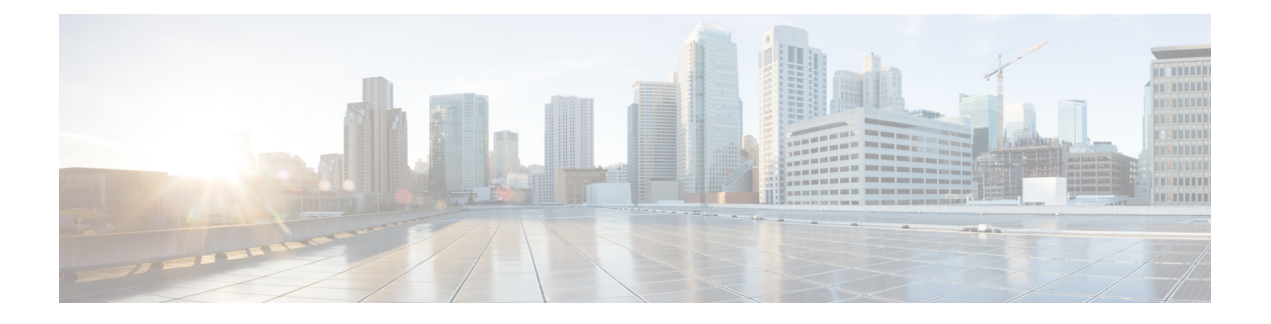

# **Configuration Commands: g to z**

- [gas-ap-rate-limit,](#page-11-0) on page 12
- [group,](#page-12-0) on page 13
- [gtk-randomize,](#page-13-0) on page 14
- gnxi [\(Insecure](#page-14-0) Mode), on page 15
- gnxi [\(Secure](#page-16-0) Mode), on page 17
- [hessid](#page-17-0) , on page 18
- [high-density](#page-18-0) clients count, on page 19
- hotspot [anqp-server,](#page-19-0) on page 20
- [hyperlocation,](#page-20-0) on page 21
- [icon,](#page-21-0) on page 22
- icap subscription client exclude [telemetry-data](#page-22-0) wlan, on page 23
- [idle-timeout](#page-23-0) , on page 24
- ids [\(mesh\),](#page-24-0) on page 25
- [inactive-timeout,](#page-25-0) on page 26
- [inner-auth-eap,](#page-26-0) on page 27
- [inner-auth-non-eap,](#page-28-0) on page 29
- [install](#page-29-0) abort, on page 30
- install add file activate [commit,](#page-30-0) on page 31
- install add file flash activate issu [commit,](#page-31-0) on page 32
- install add [profile,](#page-32-0) on page 33
- install [activate,](#page-33-0) on page 34
- install [activate](#page-34-0) profile, on page 35
- install [activate](#page-35-0) file, on page 36
- install [commit,](#page-36-0) on page 37
- install [remove](#page-37-0) profile default , on page 38
- install [deactivate](#page-38-0) , on page 39
- install [deactivate](#page-39-0), on page 40
- install [prepare](#page-40-0), on page 41
- install prepare [rollback,](#page-41-0) on page 42
- install [rollback,](#page-42-0) on page 43
- [interface](#page-43-0) vlan, on page 44
- ip [access-group,](#page-44-0) on page 45
- ip [access-list](#page-45-0) extended , on page 46
- ip [address,](#page-46-0) on page 47
- ip [arp-limit](#page-48-0) rate, on page 49
- ip [admission,](#page-49-0) on page 50
- ip dhcp [pool,](#page-50-0) on page 51
- ip dhcp-relay information option [server-override,](#page-52-0) on page 53
- ip dhcp-relay [source-interface,](#page-54-0) on page 55
- ip dhep [compatibility](#page-55-0) suboption, on page 56
- ip domain [lookup,](#page-56-0) on page 57
- ip [domain-name](#page-58-0) , on page 59
- ip [flow-export](#page-59-0) destination, on page 60
- ip [helper-address,](#page-60-0) on page 61
- ip http [authentication,](#page-63-0) on page 64
- ip http [auth-retry,](#page-65-0) on page 66
- ip http [active-session-modules,](#page-66-0) on page 67
- ip http client [secure-ciphersuite,](#page-67-0) on page 68
- ip http [secure-ciphersuite,](#page-68-0) on page 69
- ip http [secure-server,](#page-70-0) on page 71
- ip http [server,](#page-72-0) on page 73
- ip http [session-module-list,](#page-74-0) on page 75
- ip igmp [snooping,](#page-76-0) on page 77
- ip [mac-binding,](#page-77-0) on page 78
- ip [multicast](#page-78-0) vlan, on page 79
- ip nbar [protocol-discovery](#page-79-0), on page 80
- ip nbar [protocol-pack](#page-80-0) , on page 81
- ip [overlap,](#page-81-0) on page 82
- ip ssh, on [page](#page-82-0) 83
- ip ssh [version,](#page-84-0) on page 85
- ip tftp [blocksize,](#page-86-0) on page 87
- ip verify [source,](#page-87-0) on page 88
- [ipv4-address-type,](#page-88-0) on page 89
- ipv4 [arp-proxy,](#page-89-0) on page 90
- ipv4 [dhcp](#page-90-0), on page 91
- ipv4 flow [monitor](#page-91-0), on page 92
- ipv6 [access-list,](#page-92-0) on page 93
- [ipv6-address-type,](#page-94-0) on page 95
- ipv6 [address,](#page-95-0) on page 96
- ipv6 dhcp [pool,](#page-97-0) on page 98
- ipv6 [enable,](#page-100-0) on page 101
- ipv6 [flow-export](#page-102-0) destination, on page 103
- ipv6 nd [proxy,](#page-103-0) on page 104
- ipv6 mld [snooping,](#page-104-0) on page 105
- ipv6 nd [managed-config-flag](#page-105-0) , on page 106
- ipv6 nd [other-config-flag](#page-106-0) , on page 107
- ipv6 nd ra throttler [attach-policy](#page-107-0) , on page 108
- ipv6 nd [raguard](#page-108-0) policy, on page 109
- ipv6 [traffic-filter](#page-110-0) , on page 111
- key , on [page](#page-111-0) 112
- **key config-key [password-encrypt](#page-112-0)**, on page 113
- ldap [attribute-map,](#page-113-0) on page 114
- ldap [server,](#page-114-0) on page 115
- [license](#page-115-0) air level, on page 116
- license smart (global [config\),](#page-117-0) on page 118
- license smart [\(privileged](#page-129-0) EXEC), on page 130
- license wireless [high-performance,](#page-136-0) on page 137
- line vty, on [page](#page-137-0) 138
- [link-local-bridging,](#page-138-0) on page 139
- [load,](#page-139-0) on page 140
- [local-admin-mac](#page-140-0) deny , on page 141
- [local-auth](#page-141-0) ap eap-fast , on page 142
- [local-site](#page-142-0), on page 143
- [location](#page-143-0) expiry , on page 144
- location [notify-threshold,](#page-144-0) on page 145
- login [authentication](#page-145-0) , on page 146
- login [block-for,](#page-146-0) on page 147
- [lsc-only-auth](#page-147-0) (mesh), on page 148
- [mac-filtering](#page-148-0), on page 149
- mab request format [attribute,](#page-149-0) on page 150
- [mbo,](#page-151-0) on page 152
- management [gateway-failover](#page-152-0) enable, on page 153
- management [gateway-failover](#page-153-0) interval, on page 154
- [map-fast-ancestor-find,](#page-154-0) on page 155
- match [activated-service-template,](#page-155-0) on page 156
- [match](#page-157-0) any , on page 158
- match [application](#page-158-0) name, on page 159
- [match](#page-160-0) day, on page 161
- match [device-type,](#page-161-0) on page 162
- match [eap-type,](#page-162-0) on page 163
- match [interface,](#page-163-0) on page 164
- [match](#page-164-0) ipv4, on page 165
- [match](#page-165-0) ipv4, on page 166
- match ipv4 [destination](#page-166-0) address, on page 167
- match ipv4 [destination](#page-167-0) address, on page 168
- match ipv4 source [address,](#page-168-0) on page 169
- match ipv4 source [address,](#page-169-0) on page 170
- [match](#page-170-0) ipv4 ttl, on page 171
- [match](#page-171-0) ipv4 ttl, on page 172
- [match](#page-172-0) ipv6, on page 173
- [match](#page-173-0) ipv6, on page 174
- match ipv6 [destination](#page-174-0) address, on page 175
- match ipv6 [destination](#page-175-0) address, on page 176
- match ipv6 [hop-limit,](#page-176-0) on page 177
- match ipv6 [hop-limit,](#page-177-0) on page 178
- match ipv6 source [address,](#page-178-0) on page 179
- match ipv6 source [address,](#page-179-0) on page 180
- match [join-time-of-day,](#page-180-0) on page 181
- match [message-type,](#page-181-0) on page 182
- match [non-client-nrt,](#page-182-0) on page 183
- match [protocol,](#page-183-0) on page 184
- match [service-instance,](#page-186-0) on page 187
- match [service-type,](#page-187-0) on page 188
- match [transport,](#page-188-0) on page 189
- match [transport,](#page-189-0) on page 190
- match [transport](#page-190-0) icmp ipv4, on page 191
- match [transport](#page-191-0) icmp ipv4, on page 192
- match [transport](#page-192-0) icmp ipv6, on page 193
- match [transport](#page-193-0) icmp ipv6, on page 194
- match [user-role](#page-194-0), on page 195
- match [username,](#page-195-0) on page 196
- match wireless ssid [\(wireless\),](#page-196-0) on page 197
- match wireless ssid [\(wireless\),](#page-197-0) on page 198
- match (access-map [configuration\),](#page-198-0) on page 199
- match (class-map [configuration\),](#page-200-0) on page 201
- match wlan [user-priority,](#page-203-0) on page 204
- [max-bandwidth](#page-204-0) , on page 205
- [max-through,](#page-205-0) on page 206
- [mdns-sd,](#page-206-0) on page 207
- mdns-sd [flex-profile,](#page-207-0) on page 208
- [mdns-sd](#page-208-0) profile, on page 209
- mdns-sd [wired-filter,](#page-209-0) on page 210
- [method,](#page-210-0) on page 211
- method [\(mesh\),](#page-211-0) on page 212
- [method](#page-212-0) fast , on page 213
- mesh [backhaul,](#page-213-0) on page 214
- mesh [designated](#page-214-0) downlink, on page 215
- [mgmtuser](#page-215-0) username , on page 216
- [mobility](#page-216-0) anchor, on page 217
- monitor capture (access [list/class](#page-217-0) map), on page 218
- [monitor](#page-219-0) capture export, on page 220
- monitor capture [\(interface/control](#page-220-0) plane), on page 221
- [monitor](#page-221-0) capture limit, on page 222
- [monitor](#page-223-0) capture match, on page 224
- [monitor](#page-226-0) capture start, on page 227
- [monitor](#page-227-0) capture stop, on page 228
- mop [enabled,](#page-228-0) on page 229
- mop [sysid,](#page-229-0) on page 230
- [multicast,](#page-230-0) on page 231
- [multicast](#page-231-0) vlan, on page 232
- [multicast](#page-232-0) filter, on page 233
- [name,](#page-233-0) on page 234
- nac, on [page](#page-234-0) 235
- [nai-realm,](#page-235-0) on page 236
- [nai-realm,](#page-236-0) on page 237
- nai-realm (OSU [Provider\),](#page-237-0) on page 238
- [nas-id,](#page-238-0) on page 239
- nas-id [option2](#page-240-0), on page 241
- [ndp-mode,](#page-241-0) on page 242
- [network](#page-242-0) , on page 243
- [network-type,](#page-243-0) on page 244
- nmsp [cloud-services](#page-244-0) enable , on page 245
- nmsp [cloud-services](#page-245-0) http-proxy , on page 246
- nmsp [cloud-services](#page-246-0) server token , on page 247
- nmsp [cloud-services](#page-247-0) server url, on page 248
- nmsp [notification](#page-248-0) interval, on page 249
- nmsp [strong-cipher,](#page-250-0) on page 251
- no [redun-management](#page-251-0) fast-switchover, on page 252
- no [redun-management](#page-252-0) garp-retransmit initial, on page 253
- no [accounting-interim,](#page-253-0) on page 254
- ntp [auth-key,](#page-254-0) on page 255
- [office-extend](#page-255-0) , on page 256
- okc, on [page](#page-256-0) 257
- [open-roaming-oi,](#page-257-0) on page 258
- [operator,](#page-258-0) on page 259
- [operating-class,](#page-259-0) on page 260
- [option,](#page-260-0) on page 261
- [osu-provider,](#page-262-0) on page 263
- [osu-ssid,](#page-263-0) on page 264
- [packet-capture](#page-264-0) , on page 265
- parameter-map type subscriber [attribute-to-service](#page-265-0) , on page 266
- pae, on [page](#page-266-0) 267
- [parameter-map](#page-267-0) type webauth, on page 268
- password [encryption](#page-268-0) aes, on page 269
- [peer-blocking,](#page-269-0) on page 270
- [plan,](#page-271-0) on page 272
- pmk [propagate,](#page-272-0) on page 273
- no [platform](#page-273-0) sudi cmca3, on page 274
- [policy,](#page-274-0) on page 275
- [police,](#page-275-0) on page 276
- [police](#page-277-0) cir, on page 278
- [policy-tag,](#page-278-0) on page 279
- [policy-map,](#page-279-0) on page 280
- [policy-map,](#page-281-0) on page 282
- port, on [page](#page-283-0) 284
- priority [priority-value,](#page-284-0) on page 285
- [priority-queue,](#page-285-0) on page 286
- [priority,](#page-287-0) on page 288
- [profile](#page-289-0) (prime filter), on page 290
- protocol (IPv6 [snooping\),](#page-290-0) on page 291
- [primary](#page-291-0) (ap prime), on page 292
- [priming-override,](#page-292-0) on page 293
- [public-ip,](#page-293-0) on page 294
- [qbss-load,](#page-294-0) on page 295
- [qos-map,](#page-295-0) on page 296
- qos [queue-softmax-multiplier,](#page-298-0) on page 299
- qos [video,](#page-299-0) on page 300
- qos [wireless-default](#page-300-0) untrust, on page 301
- [queue-buffers](#page-301-0) ratio, on page 302
- [queue-limit,](#page-302-0) on page 303
- [queue-set,](#page-304-0) on page 305
- radio [policy](#page-305-0) dot11 5ghz slot , on page 306
- radio [spatial-stream,](#page-306-0) on page 307
- radius [server,](#page-307-0) on page 308
- [radius-server](#page-308-0) deadtime, on page 309
- radius-server attribute wireless accounting [call-station-id,](#page-309-0) on page 310
- radius-server attribute wireless authentication [call-station-id,](#page-311-0) on page 312
- radius-server attribute wireless location delivery out-of-band [include-location-capable,](#page-313-0) on page 314
- [range,](#page-314-0) on page 315
- [reanchor](#page-315-0) class, on page 316
- record [wireless](#page-316-0) avc basic, on page 317
- [redundancy](#page-317-0) revertive, on page 318
- [redun-management](#page-318-0) interface Vlan, on page 319
- [redun-management](#page-319-0) garp-retransmit, on page 320
- [redirect](#page-320-0) , on page 321
- [redirect](#page-321-0) portal, on page 322
- [remote-span,](#page-322-0) on page 323
- [remote-lan,](#page-323-0) on page 324
- remote-lan rlan-profile policy rlan-policy [ext-module,](#page-324-0) on page 325
- [resilient,](#page-325-0) on page 326
- rf tag, on [page](#page-326-0) 327
- [roaming-oi,](#page-327-0) on page 328
- [rrc-evaluation,](#page-328-0) on page 329
- [sampling,](#page-329-0) on page 330
- [scheduler](#page-330-0) asr, on page 331
- [secondary](#page-331-0) (ap prime), on page 332
- [secure-webauth-disable,](#page-332-0) on page 333
- [security](#page-333-0), on page 334
- security dot1x [authentication-list,](#page-334-0) on page 335
- [security](#page-335-0) dot1x request, on page 336
- security dot1x [identity-request,](#page-336-0) on page 337
- [security](#page-337-0) ft, on page 338
- security level (IPv6 [snooping\),](#page-339-0) on page 340
- [security](#page-340-0) pmf, on page 341
- security [static-wep-key](#page-342-0) , on page 343
- security [web-auth,](#page-343-0) on page 344
- [security](#page-344-0) wpa akm, on page 345
- [security](#page-346-0) wpa akm ft sae, on page 347
- [security](#page-347-0) wpa akm owe, on page 348
- [security](#page-348-0) wpa akm psk, on page 349
- [security](#page-349-0) wpa akm sae, on page 350
- [security](#page-350-0) wpa akm sae pwe, on page 351
- [segment,](#page-351-0) on page 352
- sensor [environment,](#page-352-0) on page 353
- *[sequence-number](#page-353-0)* ethernet, on page 354
- *[sequence-number](#page-355-0)* radio, on page 356
- *[sequence-number](#page-356-0)* usb 0 state disable, on page 357
- [server-uri,](#page-357-0) on page 358
- [service-policy,](#page-358-0) on page 359
- [service-policy](#page-359-0) qos, on page 360
- [service-template,](#page-360-0) on page 361
- service [timestamps,](#page-361-0) on page 362
- [session-timeout,](#page-363-0) on page 364
- set, on [page](#page-364-0) 365
- set trace [capwap](#page-371-0) ap ha, on page 372
- set trace [mobility](#page-372-0) ha, on page 373
- set [trace](#page-374-0) qos ap ha, on page 375
- [sgt-tag,](#page-375-0) on page 376
- [site-tag,](#page-376-0) on page 377
- [snmp-server](#page-377-0) enable traps wireless, on page 378
- [snmp-server](#page-378-0) group, on page 379
- [snmp-server](#page-381-0) subagent cache, on page 382
- software [auto-upgrade](#page-382-0) enable, on page 383
- [source-interface,](#page-383-0) on page 384
- ssid broadcast [persistent,](#page-384-0) on page 385
- [static-ip-mobility,](#page-385-0) on page 386
- statistics [ap-system-monitoring](#page-386-0) alarm-enable, on page 387
- statistics [ap-system-monitoring](#page-387-0) alarm-hold-time, on page 388
- statistics ap-system-monitoring [alarm-retransmit-time,](#page-388-0) on page 389
- statistics [ap-system-monitoring](#page-389-0) cpu-threshold, on page 390
- statistics [ap-system-monitoring](#page-390-0) enable, on page 391
- statistics [ap-system-monitoring](#page-391-0) mem-threshold, on page 392
- statistics [ap-system-monitoring](#page-392-0) sampling-interval, on page 393
- statistics [ap-system-monitoring](#page-393-0) stats-interval, on page 394
- [stopbits,](#page-394-0) on page 395
- [switchport,](#page-395-0) on page 396
- [switchport](#page-397-0) access vlan, on page 398
- [switchport](#page-398-0) mode, on page 399
- tag rf, on [page](#page-400-0) 401
- tag site, on [page](#page-401-0) 402
- [terms-conditions,](#page-402-0) on page 403
- tertiary (ap [prime\),](#page-403-0) on page 404
- [timezone](#page-404-0) delta , on page 405
- timezone [use-controller,](#page-405-0) on page 406
- transport [application-updates,](#page-406-0) on page 407
- [transition-disable,](#page-407-0) on page 408
- [trapflags](#page-408-0) ap ap-stats, on page 409
- trapflags ap [broken-antenna,](#page-409-0) on page 410
- [trusted-port,](#page-410-0) on page 411
- tunnel eogre [source,](#page-411-0) on page 412
- tunnel eogre [heartbeat,](#page-412-0) on page 413
- tunnel mode [ethernet,](#page-413-0) on page 414
- tunnel eogre [domain,](#page-414-0) on page 415
- tunnel eogre [interface](#page-415-0) tunnel, on page 416
- [tunneled-eap-credential,](#page-416-0) on page 417
- [type,](#page-417-0) on page 418
- [udp-timeout,](#page-418-0) on page 419
- [umbrella-param-map,](#page-419-0) on page 420
- [update-timer,](#page-420-0) on page 421
- url, on [page](#page-421-0) 422
- [username,](#page-422-0) on page 423
- [venue,](#page-424-0) on page 425
- [vnid,](#page-425-0) on page 426
- [violation,](#page-426-0) on page 427
- [vlan,](#page-427-0) on page 428
- vlan [configuration,](#page-428-0) on page 429
- vlan [access-map,](#page-429-0) on page 430
- vlan [encryption](#page-431-0) osen, on page 432
- vlan [filter,](#page-432-0) on page 433
- vlan [group,](#page-433-0) on page 434
- [vlan-id,](#page-434-0) on page 435
- [vlan-name,](#page-435-0) on page 436
- vrf, on [page](#page-436-0) 437
- [wan-metrics,](#page-437-0) on page 438
- [webauth-http-enable,](#page-438-0) on page 439
- wgb [broadcast-tagging,](#page-439-0) on page 440
- wgb [vlan,](#page-440-0) on page 441
- [whitelist](#page-441-0) acl, on page 442
- [wired-vlan-range,](#page-442-0) on page 443
- config wlan [assisted-roaming,](#page-443-0) on page 444
- [wireless](#page-444-0) aaa policy, on page 445
- [wireless](#page-445-0) aaa policy, on page 446
- wireless autoqos [policy-profile](#page-446-0) , on page 447
- wireless [broadcast](#page-447-0) vlan, on page 448
- [wireless](#page-448-0) client, on page 449
- wireless client [client-steering](#page-451-0) client-count, on page 452
- wireless client client-steering [min-rssi-24ghz,](#page-452-0) on page 453
- wireless client [client-steering](#page-453-0) min-rssi-5ghz , on page 454
- wireless client [client-steering](#page-454-0) util-threshold, on page 455
- wireless client [client-steering](#page-455-0) window-size, on page 456
- [wireless](#page-456-0) ipv6 client, on page 457
- wireless client ip-address [deauthenticate,](#page-457-0) on page 458
- wireless client [mac-address,](#page-458-0) on page 459
- wireless client [syslog-detailed,](#page-463-0) on page 464
- wireless client username [deauthenticate,](#page-464-0) on page 465
- wireless client [vlan-persistent,](#page-465-0) on page 466
- [wireless](#page-466-0) config validate , on page 467
- wireless [country,](#page-468-0) on page 469
- wireless [exclusionlist](#page-469-0) mac address, on page 470
- wireless fabric [control-plane,](#page-470-0) on page 471
- [wireless](#page-471-0) fabric, on page 472
- [wireless](#page-472-0) fabric name, on page 473
- wireless hotspot [anqp-server,](#page-473-0) on page 474
- wireless hotspot [gas-rate-limit,](#page-474-0) on page 475
- [wireless](#page-475-0) hotspot icon, on page 476
- wireless ipv6 nd [ns-forward,](#page-476-0) on page 477
- [wireless](#page-477-0) ipv6 ra wired, on page 478
- wireless [load-balancing,](#page-478-0) on page 479
- wireless macro-micro steering [transition-threshold](#page-479-0) , on page 480
- wireless macro-micro steering [probe-suppression,](#page-480-0) on page 481
- wireless [management](#page-481-0) certificate, on page 482
- wireless [management](#page-482-0) interface, on page 483
- wireless [management](#page-483-0) trustpoint, on page 484
- wireless [max-warning](#page-484-0) period, on page 485
- wireless [max-warning](#page-485-0) threshold clients, on page 486
- wireless [media-stream,](#page-486-0) on page 487
- wireless [media-stream](#page-488-0) message, on page 489
- wireless media-stream [multicast-direct,](#page-489-0) on page 490
- wireless mesh alarm [association](#page-490-0) count , on page 491
- wireless mesh alarm [high-snr](#page-491-0) , on page 492
- [wireless](#page-492-0) mesh alarm low-snr , on page 493
- wireless mesh alarm [max-children](#page-493-0) map , on page 494
- wireless mesh alarm [max-children](#page-494-0) rap , on page 495
- wireless mesh alarm [max-hop](#page-495-0) , on page 496
- wireless mesh alarm [parent-change](#page-496-0) count , on page 497
- wireless mesh backhaul [bdomain-channels](#page-497-0) , on page 498
- wireless mesh [backhaul](#page-498-0) rrm , on page 499
- wireless mesh backhaul rrm [auto-dca,](#page-499-0) on page 500
- [wireless](#page-500-0) mesh cac , on page 501
- wireless mesh [ethernet-bridging](#page-501-0) allow-bdpu , on page 502
- wireless mesh security psk [provisioning](#page-502-0) , on page 503
- wireless mesh [subset-channel-sync](#page-503-0) , on page 504
- wireless [mobility,](#page-504-0) on page 505
- wireless mobility controller [peer-group,](#page-505-0) on page 506
- wireless mobility group [keepalive,](#page-506-0) on page 507
- wireless mobility group [mac-address,](#page-507-0) on page 508
- wireless [mobility](#page-508-0) group member ip, on page 509
- wireless mobility group member [mac-address,](#page-509-0) on page 510
- wireless mobility group [multicast-address,](#page-510-0) on page 511
- wireless [mobility](#page-511-0) group name , on page 512
- wireless mobility [multicast](#page-512-0) ipv4, on page 513
- wireless mobility [mac-address,](#page-513-0) on page 514
- wireless [multicast,](#page-514-0) on page 515
- wireless profile [airtime-fairness,](#page-515-0) on page 516
- wireless profile ap [packet-capture,](#page-516-0) on page 517
- wireless profile ap [priming,](#page-517-0) on page 518
- wireless profile [calender-profile](#page-518-0) name, on page 519
- [wireless](#page-519-0) profile fabric , on page 520
- [wireless](#page-520-0) profile mesh, on page 521
- [wireless](#page-521-0) profile policy, on page 522
- [wireless](#page-522-0) profile power, on page 523
- [wireless](#page-523-0) profile tunnel, on page 524
- [wireless](#page-524-0) profile radio, on page 525
- [wireless](#page-525-0) rfid, on page 526
- [wireless](#page-526-0) security dot1x, on page 527
- wireless security dot1x radius accounting [mac-delimiter,](#page-528-0) on page 529
- wireless security dot1x radius accounting [username-delimiter,](#page-529-0) on page 530
- wireless security dot1x radius [callStationIdCase,](#page-530-0) on page 531
- wireless security dot1x radius [mac-authentication](#page-531-0) call-station-id, on page 532
- wireless security dot1x radius [mac-authentication](#page-532-0) mac-delimiter, on page 533
- wireless security [web-auth](#page-533-0) retries, on page 534
- [wireless](#page-534-0) tag policy, on page 535
- [wireless](#page-535-0) tag rf, on page 536
- [wireless](#page-536-0) tag site, on page 537
- wireless wps [ap-authentication,](#page-537-0) on page 538
- wireless wps [ap-authentication](#page-538-0) threshold, on page 539
- wireless wps [client-exclusion,](#page-539-0) on page 540
- [wireless](#page-541-0) wps mfp, on page 542
- wireless wps mfp [ap-impersonation,](#page-542-0) on page 543
- [wireless](#page-543-0) wps rogue, on page 544
- wireless wps rogue [network-assurance](#page-544-0) enable, on page 545
- [wireless](#page-545-0) wps rogue ap aaa, on page 546
- wireless wps rogue ap aaa [polling-interval,](#page-546-0) on page 547
- wireless wps rogue ap [init-timer,](#page-547-0) on page 548
- wireless wps rogue ap [mac-address](#page-548-0) rldp initiate , on page 549
- wireless wps rogue ap [notify-min-rssi,](#page-549-0) on page 550
- wireless wps rogue ap [notify-rssi-deviation,](#page-550-0) on page 551

Ш

- wireless wps rogue ap rldp [alarm-only,](#page-551-0) on page 552
- wireless wps rogue ap rldp alarm-only [monitor-ap-only,](#page-552-0) on page 553
- wireless wps rogue ap rldp [auto-contain,](#page-553-0) on page 554
- [wireless](#page-554-0) wps rogue ap rldp retries, on page 555
- wireless wps rogue ap rldp [schedule,](#page-555-0) on page 556
- wireless wps rogue ap rldp [schedule](#page-556-0) day, on page 557
- wireless wps rogue ap [timeout,](#page-557-0) on page 558
- wireless wps rogue [auto-contain](#page-558-0) , on page 559
- [wireless](#page-559-0) wps rogue client aaa, on page 560
- [wireless](#page-560-0) wps rogue client mse, on page 561
- wireless wps rogue client [client-threshold](#page-561-0) , on page 562
- wireless wps rogue client [notify-min-rssi,](#page-562-0) on page 563
- wireless wps rogue client [notify-rssi-deviation,](#page-563-0) on page 564
- wireless wps rogue [detection,](#page-564-0) on page 565
- wireless wps rogue [notify-syslog,](#page-565-0) on page 566
- [wireless](#page-566-0) wps rogue rule, on page 567
- [wireless](#page-568-0) wps rogue scale mode hybrid, on page 569
- [wireless](#page-569-0) wps rogue scale priority, on page 570
- [wireless](#page-570-0) wps rogue scale quota, on page 571
- wireless wps rogue [security-level,](#page-572-0) on page 573
- [wireless-default](#page-573-0) radius server, on page 574
- wlan [policy](#page-574-0) , on page 575
- [wmm,](#page-575-0) on page 576

### <span id="page-11-0"></span>**gas-ap-rate-limit**

To set the number of Generic Advertisement Service (GAS) or Access Network Query Protocol (ANQP) request action frames sent to the controller by an access point (AP) for a given duration, use the **gas-ap-rate-limit** command.

**gas-ap-rate-limit** *number-of-requests request-limit-interval*

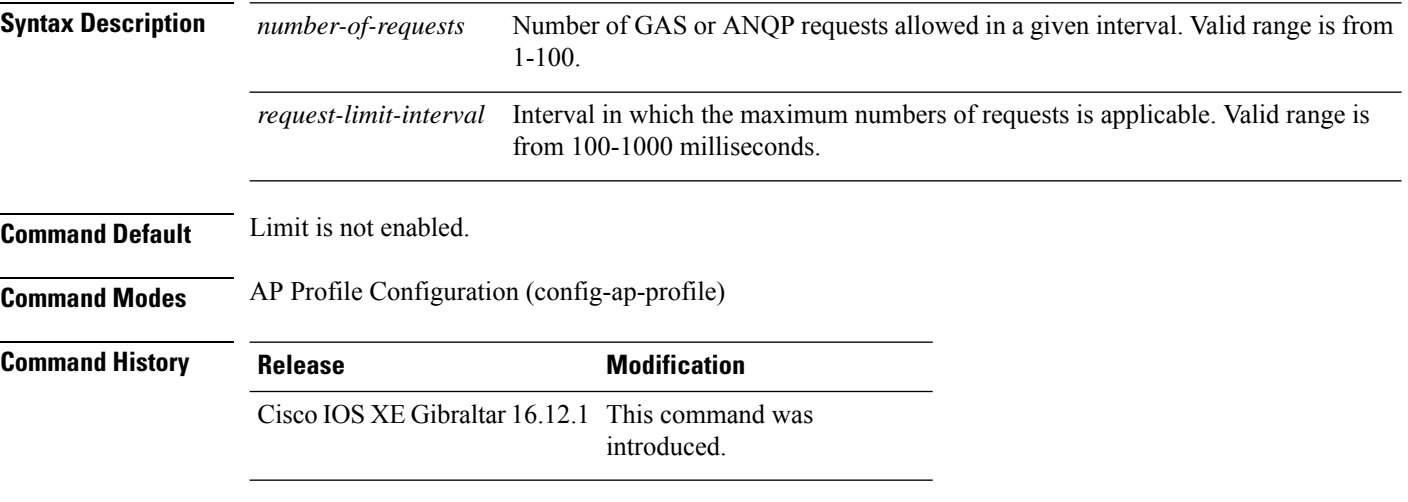

#### **Example**

The following example shows how to configure the number of GAS or ANQP request action frames sent to the controller by an AP for a given duration:

```
Device(config)# ap profile hotspot
Device(config-ap-profile)# gas-ap-rate-limit 12 120
```
### <span id="page-12-0"></span>**group**

To configure a group for a venue and a venue type, use the **group** command. To remove the group, use the **no** form of the command.

**group** *venue-group venue-type*

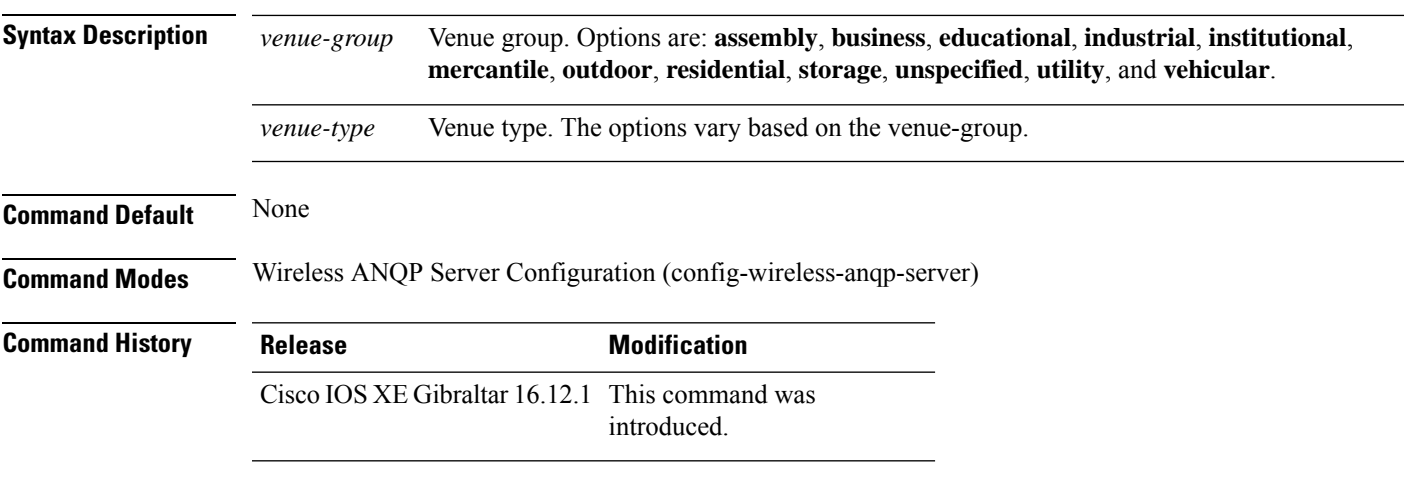

### **Example**

The following example shows how to configure a group for a venue and a venue type:

Device(config)# wireless hotspot anqp-server my-server Device(config-wireless-anqp-server)# group business bank

# <span id="page-13-0"></span>**gtk-randomize**

To configure random-GTK for hole-196 mitigation, use the **gtk-randomize** command. Use the **no** form of the command to remove the icon.

#### **gtk-randomize**

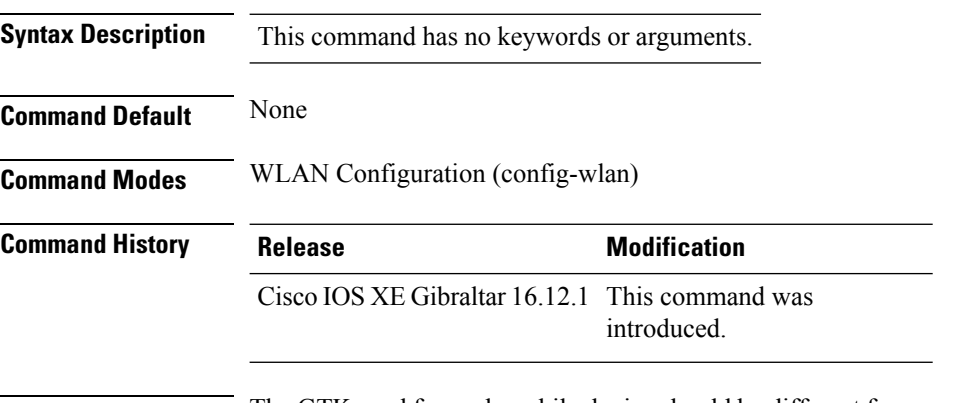

**Usage Guidelines** The GTK used for each mobile device should be different from every GTK used for the other mobile devices associated to the BSS.

#### **Example**

The following example shows how to configure random-GTK for hole-196 mitigation.

Device(config-wlan)# security wpa wpa2 gtk-randomize

Ш

### <span id="page-14-0"></span>**gnxi (Insecure Mode)**

gNXI is a collection of tools for Network Management that use the gNMI and gNOI protocols. They are:

- gNMI gRPC Network Management Interface
- gNOI gRPC Network Operations Interface

gNMI is gRPC Network Management Interface developed by Google. gNMI provides the mechanism to install, manipulate, and delete the configuration of network devices, and also to view operational data. gRPC Network Operations Interface (gNOI) defines a set of gRPC-based micro-services for executing operational commands on network devices.

To configure and start gNXI process in an insecure mode, use the **gnxi** command. To disable this feature, use the **no** form of the command.

**gnxi {port** *port-number* **| secure-client-auth | seure-init | secure-password-auth | secure-peer-verify-trustpoint | secure-port | secure-server | secure-trustpoint | server}**

**no gnxi {port** *port-number* **| secure-client-auth | seure-init | secure-password-auth | secure-peer-verify-trustpoint | secure-port | secure-server | secure-trustpoint | server}**

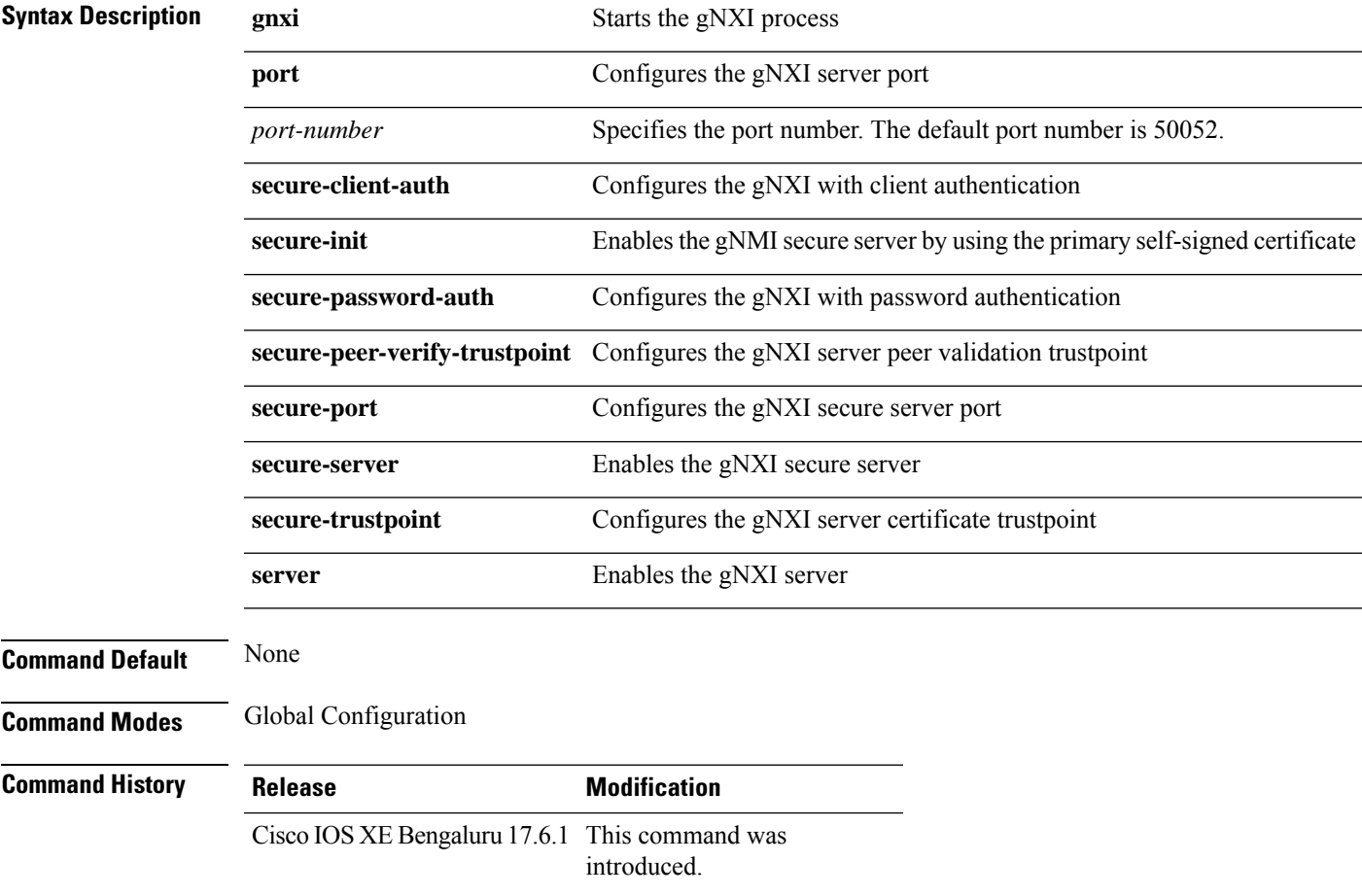

**Examples** The following example shows how to configure the gNIX server (Insecure Mode):

Device# **configure terminal** Device(config)# **gnxi server** Device(config)# **end**

### <span id="page-16-0"></span>**gnxi (Secure Mode)**

gNXI is a collection of tools for Network Management that use the gNMI and gNOI protocols. They are:

- gNMI gRPC Network Management Interface
- gNOI gRPC Network Operations Interface

gNMI is gRPC Network Management Interface developed by Google. gNMI provides the mechanism to install, manipulate, and delete the configuration of network devices, and also to view operational data. gRPC Network Operations Interface (gNOI) defines a set of gRPC-based micro-services for executing operational commands on network devices.

To configure and start gNXI process in a secure mode, use the **gnxi** command. To disable this feature, use the **no** form of the command.

**gnxi {secure-server | secure-trustpoint** *trustpoint-name* **| secure-client-auth | secure-port}**

**no gnxi {secure-server | secure-trustpoint** *trustpoint-name* **| secure-client-auth | secure-port}**

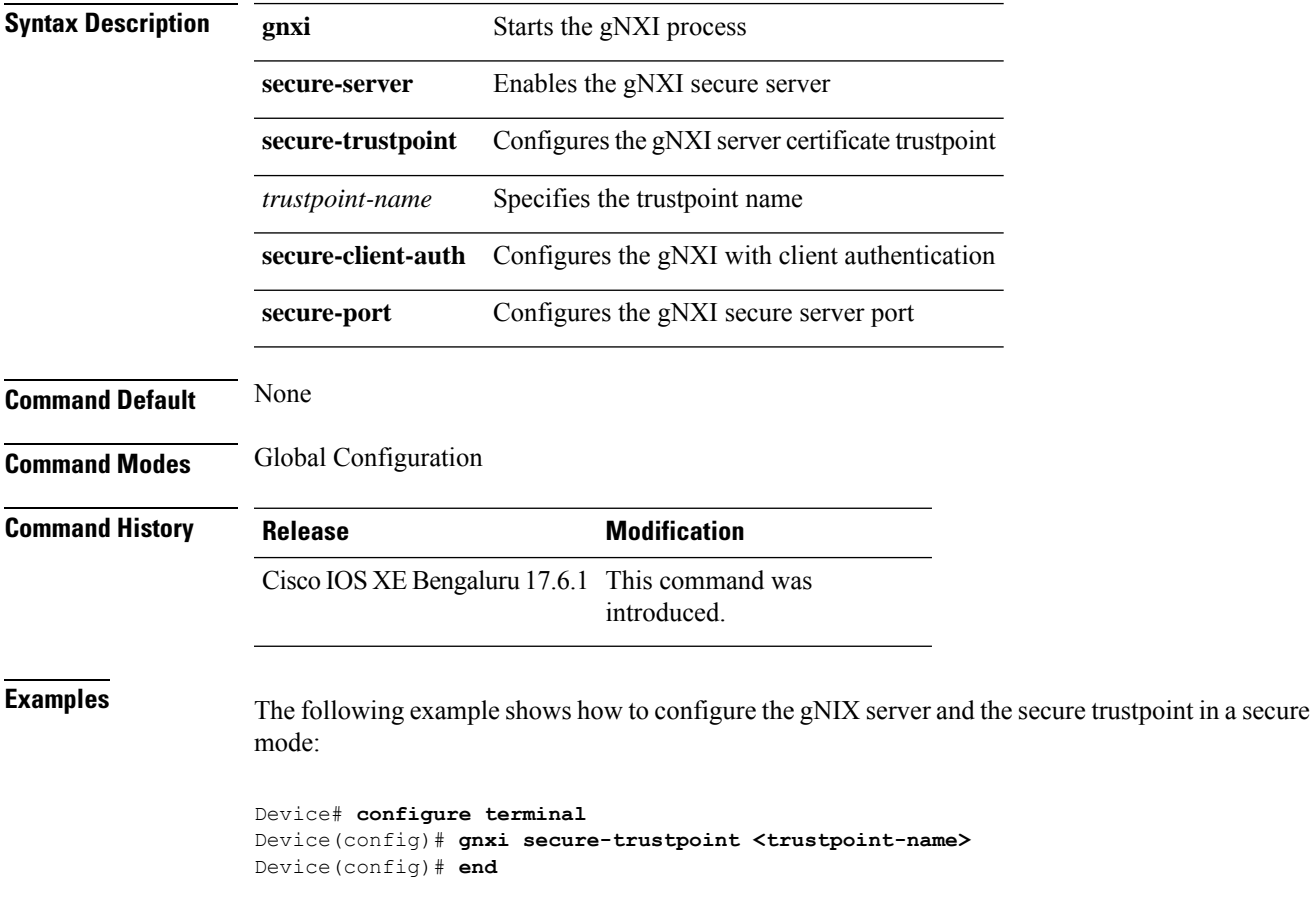

# <span id="page-17-0"></span>**hessid**

To configure a homogenous extended service set, use the **hessid** command. To remove the service set, use the **no** form of the command.

**hessid** *HESSID-value*

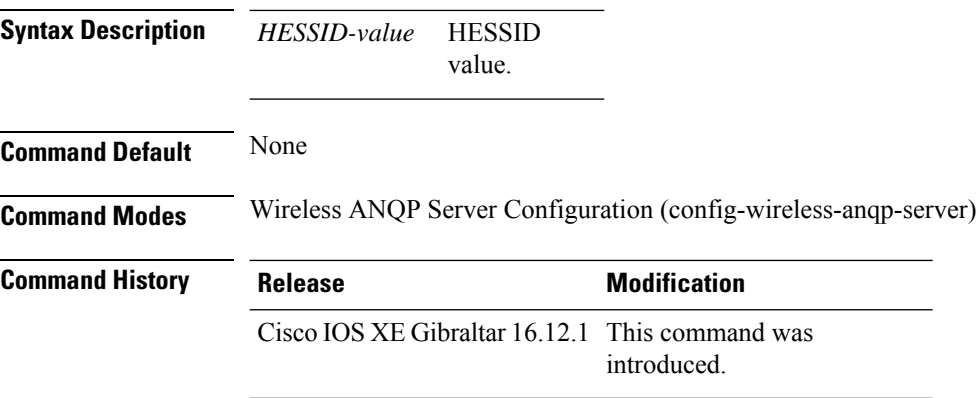

#### **Example**

The following example shows how to configure a homogenous extended service set:

Device(config)# wireless hotspot anqp-server my-server Device(config-wireless-anqp-server)# hessid 00:40:96:b4:82:55 Ш

# <span id="page-18-0"></span>**high-density clients count**

To configure the maximum number of client connections per AP radio, use the **high-density clients count** command in the RF profile mode. Use the **no** form of this command to disable the feature.

**high-density clients count** *max-client-conn-per-radio*

**[no] high-density clients count** *max-client-conn-per-radio*

**Syntax Description** max-client-conn-per-radio Configures the maximum number of client connections per AP radio. The valid range is between 0 and 400. The default value is 200 client connections. *max-client-conn-per-radio*

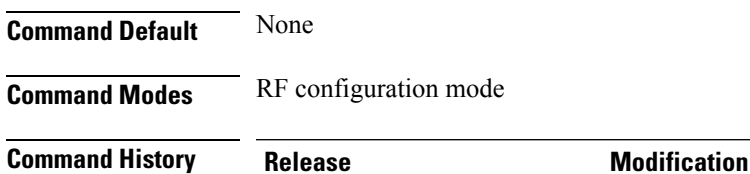

Cisco IOS XE Cupertino 17.8.1 This command was introduced.

#### **Example**

The following example explains how to configure the maximum number of client connections per AP radio.

Device(config)# ap dot11 5ghz rf-profile *rfprofile* Device(config-rf-profile)# high-density clients count 30

# <span id="page-19-0"></span>**hotspot anqp-server**

To associate a hotspot server with a policy profile, use the **hotspot anqp-server** command. To remove the server, use the **no** form of the command.

**hotspot anqp-server** *server-name*

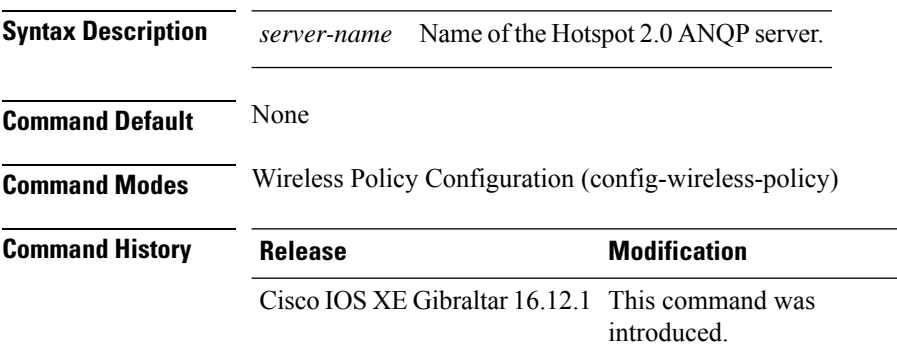

#### **Example**

The following example shows how to configure a Hotspot 2.0 ANQP server:

Device(config)# wireless profile policy hs-policy Device(config-wireless-policy)# hotspot anqp-server test

**Configuration Commands: g to z**

# <span id="page-20-0"></span>**hyperlocation**

To configure Hyperlocation and related parameters for an AP group, use the **hyperlocation** command in the WLAN AP Group configuration (Device (config-apgroup) #) mode. To disable Hyperlocation and related parameter configuration for the AP group, use the **no** form of the command.

**[no] hyperlocation** [**threshold** {**detection** *value-in-dBm* | **reset** *value-btwn-0-99* | **trigger** *value-btwn-1-100*}]

| <b>Syntax Description</b> | [no] hyperlocation                     |                                                                                                    | Enables or disables Hyperlocation for an AP group.                                               |
|---------------------------|----------------------------------------|----------------------------------------------------------------------------------------------------|--------------------------------------------------------------------------------------------------|
|                           |                                        | <b>threshold detection</b> value-in-dBm Sets threshold to filter out packets with low RSSI. The [no] form of the<br>command resets the threshold to its default value. |                                                                                                  |
|                           | <b>threshold reset</b> value-btwn-0-99 | Resets value in scan cycles after trigger. The [no] form of the command<br>resets the threshold to its default value.                                                  |                                                                                                  |
|                           | threshold trigger<br>value-btwn-1-100  | Sets the number of scan cycles before sending a BAR to clients. The<br>[no] form of the command resets the threshold to its default value.                             |                                                                                                  |
|                           |                                        | <b>Note</b>                                                                                                    | Ensure that the Hyperlocation threshold reset value is less<br>than the threshold trigger value. |

**Command Modes** WLAN AP Group configuration

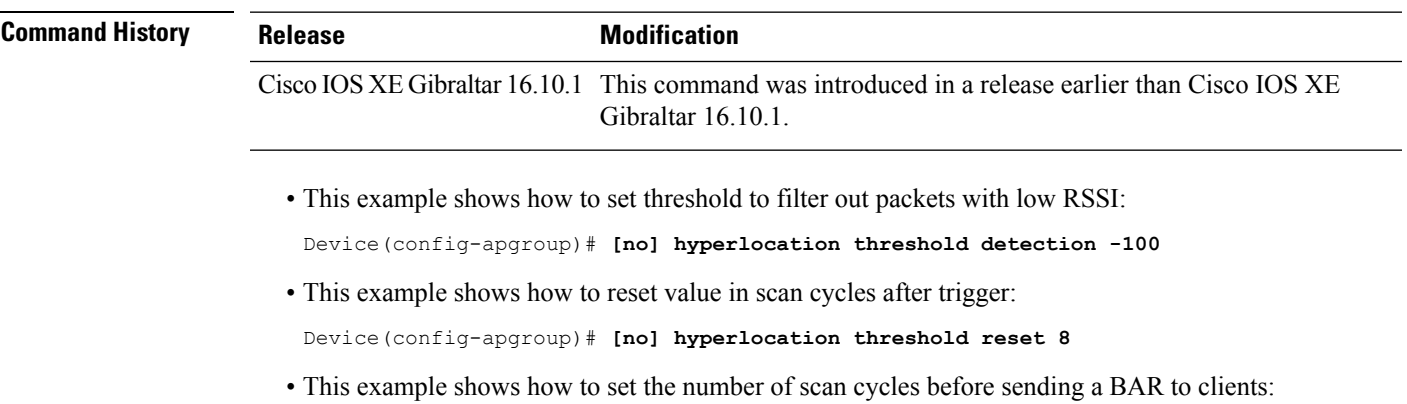

Device(config-apgroup)# **[no] hyperlocation threshold trigger 10**

# <span id="page-21-0"></span>**icon**

To configure an icon for an Online Sign-Up (OSU) provider, use the **icon** command. To remove the icon, use the **no** form of the command.

**icon** *file-name*

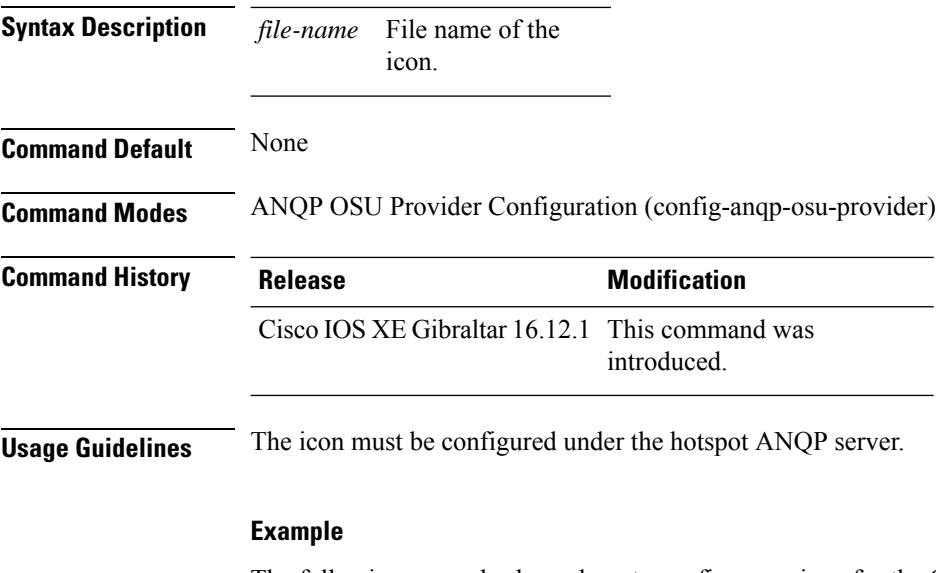

The following example shows how to configure an icon for the OSU provider:

Device(config-wireless-anqp-server)# osu-provider my-osu Device(config-anqp-osu-provider)# icon test

## <span id="page-22-0"></span>**icap subscription client exclude telemetry-data wlan**

To enable iCAP filtering in an AP, use the **icap subscription client exclude telemetry-data wlan** command.

**icap subscription client exclude telemetry-data wlan** *wlan-profile-name*

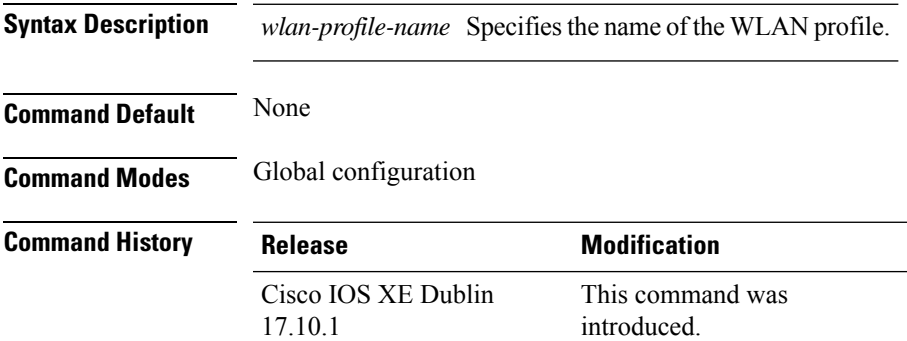

This example shows how to enable iCAP filtering in an AP:

```
Device# configure terminal
Device(config)# ap profile xyz-ap-profile
Device(config-ap-profile)# description "xyz ap profile"
Device(config-ap-profile)# icap subscription client exclude telemetry-data wlan wlan-name
```
### <span id="page-23-0"></span>**idle-timeout**

To configure the idle-timeout value in seconds for a wireless profile policy, use the **idle-timeout** command.

**idle-timeout** *value*

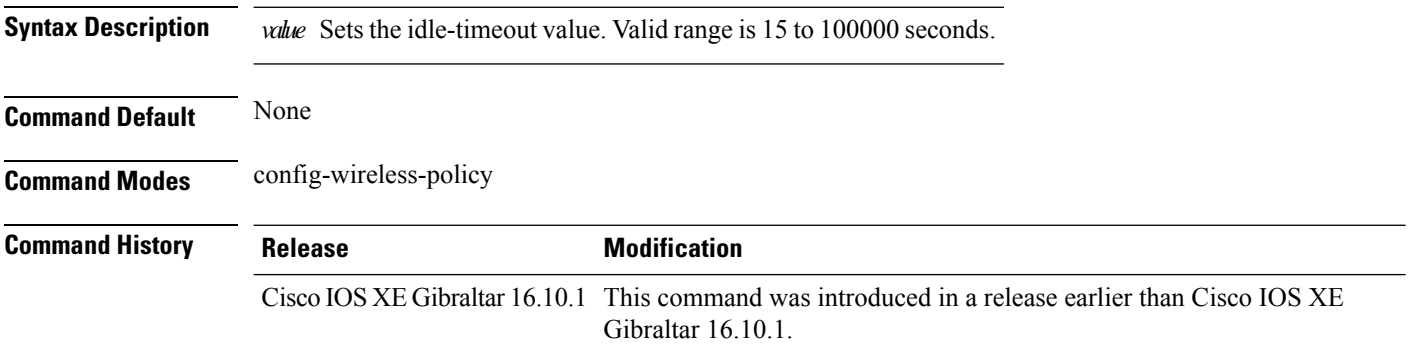

#### **Examples**

The following example shows how to set the idle-timeout in a wireless profile policy:

```
Device# configure terminal
Enter configuration commands, one per line. End with CNTL/Z.
Device(config)# wireless profile policy policy-profile-name
Device(config-wireless-policy)# idle-timeout 100
```
### <span id="page-24-0"></span>**ids (mesh)**

To configure IDS (Rogue/Signature Detection) reporting for outdoor mesh APs, use the **ids** command.

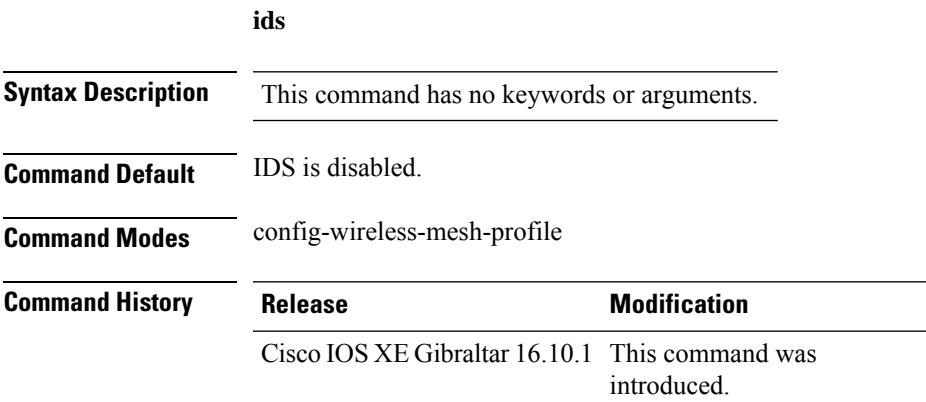

#### **Example**

The following example shows how to configure IDS (Rogue/Signature Detection) reporting for outdoor mesh APs:

```
Device # configure terminal
Enter configuration commands, one per line. End with CNTL/Z.
Device (config)# wireless profile mesh mesh-profile
Device (config-wireless-mesh-profile)# ids
```
### <span id="page-25-0"></span>**inactive-timeout**

To enable in-active timer, use the **inactive-timeout** command.

**inactive-timeout** *timeout-in-seconds*

**Syntax Description** *timeout-in-seconds* Specifies the inactive flow timeout value. The range is from 1 to 604800. **Command Default** None **Command Modes** ET-Analytics configuration **Command History Release <b>Modification** Cisco IOS XE Gibraltar 16.10.1 This command was introduced.

This example shows how to enable in-active timer in the ET-Analytics configuration mode:

```
Device# configure terminal
Enter configuration commands, one per line. End with CNTL/Z.
Device(config)# et-analytics
Device(config-et-analytics)# inactive-timeout 15
Device(config-et-analytics)# end
```
# <span id="page-26-0"></span>**inner-auth-eap**

To configure inner authentication Extensible Authentication Protocol (EAP) method, use the **inner-auth-eap** command. To remove the inner authentication EAP method, use the **no** form of the command.

**inner-auth-eap** {**eap-aka** |**eap-fast** |**eap-leap** |**eap-peap** |**eap-sim** |**eap-tls** |**eap-ttls**}

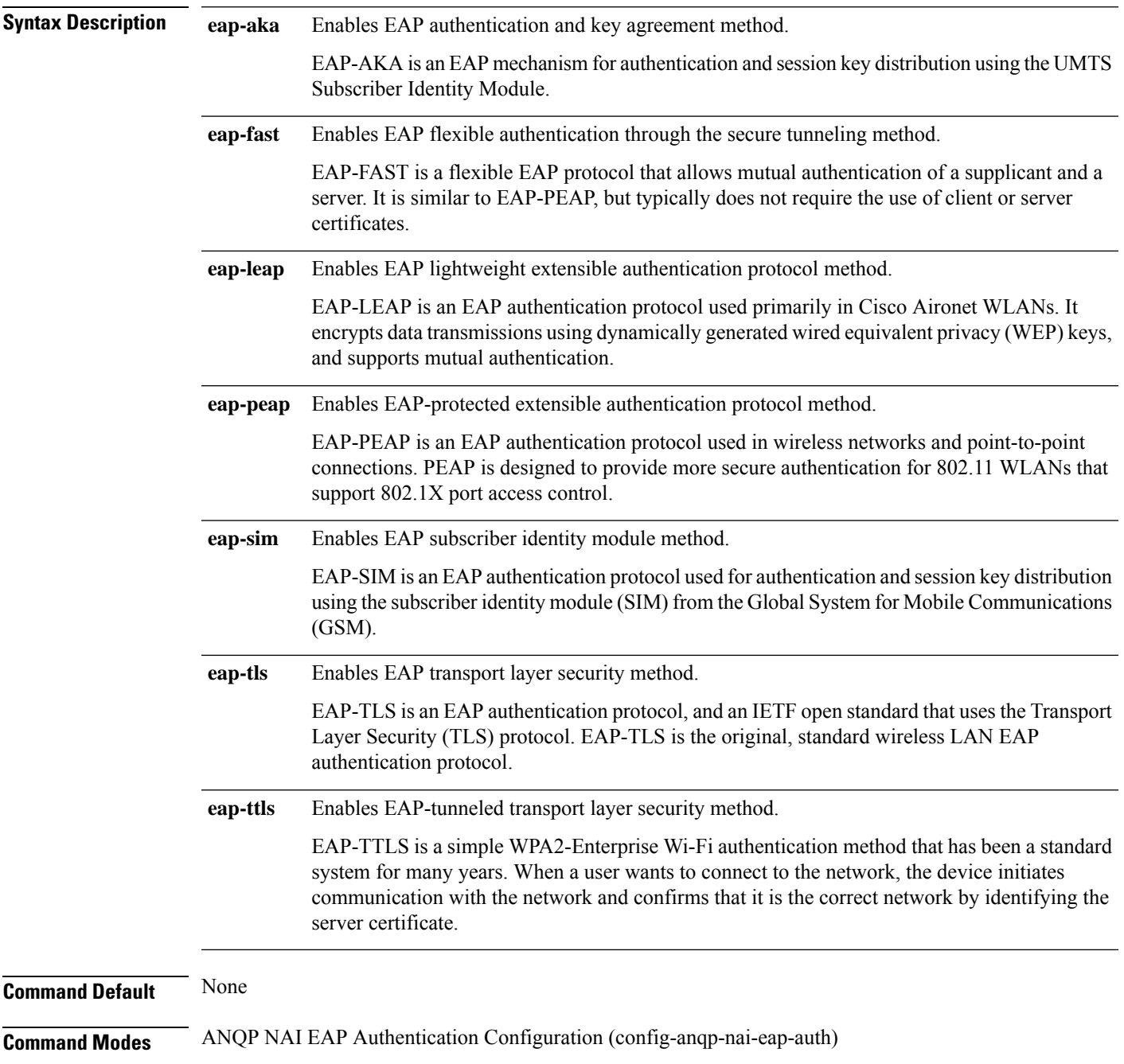

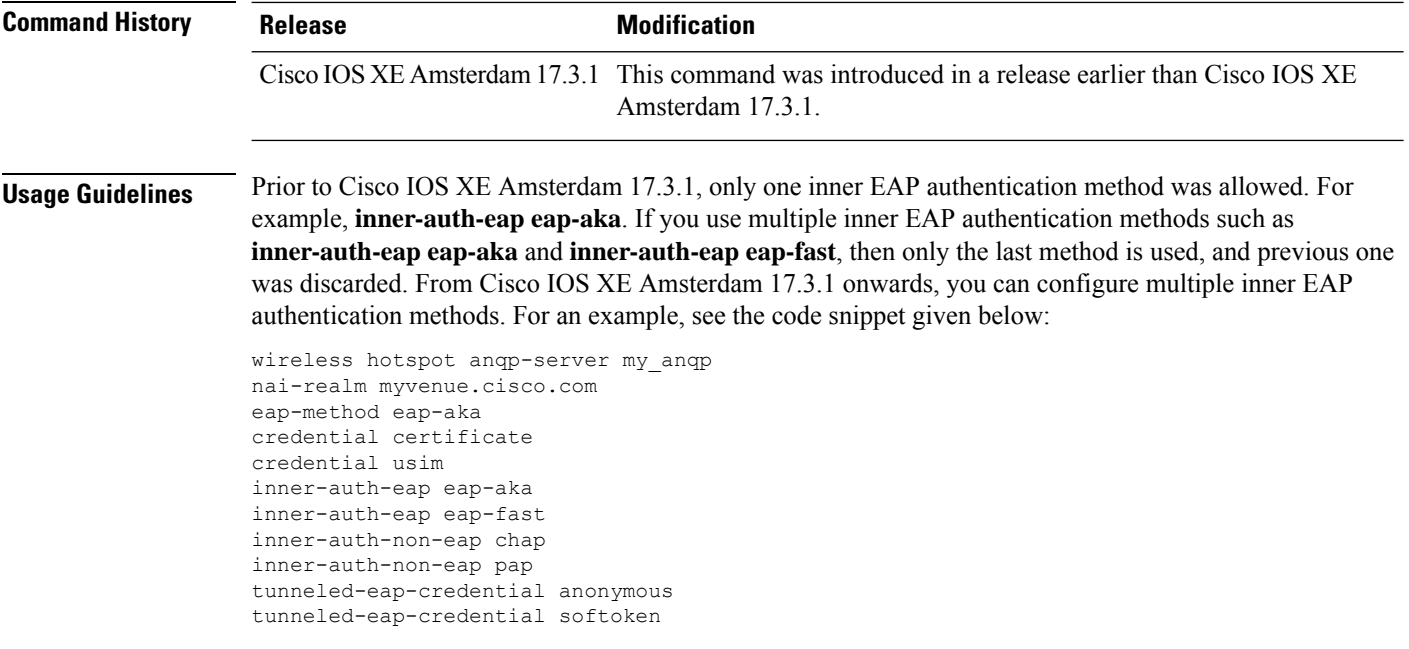

#### **Example**

The following example shows how to configure the inner authentication EAP method:

```
Device# configure terminal
Enter configuration commands, one per line. End with CNTL/Z.
Device(config)# wireless hotspot anqp-server my_anqp
Device(config-wireless-anqp-server)# nai-realm myvenue.cisco.com
Device(config-anqp-nai-eap)# eap-method eap-aka
Device(config-anqp-nai-eap-auth)#inner-auth-eap eap-aka
```
# <span id="page-28-0"></span>**inner-auth-non-eap**

To configure the inner authentication non-Extensible Authentication Protocol (EAP) method, use the **inner-auth-non-eap** command. To remove the inner authentication non-EAP method, use the **no** form of this command.

**inner-auth-non-eap** {**chap** |**mschap** |**mschap-v2**|**pap**}

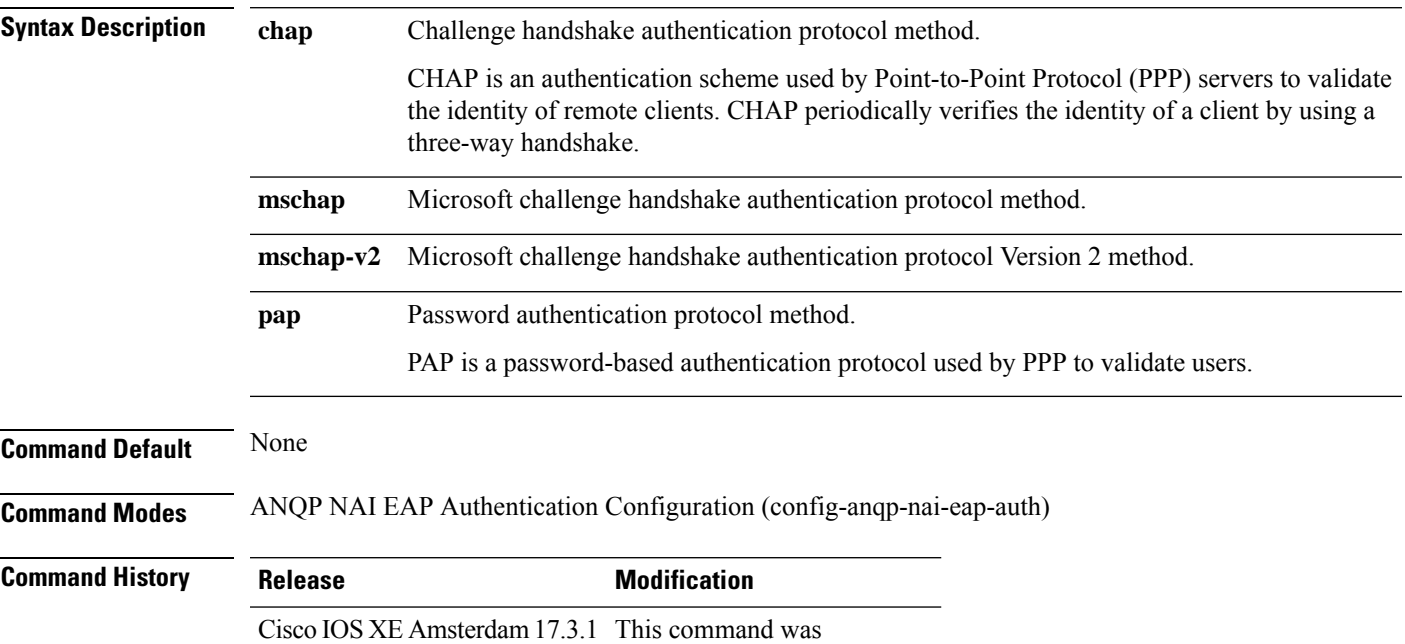

introduced.

#### **Example**

The following example shows how to configure the inner authentication non-EAP method:

```
Device# configure terminal
Enter configuration commands, one per line. End with CNTL/Z.
Device(config)# wireless hotspot anqp-server my_anqp
Device(config-wireless-anqp-server)# nai-realm myvenue.cisco.com
Device(config-anqp-nai-eap)# eap-method eap-aka
Device(config-anqp-nai-eap-auth)#inner-auth-eap pap
```
I

# <span id="page-29-0"></span>**install abort**

To cancel an ongoing predownload or rolling access point (AP) upgrade operation, use the **install abort** command.

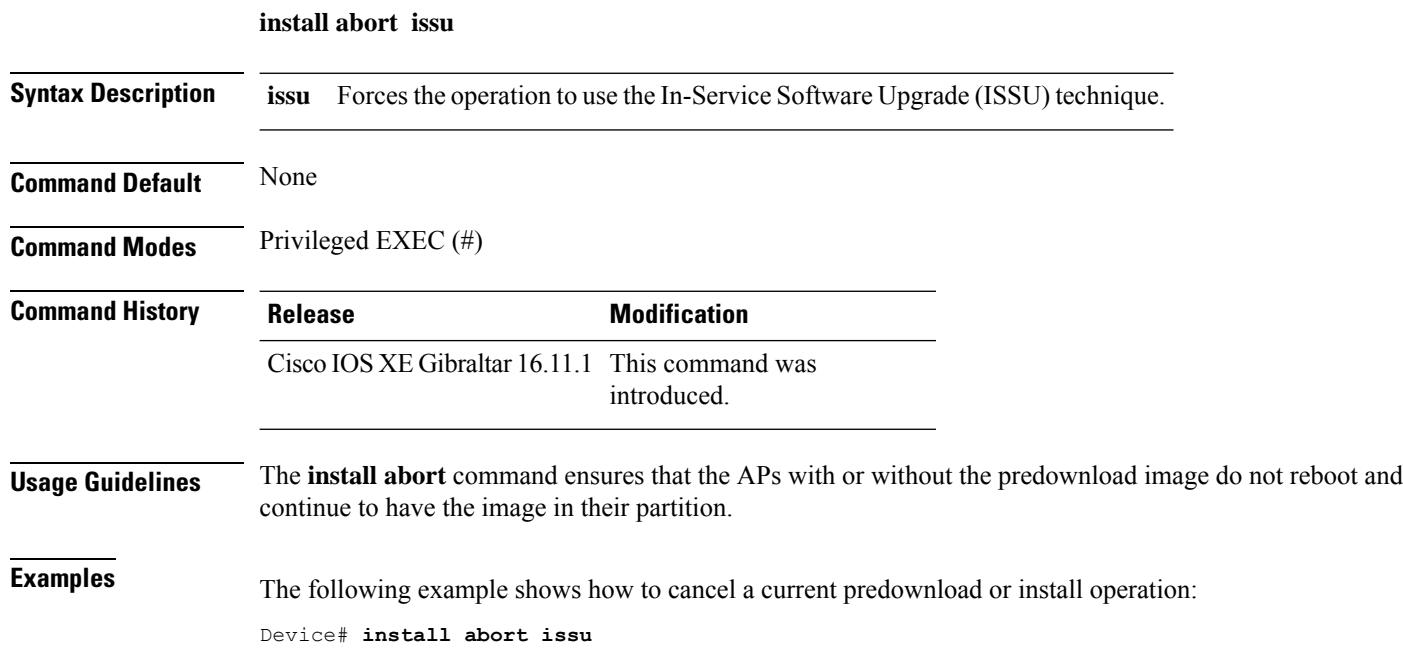

### <span id="page-30-0"></span>**install add file activate commit**

To activate an installed SMU package and to commit the changes to the loadpath, use the **install add file activate commit** command.

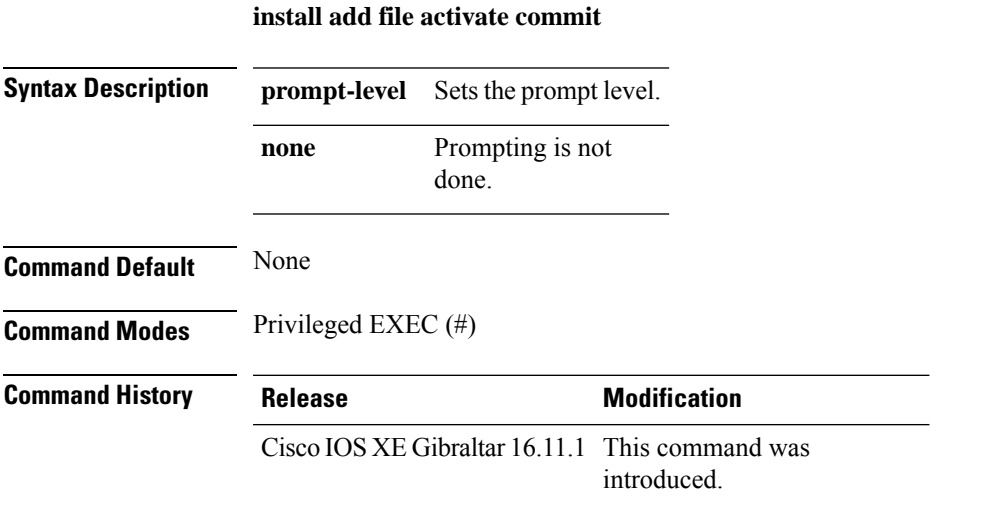

#### **Example**

The following example shows how to activate an installed package and commit the changes:

Device# install add file vwlc\_apsp\_16.11.1.0\_74.bin activate commit

### <span id="page-31-0"></span>**install add file flash activate issu commit**

To activate the installed package using issu technique and to commit the changes to the loadpath, use the **install add file flash activate issu commit** command.

**install add file flash activate issu commit**

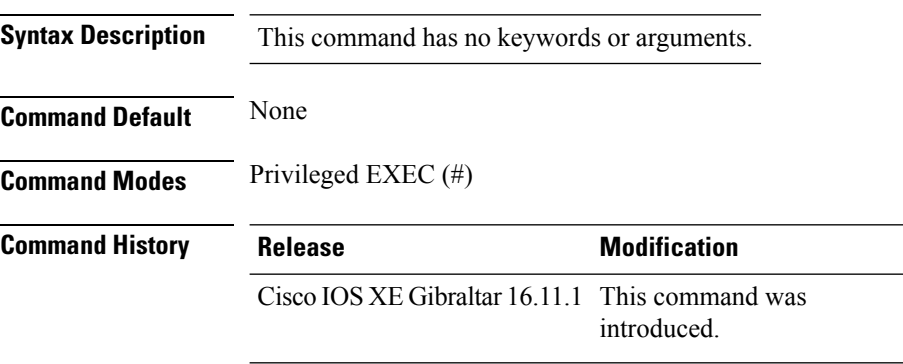

#### **Example**

This example shows how to activate the installed package using issu technique and to commit the changes to the loadpath:

Device# **install add file flash activate issu commit**

# <span id="page-32-0"></span>**install add profile**

To select the profile to rollback the AP images with AP image predownload support, use the **install add profile** command.

**install add profile** *profile-name* [**activate**]

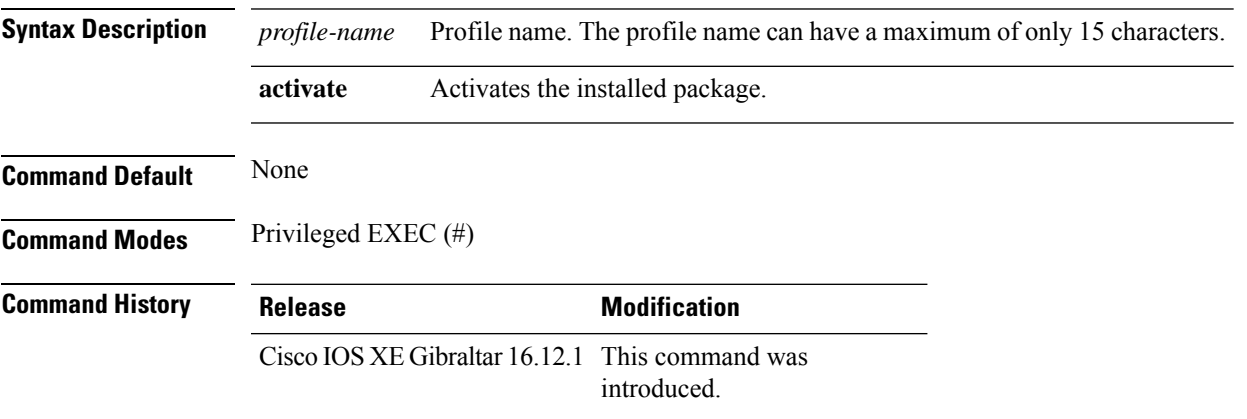

#### **Example**

The following example shows how to select the profile to rollback the AP images:

Device# **install add profile profile1**

### <span id="page-33-0"></span>**install activate**

To activate an installed package, use the **install activate** command.

#### **install activate** {**auto-abort-timer** | **file** | **profile**| **prompt-level**}

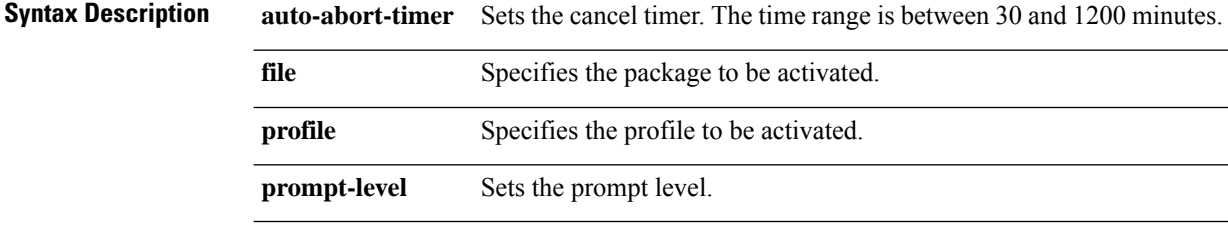

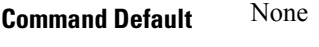

**Command Modes** Privileged EXEC (#)

**Command History Release Modification** 

Cisco IOS XE Gibraltar 16.12.2s This command was

introduced.

#### **Example**

The following example shows how to activate the installed package:

```
Device# install activate profile default
install activate: START Thu Nov 24 20:14:53 UTC 2019
System configuration has been modified.
Press Yes(y) to save the configuration and proceed.
Press No(n) for proceeding without saving the configuration.
Press Quit(q) to exit, you may save configuration and re-enter the command. [y/n/q] yBuilding configuration...
[OK]Modified configuration has been saved
Jan 24 20:15:02.745: %INSTALL-5-INSTALL START INFO: R0/0: install engine: Started install
activate
Jan 24 20:15:02.745 %INSTALL-5-INSTALL_START_INFO: R0/0: install_engine: Started install
activate
install_activate: Activating PACKAGE
```
### <span id="page-34-0"></span>**install activate profile**

To activate an installed package, use the **install activate profile** command.

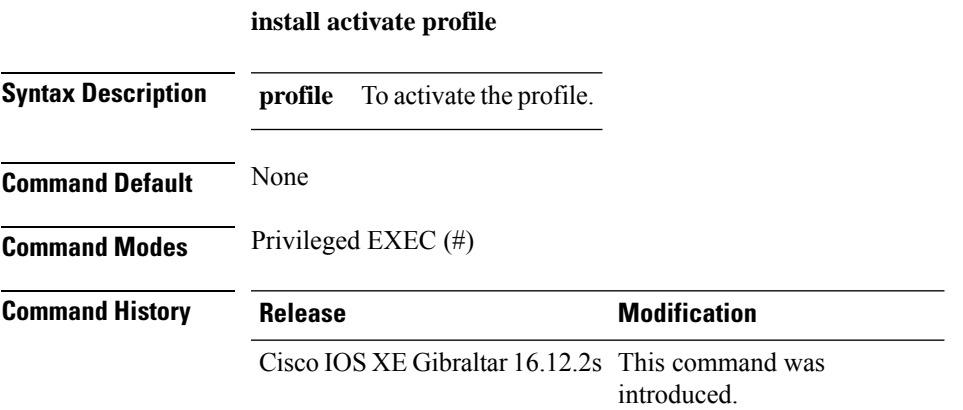

#### **Example**

The following example shows how to activate the installed package:

Device#install activate profile default install activate: START Thu Nov 24 20:14:53 UTC 2019

```
System configuration has been modified.
Press Yes(y) to save the configuration and proceed.
Press No(n) for proceeding without saving the configuration.
Press Quit(q) to exit, you may save configuration and re-enter the command. [y/n/q] y
Building configuration...
[OK]Modified configuration has been saved
Jan 24 20:15:02.745: %INSTALL-5-INSTALL START INFO: R0/0: install engine: Started install
activate
Jan 24 20:15:02.745 %INSTALL-5-INSTALL_START_INFO: R0/0: install_engine: Started install
activate
install_activate: Activating PACKAGE
```
# <span id="page-35-0"></span>**install activate file**

To activate an installed package, use the **install activate file** command.

**install activate file** *file-name*

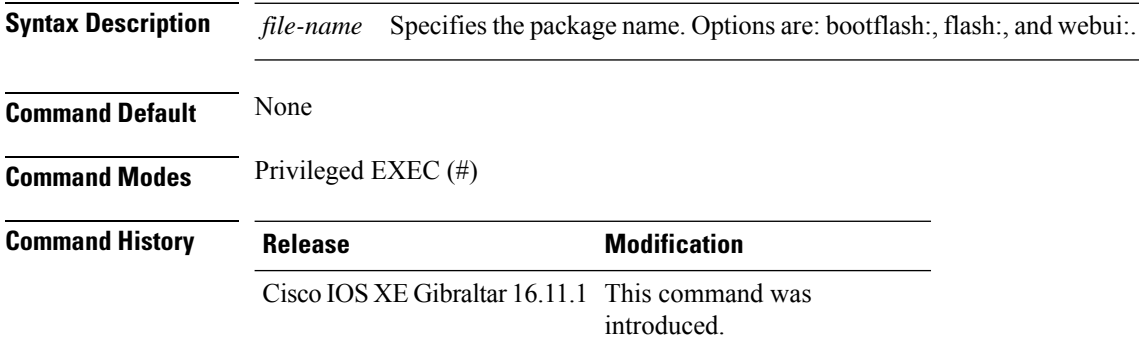

#### **Example**

The following example shows how to use an auto cancel timer while activating an install package on a standby location:

Device# install activate file vwlc\_apsp\_16.11.1.0\_74.bin
### **install commit**

To commit the changes to the loadpath, use the **install commit** command.

#### **install commit**

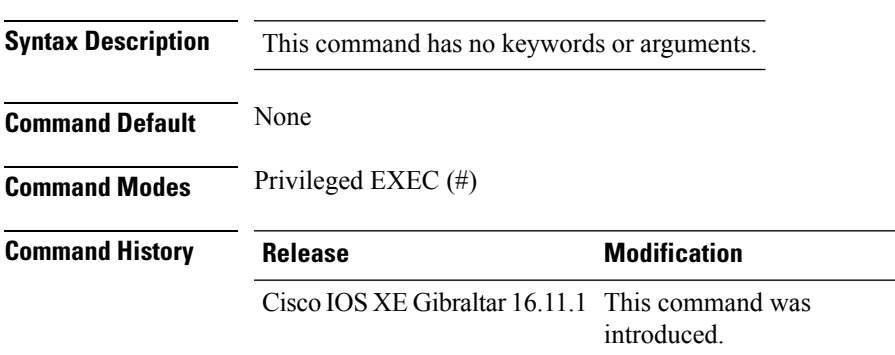

#### **Example**

The following example shows how to commit the changes to the loadpath: Device# **install commit**

## **install remove profile default**

To specify an install package that is to be removed, use the **install remove profile default** command.

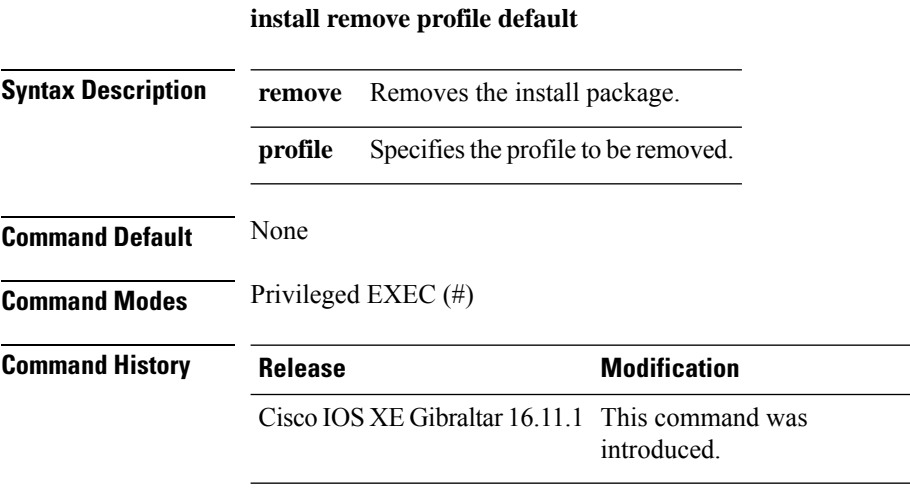

#### **Example**

The following example shows how to remove a default profile:

Device# install remove profile default

**Configuration Commands: g to z**

### **install deactivate**

To specify an install package that is to be deactivated, use the **install deactivate file** command.

**install deactivate file** *file-name*

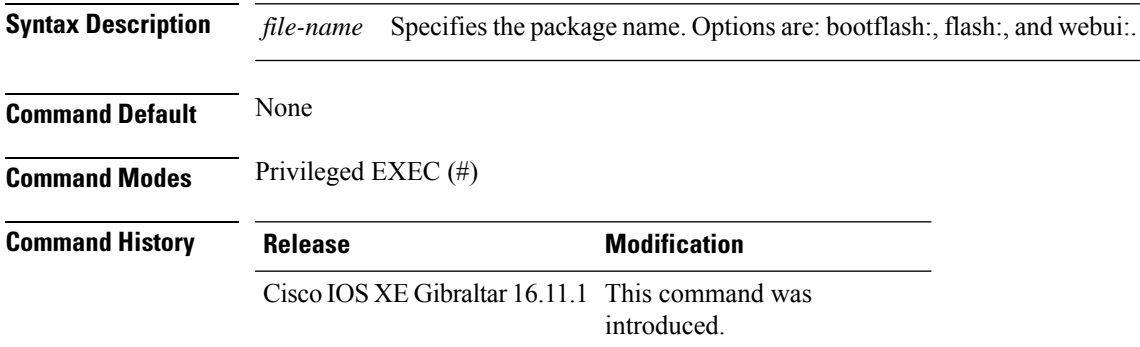

#### **Example**

The following example shows how to deactivate an install package:

Device# install deactivate file vwlc\_apsp\_16.11.1.0\_74.bin

### **install deactivate**

To specify an install package that is to be deactivated, use the **install deactivate file** command.

**install deactivate file** *file-name*

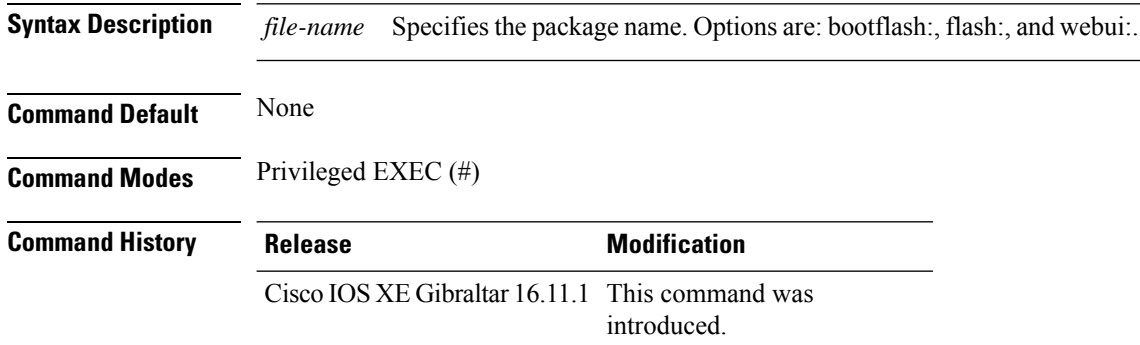

#### **Example**

The following example shows how to deactivate an install package:

Device# install deactivate file vwlc\_apsp\_16.11.1.0\_74.bin

### **install prepare**

To prepare a SMU package to cancel, activate, or deactivate an operation, use the **install prepare** command.

**install prepare** {**abort** |**activate file** *file-name* |**deactivate file** *file-name* }

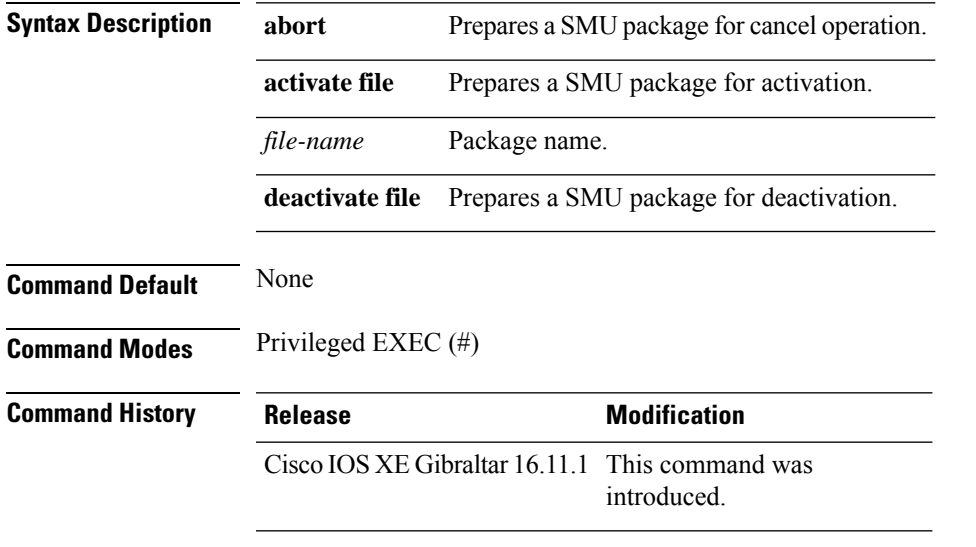

#### **Example**

The following example shows how to prepare a package for cancel, activate, or deactivate operation:

Device# install prepare abort Device# install prepare activate file vwlc\_apsp\_16.11.1.0\_74.bin Device# install prepare deactivate file vwlc\_apsp\_16.11.1.0\_74.bin

## **install prepare rollback**

To prepare a SMU package for rollback operation, use the **install prepare rollback** command.

**install prepare rollback to**{**base** |**committed** |**id** *id*|**label** *label*}

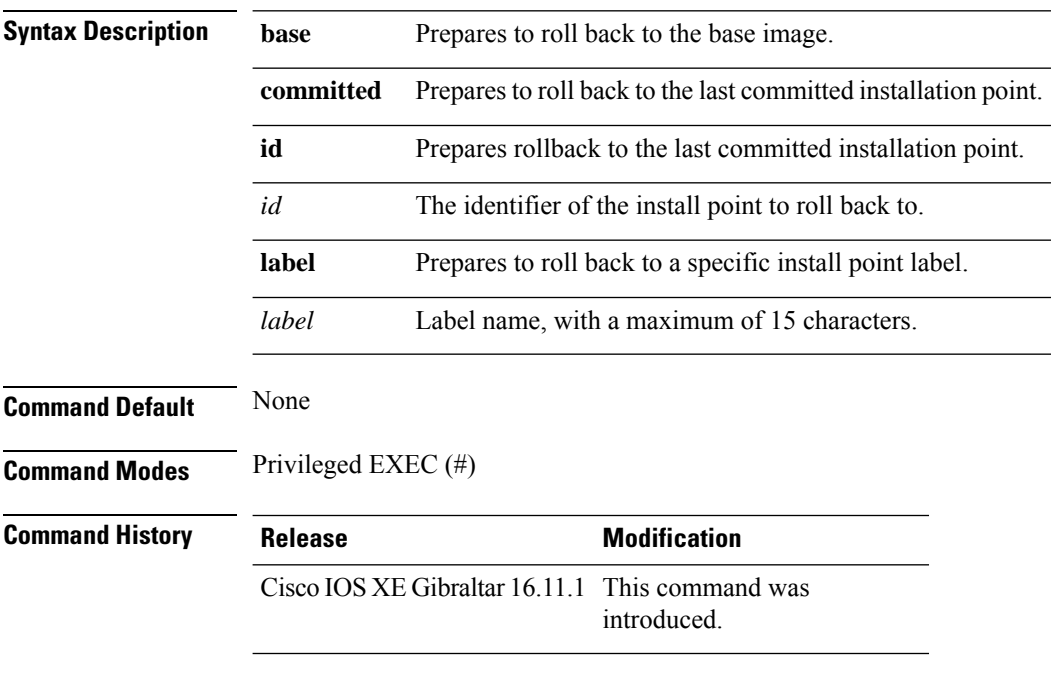

#### **Example**

This example shows how to prepare a package for roll back to a particular id:

Device# **install prepare rollback to id 2**

### **install rollback**

To roll back to a particular installation point, use the **install rollback** command.

**install rollback to** {**base** |**committed** |**id** *id* |**label** *label*}[**prompt-level none**]

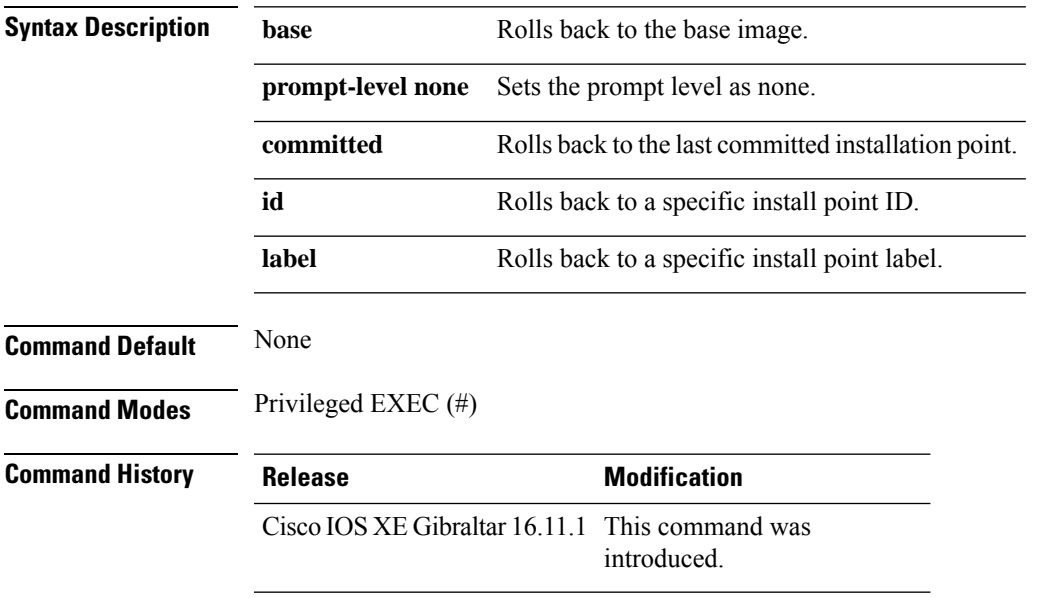

#### **Example**

The following example shows how to specify the ID of the install point to roll back to: Device# **install rollback to id 1**

#### **interface vlan**

To create or access a dynamic switch virtual interface (SVI) and to enter interface configuration mode, use the **interface vlan**command in global configuration mode. To delete anSVI, use the**no** form of this command.

**interface vlan** *vlan-id* **no interface vlan** *vlan-id*

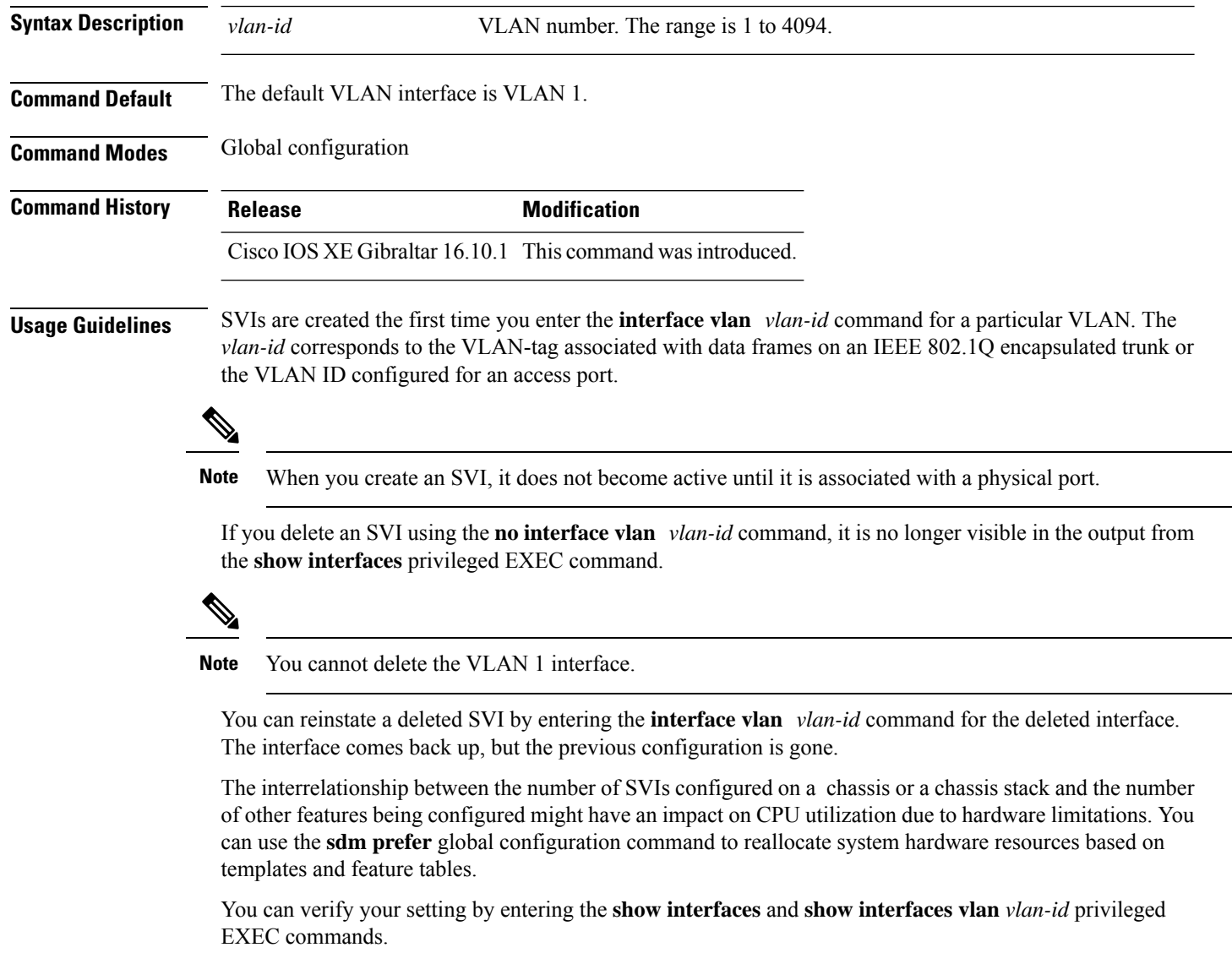

This example shows how to create a new SVI with VLAN ID 23 and enter interface configuration mode:

Device(config)# **interface vlan 23** Device(config-if)#

#### **ip access-group**

To configure WLAN access control group (ACL), use the **ip access-group** command. To remove a WLAN ACL group, use the **no** form of the command.

**ip access-group** [**web**] *acl-name* **no ip access-group** [**web**]

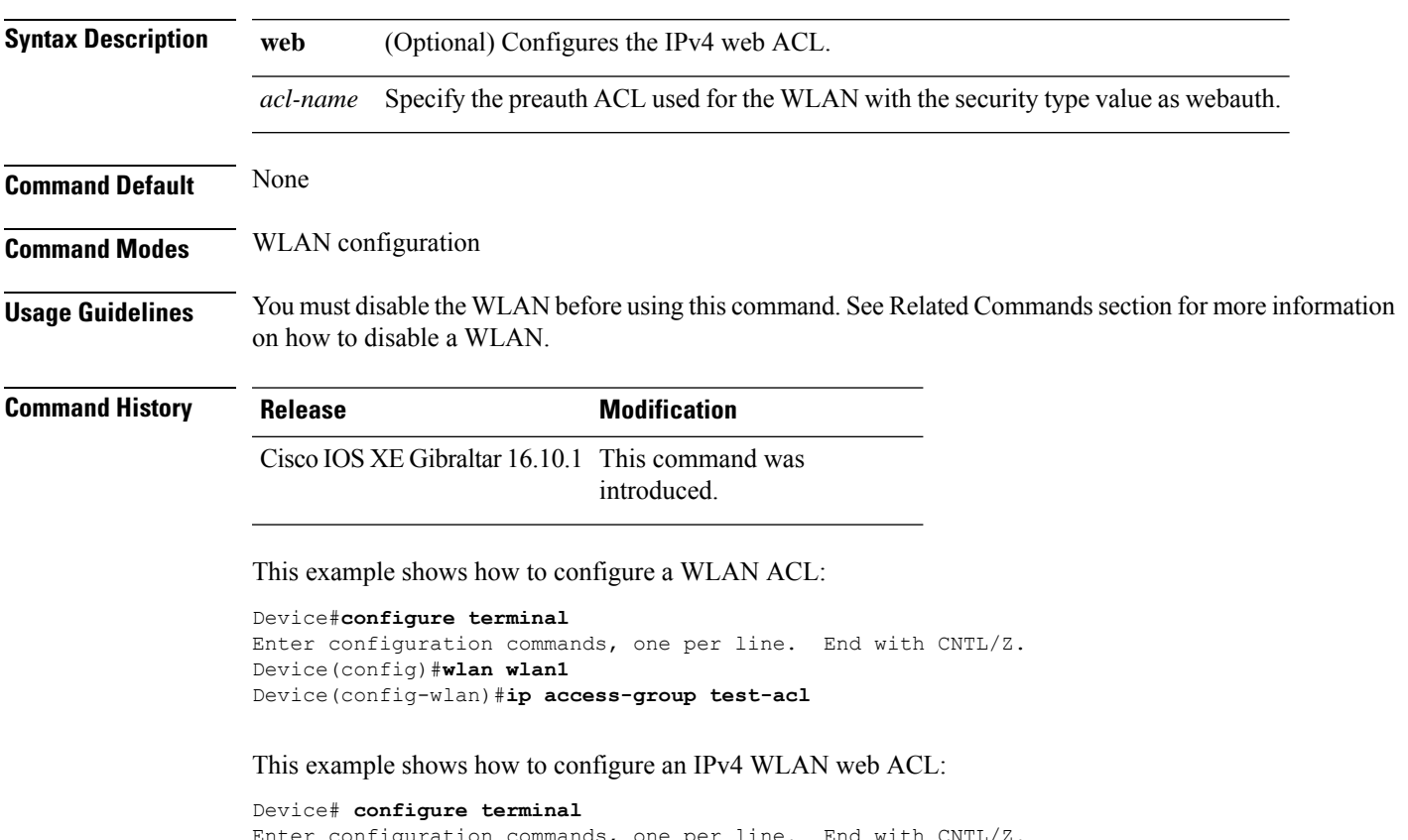

er configuration commands, one per line. End with  $\texttt{CNTL/Z}.$ Device(config)# **wlan wlan1** Device(config-wlan)# **ip access-group web test** Device(config-wlan)#

**Command Default** None

#### **ip access-list extended**

To configure extended access list, use the **ip access-list extended** command.

**ip access-list extended** {**<100-199>** | **<2000-2699>** *access-list-name*}

**Syntax Description <100-199>** Extended IP access-list number. **<2000-2699>** Extended IPaccess-list number (expanded range).

**Command Modes** Global configuration (config)

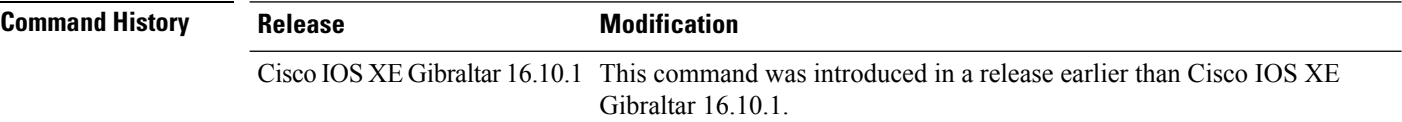

#### **Examples**

The following example shows how to configure extended access list:

Device# **configure terminal** Enter configuration commands, one per line. End with CNTL/Z. Device(config)# **ip access-list extended** *access-list-name*

### **ip address**

To set a primary orsecondary IPaddressfor an interface, use the **ipaddress** command in interface configuration mode. To remove an IP address or disable IP processing, use the noform of this command.

**ip address** *ip-address mask* [**secondary** [**vrf** *vrf-name*]] **no ip address** *ip-address mask* [**secondary** [**vrf** *vrf-name*]]

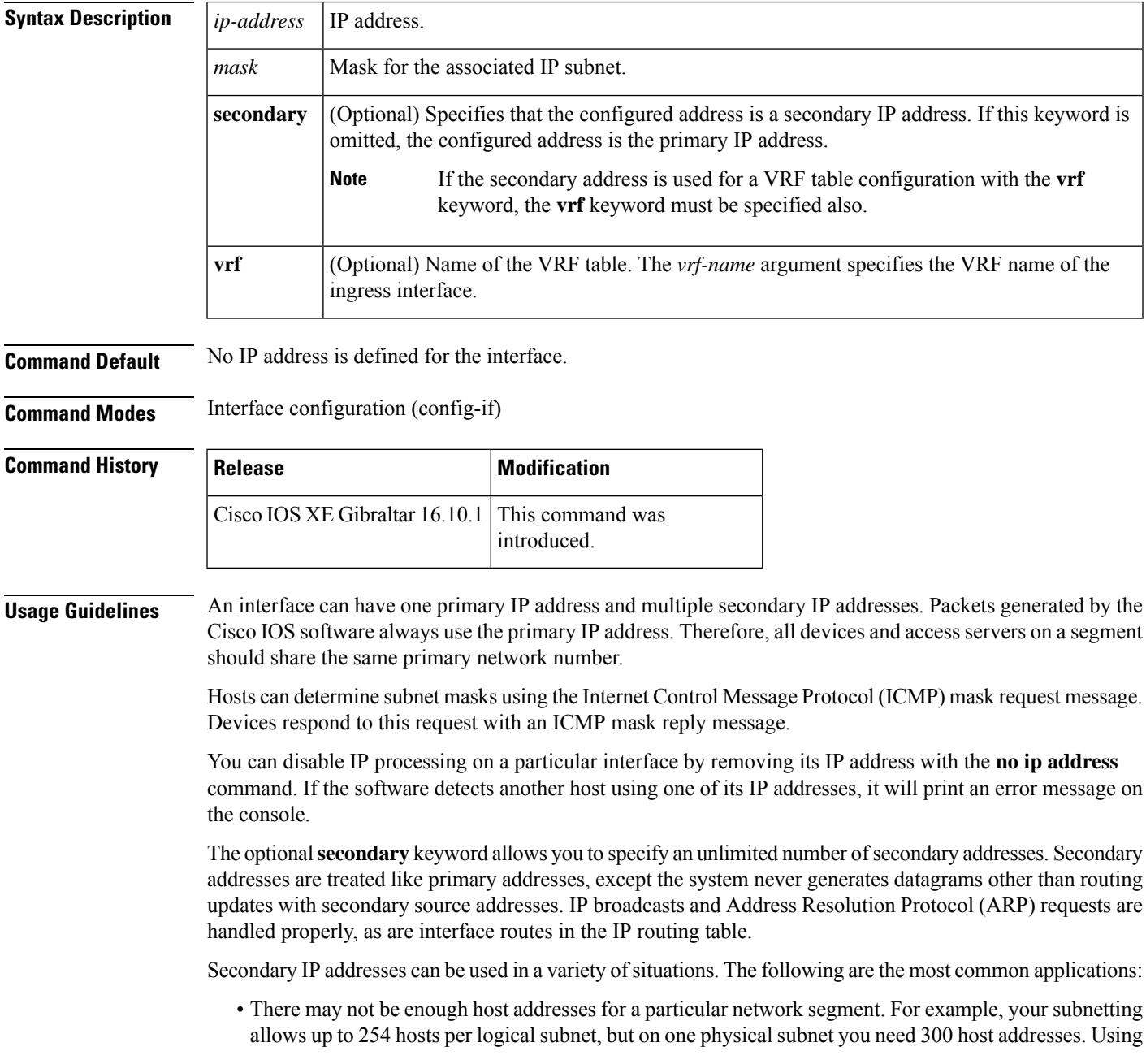

secondary IP addresses on the devices or access servers allows you to have two logical subnets using one physical subnet.

- Many older networks were built using Level 2 bridges. The judicious use of secondary addresses can aid in the transition to a subnetted, device-based network. Devices on an older, bridged segment can be easily made aware that many subnets are on that segment.
- Two subnets of a single network might otherwise be separated by another network. This situation is not permitted when subnets are in use. In these instances, the first network is *extended*, or layered on top of the second network using secondary addresses.

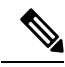

**Note**

- If any device on a network segment uses a secondary address, all other devices on that same segment must also use a secondary address from the same network or subnet. Inconsistent use of secondary addresses on a network segment can very quickly cause routing loops.
- When you are routing using the Open Shortest Path First (OSPF) algorithm, ensure that all secondary addresses of an interface fall into the same OSPF area as the primary addresses.
- If you configure a secondary IP address, you must disable sending ICMP redirect messages by entering the **no ip redirects** command, to avoid high CPU utilization.

**Examples** In the following example, 192.108.1.27 is the primary address and 192.31.7.17 is the secondary address for GigabitEthernet interface 1/0/1:

```
Device# enable
Device# configure terminal
Device(config)# interface GigabitEthernet 1/0/1
Device(config-if)# ip address 192.108.1.27 255.255.255.0
Device(config-if)# ip address 192.31.7.17 255.255.255.0 secondary
```
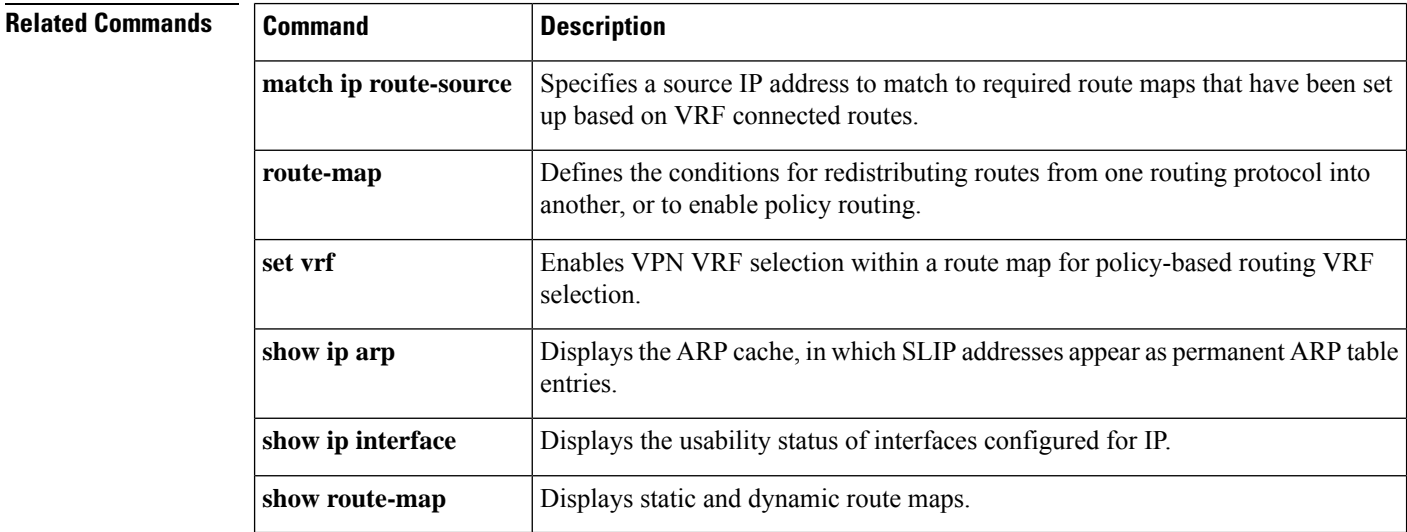

## **ip arp-limit rate**

 $\overline{\phantom{a}}$ 

To configure rate limiting for Address Resolution Protocol (ARP) packets, use the **ip arp-limit rate** command.

**ip arp-limit rate** { **burst-interval** *burst-interval* | **none** | **pps** *pps* }

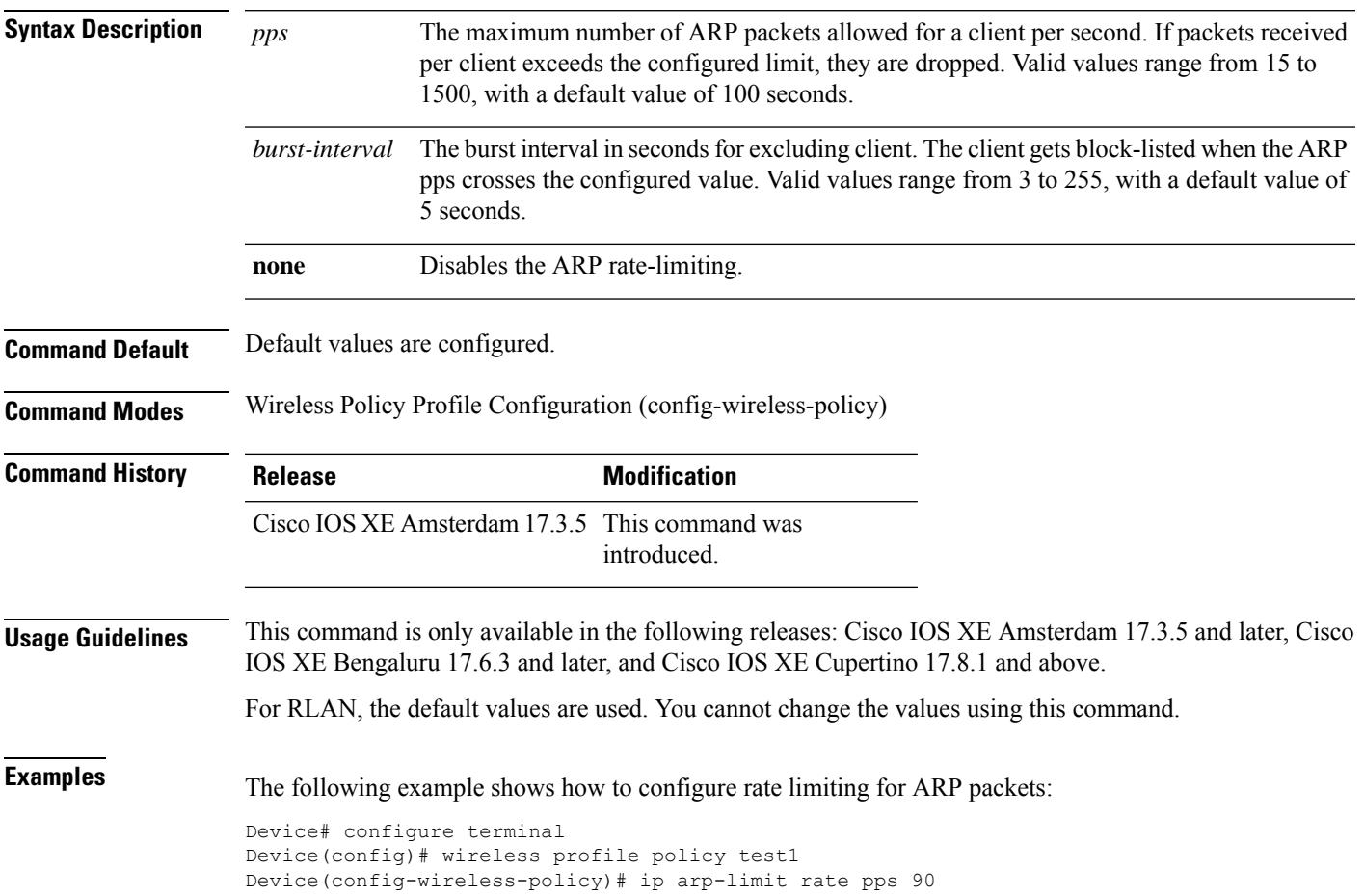

#### **ip admission**

To enable web authentication, use the **ip admission** command in interface configuration mode. You can also use this command in fallback-profile configuration mode. To disable web authentication, use the **no** form of this command.

**ip admission** *rule* **no ip admission** *rule*

**Syntax Description** *rule* IP admission rule name.

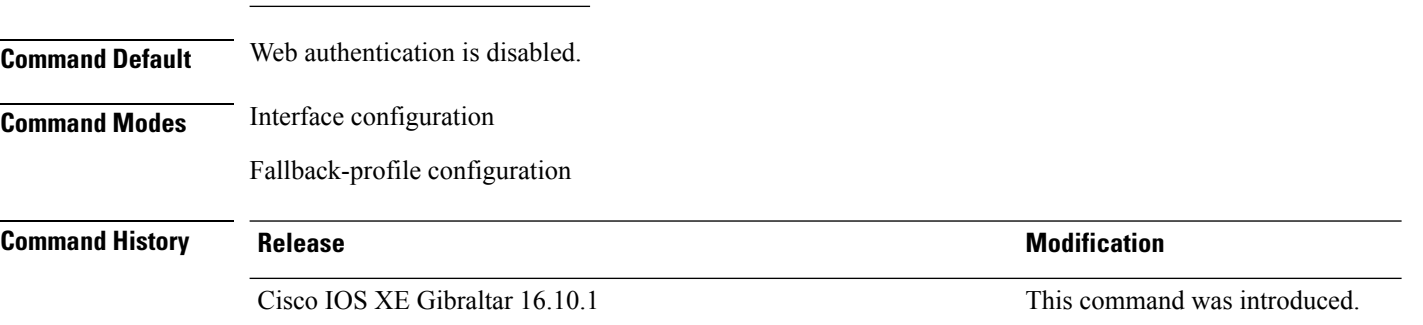

**Usage Guidelines** The **ip admission** command applies a web authentication rule to a switch port.

This example shows how to apply a web authentication rule to a switchport:

```
Device# configure terminal
Device(config)# interface gigabitethernet1/0/1
Device(config-if)# ip admission rule1
```
This example shows how to apply a web authentication rule to a fallback profile for use on an IEEE 802.1x enabled switch port.

```
Device# configure terminal
Device(config)# fallback profile profile1
Device(config-fallback-profile)# ip admission rule1
```
Ш

### **ip dhcp pool**

To configure a Dynamic Host Configuration Protocol (DHCP) address pool on a DHCP server and enter DHCP pool configuration mode, use the **ip dhcp pool** command in global configuration mode. To remove the address pool, use the no form of this command.

- **ip dhcp pool** *name* **no ip dhcp pool** *name*
- 

**Note**

When configuring the **ip dhcp pool** command, note that it can be affected by the **ip dhcp database** command if an incorrect URL is provided. The console may hang due to multiple attempts by the DHCP service to reach the URL before it returns a failure. This is expected behavior. To prevent this issue, ensure that the correct URL, including the file name, is provided when using the **ip dhcp database** command, especially when it includes ftp/tftp.

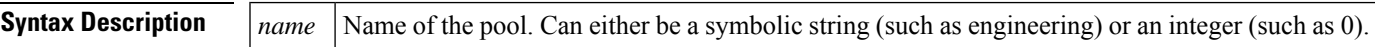

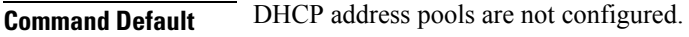

**Command Modes** Global configuration

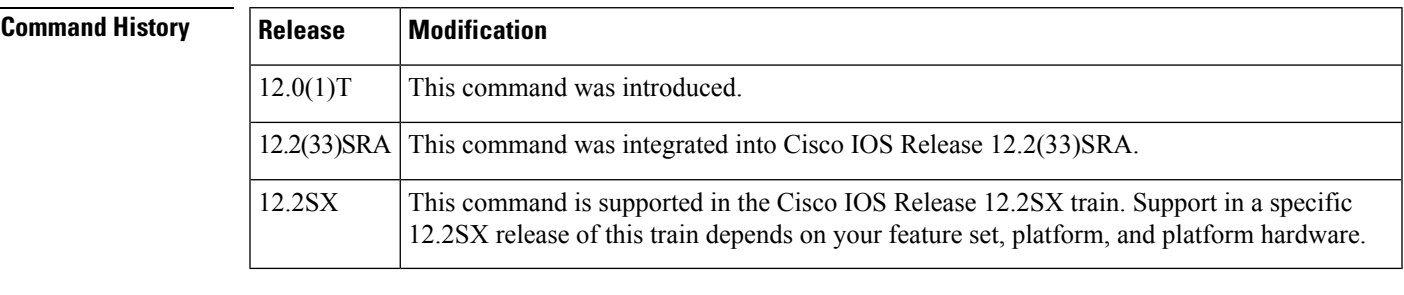

**Usage Guidelines** During execution of this command, the configuration mode changes to DHCP pool configuration mode, which is identified by the (config-dhcp)# prompt. In this mode, the administrator can configure pool parameters, like the IP subnet number and default router list.

**Examples** The following example configures pool1 as the DHCP address pool:

ip dhcp pool pool1

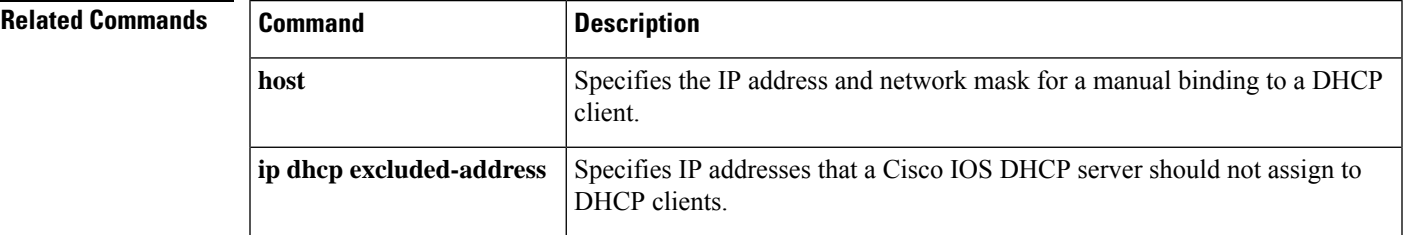

 $\mathbf I$ 

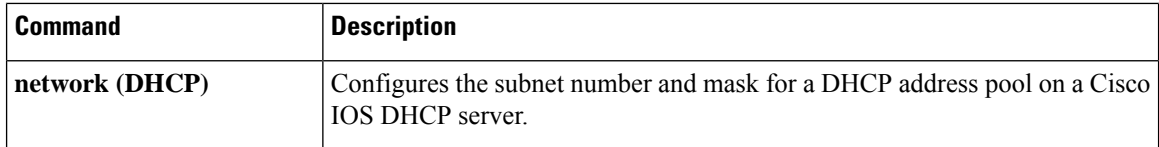

П

### **ip dhcp-relay information option server-override**

To enable the system to globally insert the server ID override and link selection suboptions into the DHCP relay agent information option in forwarded BOOTREQUEST messages to a Dynamic Host Configuration Protocol (DHCP) server, use the **ip dhcp-relay information option server-override** command in global configuration mode. To disable inserting the server ID override and link selection suboptions into the DHCP relay agent information option, use the **no** form of this command.

#### **ip dhcp-relay information option server-override no ip dhcp-relay information option server-override**

**Syntax Description** This command has no arguments or keywords.

**Command Default** The server ID override and link selection suboptions are not inserted into the DHCP relay agent information option.

**Command Modes** Global configuration (config)

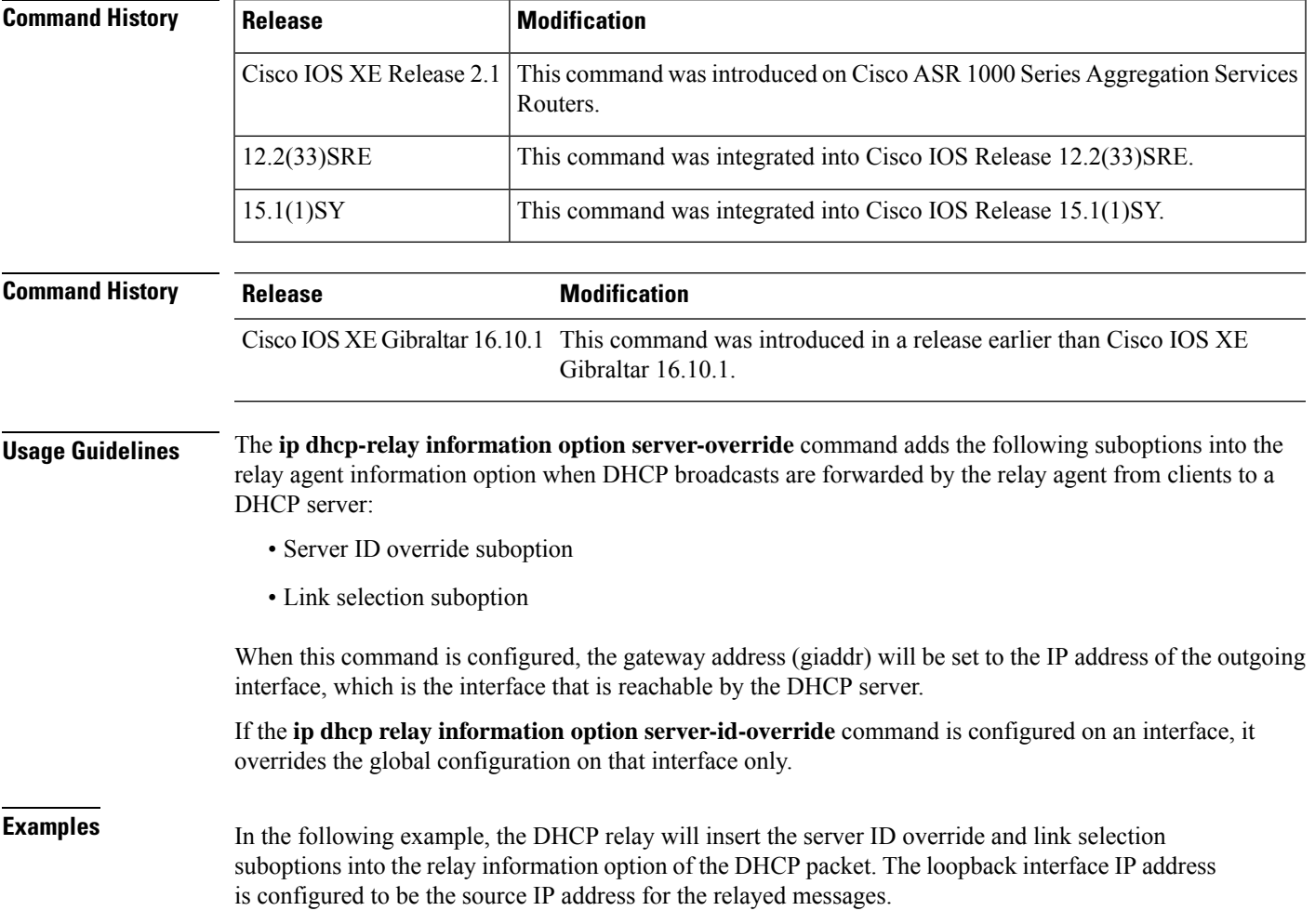

Device(config)# **ip dhcp-relay information option server-override** Device(config)# **ip dhcp-relay source-interface loopback 0** Device(config)# **interface Loopback 0** Device(config-if)# **ip address 10.2.2.1 255.255.255.0**

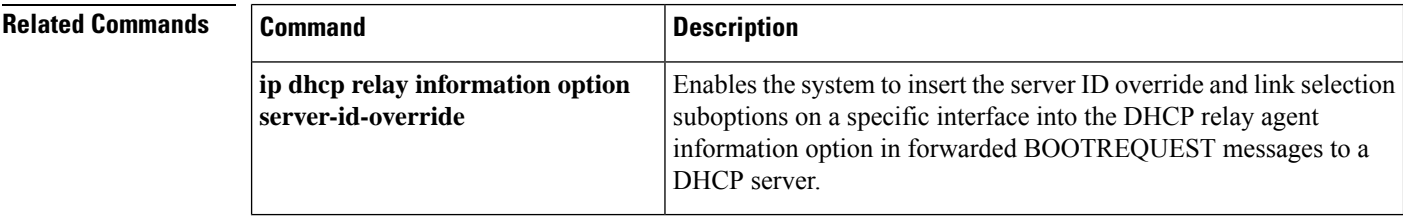

### **ip dhcp-relay source-interface**

To globally configure the source interface for the relay agent to use as the source IP address for relayed messages, use the **ip dhcp-relay source-interface** command in global configuration mode. To remove the source interface configuration, use the **no** form of this command.

**ip dhcp-relay source-interface** *type number* **no ip dhcp-relay source-interface** *type number*

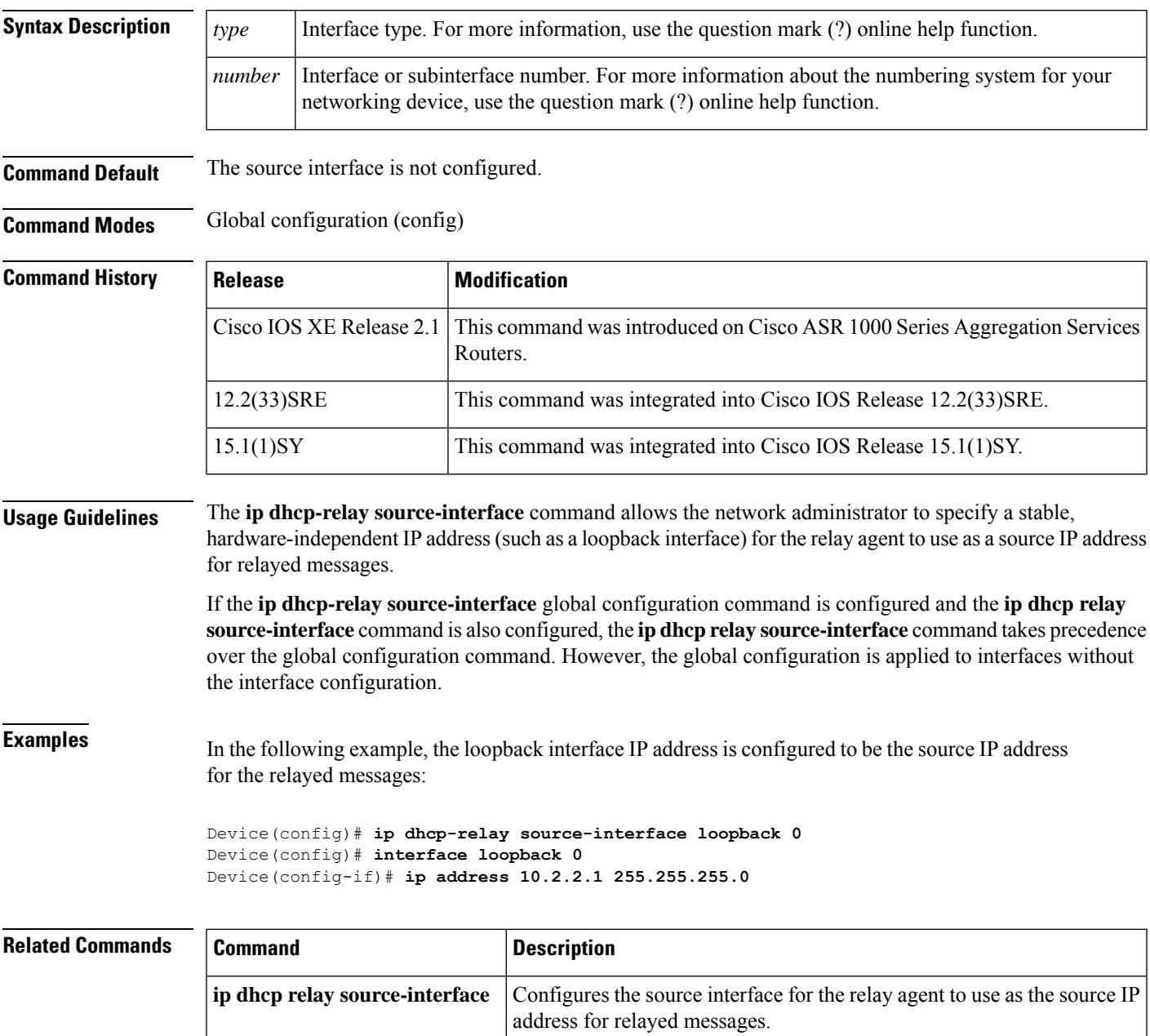

# **ip dhcp compatibility suboption**

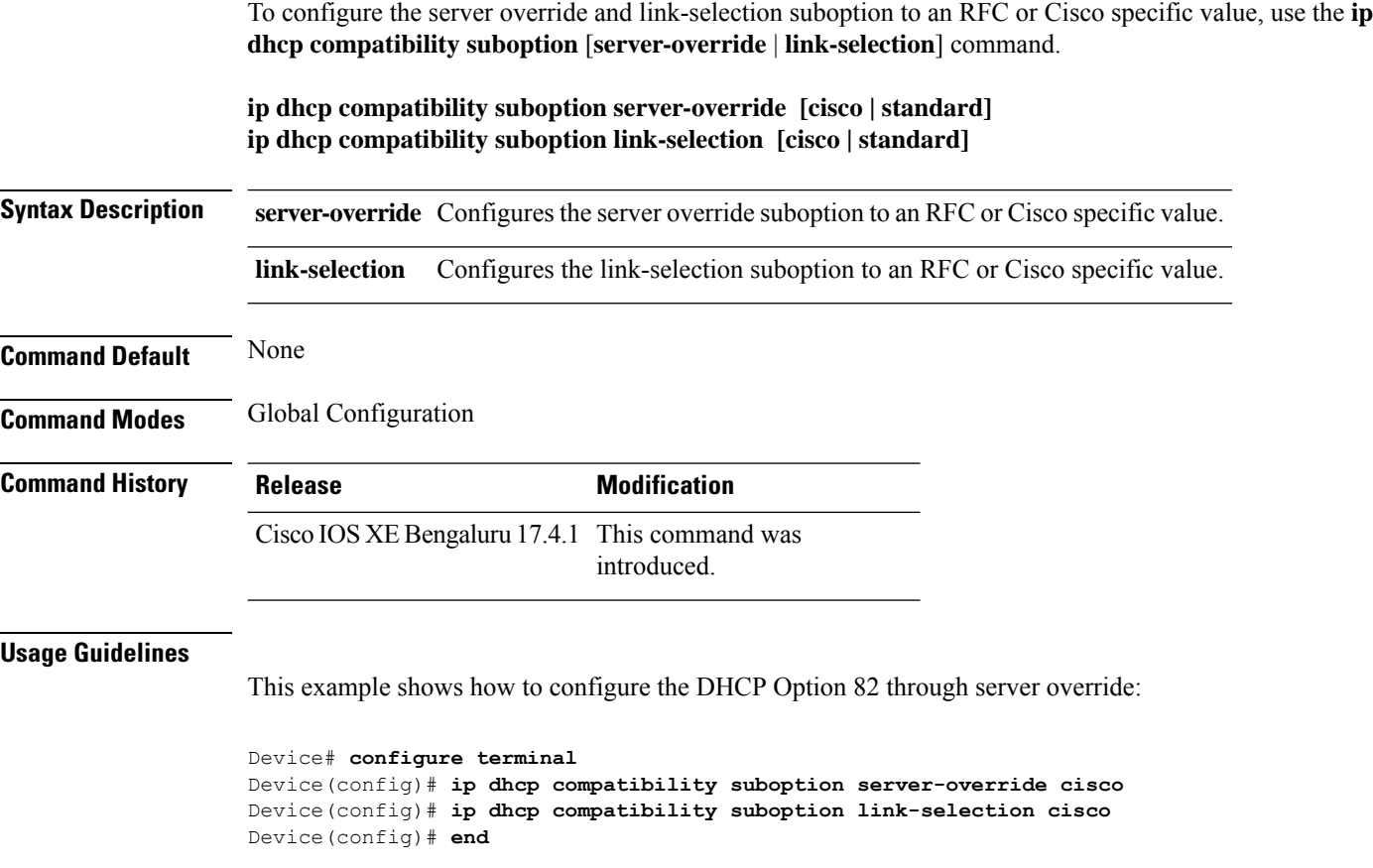

## **ip domain lookup**

To enable IP Domain Name System (DNS)-based hostname-to-address translation, use the **ip domain lookup** command in global configuration mode. To disable DNS-based hostname-to-address translation, use the **no** form of this command.

**ip domain lookup** [ **nsap** | **recursive** | **source-interface** *interface-type-number* | **vrf** *vrf-name* { **source-interface** *interface-type-number* } ]

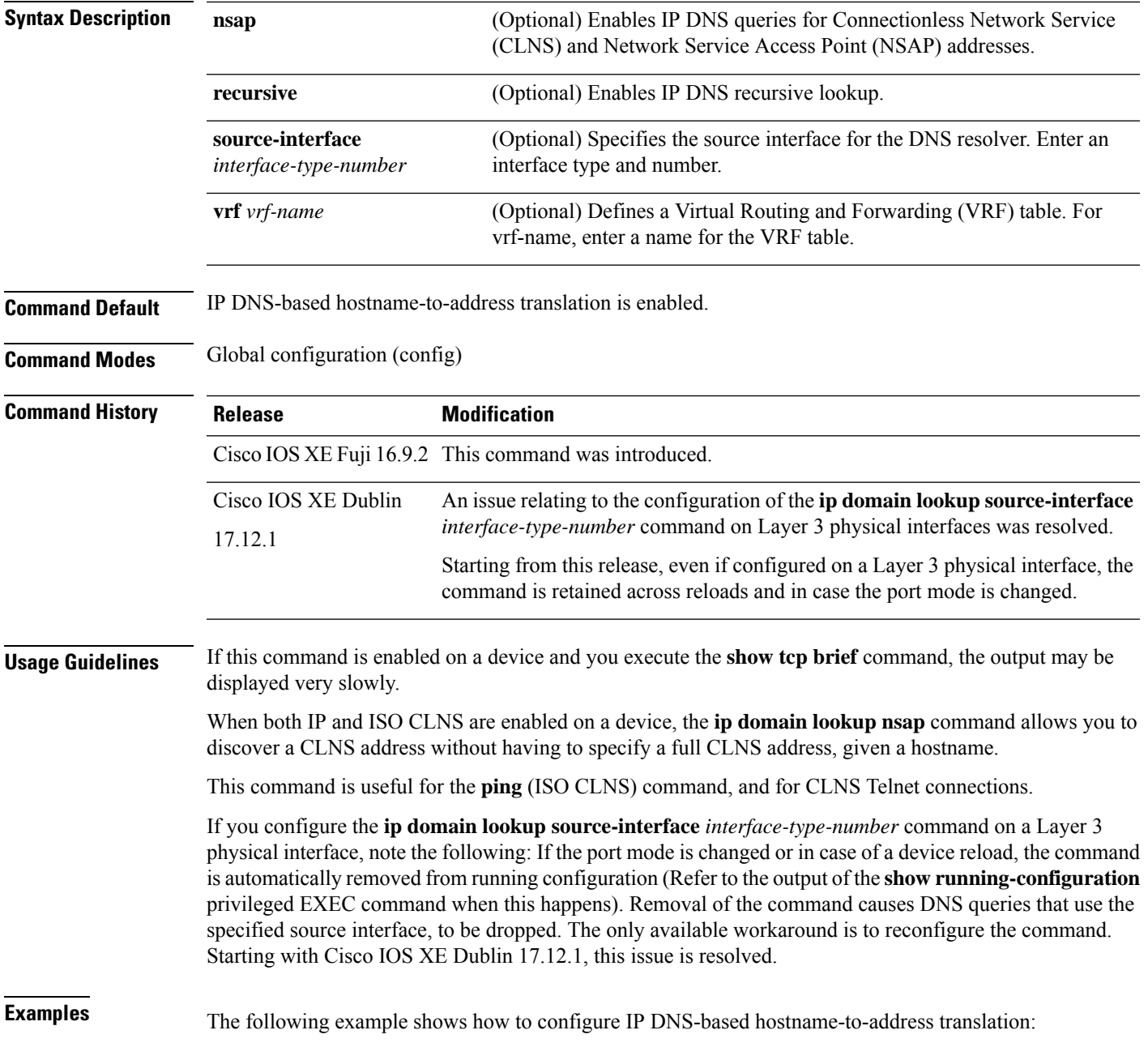

Device# configure terminal Device(config)# ip domain lookup Device(config)# end

#### The following example shows how to configure a source interface for the DNS domain lookup:

```
Device# configure terminal
Device(config)# ip domain lookup source-interface gigabitethernet1/0/2
Device(config)# end
```
## **ip domain-name**

To configure the host domain on the device, use the **ip domain-name** command.

**ip domain-name** *domain-name* [**vrf** *vrf-name*]

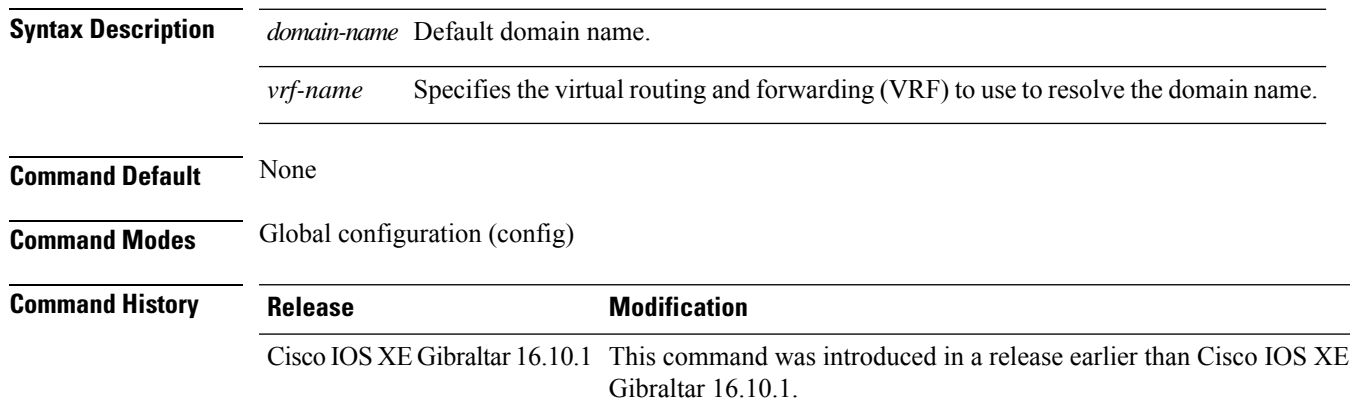

#### **Examples**

The following example shows how to configure a host domain in a device:

```
Device# configure terminal
Enter configuration commands, one per line. End with CNTL/Z.
Device(config)# ip domain-name domain-name
```
#### **ip flow-export destination**

To configure ETA flow export destination, use the **ip flow-export destination** command.

**ip flow-export destination** *ip\_address port\_number* **Syntax Description** *port\_number* Port number. The range is from 1 to 65535. **Command Default** None **Command Modes** ET-Analytics configuration **Command History Release <b>Modification** Cisco IOS XE Gibraltar 16.10.1 This command was introduced.

This example shows how to configure ETA flow export destination in the ET-Analytics configuration mode:

```
Device# configure terminal
Enter configuration commands, one per line. End with CNTL/Z.
Device(config)# et-analytics
Device(config-et-analytics)# ip flow-export
destination 120.0.0.1 2055
Device(config-et-analytics)# end
```
Ш

### **ip helper-address**

To enable forwarding of User Datagram Protocol (UDP) broadcasts, including Bootstrap Protocol (BOOTP), received on an interface, use the **ip helper-address** command in interface configuration mode. To disable forwarding of broadcast packets to specific addresses, use the**no** form of this command.

**ip helper-address**[{**vrf** *name* | **global**}] *address* {[**redundancy** *vrg-name*]} **no ip helper-address** [{**vrf** *name* | **global**}] *address* {[**redundancy** *vrg-name*]}

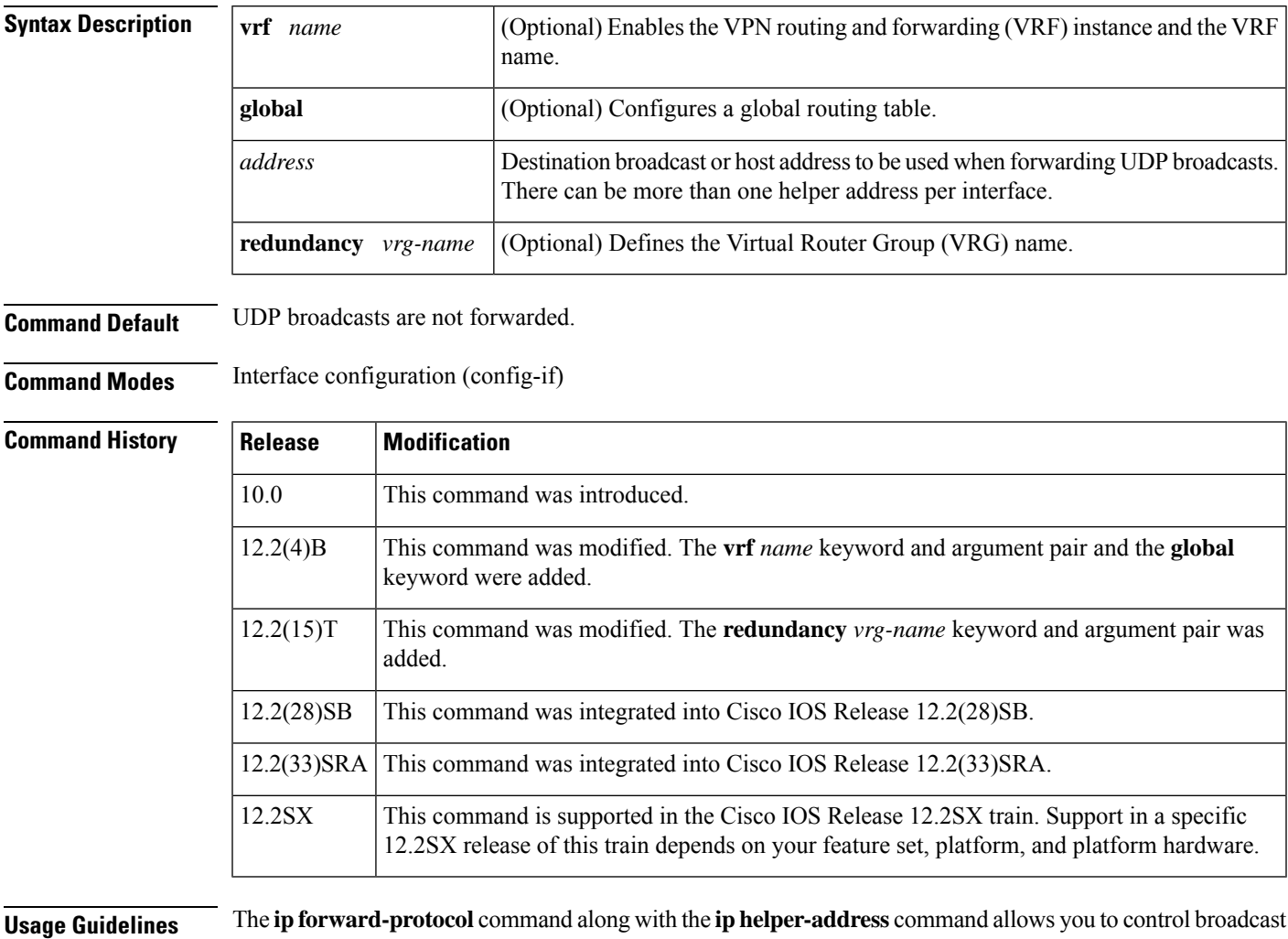

packets and protocols that are forwarded.

One common application that requires helper addresses is DHCP, which is defined in RFC 1531. To enable BOOTP or DHCP broadcast forwarding for a set of clients, configure a helper address on the router interface connected to the client. The helper address must specify the address of the BOOTP or DHCP server. If you

The following conditions must be met for a UDP or IP packet to be able to use the **ip helper-address** command:

• The MAC address of the received frame must be all-ones broadcast address (ffff.ffff.ffff).

have multiple servers, configure one helper address for each server.

- The IP destination address must be one of the following: all-ones broadcast (255.255.255.255), subnet broadcast for the receiving interface, or major-net broadcast for the receiving interface if the **no ip classless** command is also configured.
- The IP time-to-live (TTL) value must be at least 2.
- The IP protocol must be UDP (17).
- The UDP destination port must be for TFTP, Domain Name System (DNS), Time, NetBIOS, ND, BOOTP or DHCP packet, or a UDP port specified by the **ip forward-protocol udp** command in global configuration mode.

If the DHCP server resides in a VPN or global space that is different from the interface VPN, then the **vrf** *name* or the **global** option allows you to specify the name of the VRF or global space in which the DHCP server resides.

The **ip helper-addressvrf***name address* option uses the address associated with the VRF name regardless of the VRF of the incoming interface. If the **ip helper-addressvrf***name address* command is configured and later the VRF is deleted from the configuration, then all IP helper addresses associated with that VRF name will be removed from the interface configuration.

If the **ip helper-address** *address* command is already configured on an interface with no VRF name configured, and later the interface is configured with the **iphelper-address vrf** *name address* command, then the previously configured **ip helper-address** *address* command is considered to be global.

**Note**

The **iphelper-address**command does not work on an X.25 interface on a destination router because the router cannot determine if the packet was intended as a physical broadcast.

The **service dhcp** command must be configured on the router to enable IP helper statements to work with DHCP. If the command is not configured, the DHCP packets will not be relayed through the IP helper statements. The **service dhcp** command is configured by default.

**Examples** The following example shows how to define an address that acts as a helper address:

```
Router(config)# interface ethernet 1
Router(config-if)# ip helper-address 10.24.43.2
```
The following example shows how to define an address that acts as a helper address and is associated with a VRF named host1:

```
Router(config)# interface ethernet 1/0
Router(config-if)# ip helper-address vrf host1 10.25.44.2
```
The following example shows how to define an address that acts as a helper address and is associated with a VRG named group1:

```
Router(config)# interface ethernet 1/0
Router(config-if)# ip helper-address 10.25.45.2 redundancy group1
```
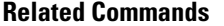

 $\mathbf I$ 

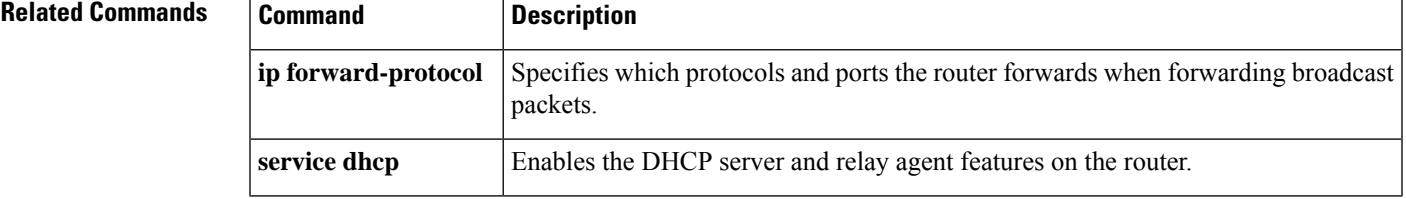

#### **ip http authentication**

To specify a particular authentication method for HTTP server users, use the **ip http authentication** command in global configuration mode. To disable a configured authentication method, use the**no** form of this command **ip http authentication** { **aaa** { **command-authorization** *level list-name* | **exec-authorization** *list-name* | **login-authentication** *list-name* } | **enable** | **local** } **no iphttpauthentication** { **aaa** { **command-authorization***levellist-name* | **exec-authorization***list-name* | **login-authentication** *list-name* } | **enable** | **local** } **Syntax Description** and **Indicates that the authentication method used for the authentication, authorization,** and accounting (AAA) login service should be used for authentication. The AAA login authentication method is specified by the **aaa authentication login default** command, unless otherwise specified by the **login-authentication** *listname* keyword and argument. **aaa command-authorization** Sets the authorization method list for commands at the specified privilege level. Indicates a privilege value from 0 through 15. By default, there are the following three command privilege levels on the router: **1.** 0--Includes the **disable** , **enable** , **exit** , **help** , and **logout** commands. **2.** 1--Includes all user-level commands at the device prompt (>). **3.** 15--Includes all enable-level commands at the device prompt (>). *level list-name* Sets the name of the method list. Sets the method list for EXEC authorization, which applies authorization for starting an EXEC session. **exec-authorization** Sets the method list for login authentication, which enables AAA authentication for logins. **login-authentication** Indicates that the "enable" password should be used for authentication. (This is the default method.) **enable** ndicatesthat the login user name, password and privilege level access combination specified in the local system configuration (by the**username** global configuration command) should be used for authentication and authorization. **local Command Default** None **Command Modes** Global Configuration (config) **Command History Release <b>Modification** Cisco IOS XE Gibraltar 16.10.1 This command was introduced in a release earlier than Cisco IOS XE Gibraltar 16.10.1.

Ш

#### **Usage Guidelines** The **ip http authentication** command specifies the authentication method to be used for login when a client connects to the HTTP server. Use of the **aaa** option is recommended. The **enable**, **local**, and **tacacs** methods should be specified using the **aaa authentication login** command. The "enable" password method is the default HTTP server authentication method. If the enable password is used as the HTTP server login authentication method, the client connects to the HTTP server with a default privilege level of 15. **Examples** The following example shows how to specify that AAA should be used for authentication for HTTP server users. The AAA login method is configured as the "local" username/password authentication method. This example also shows how to specify using the local username database for login authentication and EXEC authorization of HTTP sessions: Device(config)# ip http authentication aaa authentication login LOCALDB local Device(config)# aaa authorization exec LOCALDB local Device(config)# ip http authentication aaa login-authentication LOCALDB Device(config)# ip http authentication aaa exec-authorization LOCALDB

## **ip http auth-retry**

To configure the maximum number of authentication retry attempts within a specific time-window, use the **ip http auth-retry** command.

**ip http auth-retry** *retry\_number* **time-window** *time-in-minutes*

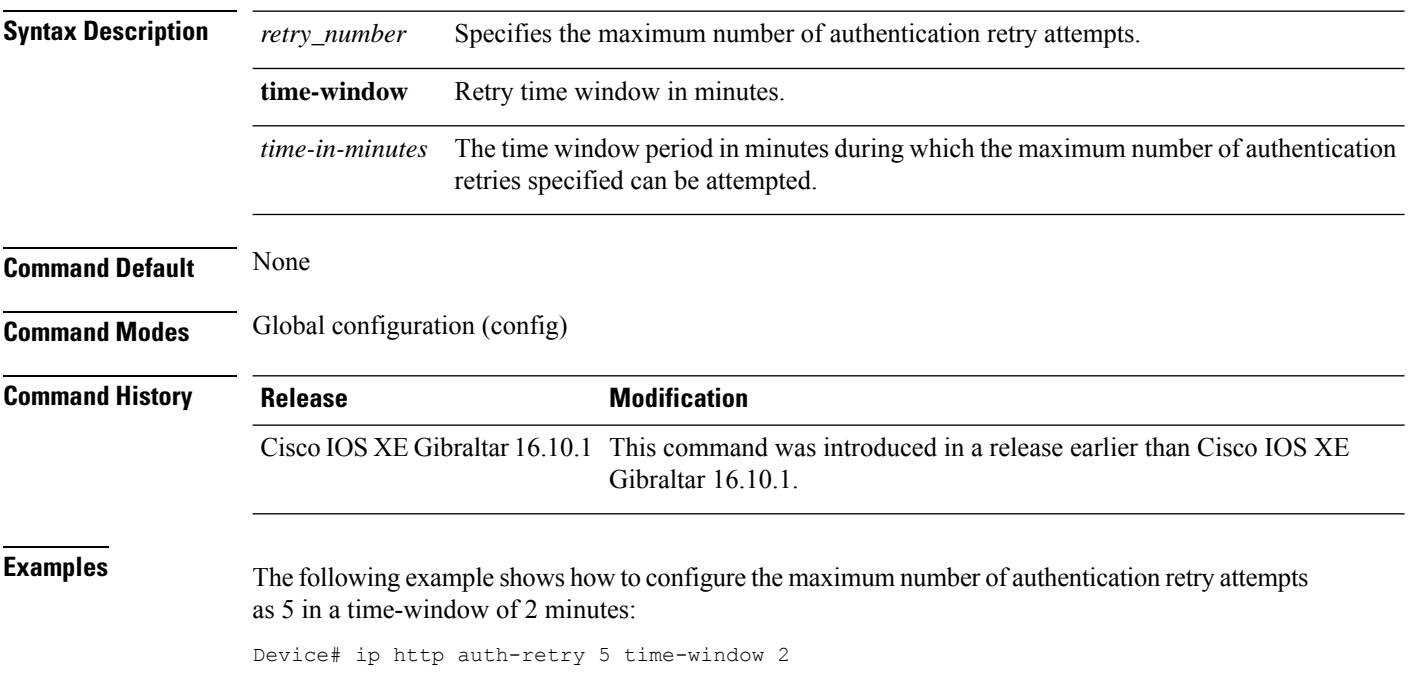

 $\overline{\phantom{a}}$ 

# **ip http active-session-modules**

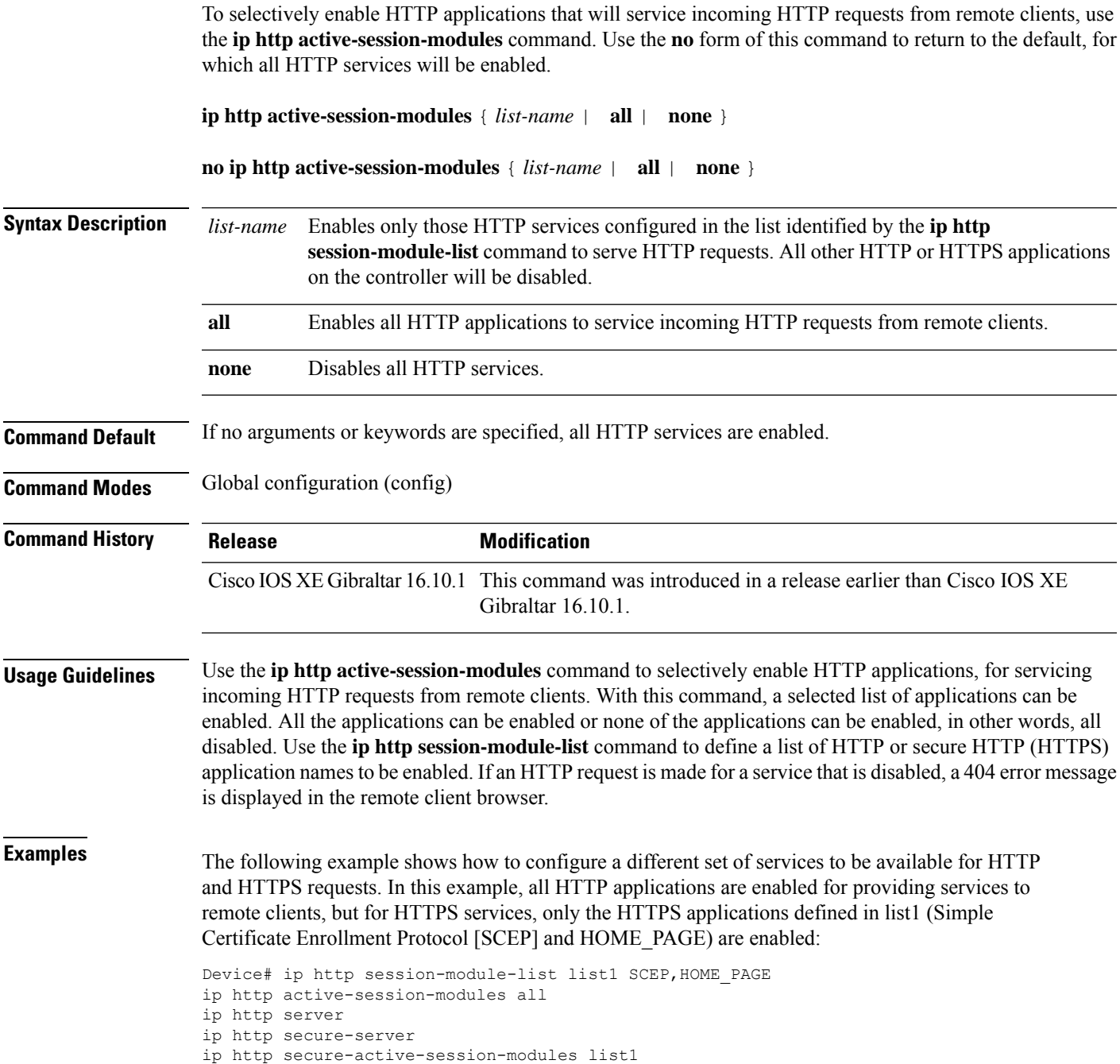

### **ip http client secure-ciphersuite**

To specify the CipherSuite that should be used for encryption over the secure HTTP connection from the client to a remote server, use the **ip http client secure-ciphersuite** command in global configuration mode. To remove a previously configured CipherSuite specification for the client, use the **no** form of this command.

**ip http client secure-ciphersuite** [**3des-ede-cbc-sha**] [**rc4-128-sha**] [**rc4-128-md5**] [**des-cbc-sha**] **no ip http client secure-ciphersuite**

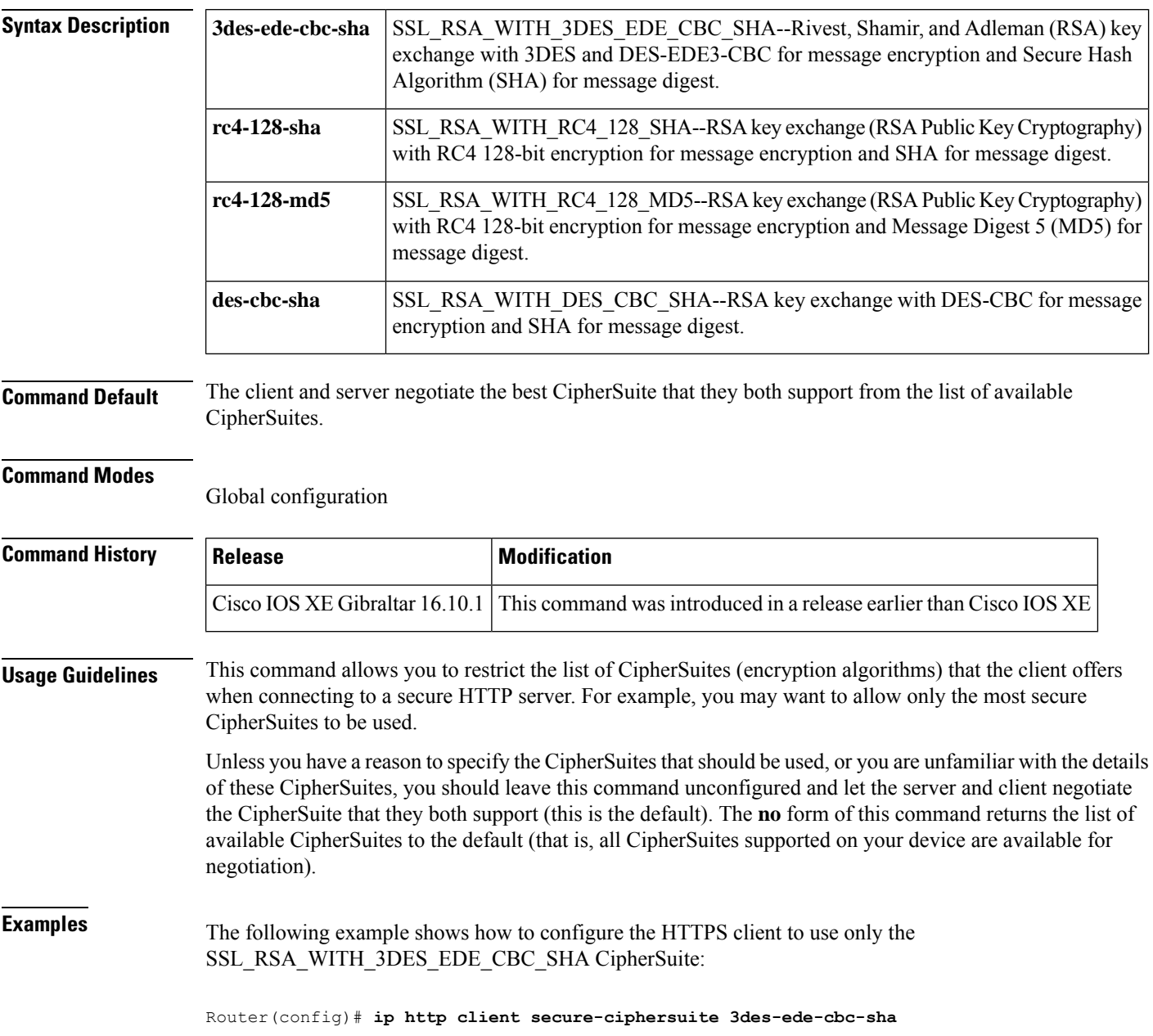

### **ip http secure-ciphersuite**

To specify the CipherSuites that should be used by the secure HTTP server when negotiating a connection with a remote client, use the **ip http secure-ciphersuite** command in global configuration mode. To return the configuration to the default set of CipherSuites, use the **no** form of this command.

**ip http secure-ciphersuite** [**3des-ede-cbc-sha**] [**rc4-128-sha**] [**rc4-128-md5**] [**des-cbc-sha**] **no ip http secure-ciphersuite**

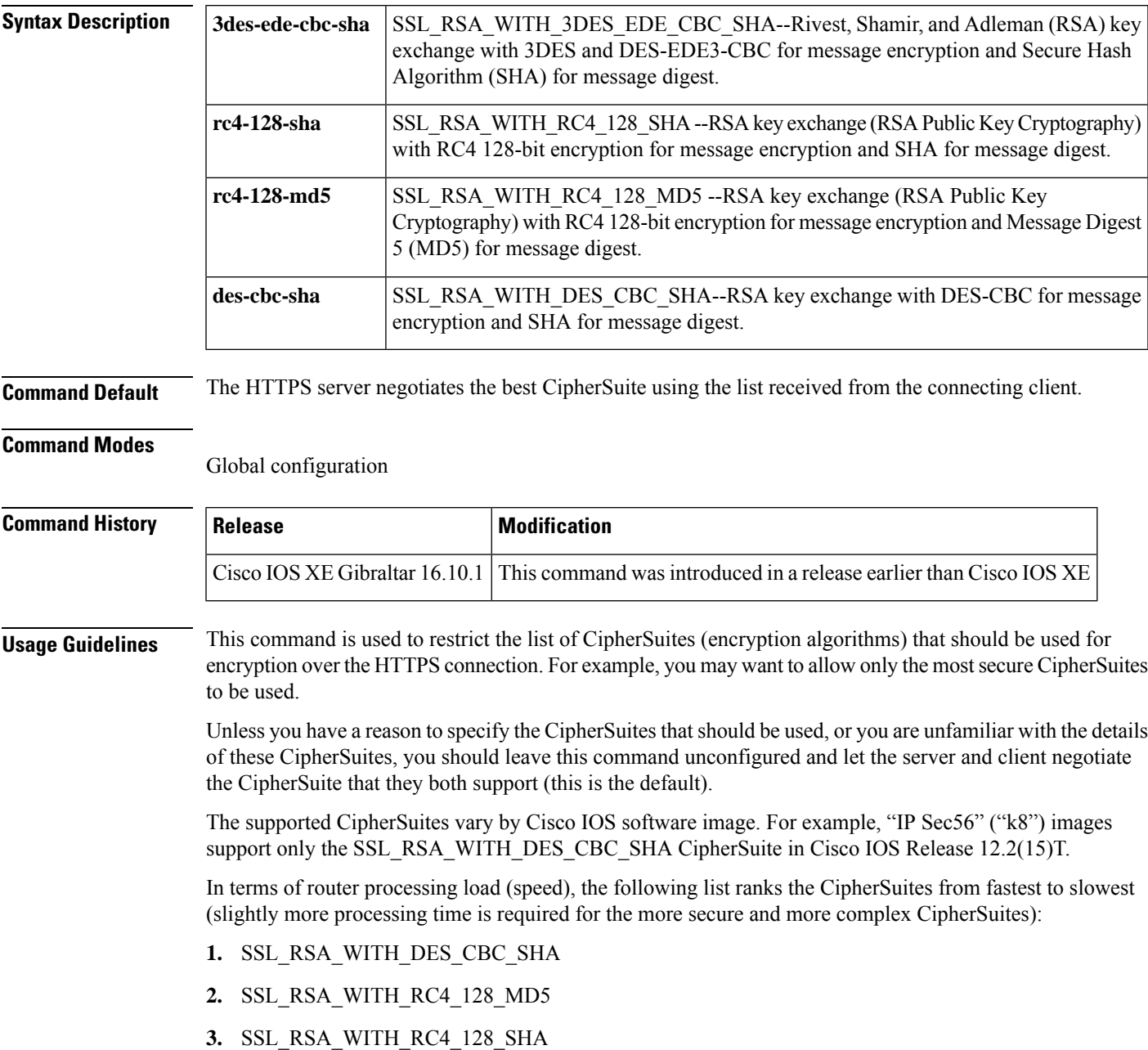

#### **4.** SSL\_RSA\_WITH\_3DES\_EDE\_CBC\_SHA

Additional information about these CipherSuites can be found online from sources that document the Secure Sockets Layer (SSL) 3.0 protocol.

**Examples** The following exampleshows how to restricts the CipherSuites offered to a connecting secure web client:

Router(config)# **ip http secure-ciphersuite rc4-128-sha rc4-128-md5**

#### **ip http secure-server**

To enable a secure HTTP (HTTPS) server, enter the **ip http secure-server** command in global configuration mode. To disable the HTTPS server, use the **no** form of this command..

**ip http secure-server no ip http secure-server**

**Syntax Description** This command has no arguments or keywords.

**Command Default** The HTTPS server is disabled.

**Command Modes** Global configuration (config)

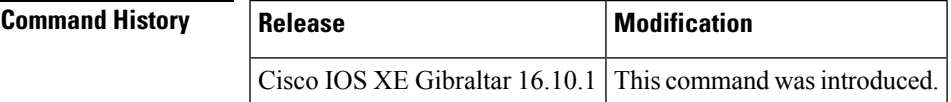

**Usage Guidelines** The HTTPS server uses the Secure Sockets Layer (SSL) version 3.0 protocol.

**Caution**

When enabling an HTTPS server, you should always disable the standard HTTP server to prevent unsecured connections to the same services. Disable the standard HTTP server using the **no ip http server** command in global configuration mode (this step is precautionary; typically, the HTTP server is disabled by default).

If a certificate authority (CA) is used for certification, you should declare the CA trustpoint on the routing device before enabling the HTTPS server.

To close HTTP/TCP port 8090, you must disable both the HTTP and HTTPS servers. Enter the **no http server** and the **no http secure-server** commands, respectively.

**Examples** In the following example the HTTPS server is enabled, and the (previously configured) CA trustpoint CA-trust-local is specified:

```
Device#configure terminal
Enter configuration commands, one per line. End with CNTL/Z.
Device(config)#ip http secure-server
Device(config)#ip http secure-trustpoint CA-trust-local
Device(config)#end
Device#show ip http server secure status
HTTP secure server status: Enabled
HTTP secure server port: 443
HTTP secure server ciphersuite: 3des-ede-cbc-sha des-cbc-sha rc4-128-md5 rc4-12a
```
HTTP secure server client authentication: Disabled HTTP secure server trustpoint: CA-trust-local

#### **Related Commands**

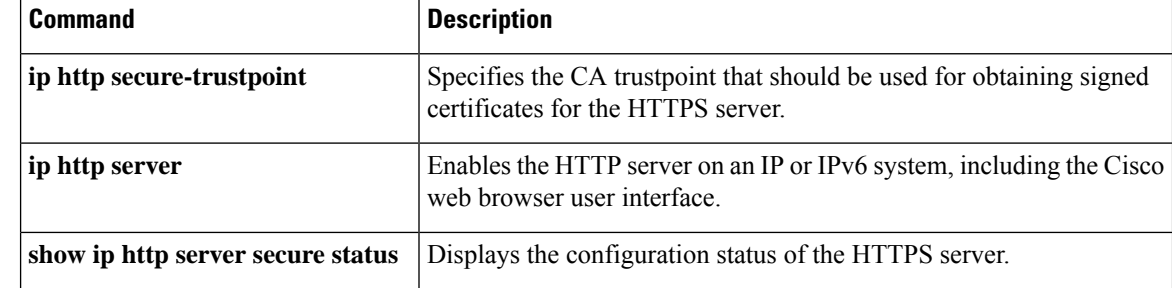
### **ip http server**

To enable the HTTP server on your IP or IPv6 system, including the Cisco web browser user interface, enter the **ip http server** command in global configuration mode. To disable the HTTP server, use the **no** form of this command..

**ip http server no ip http server**

**Syntax Description** This command has no arguments or keywords.

**Command Default** The HTTP server uses the standard port 80 by default.

HTTP/TCP port 8090 is open by default.

**Command Modes** Global configuration (config)

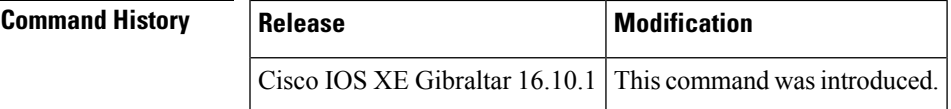

**Usage Guidelines** The command enables both IPv4 and IPv6 access to the HTTP server. However, an access list configured with the **ip http access-class** command is applied only to IPv4 traffic. IPv6 traffic filtering is not supported.

 $\sqrt{1}$ 

The standard HTTP server and the secure HTTP (HTTPS) server can run on a system at the same time. If you enable the HTTPS server using the **ip http secure-server** command, disable the standard HTTP server using the **no ip http server** command to ensure that secure data cannot be accessed through the standard HTTP connection. **Caution**

To close HTTP/TCP port 8090, you must disable both the HTTP and HTTPS servers. Enter the **no http server** and the **no http secure-server** commands, respectively.

**Examples** The following example shows how to enable the HTTP server on both IPv4 and IPv6 systems.

After enabling the HTTP server, you can set the base path by specifying the location of the HTML files to be served. HTML files used by the HTTP web server typically reside in system flash memory. Remote URLs can be specified using this command, but use of remote path names (for example, where HTML files are located on a remote TFTP server) is not recommended.

Device(config)#**ip http server** Device(config)#**ip http path flash:**

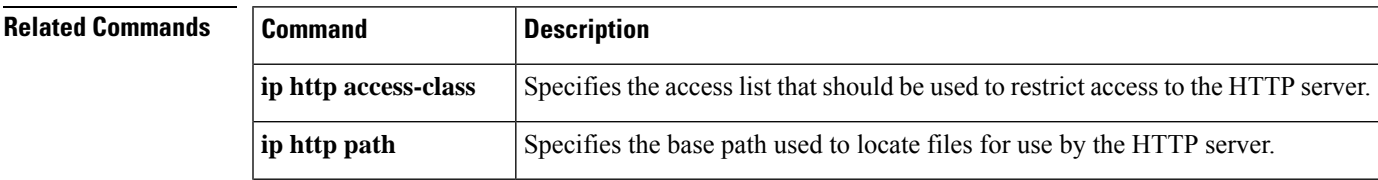

 $\mathbf I$ 

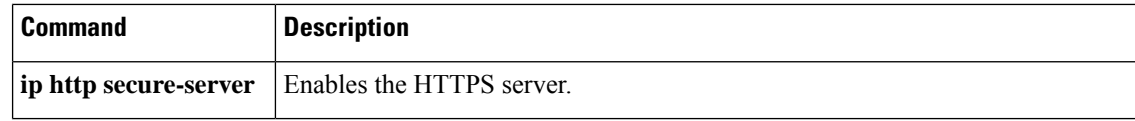

# **ip http session-module-list**

To define a list of HTTP or secure HTTP application names, use the **ip http session-module-list** command in global configuration mode. To remove the defined list, use the **no** form of this command.

**ip http session-module-list** *listname prefix1* [ *prefix2,...prefixn* ]

**no ip http session-module-list** *listname prefix1* [ *prefix2,...prefixn* ]

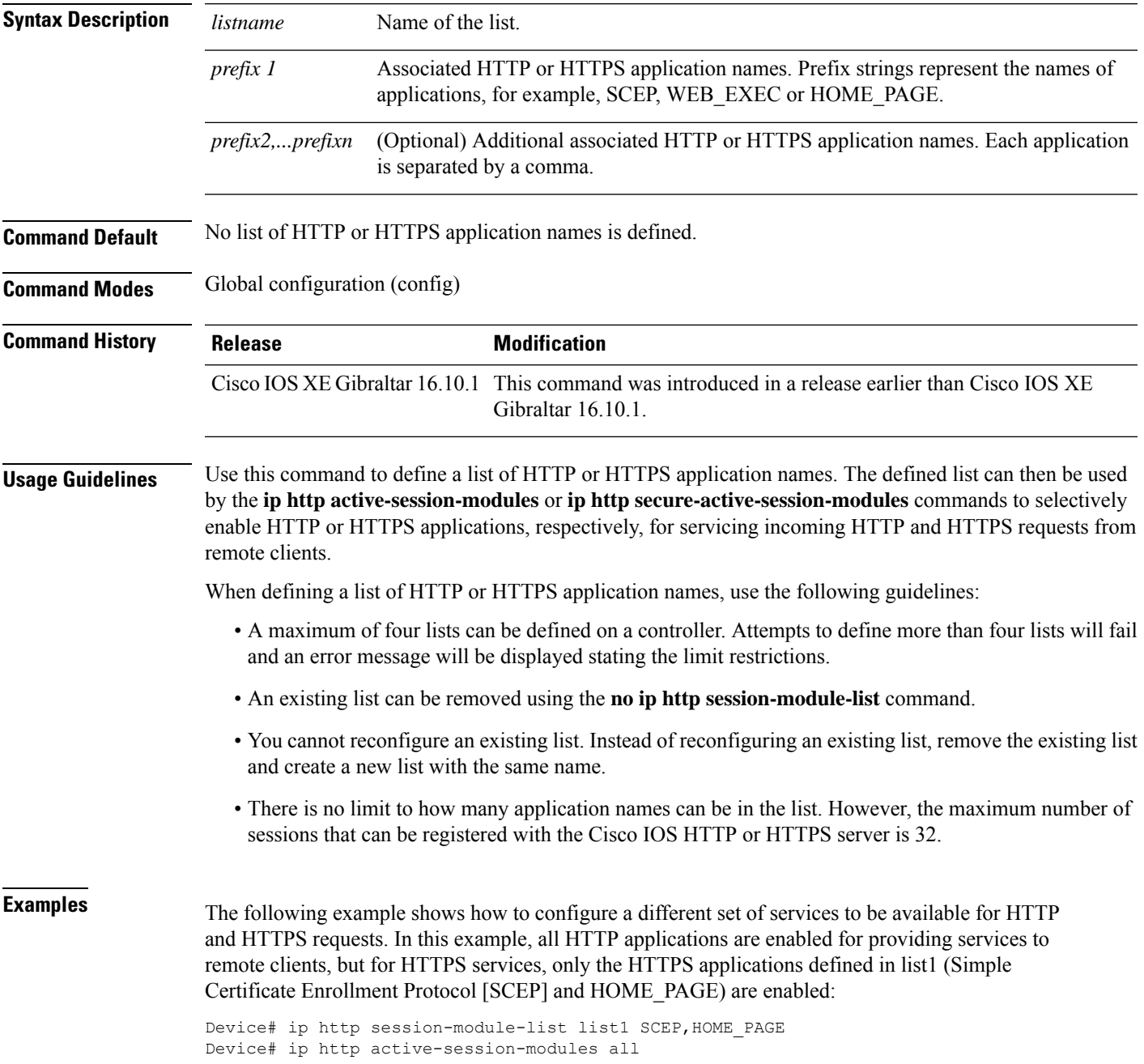

 $\mathbf I$ 

Device# ip http server Device# ip http secure-server Device# ip http secure-active-session-modules list1

ı

Ш

### **ip igmp snooping**

To globally enable Internet Group Management Protocol (IGMP) snooping on the device or to enable it on a per-VLAN basis, use the **ip igmp snooping** global configuration command on the device stack or on a standalone device. To return to the default setting, use the **no** form of this command.

**ip igmp snooping** [**vlan** *vlan-id*] **no ip igmp snooping** [**vlan** *vlan-id*]

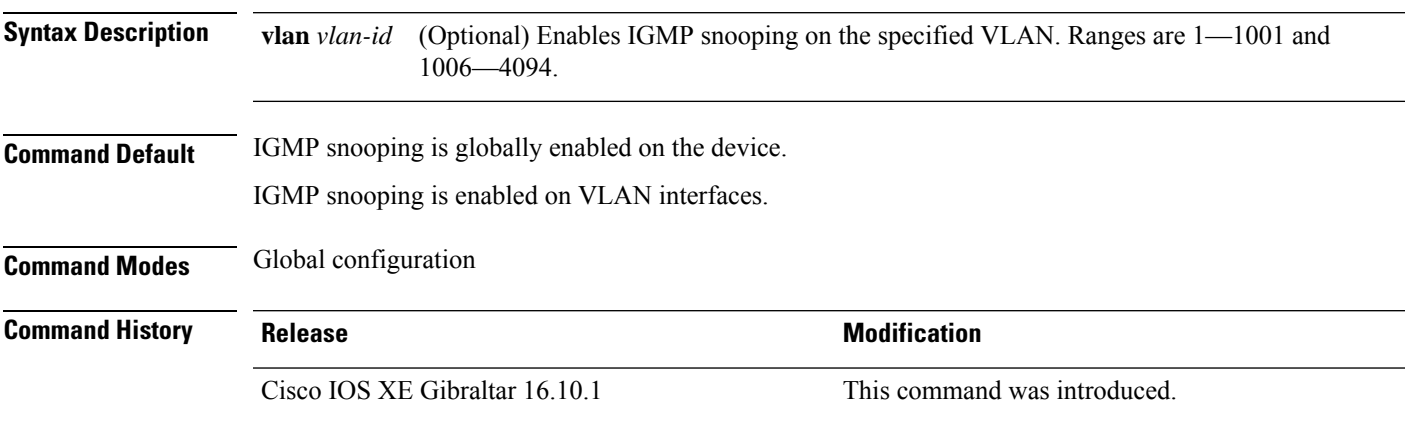

**Usage Guidelines** When IGMP snooping is enabled globally, it is enabled in all of the existing VLAN interfaces. When IGMP snooping is globally disabled, it is disabled on all of the existing VLAN interfaces.

> VLAN IDs 1002 to 1005 are reserved for Token Ring and FDDI VLANs, and cannot be used in IGMP snooping.

#### **Example**

The following example shows how to globally enable IGMP snooping:

Device(config)# **ip igmp snooping**

The following example shows how to enable IGMP snooping on VLAN 1:

Device(config)# **ip igmp snooping vlan 1**

You can verify your settings by entering the **show ip igmp snooping** command in privileged EXEC mode.

## **ip mac-binding**

To configure the ip-mac binding on the device, use the **ip mac-binding** command. To disable ip-mac binding on the device, use the **no** form of the command

**[no] ip mac-binding**

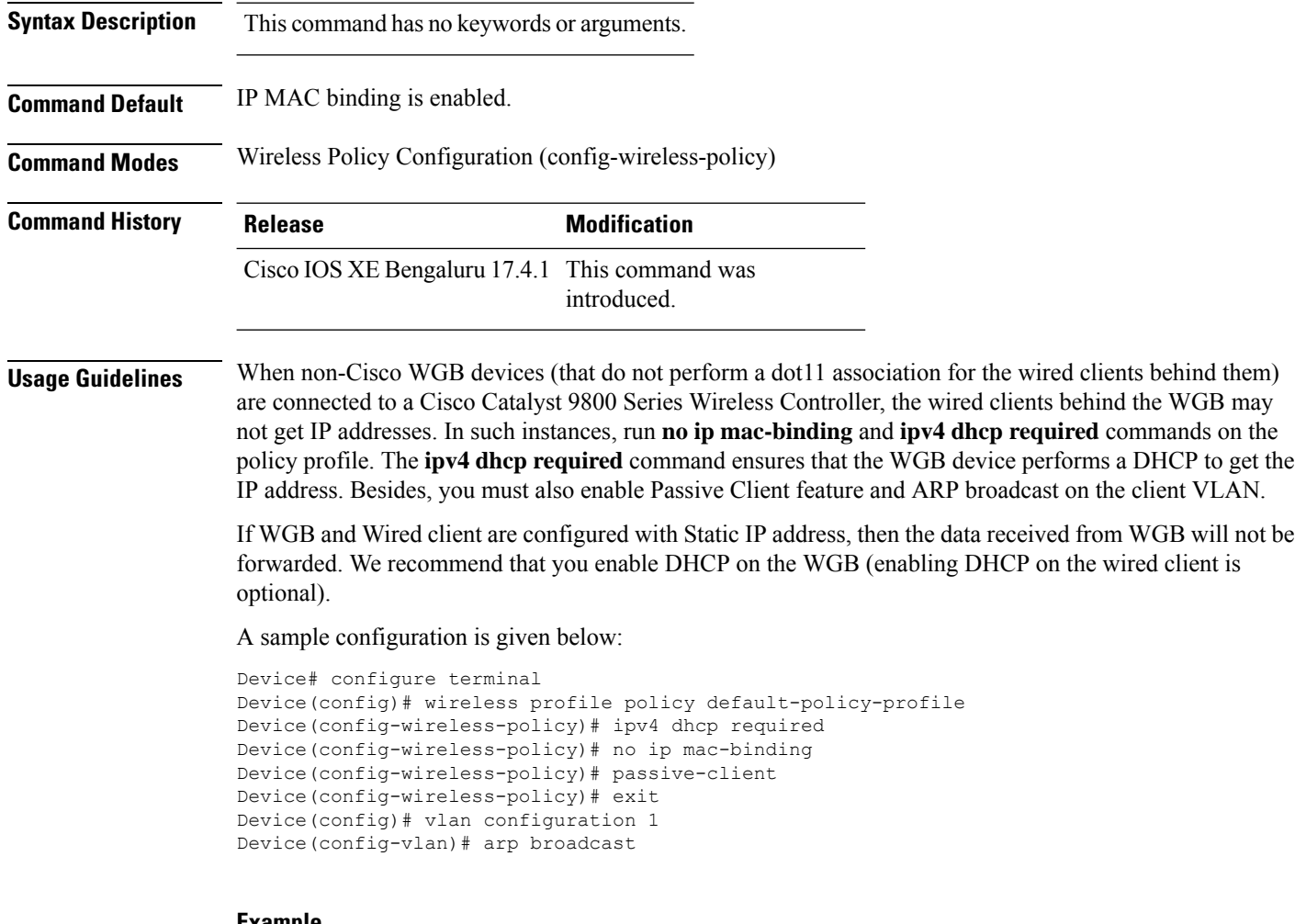

#### **Example**

The following example shows how to configure the ip-mac binding.

```
Device# configure terminal
Enter configuration commands, one per line. End with CNTL/Z.
Device(config)# wireless profile policy default-policy-profile
Device(config-wireless-policy)# [no] ip mac-binding
```
# **ip multicast vlan**

To configure IP multicast on a single VLAN, use the **ip multicast vlan** command in global configuration mode. To remove the VLAN from the WLAN, use the **no** form of the command.

**ip multicast vlan** {*vlan-name vlan-id*} **no ip multicast vlan**{*vlan-name vlan-id*}

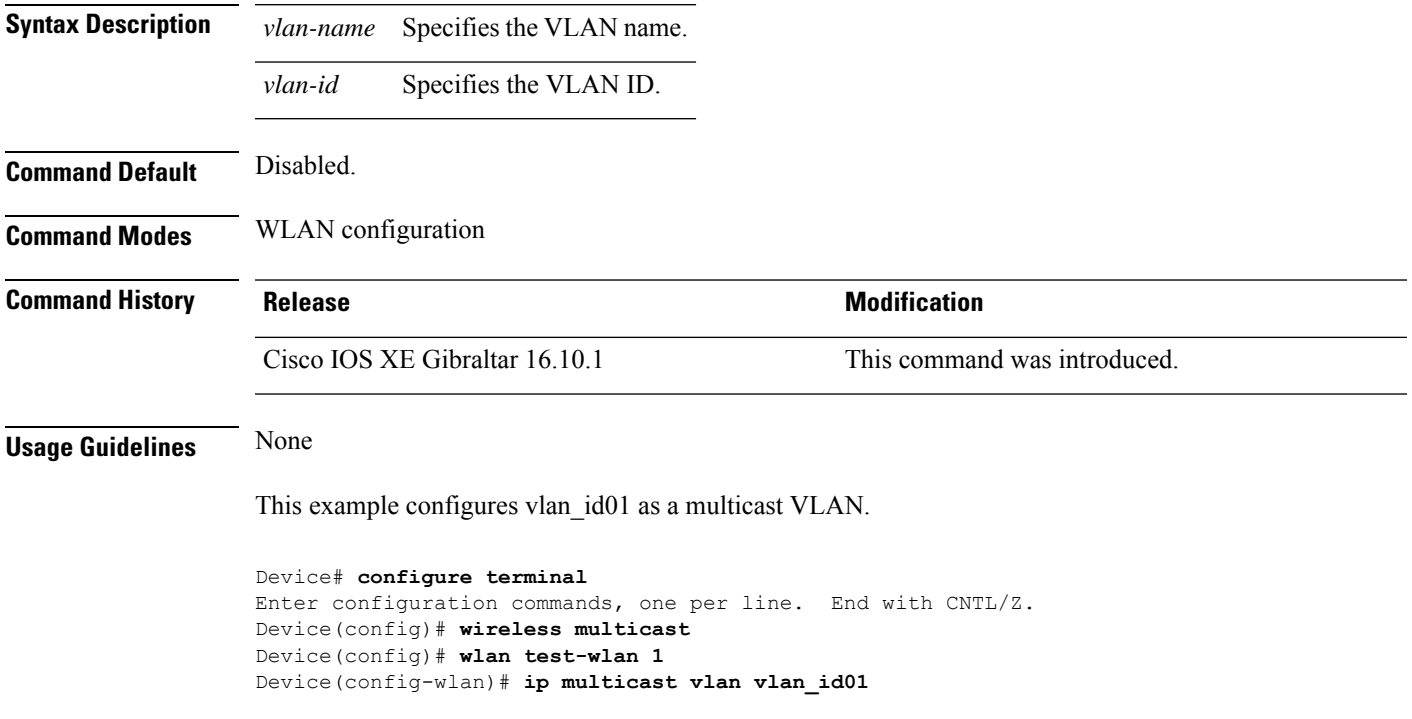

### **ip nbar protocol-discovery**

To configure application recognition on the wireless policy on enabling the NBAR2 engine, use the **ip nbar protocol-discovery** command.

#### **ip nbar protocol-discovery**

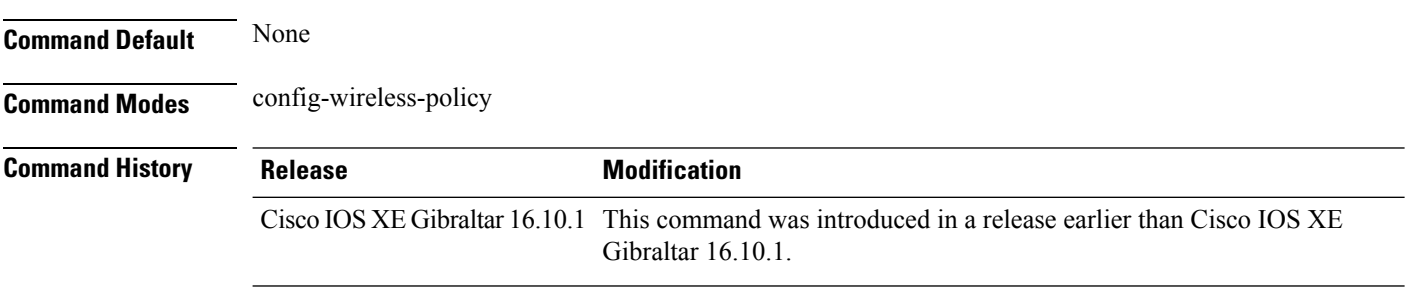

#### **Examples**

The following example shows how to configure application recognition on the wireless policy:

```
Device# configure terminal
Enter configuration commands, one per line. End with CNTL/Z.
Device(config)# wireless profile policy profile-policy-name
Device(config-wireless-policy)# ip nbar protocol-discovery
```
### **ip nbar protocol-pack**

To load the protocol pack from bootflash, use the **ip nbar protocol-pack** command.

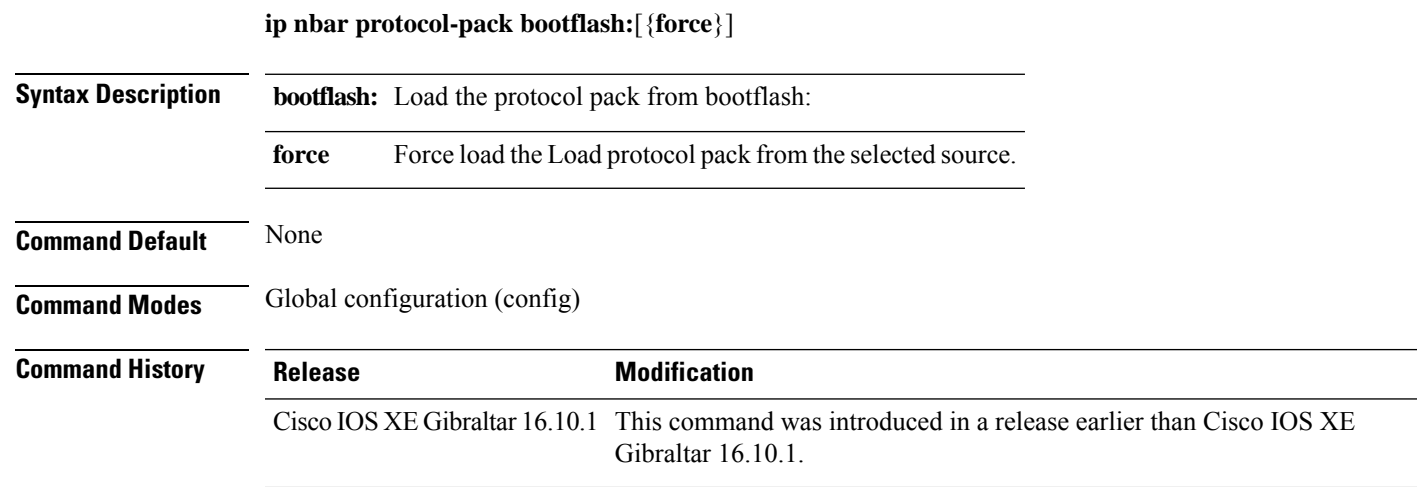

#### **Examples**

The following example shows how to load the NBAR2 protocol pack from bootflash:

```
Device# configure terminal
Enter configuration commands, one per line. End with CNTL/Z.
Device(config)# ip nbar protocol-pack bootflash:
```
# **ip overlap**

To enable overlapping client IP address in flex deployment, use the **ip overlap** command.

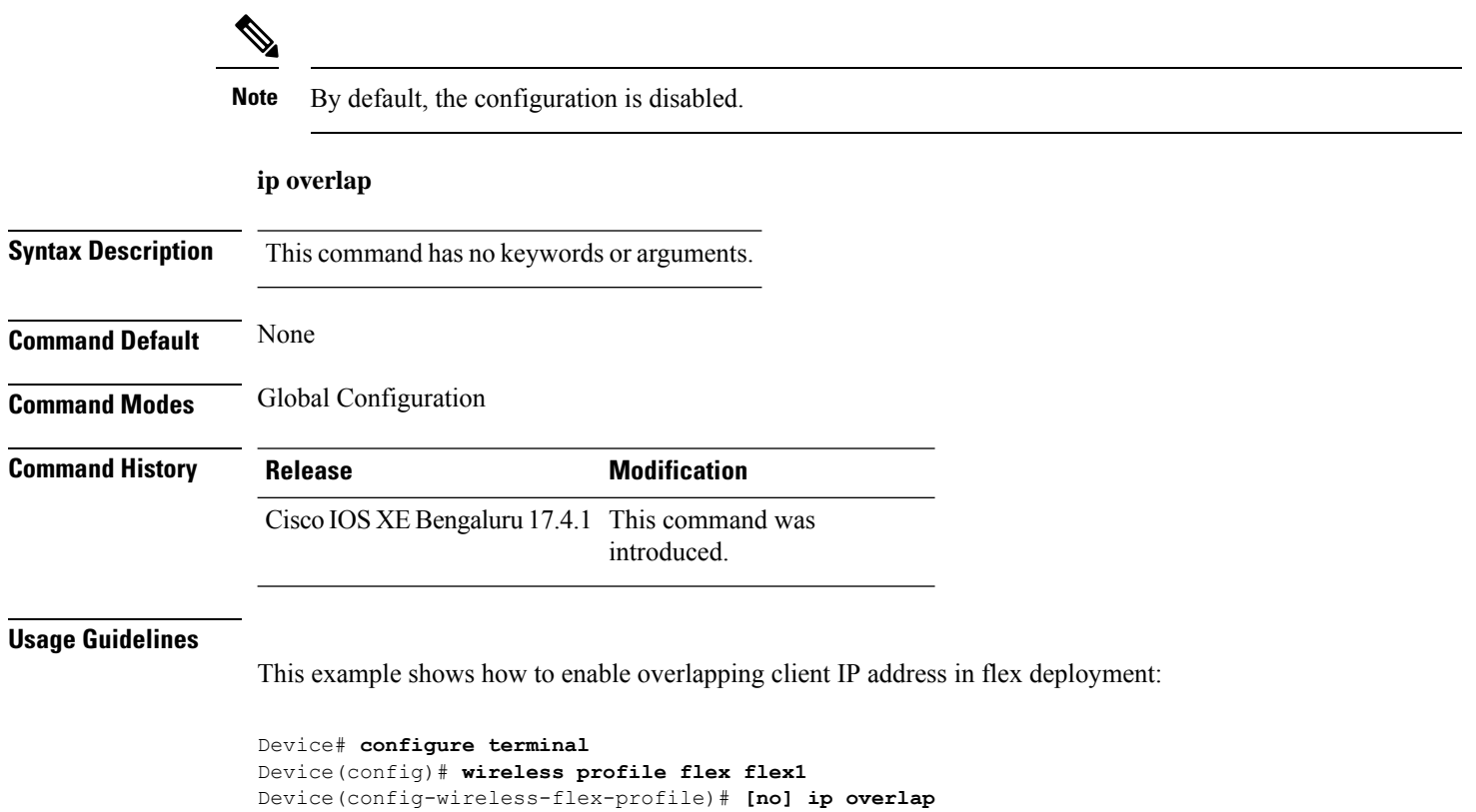

# **ip ssh**

To configure Secure Shell (SSH) control parameters on your router, use the **ip ssh** command in global configuration mode. To restore the default value, use the **no** form of this command.

**ip ssh** [{**timeout** *seconds* | **authentication-retries** *integer*}] **no ip ssh** [{**timeout** *seconds* | **authentication-retries** *integer*}]

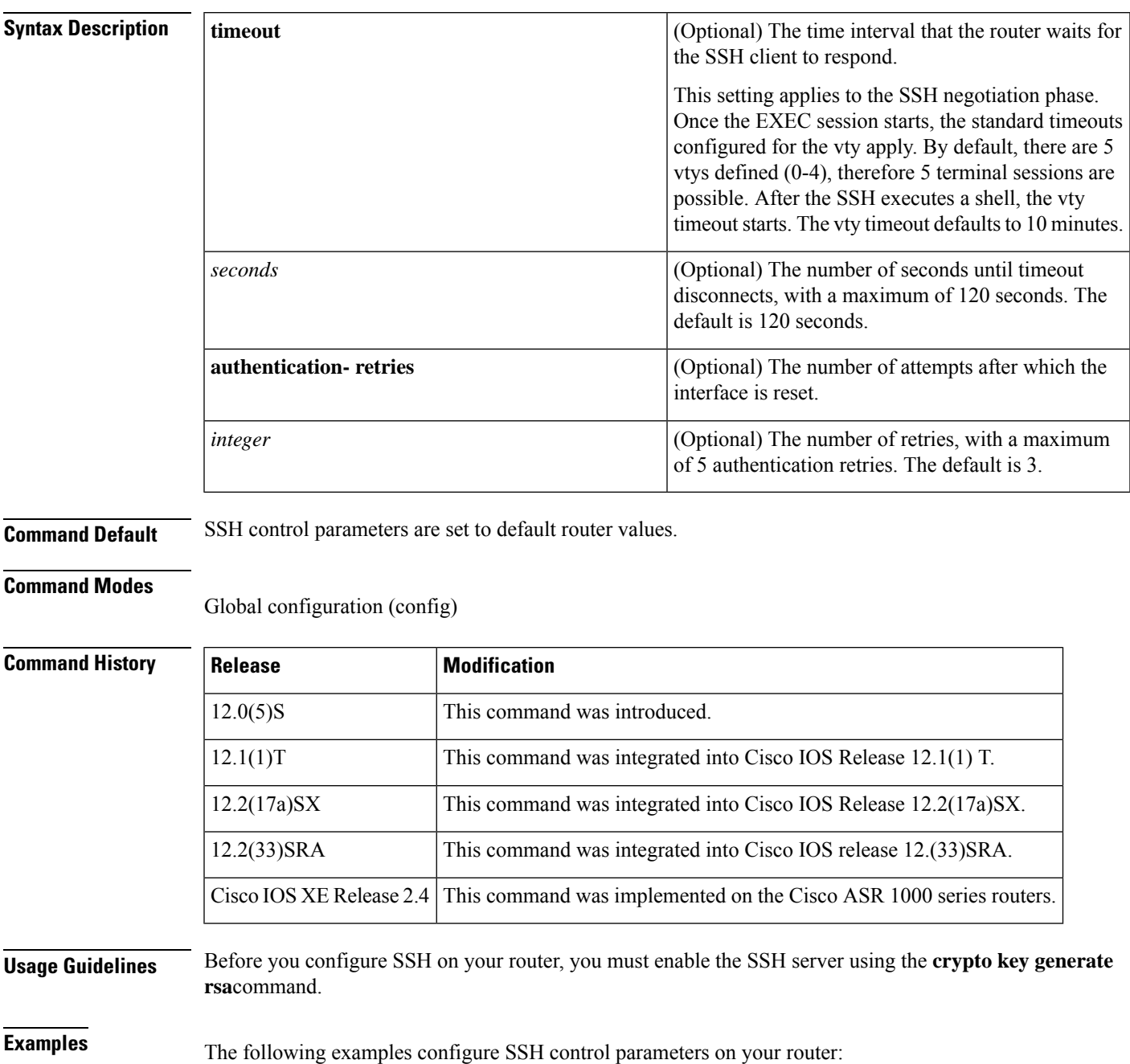

I

ip ssh timeout 120 ip ssh authentication-retries 3

ı

Ш

### **ip ssh version**

To specify the version of Secure Shell (SSH) to be run on a router, use the **ip ssh version**command in global configuration mode. To disable the version of SSH that was configured and to return to compatibility mode, use the **no** form of this command.

```
ip ssh version [{1 | 2}]
no ip ssh version [{1 | 2}]
```
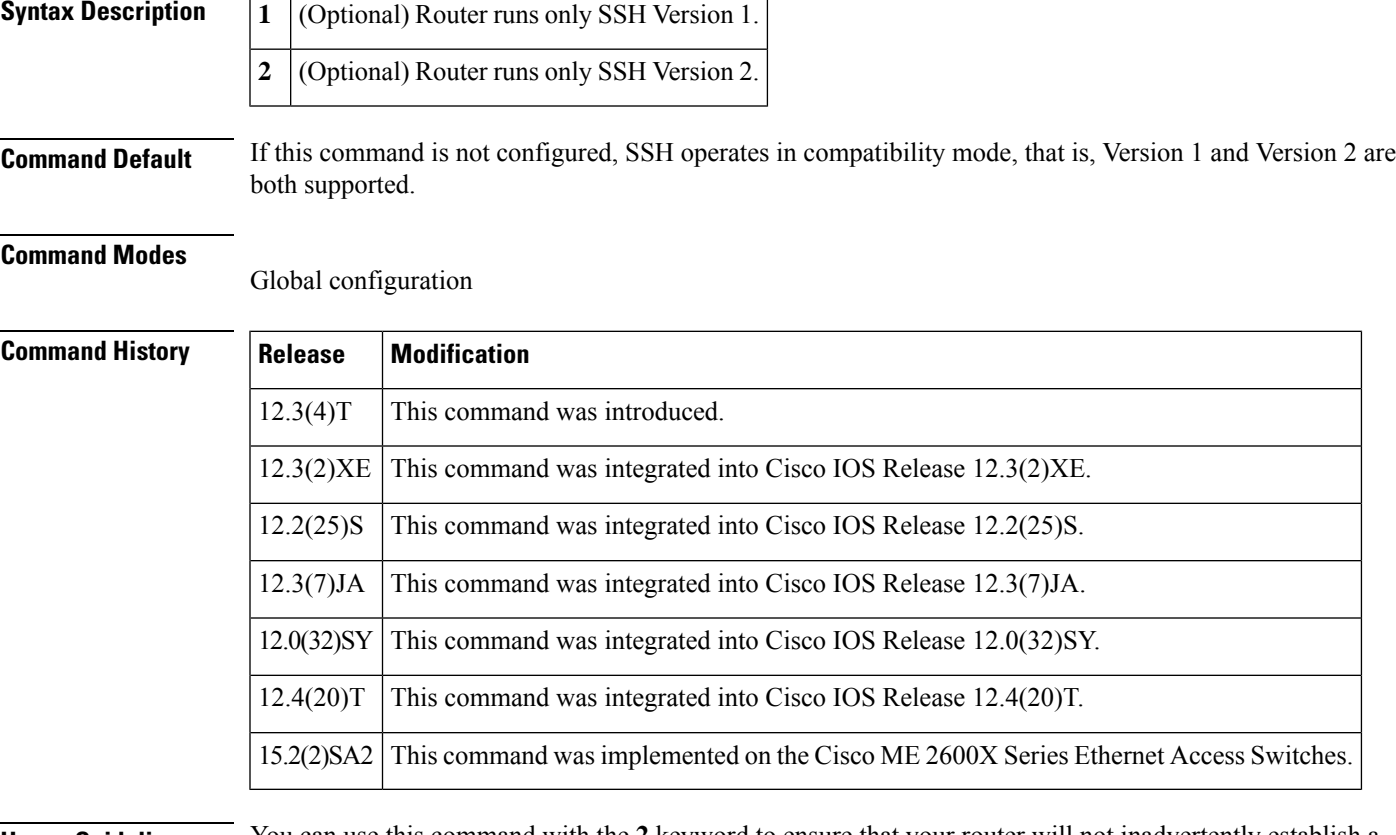

**Usage Guidelines** You can use this command with the 2 keyword to ensure that your router will not inadvertently establish a weaker SSH Version 1 connection.

**Examples** The following example shows that only SSH Version 1 support is configured:

Router (config)# **ip ssh version 1**

The following example shows that only SSH Version 2 is configured:

Router (config)# **ip ssh version 2**

The following example shows that SSH Versions 1 and 2 are configured:

Router (config)# **no ip ssh version**

#### **Related Commands**

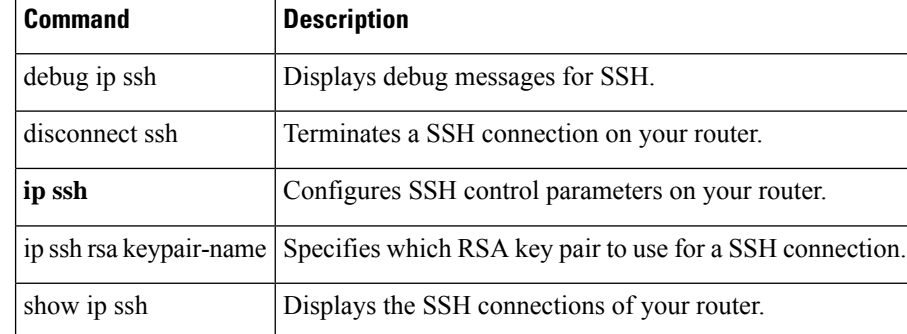

### **ip tftp blocksize**

To specify TFTP client blocksize, use the **ip tftp blocksize** command. **ip tftp blocksize** *blocksize-value* **Syntax Description** *blocksize-value* Blocksize value. Valid range is from 512-8192 Kbps. **Command Default** TFTP client blocksize is not configured. **Command Modes** Global configuration (config) **Command History Release Modification** Cisco IOS XE Gibraltar 16.10.1 This command was introduced in a release earlier than Cisco IOS XE Gibraltar 16.10.1. **Usage Guidelines** Use this command to change the default blocksize to decrease the image download time. **Example**

The following example shows how to specify TFTP client blocksize: Device(config)# ip tftp blocksize 512

## **ip verify source**

To enable IPsource guard on an interface, use the **ipverify source** command in interface configuration mode. To disable IP source guard, use the **no** form of this command.

**ip verify source no ip verify source**

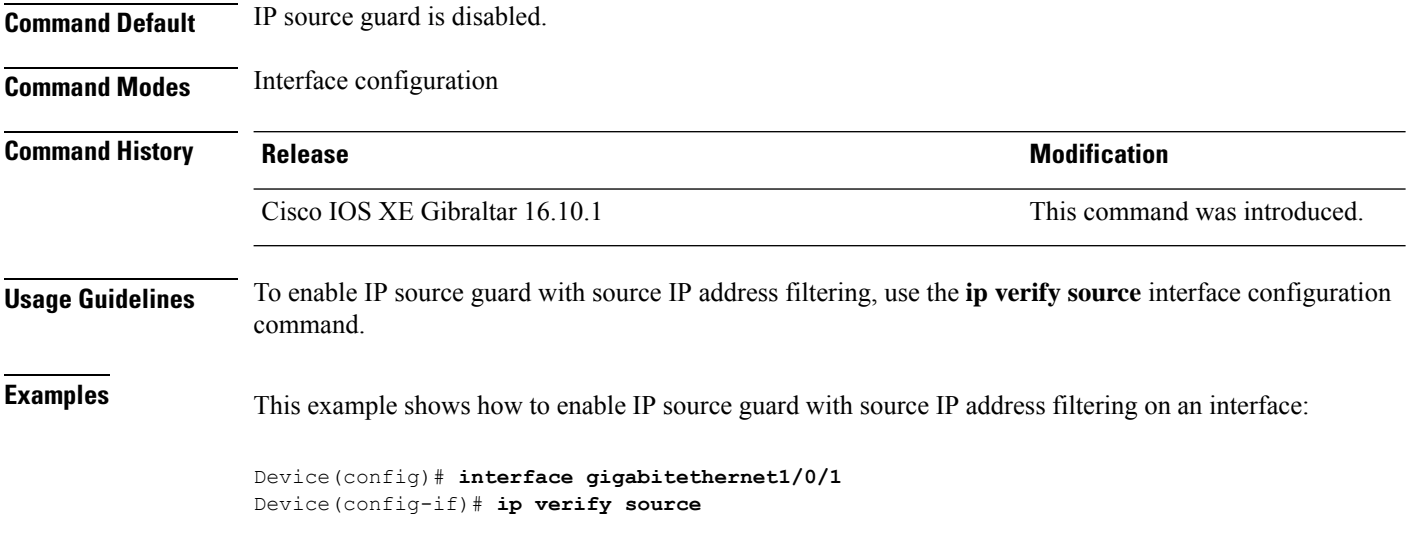

You can verify your settings by entering the **show ip verify source** privileged EXEC command.

# **ipv4-address-type**

To configure the 802.11u IPv4 address type, use the **ipv4-address-type** command. To remove the address type, use the **no** form of the command.

### **ipv4-address-type** {**double-nated-private**|**not-available**|**not-known**|**port-restricted**|**port-restricted-double-nated**|**port-restricted-single-nated**|**public**|**single-nated-private**}

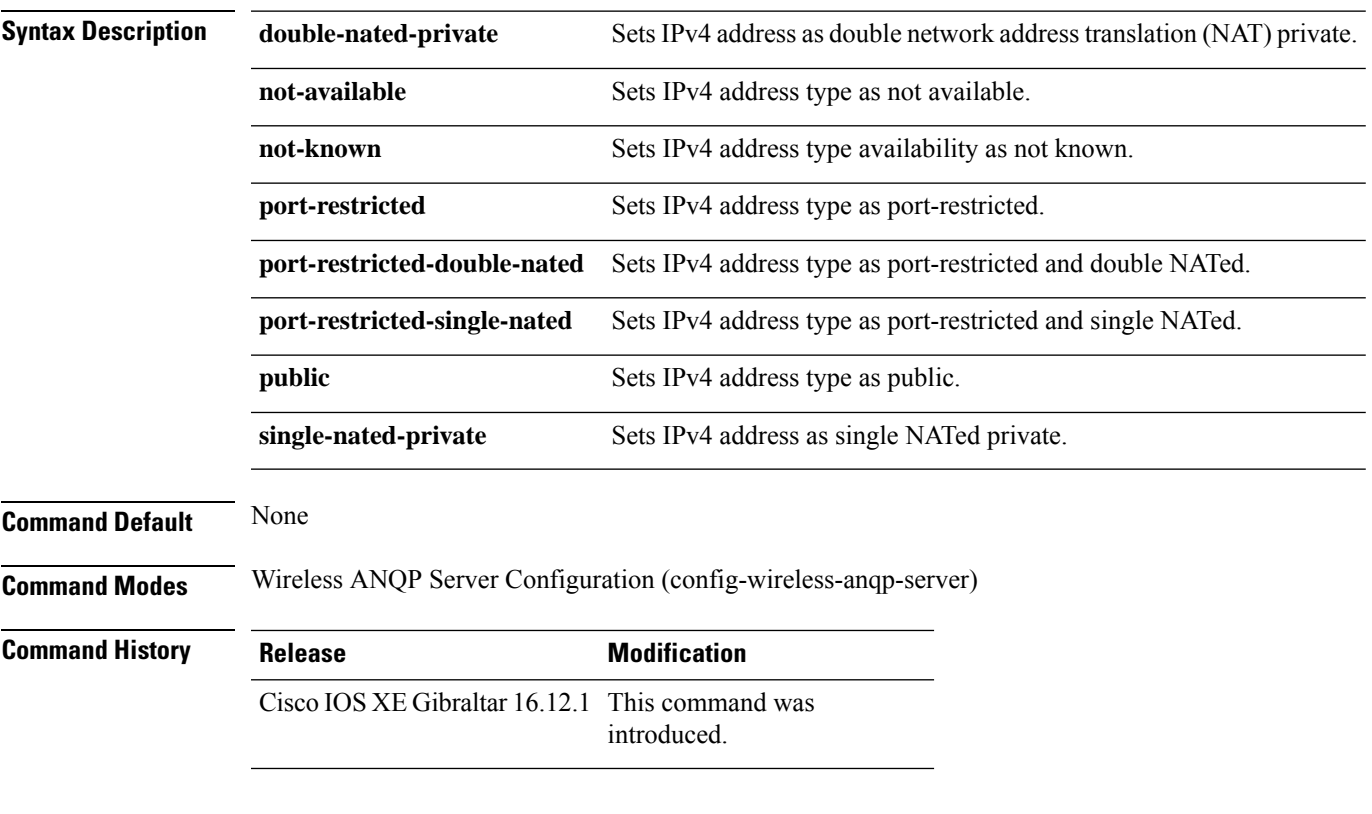

#### **Example**

The following example shows how to configure a a 802.11u IPv4 address type:

Device(config)# wireless hotspot anqp-server my-server Device(config-wireless-anqp-server)# ipv4-address-type public

### **ipv4 arp-proxy**

To enable proxy-ARP, use the **ipv4 arp-proxy** command. To disable proxy-ARP, use the **no** form of this command.

**ipv4 arp-proxy**

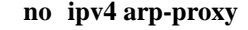

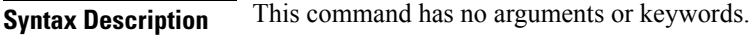

**Command Default** ARP proxy is not enabled.

**Command Modes** wireless policy configuration (config-wireless-policy)

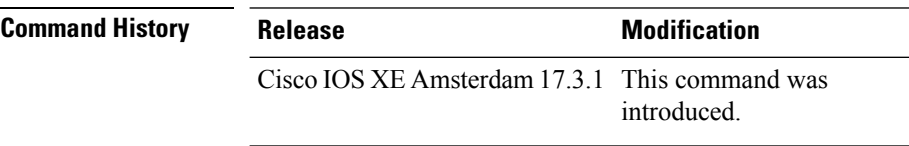

**Usage Guidelines** Proxy-ARP is applicable to only in central switching mode.

#### **Example**

The following example shows how to enable proxy-ARP:

Device(config-wireless-policy)#**ipv4 arp-proxy**

### **ipv4 dhcp**

To configure the DHCP parameters for a WLAN, use the **ipv4 dhcp** command.

**ipv4 dhcp** {**opt82** | {**ascii** | **rid** | **format** | {**ap\_ethmac** | **ap\_location** | **apmac** | **apname** | **policy\_tag** | **ssid** | **vlan\_id** }} | **required** | **server** *dhcp-ip-addr*}

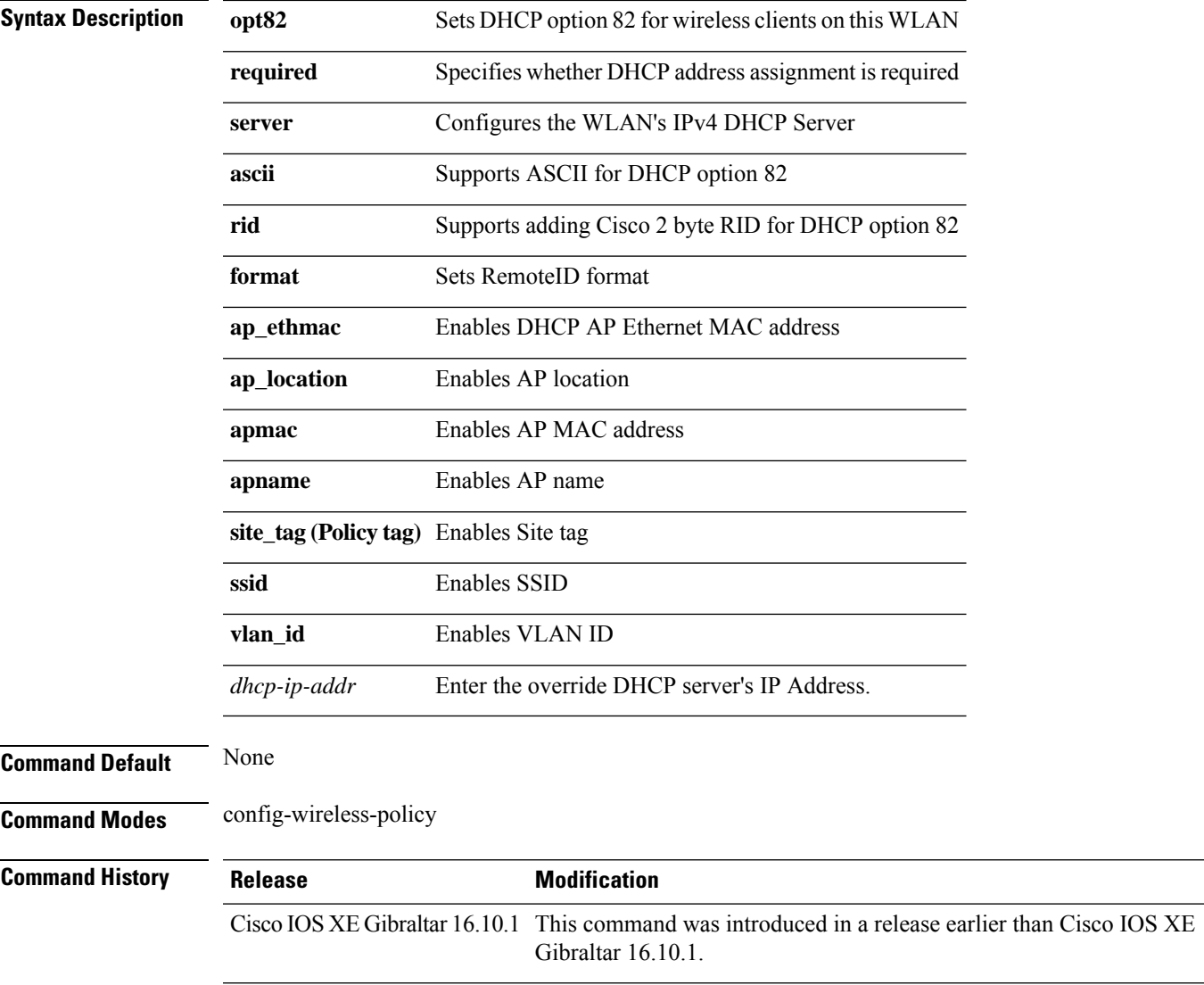

#### **Examples**

The following example shows how to configure DHCP address assignment as a requirement:

```
Device# configure terminal
Enter configuration commands, one per line. End with CNTL/Z.
Device(config)# wireless profile policy demo-profile-name
Device(config-wireless-policy)# ipv4 dhcp required
```
### **ipv4 flow monitor**

To configure the IPv4 traffic ingress flow monitor for a WLAN profile policy, use the **ipv4 flow monitor input** command.

**ipv4 flow monitor** *monitor-name* **input**

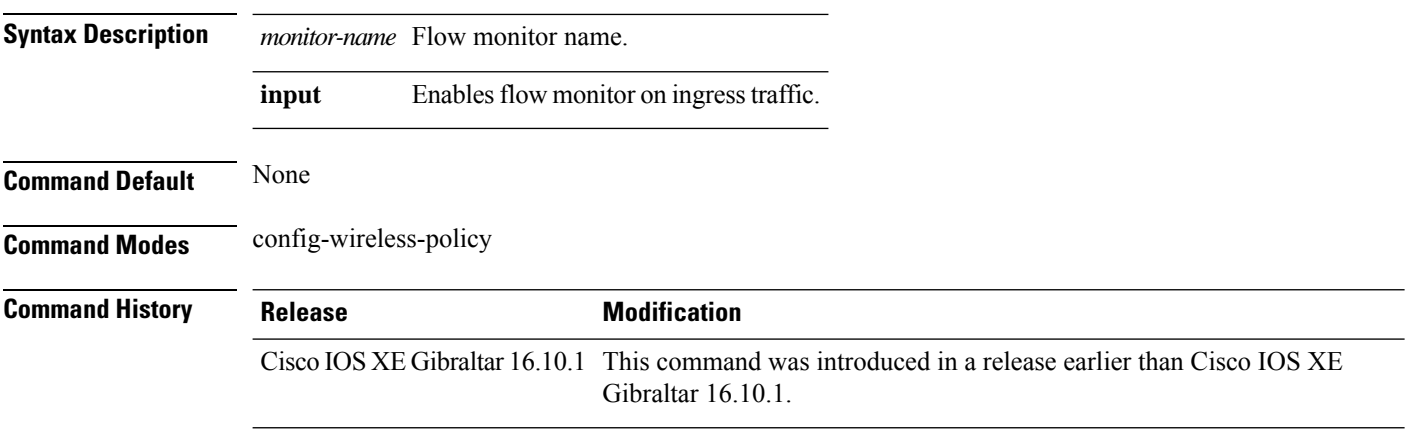

#### **Examples**

The following example shows how to configure the IPv4 traffic ingress flow monitor for a WLAN profile policy:

```
Device# configure terminal
Enter configuration commands, one per line. End with CNTL/Z.
Device(config)# wireless profile policy policy-profile-name
Device(config-wireless-policy)# ipv4 flow monitor flow-monitor-name input
```
### **ipv6 access-list**

To define an IPv6 access list and to place the device in IPv6 access list configuration mode, use the **ipv6 access-list** command in global configuration mode. To remove the accesslist, use the**no** form of this command.

**ipv6 access-list** *access-list-name* | **match-local-traffic** | **log-update threshold** *threshold-in-msgs* | **role-based** *list-name* **noipv6 access-list** *access-list-name* | **client** *permit-control-packets*| **log-update** *threshold* | **role-based** *list-name*

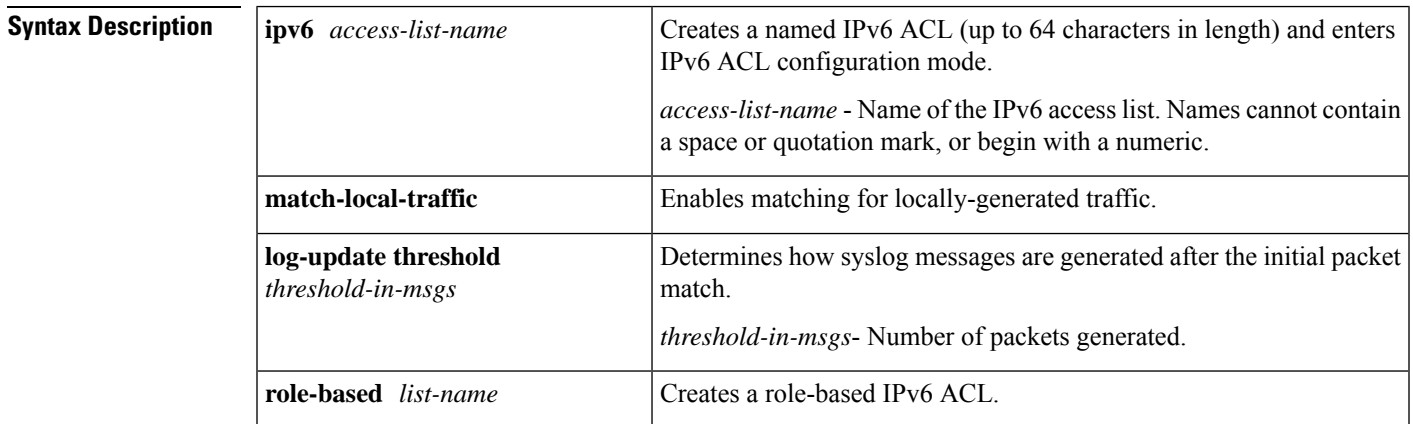

**Command Default** No IPv6 access list is defined.

**Command Modes**

Global configuration

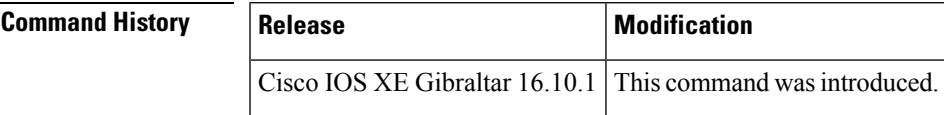

**Usage Guidelines** IPv6 ACLs are defined by using the **ipv6 access-list**command in global configuration mode and their permit and deny conditions are set by using the **deny** and **permit**commands in IPv6 access list configuration mode. Configuring the **ipv6** access-listcommand places the device in IPv6 access list configuration mode--the device prompt changes to Device(config-ipv6-acl)#. From IPv6 access list configuration mode, permit and deny conditions can be set for the defined IPv6 ACL.

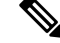

IPv6 ACLs are defined by a unique name (IPv6 does not support numbered ACLs). An IPv4 ACL and an IPv6 ACL cannot share the same name. **Note**

IPv6 is automatically configured as the protocol type in **permit any any** and **deny any any** statements that are translated from global configuration mode to IPv6 access list configuration mode.

Every IPv6 ACL has implicit **permit icmp any any nd-na**, **permit icmp any any nd-ns**, and **deny ipv6 any any** statements as its last match conditions. (The former two match conditions allow for ICMPv6 neighbor

discovery.) An IPv6 ACL must contain at least one entry for the implicit **deny ipv6 any any** statement to take effect. The IPv6 neighbor discovery process makes use of the IPv6 network layerservice; therefore, by default, IPv6 ACLs implicitly allow IPv6 neighbor discovery packets to be sent and received on an interface. In IPv4, the Address Resolution Protocol (ARP), which is equivalent to the IPv6 neighbor discovery process, makes use of a separate data link layer protocol; therefore, by default, IPv4 ACLs implicitly allow ARP packets to be sent and received on an interface.

Use the **ipv6 traffic-filter** interface configuration command with the *access-list-name* argument to apply an IPv6 ACL to an IPv6 interface. Use the **ipv6 access-class**line configuration command with the *access-list-name* argument to apply an IPv6 ACL to incoming and outgoing IPv6 virtual terminal connections to and from the device.

An IPv6 ACL applied to an interface with the **ipv6 traffic-filter** command filters traffic that is forwarded, not originated, by the device.

**Examples** The example configures the IPv6 ACL list named list1 and places the device in IPv6 access list configuration mode.

```
Device(config)# ipv6 access-list list1
Device(config-ipv6-acl)#
```
The following example configures the IPv6 ACL named list2 and applies the ACL to outbound traffic on Ethernet interface 0. Specifically, the first ACL entry keeps all packets from the network FEC0:0:0:2::/64 (packets that have the site-local prefix FEC0:0:0:2 as the first 64 bits of their source IPv6 address) from exiting out of Ethernet interface 0. The second entry in the ACL permits all other traffic to exit out of Ethernet interface 0. The second entry is necessary because an implicit deny all condition is at the end of each IPv6 ACL.

```
Device(config)# ipv6 access-list list2 deny FEC0:0:0:2::/64 any
Device(config)# ipv6 access-list list2 permit any any
Device(config)# interface ethernet 0
Device(config-if)# ipv6 traffic-filter list2 out
```
# **ipv6-address-type**

To configure the 802.11u IPv6 address type, use the **ipv6-address-type** command. To remove the address type, use the **no** form of the command.

**ipv6-address-type** {**available**|**not-available**|**not-known**}

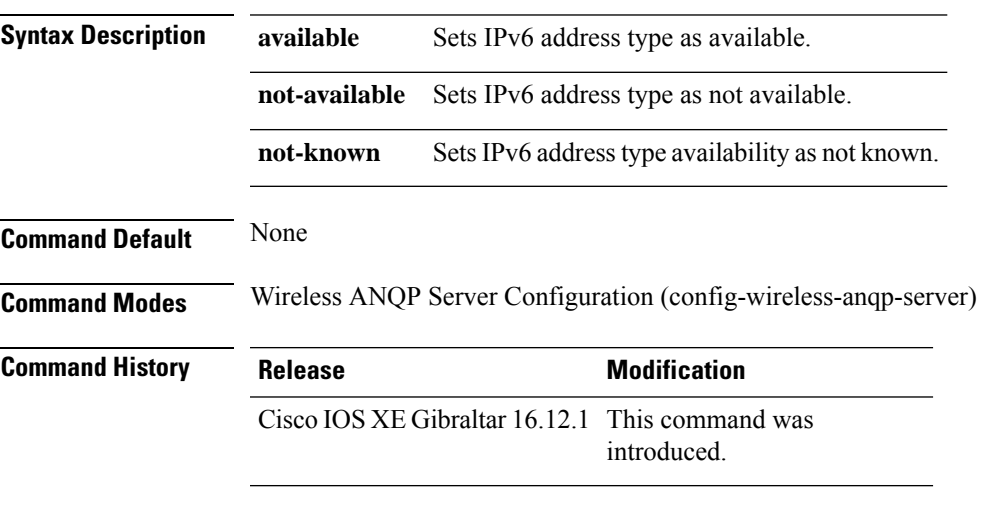

#### **Example**

The following example shows how to configure a 802.11u IPv6 address type:

Device(config)# wireless hotspot anqp-server my-server Device(config-wireless-anqp-server)# ipv4-address-type available

### **ipv6 address**

To configure an IPv6 address based on an IPv6 general prefix and enable IPv6 processing on an interface, use the **ipv6 address**command in interface configuration mode. To remove the address from the interface, use the **no** form of this command.

**ipv6 address** {*ipv6-prefix/prefix-length* | *prefix-name sub-bits/prefix-length*} **no ipv6 address** {*ipv6-address/prefix-length* | *prefix-name sub-bits/prefix-length*}

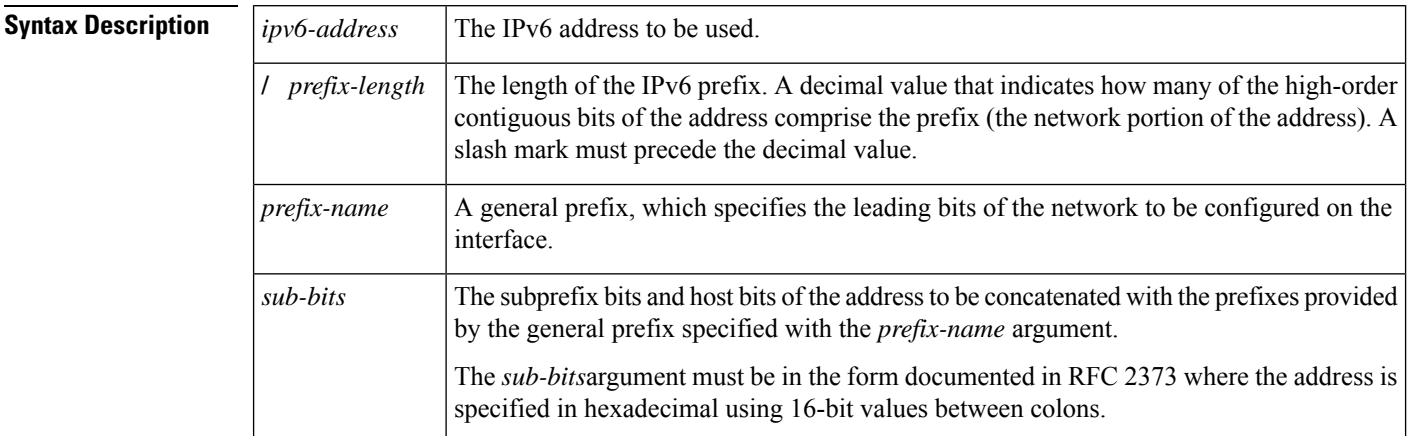

**Command Default** No IPv6 addresses are defined for any interface.

#### **Command Modes**

Interface configuration

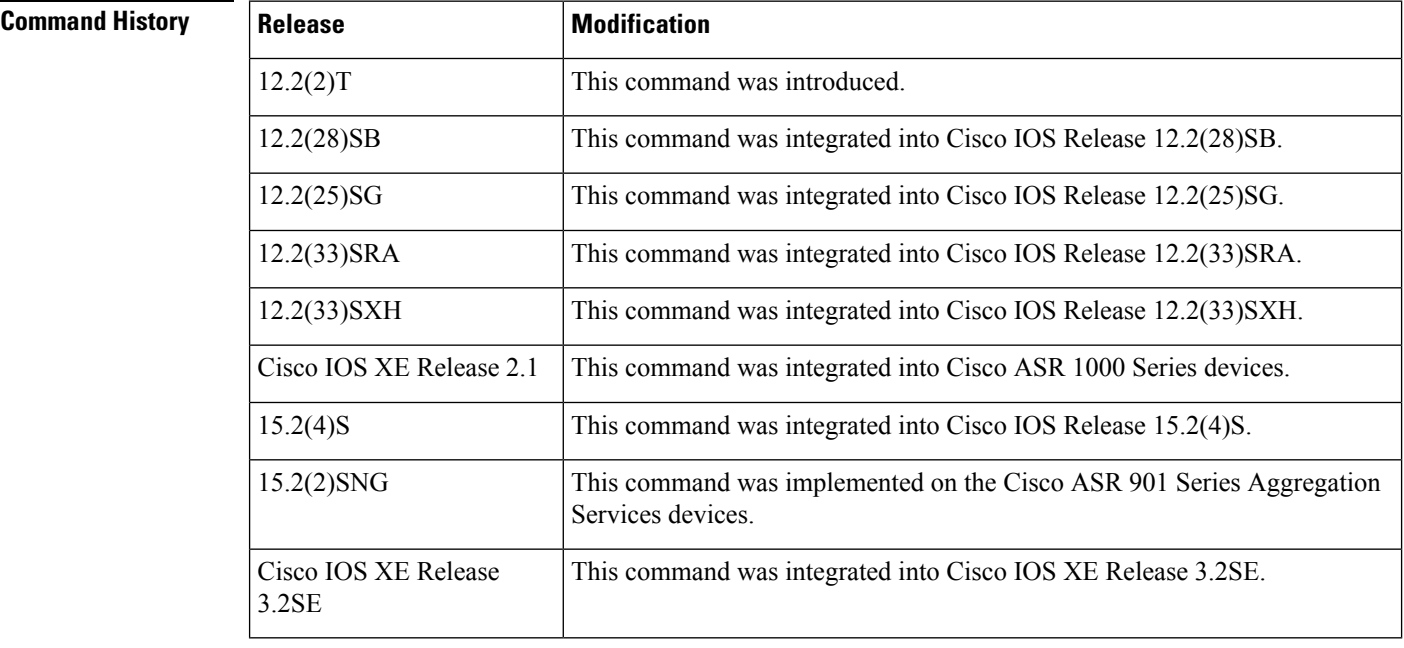

 $\overline{\phantom{a}}$ 

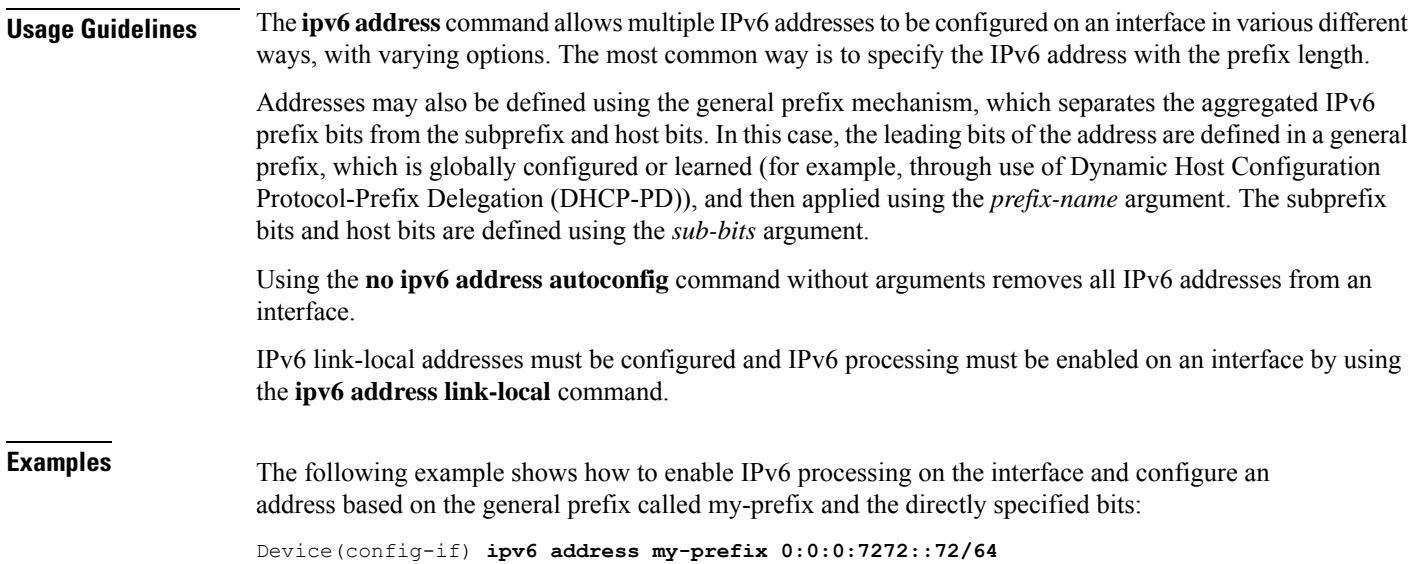

Assuming the general prefix named my-prefix hasthe value of 2001:DB8:2222::/48, then the interface would be configured with the global address 2001:DB8:2222:7272::72/64.

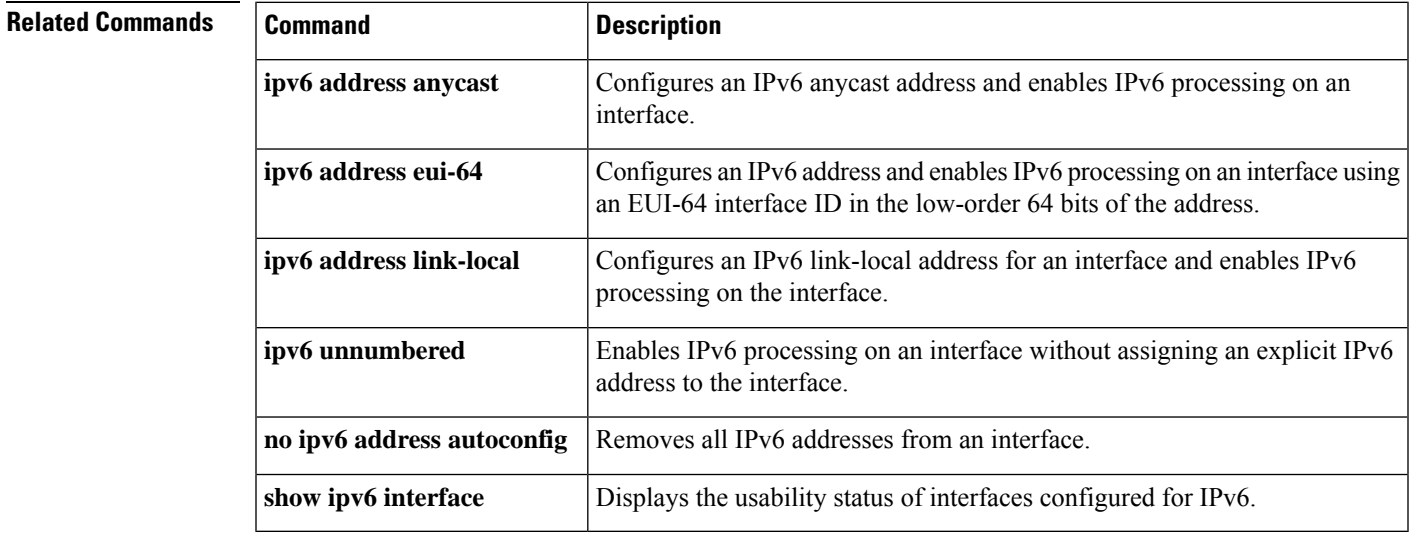

### **ipv6 dhcp pool**

To configure a Dynamic Host Configuration Protocol (DHCP) for IPv6 server configuration information pool and enter DHCP for IPv6 pool configuration mode, use the **ipv6 dhcp pool** command in global configuration mode. To delete a DHCP for IPv6 pool, use the **no** form of this command.

**ipv6 dhcp pool** *poolname* **no ipv6 dhcp pool** *poolname*

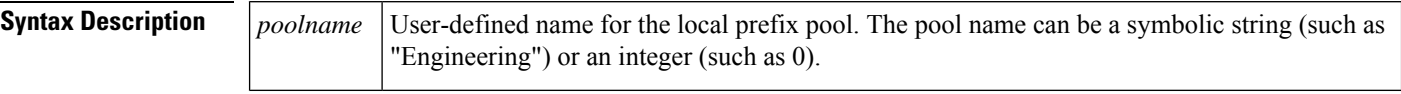

**Command Default** DHCP for IPv6 pools are not configured.

#### **Command Modes**

Global configuration

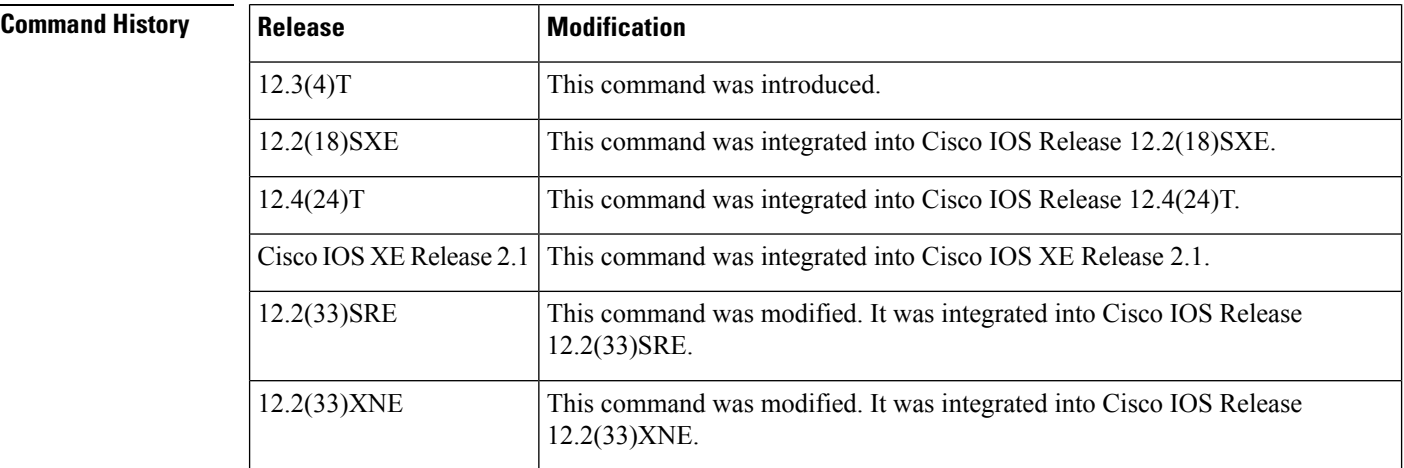

**Usage Guidelines** Use the **ipv6 dhcp pool**command to create a DHCP for IPv6 server configuration information pool. When the **ipv6 dhcp pool** command is enabled, the configuration mode changes to DHCP for IPv6 pool configuration mode. In this mode, the administrator can configure pool parameters, such as prefixes to be delegated and Domain Name System (DNS) servers, using the following commands:

- **addressprefix** *IPv6-prefix* [**lifetime** {*valid-lifetime preferred-lifetime* |**infinite**}]sets an address prefix for address assignment. This address must be in hexadecimal, using 16-bit values between colons.
- **link-address** *IPv6-prefix* sets a link-address IPv6 prefix. When an address on the incoming interface or a link-address in the packet matches the specified IPv6-prefix, the server uses the configuration information pool. This address must be in hexadecimal, using 16-bit values between colons.
- **vendor-specific** *vendor-id* enables DHCPv6 vendor-specific configuration mode. Specify a vendor identification number. This number is the vendor IANA Private Enterprise Number. The range is 1 to 4294967295. The following configuration command is available:
	- **suboption** *number* sets vendor-specific suboption number. The range is 1 to 65535. You can enter an IPv6 address, ASCII text, or a hex string as defined by the suboption parameters.

 $\mathbf{l}$ 

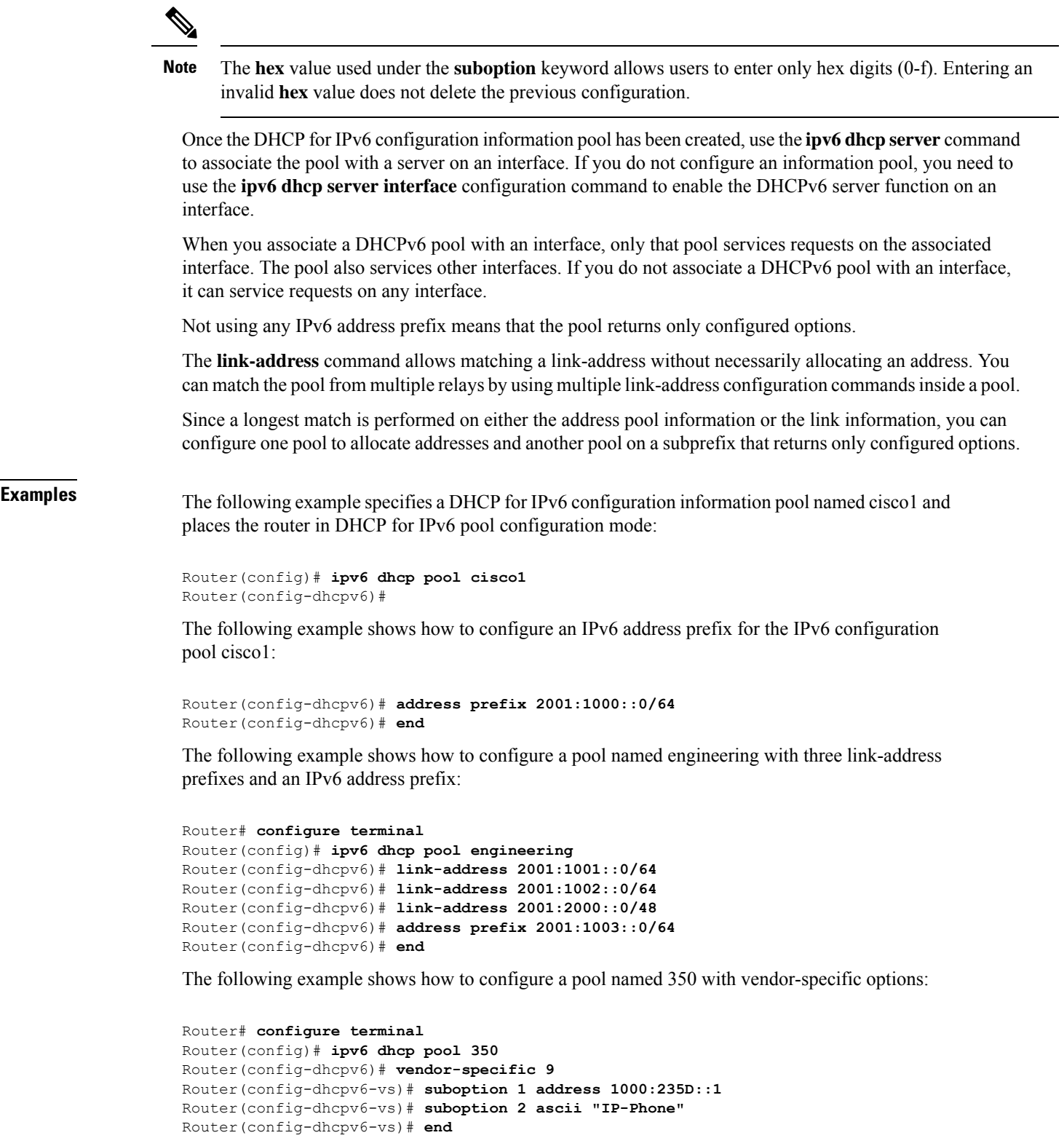

I

### **Related Comman**

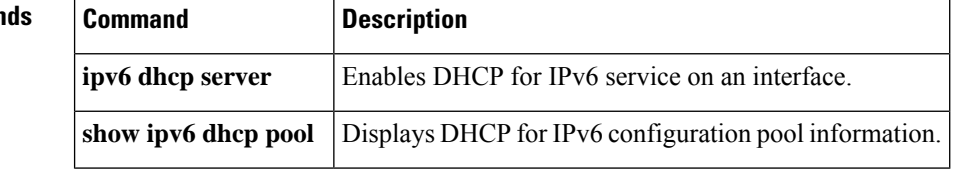

 $\mathbf{L}$ 

### **ipv6 enable**

To enable IPv6 processing on an interface that has not been configured with an explicit IPv6 address, use the **ipv6 enable**command in interface configuration mode. To disable IPv6 processing on an interface that has not been configured with an explicit IPv6 address, use the **no** form of this command.

**ipv6 enable no ipv6 enable**

- **Syntax Description** This command has no arguments or keywords.
- **Command Default** IPv6 is disabled.

#### **Command Modes**

Interface configuration (config-if)

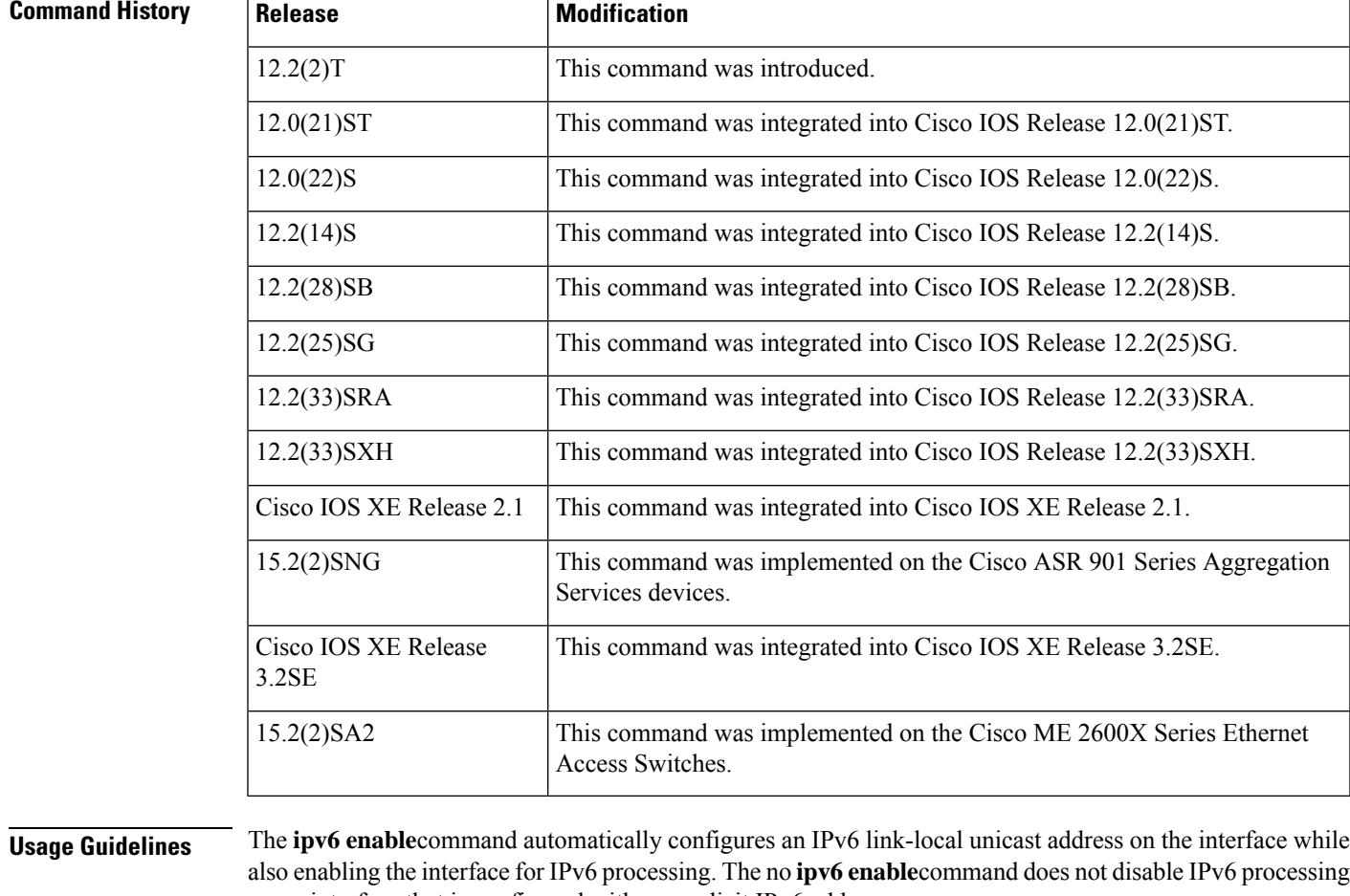

on an interface that is configured with an explicit IPv6 address.

**Examples** The following example enables IPv6 processing on Ethernet interface 0/0:

I

Device(config)# **interface ethernet 0/0** Device(config-if)# **ipv6 enable**

#### **Related Commands**

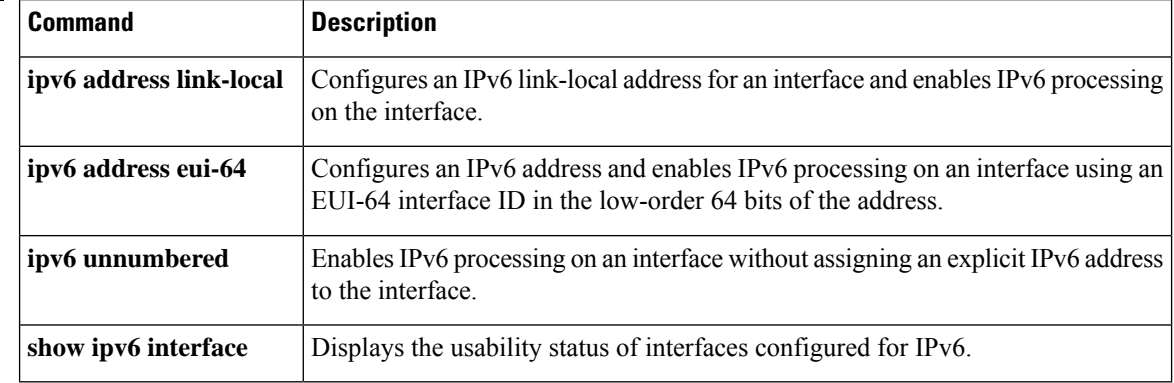

# **ipv6 flow-export destination**

To configure IPv6 ETA flow export destination, use the **ipv6 flow-export destination** command.

**ipv6 flow-export destination** *ipv6\_address port\_number* [**source-interface** *interface-name* ][**ipfix**]

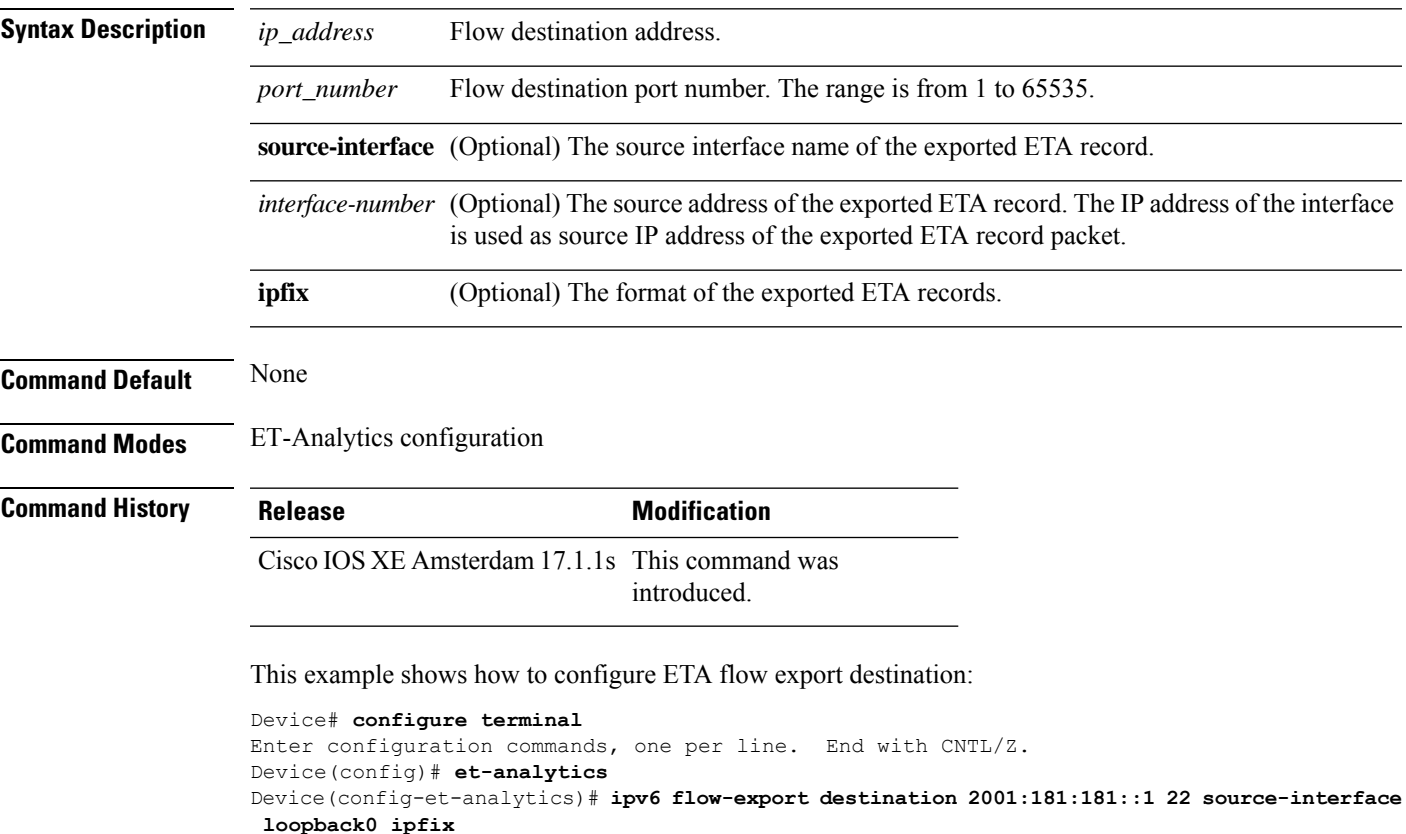

```
Device(config-et-analytics)# end
```
# **ipv6 nd proxy**

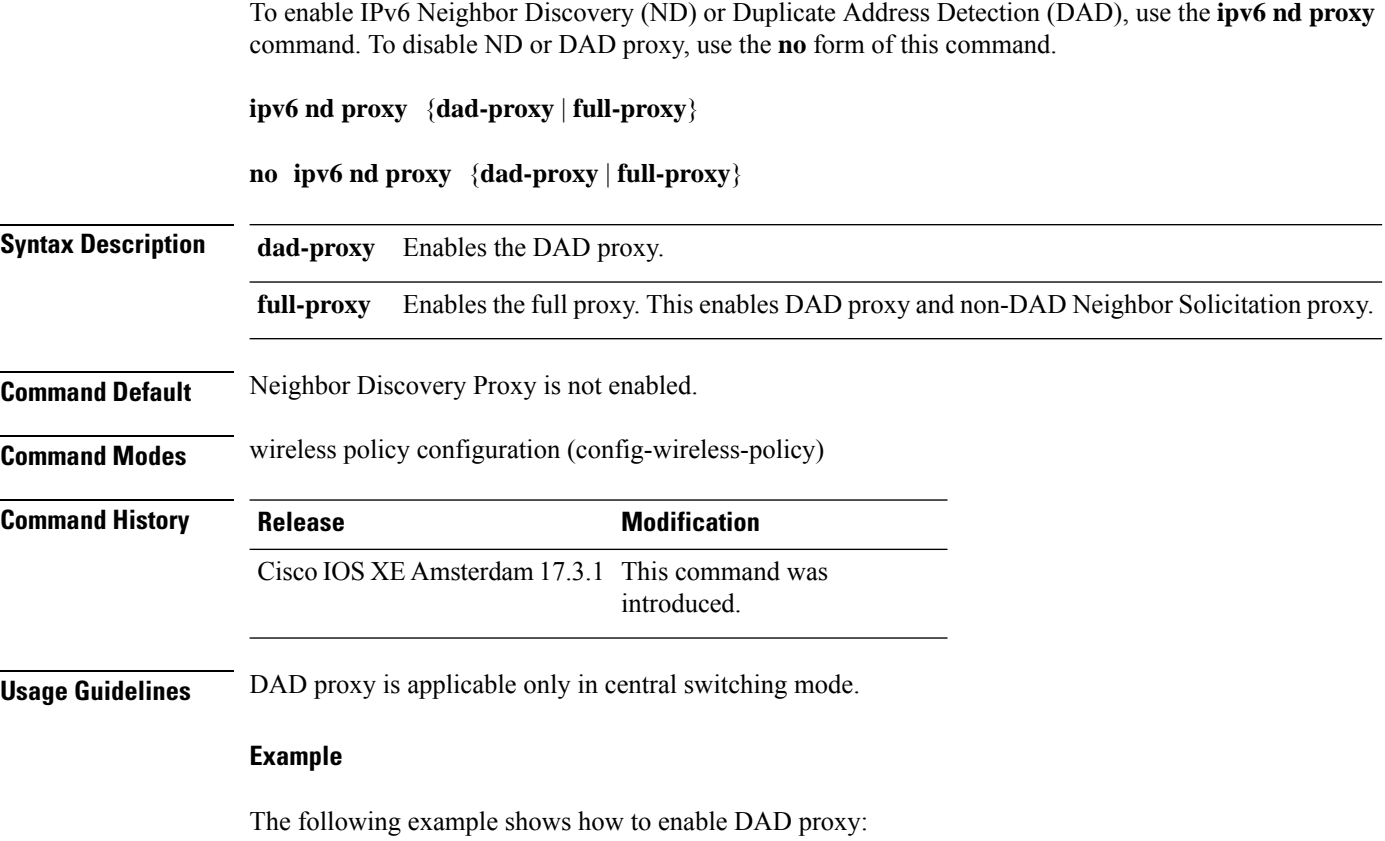

Device(config-wireless-policy)#**ipv6 nd proxy dad-proxy**

## **ipv6 mld snooping**

To enable Multicast Listener Discovery version 2 (MLDv2) protocol snooping globally, use the **ipv6 mld snooping** command in global configuration mode. To disable the MLDv2 snooping globally, use the **no** form of this command.

**ipv6 mld snooping no ipv6 mld snooping**

**Syntax Description** This command has no arguments or keywords.

**Command Default** This command is enabled.

#### **Command Modes**

Global configuration

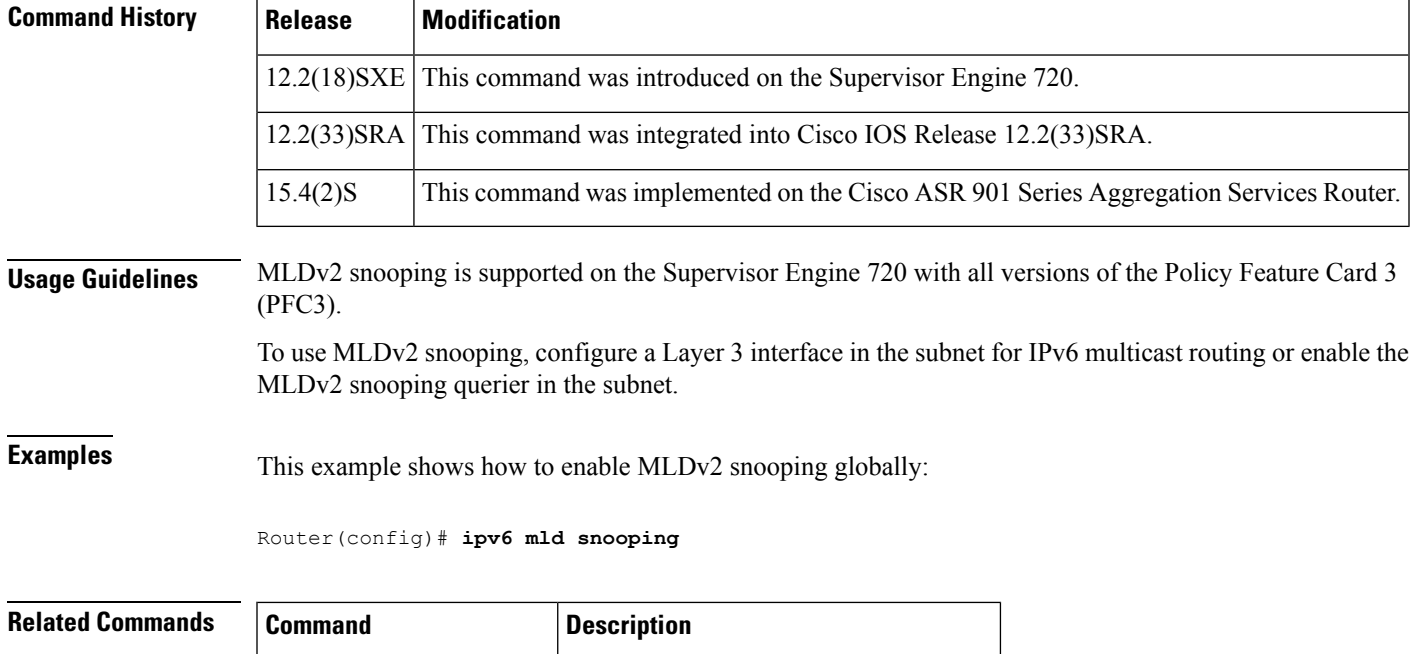

**show ipv6 mld snooping** Displays MLDv2 snooping information.

# **ipv6 nd managed-config-flag**

To set the managed address configuration flag in IPv6 router advertisements, use the **ipv6 nd managed-config-flag** command in an appropriate configuration mode. To clear the flag from IPv6 router advertisements, use the **no** form of this command.

**ipv6 nd managed-config-flag no ipv6 nd managed-config-flag**

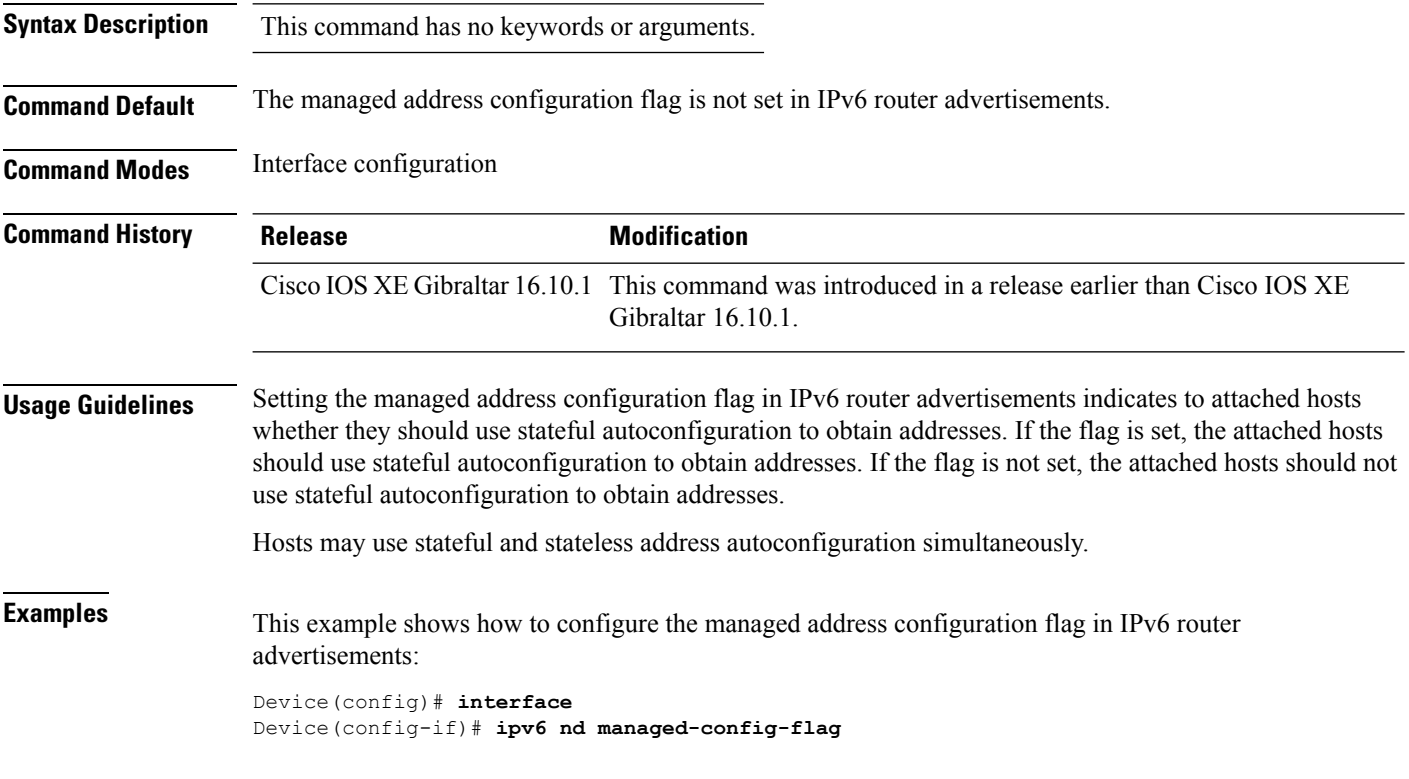

# **ipv6 nd other-config-flag**

To set the other stateful configuration flag in IPv6 router advertisements, use the **ipv6 nd other-config-flag** command in an appropriate configuration mode. To clear the flag from IPv6 router advertisements, use the **no** form of this command.

#### **ipv6 nd other-config-flag**

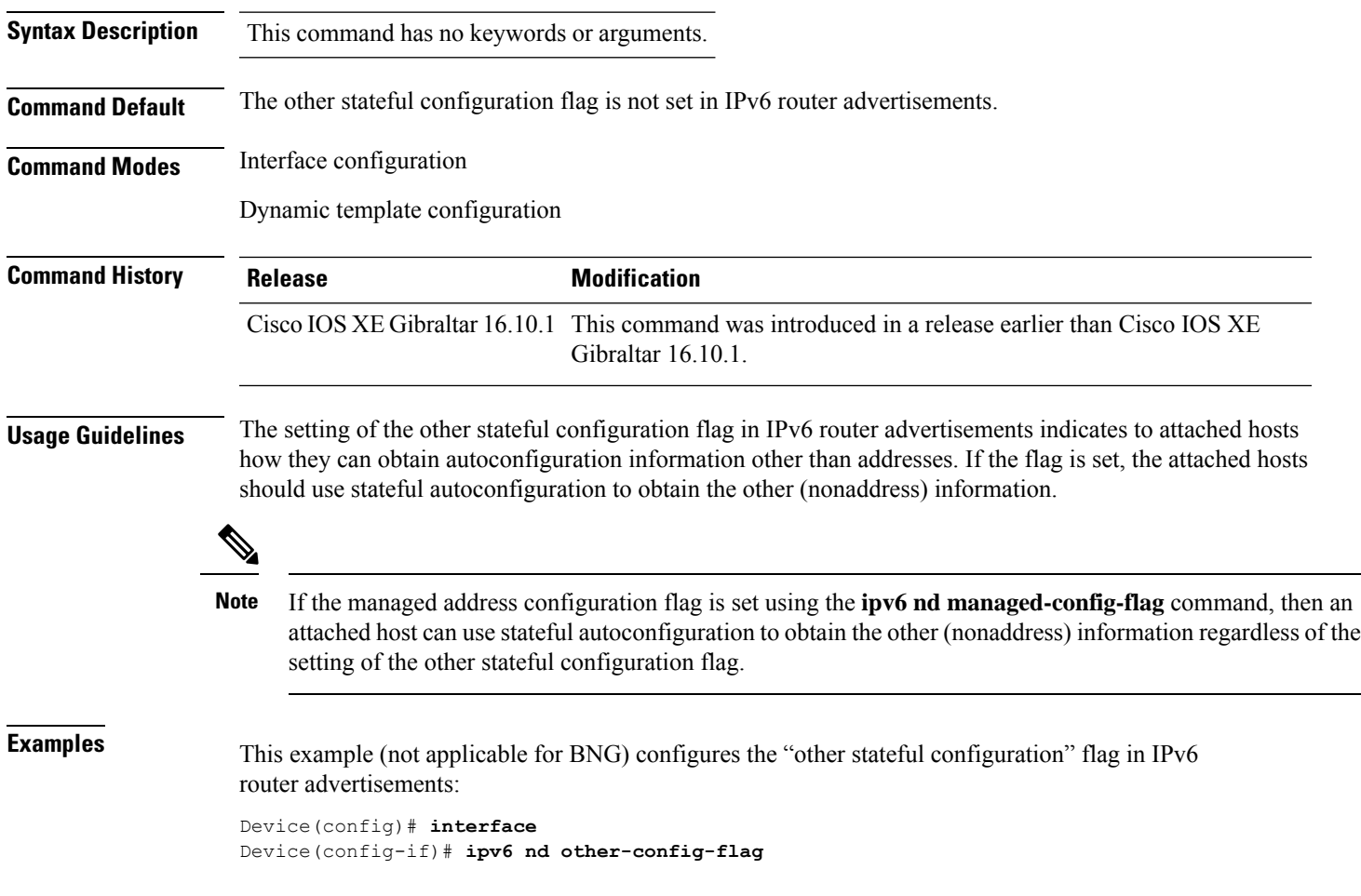

### **ipv6 nd ra throttler attach-policy**

To configure a IPv6 policy for feature RA throttler, use the **ipv6 nd ra-throttler attach-policy** command.

**ipv6 nd ra-throttler attach-policy** *policy-name*

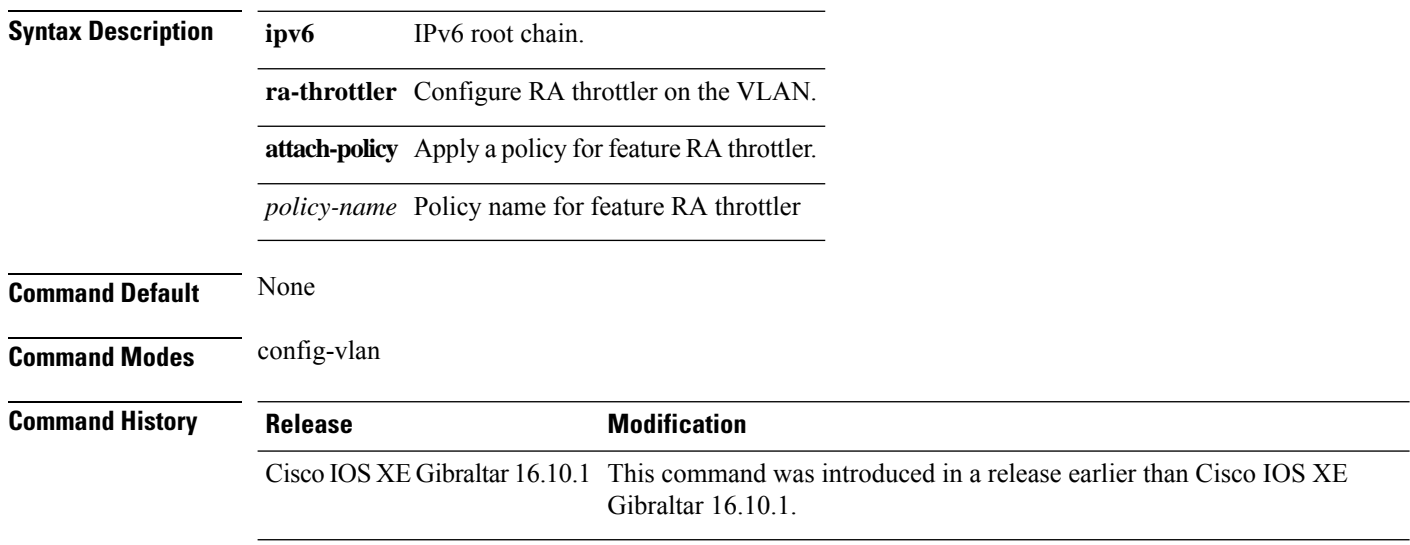

#### **Examples**

The following example shows how to configure configure a IPv6 policy for feature RA throttler:

```
Device# configure terminal
Enter configuration commands, one per line. End with CNTL/Z.
Device(config)# vlan configuration vlan-id
Device(config-vlan-config)# ipv6 nd ra-throttler attach-policy
```
Ш

# **ipv6 nd raguard policy**

To define the router advertisement (RA) guard policy name and enter RA guard policy configuration mode, use the **ipv6 nd raguard policy** command in global configuration mode.

**ipv6 nd raguardpolicy** *policy-name*

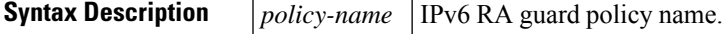

**Command Default** An RA guard policy is not configured.

**Command Modes**

Global configuration (config)#

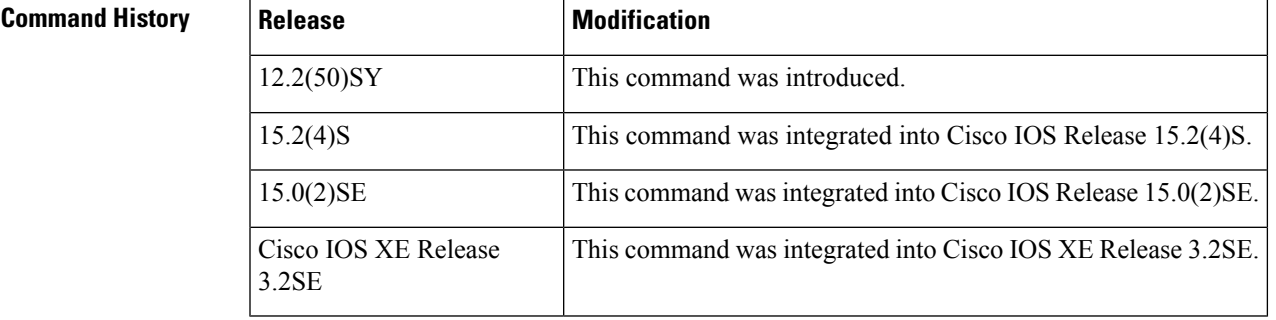

**Usage Guidelines** Use the **ipv6 nd raguard policy** command to configure RA guard globally on a router. Once the device is in ND inspection policy configuration mode, you can use any of the following commands:

- **device-role**
- **drop-unsecure**
- **limit address-count**
- **sec-level minimum**
- **trusted-port**
- **validate source-mac**

After IPv6 RA guard is configured globally, you can use the **ipv6 nd raguard attach-policy** command to enable IPv6 RA guard on a specific interface.

**Examples** The following example shows how to define the RA guard policy name as policy1 and place the device in policy configuration mode:

> Device(config)# **ipv6 nd raguard policy policy1** Device(config-ra-guard)#

I

### $Related$  **Commands**

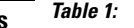

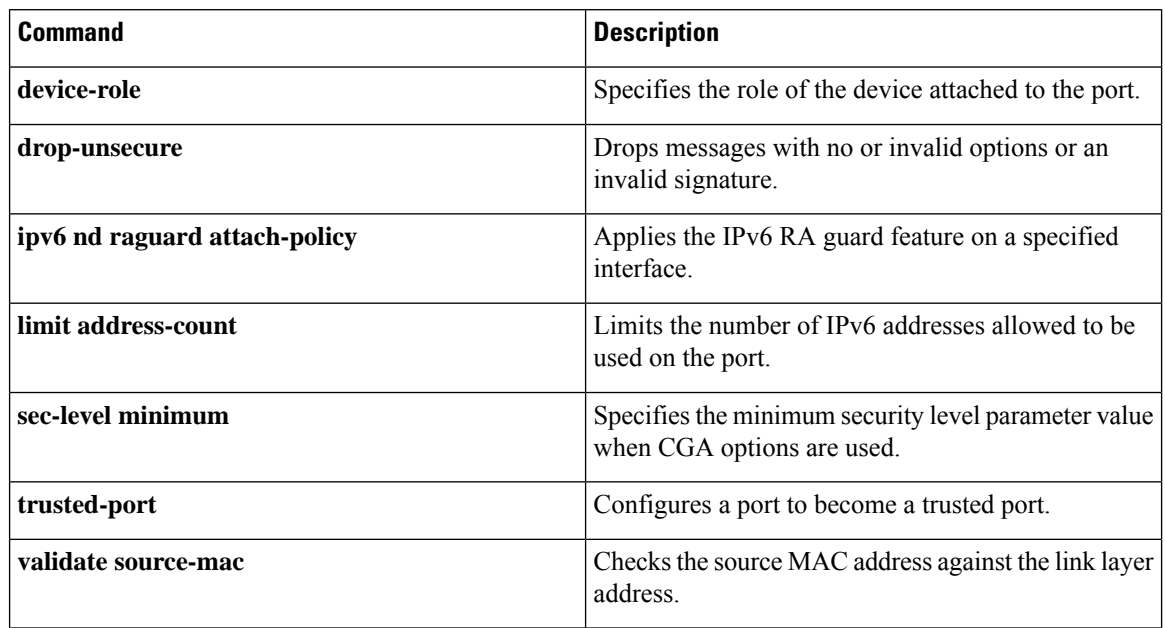

## **ipv6 traffic-filter**

This command enables IPv6 traffic filter.

To enable the filtering of IPv6 traffic on an interface, use the **ipv6 traffic-filter** command. To disable the filtering of IPv6 traffic on an interface, use the **no** form of the command.

Use the **ipv6 traffic-filter** interface configuration command on the switch stack or on a standalone switch to filter IPv6 traffic on an interface. The type and direction of traffic that you can filter depends on the feature set running on the switch stack. Use the **no** form of this command to disable the filtering of IPv6 traffic on an interface.

**ipv6 traffic-filter** [**web**] *acl-name* **no ipv6 traffic-filter** [**web**]

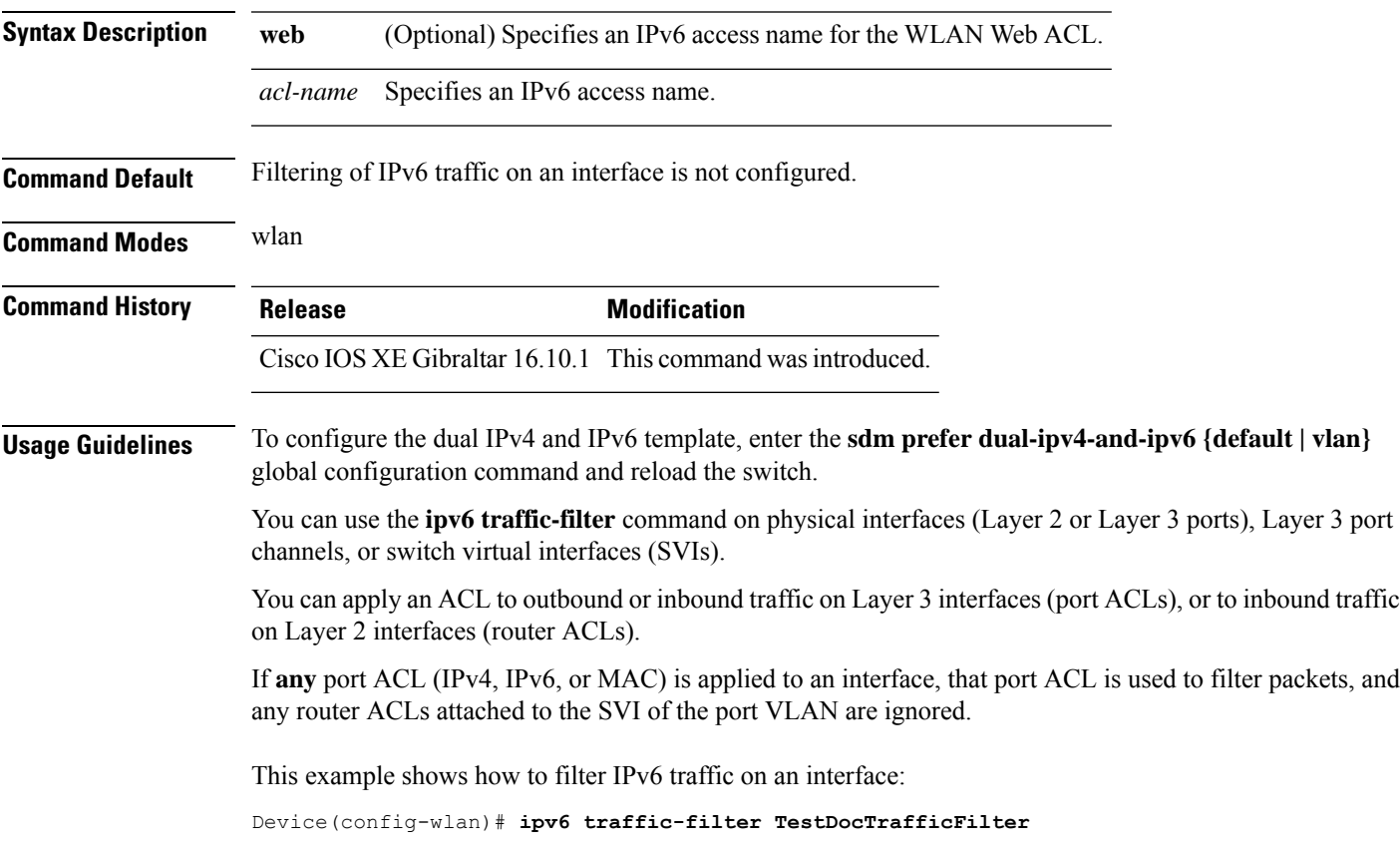

# **key**

To identify an authentication key on a key chain, use the **key** command in key-chain configuration mode. To remove the key from the key chain, use the **no** form of this command.

**key** *key-id* **no key** *key-id*

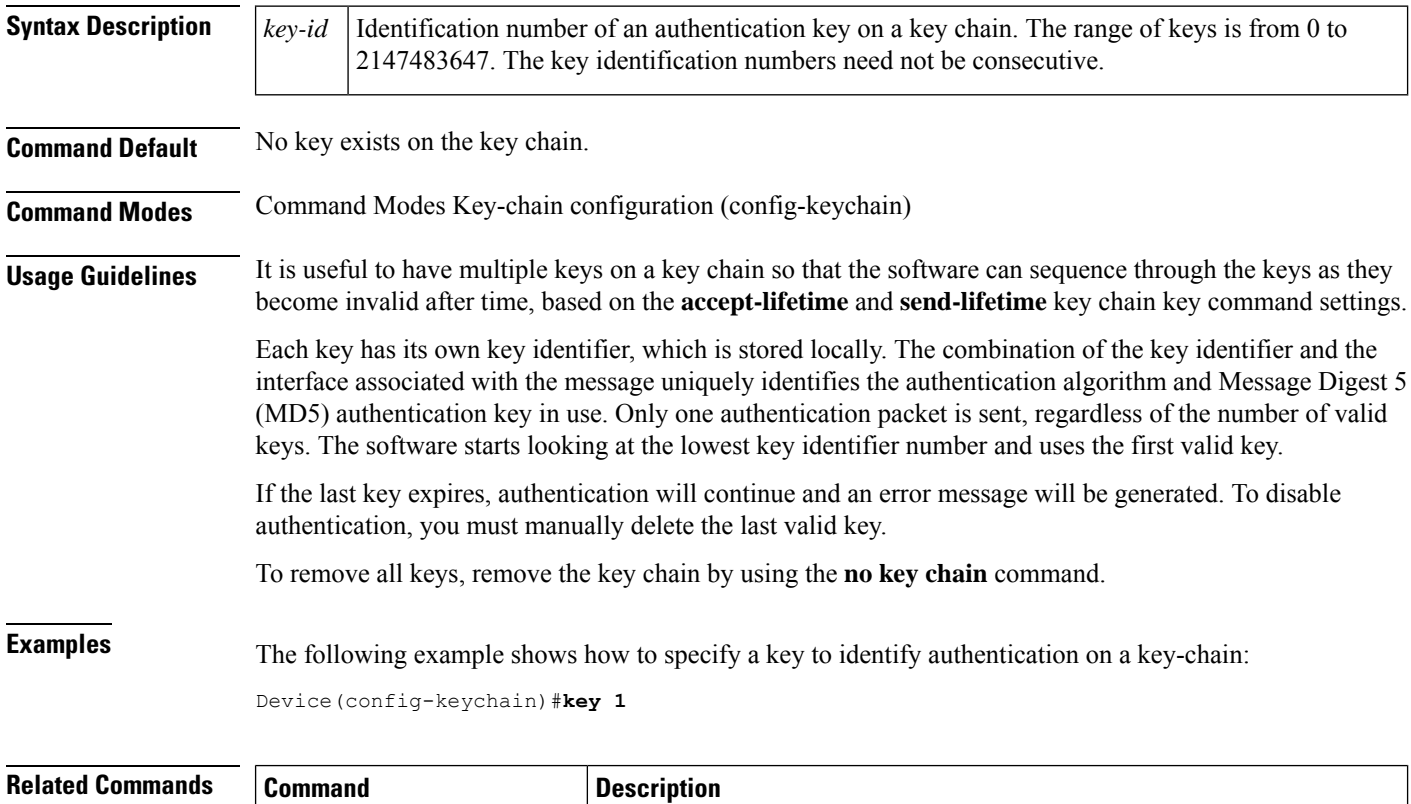

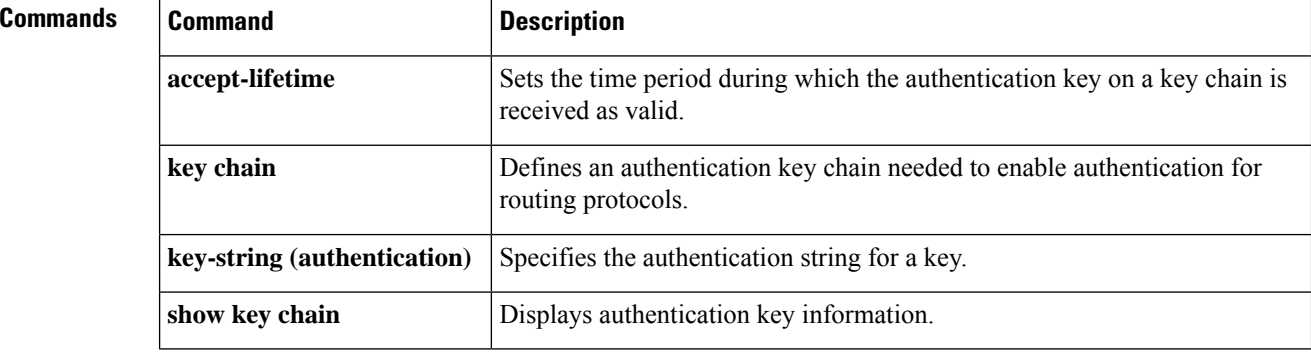

## **key config-key password-encrypt**

To set a private configuration key for password encryption, use the **key config-key password-encrypt** command. To disable this feature, use the **no** form of this command.

**key config-key password-encrypt** *<config-key>*

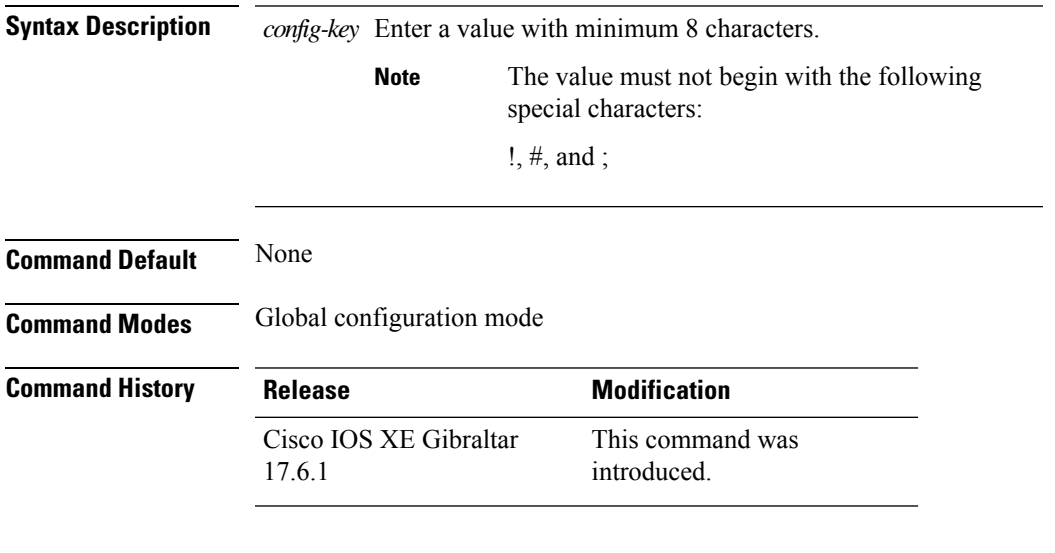

#### **Examples**

The following example shows how to set a username and password for AP management:

```
Device# enable
Device# configure terminal
Device(config)# key config-key password-encryption 12345678
Device(config-ap-profile)# password encryption aes
Device(config-ap-profile)# end
```
## **ldap attribute-map**

To configure a dynamic attribute map on an SLDAP server, use the **ldap attribute-map** command.

**ldap attribute-map** *map-name*

**Command Default** None **Command Modes** Global configuration (config) **Command History Release <b>Modification** Cisco IOS XE Gibraltar 16.10.1 This command was introduced.

This example shows how to configure a dynamic attribute map on an SLDAP server:

Device# **configure terminal** Enter configuration commands, one per line. End with CNTL/Z. Device(config)# **ldap attribute-map map1** Device(config-attr-map)# **map type department supplicant-group** Device(config-attr-map)# **exit**

## **ldap server**

To configure secure LDAP, use the **ldap server** command.

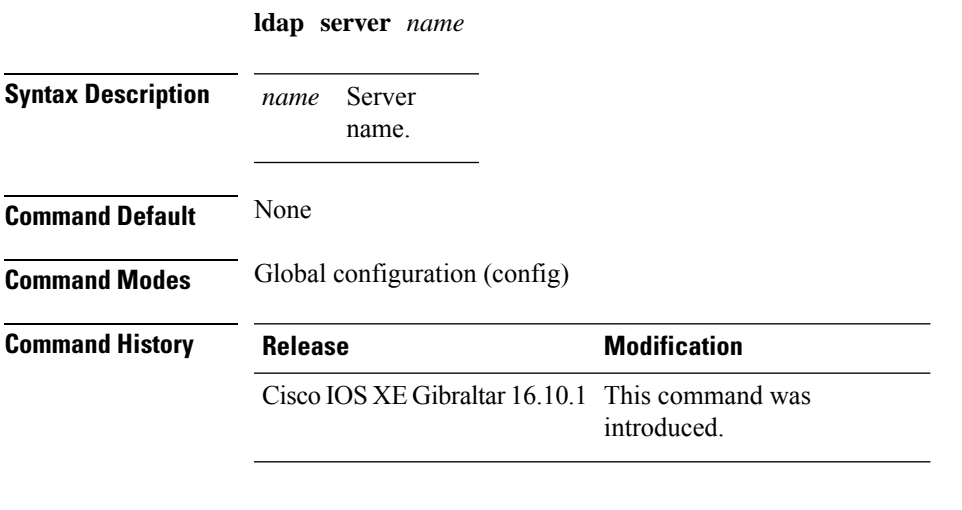

### **Example**

This example shows how to configure secure LDAP:

```
Device# configure terminal
Enter configuration commands, one per line. End with CNTL/Z.
Device(config)# ldap server server1
Device(config-ldap-server)# ipv4 9.4.109.20
Device(config-ldap-server)# timeout retransmit 20
Device(config-ldap-server)# bind authenticate root-dn
CN=ldapipv6user,CN=Users,DC=ca,DC=ssh2,DC=com password Cisco12345
Device(config-ldap-server)# base-dn CN=Users,DC=ca,DC=ssh2,DC=com
Device(config-ldap-server)# mode secure no- negotiation
Device(config-ldap-server)# end
```
# **license air level**

To configure AIR licenses on a wireless controller, enter the **license air level** command in global configuration mode. To revert to the default setting, use the **no** form of this command.

**license air level** { **air-network-advantage** [ **addonair-dna-advantage** ] | **air-network-essentials** [ **addon air-dna-essentials** ] }

**no license air level**

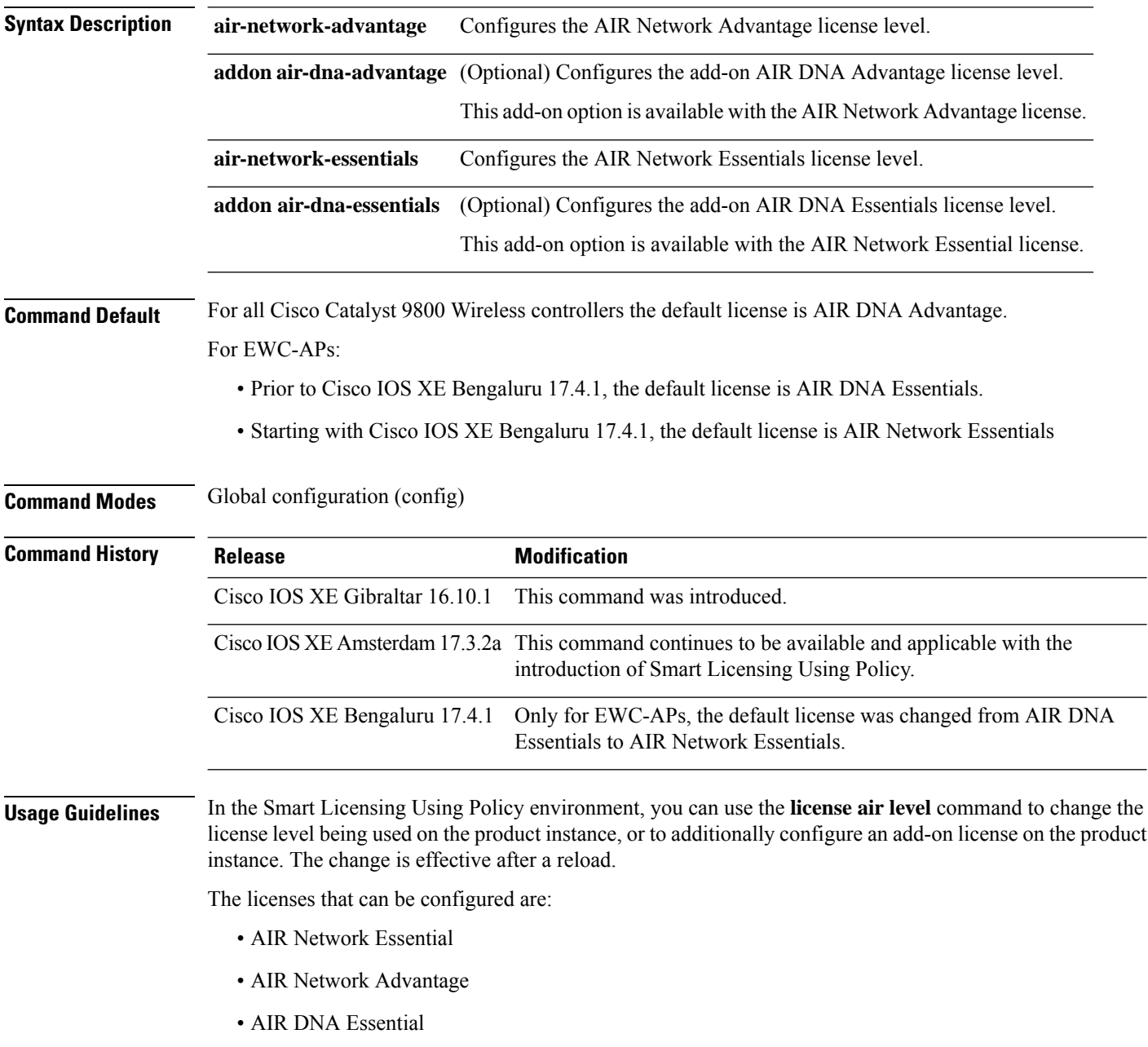

• AIR DNA Advantage

You can configure AIR DNA Essential or AIR DNA Advantage license level and on term expiry, you can move to the Network Advantage or Network Essentials license level, if you do not want to renew the DNA license.

Every connecting AP requires a Cisco DNA Center License to leverage the unique value properties of the controller.

#### **Examples**

The following example show how to configure the AIR DNA Essential license level:

```
Device# configure terminal
Device(config)# license air level network-essentials addon air-dna-essentials
```
The following example shows how the AIR DNA Advantage license level is configured to begin with and then changed to AIR DNA Essentials:

Current configuration as AIR DNA Advantage:

```
Device# show version
Cisco IOS XE Software, Version 17.03.02
Cisco IOS Software [Amsterdam], C9800-CL Software (C9800-CL-K9_IOSXE), Version 17.3.2,
RELEASE SOFTWARE
<output truncated>
AIR License Level: AIR DNA Advantage
Next reload AIR license Level: AIR DNA Advantage
```
Smart Licensing Status: Registration Not Applicable/Not Applicable <output truncated>

#### Configuration of AIR DNA Essentials :

Device# **configure terminal** Device(config)# **license air level air-network-essentials addon air-dna-essentials**

```
Device# exit
Device# show version
Cisco IOS XE Software, Version 17.03.02
Cisco IOS Software [Amsterdam], C9800-CL Software (C9800-CL-K9_IOSXE), Version 17.3.2,
RELEASE SOFTWARE
<output truncated>
AIR License Level: AIR DNA Advantage
Next reload AIR license Level: AIR DNA Essentials
Smart Licensing Status: Registration Not Applicable/Not Applicable
<output truncated>
```
Device# **write memory** Device# **reload**

#### After reload:

Device# show version Cisco IOS XE Software, Version 17.03.02 Cisco IOS Software [Amsterdam], C9800-CL Software (C9800-CL-K9\_IOSXE), Version 17.3.2, RELEASE SOFTWARE <output truncated> AIR License Level: **AIR DNA Essentials** Next reload AIR license Level: **AIR DNA Essentials**

Smart Licensing Status: Registration Not Applicable/Not Applicable <output truncated>

### **license smart (global config)**

To configure licensing-related settings such as the mode of transport and the URL that the product instance uses to communicate with Cisco Smart Software Manager (CSSM), or Cisco Smart Licensing Utility (CSLU), or Smart Software Manager On-Prem (SSM On-Prem), to configure the usage reporting interval, to configure the information that must be exluded or included in a license usage report (RUM report), enter the **license smart** command in global configuration mode. Use the **no** form of the command to revert to default values.

**license smart** { **custom\_id** *ID* | **enable** | **privacy** { **all** | **hostname** | **version** } | **proxy** { **address** *address\_hostname* | **port** *port* } | **reservation** | **server-identity-check** | **transport** { **automatic** | **callhome** | **cslu** | **off** |**smart** } |**url** { *url* | **cslu***cslu\_or\_on-prem\_url* |**default** |**smart***smart\_url* |**utility** *secondary\_url* } | **usage** { **customer-tags** { **tag1** | **tag2** | **tag3** | **tag4** } *tag\_value* | **interval** *interval\_in\_days* } | **utility** [ **customer\_info** { **city** *city* | **country** *country* | **postalcode** *postalcode* | **state** *state* | **street** *street* } ] }

**no license smart** { **custom\_id** | **enable** | **privacy** { **all** | **hostname** | **version** } | **proxy** { **address** *address\_hostname* | **port** *port* } | **reservation** | **server-identity-check** | **transport** | **url** { *url* | **cslu** *cslu\_or\_on-prem\_url* | **default** | **smart** *smart\_url* | **utility** *secondary\_url* } | **usage** { **customer-tags** { **tag1** | **tag2** | **tag3** | **tag4** } *tag\_value* |**interval***interval\_in\_days* } |**utility** [ **customer\_info** { **city** *city* | **country** *country* | **postalcode** *postalcode* | **state** *state* | **street** *street* } ] }

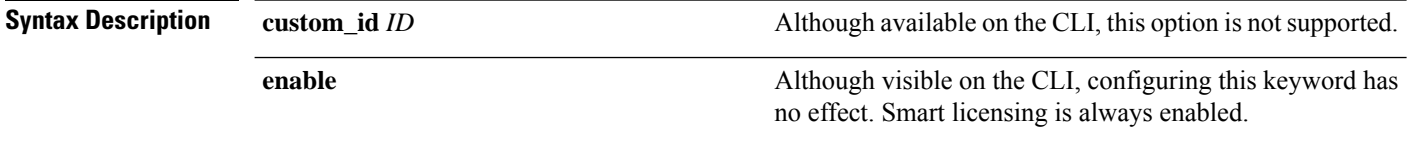

 $\mathbf I$ 

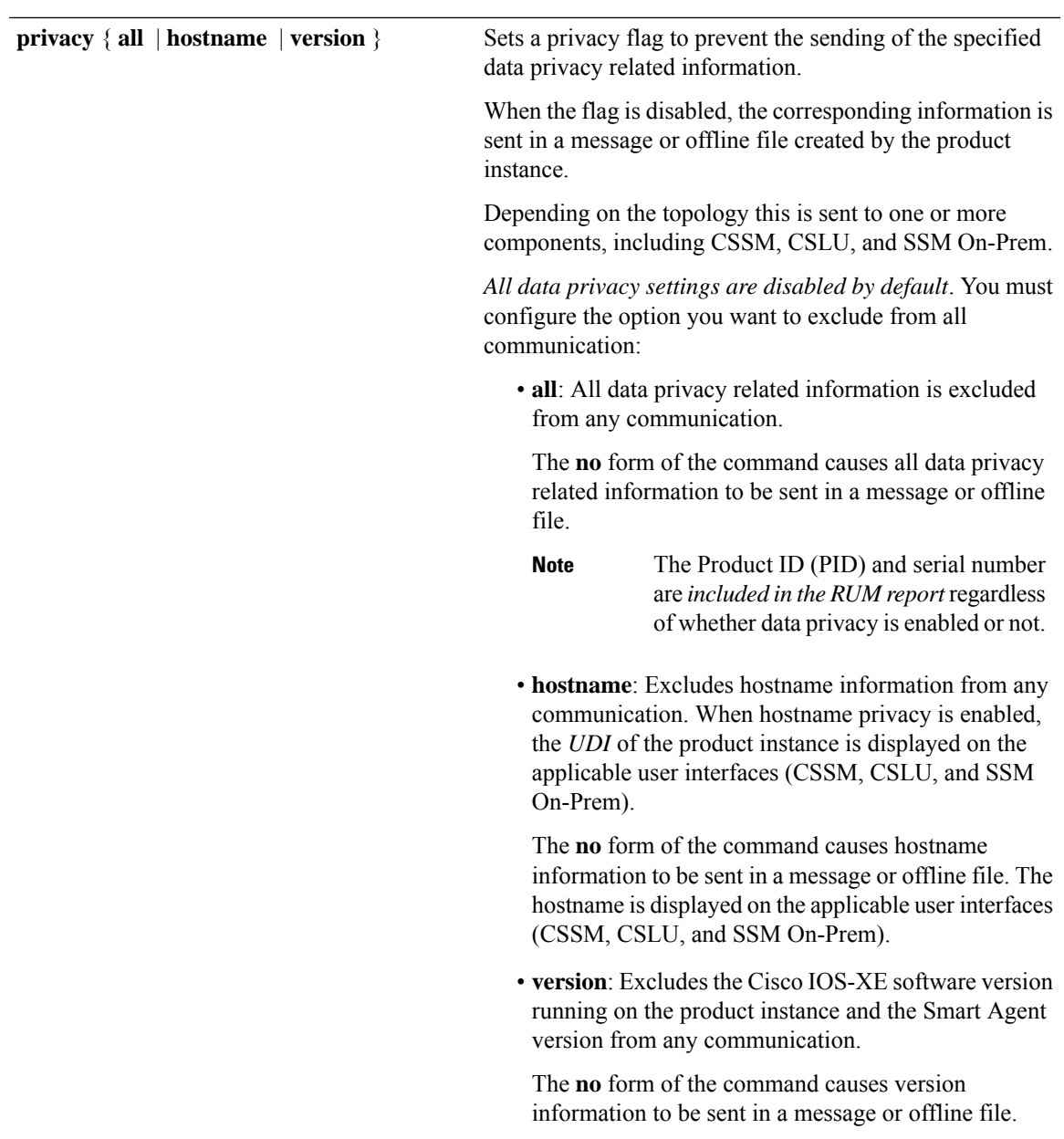

I

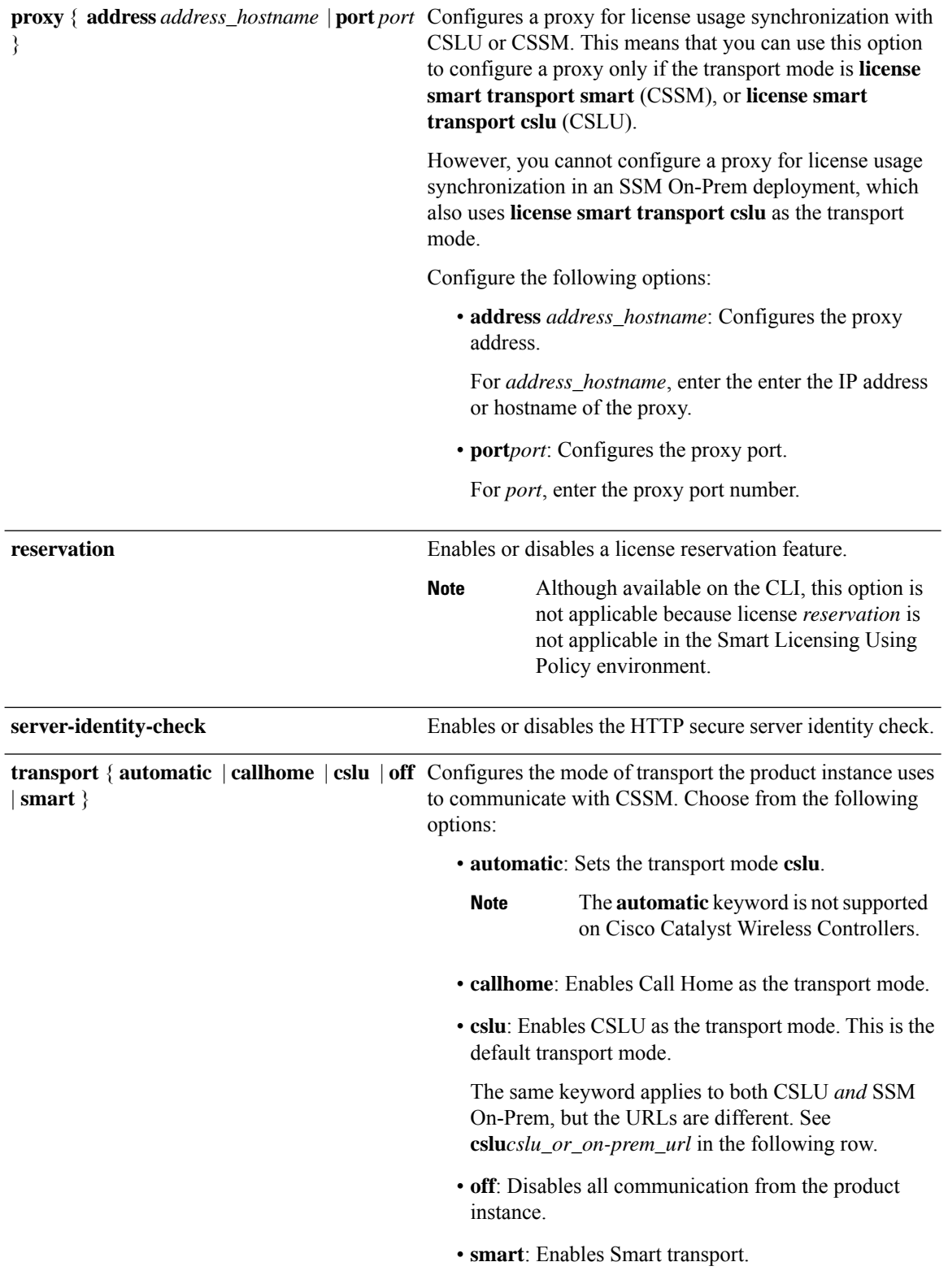

I

**url** { *url* | **cslu** *cslu\_url* | **default** | **smart** *smart\_url* | **utility** *secondary\_url* }

Sets URL that is used for the configured transport mode. Choose from the following options:

• *url*: If you have configured the transport mode as **callhome**, configure this option. Enter the CSSM URL exactly as follows:

https://tools.cisco.com/its/service/oddce/services/DDCEService

The **no license smart url** *url* command reverts to the default URL.

- **cslu** *cslu\_or\_on-prem\_url*: If you have configured the transport mode as **cslu**, configure this option, with the URL for CSLU or SSM On-Prem, as applicable:
	- If you are using CSLU, enter the URL as follows:

http://<cslu\_ip\_or\_host>:8182/cslu/v1/pi

For <cslu\_ip\_or\_host>, enter the hostname or the IP address of the windows host where you have installed CSLU. 8182 is the port number and it is the only port number that CSLU uses.

#### The **no license smart url cslu**

*cslu\_or\_on-prem\_url* command reverts to http://cslu-local:8182/cslu/v1/pi

• If you are using SSM On-Prem, enter the URL as follows:

http://<ip>/cslu/v1/pi/<tenant ID>

For  $\langle ip \rangle$ , enter the hostname or the IP address of the server where you have installed SSM On-Prem. The <tenantID> must be the default local virtual account ID.

You can retrieve the entire URL from SSM On-Prem. In the software **Tip** configuration guide (17.3.x and later), see Smart Licensing Using Policy > Task Library for Smart Licensing Using Policy > Retrieving the Transport URL (SSM On-Prem UI).

The **no license smart url cslu** *cslu\_or\_on-prem\_url* command reverts to http://cslu-local:8182/cslu/v1/pi

• **default**: Depends on the configured transport mode. Only the **smart** and **cslu**transport modes are supported with this option.

If the transport mode is set to **cslu**, and you configure **license smart url default**, the CSLU URL is

Ш

configured automatically (https://cslu-local:8182/cslu/v1/pi).

If the transport mode isset to **smart**, and you configure **license smart url default**, the Smart URL is configured automatically

(https://smartreceiver.cisco.com/licservice/license).

• **smart** *smart\_url*: If you have configured the transport type as **smart**, configure this option. Enter the URL exactly as follows:

https://smartreceiver.cisco.com/licservice/license

When you configure this option, the system automatically creates a duplicate of the URL in **license smart url** *url*. You can ignore the duplicate entry, no further action is required.

The **no license smart url smart***smart\_url* command reverts to the default URL.

• **utility** *smart\_url*: Although available on the CLI, this option is not supported.

I

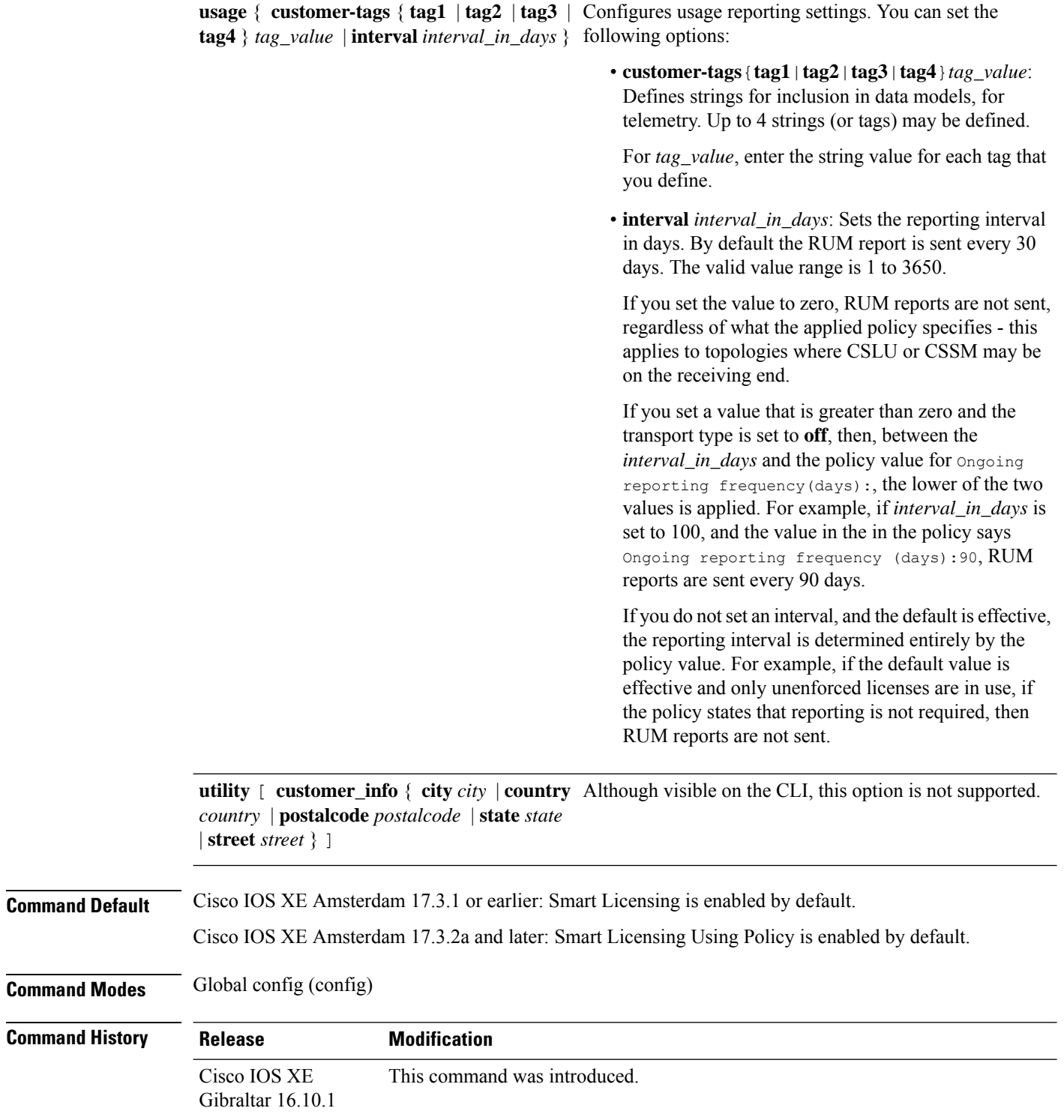

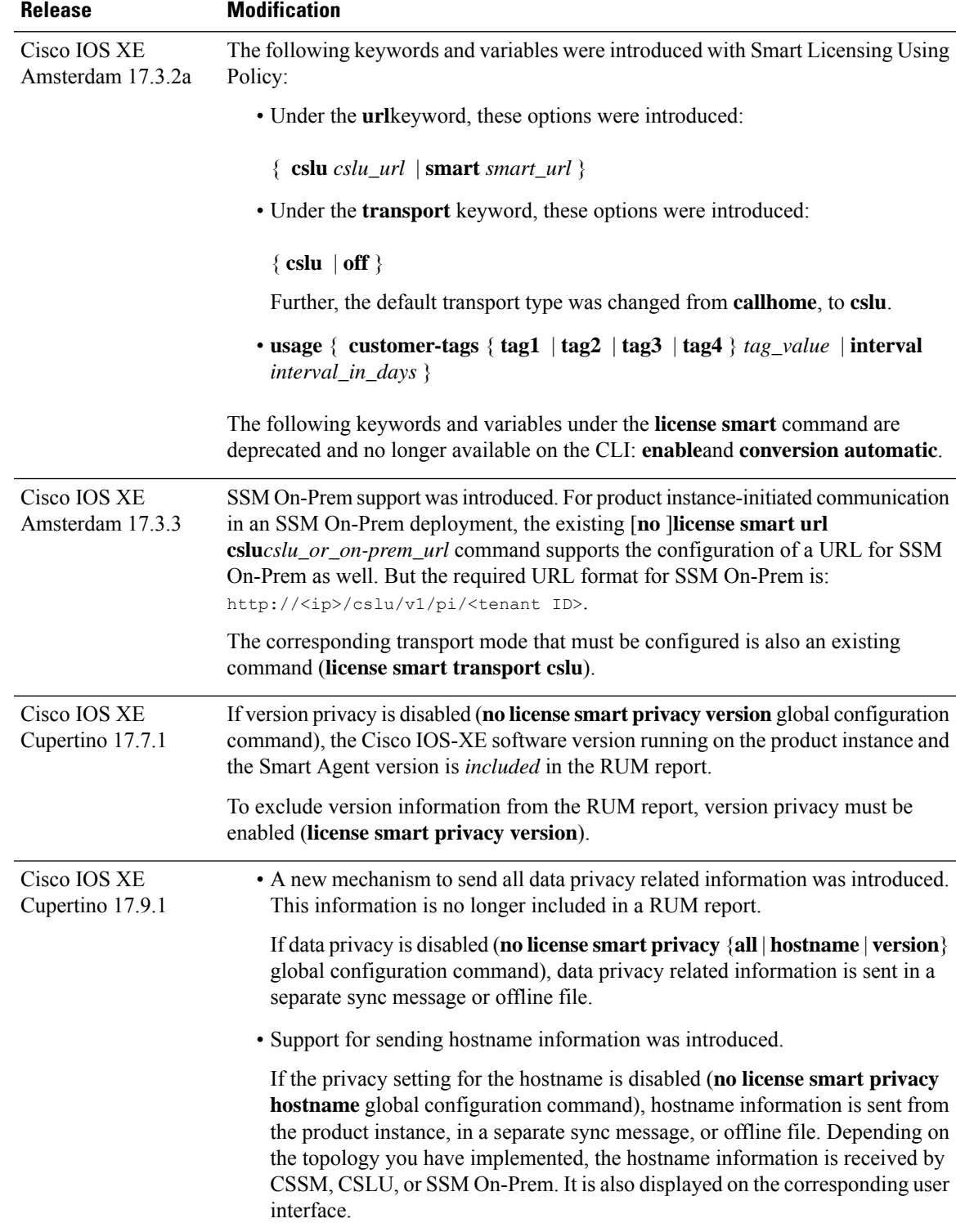

**Usage Guidelines Data Privacy Settings**

I

**Configuration Commands: g to z**

When you disable a privacy setting, the topology you have implemented determines the recipient and how the information reaches its destination:

• The recipient of the information may be one or more of the following: CSSM, CSLU, and SSM On-Prem. The privacy setting has no effect on a controller (Cisco DNA Center).

In case of the **hostname** keyword, after the hostname information is received by CSSM, CSLU, or SSM On-Prem, it is also displayed on the corresponding UIs – as applicable. If you then *enable* privacy the corresponding UIs revert to displaying the UDI of the product instance.

- How the information is sent.
	- In case of a topology where the product instance initiates communication, the product instance initiates the sending of this information in a message, to CSSM, or CSLU, or SSM On-Prem.

The product instance sends the hostname sent every time one of the following events occur: the product instance boots up, the hostname changes, there is a switchover in a High Availability set-up.

• In case of a topology where CSLU or SSM On-Prem initiate communication, the corresponding component initiates the retrieval of privacy information from the product instance.

The hostname is retrieved at the frequency you configure in CSLU or SSM On-Prem, to retrieve information.

• In case of a topology where the product instance is in an air-gapped network, privacy information is included in the offline file that is generated when you enter the **license smart save usage** privileged EXEC command.

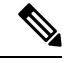

For all topologies, data privacy related information is *not* included in the RUM report. **Note**

Data privacy related information it is not stored by the product instance *prior* to sending or saving. This ensures that if and when information is sent, it is consistent with the data privacy setting at the time of sending or saving.

#### **Communication failures and reporting**

The reporting interval that you configure (**license smartusage interval** *interval\_in\_days* command), determines the date and time at which the product instance sends out the RUM report. If the scheduled interval coincides with a communication failure, the product instance attempts to send out the RUM report for up to four hours after the scheduled time has expired. If it is still unable to send out the report (because the communication failure persists), the system resets the interval to 15 minutes. Once the communication failure is resolved, the system reverts the reporting interval to the value that you last configured.

The system message you may see in case of a communicatin failure is %SMART\_LIC-3-COMM\_FAILED. For information about resolving this error and restoring the reporting interval value, in the software configuration guide of the required release (17.3.x onwards), see *System Configuration* > *Smart Licensing Using Policy* > *Troubleshooting Smart Licensing Using Policy*.

#### **Proxy server acceptance**

When configuring the **license smart proxy** {**address** *address\_hostname* | **port***port*} command, note the change in the criteria for the acceptance of proxy servers, starting with Cisco IOS XE Bengaluru 17.6.1: only the status code of the proxy server response is verified by the system and not the reason phrase. The RFC

format is status-line = HTTP-version SP status-code SP reason-phrase CRLF, where the status code is a three-digit numeric code. For more information about the status line, see [section](https://datatracker.ietf.org/doc/html/rfc7230#section-3.1.2) 3.1.2 of RFC [7230.](https://tools.ietf.org/html/rfc7230)

#### **Examples**

- [Examples](#page-126-0) for Data Privacy, on page 127
- [Examples](#page-127-0) for Transport Type and URL, on page 128
- <span id="page-126-0"></span>• Examples for Usage [Reporting](#page-128-0) Options, on page 129

### **Examples for Data Privacy**

The following examplesshow how to configure data privacy related information using **license smart privacy** command in global configuration mode. The accompanying **show license status** output displays configured information.

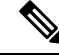

**Note** The output of the **show** command only tells you if a particular option is enabled or disabled.

Here, no data privacy related information information is sent:

```
Device# configure terminal
Device(config)# license smart privacy all
Device(config)# exit
Device# show license status
<output truncated>
Data Privacy:
  Sending Hostname: no
   Callhome hostname privacy: ENABLED
    Smart Licensing hostname privacy: ENABLED
  Version privacy: ENABLED
Transport:
  Type: Callhome
```
<output truncated>

Here, the software version running on the product instance is Cisco IOS XE Cupertino 17.9.1. Version privacy is disabled, and the Cisco IOS-XE software version running on the product instance and the Smart Agent version is included in the RUM report:

```
Device# configure terminal
Device(config)# license smart privacy hostname
Device(config)# no license smart privacy version
Device(config)# exit
Device# show license all
<output truncated>
Data Privacy:
 Sending Hostname: no
   Callhome hostname privacy: DISABLED
   Smart Licensing hostname privacy: ENABLED
 Version privacy: DISABLED
Transport:
  Type: Smart
```
URL: https://smartreceiver.cisco.com/licservice/license

Proxy: Not Configured VRF: Not Configured

<output truncated>

Here, the software version running on the product instance is Cisco IOS XE Cupertino 17.9.1. The hostname is included and version information is excluded in the message initiated from the product instance. The product instance is directly connected to CSSM (transport type is **smart**, with the corresponding URL).

```
Device# configure terminal
Device(config)# license smart privacy version
Device(config)# no license smart privacy hostname
Device(config)# exit
Device# show license all
<output truncated>
Data Privacy:
 Sending Hostname: no
   Callhome hostname privacy: DISABLED
   Smart Licensing hostname privacy: ENABLED
 Version privacy: DISABLED
Transport:
  Type: Smart
  URL: https://smartreceiver.cisco.com/licservice/license
 Proxy:
   Not Configured
 VRF:
   Not Configured
<output truncated>
```
#### <span id="page-127-0"></span>**Examples for Transport Type and URL**

The following examples show how to configure some of the transport types using the **license smart transport** and the **license smart url** commands in global configuration mode. The accompanying **show license all** output displays configured information.

Transport **cslu**:

```
Device# configure terminal
Device(config)# license smart transport cslu
Device(config)# license smart url default
Device(config)# exit
Device# show license all
<output truncated>
Transport:
 Type: cslu
 Cslu address: http://192.168.0.1:8182/cslu/v1/pi
 Proxy:
   Not Configured
<output truncated>
```
#### Transport **smart**:

```
Device# configure terminal
Device(config)# license smart transport smart
Device(config)# license smart url smart https://smartreceiver.cisco.com/licservice/license
```

```
Device(config)# exit
Device# show license all
<output truncated>
Transport:
 Type: Smart
  URL: https://smartreceiver-stage.cisco.com/licservice/license
  Proxy:
   Not Configured
<output truncated>
```
#### <span id="page-128-0"></span>**Examples for Usage Reporting Options**

The following examplesshow how to configure some of the usage reporting settings using the **license smart usage** command in global configuration mode. The accompanying **show running-config** output displays configured information.

Configuring the **customer-tag** option:

```
Device# configure terminal
Device(config)# license smart usage customer-tags tag1 SA/VA:01
Device(config)# exit
Device# show running-config | include tag1
license smart usage customer-tags tag1 SA/VA:01
```
Configuring a narrower reporting interval than the currently applied policy:

```
Device# show license status
<output truncated>
Usage Reporting:
Last ACK received: Sep 22 13:49:38 2020 PST
Next ACK deadline: Dec 21 12:02:21 2020 PST
Reporting push interval: 30 days
Next ACK push check: Sep 22 12:20:34 2020 PST
Next report push: Oct 22 12:05:43 2020 PST
Last report push: Sep 22 12:05:43 2020 PST
Last report file write: <none>
<output truncated>
```

```
Device# configure terminal
Device(config)# license smart usage interval 20
Device(config)# exit
Device# show license status
<output truncated>
```
Usage Reporting: Last ACK received: Sep 22 13:49:38 2020 PST **Next ACK deadline: Nov 22 12:02:21 2020 PST Reporting push interval: 20 days** Next ACK push check: Sep 22 12:20:34 2020 PST **Next report push: Oct 12 12:05:43 2020 PST** Last report push: Sep 22 12:05:43 2020 PST Last report file write: <none> <output truncated>

# **license smart (privileged EXEC)**

To configure licensing functions such as requesting or returning authorization codes, saving Resource Utilization Measurement reports (RUM reports), importing a file on to a product instance, establishing trust with Cisco Smart Software Manager (CSSM), synchronizing the product instance with CSSM, or Cisco Smart License Utility (CSLU), or Smart Software Manager On-Prem (SSM On-Prem), and removing licensing information from the product instance, enter the **license smart** command in privileged EXEC mode with the corresponding keyword or argument.

**license smart** { **authorization** { **request** { **add** | **replace** | **save** *filepath\_filename* } *feature\_name* { **all** | **local** } | **return** { **all** | **local** } { **offline** [ *filepath\_filename* ] | **online** } } | **clear eventlog** | **export return** { **all** | **local** } *feature\_name* | **factory reset** | **import** *filepath\_filename* | **save** { **trust-request** *filepath\_filename* | **usage** { **all** | **days** *days* | **rum-id** *rum-ID* | **unreported** } { **file** *filepath\_filename* } } | **sync** { **all** | **local** } | **trust idtoken** *id\_token\_value* { **local** | **all** } [{ **force** }] }

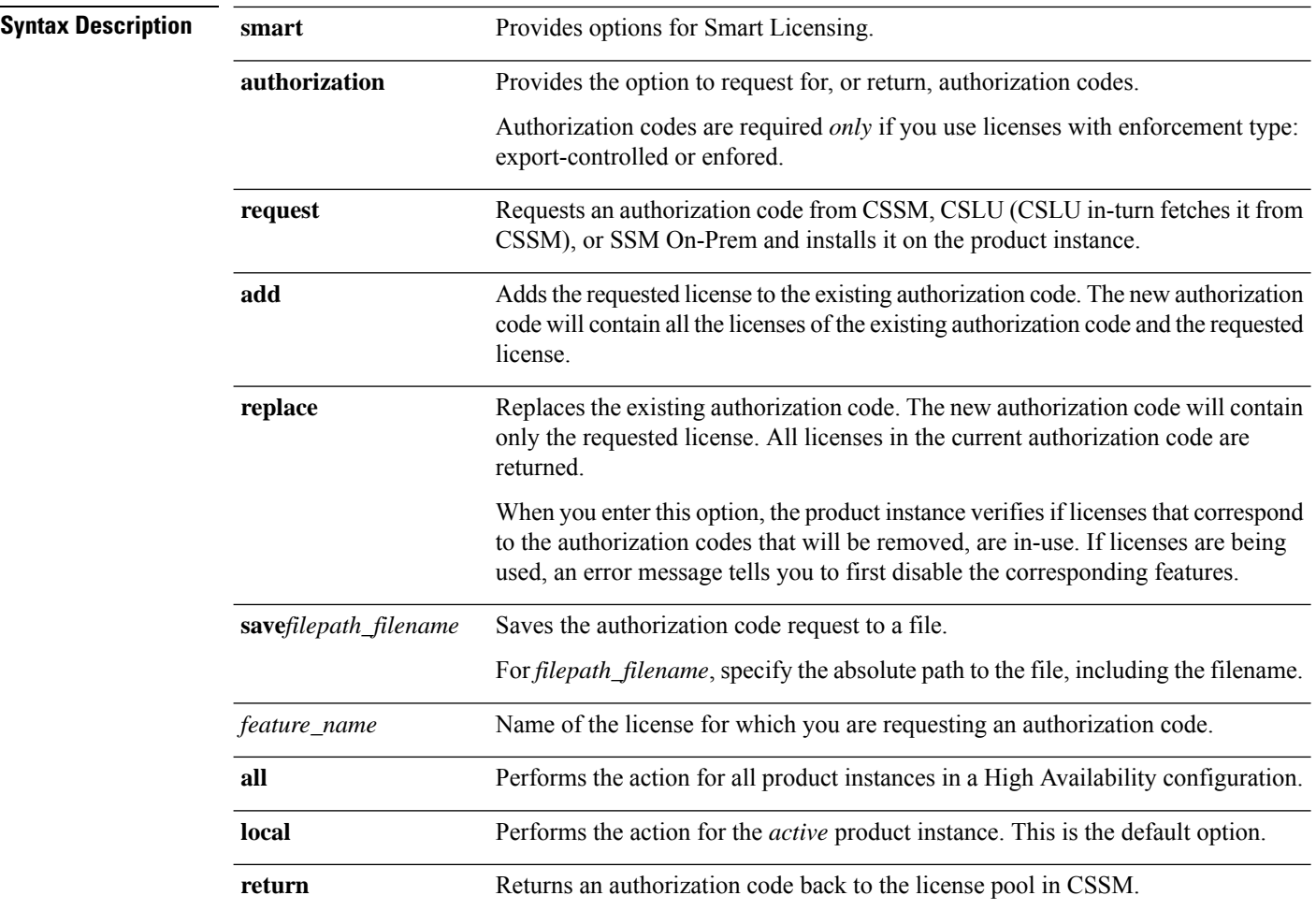

I

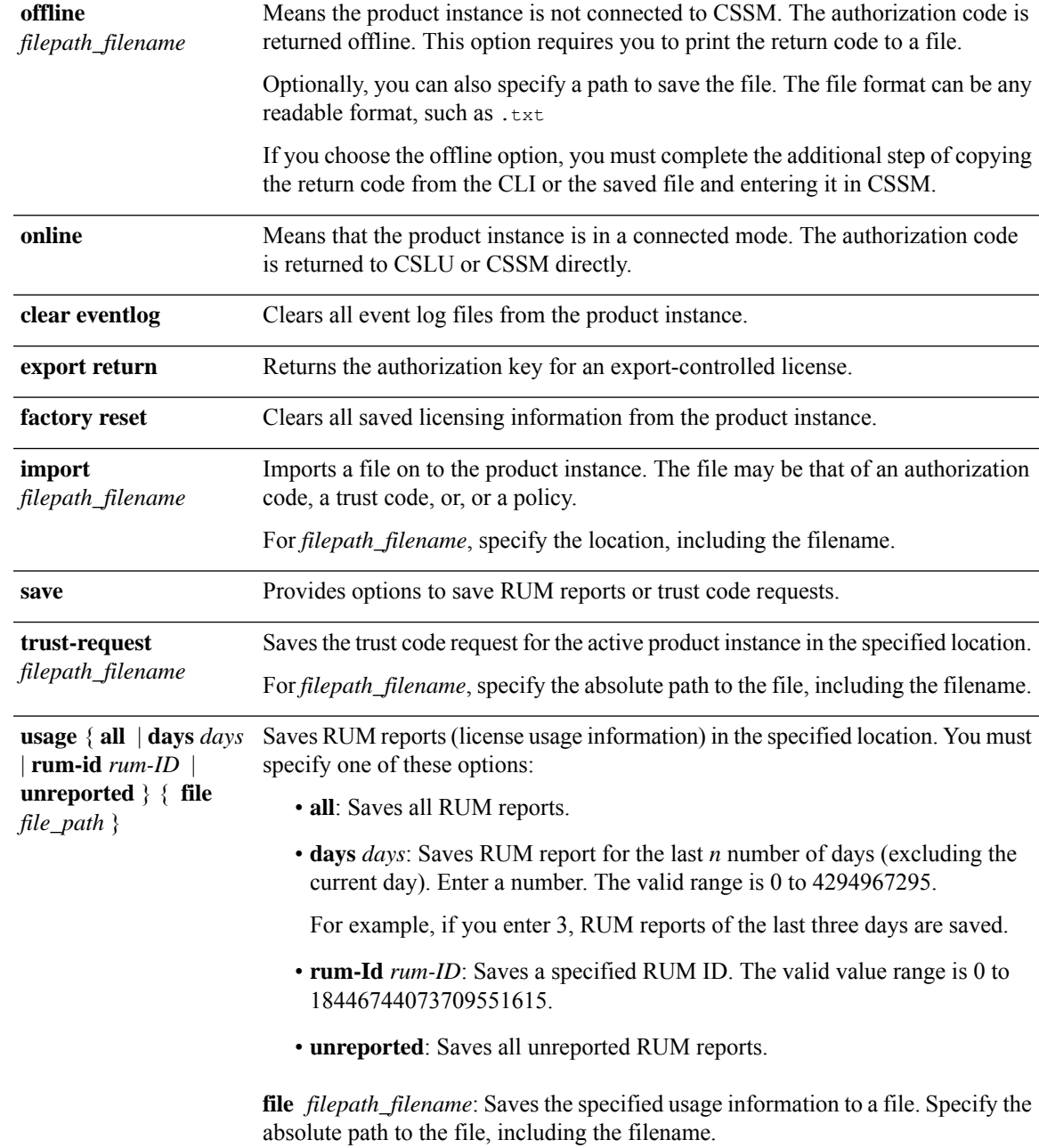

I

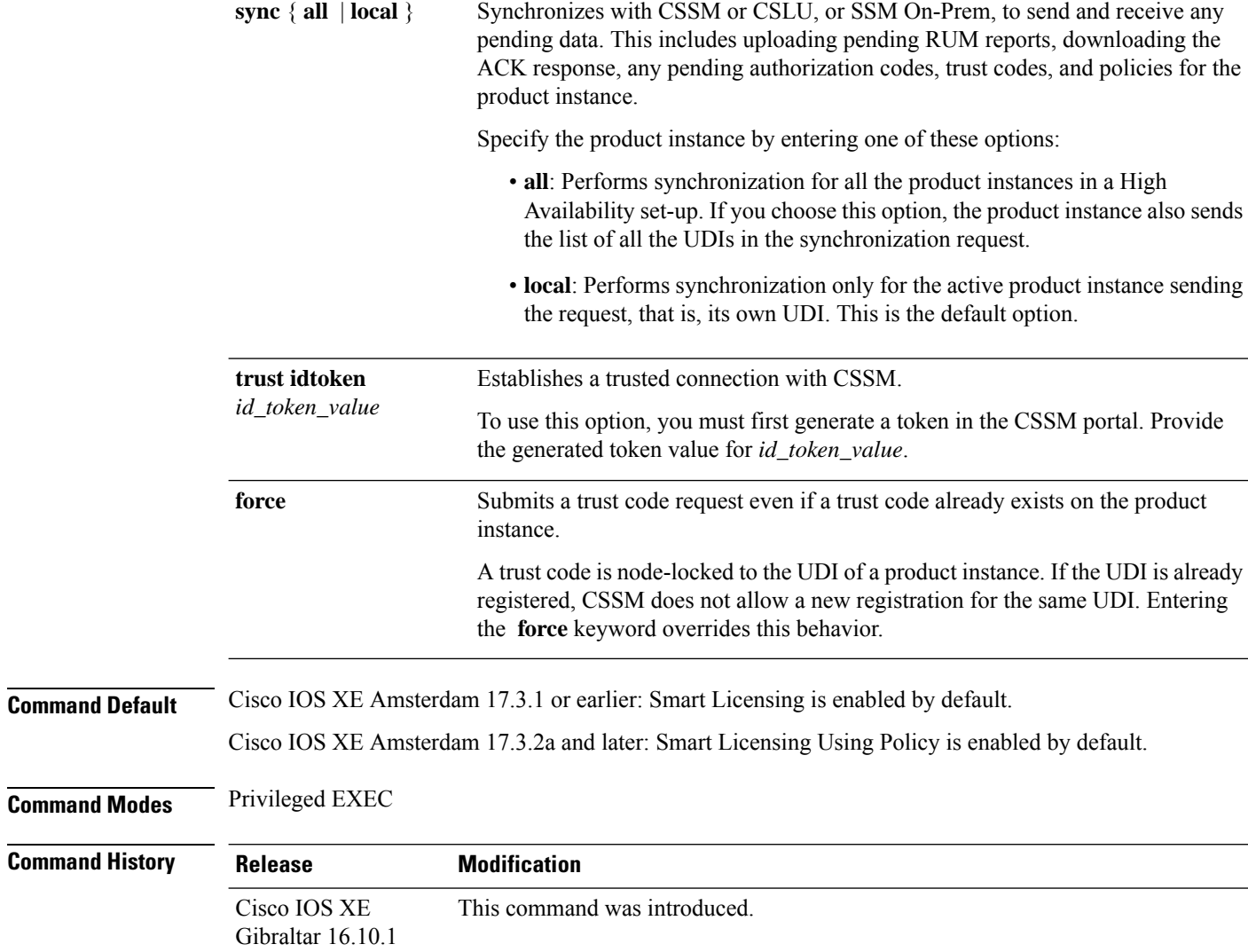

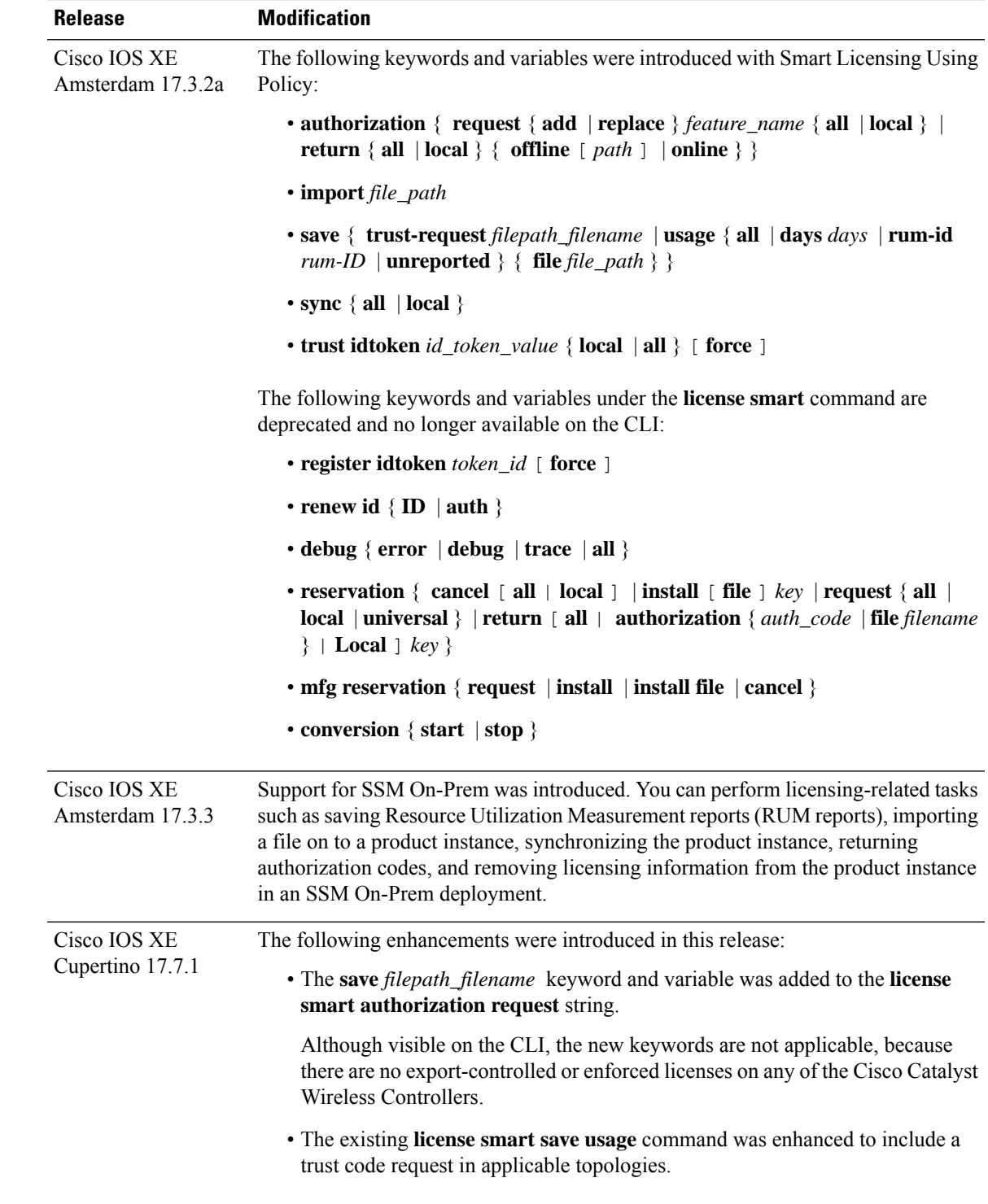

### **Usage Guidelines Overwriting a Trust Code**

Use case for the **force** option when configuring the **license smart trust idtoken** command: You use same token for all the product instances that are part of one Virtual Account. If the product instance has moved

from one account to another (for instance, because it was added to a High Availability set-up, which is part of another Virtual Account), then there may be an existing trust code you have to overwrite.

#### **Removing Licensing Information**

Entering the **licence smart factory reset** command removes all licensing information (except the licenses in-use) from the product instance, including any authorization codes, RUM reports etc. Therefore, we recommend the use of this command only if the product instance is being returned (Return Material Authrization, or RMA), or being decommissioned permanently. We also recommend that you send a RUM report to CSSM, before you remove licensing information from the product instance - this is to ensure that CSSM has up-to-date usage information.

#### **Authorization Codes and License Reservations:**

Options relating to authorization codes and license reservations:

- Since there are no export-controlled or enforced licenses on any of the Cisco Catalyst Wireless Controllers, and the notion of reserved licenses is not applicable in the Smart Licensing Using Policy environment, the following commands are not applicable:
	- { { **license smart authorization request** { **add** | **replace** | **save** *path* } *feature\_name* { **all** | **local** } *request\_count* } }
	- **license smart export return**
- The following option is applicable and required for any SLR authorization codes you may want to return:

**license smart authorization return** { **all** | **local** } { **offline** [ *path* ] | **online** }

#### **Examples**

- Example for Saving Licensing Usage [Information,](#page-133-0) on page 134
- <span id="page-133-0"></span>• Example for [Installing](#page-134-0) a Trust Code, on page 135
- Example for Returning an SLR [Authorization](#page-134-1) Code, on page 135

#### **Example for Saving Licensing Usage Information**

The following example shows how you can save license usage information on the product instance. You can use this option to fulfil reporting requirements in an air-gapped network. In the example, the file is first save to flash memory and then copied to a TFTP location:

```
Device> enable
Device# license smart save usage unreported file flash:RUM-unrep.txt
Device# dir
Directory of bootflash:/
33 -rw- 5994 Nov 2 2020 03:58:04 +05:00 RUM-unrep.txt
Device# copy flash:RUM-unrep.txt tftp://192.168.0.1//auto/tftp-user/user01/
Address or name of remote host [192.168.0.1]?
Destination filename [//auto/tftp-user/user01/RUM-unrep.txt]?
!!
15128 bytes copied in 0.161 secs (93963 bytes/sec)
```
<span id="page-134-0"></span>After you save RUM reports to a file, you must upload it to CSSM (from a workstation that has connectivity to the internet, and Cisco).

#### **Example for Installing a Trust Code**

The following example shows how to install a trust code even if one is already installed on the product instance. This requires connectivity to CSSM. The accompanying **show license status** output shows sample output after successful installation:

Before you can install a trust code, you must generate a token and download the corresponding file from CSSM.

Use the **show license status** command (Trust Code Installed:) to verify results.

```
Device> enable
Device# license smart trust idtoken
NGMwMjk5mYtNZaxMS00NzMZmtgWm local force
Device# show license status
<output truncated>
Trust Code Installed:
 Active: PID:C9800-CL-K9,SN:93BBAH93MGS
   INSTALLED on Nov 02 05:19:05 2020 IST
  Standby: PID:C9800-CL-K9, SN: 9XECPSUU4XN
   INSTALLED on Nov 02 05:19:05 2020 IST
<output truncated>
```
#### <span id="page-134-1"></span>**Example for Returning an SLR Authorization Code**

Overall status:

The following example shows how to remove and return an SLR authorization code. Here the code is returned offline (no connectivity to CSSM). The accompanying **show license all** output shows sample output after successful return:

```
Device> enable
Device# show license all
<output truncated>
License Authorizations
======================
Overall status:
  Active: PID:C9800-CL-K9,SN:93BBAH93MGS
      Status: SPECIFIC INSTALLED on Nov 02 03:16:01 2020 IST
      Last Confirmation code: 102fc949
  Standby: PID:C9800-CL-K9, SN: 9XECPSUU4XN
     Status: SPECIFIC INSTALLED on Nov 02 03:15:45 2020 IST
      Last Confirmation code: ad4382fe
<output truncated>
Device# license smart authorization return local offlline
Enter this return code in Cisco Smart Software Manager portal:
UDI: PID:C9800-CL-K9,SN:93BBAH93MGS
   Return code: CqaUPW-WSPYiq-ZNU2ci-SnWydS-hBCXHP-MuyPqy-PJ1GiG-tPTGQj-S2h
UDI: PID:C9800-CL-K9,SN:9XECPSUU4XN
    Return code: CNLwxR-eWiAEJ-XaTEQg-j4rrYW-dSRz9j-37VpcP-imjuLD-mNeA4k-TXA
Device# show license all
<output truncated>
License Authorizations
 ======================
```
Active: PID:C9800-CL-K9,SN:93BBAH93MGS Status: NOT INSTALLED Last return code: CqaUPW-WSPYiq-ZNU2ci-SnWydS-hBCXHP-MuyPqy-PJ1GiG-tPTGQj-S2h Standby: PID:C9800-CL-K9,SN:9XECPSUU4XN Status: NOT INSTALLED Last return code: CNLwxR-eWiAEJ-XaTEQg-j4rrYW-dSRz9j-37VpcP-imjuLD-mNeA4k-TXA <output truncated>

If you choose the **offline** option, you must complete the additional step of copying the return code from the CLI or the saved file and entering it in CSSM.

**Configuration Commands: g to z**

Ш

## **license wireless high-performance**

To upgrade the scale and capacity of a Cisco Catalyst C9800-L-K9 Wireless Controller, use the **license wireless high-performance** command. To unconfigure the high-performance license, use the **no** form of this command.

**license wireless high-performance**

**no license wireless high-performance**

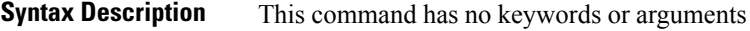

**Command Default** High-performance license is not configured

**Command Modes** Global(config)

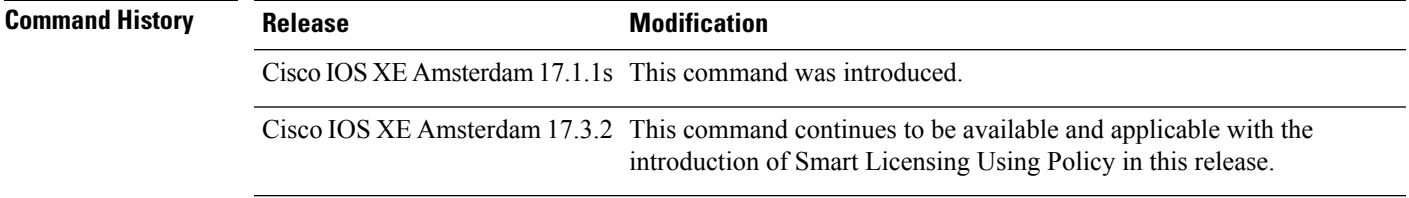

**Usage Guidelines** This command is synchronized with the standby controller. However, the standby controller should also have a performance license to get the upgraded capacity.

> The license can be released back to the license pool by unconfiguring the high-performance license. This releases the license to the license pool so that another controller can make use of it, if needed.

In the case of RMA, the customer should call Cisco Technical Assistance Center (TAC) to remove the product instances from the customer's virtual account so that all the licenses used by the controller are returned to the license pool and can be used on the new hardware.

Reboot the device before configuring the **license wireless high-performance**command.

### **Example**

To upgrade the scale and capacity of a controller, use the following command:

Device# configure terminal Device(config#) license wireless high-performance

# **line vty**

To identify a specific line for configuration and begin the command in line configuration mode in a virtual terminal for remote console access, use the **line vty** command.

**line vty** *line\_number* **Syntax Description** *line\_number* First line number. Valid values range from 0 to 530. **Command Default** None **Command Modes** Global configuration (config) **Command History Release Modification** Cisco IOS XE Gibraltar 16.10.1 This command was introduced in a release earlier than Cisco IOS XE Gibraltar 16.10.1. **Examples** The following example shows how to identify a specific line for configuration in a virtual terminal: Device# line vty 10

# **link-local-bridging**

To enable the link local bridging for each policy profile, use the **link-local-bridging** command. Use the **no** form of this command to disable the feature.

**link-local-bridging**

### **no link-local-bridging**

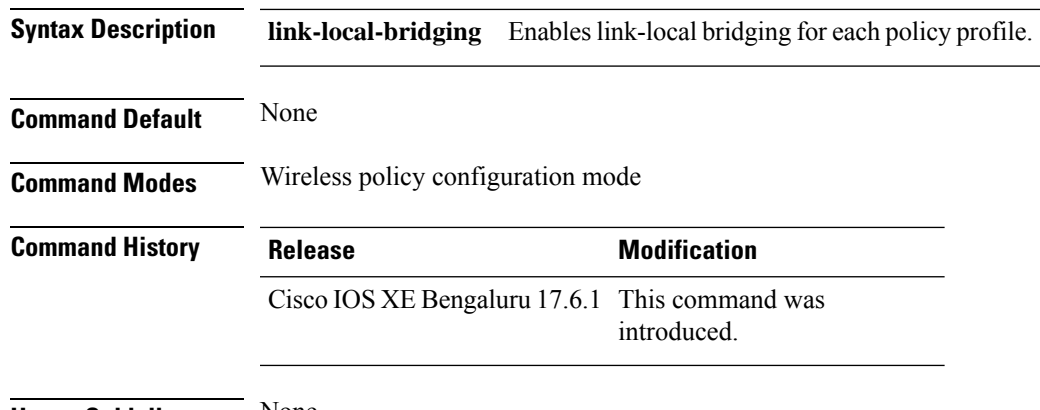

**Usage Guidelines** None

### **Example**

The following example shows you how to enable link-local bridging for each policy profile:

```
Device# configure terminal
Device(config)# wireless profile policy default-policy-profile
Device(config-wireless-policy)# link-local-bridging
```
# **load**

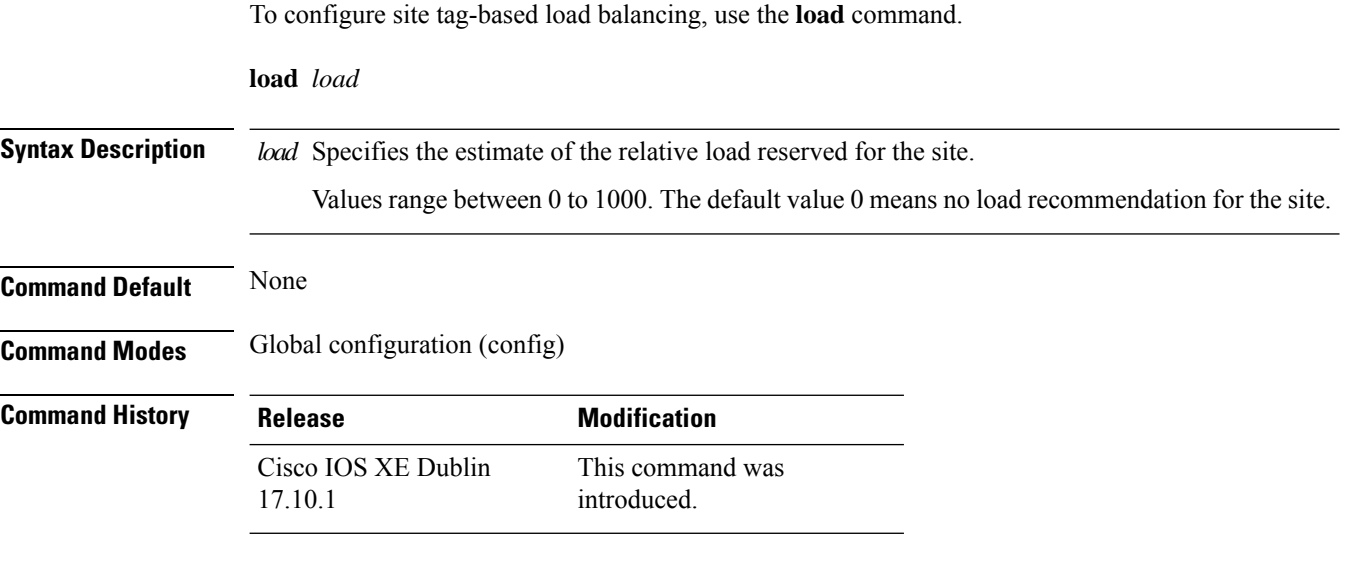

This example shows how to configure site tag-based load balancing:

```
Device# configure terminal
Device(config)# wireless tag site area1
Device(config-site-tag)# load 200
Device(config-site-tag)# end
```
## **local-admin-mac deny**

To deny association of clients using Locally Administered Addresses, use the **local-admin-mac deny** command. Use the **no** form of this command to disable the feature.

**local-admin-mac deny**

### **no local-admin-mac deny**

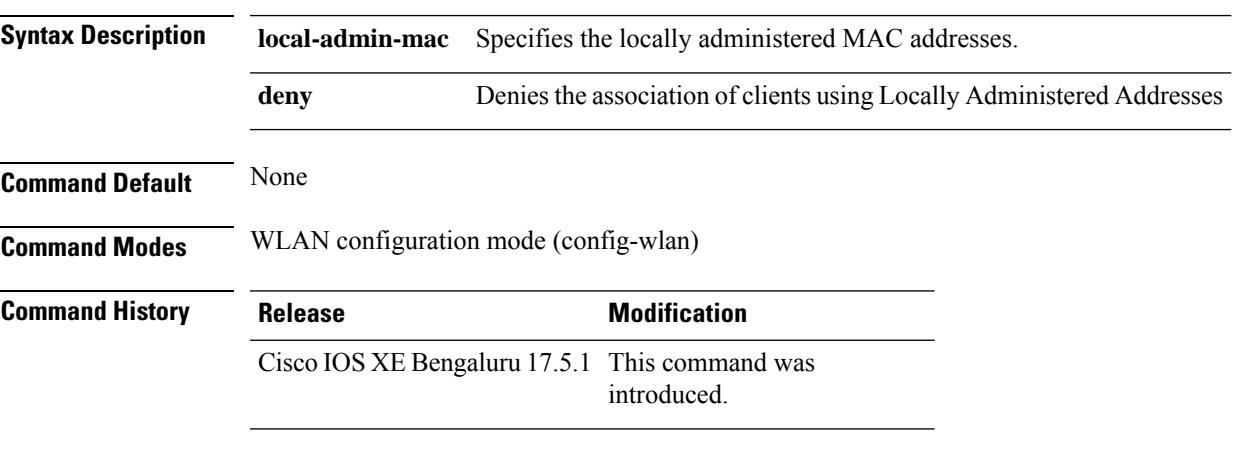

### **Example**

The following example shows how to deny association of clients using Locally Administered Addresses:

Device# configure terminal Device(config)# wlan *wlan-test* 3 *ssid-test* Device(config-wlan)# shutdownDevice(config-wlan)# [no] local-admin-mac deny Device(config-wlan)# no shutdown

# **local-auth ap eap-fast**

To configure Flex policy local authentication using EAP Fast method, use the **local-auth ap eap-fast** command.

**local-auth ap eap-fast** *profile-name*

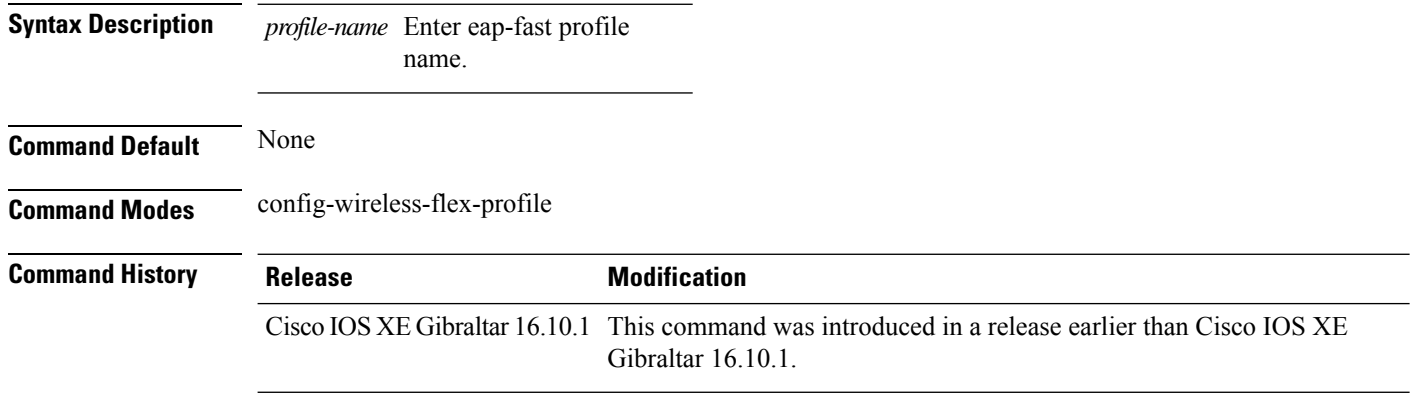

### **Examples**

The following example shows how to configure EAP Fast method authentication on a Flex policy:

Device# **configure terminal** Enter configuration commands, one per line. End with CNTL/Z. Device(config)# **wireless profile flex** *profile-name* Device(config-wireless-flex-profile)# **local-auth ap eap-fast** *eap-fast-profile-name*

## **local-site**

To configure the site as local site, use the **local-site** command.

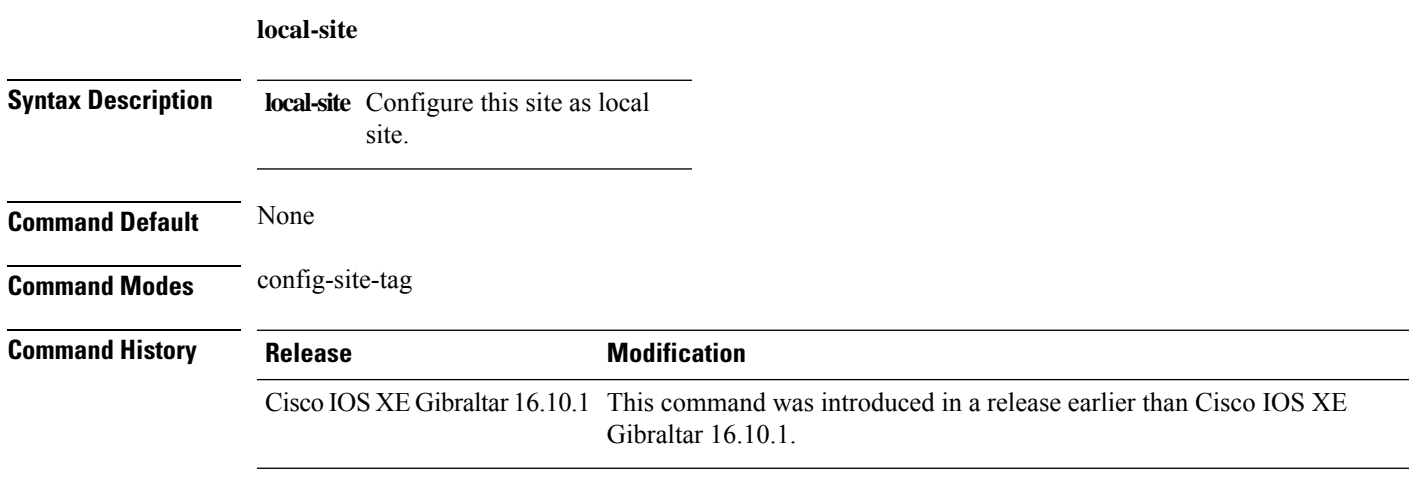

### **Examples**

The following example shows how to set the current site as local site:

```
Device# configure terminal
Enter configuration commands, one per line. End with CNTL/Z.
Device(config)# wireless tag site tag-name
Device(config-site-tag)# local-site
```
# **location expiry**

To configure the location expiry duration, use the **location expiry** command in global configuration mode.

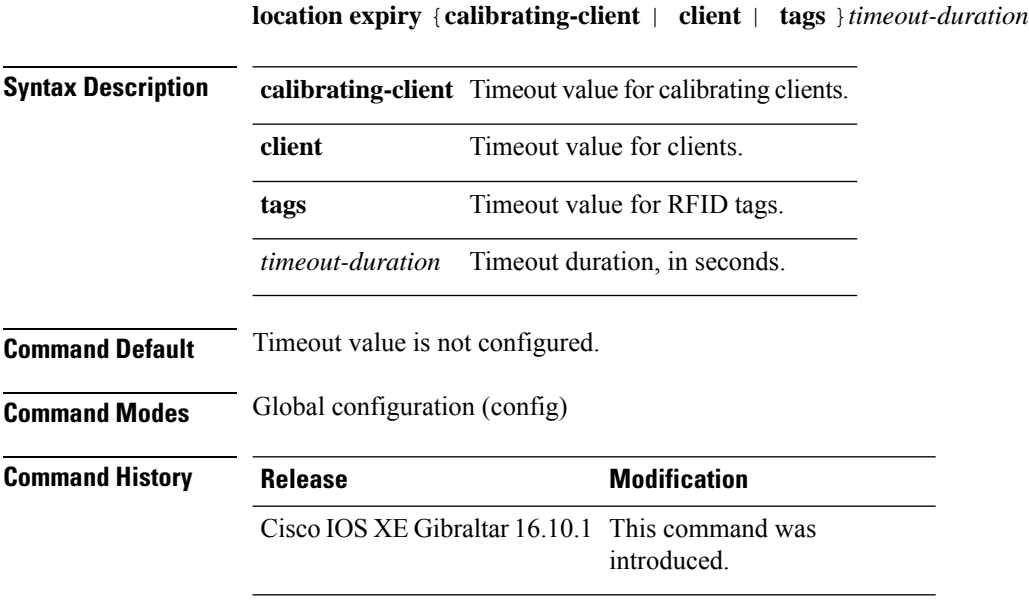

### **Example**

This example shows how to configure the location expiry duration:

Device(config)# location expiry tags 50
# **location notify-threshold**

To configure the NMSP notification threshold for RSSI measurements, use the **location notify-threshold** command in global configuration mode. To remove the NMSP notification threshold for RSSI measurements, use the **no** form of this command.

**location notify-threshold** {**client** | **rogue-aps** | **tags** } *db* **no location notify-threshold** {**client** | **rogue-aps** | **tags** }

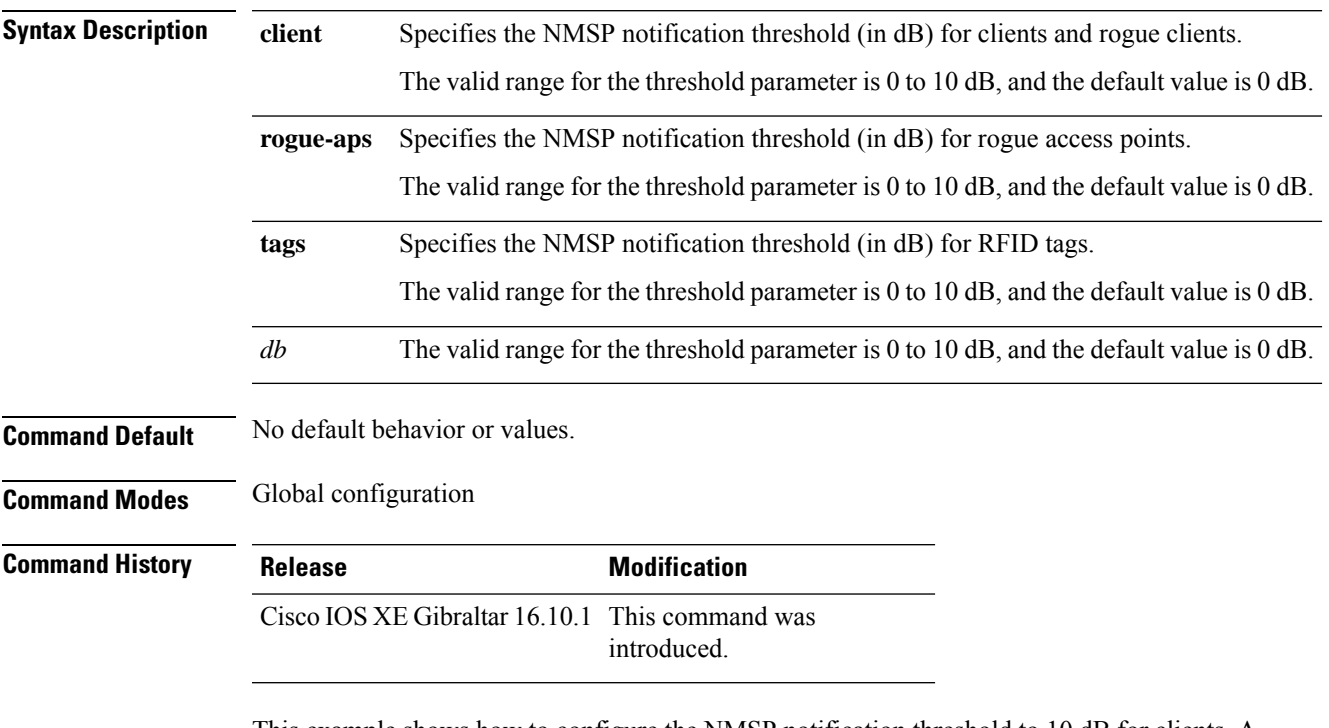

This example shows how to configure the NMSP notification threshold to 10 dB for clients. A notification NMSP message is sent to MSE as soon as the client RSSI changes by 10 dB:

```
Device# configure terminal
Device(config)# location notify-threshold client 10
Device(config)# end
```
# **login authentication**

To configure login authentication parameters, use the **login authentication** command.

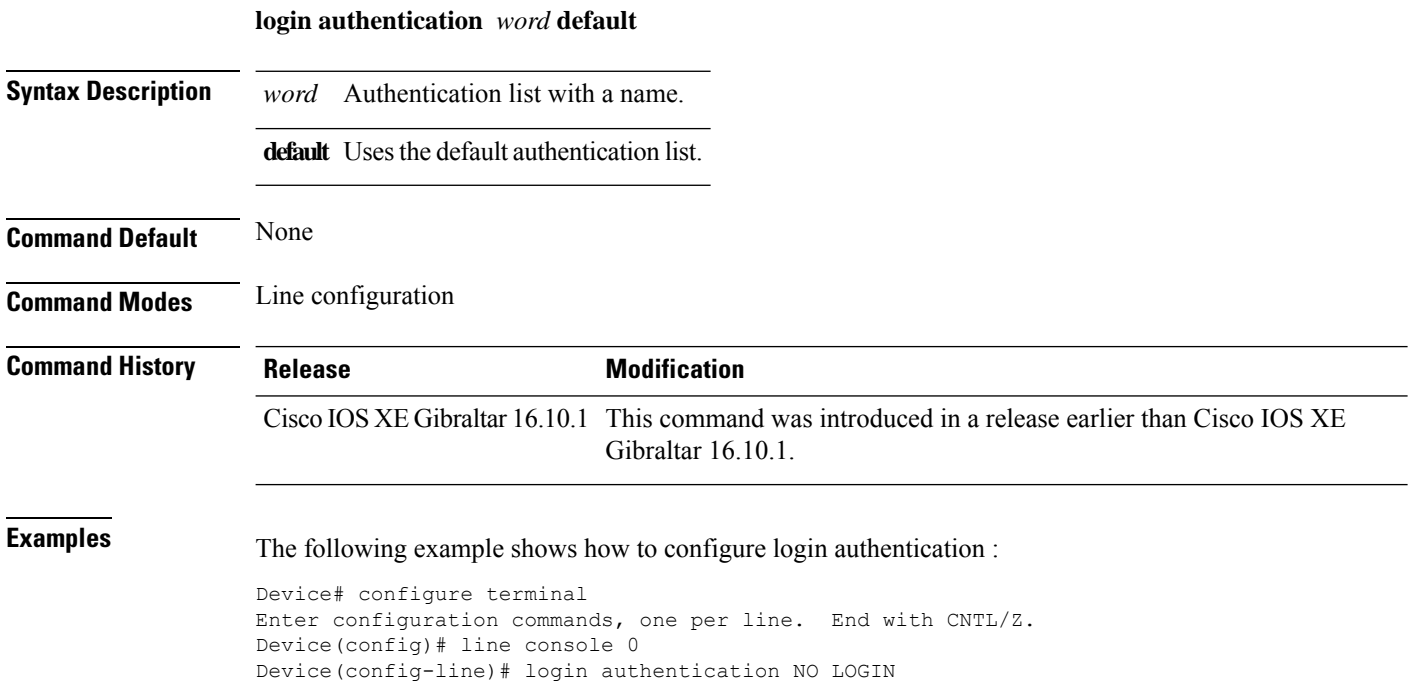

# **login block-for**

To configure the login security on the Cisco controller and to set the duration for which the controller has to block further login attempts after a specified number of consecutive failed login attempts within a certain time frame, use the **login block-for** command.

**login block-for** *duration* **attempts** *attempts* **within** *time-frame*

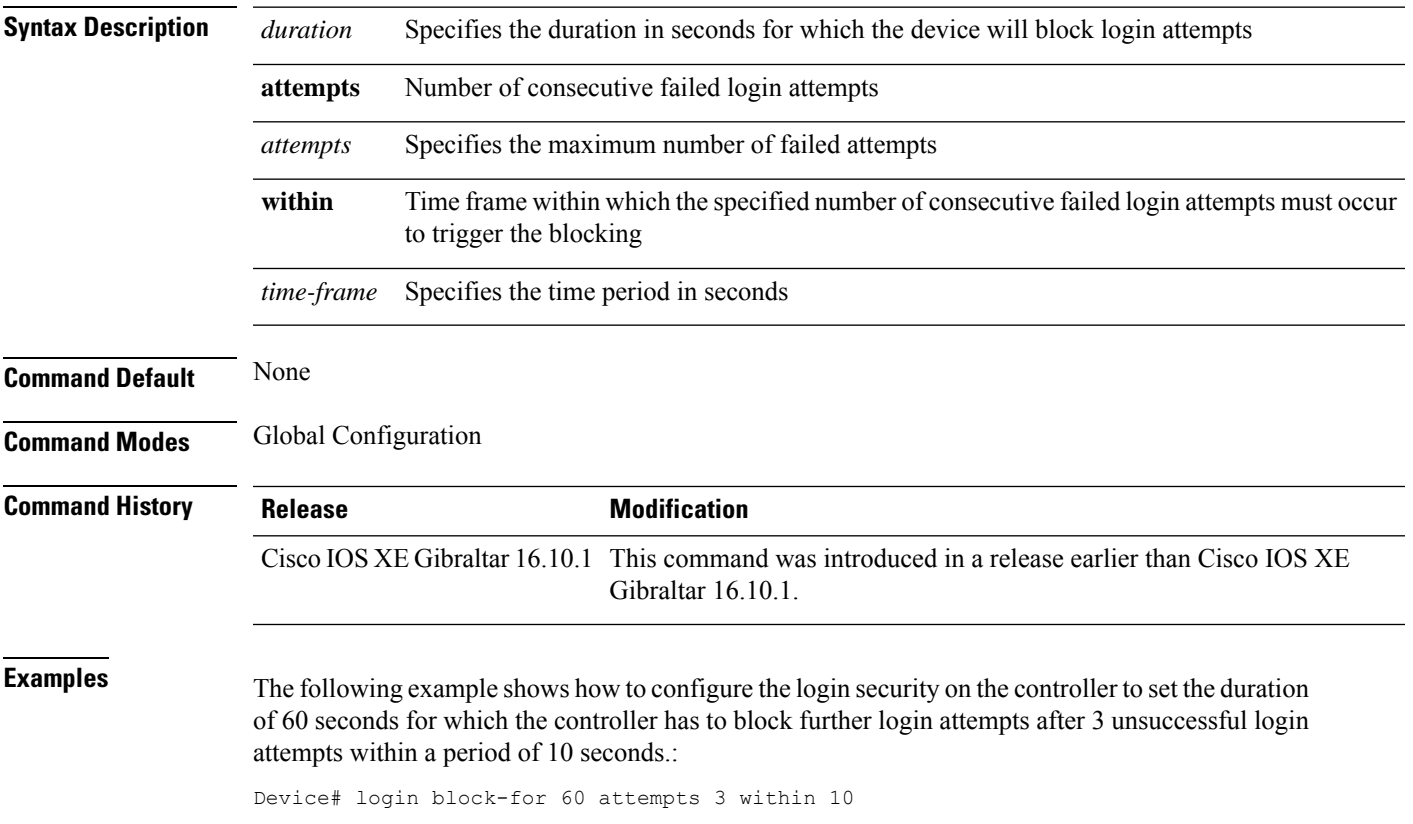

# **lsc-only-auth (mesh)**

To configure mesh security to Locally Significant Certificate (LSC) only MAP authentication, use the **lsc-only-auth** command.

#### **lsc-only-auth**

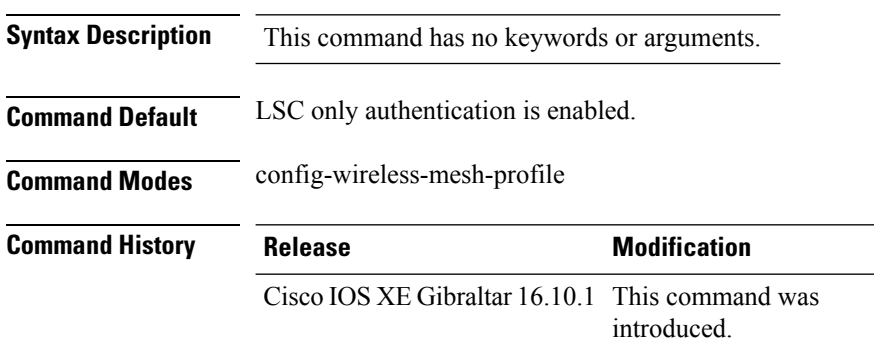

#### **Example**

The following example shows how to configure mesh security to LSC only MAP authentication:

```
Device # configure terminal
Enter configuration commands, one per line. End with CNTL/Z.
Device (config)# wireless profile mesh mesh-profile
Device (config-wireless-mesh-profile)# lsc-only-auth
```
# **mac-filtering**

To enable MAC filtering on a WLAN, use the **mac-filtering** command.

**mac-filtering** [*mac-authorization-list* ]

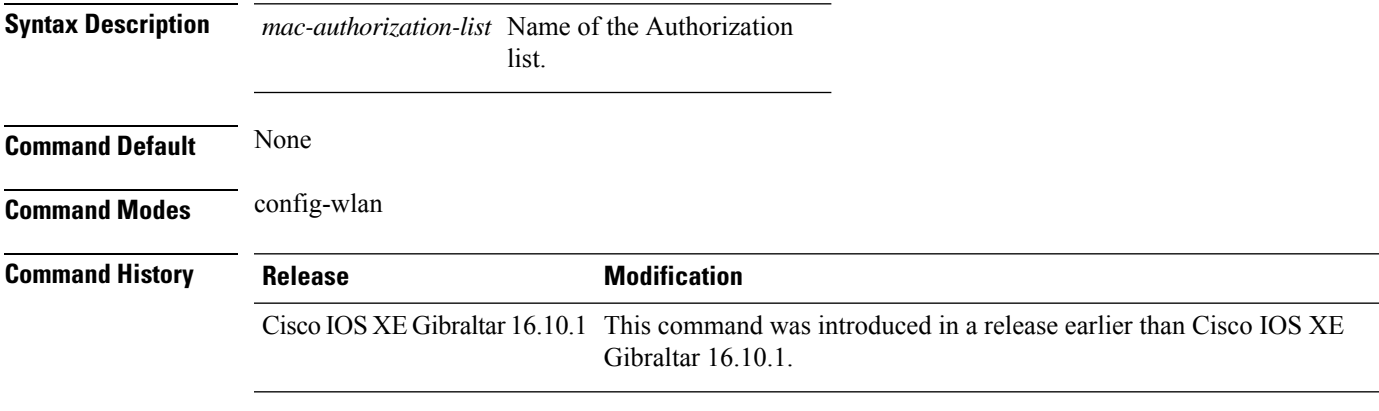

#### **Examples**

The following example shows how to enable MAC filtering on a WLAN:

```
Device# configure terminal
Enter configuration commands, one per line. End with CNTL/Z.
Device(config)# wlan wlan-name wlan-index SSID-name
Device(config-wlan)# mac-filtering
```
### **mab request format attribute**

To configure the delimiter while configuring MAC filtering on a WLAN, use the **mab request format attribute** command in global configuration mode. To disable the delimiter while configuring MAC filtering on a WLAN, use the **no** form of this command.

**mab request format attribute** { **1 groupsize** *size* **separator** *separator* [ **lowercase** | **uppercase** ] | **2** { **0** | **7** | **LINE** } **LINE** *password* | **32 vlan access-vlan** }

**no mab request format attribute** { **1 groupsize** *size* **separator** *separator* [ **lowercase** | **uppercase** ] | **2** { **0** | **7** | **LINE** } **LINE** *password* | **32 vlan access-vlan** }

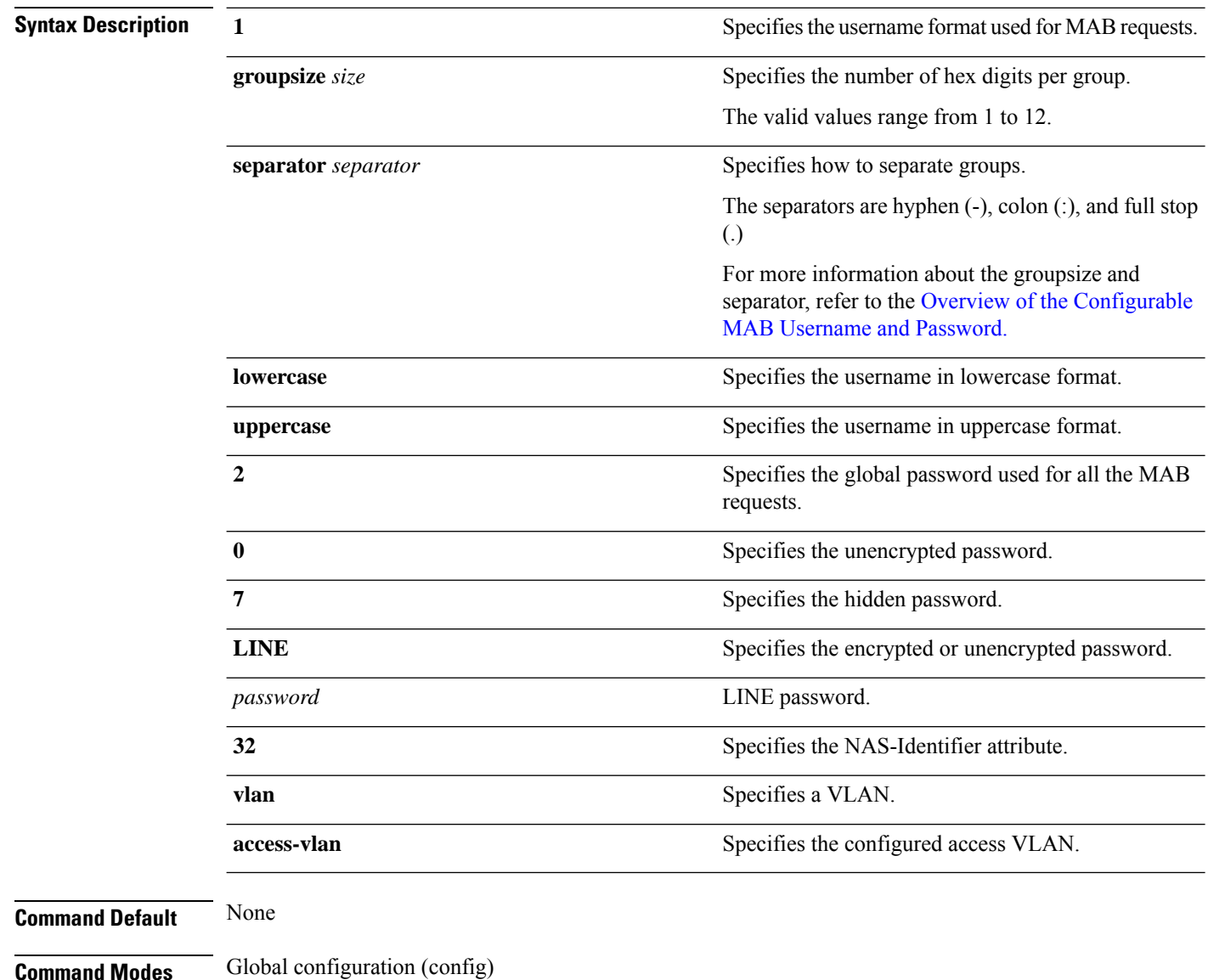

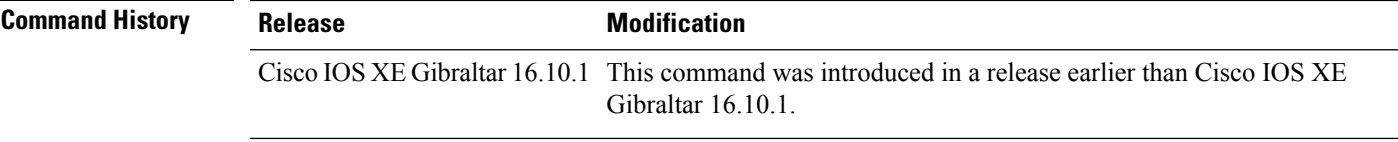

#### **Example:**

The following example shows how to configure the delimiter while configuring MAC filtering:

Device# **configure terminal** Enter configuration commands, one per line. End with CNTL/Z. Device(config)# **mab request format attribute 1 groupsize 4 separator -**

### **mbo**

To configure WiFi Alliance Agile Multiband (MBO) on WLAN, use the **mbo** command.

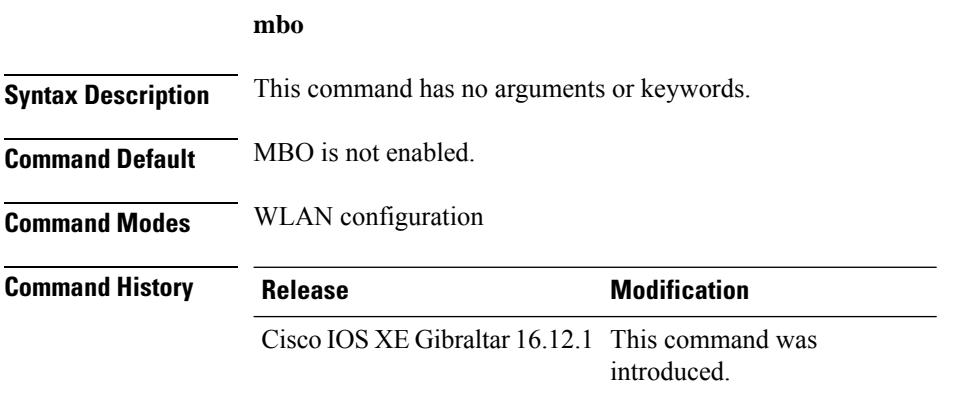

#### **Usage Guidelines**

This example shows how to configure WiFi Alliance Agile Multiband (MBO) on WLAN:

```
Device# configure terminal
Device(config)# wlan wlan-demo 1 ssid-demo
Device(config-wlan)# mbo
Device(config-wlan)# end
```
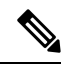

```
Note
```
If you use WPA2 WLAN while configuring MBO for WLAN, you need to enable PMF in your configuration.

# **management gateway-failover enable**

To enable gateway monitoring, use the **management gateway-failover enable** command. To disable gateway monitoring, use the **no** form of this command.

**management gateway-failover enable no management gateway-failover enable**

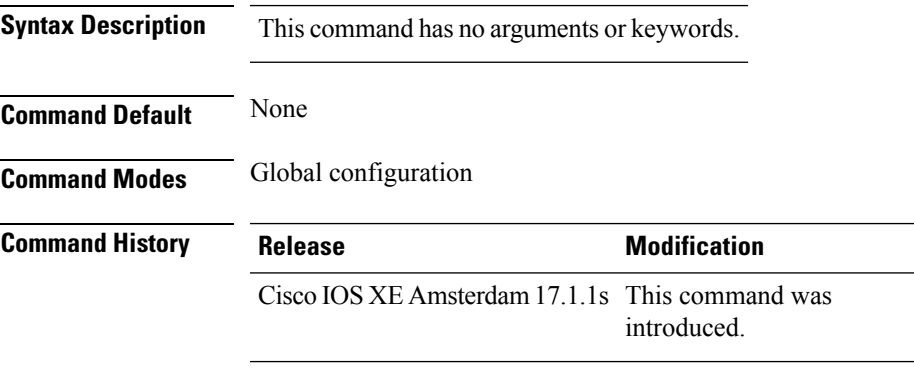

This example shows how to enable gateway monitoring:

```
Device# configure terminal
Device(config)# management gateway-failover enable
Device(config)# end
```
# **management gateway-failover interval**

To configure the gateway monitoring interval, use the **management gateway-failover interval** command.

**management gateway-failover interval** *interval-value*

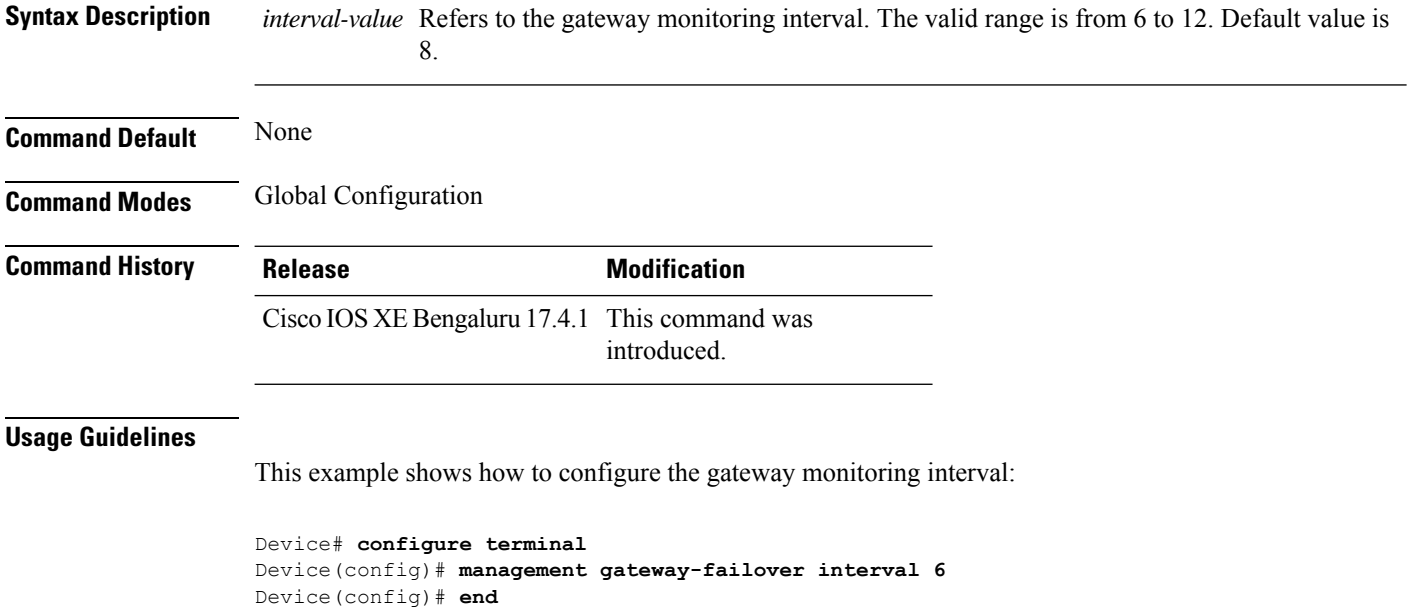

# **map-fast-ancestor-find**

To configure the MAP fast ancestor find mode in wireless mesh profile, use the **map-fast-ancestor-find** command.

#### **map-fast-ancestor-find**

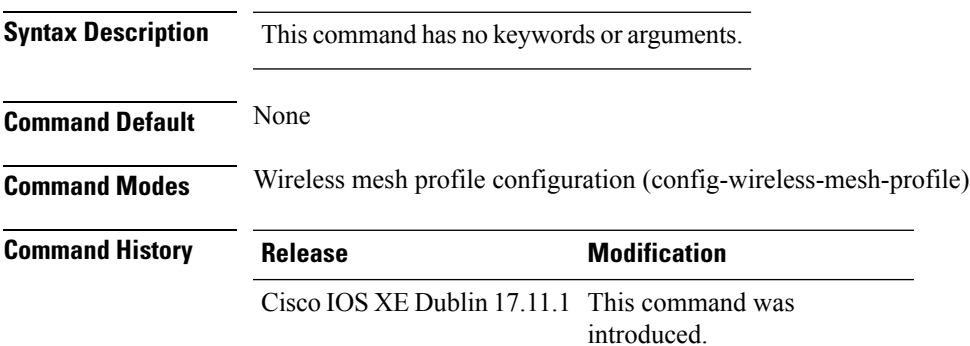

#### **Example**

The following example shows how to configure MAP fast ancestor find mode for a mesh AP profile:

```
Device # configure terminal
Device (config)# wireless profile mesh mesh-profile
Device (config-wireless-mesh-profile)# map-fast-ancestor-find
```
# **match activated-service-template**

To create a condition that evaluates true based on the service template activated on a session, use the **match activated-service-template** command in control class-map filter configuration mode. To create a condition that evaluates true if the service template activated on a session does not match the specified template, use the**no-matchactivated-service-template** command in control class-map filter configuration mode. To remove the condition, use the **no** form of this command.

**match activated-service-template** *template-name* **no-match activated-service-template** *template-name* **no** {**match** | **no-match**} **activated-service-template** *template-name*

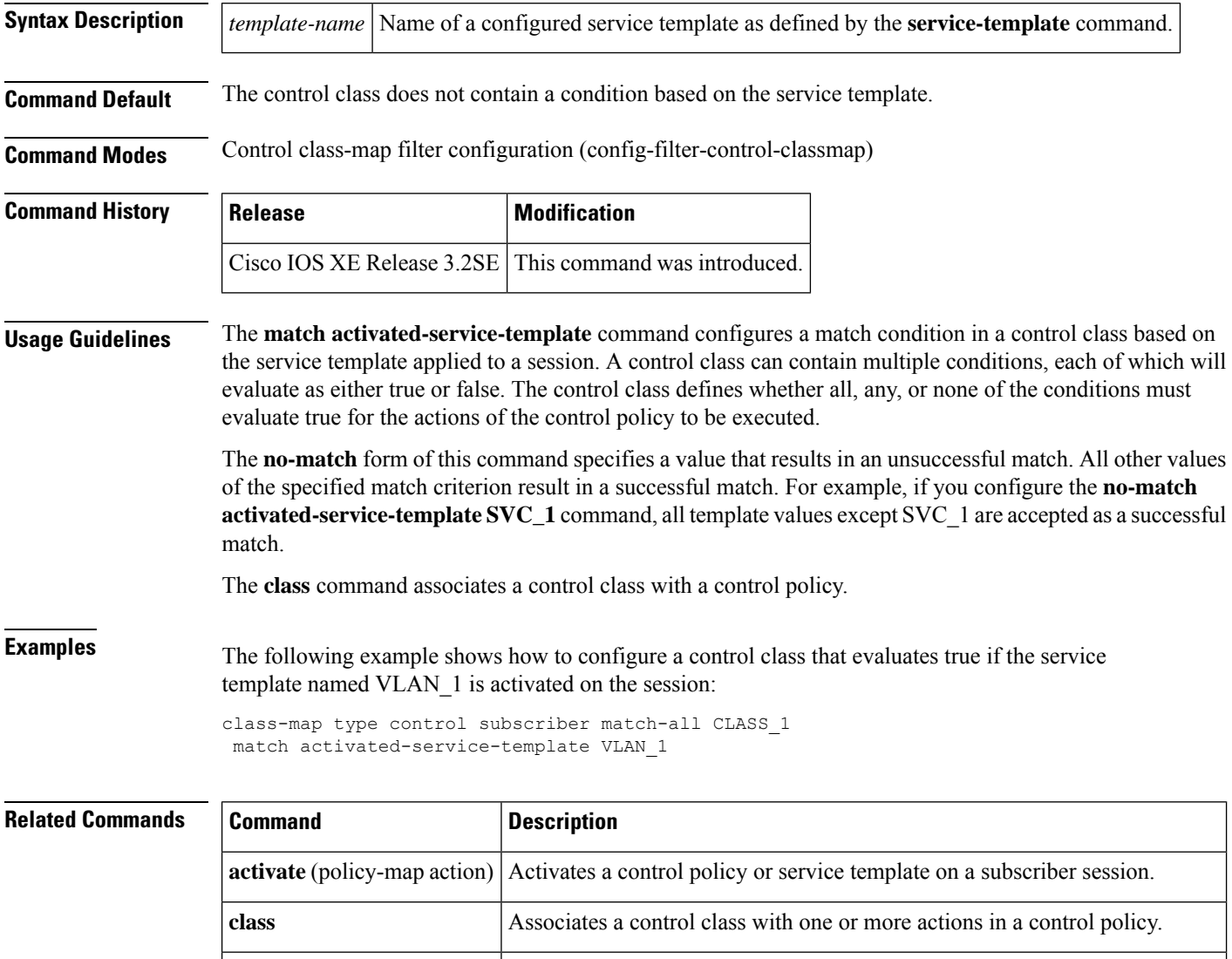

**match service-template** Creates a condition that evaluates true based on an event's service template.

 $\mathbf l$ 

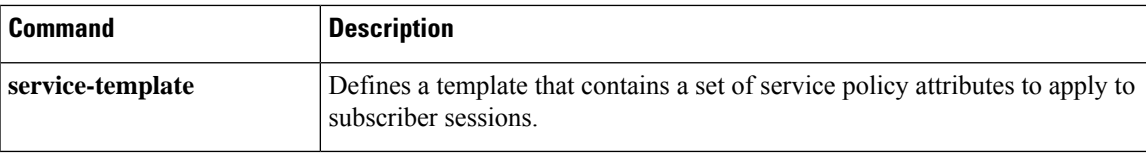

# **match any**

To perform a match on any protocol that passes through the device, use the **match any** command.

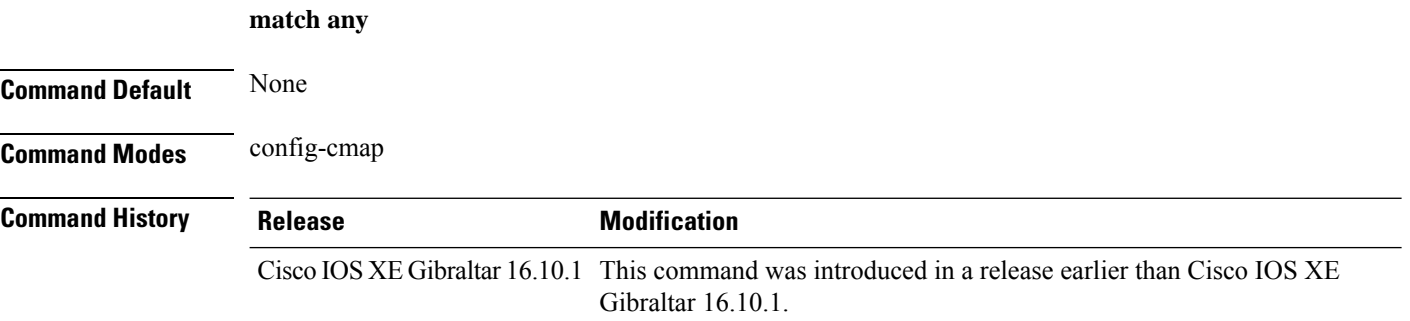

#### **Examples**

The following example shows how to match any packet passing through the device:

```
Device# configure terminal
Enter configuration commands, one per line. End with CNTL/Z.
Device(config)# class-map cmap-name
Device(config-cmap)# match any
```
### **match application name**

To configure the use of the application name as a key field for a flow record, use the **matchapplicationname** command in flow record configuration mode. To disable the use of the application name as a key field for a flow record, use the **no** form of this command.

**match application name no match application name**

**Syntax Description** This command has no arguments or keywords.

**Command Default** The application name is not configured as a key field.

#### **Command Modes**

Flow record configuration (config-flow-record)

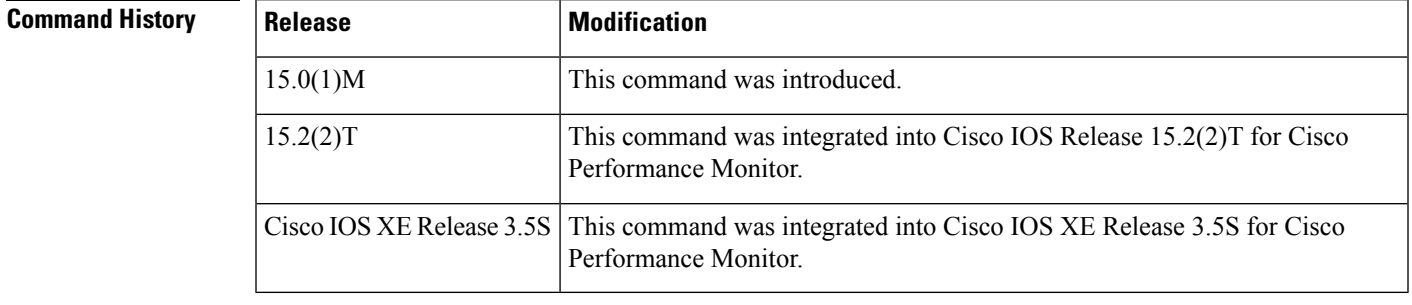

**Usage Guidelines** This command can be used with both Flexible NetFlow and Performance Monitor. These products use different commands to enter the configuration mode in which you issue this command, however the mode prompt is the same for both products. For Performance Monitor, you must first enter the **flow record type performance-monitor** command before you can use this command.

> Because the mode prompt isthe same for both products, here we refer to the command mode for both products as flow record configuration mode. However, for Flexible NetFlow, the mode is also known as Flexible NetFlow flow record configuration mode; and for Performance Monitor, the mode is also known as Performance Monitor flow record configuration mode.

> A flow record requires at least one key field before it can be used in a flow monitor. The key fields differentiate flows, with each flow having a unique set of values for the key fields. The key fields are defined using the **match** command.

### **Examples** The following example configures the application name as a key field:

Router(config)# **flow record FLOW-RECORD-1** Router(config-flow-record)# **match application name**

#### **Cisco Performance Monitor in Cisco IOS Release 15.2(2)T and XE 3.5S**

The following example configures the application name as a key field:

Router(config)# **flow record type performance-monitor RECORD-1** Router(config-flow-record)# **match application name**

#### **Related Commands**

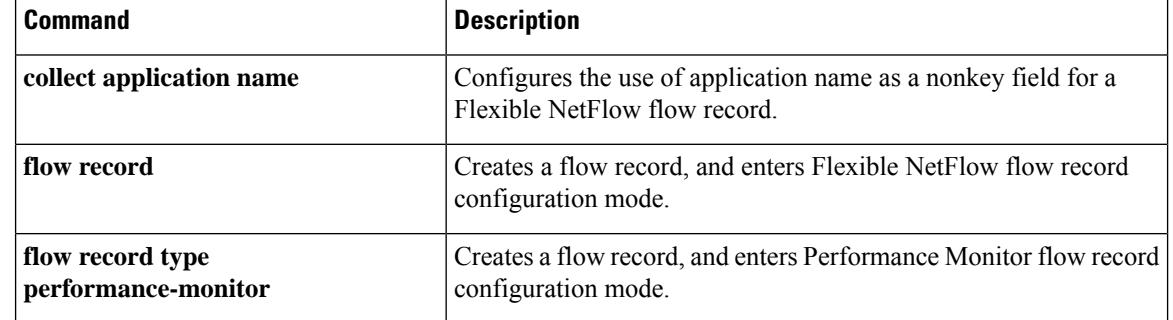

### **match day**

To perform a match using day, days, or a generic grouping of days (weekends or weekdays), use the **match day** command.

**match day** *day-string* **Command Default** None **Command Modes** Filter Control Classmap Configuration (config-filter-control-classmap) **Command History Release <b>Modification** Cisco IOS XE Gibraltar 16.11.1 This command was introduced. **Usage Guidelines** You should also disable AAA override for this command to work. **Examples** The following example shows how to perform a match using day:

```
Device# configure terminal
Enter configuration commands, one per line. End with CNTL/Z.
Device(config)# class-map type control subscriber match-all class-map-name
Device(config-filter-control-classmap)# match day day-string
```
### **match device-type**

**Command Default** None

To perform a match using device type, use the **match device-type** command.

**match device-type***device-type*

**Command Modes** Filter Control Classmap Configuration (config-filter-control-classmap)

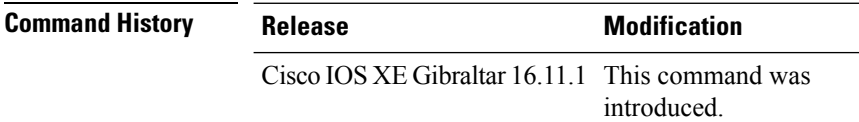

**Usage Guidelines** You should enable device classifier for the device list to be populated.

#### **Examples**

The following example shows how to perform a match using device type:

```
Device# configure terminal
Enter configuration commands, one per line. End with CNTL/Z.
Device(config)# class-map type control subscriber match-allclass-map-name
Device(config-filter-control-classmap)# match device-type device-type
```
### **match eap-type**

To perform a match using Extensible Authentication Protocol (EAP), use the **match eap-type** command.

**match eap-type** {**fast** |**gtc** |**leap** |**md5** |**mschapv2** |**peap** |**tls**}

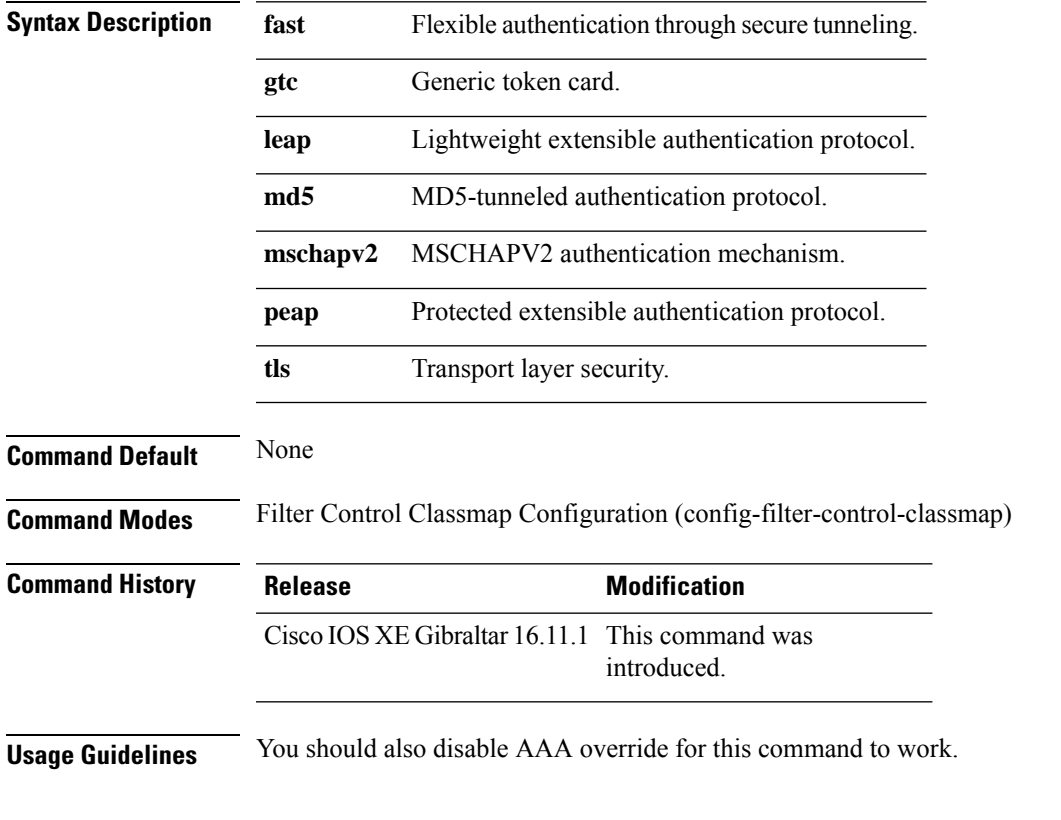

#### **Examples**

The following example shows how to perform a match using the eap-type PEAP:

Device# **configure terminal** Enter configuration commands, one per line. End with CNTL/Z. Device(config)# **class-map type control subscriber match-all** *class-map-name* Device(config-filter-control-classmap)# **match eap-type peap**

### **match interface**

To configure the input and output interfaces as key fields for a flow record, use the **matchinterface** command in flow record configuration mode. To disable the use of the input and output interfaces as key fields for a flow record, use the **no** form of this command.

**match interface** {**input** | **output**} **no match interface** {**input** | **output**}

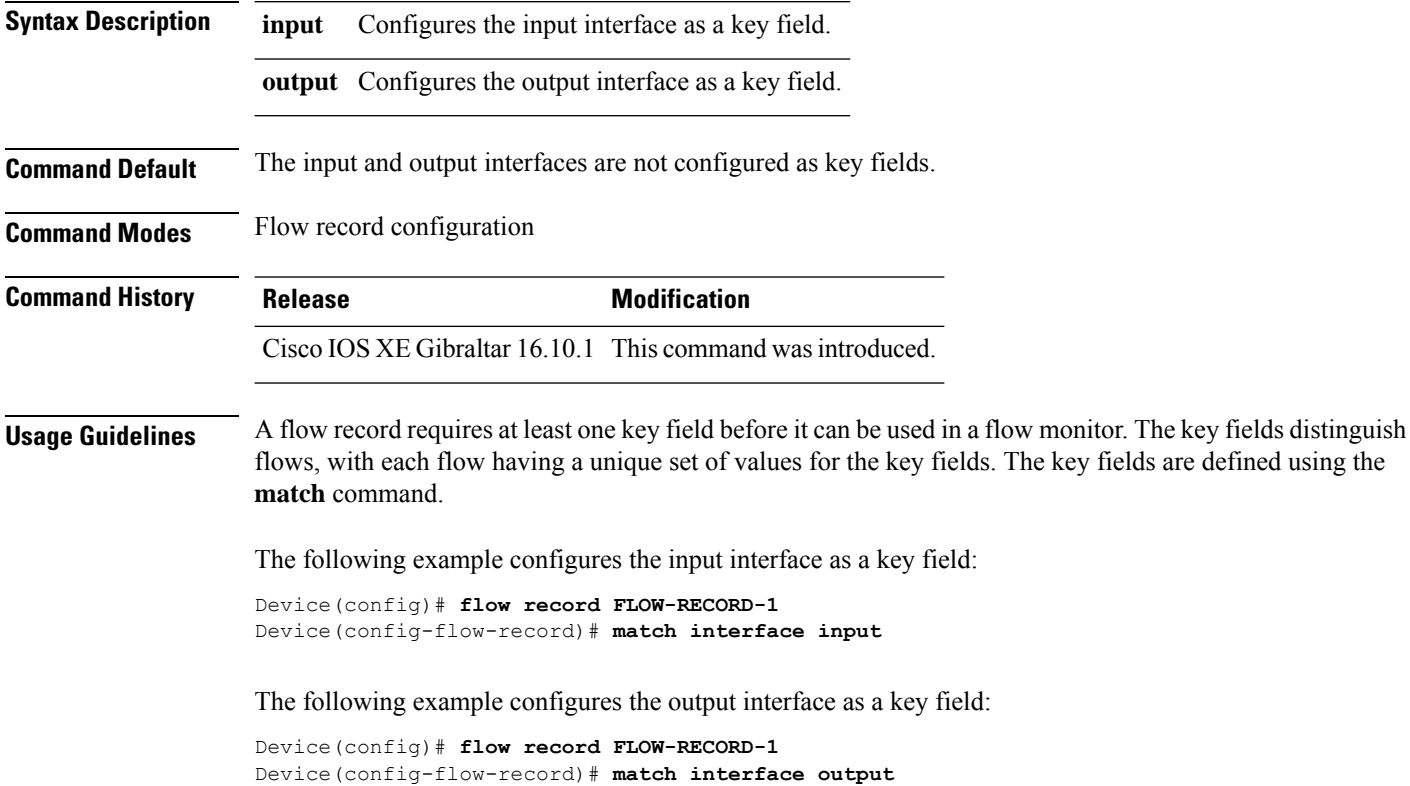

# **match ipv4**

To configure one or more of the IPv4 fields as a key field for a flow record, use the **match ipv4** command in flow record configuration mode. To disable the use of one or more of the IPv4 fields as a key field for a flow record, use the **no** form of this command.

**match ipv4** {**destination address** | **protocol** | **source address** | **tos** | **version**} **no match ipv4** {**destination address** | **protocol** | **source address** | **tos** | **version**}

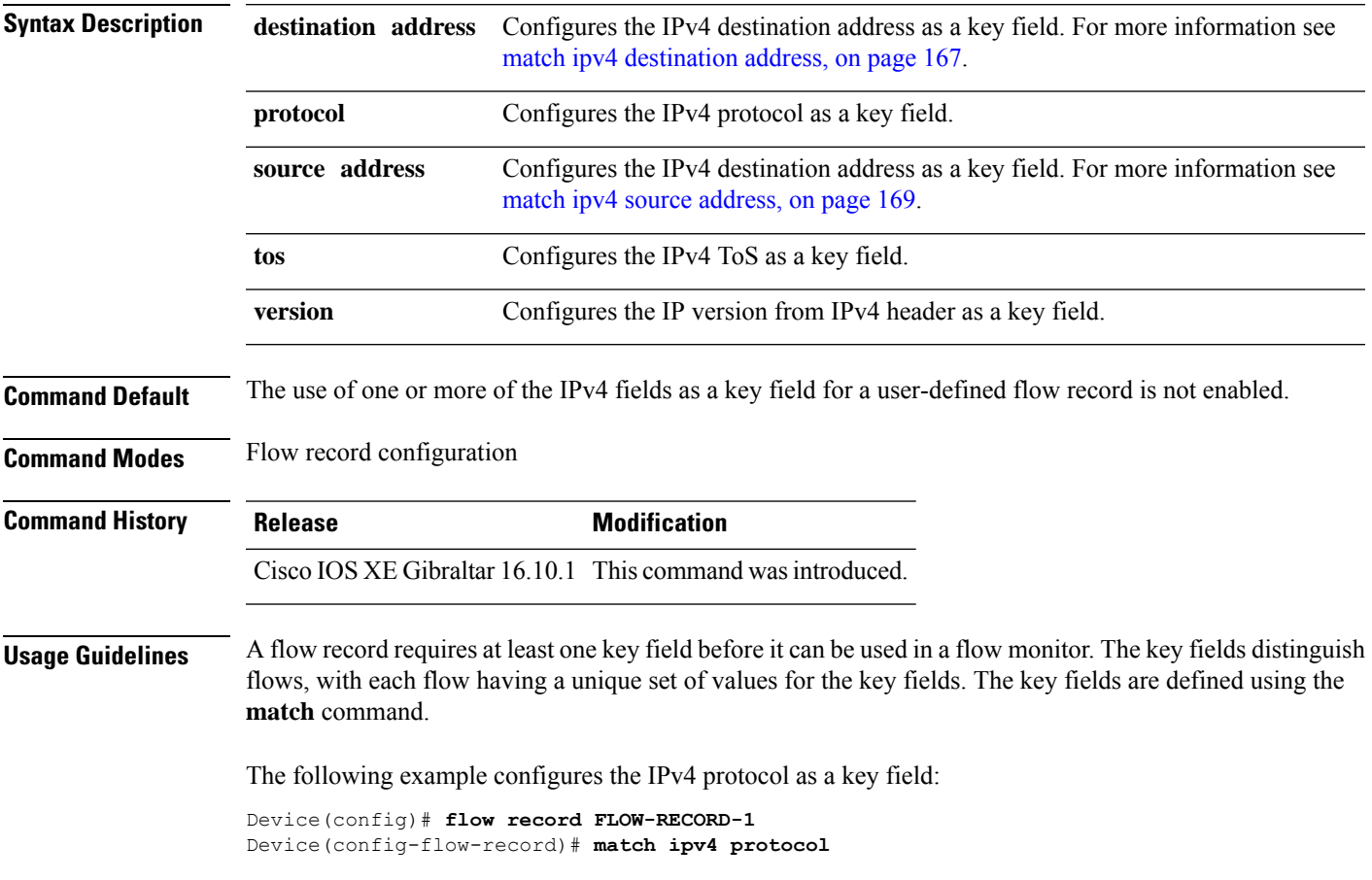

### **match ipv4**

To configure one or more of the IPv4 fields as a key field for a flow record, use the **match ipv4** command in flow record configuration mode. To disable the use of one or more of the IPv4 fields as a key field for a flow record, use the **no** form of this command.

**match ipv4** {**destination address** | **protocol** | **source address** | **tos** | **version**} **no match ipv4** {**destination address** | **protocol** | **source address** | **tos** | **version**}

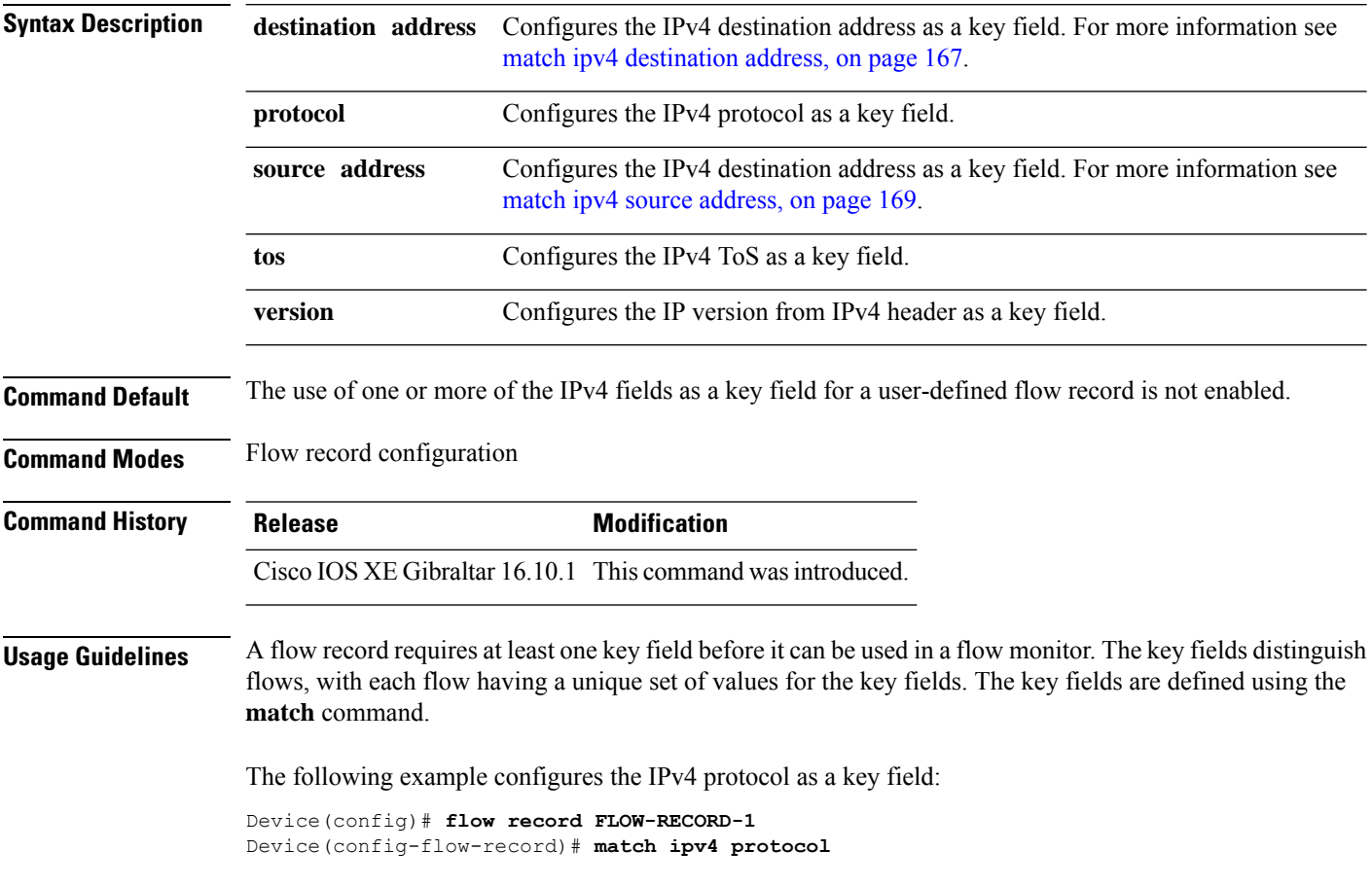

Ш

### <span id="page-166-0"></span>**match ipv4 destination address**

To configure the IPv4 destination address as a key field for a flow record, use the **match ipv4 destination address** command in flow record configuration mode. To disable the IPv4 destination address as a key field for a flow record, use the **no** form of this command.

**match ipv4 destination address no match ipv4 destination address**

**Syntax Description** This command has no arguments or keywords.

**Command Default** The IPv4 destination address is not configured as a key field.

**Command Modes** Flow record configuration

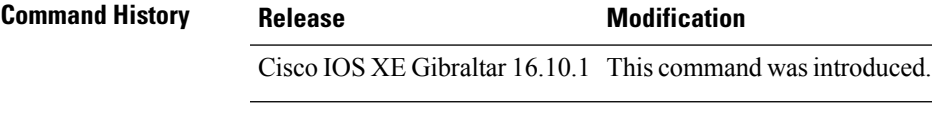

**Usage Guidelines** A flow record requires at least one key field before it can be used in a flow monitor. The key fields distinguish flows, with each flow having a unique set of values for the key fields. The key fields are defined using the **match** command.

> To return this command to its default settings, use the **no match ipv4 destination address** or **default match ipv4 destination address** flow record configuration command.

The following example configures the IPv4 destination address as a key field for a flow record:

Device(config)# **flow record FLOW-RECORD-1** Device(config-flow-record)# **match ipv4 destination address**

### **match ipv4 destination address**

To configure the IPv4 destination address as a key field for a flow record, use the **match ipv4 destination address** command in flow record configuration mode. To disable the IPv4 destination address as a key field for a flow record, use the **no** form of this command.

#### **match ipv4 destination address no match ipv4 destination address**

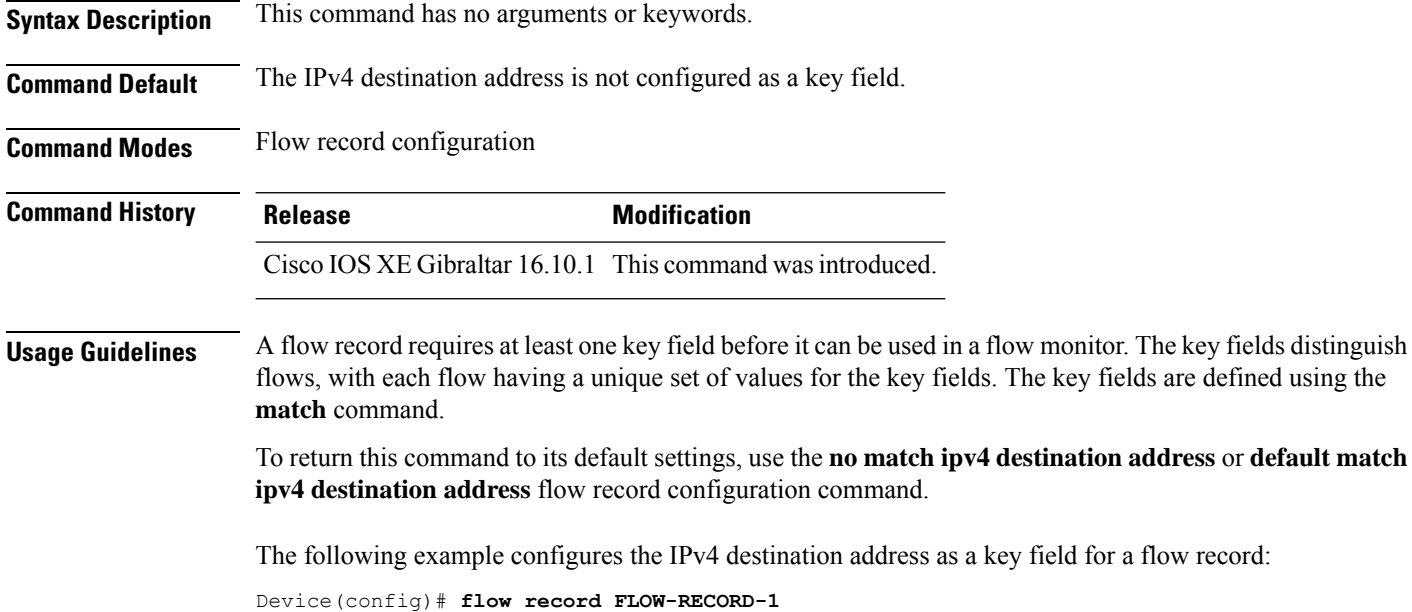

Device(config-flow-record)# **match ipv4 destination address**

# <span id="page-168-0"></span>**match ipv4 source address**

To configure the IPv4 source address as a key field for a flow record, use the **match ipv4 source address** command in flow record configuration mode. To disable the use of the IPv4 source address as a key field for a flow record, use the **no** form of this command.

#### **match ipv4 source address no match ipv4 source address**

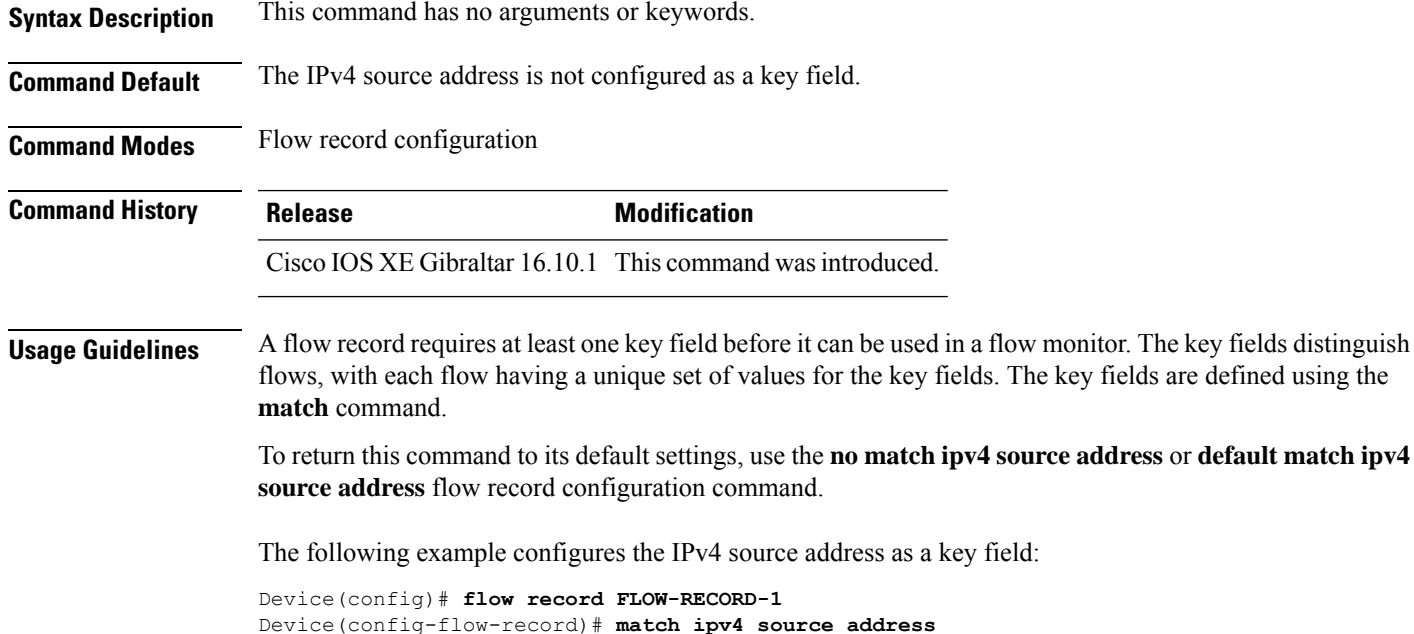

# **match ipv4 source address**

To configure the IPv4 source address as a key field for a flow record, use the **match ipv4 source address** command in flow record configuration mode. To disable the use of the IPv4 source address as a key field for a flow record, use the **no** form of this command.

#### **match ipv4 source address no match ipv4 source address**

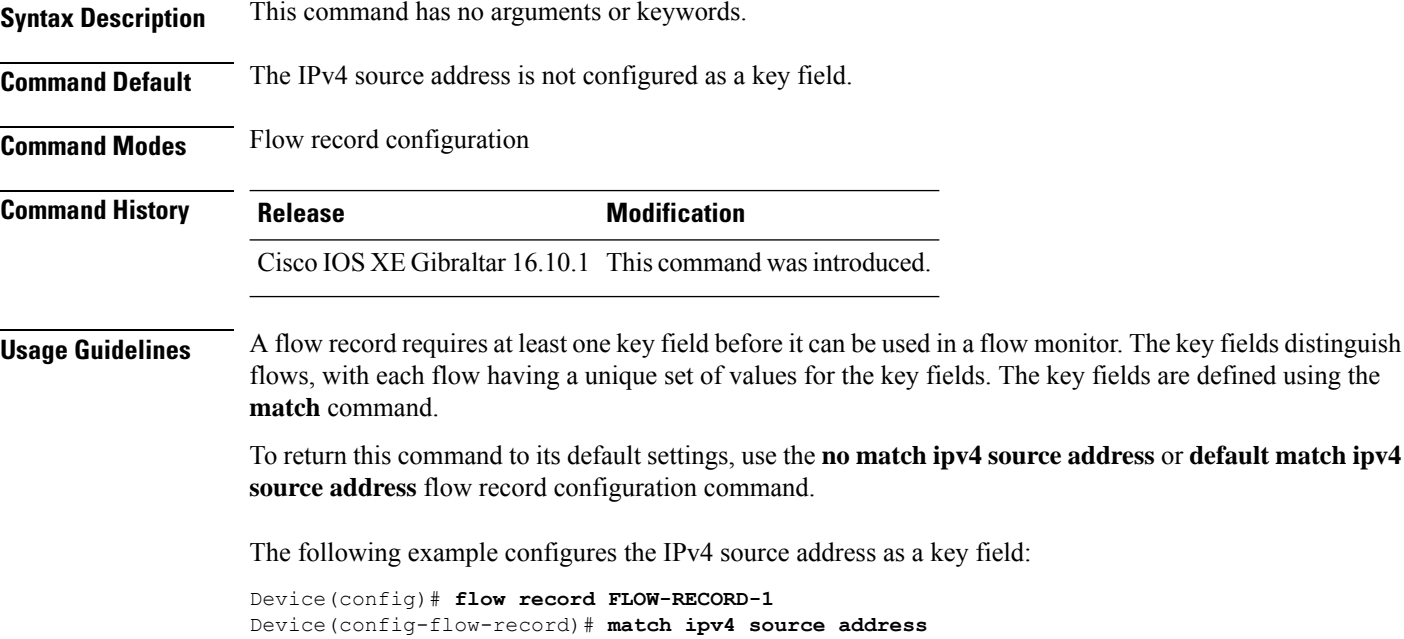

# **match ipv4 ttl**

 $\overline{a}$ 

To configure the IPv4 time-to-live (TTL) field as a key field for a flow record, use the **matchipv4 ttl** command in flow record configuration mode. To disable the use of the IPv4 TTL field as a key field for a flow record, use the **no** form of this command.

**match ipv4 ttl no match ipv4 ttl**

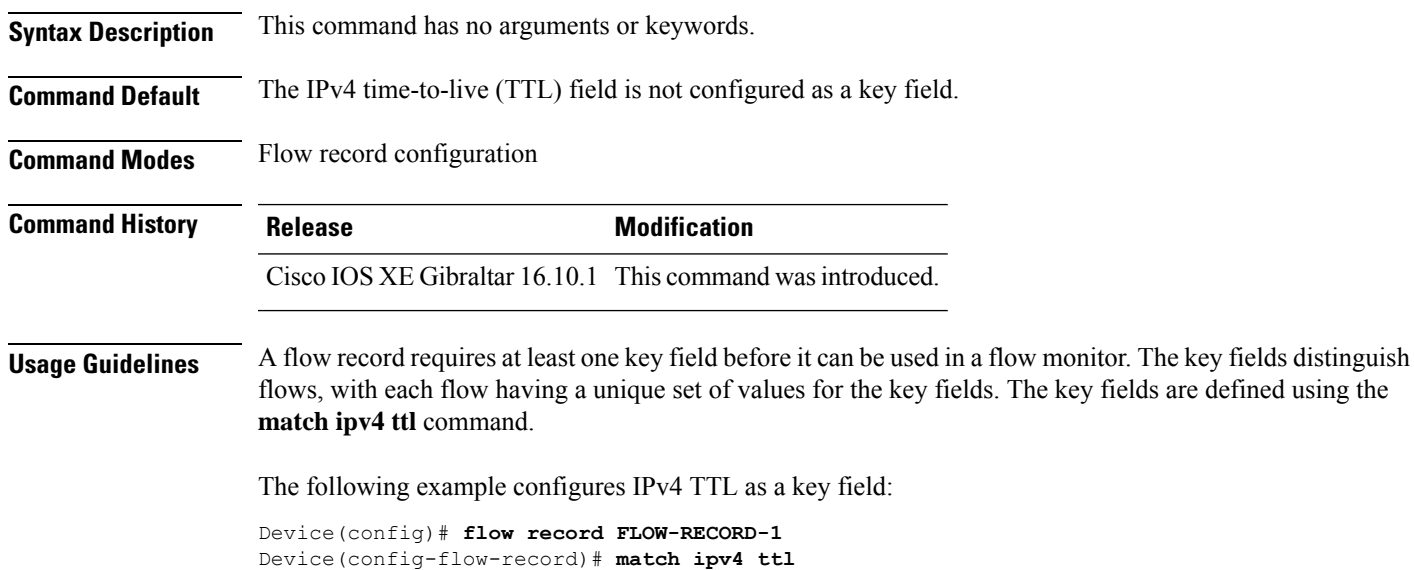

# **match ipv4 ttl**

To configure the IPv4 time-to-live (TTL) field as a key field for a flow record, use the **matchipv4 ttl** command in flow record configuration mode. To disable the use of the IPv4 TTL field as a key field for a flow record, use the **no** form of this command.

**match ipv4 ttl no match ipv4 ttl**

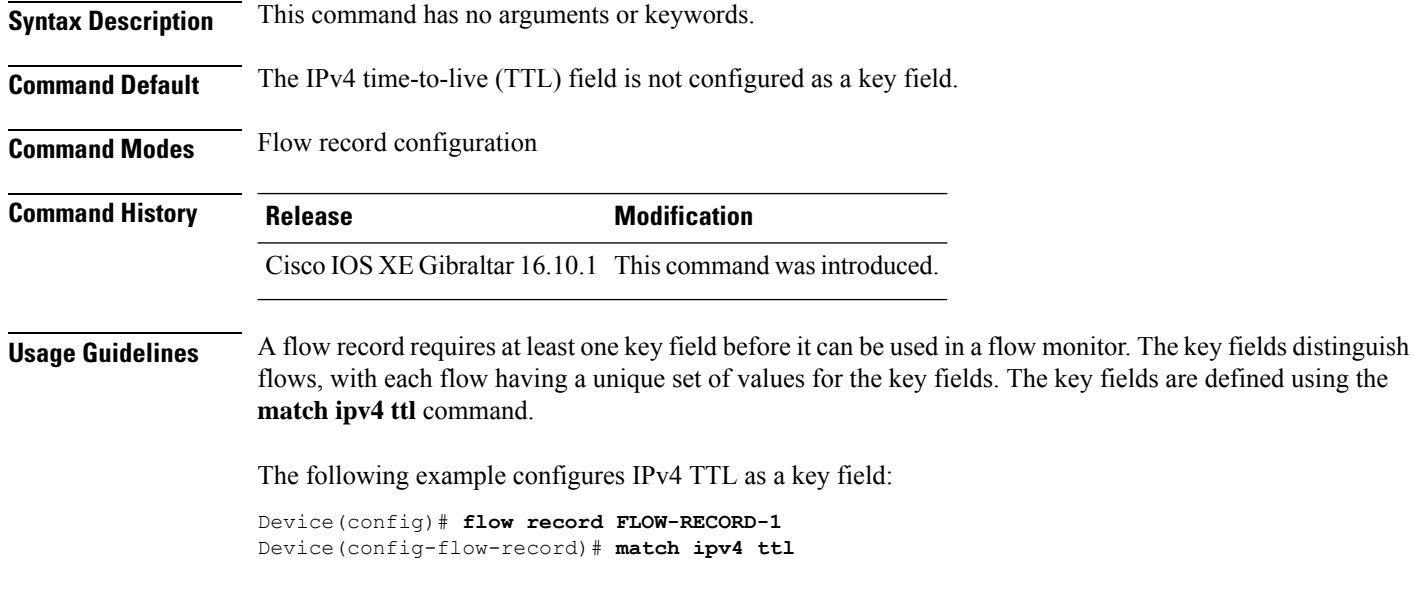

# **match ipv6**

To configure one or more of the IPv6 fields as a key field for a flow record, use the **match ipv6** command in flow record configuration mode. To disable the use of one or more of the IPv6 fields as a key field for a flow record, use the **no** form of this command.

**match ipv6** {**destination address** | **protocol** | **source address** | **traffic-class** | **version**} **no match ipv6** {**destination address** | **protocol** | **source address** | **traffic-class** | **version**}

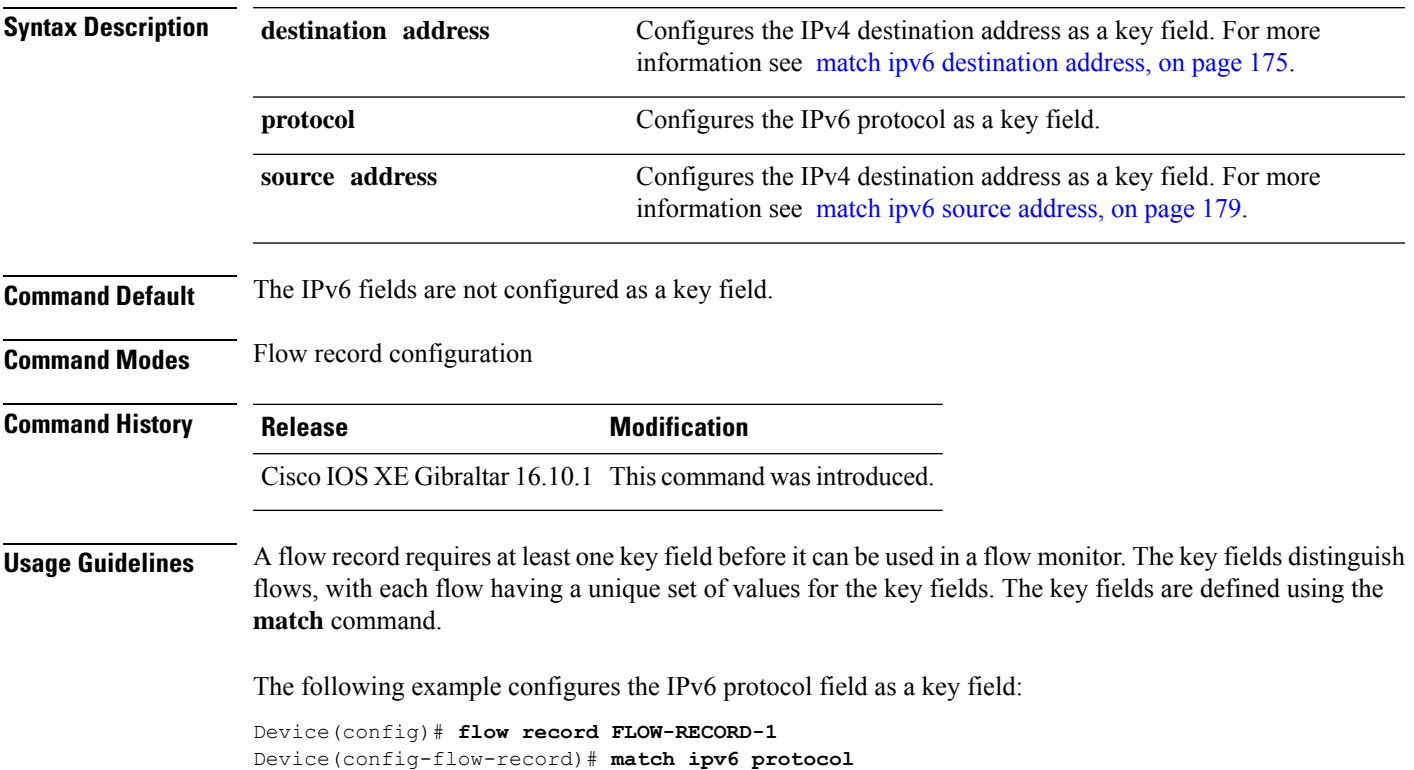

### **match ipv6**

To configure one or more of the IPv6 fields as a key field for a flow record, use the **match ipv6** command in flow record configuration mode. To disable the use of one or more of the IPv6 fields as a key field for a flow record, use the **no** form of this command.

**match ipv6** {**destination address** | **protocol** | **source address** | **traffic-class** | **version**} **no match ipv6** {**destination address** | **protocol** | **source address** | **traffic-class** | **version**}

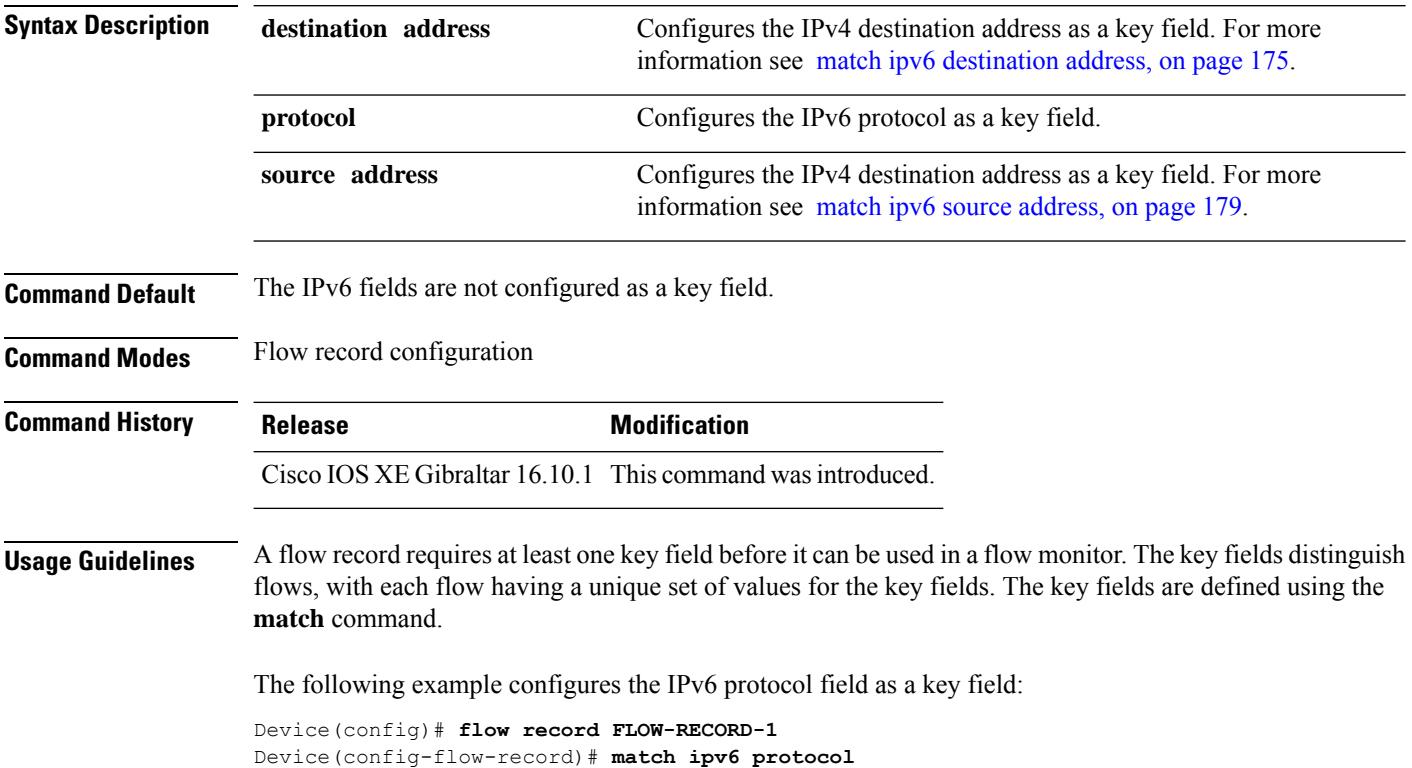

I

# <span id="page-174-0"></span>**match ipv6 destination address**

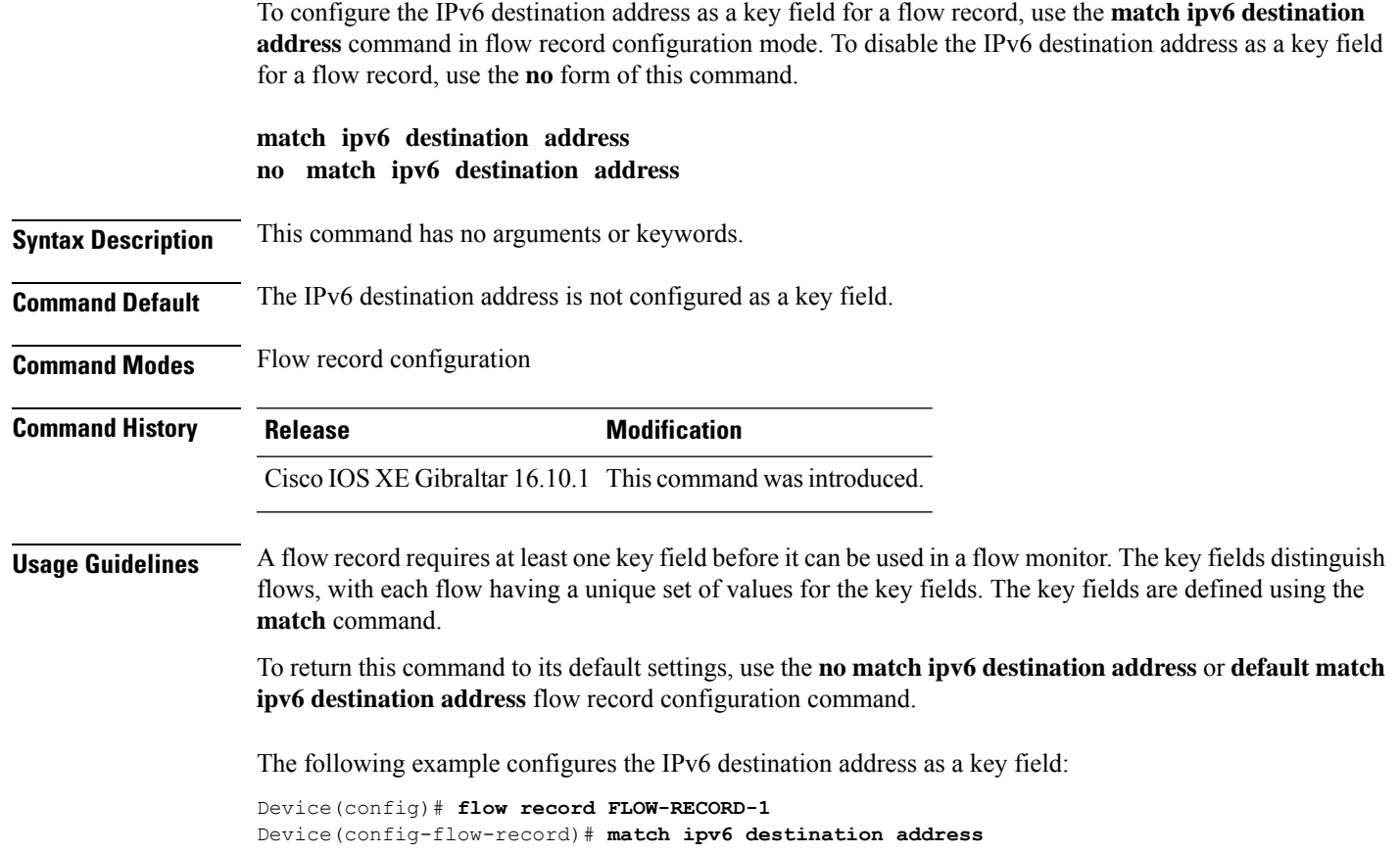

### **match ipv6 destination address**

To configure the IPv6 destination address as a key field for a flow record, use the **match ipv6 destination address** command in flow record configuration mode. To disable the IPv6 destination address as a key field for a flow record, use the **no** form of this command.

**match ipv6 destination address no match ipv6 destination address**

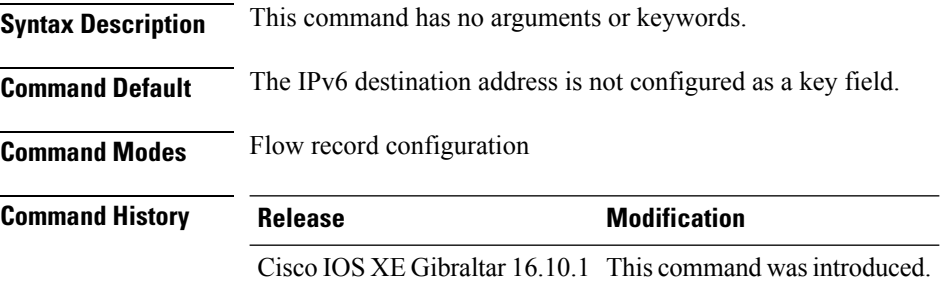

#### **Usage Guidelines** A flow record requires at least one key field before it can be used in a flow monitor. The key fields distinguish flows, with each flow having a unique set of values for the key fields. The key fields are defined using the **match** command.

To return this command to its default settings, use the **no match ipv6 destination address** or **default match ipv6 destination address** flow record configuration command.

The following example configures the IPv6 destination address as a key field:

Device(config)# **flow record FLOW-RECORD-1** Device(config-flow-record)# **match ipv6 destination address** Ш

### **match ipv6 hop-limit**

To configure the IPv6 hop limit as a key field for a flow record, use the **match ipv6 hop-limit** command in flow record configuration mode. To disable the use of a section of an IPv6 packet as a key field for a flow record, use the **no** form of this command.

#### **match ipv6 hop-limit no match ipv6 hop-limit**

**Syntax Description** This command has no arguments or keywords. **Command Default** The use of the IPv6 hop limit as a key field for a user-defined flow record is not enabled by default. **Command Modes** Flow record configuration **Command History Release <b>Modification** Cisco IOS XE Gibraltar 16.10.1 This command wasintroduced. **Usage Guidelines** A flow record requires at least one key field before it can be used in a flow monitor. The key fields distinguish flows, with each flow having a unique set of values for the key fields. The key fields are defined using the **match** command. The following example configures the hop limit of the packets in the flow as a key field:

```
Device(config)# flow record FLOW-RECORD-1
Device(config-flow-record)# match ipv6 hop-limit
```
### **match ipv6 hop-limit**

To configure the IPv6 hop limit as a key field for a flow record, use the **match ipv6 hop-limit** command in flow record configuration mode. To disable the use of a section of an IPv6 packet as a key field for a flow record, use the **no** form of this command.

#### **match ipv6 hop-limit no match ipv6 hop-limit**

**Syntax Description** This command has no arguments or keywords. **Command Default** The use of the IPv6 hop limit as a key field for a user-defined flow record is not enabled by default. **Command Modes** Flow record configuration **Command History Release <b>Modification** Cisco IOS XE Gibraltar 16.10.1 This command wasintroduced. **Usage Guidelines** A flow record requires at least one key field before it can be used in a flow monitor. The key fields distinguish flows, with each flow having a unique set of values for the key fields. The key fields are defined using the **match** command. The following example configures the hop limit of the packets in the flow as a key field: Device(config)# **flow record FLOW-RECORD-1** Device(config-flow-record)# **match ipv6 hop-limit**

# <span id="page-178-0"></span>**match ipv6 source address**

To configure the IPv6 source address as a key field for a flow record, use the **match ipv6 source address** command in flow record configuration mode. To disable the use of the IPv6 source address as a key field for a flow record, use the **no** form of this command.

#### **match ipv6 source address no match ipv6 source address**

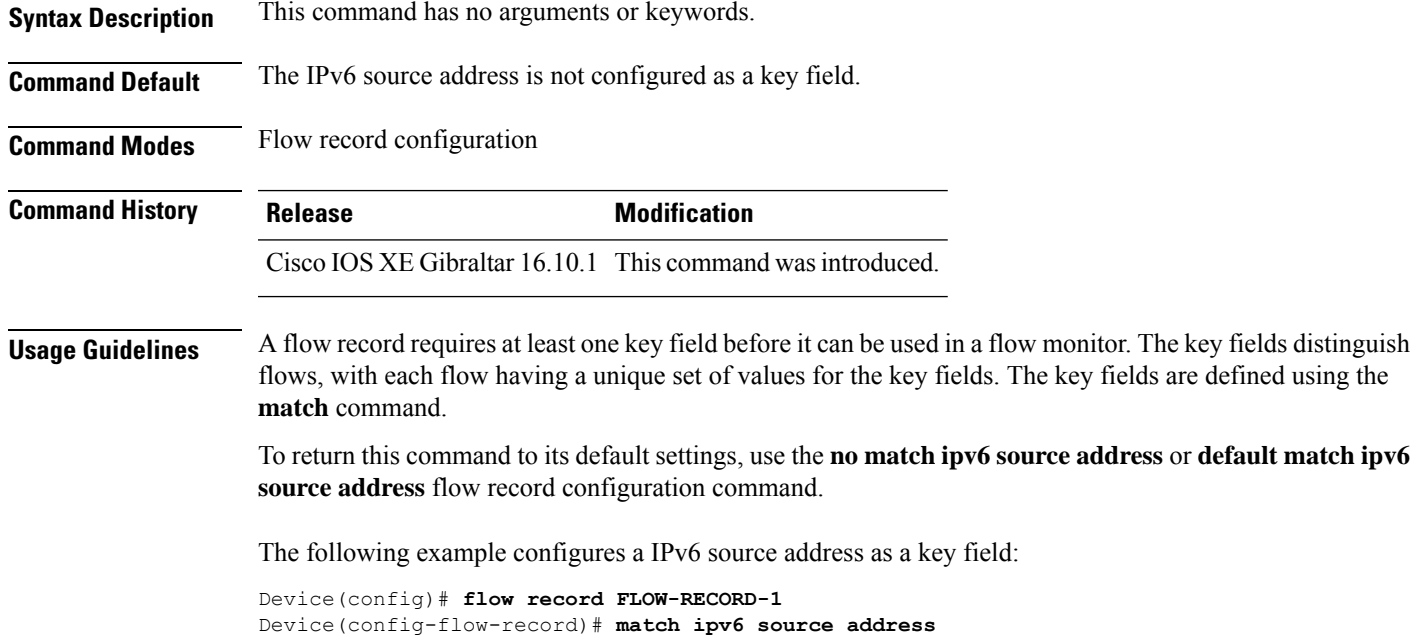

# **match ipv6 source address**

To configure the IPv6 source address as a key field for a flow record, use the **match ipv6 source address** command in flow record configuration mode. To disable the use of the IPv6 source address as a key field for a flow record, use the **no** form of this command.

#### **match ipv6 source address no match ipv6 source address**

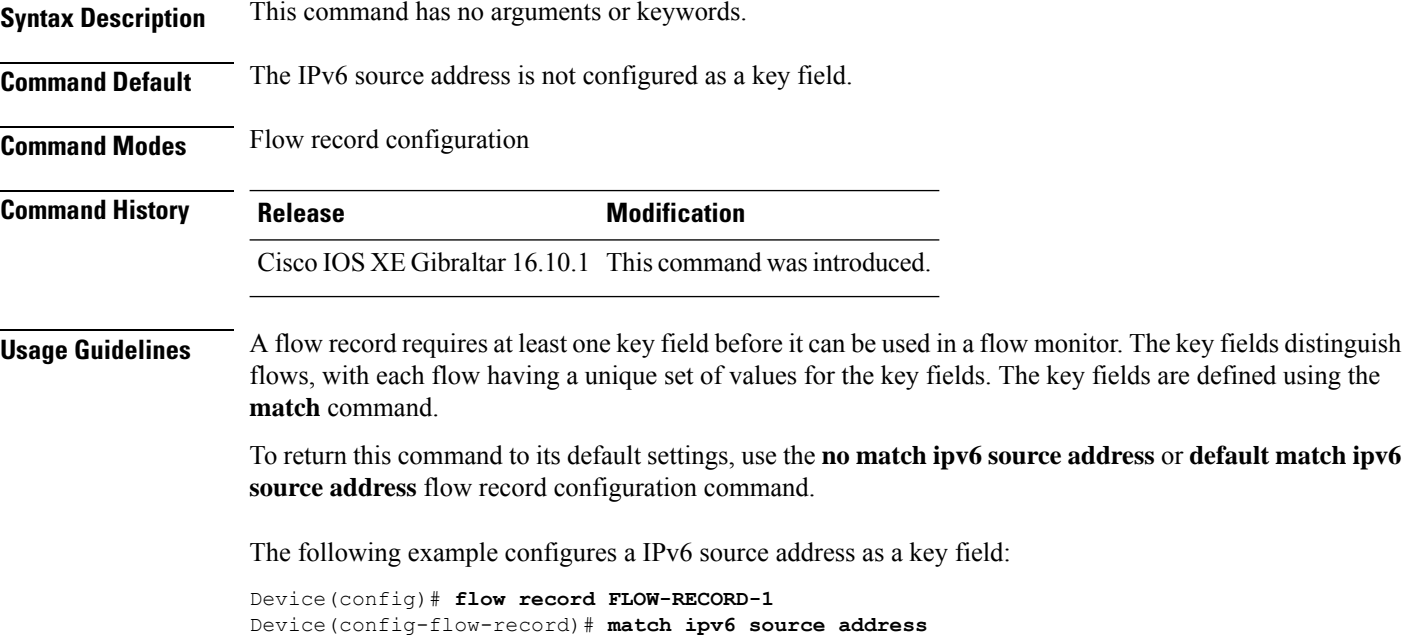
### **match join-time-of-day**

To perform a match using time of the day, use the **match join-time-of-day** command.

**match join-time-of-day** *start-time end-time*

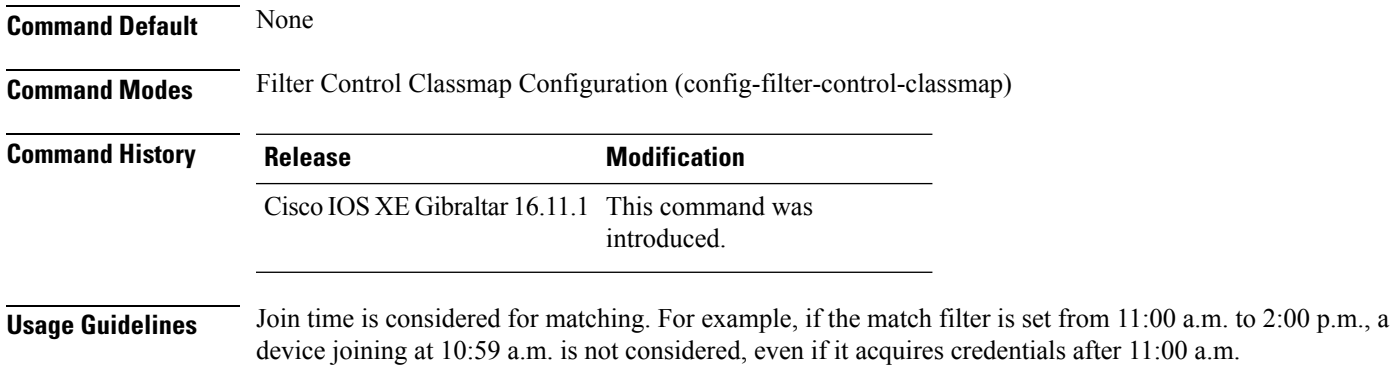

You should also disable AAA override for the command to work.

#### **Examples**

The following example shows how to perform a match using the joining time:

```
Device# configure terminal
Enter configuration commands, one per line. End with CNTL/Z.
Device(config)# class-map type control subscriber match-all class-map-name
Device(config-filter-control-classmap)# match join-time-of-day start-time end-time
```
## **match message-type**

To set a message type to match a service list, use the **match message-type** command.

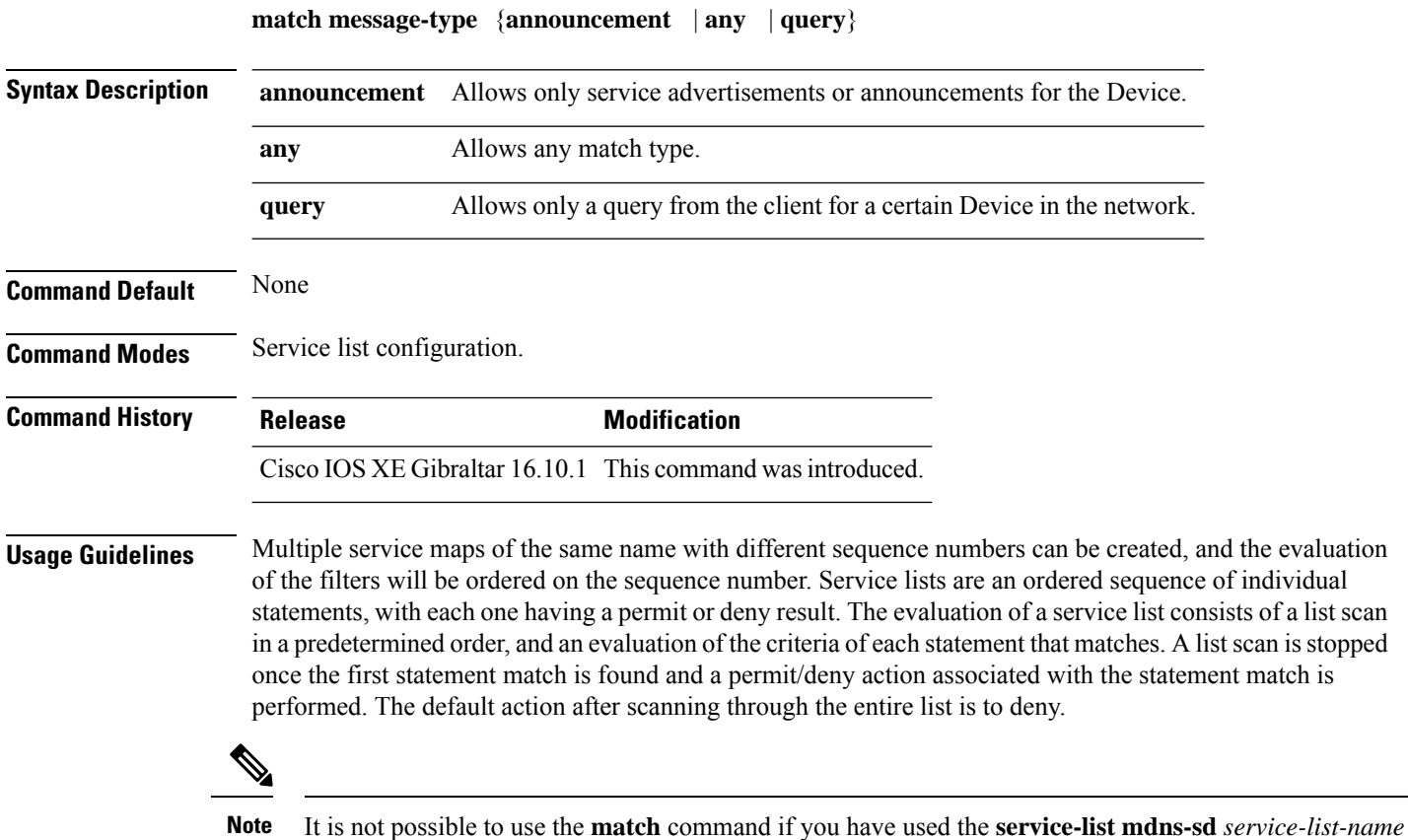

**Example**

The following example shows how to set the announcement message type to be matched:

**query** command. The **match** command can be used only for the **permit** or **deny** option.

Device(config-mdns-sd-sl)# **match message-type announcement**

# **match non-client-nrt**

To match non-client NRT (non-real-time), use the **match non-client-nrt** command in class-map configuration mode. Use the **no** form of this command to return to the default setting.

**match non-client-nrt no match non-client-nrt**

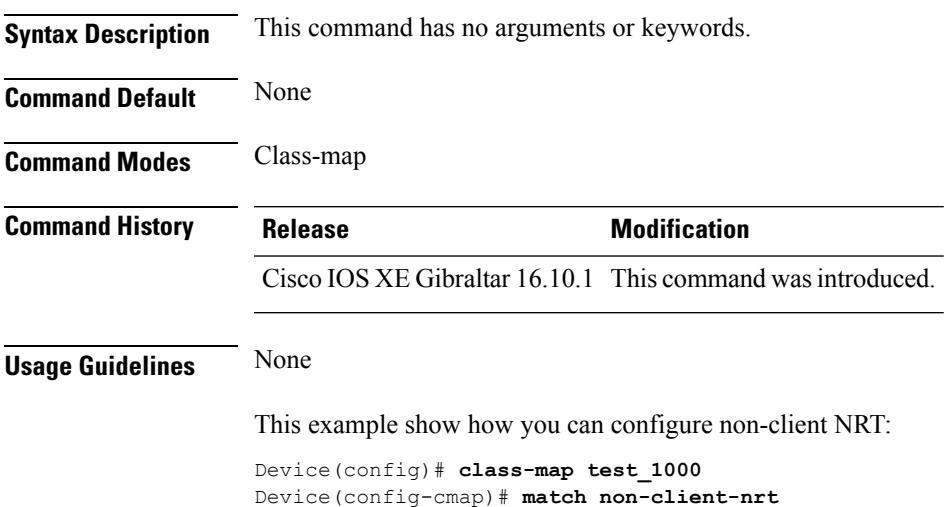

### **match protocol**

To configure the match criterion for a class map on the basis of a specified protocol, use the **match protocol** command in class-map configuration or policy inline configuration mode. To remove the protocol-based match criterion from the class map, use the **no** form of this command. For more information about the **match protocol** command, refer to the *Cisco IOS Quality of Service Solutions Command Reference*.

**match protocol** {*protocol-name* | **attribute category** *category-name* | **attribute sub-category** *sub-category-name* | **attribute application-group** *application-group-name*}

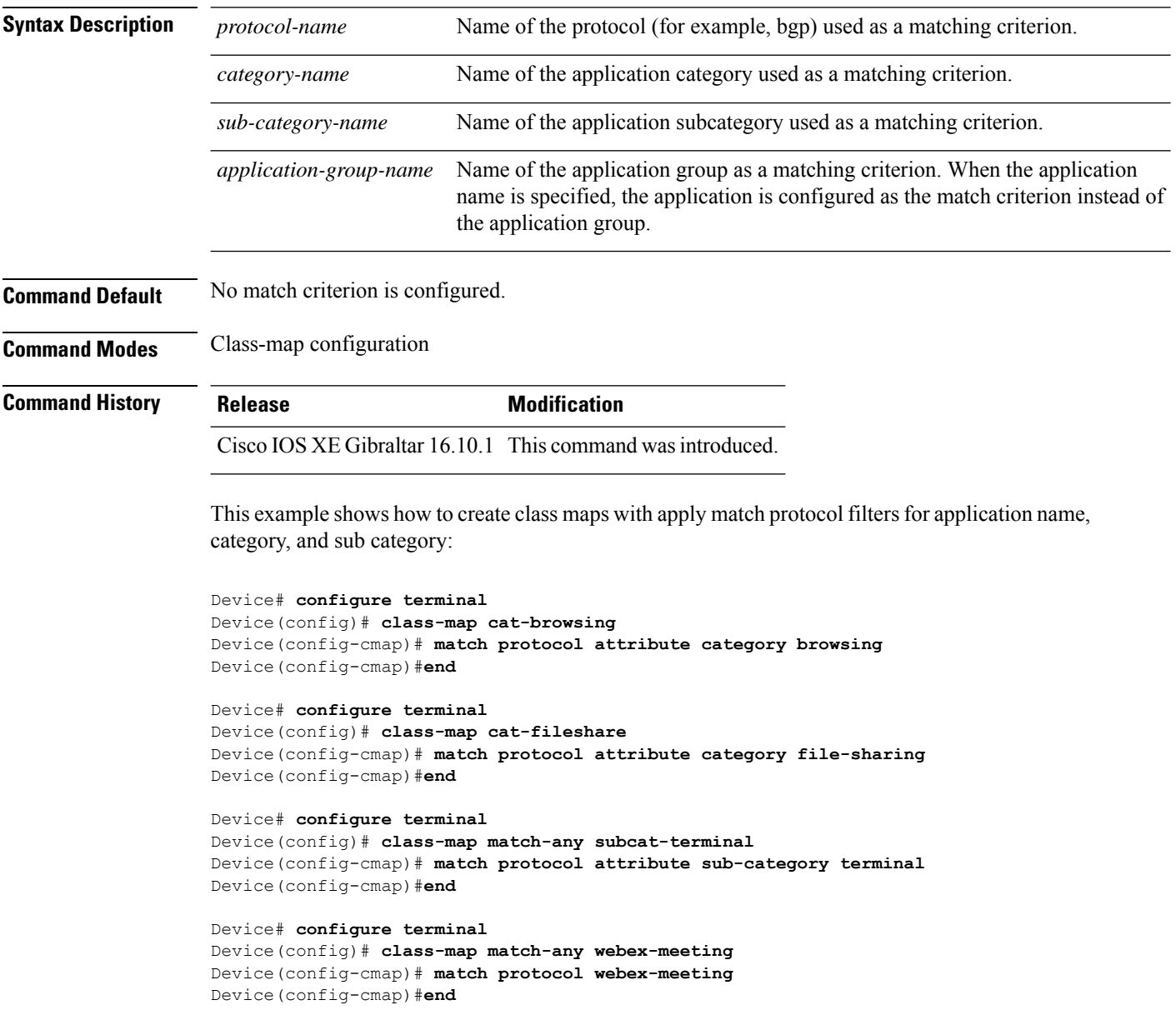

This example shows how to create policy maps and define existing class maps for upstream QoS:

```
Device# configure terminal
Device(config)# policy-map test-avc-up
Device(config-pmap)# class cat-browsing
Device(config-pmap-c)# police 150000
Device(config-pmap-c)# set dscp 12
Device(config-pmap-c)#end
```

```
Device# configure terminal
Device(config)# policy-map test-avc-up
Device(config-pmap)# class cat-fileshare
Device(config-pmap-c)# police 1000000
Device(config-pmap-c)# set dscp 20
Device(config-pmap-c)#end
```

```
Device# configure terminal
Device(config)# policy-map test-avc-up
Device(config-pmap)# class subcat-terminal
Device(config-pmap-c)# police 120000
Device(config-pmap-c)# set dscp 15
Device(config-pmap-c)#end
```

```
Device# configure terminal
Device(config)# policy-map test-avc-up
Device(config-pmap)# class webex-meeting
Device(config-pmap-c)# police 50000000
Device(config-pmap-c)# set dscp 21
Device(config-pmap-c)#end
```
This example shows how to create policy maps and define existing class maps for downstream QoS:

```
Device# configure terminal
Device(config)# policy-map test-avc-down
Device(config-pmap)# class cat-browsing
Device(config-pmap-c)# police 200000
Device(config-pmap-c)# set dscp 10
Device(config-pmap-c)#end
```
#### Device# **configure terminal**

```
Device(config)# policy-map test-avc-up
Device(config-pmap)# class cat-fileshare
Device(config-pmap-c)# police 300000
Device(config-pmap-c)# set wlan user-priority 2
Device(config-pmap-c)# set dscp 20
Device(config-pmap-c)#end
```

```
Device# configure terminal
Device(config)# policy-map test-avc-up
Device(config-pmap)# class subcat-terminal
Device(config-pmap-c)# police 100000
Device(config-pmap-c)# set dscp 25
Device(config-pmap-c)#end
```
#### Device# **configure terminal** Device(config)# **policy-map test-avc-up** Device(config-pmap)# **class webex-meeting** Device(config-pmap-c)# **police 60000000**

```
Device(config-pmap-c)# set dscp 41
Device(config-pmap-c)#end
```
This example shows how to apply defined QoS policy on a WLAN:

```
Device# configure terminal
Device(config)#wlan alpha
Device(config-wlan)#shut
Device(config-wlan)#end
Device(config-wlan)#service-policy client input test-avc-up
Device(config-wlan)#service-policy client output test-avc-down
Device(config-wlan)#no shut
Device(config-wlan)#end
```
# **match service-instance**

To set a service instance to match a service list, use the **match service-instance** command.

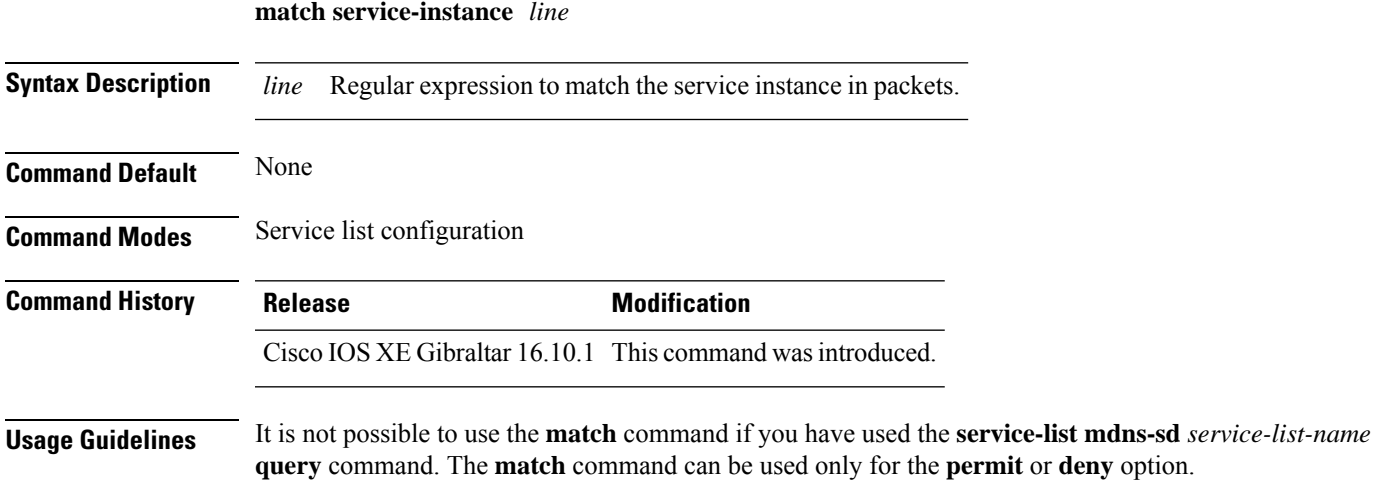

#### **Example**

The following example shows how to set the service instance to match:

Device(config-mdns-sd-sl)# **match service-instance servInst 1**

# **match service-type**

To set the value of the mDNS service type string to match, use the **match service-type** command.

**match service-type** *line*

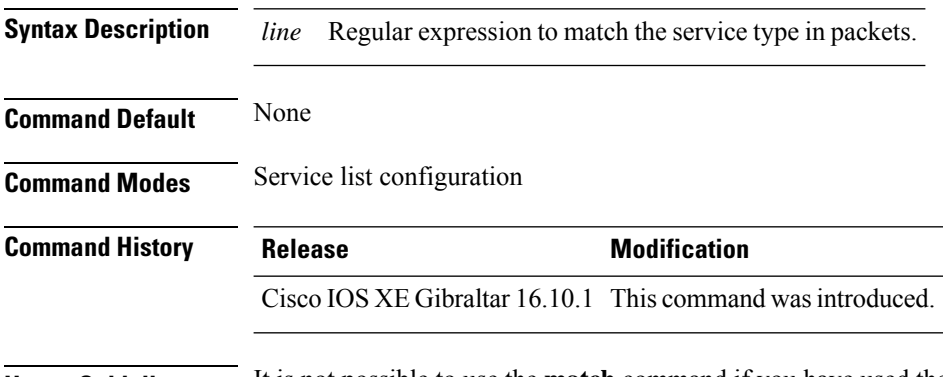

**Usage Guidelines** It is not possible to use the **match** command if you have used the **service-list mdns-sd** *service-list-name* **query** command. The **match** command can be used only for the **permit** or **deny** option.

#### **Example**

The following example shows how to set the value of the mDNS service type string to match:

Device(config-mdns-sd-sl)# **match service-type \_ipp.\_tcp**

# **match transport**

To configure one or more of the transport fields as a key field for a flow record, use the **match transport** command in flow record configuration mode. To disable the use of one or more of the transport fields as a key field for a flow record, use the **no** form of this command.

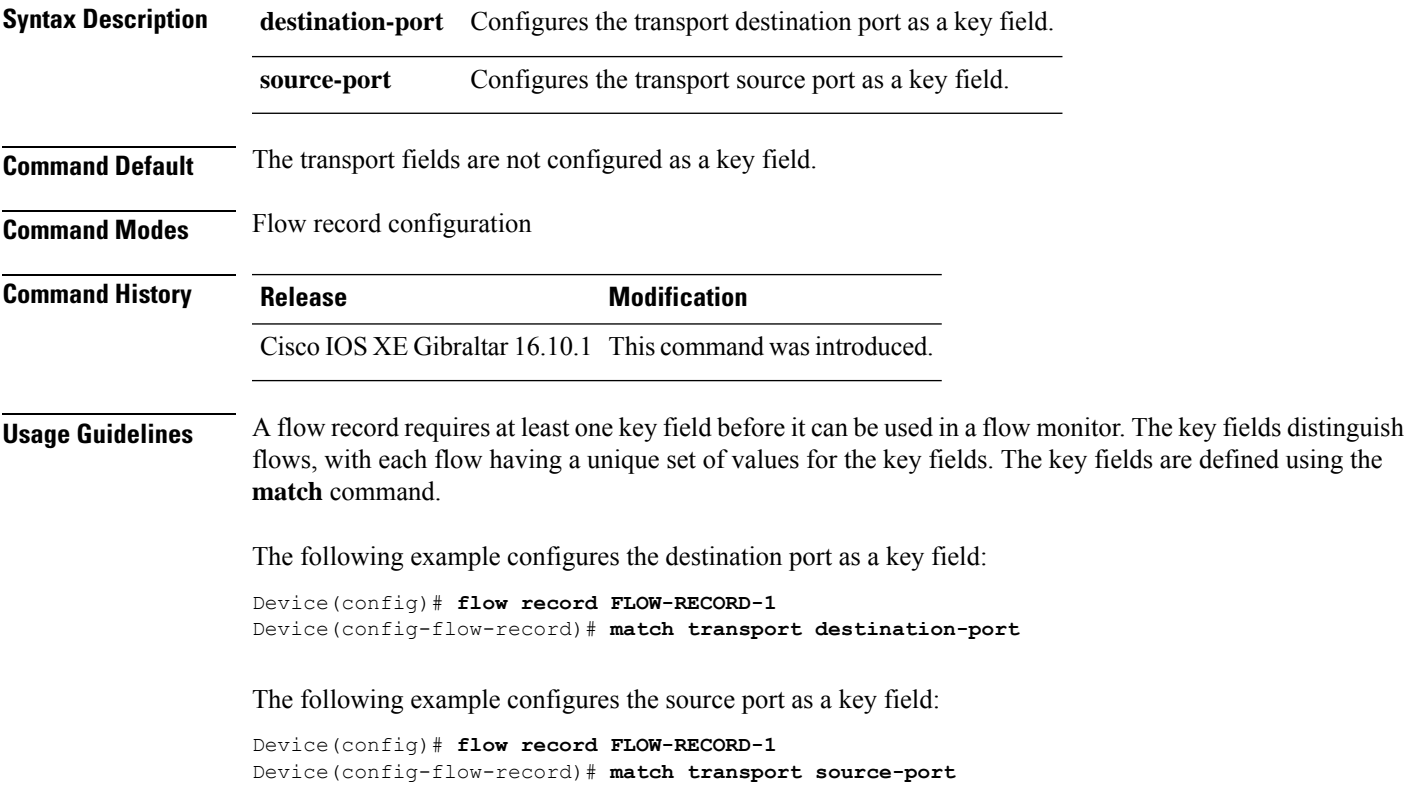

## **match transport**

To configure one or more of the transport fields as a key field for a flow record, use the **match transport** command in flow record configuration mode. To disable the use of one or more of the transport fields as a key field for a flow record, use the **no** form of this command.

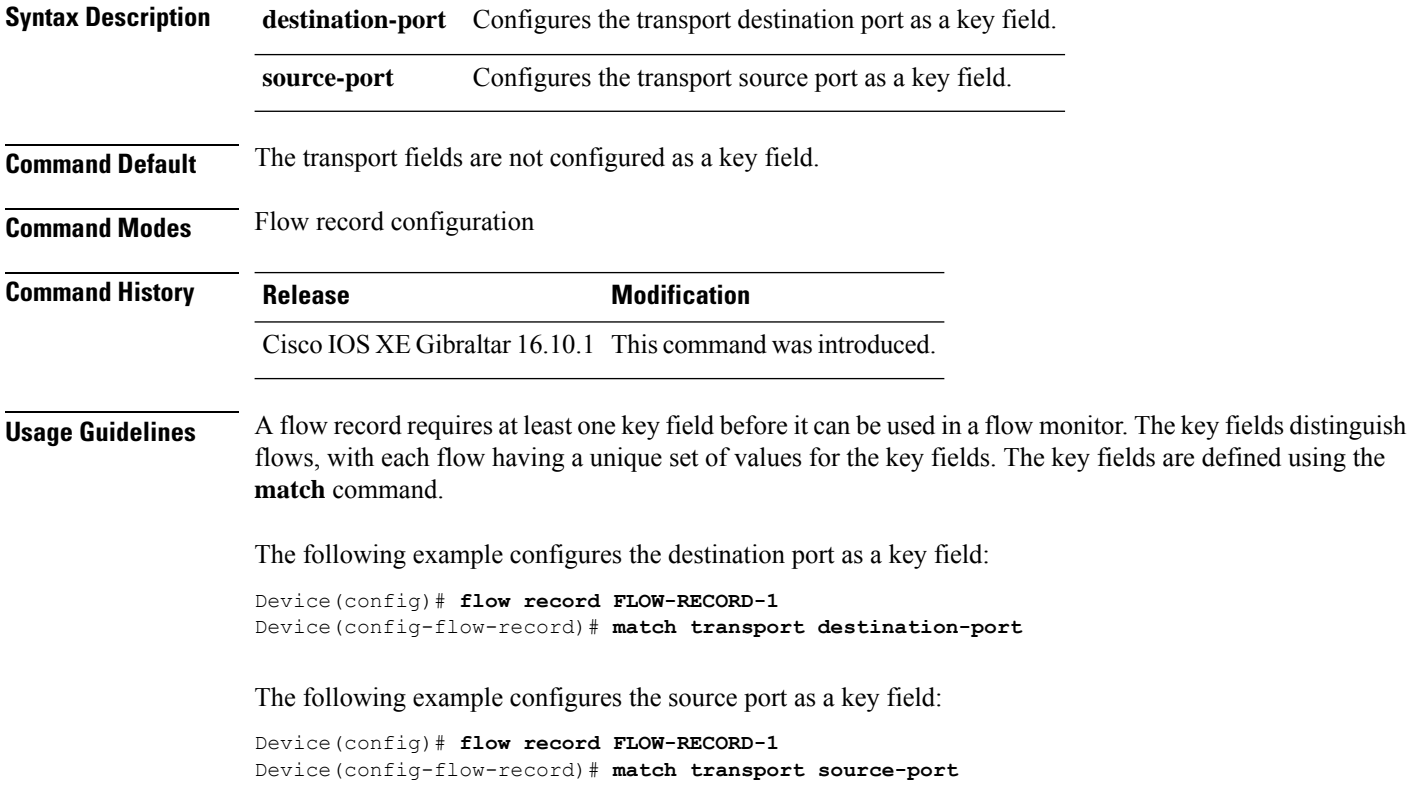

To configure the ICMP IPv4 type field and the code field as key fields for a flow record, use the **match transport icmp ipv4** command in flow record configuration mode. To disable the use of the ICMP IPv4 type field and code field as key fields for a flow record, use the **no** form of this command.

**match transport icmp ipv4** {**code** | **type**} **no match transport icmp ipv4** {**code** | **type**}

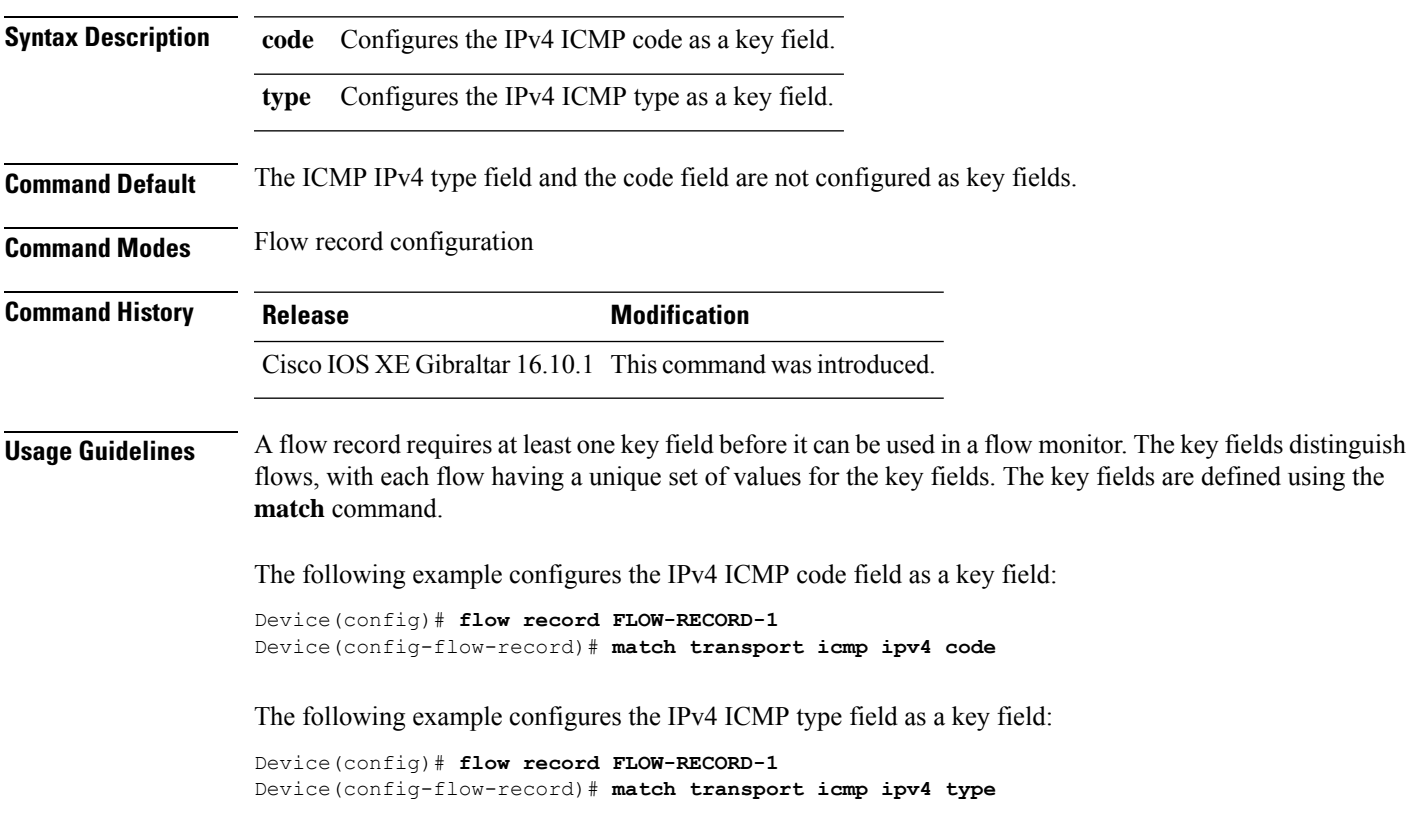

To configure the ICMP IPv4 type field and the code field as key fields for a flow record, use the **match transport icmp ipv4** command in flow record configuration mode. To disable the use of the ICMP IPv4 type field and code field as key fields for a flow record, use the **no** form of this command.

**match transport icmp ipv4** {**code** | **type**} **no match transport icmp ipv4** {**code** | **type**}

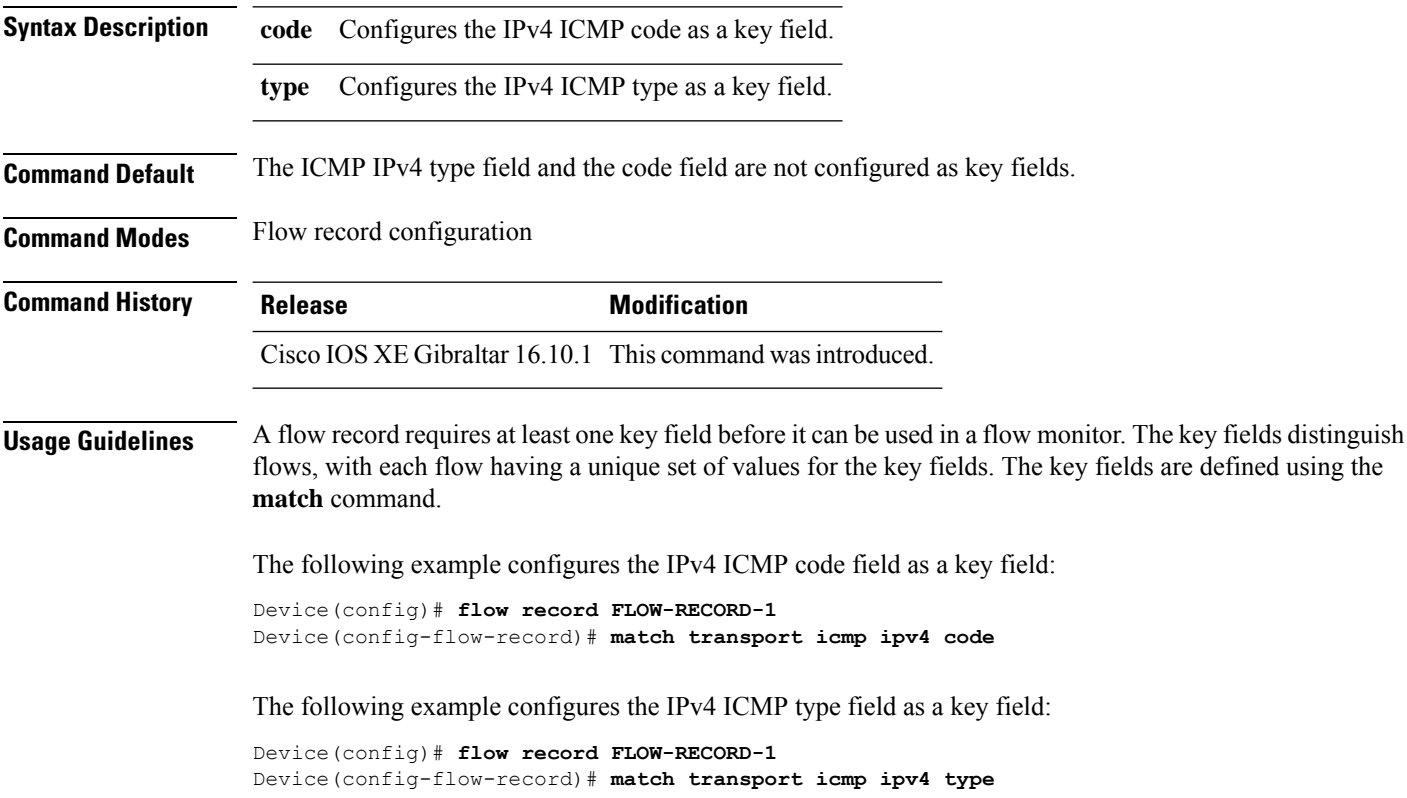

To configure the ICMP IPv6 type field and the code field as key fields for a flow record, use the **match transport icmp ipv6** command in flow record configuration mode. To disable the use of the ICMP IPv6 type field and code field as key fields for a flow record, use the **no** form of this command.

**match transport icmp ipv6** {**code** | **type**} **no match transport icmp ipv6** {**code** | **type**}

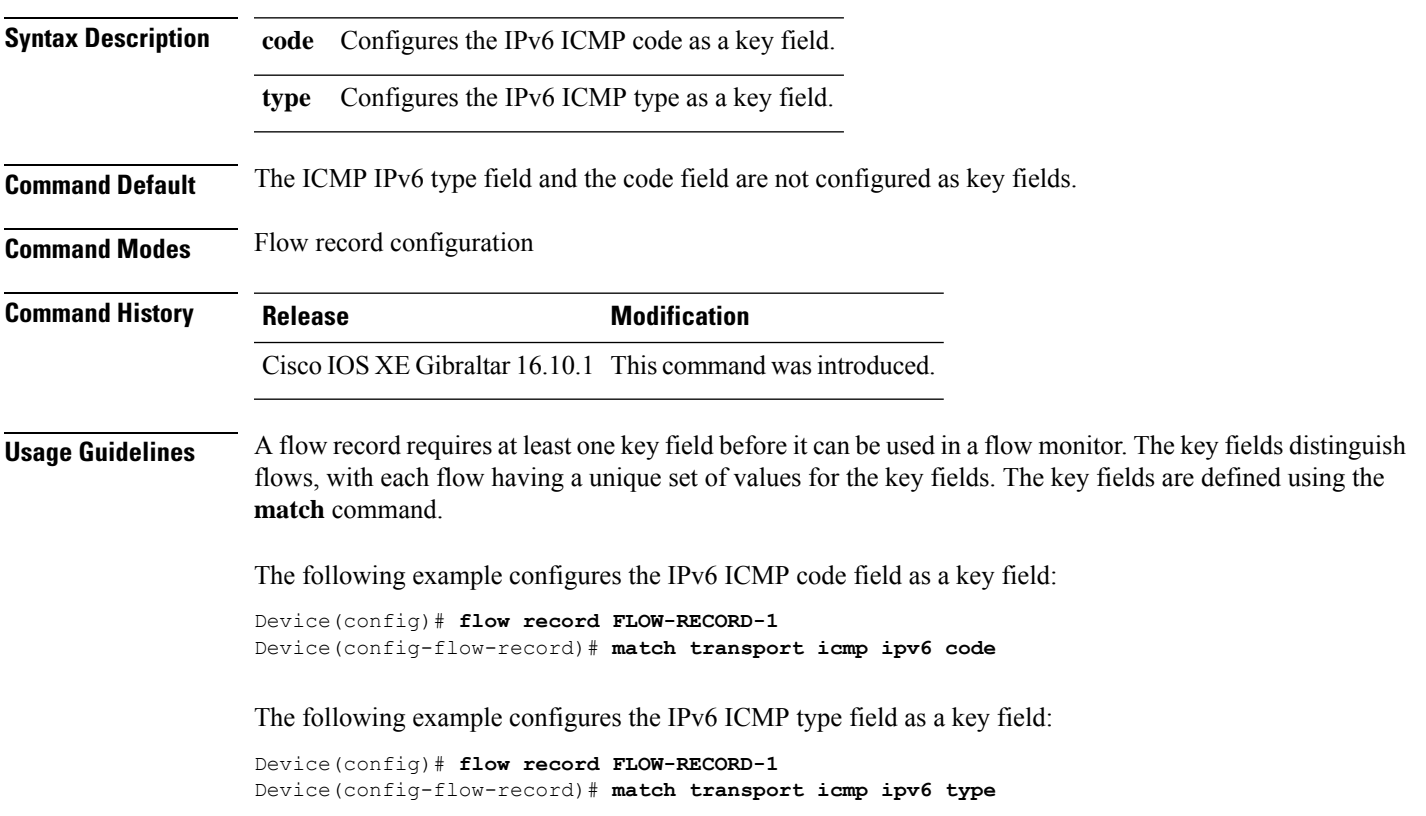

To configure the ICMP IPv6 type field and the code field as key fields for a flow record, use the **match transport icmp ipv6** command in flow record configuration mode. To disable the use of the ICMP IPv6 type field and code field as key fields for a flow record, use the **no** form of this command.

**match transport icmp ipv6** {**code** | **type**} **no match transport icmp ipv6** {**code** | **type**}

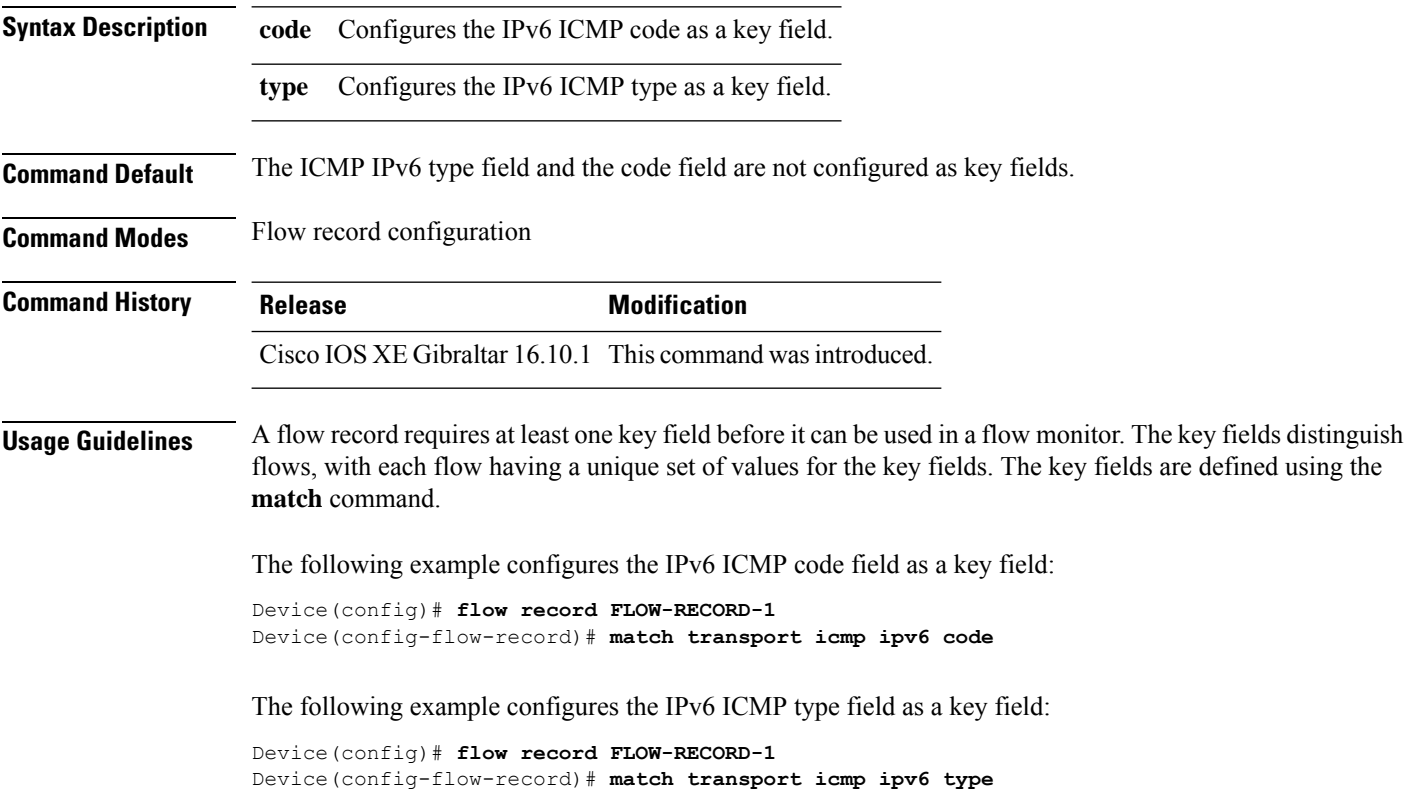

### **match user-role**

To configure the class-map attribute filter criteria, use the **match user-role** command.

**match user-role** *user-role*

**Command Default** None

**Command Modes** config-filter-control-classmap

**Command History Release <b>Modification** 

Cisco IOS XE Gibraltar 16.10.1 This command was introduced in a release earlier than Cisco IOS XE Gibraltar 16.10.1.

#### **Examples**

The following example shows how to configure a class-map attribute filter criteria:

```
Device# configure terminal
Enter configuration commands, one per line. End with CNTL/Z.
Device(config)# class-map type control subscriber match-any map-name
Device(config-filter-control-classmap)# match user-role user-role
```
### **match username**

To create a condition that evaluates true based on an event's username, use the **match username** command in control class-map filter configuration mode. To create a condition that evaluates true if an event's username does not match the specified username, use the **no-match username** command in control class-map filter configuration mode. To remove the condition, use the **no** form of this command.

**match username** *username* **no-match username** *username* **no** {**match** | **no-match**} **username** *username*

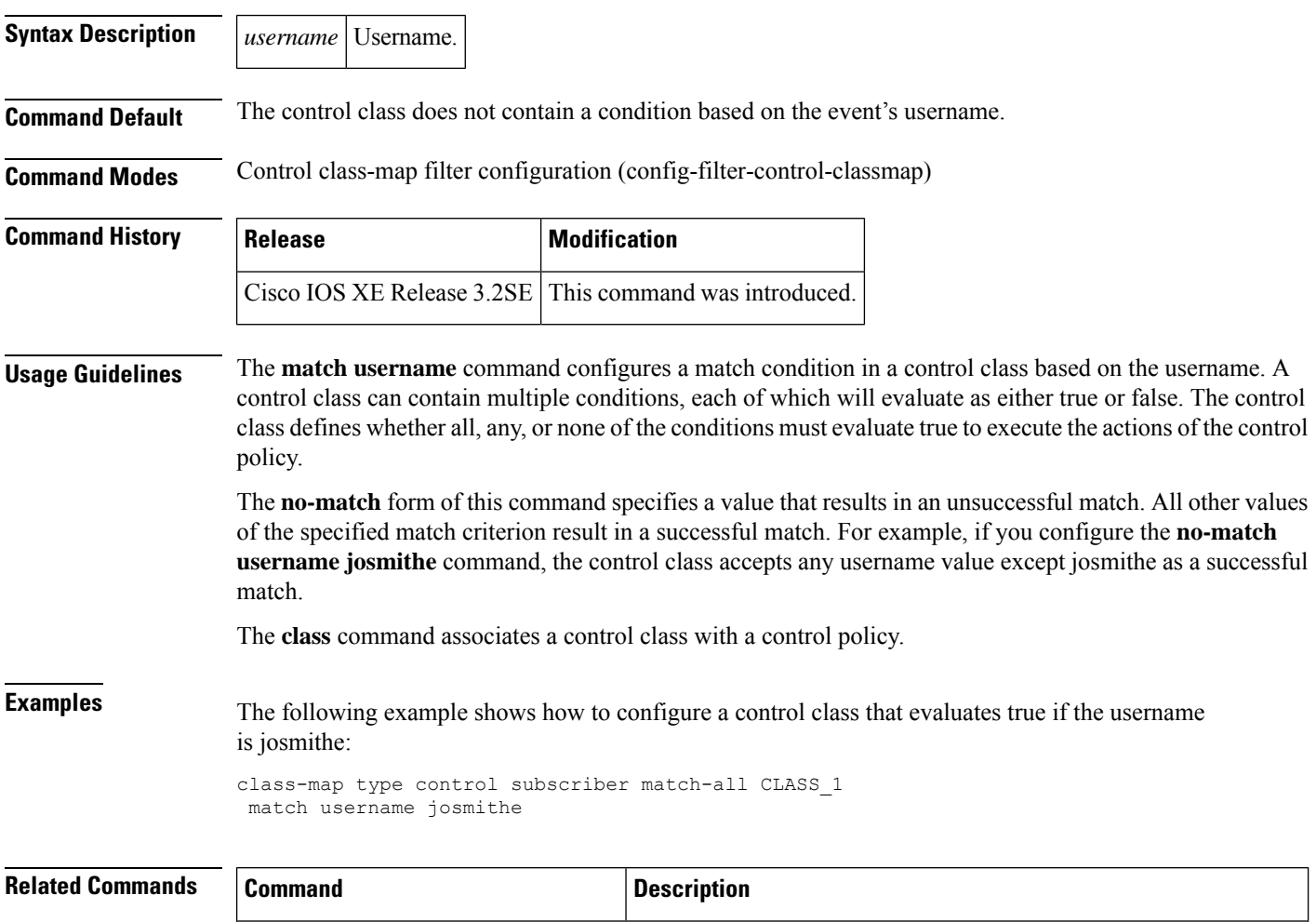

**class** Associates a control class with one or more actions in a control policy.

**policy-map type** control subscriber Defines a control policy for subscriber sessions

Ш

### **match wireless ssid (wireless)**

To configure the SSID of the wireless network as a key field for a flow record, use the **match wireless ssid** command in flow record configuration mode. To disable the use of the SSID of the wireless network as a key field for a flow record, use the **no** form of this command

**match wireless ssid no match wireless ssid**

**Syntax Description** This command has no arguments or keywords.

**Command Default** The SSID of the wireless network is not configured as a key field.

**Command Modes** Flow record configuration

**Command History Release <b>Modification** 

Cisco IOS XE Gibraltar 16.10.1 This command was introduced.

**Usage Guidelines** A flow record requires at least one key field before it can be used in a flow monitor. The key fields differentiate flows, with each flow having a unique set of values for the key fields. The key fields are defined using the **match** command.

The following example configures the SSID of the wireless network as a key field:

Device(config)# **flow record FLOW-RECORD-1** Device(config-flow-record)# **match wireless ssid**

## **match wireless ssid (wireless)**

To configure the SSID of the wireless network as a key field for a flow record, use the **match wireless ssid** command in flow record configuration mode. To disable the use of the SSID of the wireless network as a key field for a flow record, use the **no** form of this command

**match wireless ssid no match wireless ssid**

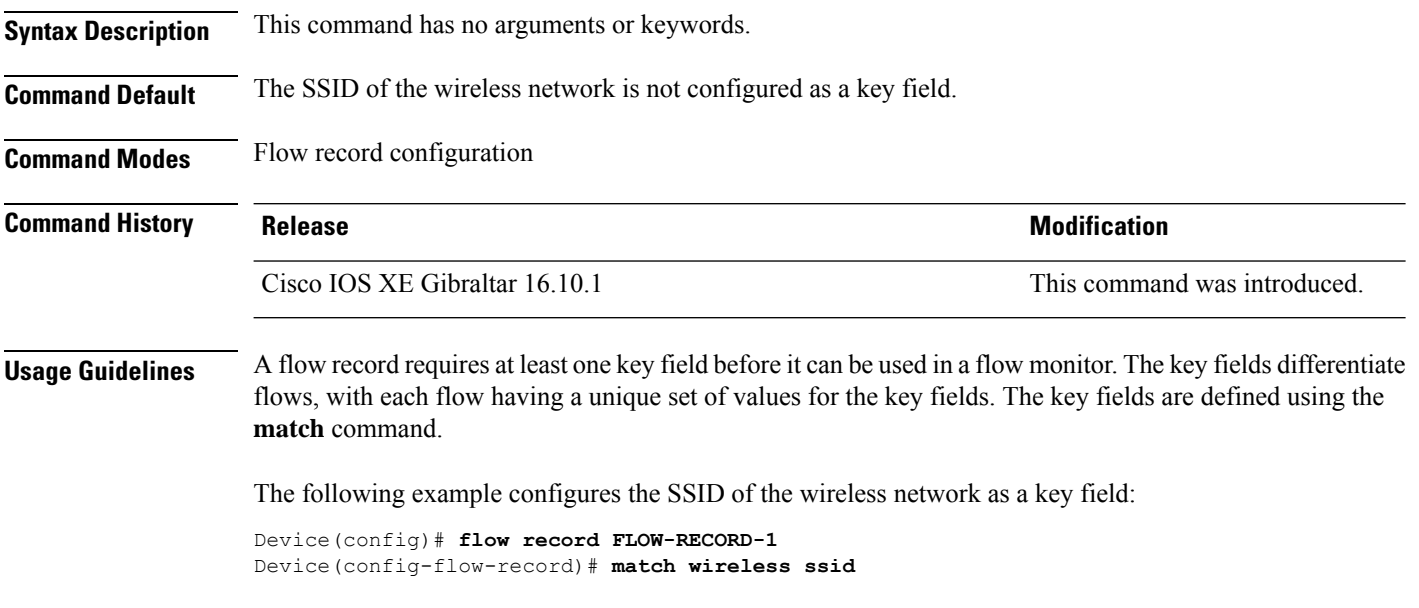

## **match (access-map configuration)**

To set the VLAN map to match packets against one or more accesslists, use the **match**command in access-map configuration mode. Use the **no** form of this command to remove the match parameters.

{**match ip address** {*namenumber*} [{*namenumber*}] [{*namenumber*}]... | **mac address** *name* [*name*] [*name*]...}

{**no match ip address** {*namenumber*} [{*namenumber*}] [{*namenumber*}]... | **mac address** *name* [*name*] [*name*]...}

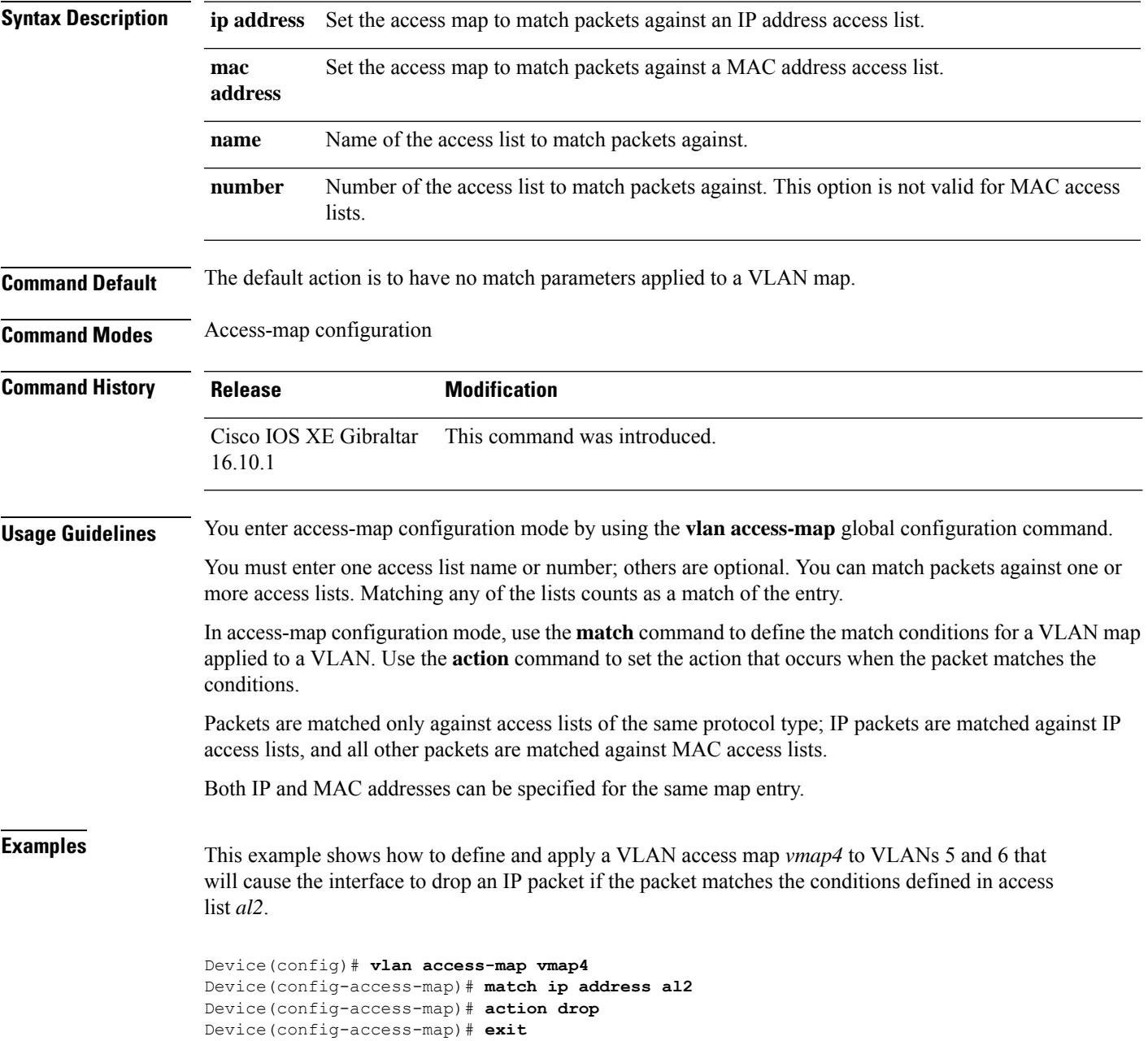

Device(config)# **vlan filter vmap4 vlan-list 5-6**

You can verify your settings by entering the **show vlan access-map** privileged EXEC command.

Ш

### **match (class-map configuration)**

To define the match criteria to classify traffic, use the **match** command in class-map configuration mode. Use the **no** form of this command to remove the match criteria.

#### **Cisco IOS XE Everest 16.5.x and Earlier Releases**

**match** {**access-group**{**name***acl-name acl-index*} | **class-map** *class-map-name* | **cos** *cos-value* | **dscp** *dscp-value* | [ **ip** ] **dscp** *dscp-list* | [**ip**] **precedence** *ip-precedence-list* | **precedence** *precedence-value1...value4* | **qos-group** *qos-group-value* | **vlan** *vlan-id*} **no match** {**access-group**{**name***acl-name acl-index*} | **class-map** *class-map-name* | **cos** *cos-value* | **dscp** *dscp-value* | [ **ip** ] **dscp** *dscp-list* | [**ip**] **precedence** *ip-precedence-list* | **precedence** *precedence-value1...value4* | **qos-group** *qos-group-value* | **vlan** *vlan-id*}

#### **Cisco IOS XE Everest 16.6.x and Later Releases**

**match** {**access-group**{**name** *acl-name acl-index*} | **cos** *cos-value* | **dscp** *dscp-value* | [ **ip** ] **dscp** *dscp-list* | [ **ip** ] **precedence** *ip-precedence-list* | **mpls** *experimental-value* | **non-client-nrt** | **precedence** *precedence-value1...value4* | **protocol** *protocol-name* | **qos-group** *qos-group-value* | **vlan** *vlan-id* | **wlan** *wlan-id*}

**no match** {**access-group**{**name** *acl-name acl-index*} | **cos** *cos-value* | **dscp** *dscp-value* | [ **ip** ] **dscp** *dscp-list* | [ **ip** ] **precedence** *ip-precedence-list* | **mpls** *experimental-value* | **non-client-nrt** | **precedence** *precedence-value1...value4* | **protocol** *protocol-name* | **qos-group** *qos-group-value* | **vlan** *vlan-id* | **wlan** *wlan-id*}

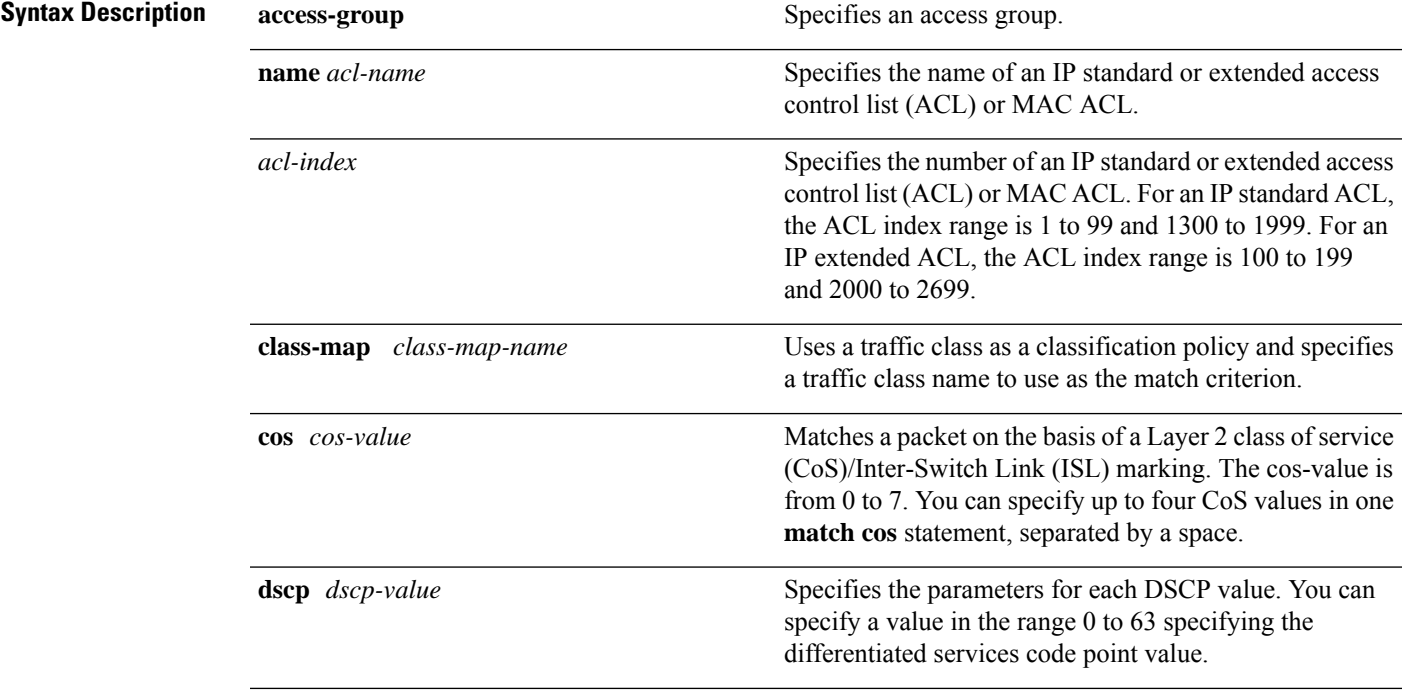

I

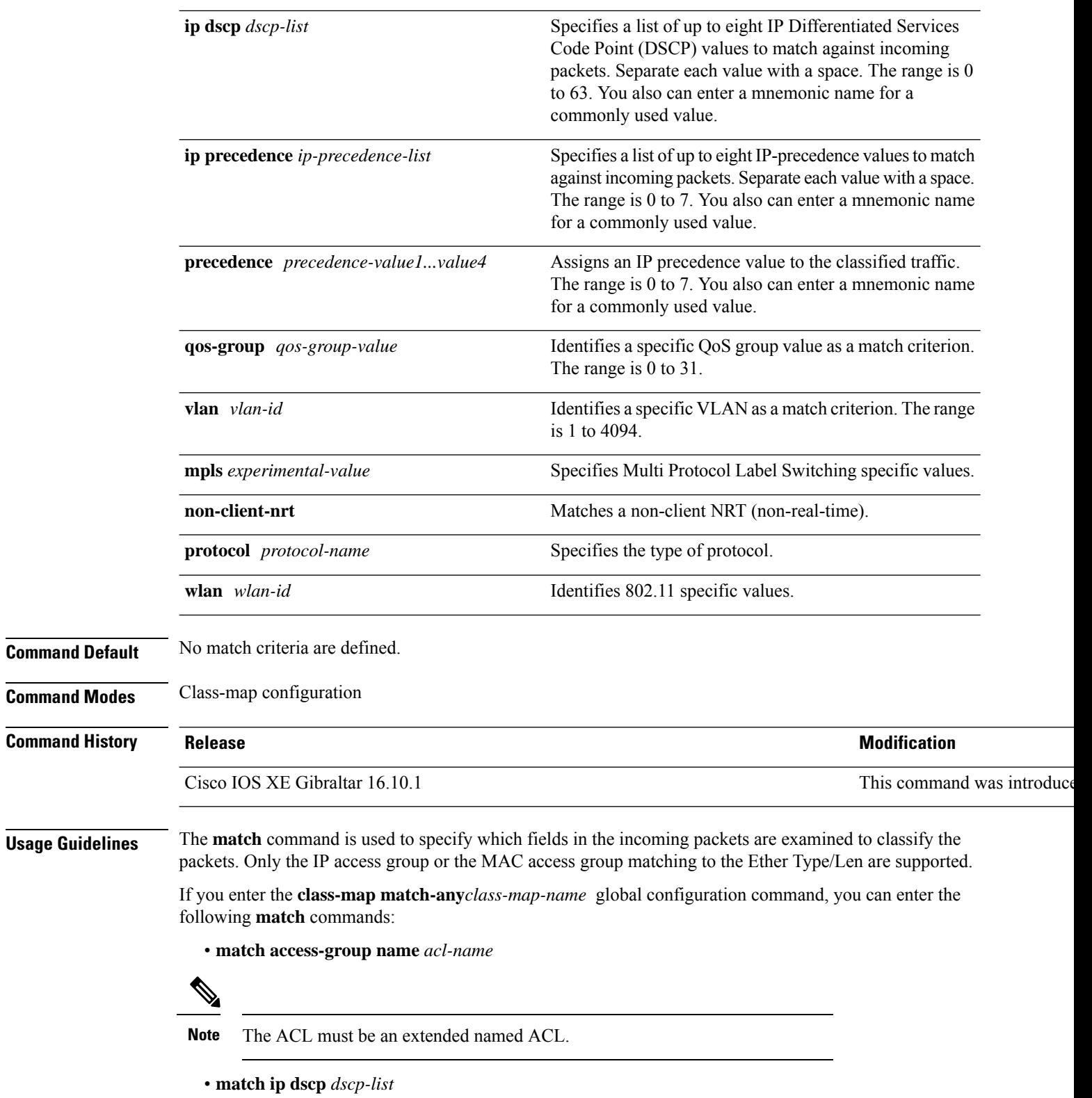

• **match ip precedence** *ip-precedence-list*

The **match access-group** *acl-index* command is not supported. To define packet classification on a physical-port basis, only one **match**command per class map is supported. In this situation, the **match-any** keyword is equivalent. For the **match ip dscp** *dscp-list* or the **match ip precedence** *ip-precedence-list* command, you can enter a mnemonic name for a commonly used value. For example, you can enter the **match ip dscp af11** command, which isthe same as entering the **matchipdscp10** command. You can enter the **matchipprecedence critical** command, which is the same as entering the **match ip precedence 5** command. For a list of supported mnemonics, enter the **matchipdscp?** or the **matchipprecedence ?** command to see the command-line help strings. Use the **input-interface** *interface-id-list* keyword when you are configuring an interface-level class map in a hierarchical policy map. For the *interface-id-list*, you can specify up to six entries. **Examples** This example shows how to create a class map called class2, which matches all the incoming traffic with DSCP values of 10, 11, and 12: Device(config)# **class-map class2** Device(config-cmap)# **match ip dscp 10 11 12** Device(config-cmap)# **exit** This example shows how to create a class map called class3, which matches all the incoming traffic with IP-precedence values of 5, 6, and 7: Device(config)# **class-map class3** Device(config-cmap)# **match ip precedence 5 6 7**

```
This example shows how to delete the IP-precedence match criteria and to classify traffic using acl1:
```

```
Device(config)# class-map class2
Device(config-cmap)# match ip precedence 5 6 7
Device(config-cmap)# no match ip precedence
Device(config-cmap)# match access-group acl1
Device(config-cmap)# exit
```
Device(config-cmap)# **exit**

This example shows how to specify a list of physical ports to which an interface-level class map in a hierarchical policy map applies:

```
Device(config)# class-map match-any class4
Device(config-cmap)# match cos 4
Device(config-cmap)# exit
```
This example shows how to specify a range of physical ports to which an interface-level class map in a hierarchical policy map applies:

```
Device(config)# class-map match-any class4
Device(config-cmap)# match cos 4
Device(config-cmap)# exit
```
You can verify your settings by entering the **show class-map** privileged EXEC command.

## **match wlan user-priority**

To match 802.11 specific values, use the **match wlan user-priority** command in class-map configuration mode. Use the **no** form of this command to return to the default setting.

**match wlan user-priority** *wlan-value* [*wlan-value*] [*wlan-value*] [*wlan-value*] **no match wlan user-priority** *wlan-value* [*wlan-value*] [*wlan-value*] [*wlan-value*]

**Syntax Description** wlan-value The 802.11-specific values. Enter the user priority 802.11 TID user priority (0-7). (Optional) Enter up to three user priority values separated by white-spaces.

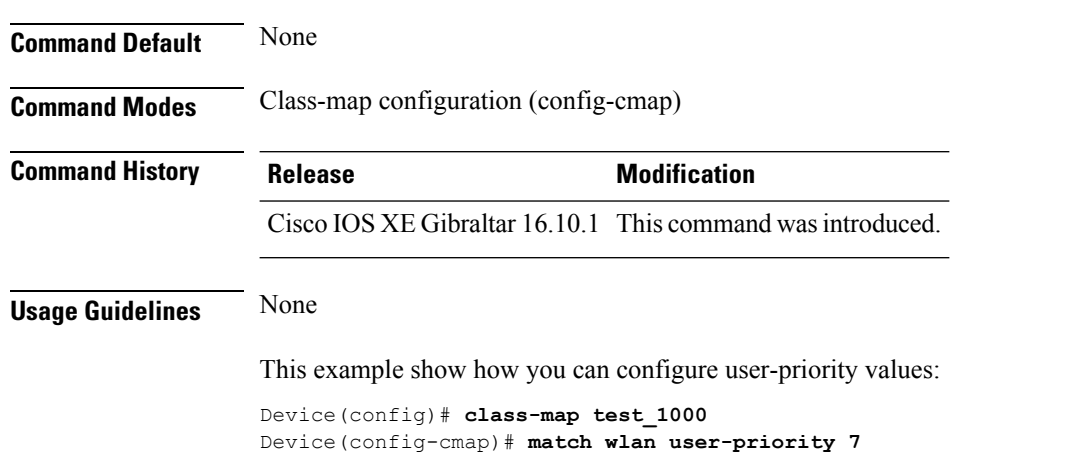

### **max-bandwidth**

To configure the wireless media-stream's maximum expected stream bandwidth in Kbps, use the **max-bandwidth** command.

**max-bandwidth** *bandwidth*

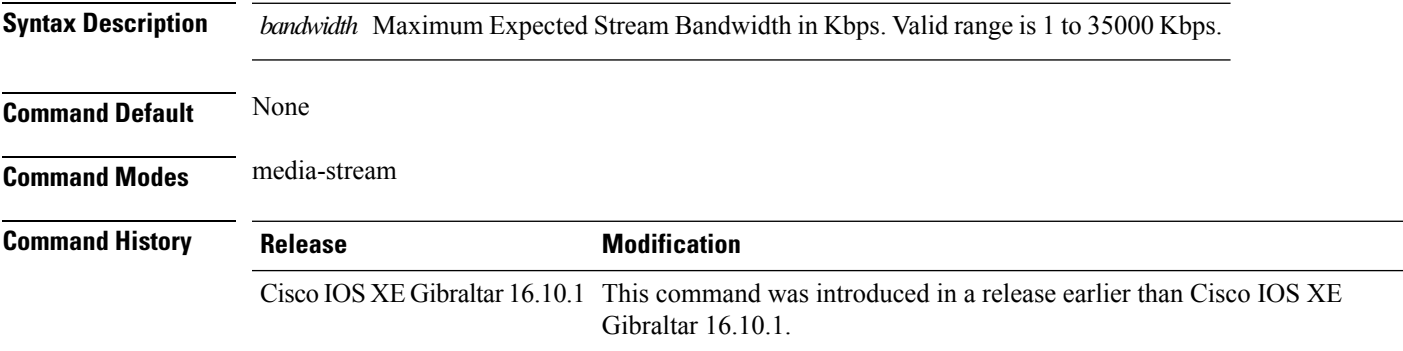

#### **Examples**

The following example shows how to configure wireless media-stream bandwidth in Kbps:

```
Device# configure terminal
Enter configuration commands, one per line. End with CNTL/Z.
Device(config)# wireless media-stream group doc-grp 224.0.0.0 224.0.0.223
Device(config-media-stream)# max-bandwidth 3500
```
## **max-through**

To limit multicast router advertisements(RAs) per VLAN per throttle period, use the **max-through**command in IPv6 RA throttle policy configuration mode. To reset the command to its defaults, use the **no** form of this command.

**max-through** {*mt-value* | **inherit** | **no-limit**}

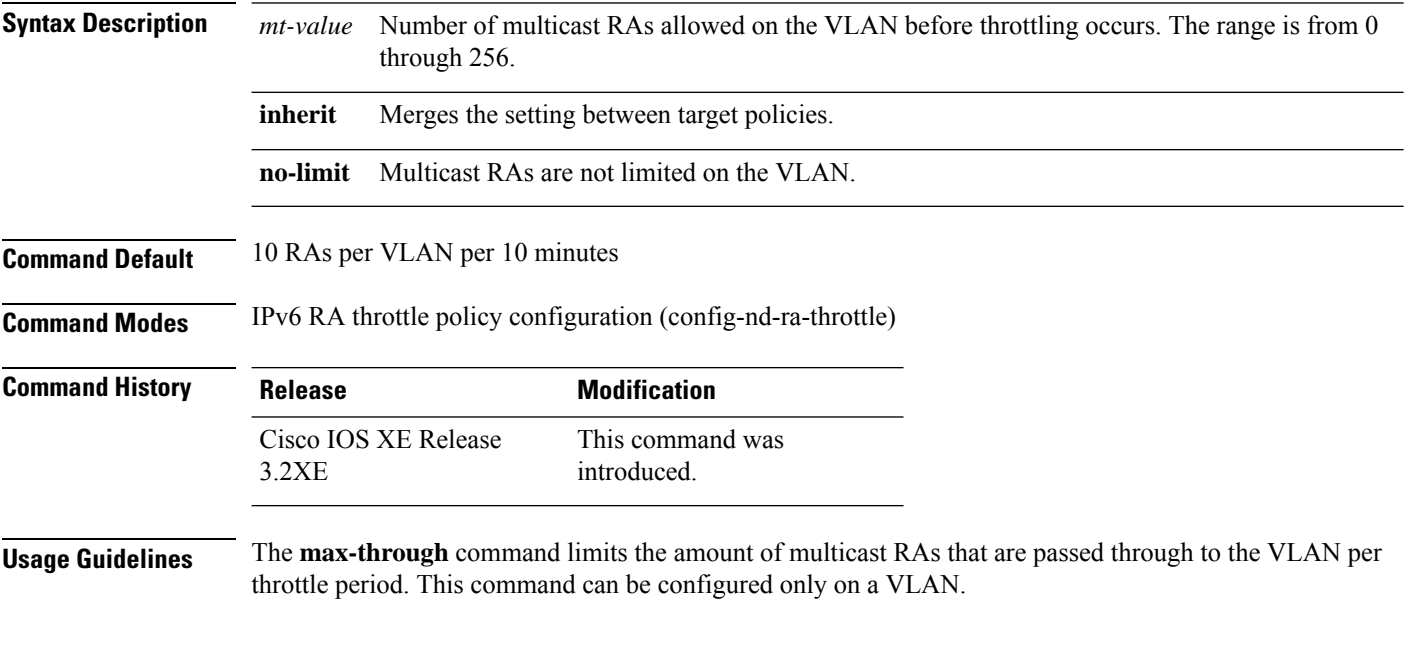

### **Example**

```
Device(config)# ipv6 nd ra-throttle policy policy1
Device(config-nd-ra-throttle)# max-through 25
```
### **mdns-sd**

To configure the mDNS service discovery gateway, use the **mdns-sd** command. To disable the configuration, use the **no** form of this command.

**mdns-sd** { **gateway** | **service-definition** *service-definition-name* | **service-list** *service-list-name* { **IN** | **OUT** } | **service-policy** *service-policy-name* }

**no mdns-sd** { **gateway** | **service-definition** *service-definition-name* | **service-list** *service-list-name* { **IN** | **OUT** } | **service-policy** *service-policy-name* }

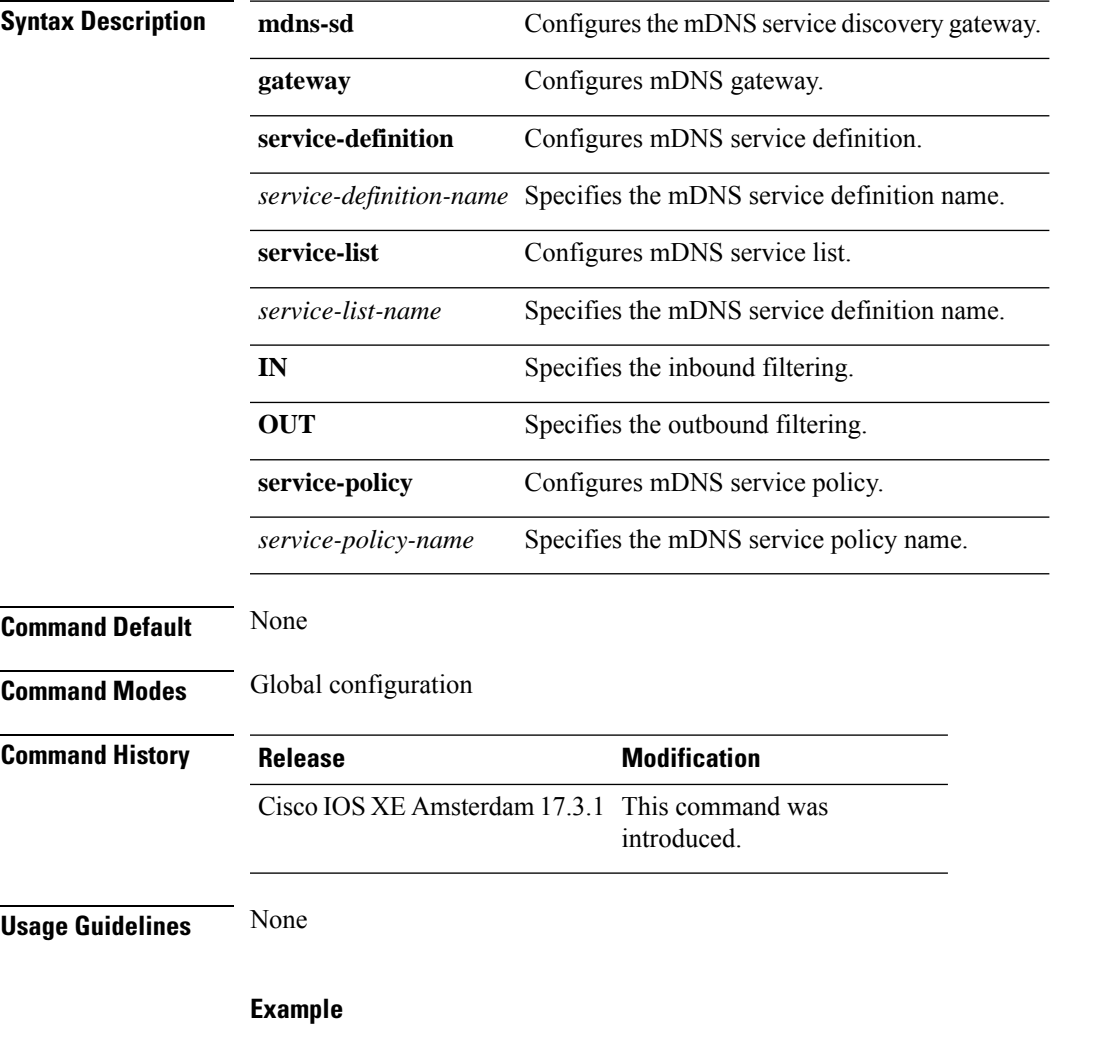

The following example shows how to configure the mDNS service discovery gateway:

Device(config)# mdns-sd gateway

# **mdns-sd flex-profile**

To configure the mDNS service discovery flex profile, use the **mdns-sd flex-profile** command. To disable the command, use the **no** form of this command.

**mdns-sd flex-profile** *flex-profile-name*

**no mdns-sd flex-profile** *flex-profile-name*

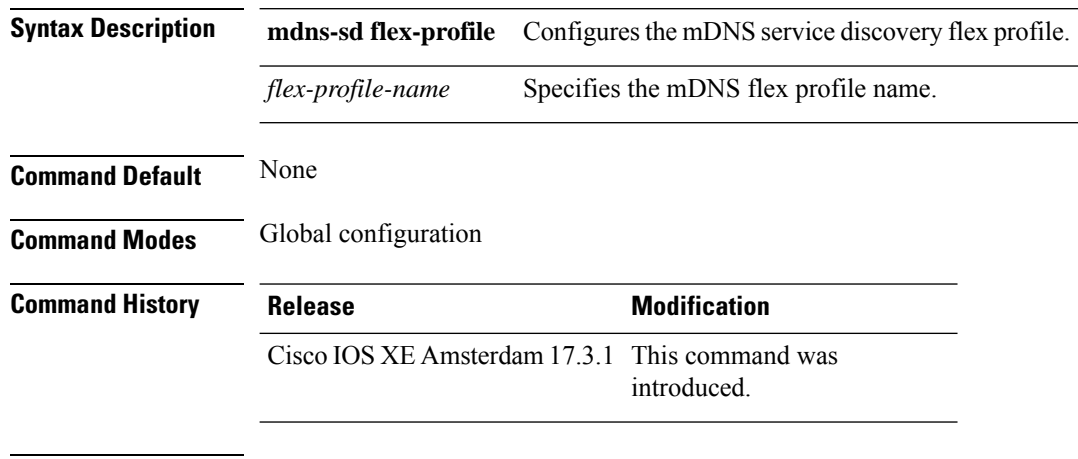

**Usage Guidelines** None

#### **Example**

The following example shows how to configure the mDNS service discovery flex profile:

Device(config)# mdns-sd flex-profile *mdns-flex-profile*

### **mdns-sd profile**

To apply the mDNS flex profile to the wireless flex profile, use the **mdns-sd profile** command in the wireless flex profile mode. To disable the command, use the **no** form of this command.

**mdns-sd profile** *flex-profile-name*

**no mdns-sd profile** *flex-profile-name*

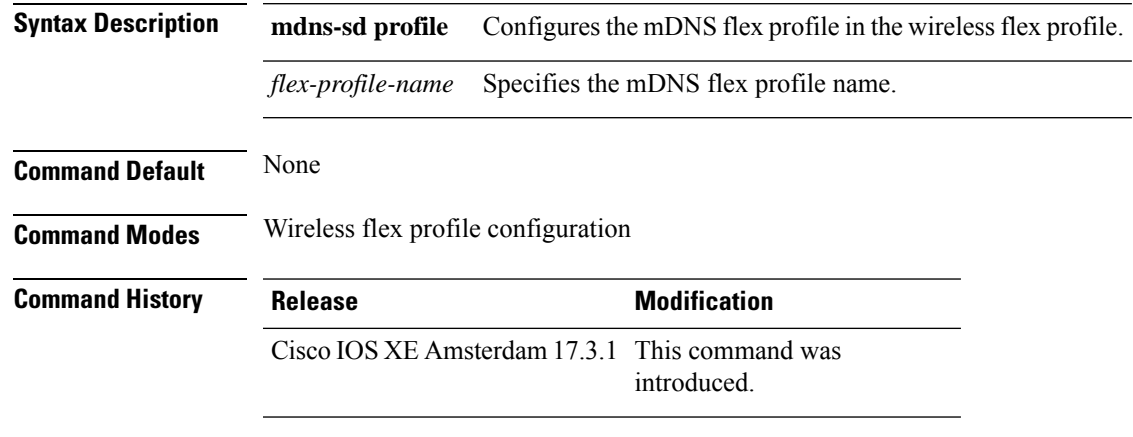

**Usage Guidelines** None

#### **Example**

The following example shows how to apply the mDNS flex profile to the wireless flex profile:

Device(config-wireless-flex-profile)# mdns-sd profile *mdns-flex-profile*

## **mdns-sd wired-filter**

To configure an mDNS wired filter, use the **mdns-sd wired-filter** command.

**mdns-sd wired-filter** *wired-filter-name*

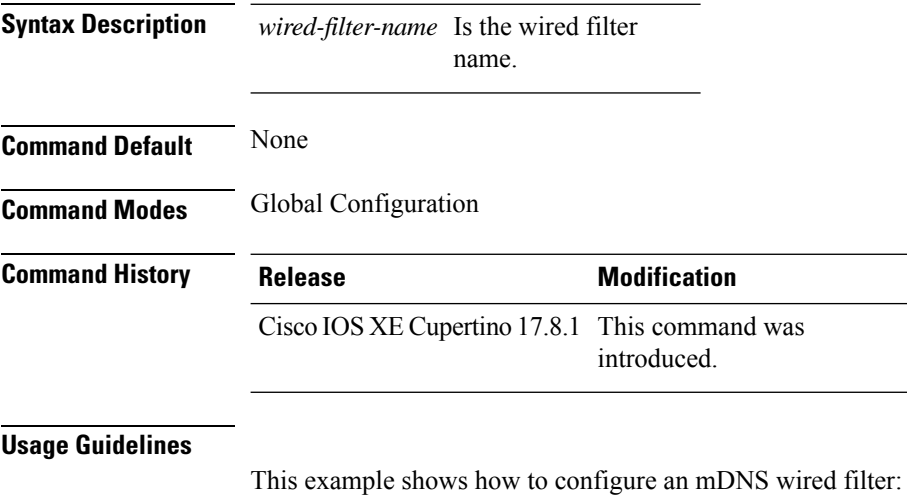

Device# **enable** Device# **configure terminal** Device(config)# **mdns-sd wired-filter WIRED\_FILTER\_APPLE\_TV** Device(config-mdns-wired-filter)# **match mac a886.ddb2.05e9** Device(config-mdns-wired-filter)# **match vlan 100** Device(config-mdns-wired-filter)# **exit**

### **method**

To configure the primary and secondary supported Online Sign-Up (OSU) method of an OSU operator, use the **method** command. To to remove the OSU method, use the **no** form of the command.

**method** {**oma-dm**|**soap-xml-sp**}

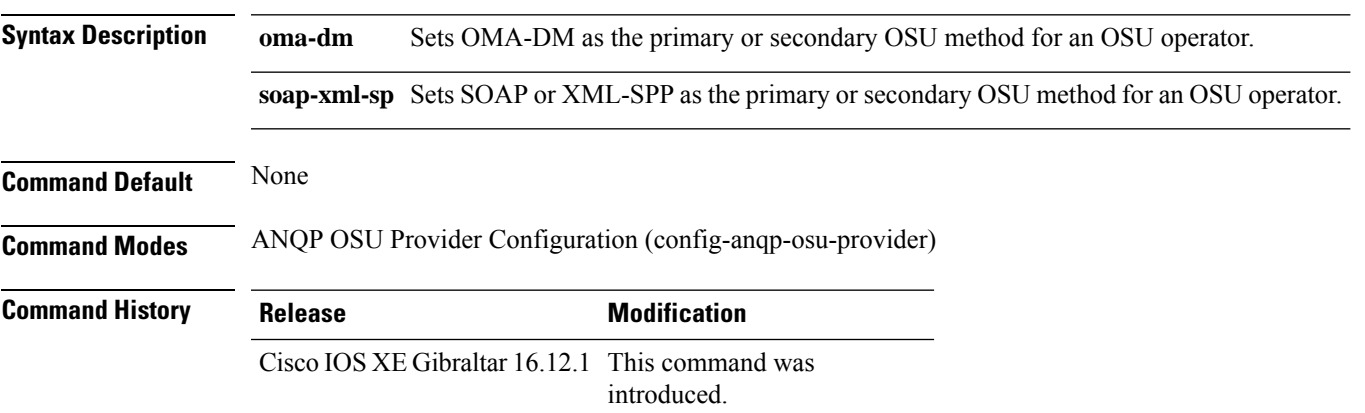

#### **Example**

The following example shows how to configure the primary and secondary supported OSU method of the OSU operator:

Device(config-wireless-anqp-server)# osu-provider my-osu Device(config-anqp-osu-provider)# method soap-xml-spp oma-dm

## **method (mesh)**

To configure authentication and authorization method for a mesh AP profile, use the **method** command.

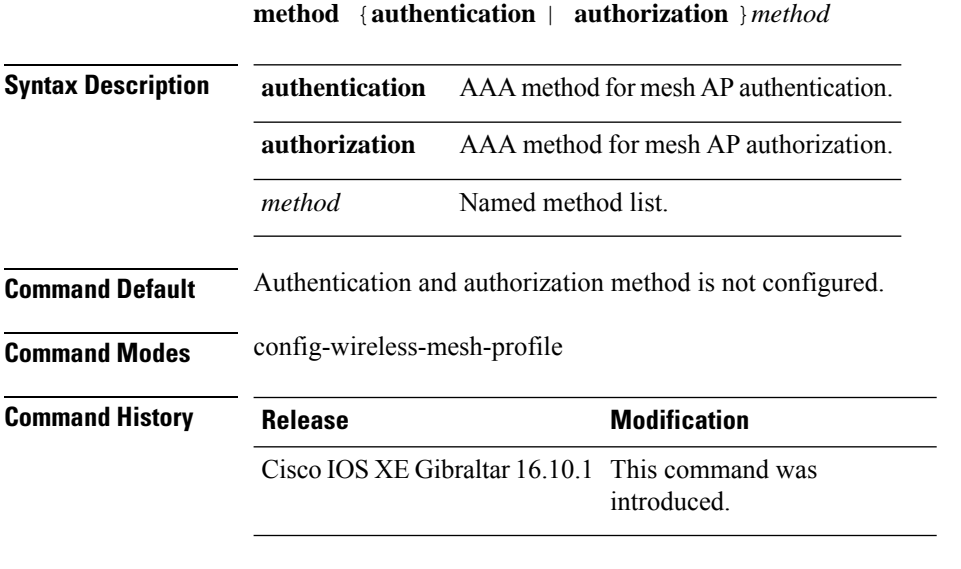

#### **Example**

The following example shows how to configure authentication for a mesh AP profile:

```
Device # configure terminal
Enter configuration commands, one per line. End with CNTL/Z.
Device (config)# wireless profile mesh mesh-profile
Device (config-wireless-mesh-profile)# method authentication auth1
```
### **method fast**

To configure EAP profile to support EAP-FAST method, use the **method fast** command.

**method fast** [**profile** *profile-name*]

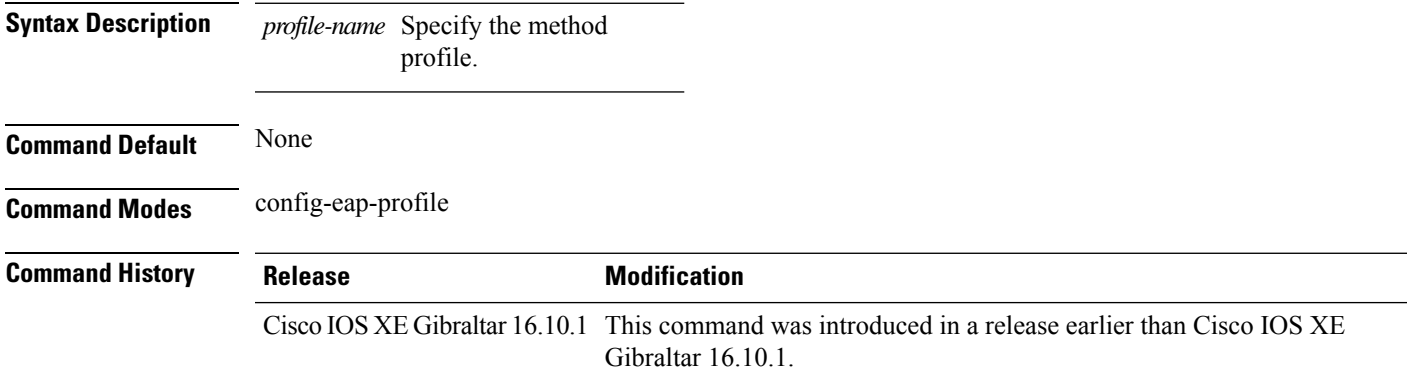

#### **Examples**

The following example shows how to enable EAP Fast method on a EAP profile:

```
Device# configure terminal
Enter configuration commands, one per line. End with CNTL/Z.
Device(config)# eap profile profile-name
Device(config-eap-profile)# method fast
```
### **mesh backhaul**

To enable mesh backhaul in the radio profile configuration mode, use the **mesh backhaul** command. Use the **no** form of this command to disable the feature.

**mesh backhaul**

**no mesh backhaul**

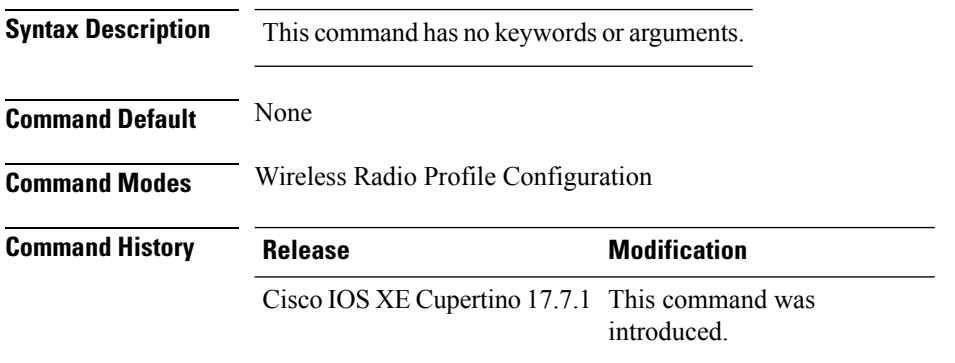

**Usage Guidelines** Mesh backhaul can be disabled on specific slot. Mesh backhaul is disabled to stop the specific slot from being the backhaul candidate.

#### **Example**

The following example shows you how to enable mesh backhaul in the radio profile configuration mode:

```
Device# configure terminal
Device(config)# wireless radio profile radio-profile-name
Device(config-wireless-radio-profile)# mesh backhaul
```
Ш

### **mesh designated downlink**

To enable the radio slot as a designated mesh downlink in the radio profile configuration mode, use the **mesh designated downlink** command. Use the **no** form of this command to disable the feature.

**mesh designated downlink**

**no mesh designated downlink**

**Syntax Description** This command has no keywords or arguments.

**Command Default** By default this command is disabled. By default all the radio slots are mesh-enabled and not designated as downlink.

**Command Modes** Wireless Radio Profile Configuration

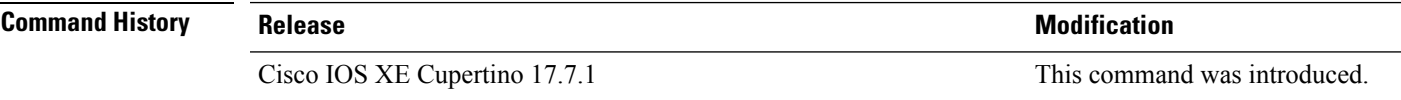

**Usage Guidelines** This command is enabled only for slot 2 of the mesh APs. If a slot other than slot 2 is designated downlink configured as the designated downlink, the following warning message is displayed: Designated downlink is supported only on slot 2 of mesh APs. Associate in the RF tag accordingly.

#### **Example**

This example shows how to enable the radio slot as a designated mesh downlink:

Device# configure terminal Device(config)# wireless radio profile *radio-profile-name* Device(config-wireless-radio-profile)# mesh designated downlink

### **mgmtuser username**

To set a username and password for AP management, use the **mgmtuser username** command. To disable this feature, use the **no** form of this command.

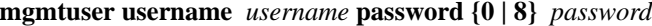

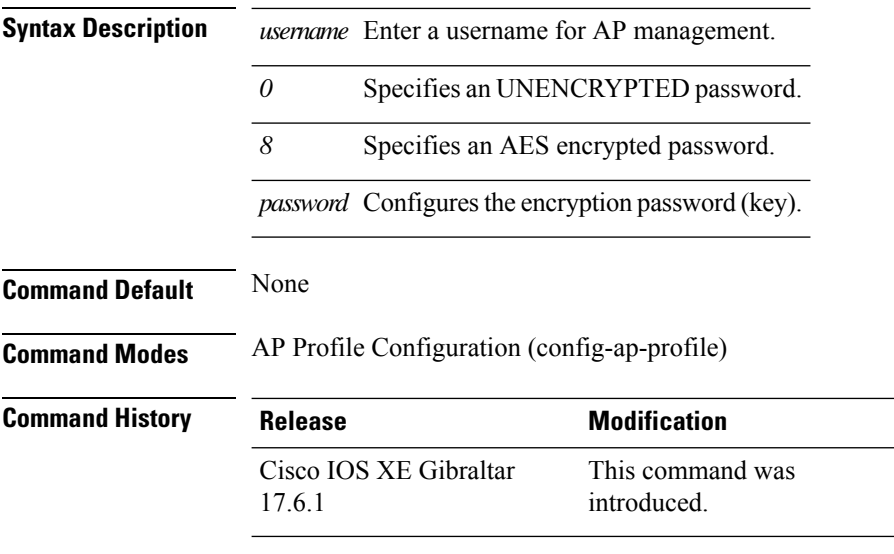

#### **Examples**

The following example shows how to set a username and password for AP management:

```
Device# enable
Device# configure terminal
Device(config)# ap profile default-ap-profile
Device(config-ap-profile)# mgmtuser username myusername password 0
Device(config-ap-profile)# end
```
# **mobility anchor**

To configure mobility sticky anchoring, use the **mobility anchor** command. To disable the mobility anchoring, use the **no** form of the command.

To configure guest anchoring, use the **mobility anchor** *ip-address* command. To delete the guest anchor, use the **no** form of the command.

To configure the device as an auto-anchor, use the **mobility anchor** command.

**mobility anchor** *ip-address* **no mobility anchor** *ip-address*

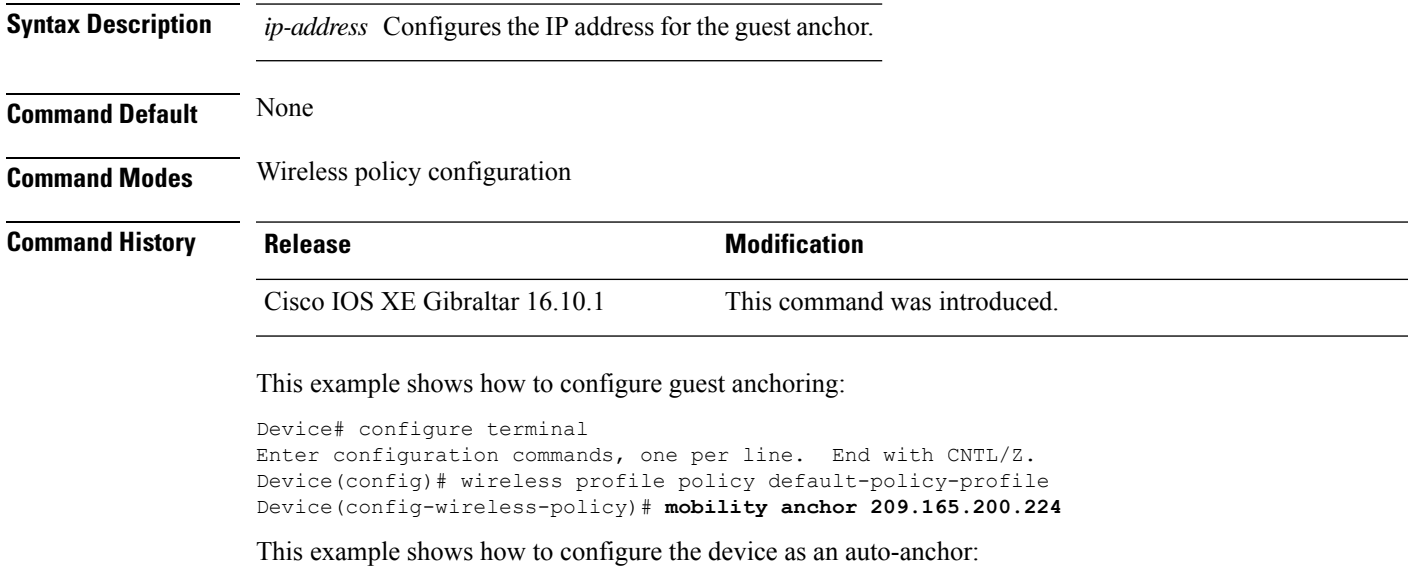

Device# configure terminal Enter configuration commands, one per line. End with CNTL/Z. Device(config)# wireless profile policy default-policy-profile Device(config-wireless-policy)# **mobility anchor**

# **monitor capture (access list/class map)**

To configure a monitor capture specifying an access list or a class map as the core filter for the packet capture, use the **monitor capture** command in privileged EXEC mode. To disable the monitor capture with the specified access list or class map as the core filter, use the **no** form of this command.

**monitor capture** *capture-name* { **access-list** *access-list-name* | **class-map** *class-map-name* } **no monitor capture** *capture-name* { **access-list** *access-list-name* | **class-map** *class-map-name* }

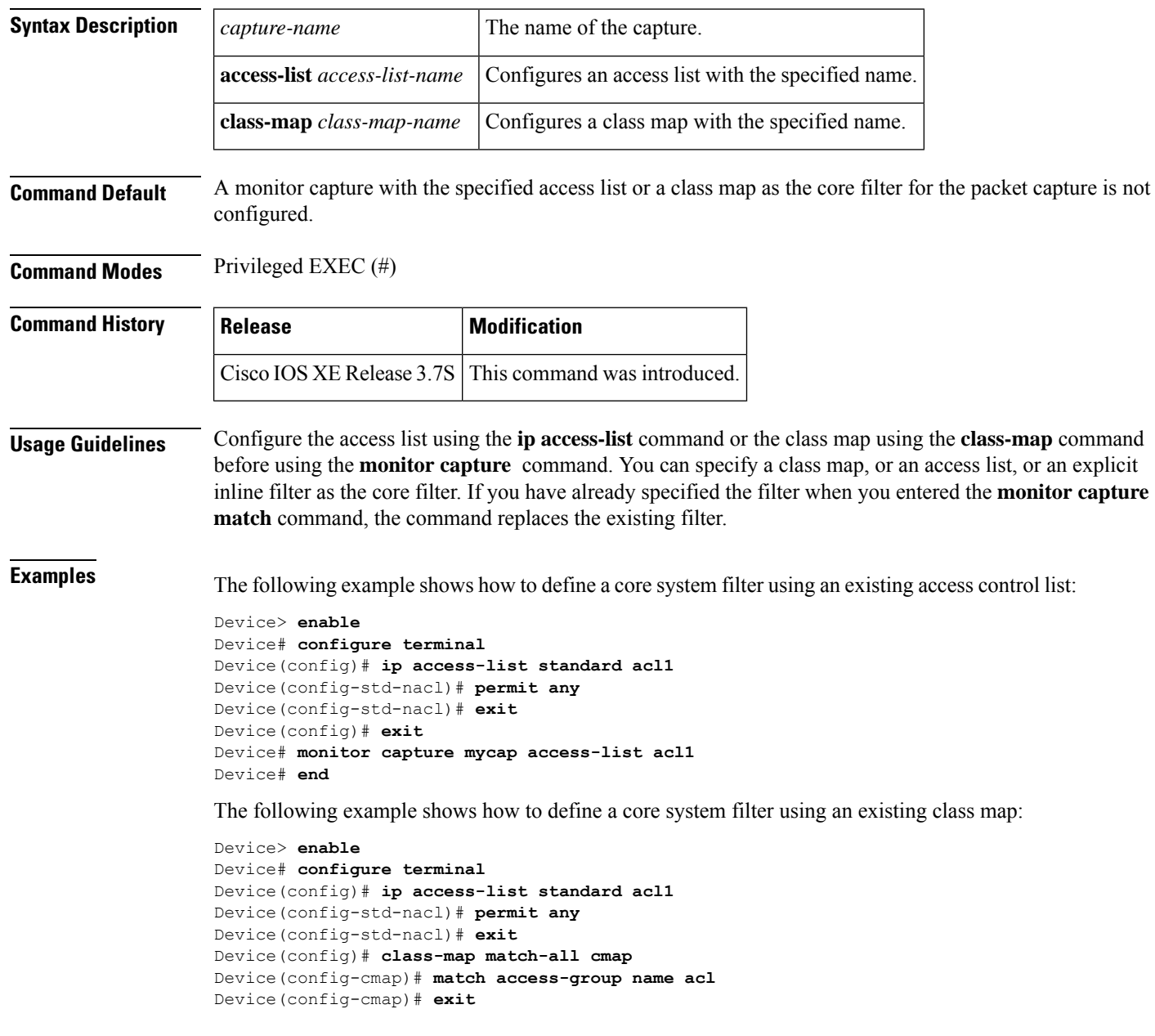

I

Device(config)# **exit** Device# **monitor capture mycap class-map classmap1** Device# **end**

# **monitor capture export**

To store captured packets in a file, use the **monitor capture export** command in privileged EXEC mode.

**monitor capture** *capture-name* **export** *filelocation* **/** *file-name*

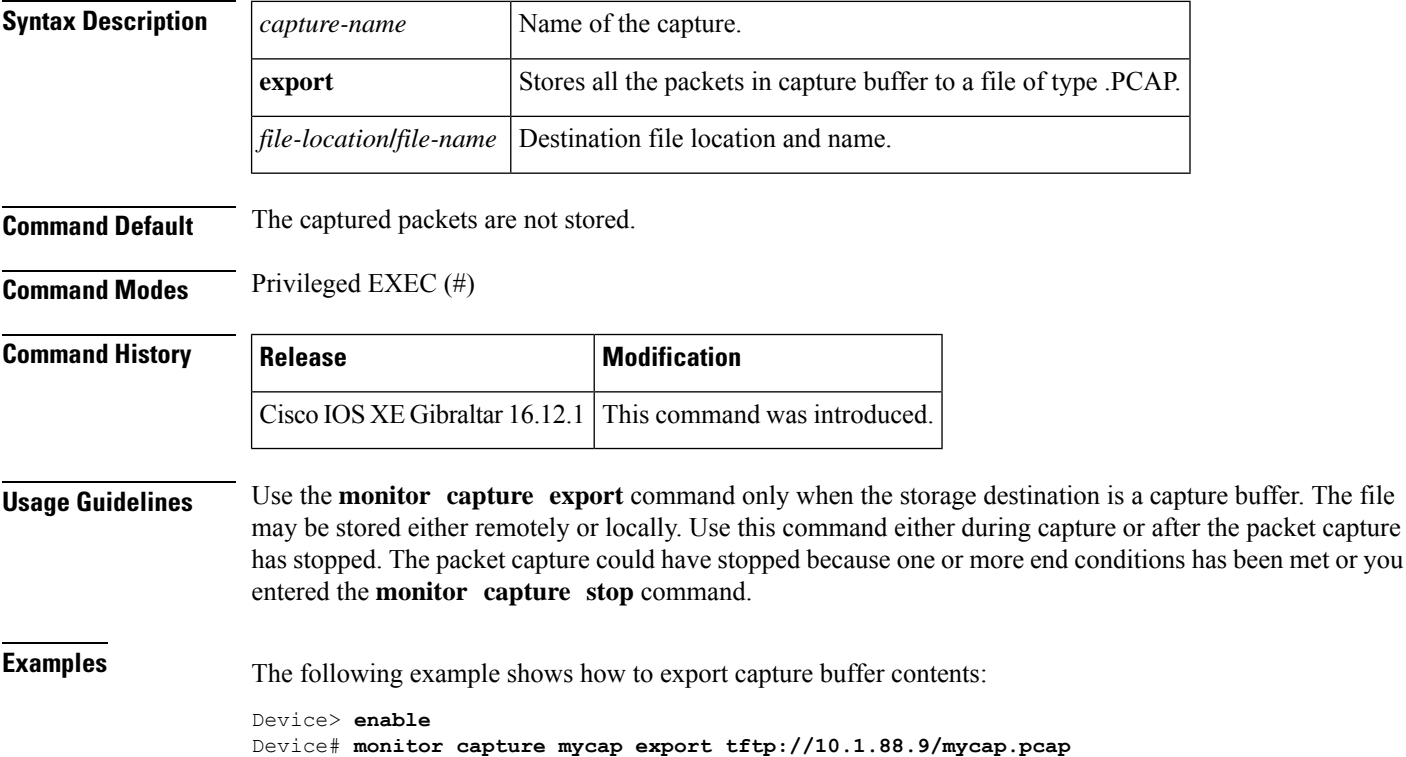

Device# **end**

# **monitor capture (interface/control plane)**

To configure monitor capture specifying an attachment point and the packet flow direction, use the **monitor capture** command in privileged EXEC mode. To disable the monitor capture with the specified attachment point and the packet flow direction, use the **no** form of this command.

**monitor capture** *capture-name* { **interface** *type number* | **control-plane** } { **in** | **out** | **both** } **no monitor capture** *capture-name* { **interface** *type number* | **control-plane** } { **in** | **out** | **both** }

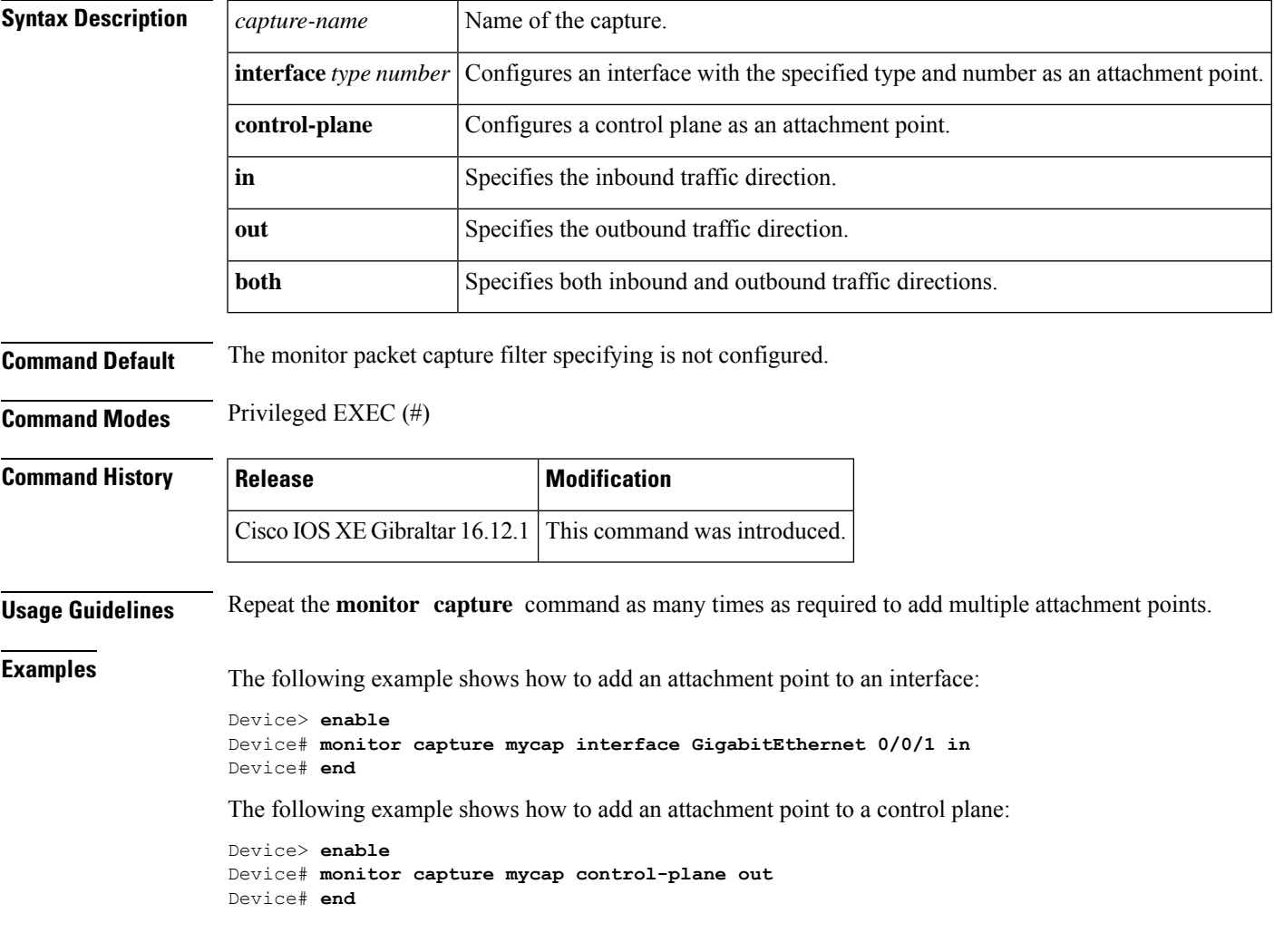

# **monitor capture limit**

To configure capture limits, use the **monitor capture limit** command in privileged EXEC mode. To remove the capture limits, use the **no** form of this command.

```
monitor capture capture-name limit [ duration seconds ] [ every number ] [
packet-length size ] [ packets number ] [ pps number ]
no monitor capture name limit [ duration ] [ every ] [ packet-length ] [ packets ]
[ pps ]
```
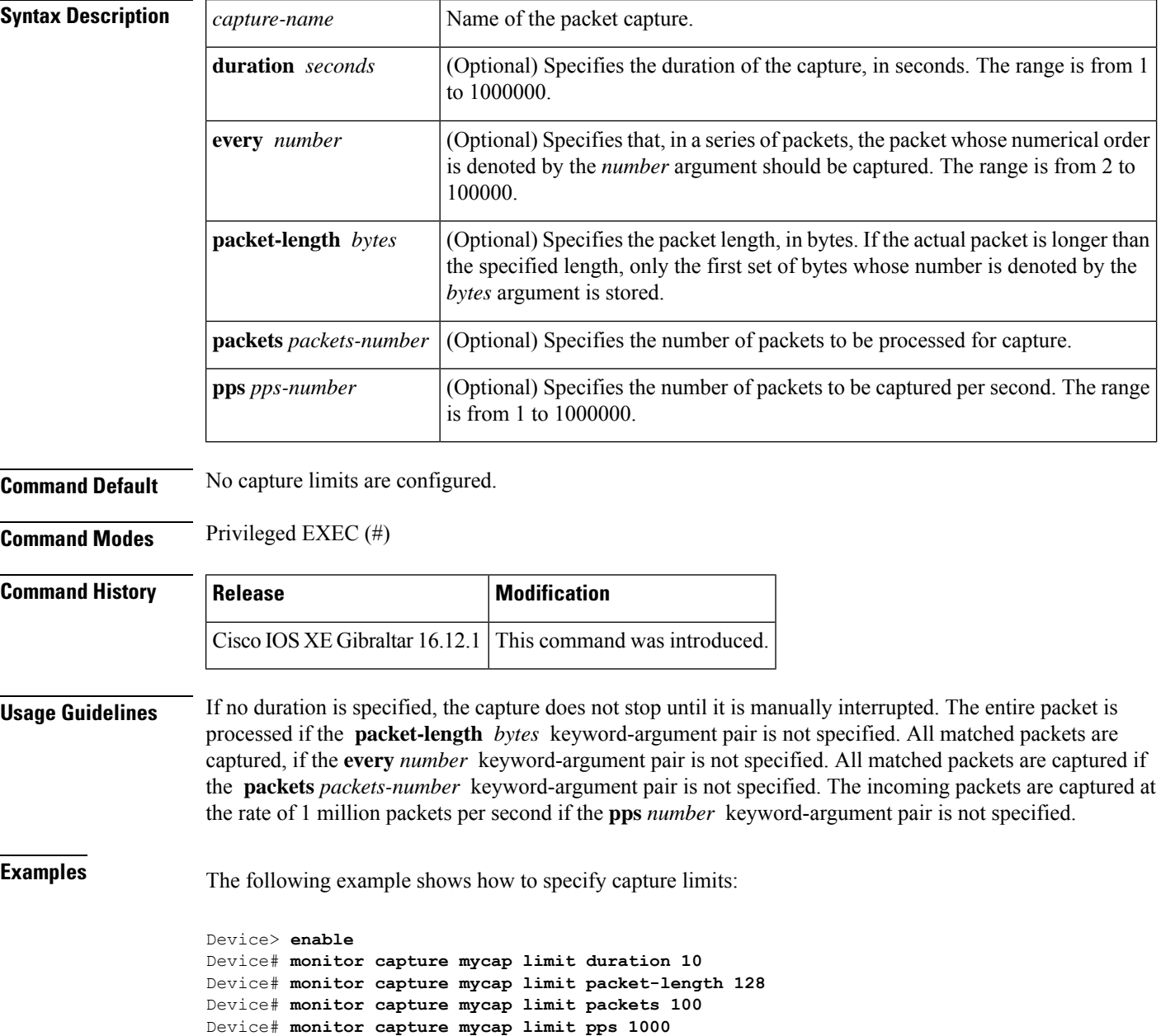

I

Device# **monitor capture mycap limit duration 10 packet-length 128 packets 100** Device# **end**

### **monitor capture match**

To define an explicit inline core filter, use the **monitor capture match** command in privileged EXEC mode. To remove this filter, use the **no** form of this command.

**monitor capture** *capture-name* **match**

{ **any** | { **ipv4** | **ipv6** } { *source-prefix/length* | **any** | **host** } *source-ip-address* { { *destination-prefix/length* | **any** | **host** } *destination-ip-address* } | **protocol** { **tcp** | **udp** } { { *source-prefix/length* | **any** | **host** } { { *destination-prefix/length* | **any** | **host** } | [ [{ **eq** | **gt** | **lt** | **neg** }] *port-number* ] | **range** *start-port-number end-port-number* | [{ **eq** | **gt** | **lt** | **neg** }] *port-number* | **range** *start-port-number end-port-number* } } | **mac** { *source-mac-address* | { **any** | **host** } *source-mac-address* } *source-mac-address-mask* { *destination-mac-address* | { **any** | **host** } *destination-mac-address* } *destination-mac-address-mask* } **no monitor capture** *capture-name* **match**

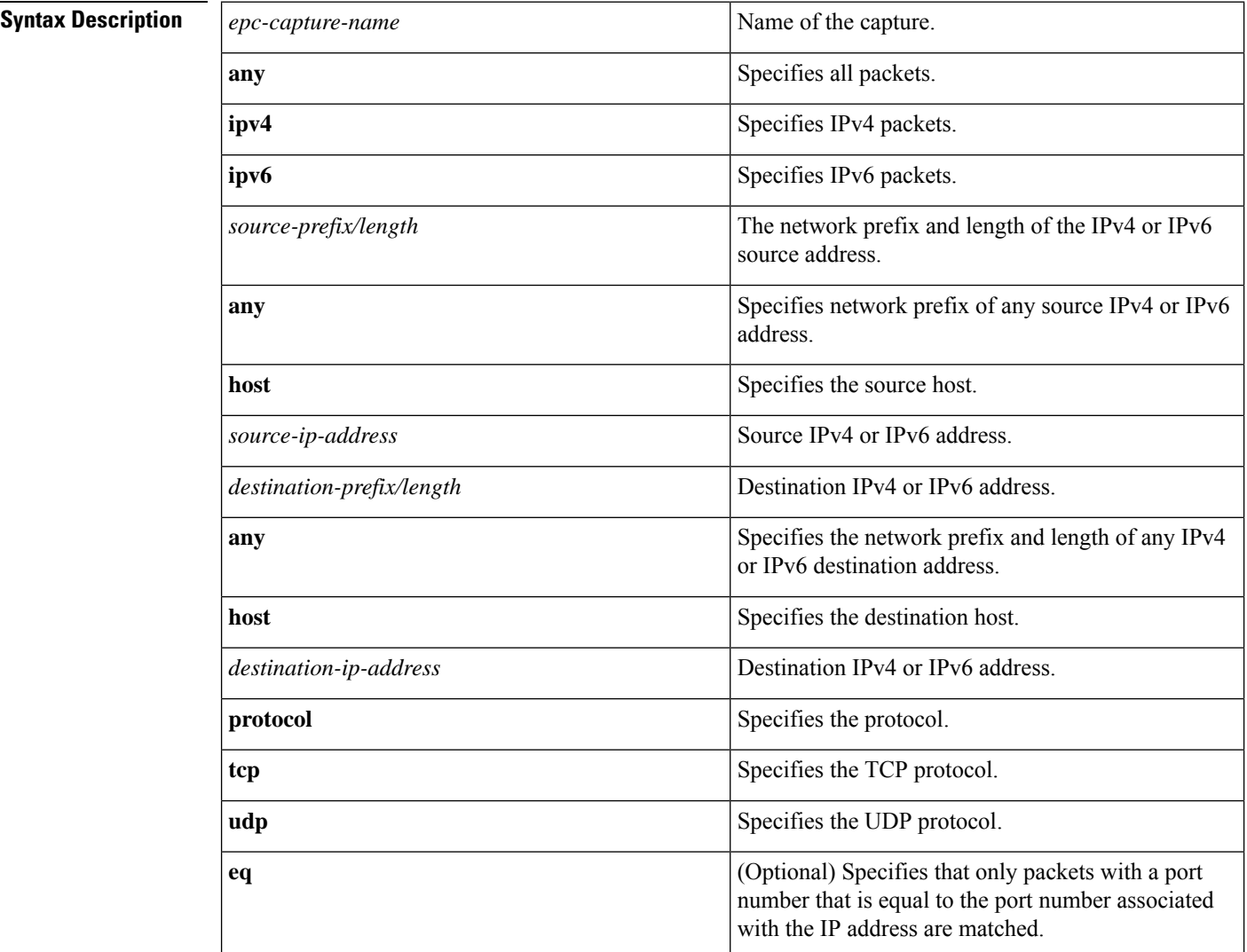

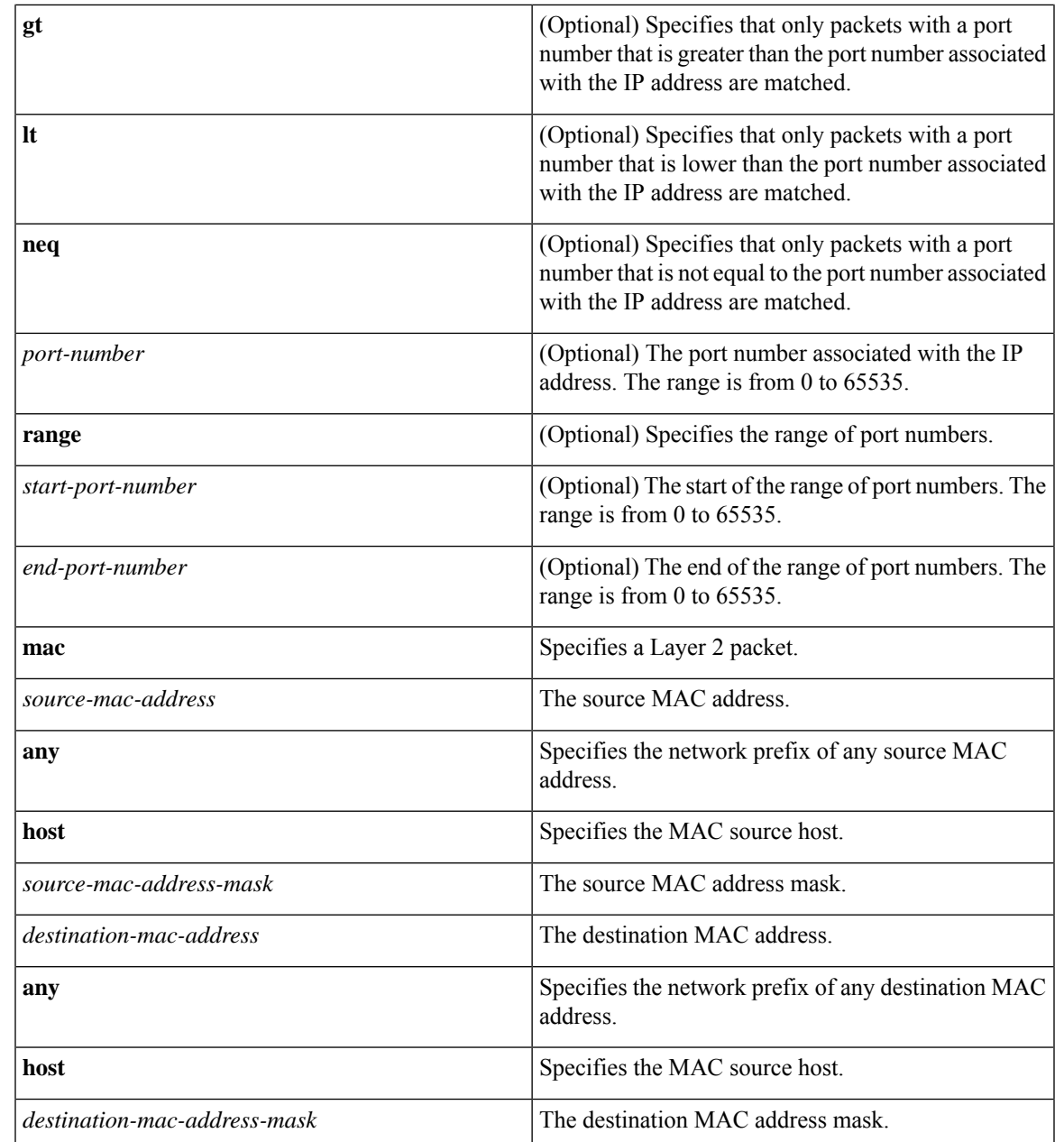

### **Command Modes** Privileged EXEC (#)

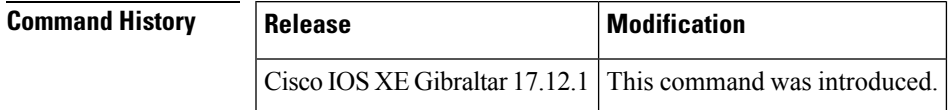

**Usage Guidelines** Use the **monitor capture** command to specify the core filter as a class map, access list, or explicit inline filter. Any filter has already specified before you enter the **monitor capture match** command is replaced.

**Examples** The following example shows how to set various explicit filters:

```
Device> enable
Device# monitor capture mycap match any
Device# monitor capture mycap match mac any any
Device# monitor capture mycap match ipv4 any any
Device# monitor capture mycap match ipv4 protocol udp 198.51.100.0/24 eq 20001 any
Device# end
```
The following example shows how to set a filter for MAC addresses:

```
Device> enable
Device# monitor capture match mycap mac 0030.9629.9f84 0000.0000.0000 0030.7524.9f84
0000.0000.0000
Device# end
```
The following example shows how to set a filter for IPv4 traffic:

```
Device> enable
Device# monitor capture match mycap ipv4 198.51.100.0/24 198.51.100.1 203.0.113.0/24
203.0.113.254
Device# end
```
 $\overline{\phantom{a}}$ 

# **monitor capture start**

To start the capture of packet data at a traffic trace point into a buffer, use the **monitor capture start** command in privileged EXEC mode.

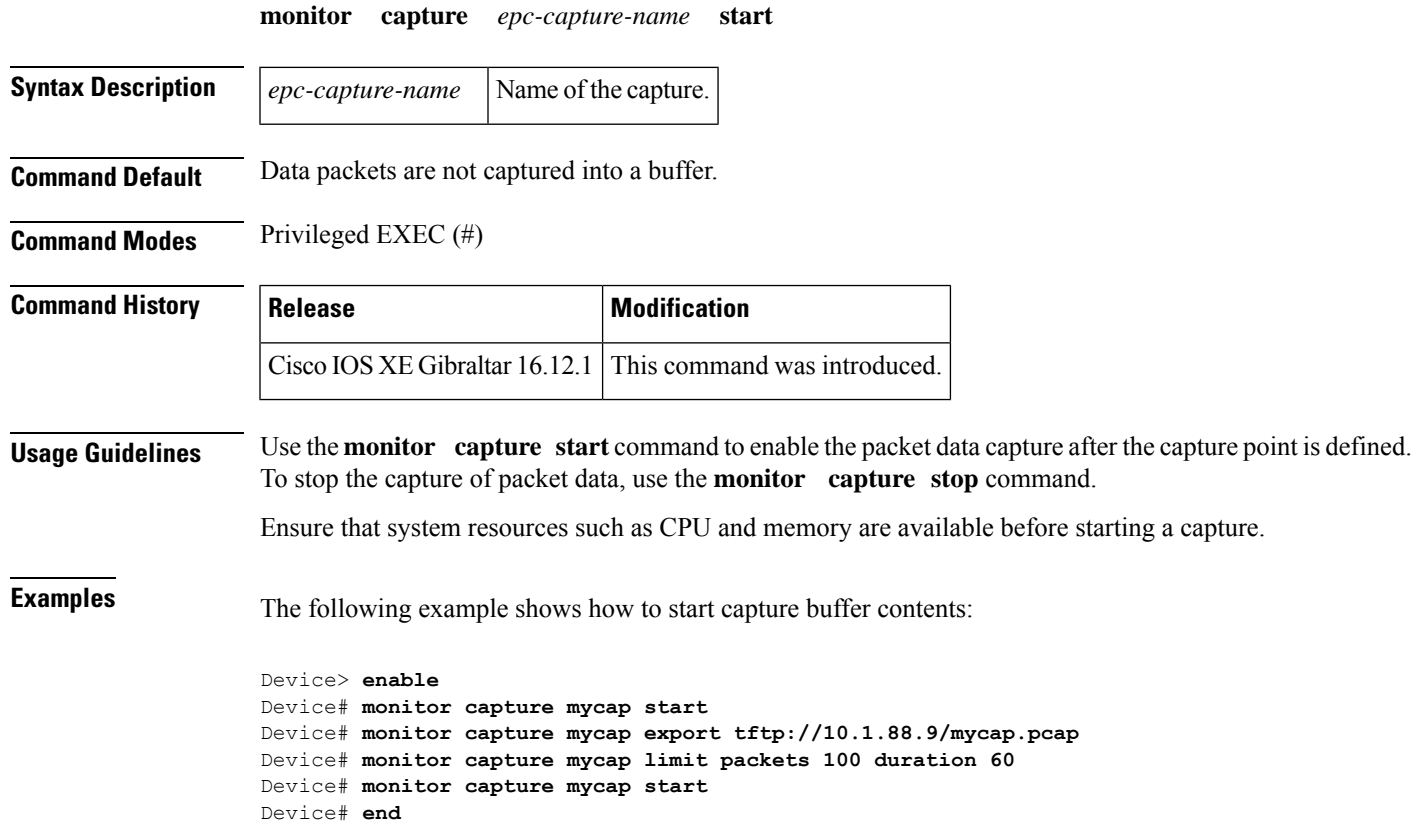

data capture starts

# **monitor capture stop**

To stop the capture of packet data at a traffic trace point, use the **monitor capture stop** command in privileged EXEC mode.

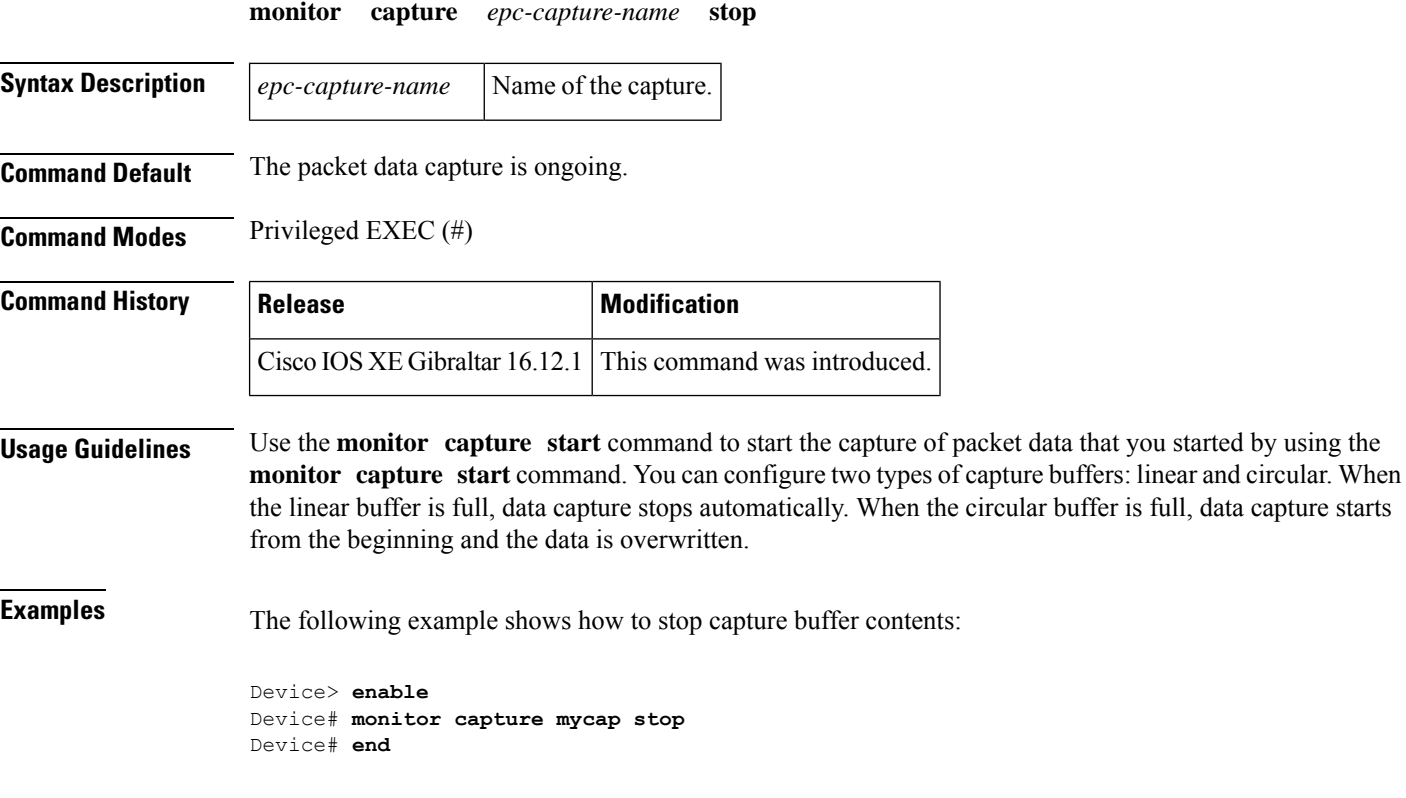

Ш

# **mop enabled**

To enable an interface to support the Maintenance Operation Protocol (MOP), use the **mopenabled** command in interface configuration mode. To disable MOP on an interface, use the **no** form of this command.

**mop enabled no mop enabled**

**Syntax Description** This command has no arguments or keywords.

**Command Default** Enabled on Ethernet interfaces and disabled on all other interfaces.

**Command Modes** Interface configuration

### **Command History Release Modification** 10.0 This command was introduced. 12.2(33)SRA This command was integrated into Cisco IOS Release 12.2(33)SRA. This command is supported in the Cisco IOS Release 12.2SX train. Support in a specific 12.2SX release of this train depends on your feature set, platform, and platform hardware. 12.2SX

**Examples** The following example enables MOP for serial interface 0:

Router(config)# **interface serial 0** Router(config-if)# **mop enabled**

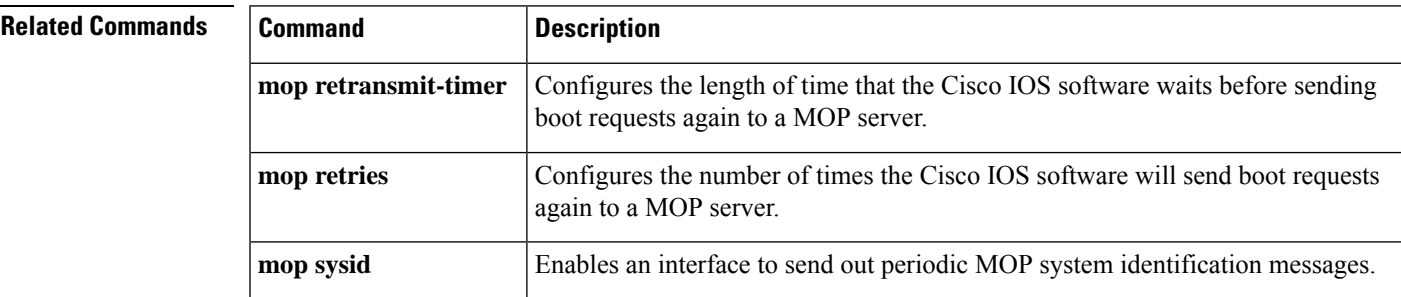

# **mop sysid**

To enable an interface to send out periodic Maintenance Operation Protocol (MOP) system identification messages, use the **mopsysid** command in interface configuration mode. To disable MOP message support on an interface, use the **no** form of this command.

**mop sysid no mop sysid**

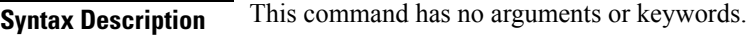

**Command Default** Enabled

**Command Modes** Interface configuration

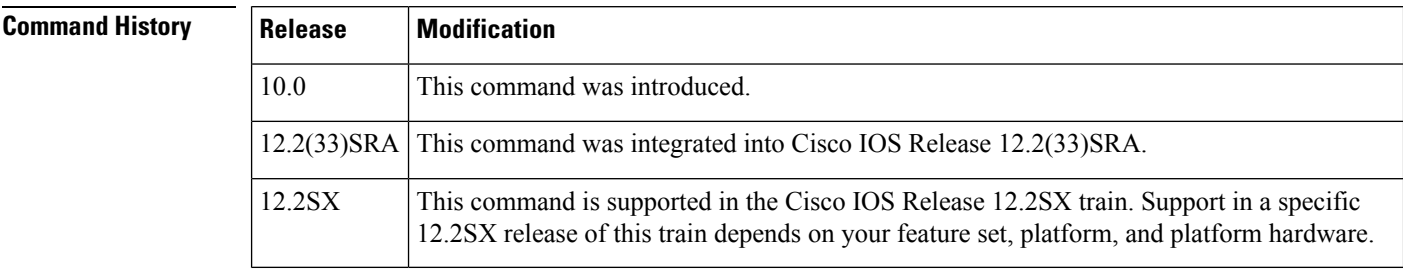

### **Usage Guidelines** You can still run MOP without having the background system ID messages sent. This command lets you use the MOP remote console, but does not generate messages used by the configurator.

### **Examples** The following example enables serial interface 0 to send MOP system identification messages:

```
Router(config)# interface serial 0
Router(config-if)# mop sysid
```
### **Related C**

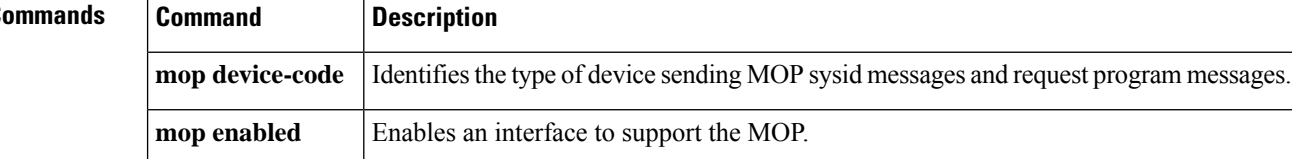

## **multicast**

To configure mesh multicast mode, use the **multicast** command.

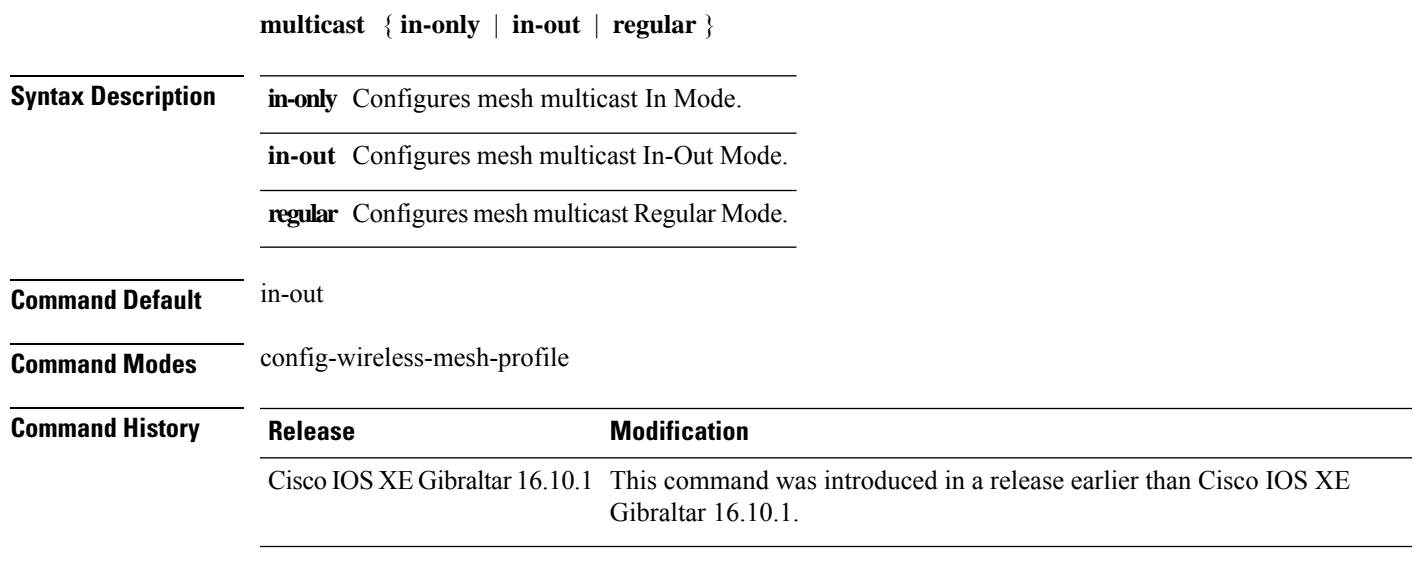

### **Examples**

The following example shows how to configure the multicast In Mode for a mesh AP profile:

```
Device# configure terminal
Enter configuration commands, one per line. End with CNTL/Z.
Device(config)# wireless profile mesh mesh-profile
Device(config-wireless-mesh-profile)# multicast in-only
```
## **multicast vlan**

To configure multicast on a single VLAN, use the **multicast vlan** command. To remove the multicast, use the **no** form of the command.

**multicast vlan** *vlan-id* **no multicast vlan** *vlan-id* **Syntax Description** *vlan-id* Specifies the VLAN ID.

**Command Default** Disabled.

**Command Modes** Wireless policy configuration

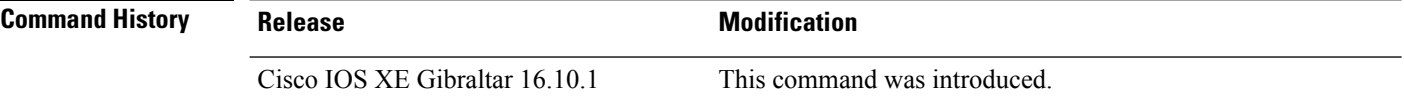

This example shows how to configure multicast:

```
Device# configure terminal
Enter configuration commands, one per line. End with CNTL/Z.
Device(config)# wireless profile policy policy-test
Device(config-wireless-policy)# multicast vlan 12
```
# **multicast filter**

To configure multicast filters, use the **multicast filter** command. To disable the feature, use the **no** form of the command.

### **multicast filter**

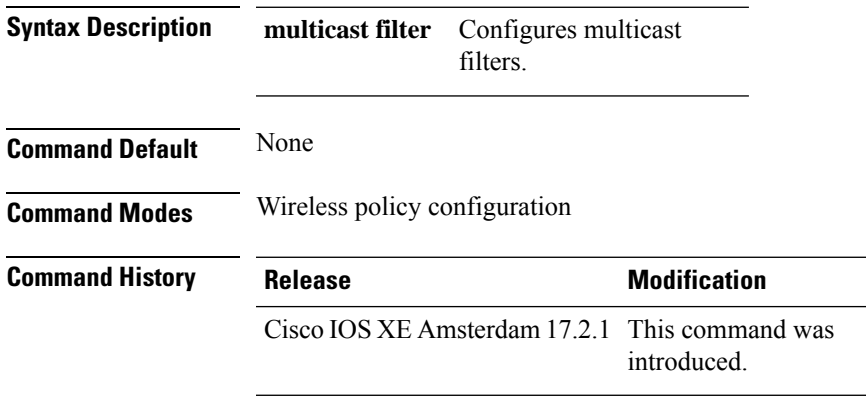

### **Example**

This example shows how to configure multicast filters:

Device(config-wireless-policy)# multicast filter

### **name**

To configure the name of the Online Sign-Up (OSU) operator in a given language, use the **name** command. To remove the name of the OSU operator, use the **no** form of the command.

**name** *operator-name language-code*[*service-description*]

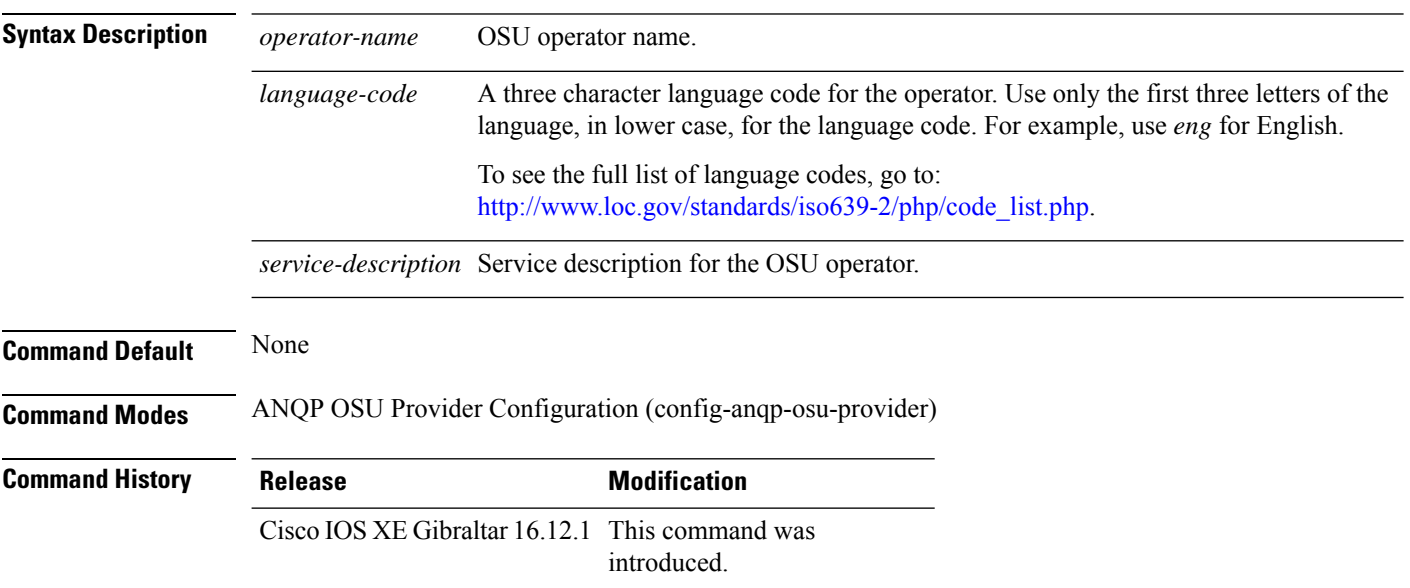

### **Example**

The following example shows how to configure the name of an OSU operator in a given language:

Device(config-wireless-anqp-server)# osu-provider my-osu Device(config-anqp-osu-provider)# name xxy eng

### **nac**

To enable RADIUS Network Admission Control (NAC) support, use the **nac** command. To disable NAC support, use the **no** form of this command.

**nac** [ **ise** | **xwf** ] **no nac**

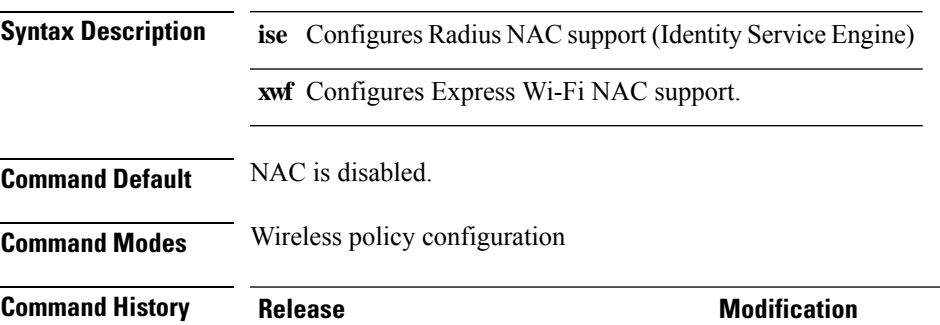

Cisco IOS XE Gibraltar 16.10.1 This command was introduced.

This example shows how to configure RADIUS NAC:

```
Device# configure terminal
Enter configuration commands, one per line. End with CNTL/Z.
Device(config)# wireless profile policy default-policy-profile
Device(config-wireless-policy)# nac
```
# **nai-realm**

To configure the 802.11u Network Access Identifier (NAI) realm, use the **nai-realm** command. To remove the realm, use the **no** form of the command.

**nai-realm** *nai-realm*

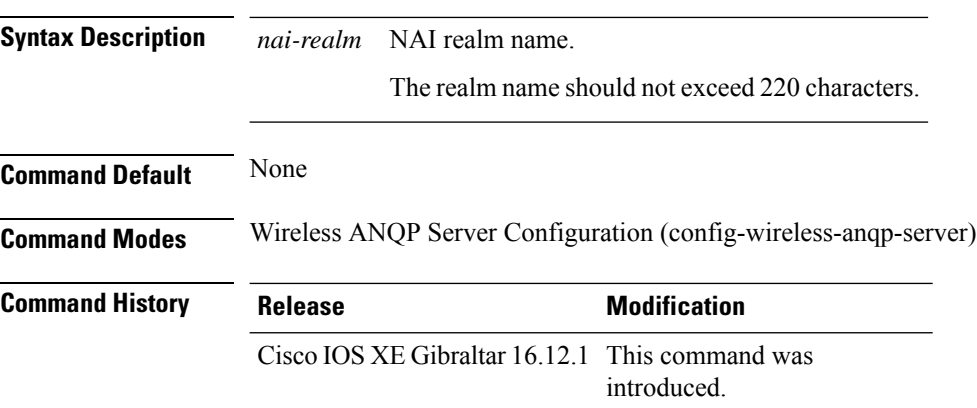

### **Example**

The following example shows how to configure the 802.11u NAI realm:

Device(config)# wireless hotspot anqp-server my-server Device(config-wireless-anqp-server)# nai-realm cisco.com

# **nai-realm**

To configure the Network Access Identifier (NAI) realm for advice of charge, use the **nai-realm** command. To remove the NAI realm for advice of charge, use the **no** form of this command.

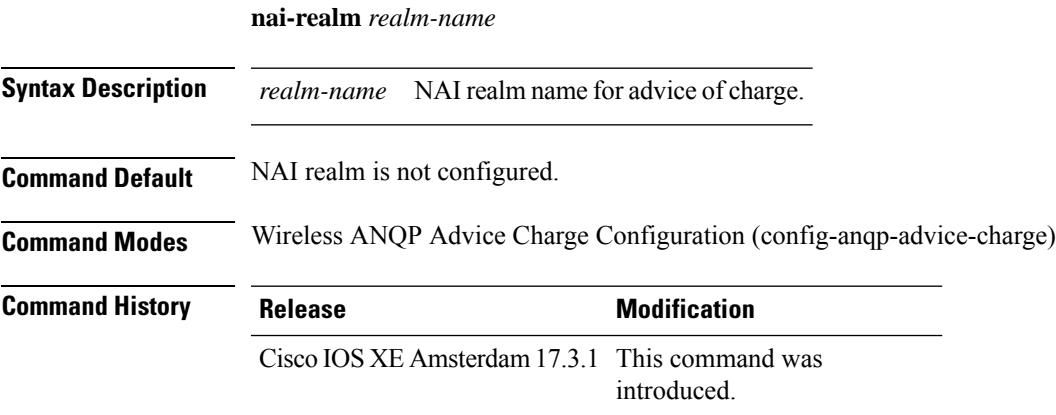

### **Example**

The following example shows how to configure the NAI realm for advice of charge:

Device(config)# wireless hotspot anqp-server my-server Device(config-wireless-anqp-server)# advice-charge unlimited Device(config-anqp-advice-charge)# nai-realm cisco

# **nai-realm (OSU Provider)**

To configure the Network Access Identifier (NAI) realm of the OSU operator, use the **nai-realm** command. To remove the realm of the OSU operator, use the **no** form of the command.

**nai-realm** *nai-realm*

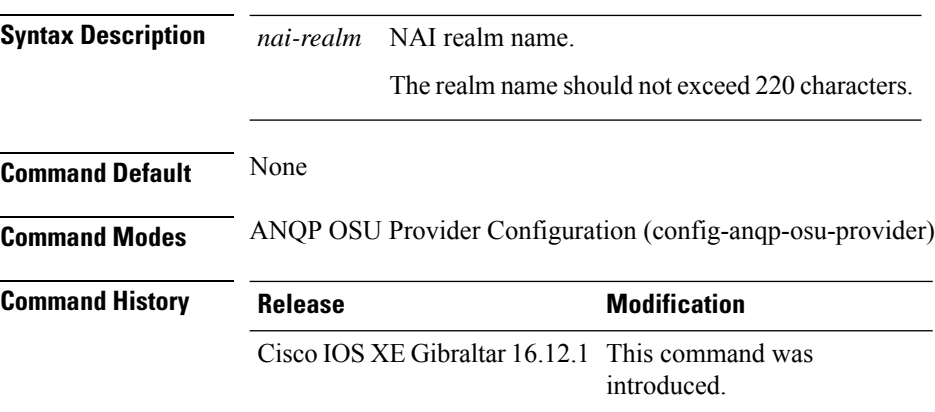

### **Example**

The following example shows how to configure the NAI realm of the OSU operator:

Device(config-anqp-osu-provider)# nai-realm cisco.com

To configure option parameters for a NAS ID, use the **nas-id** command.

**nas-id** { **option1** | **option2** | **option3** } { **ap-eth-mac** | **ap-ip** | **ap-location** | **ap-mac** | **ap-name** | **ap-policy-tag** | **ap-site-tag** | **custom-string** *custom-string* | **ssid** | **sys-ip** | **sys-mac** | **sys-name** }

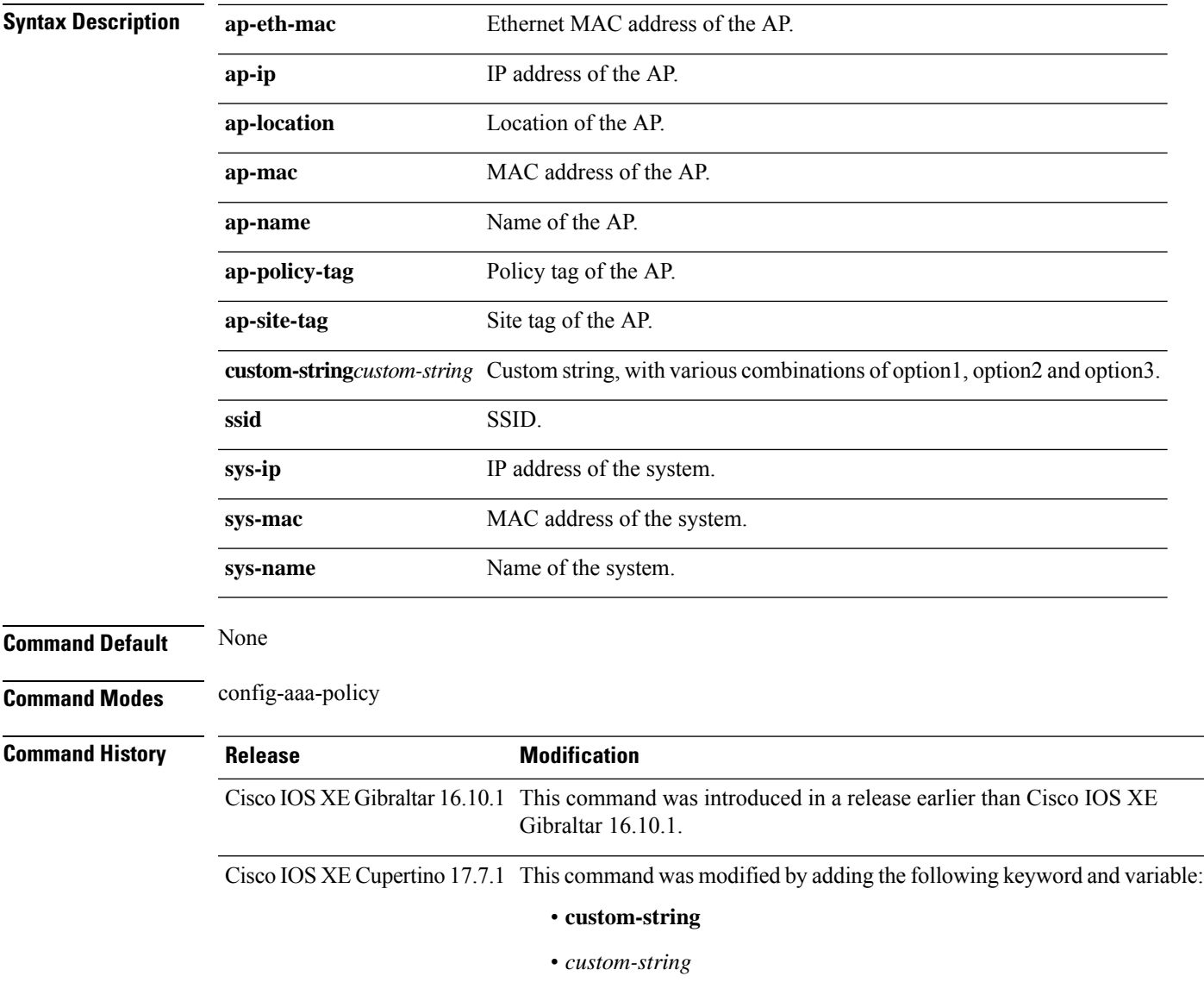

### **Examples**

The following example shows how to configure the system IP address for the NAS-ID:

```
Device# configure terminal
Enter configuration commands, one per line. End with CNTL/Z.
```

```
Device(config)# wireless aaa policy profile-name
Device(config-aaa-policy)# nas-id option2 sys-ip
```
The following example shows how to configure a custom string for the NAS-ID:

Device# **configure terminal**

Enter configuration commands, one per line. End with CNTL/Z. Device(config)# **wireless aaa policy** *profile-name* Device(config-aaa-policy)# **nas-id option2 custom-string test**

# **nas-id option2**

To configure option 2 parameters for a NAS-ID, use the **nas-id option2** command.

**nas-id option2** {**sys-ip** | **sys-name** | **sys-mac** }

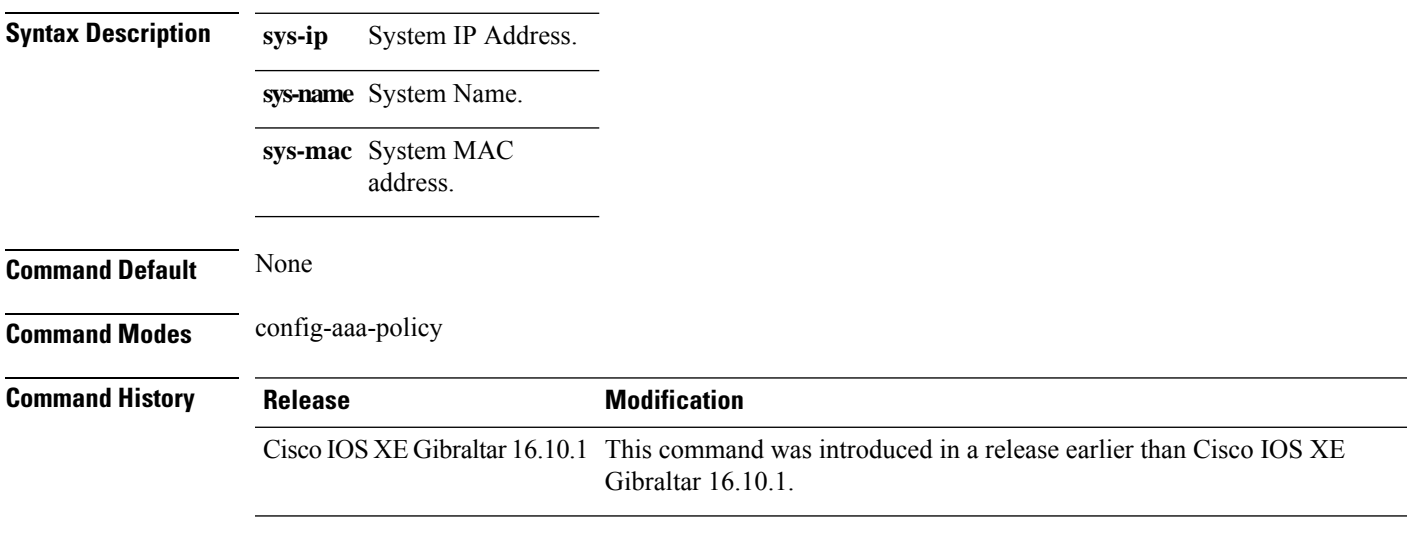

### **Examples**

The following example shows how to configure the system IP address for the NAS-ID:

```
Device# configure terminal
Enter configuration commands, one per line. End with CNTL/Z.
Device(config)# wireless aaa policy profile-name
Device(config-aaa-policy)# nas-id option2 sys-ip
```
# **ndp-mode**

To configure the NDP mode for an AP under the RF profile, use the **ndp-mode** command in the RF profile configuration.

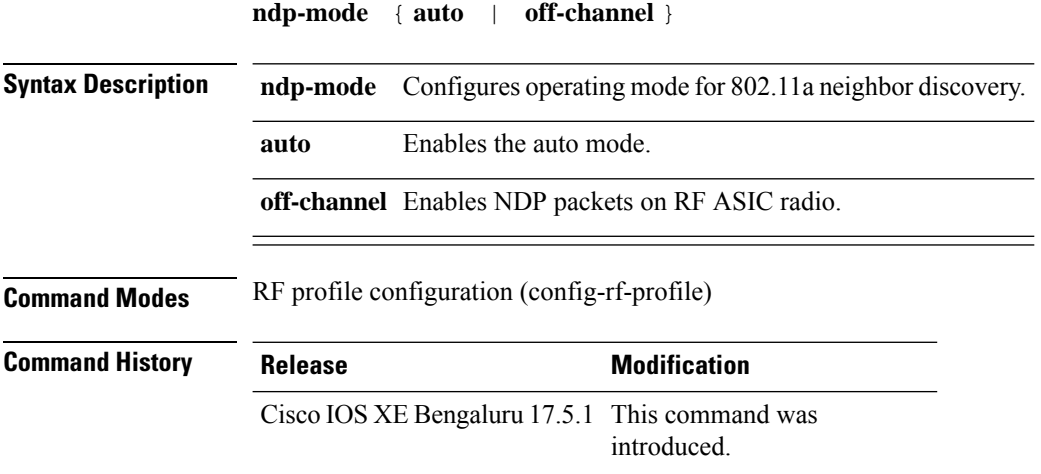

#### **Example**

The following example shows how to configure the operating mode for 802.11a neighbor discovery:

```
Device# configure terminal
Device(config)# ap dot11 24ghz rf-profile rf-profile-name
Device(config-rf-profile)# ndp-mode auto
```
### **network**

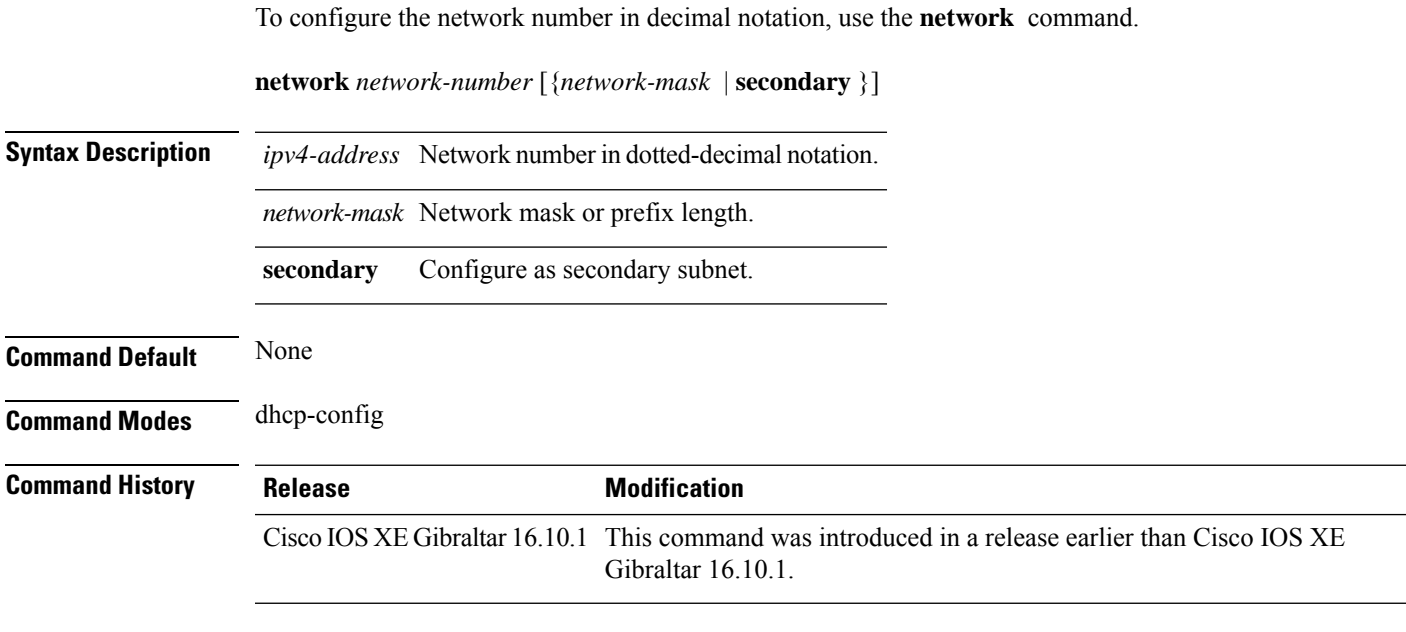

### **Examples**

The following example shows how to configure network number and the mask address:

```
Device# configure terminal
Enter configuration commands, one per line. End with CNTL/Z.
Device(config)# ip dhcp pool name
Device(dhcp-config)# network 209.165.200.224 255.255.255.0
```
# **network-type**

To configure the 802.11u network type, use the **network-type** command. To remove the network type, use the **no** form of the command.

### **network-type**{**chargeable-public**

|**emergency**|**free-public**|**guest-private**|**personal-device**|**private**|**test**|**wildcard**}**internet-access** {**allowed**|**forbidden**}

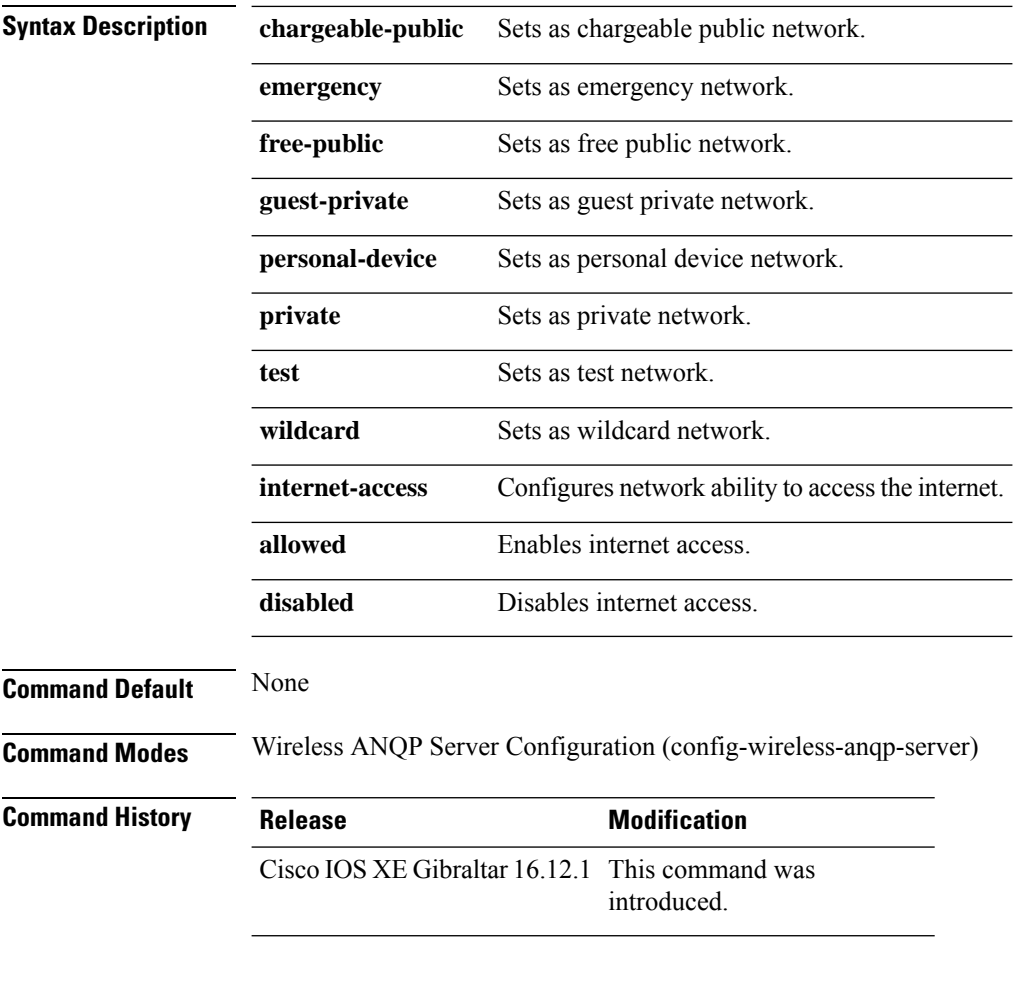

### **Example**

The following example shows how to configure 802.11u network type:

Device(config)# wireless hotspot anqp-server my-server Device(config-wireless-anqp-server)# network-type wildcard internet-access allowed

# **nmsp cloud-services enable**

To configure NMSP cloud services, use the **nmsp cloud-services enable** command.

#### **nmsp cloud-services enable**

**Command Default** None **Command Modes** Global configuration (config) **Command History Release <b>Modification** Cisco IOS XE Gibraltar 16.10.1 This command was introduced in a release earlier than Cisco IOS XE Gibraltar 16.10.1.

### **Examples**

The following example shows how to enable NMSP cloud services:

```
Device# configure terminal
Enter configuration commands, one per line. End with CNTL/Z.
Device(config)# nmsp cloud-services enable
```
**Configuration Commands: g to z**

# **nmsp cloud-services http-proxy**

To configure the proxy for NMSP cloud server, use the **nmsp cloud-services http-proxy** command.

#### **nmsp cloud-services http-proxy** *proxy-server port*

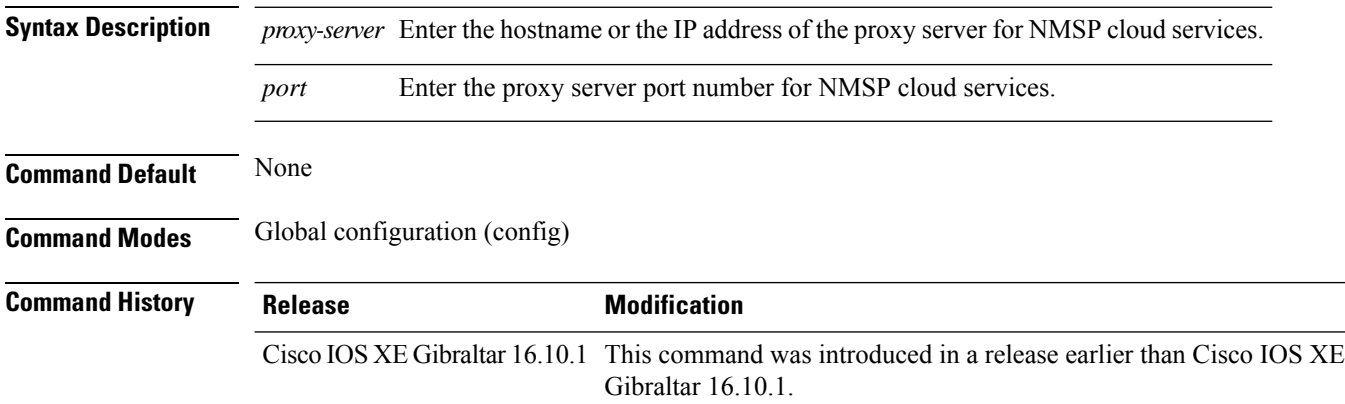

### **Examples**

The following example shows how to configure the proxy for NMSP cloud server:

Device# **configure terminal** Enter configuration commands, one per line. End with CNTL/Z. Device(config)# **nmsp cloud-services http-proxy** *host-name port-number*

# **nmsp cloud-services server token**

To configure the NMSP cloud services server parameters, use the **nmsp cloud-services server token** command.

**nmsp cloud-services server token** *token*

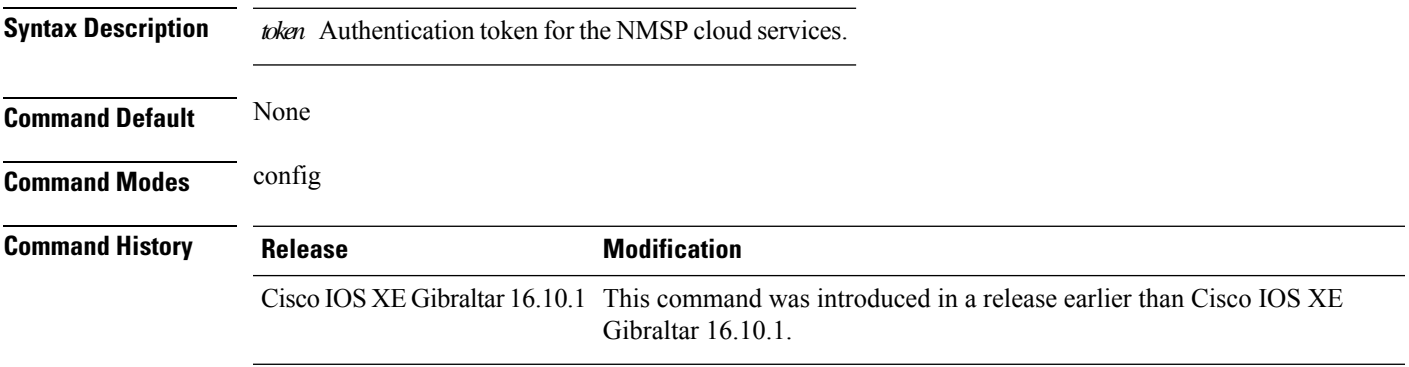

### **Examples**

The following example shows how to configure the for the NMSP cloud services server parameters:

Device# **configure terminal** Enter configuration commands, one per line. End with CNTL/Z. Device(config)# **nmsp cloud-services server token** *authentication-token*

# **nmsp cloud-services server url**

To configure NMSP cloud services server URL, use the **nmsp cloud-services server url** command.

**nmsp cloud-services server url** *url* **Syntax Description** *ul* URL of the NMSP cloud services server. **Command Default** None **Command Modes** Global configuration (config) **Command History Release Modification** Cisco IOS XE Gibraltar 16.10.1 This command was introduced in a release earlier than Cisco IOS XE Gibraltar 16.10.1.

### **Examples**

The following example shows how to configure a URL for NMSP cloud services server:

Device(config)# **nmps cloud-services server url http://www.example.com**

# **nmsp notification interval**

change) every 20 seconds:

To modify the Network Mobility Services Protocol (NMSP) notification interval value on the controller to address latency in the network, use the **nmsp notification interval** command in global configuration mode.

**nmsp notification interval** { **attachment** | **location** | **rssi** {**clients** | **rfid** | **rogues** {**ap** | **client** } } }

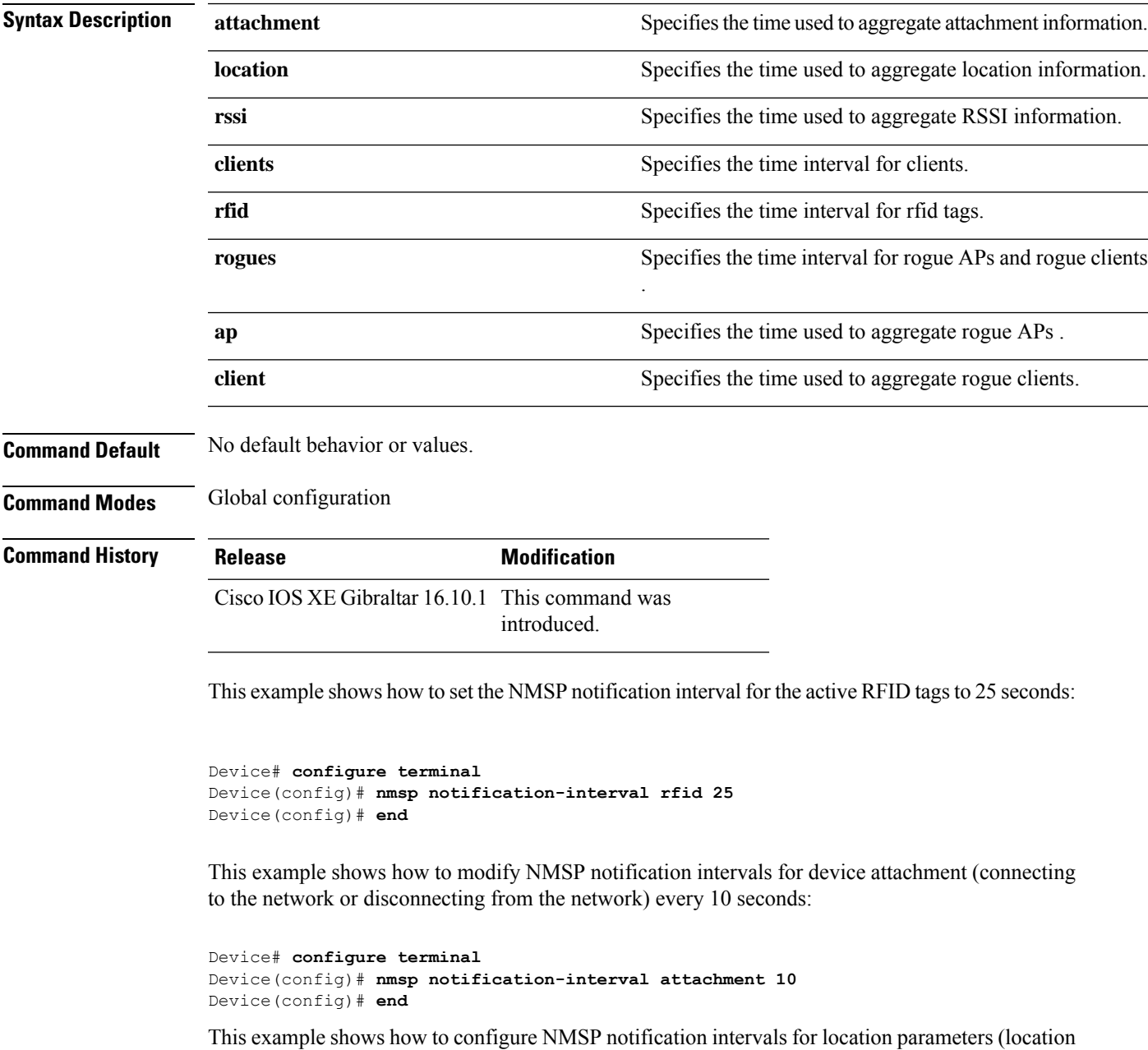

I

Device# **configure terminal** Device(config)# **nmsp notification-interval location 20** Device(config)# **end**

# **nmsp strong-cipher**

To enable the new ciphers, use the **nmsp strong-cipher** command in global configuration mode. To disable, use the **no** form of this command.

**nmsp strong-cipher no nmsp strong-cipher**

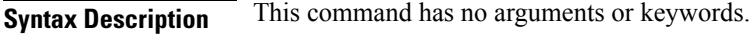

**Command Default** The new ciphers are not enabled.

**Command Modes**

Global configuration (config)

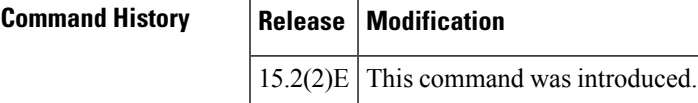

**Usage Guidelines** The **nmsp strong-cipher** command enables strong ciphers for new Network Mobility Service Protocol (NMSP) connections.

**Note** The existing NMSP connections will use the default cipher.

**Examples** The following example shows how to enable a strong-cipher for NMSP:

Device> **enable** Device> **configure terminal** Device(config)# **nmsp strong-cipher**

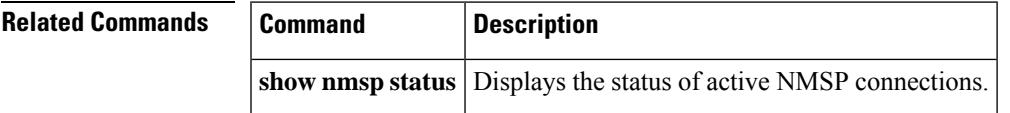

# **no redun-management fast-switchover**

To disable explicit fast switchover notification, use the **no redun-management fast-switchover** command.

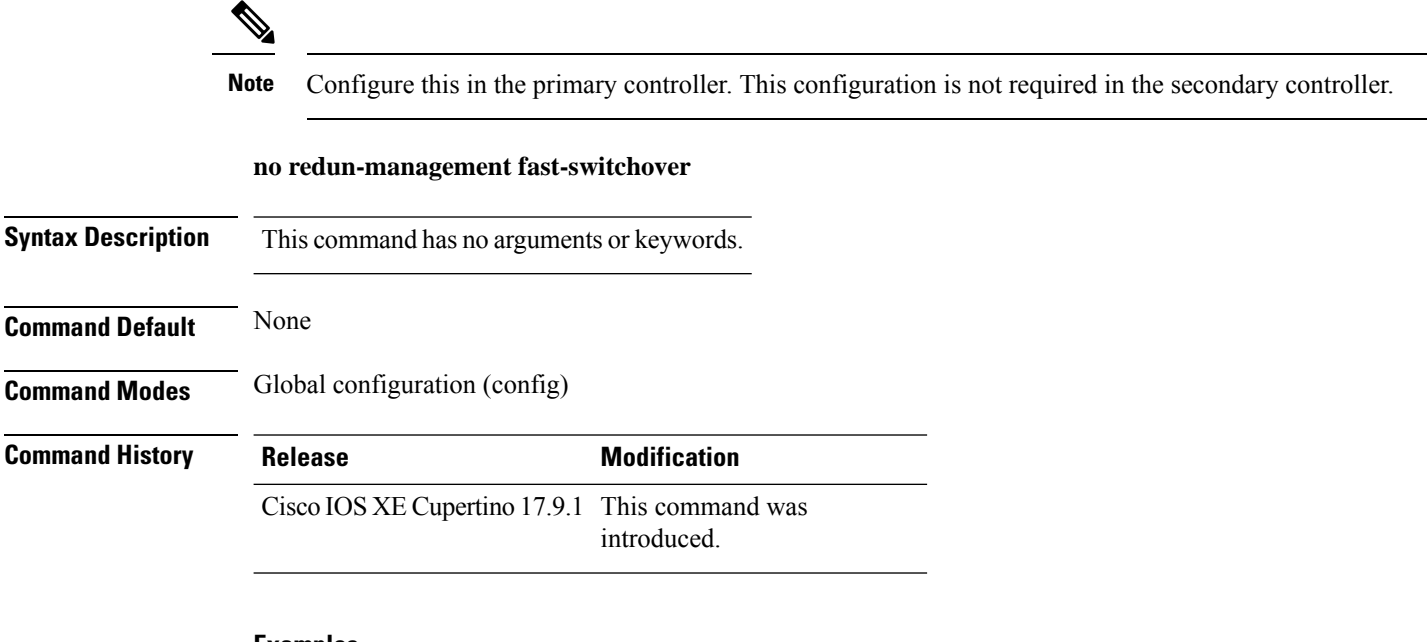

#### **Examples**

The following example shows how to disable explicit fast switchover notification:

Device# **configure terminal** Enter configuration commands, one per line. End with CNTL/Z. Device(config)# **no redun-management fast-switchover**
### **no redun-management garp-retransmit initial**

To disable the initial GARP, use the **no redun-management garp-retransmit initial** command.

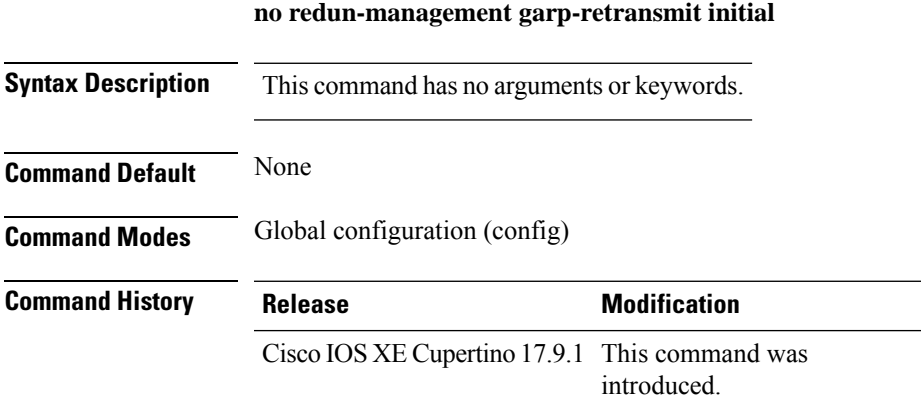

#### **Examples**

The following example shows how to disable the initial GARP:

Device# **configure terminal** Enter configuration commands, one per line. End with CNTL/Z. Device(config)# **no redun-management garp-retransmit initial**

### **no accounting-interim**

To disable Interim accounting, use the **no accounting-interim** command.

**no accounting-interim**

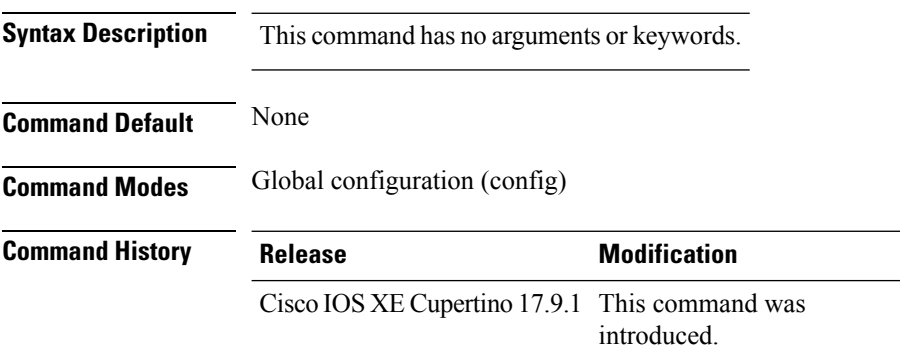

### **Examples**

The following example shows how to disable Interim accounting:

Device# **configure terminal** Enter configuration commands, one per line. End with CNTL/Z. Device(config)# **wireless profile policy <default-policy-profile>** Device(config-wireless-policy)# **no accounting-interim**

### **ntp auth-key**

To configure the Network Time Protocol (NTP) server authentication key information on an AP profile, use the **ntp auth-key** command. To remove the NTP server authentication key information from an AP profile, use the **no ntp auth-key** command.

**ntp auth-key index** *key-index* **type** { **md5** | **sha1** } **format** { **ascii** | **hex** } **key** { **0** | **8** } *server-key*

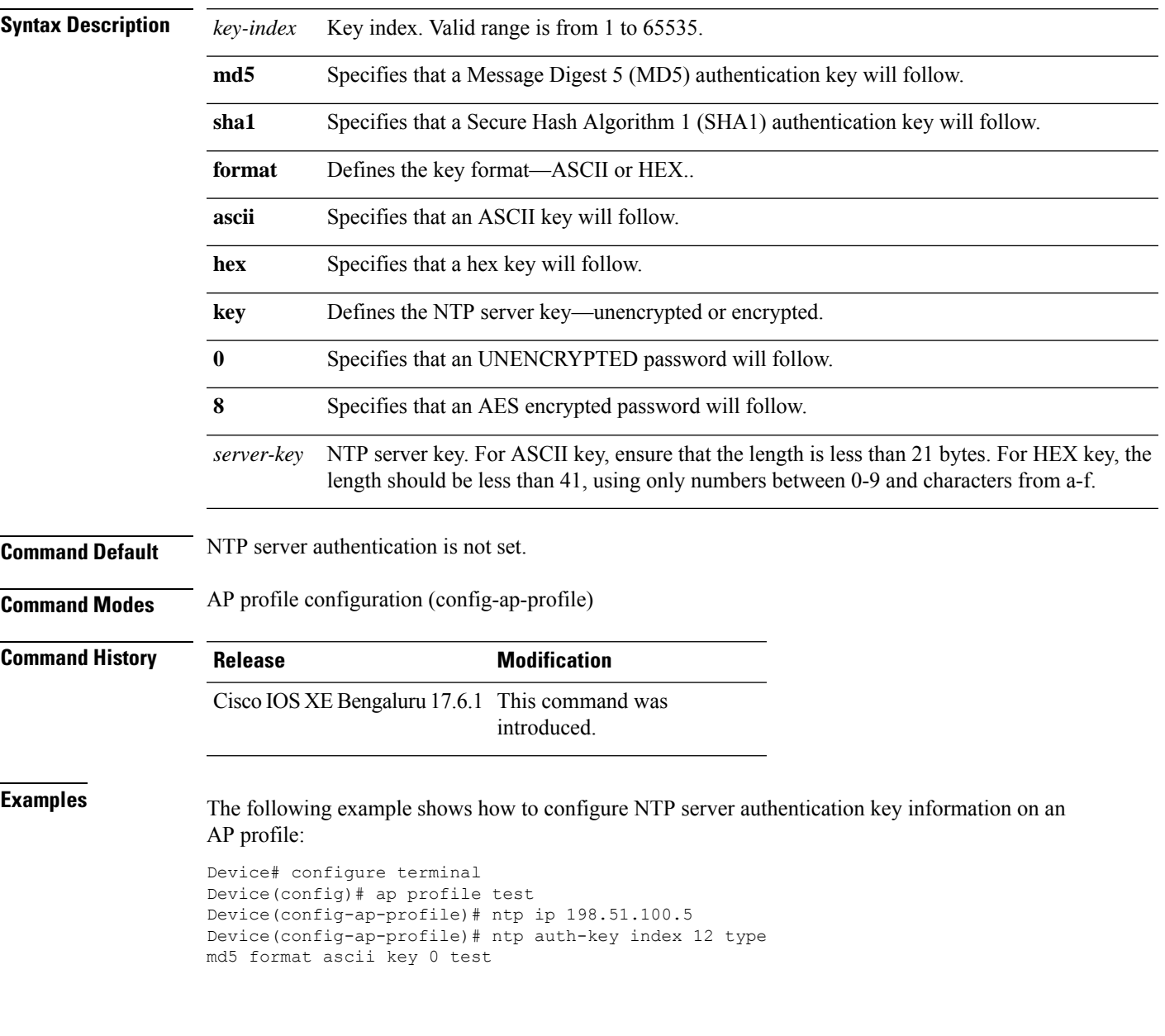

### **office-extend**

To enable the OfficeExtend AP mode for a FlexConnect AP, use the **office-extend** command.

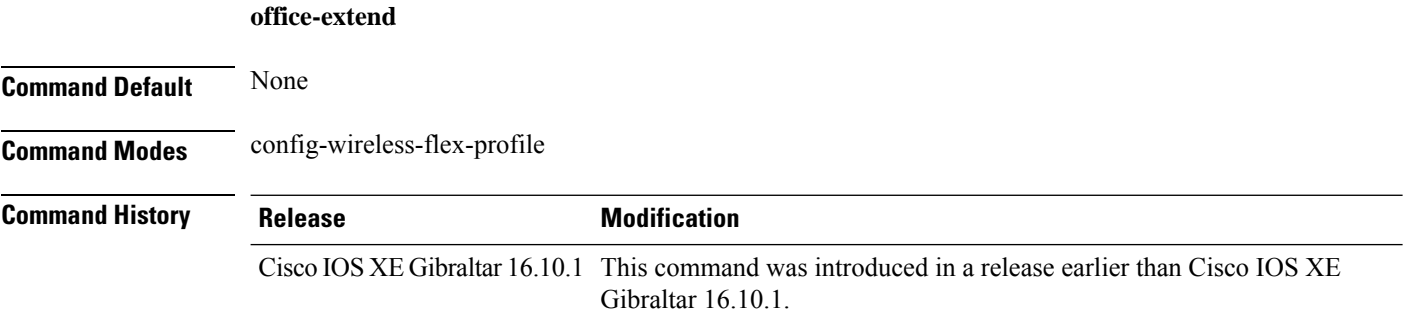

#### **Examples**

The following example shows how to enable the OfficeExtend AP mode for a FlexConnect AP:

```
Device# configure terminal
Enter configuration commands, one per line. End with CNTL/Z.
Device(config)# wireless profile flex flex-profile-name
Device(config-wireless-flex-profile)# office-extend
```
### **okc**

I

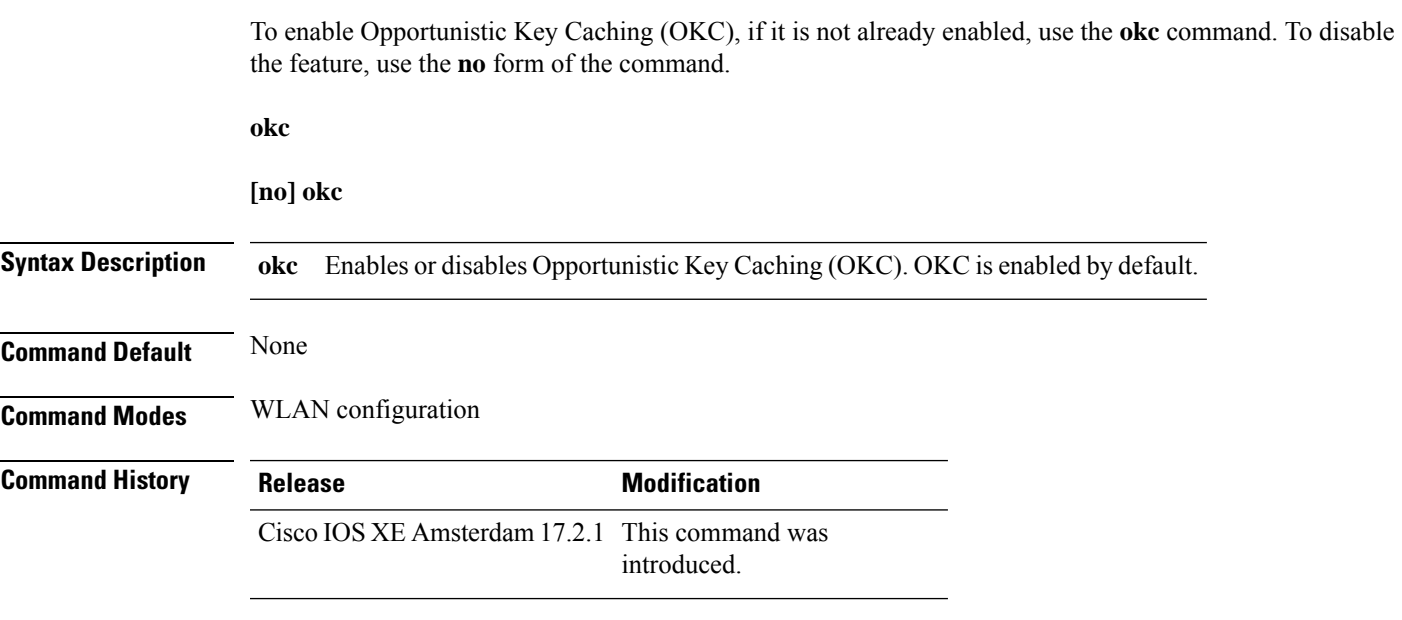

### **Example**

The following example helps to show how OKC is enabled:

Device(config-wlan)# okc

### **open-roaming-oi**

To set open roaming element alias, use the **open-roaming-oi** command. To remove the open roaming element alias, use the **no** form of the command.

**open-roaming-oi** *alias*

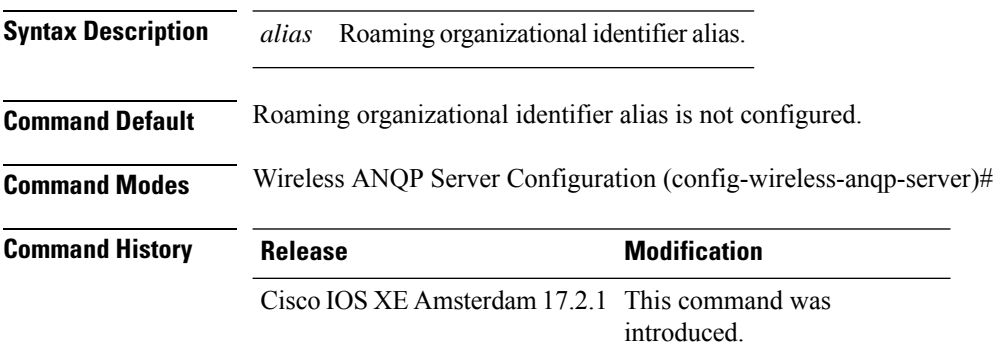

#### **Example**

The following example shows how to set open roaming element alias:

```
Device# configure terminal
Device(config)# wireless hotspot anqp-server my_server
Device(config-wireless-anqp-server)# open-roaming-oi allow-all
```
### **operator**

To configure a Hotspot 2.0 operator-friendly name in a given language, use the **operator** command. To remove the operator name, use the **no** form of the command.

**operator** *operator-name language-code*

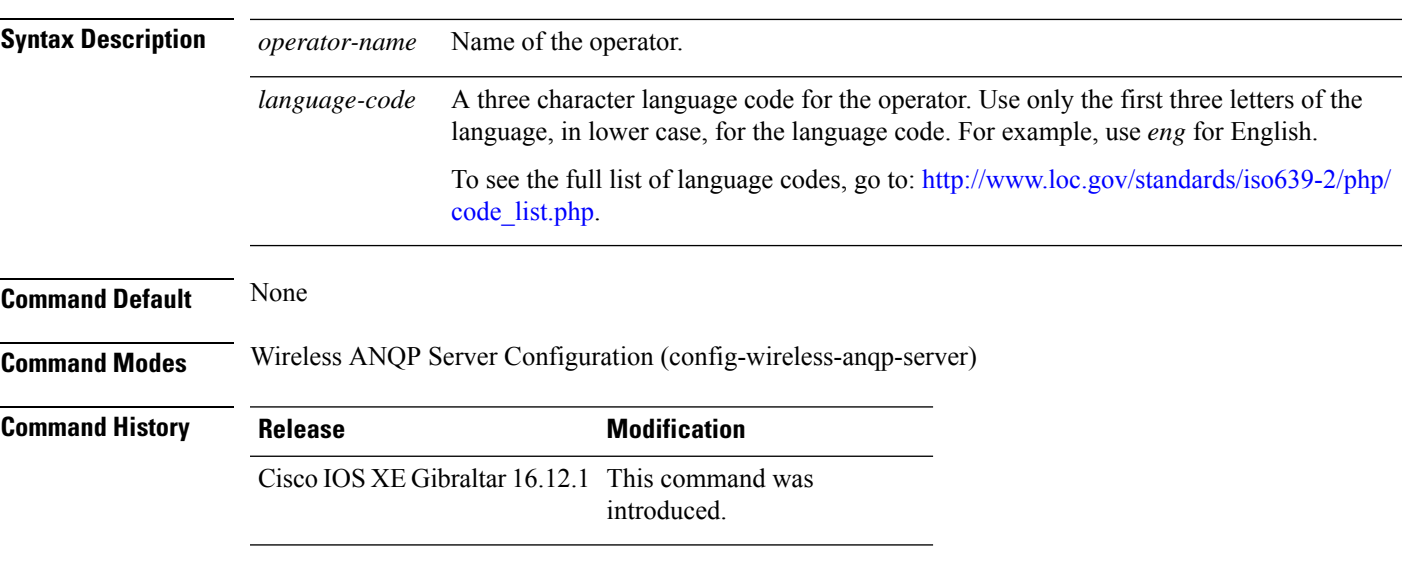

#### **Example**

The following example shows how to configure an operator-friendly name:

Device(config)# wireless hotspot anqp-server my-server Device(config-wireless-anqp-server)# operator XYZ-operator eng

# **operating-class**

To configure a Hotspot 2.0 operating class identifier, use the **operating-class** command. To remove the operating class, use the **no** form of the command.

**operating-class** *class-id*

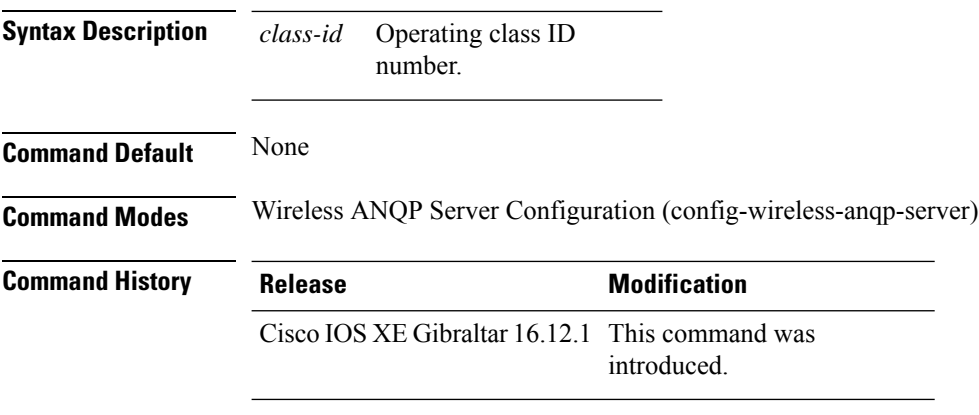

#### **Example**

The following example shows how to configure an operating class identifier:

Device(config)# wireless hotspot anqp-server my-server Device(config-wireless-anqp-server)# operating-class 25 To configure optional data parameters for a flow exporter for , use the **option** command in flow exporter configuration mode. To remove optional data parameters for a flow exporter, use the **no** form of this command.

**option** {**exporter-stats** | **interface-table** | **sampler-table**} [{**timeout** *seconds*}] **no option** {**exporter-stats** | **interface-table** | **sampler-table**}

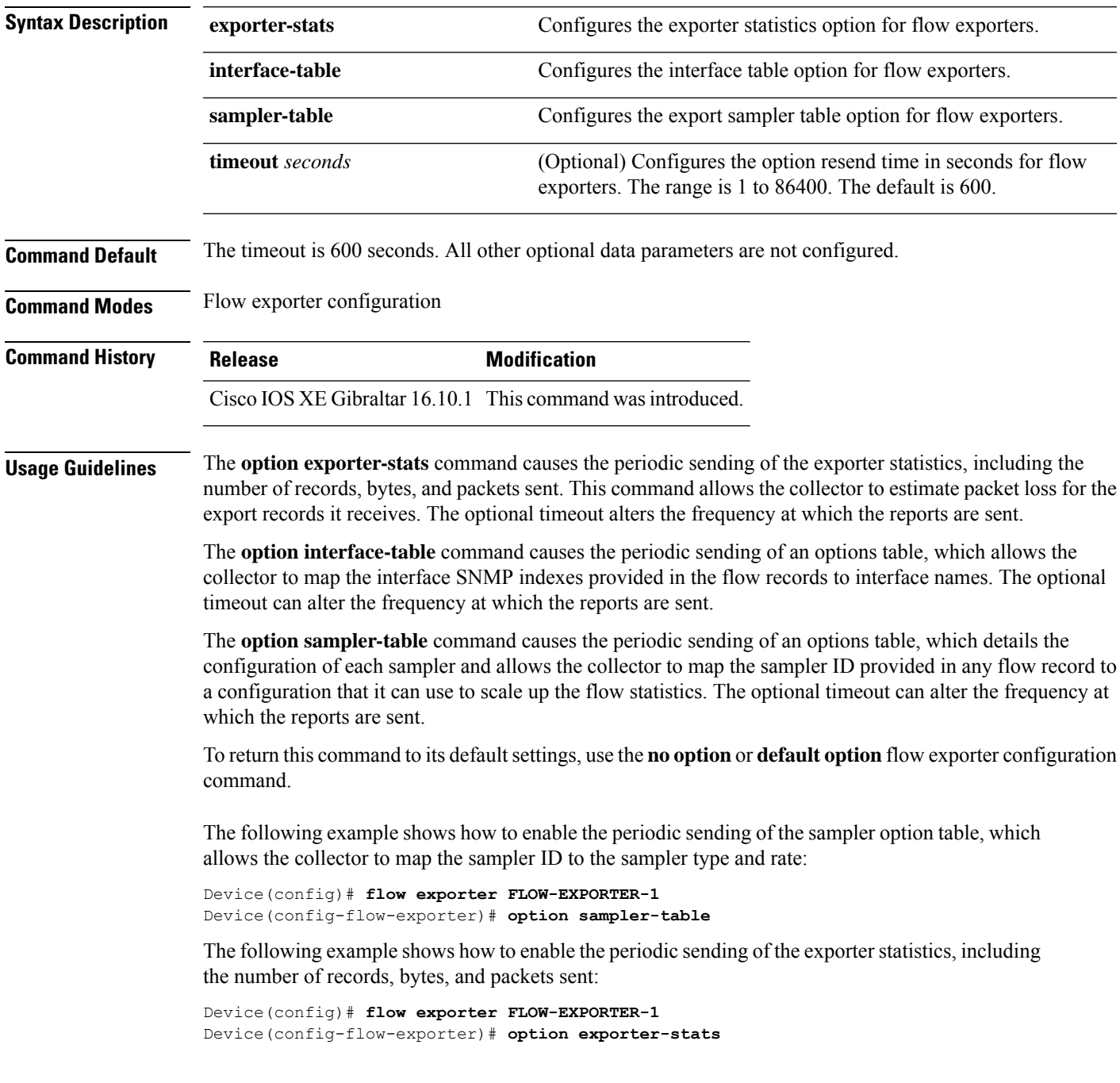

The following example shows how to enable the periodic sending of an options table, which allows the collector to map the interface SNMP indexes provided in the flow records to interface names:

Device(config)# **flow exporter FLOW-EXPORTER-1** Device(config-flow-exporter)# **option interface-table**

# **osu-provider**

To configure a Hotspot 2.0 online sign up (OSU) provider, use the **osu-provider** command. Use the **no** form of the command to remove the OSU provider.

**osu-provider** *provider-name*

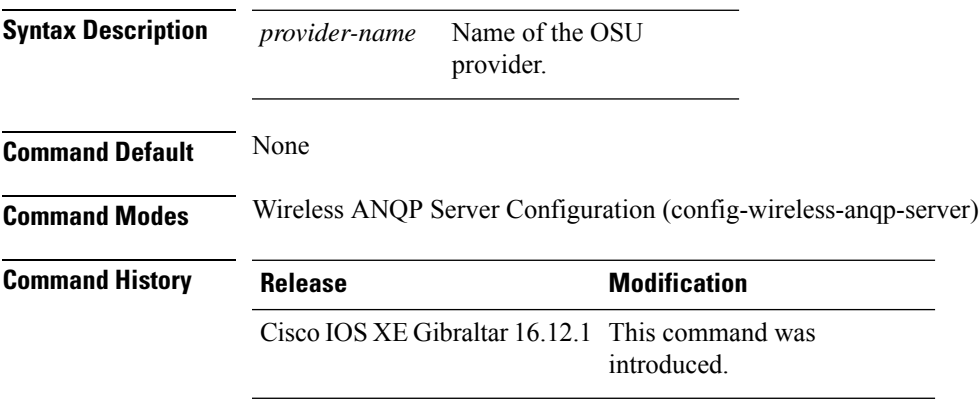

#### **Example**

The following example shows how to configure an OSU provider:

Device(config)# wireless hotspot anqp-server my-server Device(config-wireless-anqp-server)# osu-provider yyy

### **osu-ssid**

To configure the service set Identifier (SSID) for the wireless client to use for online sign-up (OSU), use the **osu-ssid** command. To remove the SSID, use the **no** form of the command.

**osu-ssid** *ssid*

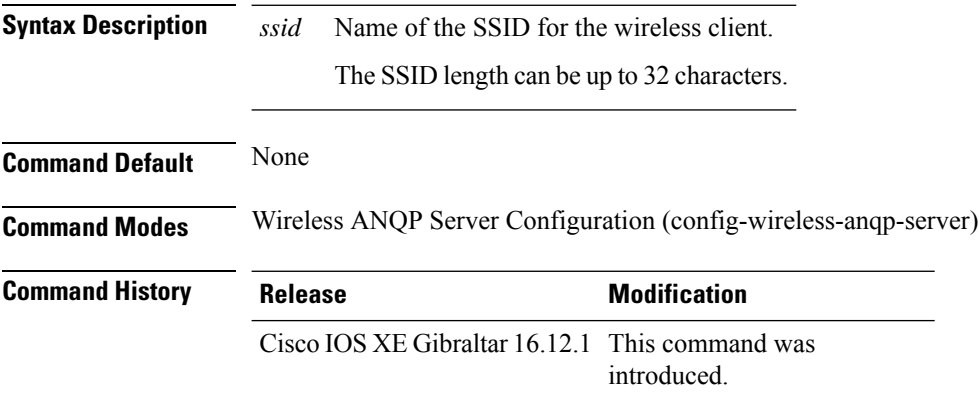

#### **Example**

The following example shows how to configure the SSID for the wireless client to use during OSU:

Device(config)# wireless hotspot anqp-server my-server Device(config-wireless-anqp-server)# osu-ssid cisco

### **packet-capture**

To enable packet capture on the AP profile, use the **packet-capture** command.

**packet-capture** *profile-name*

**Command Default** None

**Command Modes** config-ap-profile

#### **Command History Release Modification**

Cisco IOS XE Gibraltar 16.10.1 This command was introduced in a release earlier than Cisco IOS XE Gibraltar 16.10.1.

#### **Examples**

The following example shows how to configure packet capture on the AP profile:

```
Device# configure terminal
Enter configuration commands, one per line. End with CNTL/Z.
Device(config)# ap profile demo-profile-name
Device(config-ap-profile)# packet capture demo-profile
```
### **parameter-map type subscriber attribute-to-service**

To configure parameter map type and name, use the **parameter-map type subscriber attribute-to-service** command.

**parameter-map type subscriber attribute-to-service** *parameter-map-name*

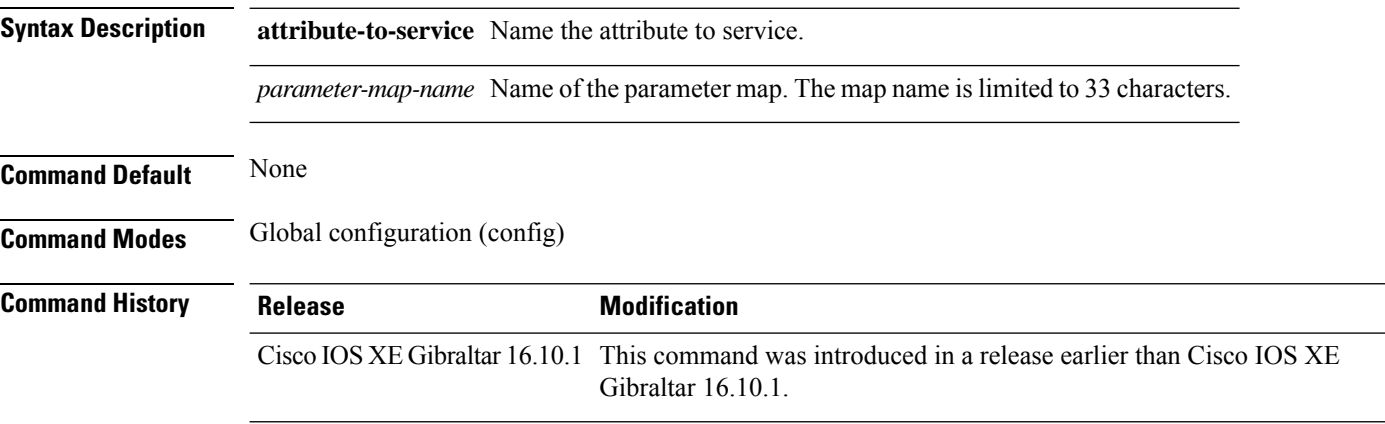

#### **Examples**

The following example shows how to configure parameter map type and name:

```
Device# configure terminal
Enter configuration commands, one per line. End with CNTL/Z.
Device(config)# parameter-map type subscriber attribute-to-service parameter-map-name
```
### **pae**

 $\mathbf{l}$ 

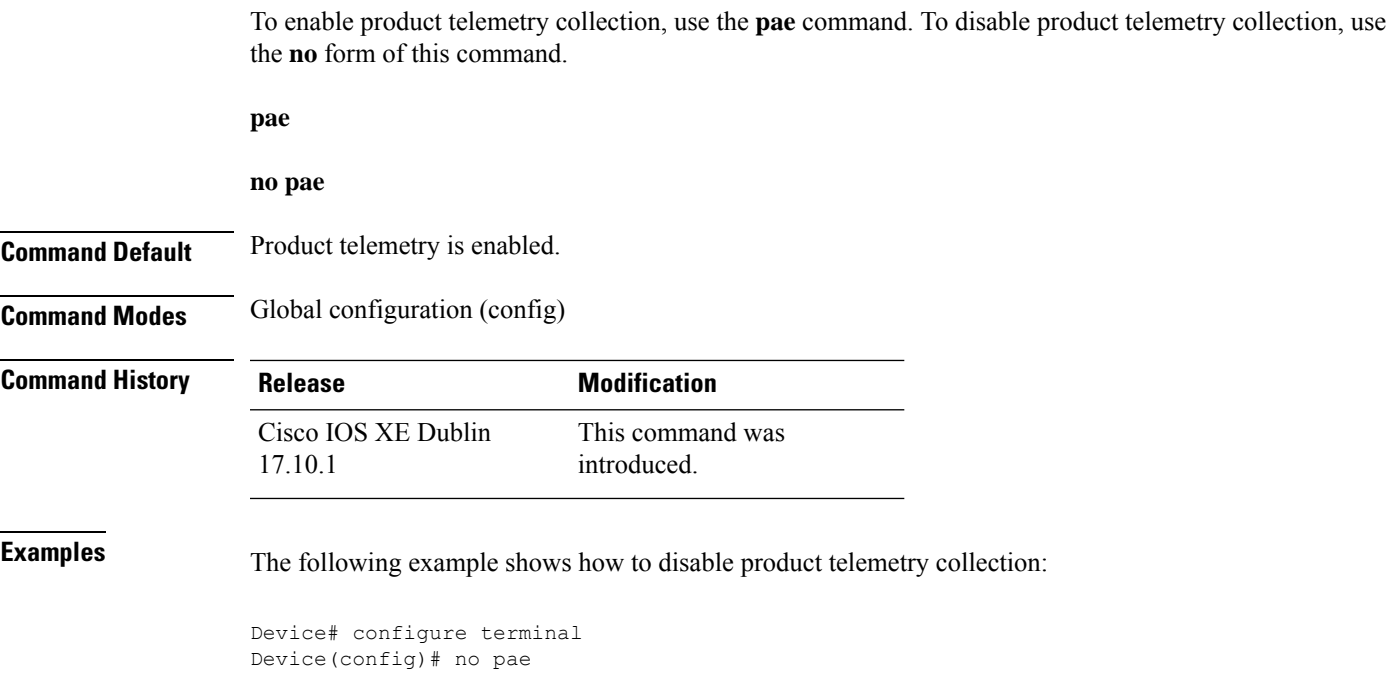

### **parameter-map type webauth**

To configure the webauth parameter type for a specific parameter map or all the parameter maps, use the **parameter-map type webauth** command.

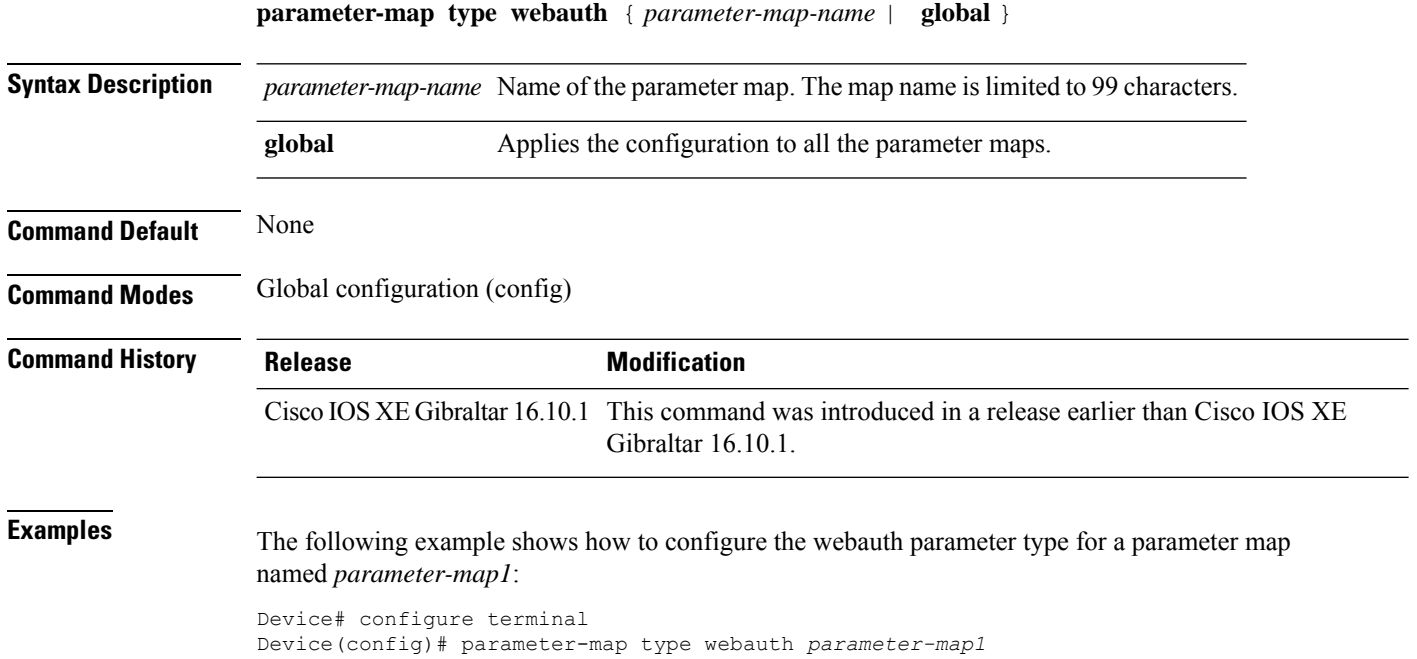

### **password encryption aes**

To enable strong (AES) password encryption, use the **password encryption aes** command. To disable this feature, use the **no** form of this command.

#### **password encryption aes**

no password encryption aes

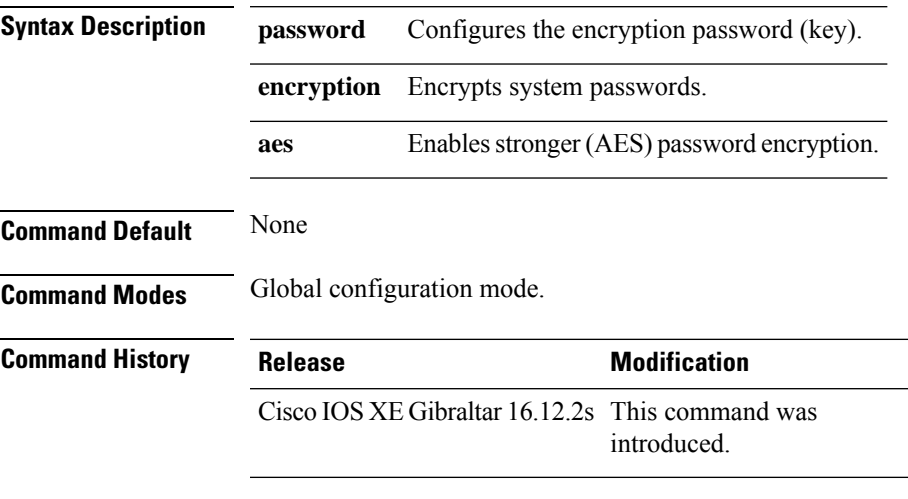

#### **Example**

The following example shows how to enable AES password encryption :

Device(config)#password encryption aes

# **peer-blocking**

To configure peer-to-peer blocking on a WLAN, use the **peer-blocking** command. To disable peer-to-peer blocking, use the **no** form of this command.

**peer-blocking** {**allow-private-group** | **drop** | **forward-upstream**} **no peer-blocking**

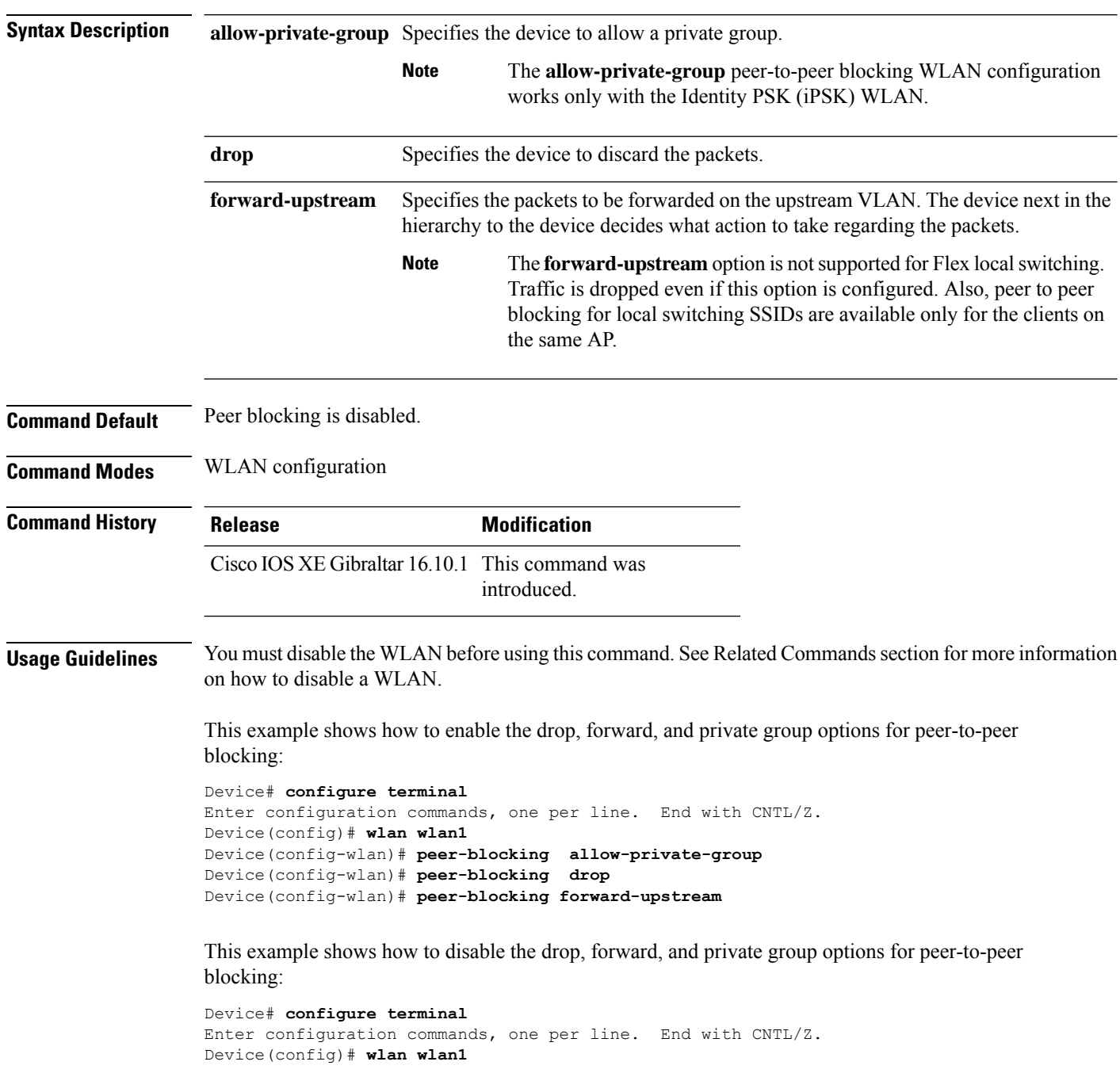

 $\overline{\phantom{a}}$ 

Device(config-wlan)# **no peer-blocking allow-private-group** Device(config-wlan)# **no peer-blocking drop** Device(config-wlan)# **no peer-blocking forward-upstream**

### **plan**

To configure the plan information for advice of charge, use the**plan** command. To remove the plan information for advice of charge, use the **no** form of this command.

**plan** {*language-code* |*currency-code* |**info** {**bootflash** |**flash**} *file-name*}

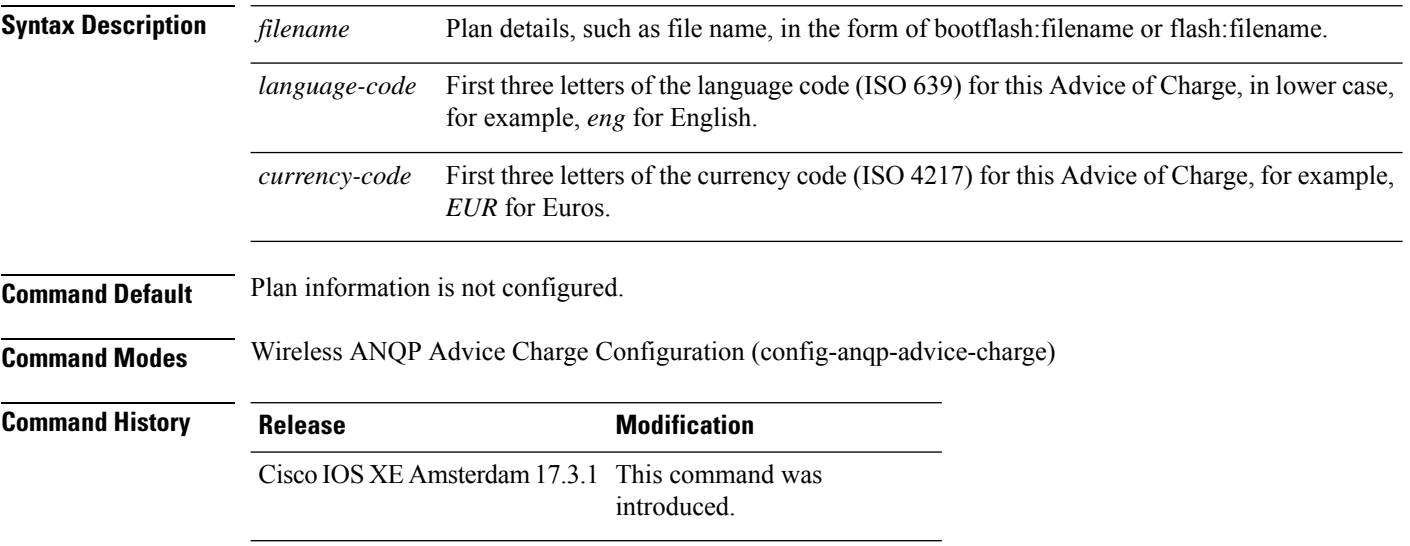

#### **Example**

The following example shows how to configure the plan information for advice of charge:

Device(config)# wireless hotspot anqp-server my-server Device(config-wireless-anqp-server)# advice-charge unlimited Device(config-anqp-advice-charge)# plan eng EUR info bootflash:plan-a

# **pmk propagate**

 $\overline{\phantom{a}}$ 

To propogate the (PMK) information to other APs in the site, use the **pmk propagate** command.

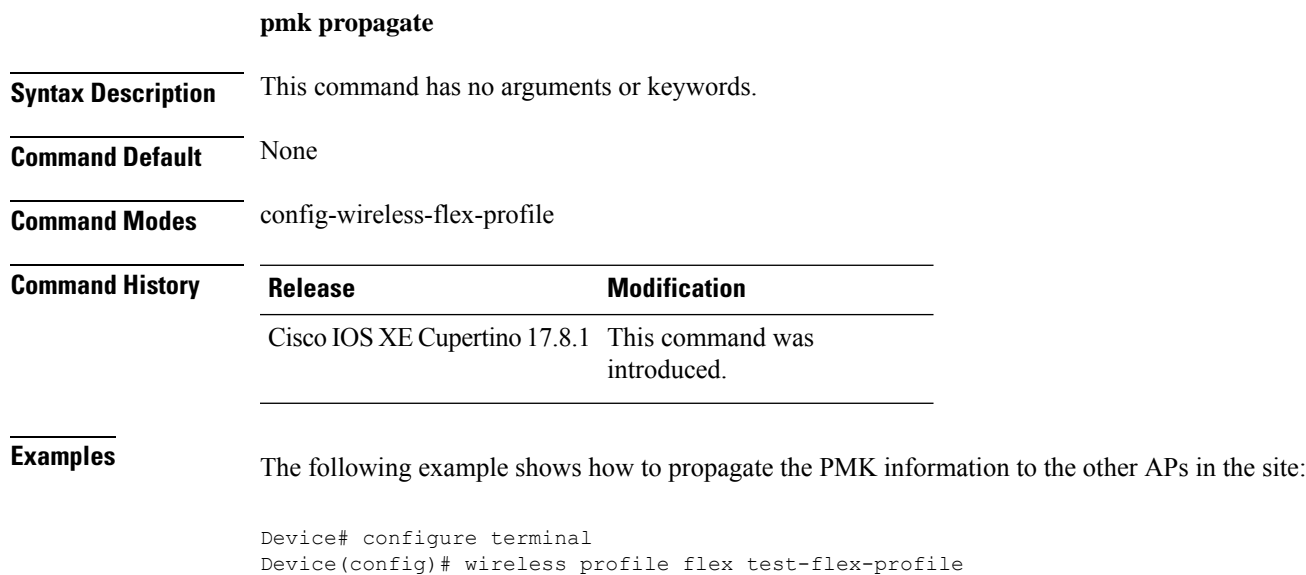

Device(config-wireless-flex-profile)# pmk propogate

# **no platform sudi cmca3**

To disable the SUDI99 migration and revert to certificate mapping as per older release, use the **no platform sudi cmca3** command.

#### **no platform sudi cmca3**

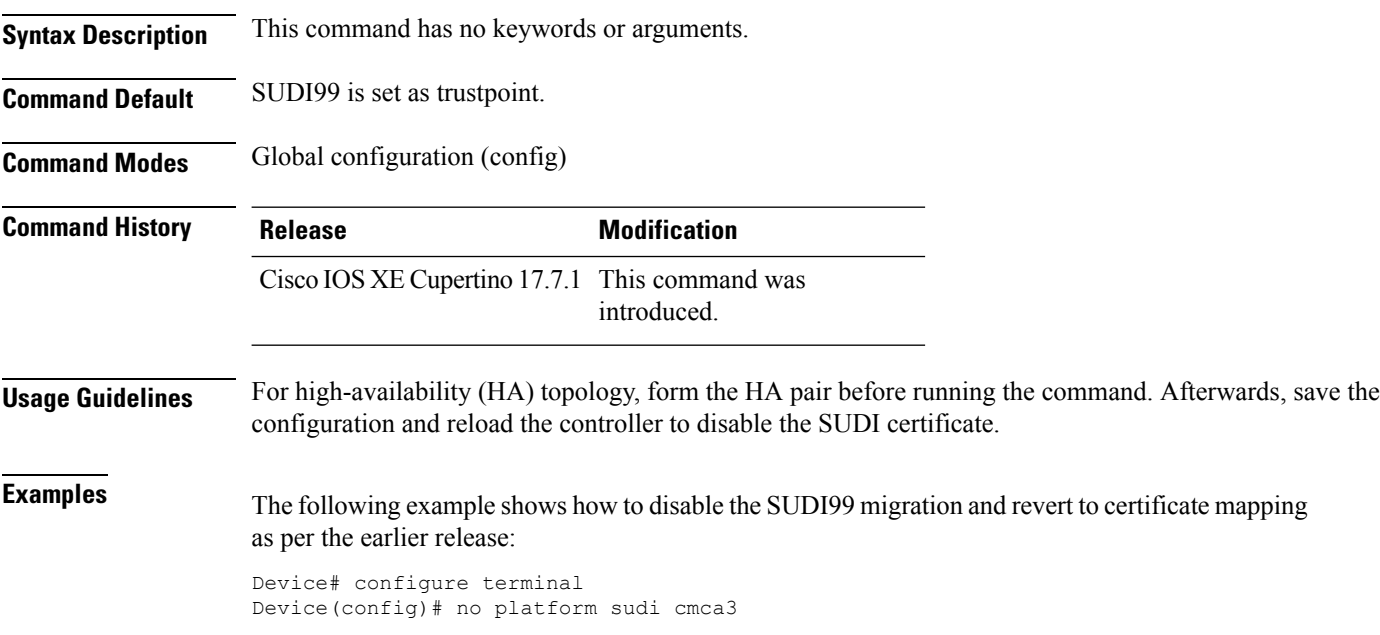

### **policy**

To configure media stream admission policy, use the **policy** command.

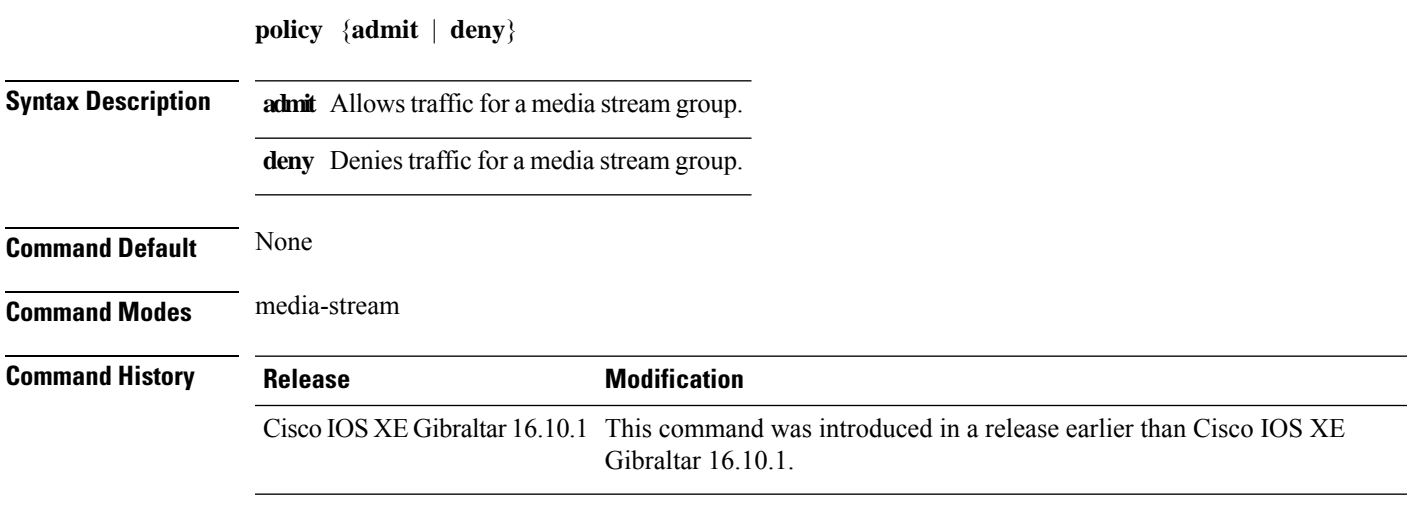

#### **Examples**

The following example shows how to allow traffic for a media stream group:

```
Device # configure terminal
Enter configuration commands, one per line. End with CNTL/Z.
Device(config)# wireless media-stream group ms-group 224.0.0.0 224.0.0.223
Device(media-stream)# policy admit
```
# **police**

To define a policer for classified traffic, use the **police** command in policy-map class configuration mode. Use the **no** form of this command to remove an existing policer.

**police** *rate-bps burst-byte* [**conform-action transmit**] **no police rate-bps** *burst-byte* [**conform-action transmit**]

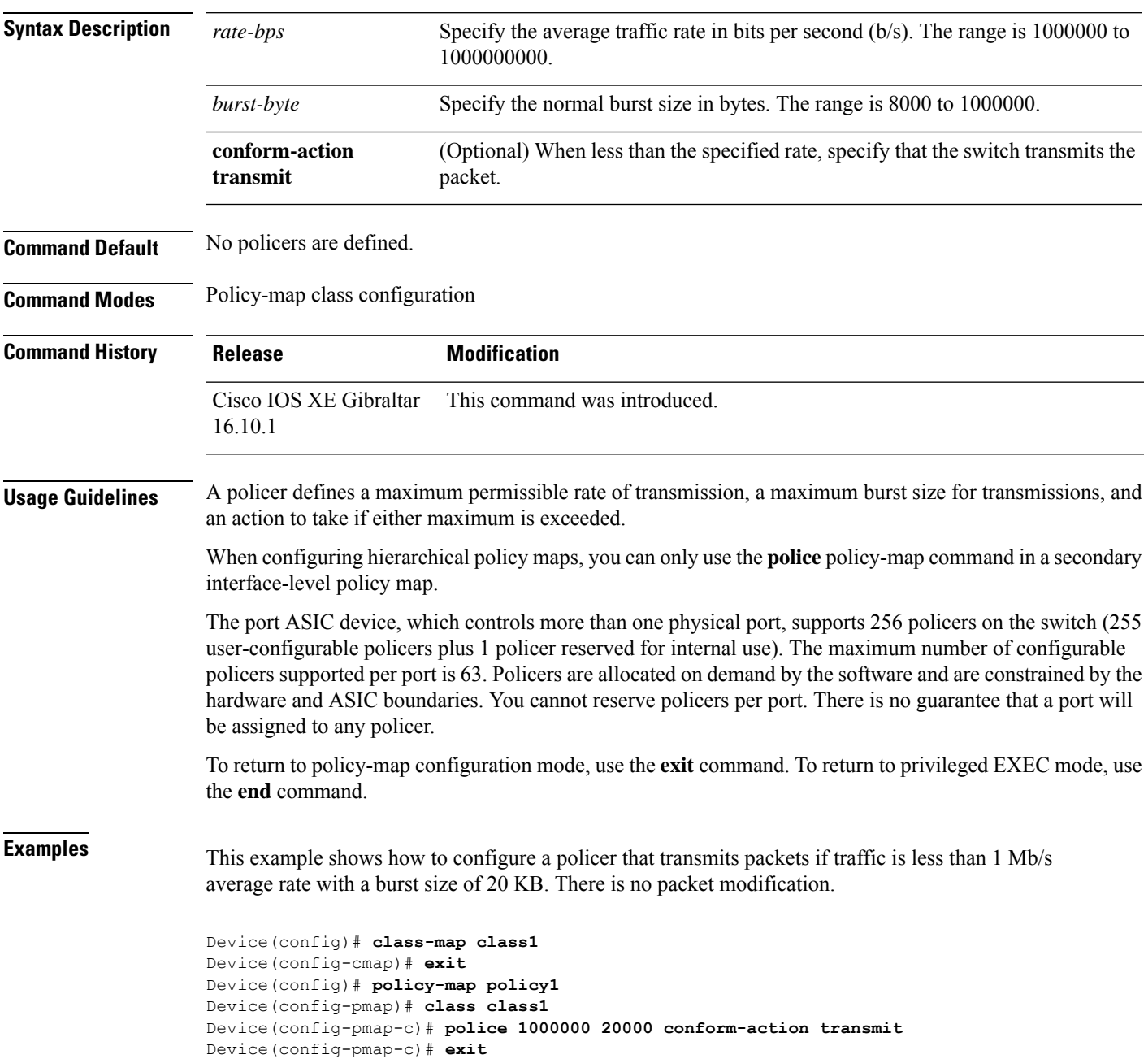

This example shows how to configure a policer that transmits packets if traffic is less than 1 Mb/s average rate with a burst size of 20 KB. There is no packet modification. This example uses an abbreviated syntax:

```
Device(config)# class-map class1
Device(config-cmap)# exit
Device(config)# policy-map policy1
Device(config-pmap)# class class1
Device(config-pmap-c)# police 1m 20000 conform-action transmit
Device(config-pmap-c)# exit
```
This example shows how to configure a policer, which marks down the DSCPvalues with the values defined in policed-DSCP map and sends the packet:

```
Device(config)# policy-map policy2
Device(config-pmap)# class class2
Device(config-pmap-c)# police 1000000 20000 exceed-action policed-dscp-transmit
Device(config-pmap-c)# exit
```
You can verify your settings by entering the **show policy-map** privileged EXEC command.

# **police cir**

To set the policing of committed information rate, use the **police cir** command.

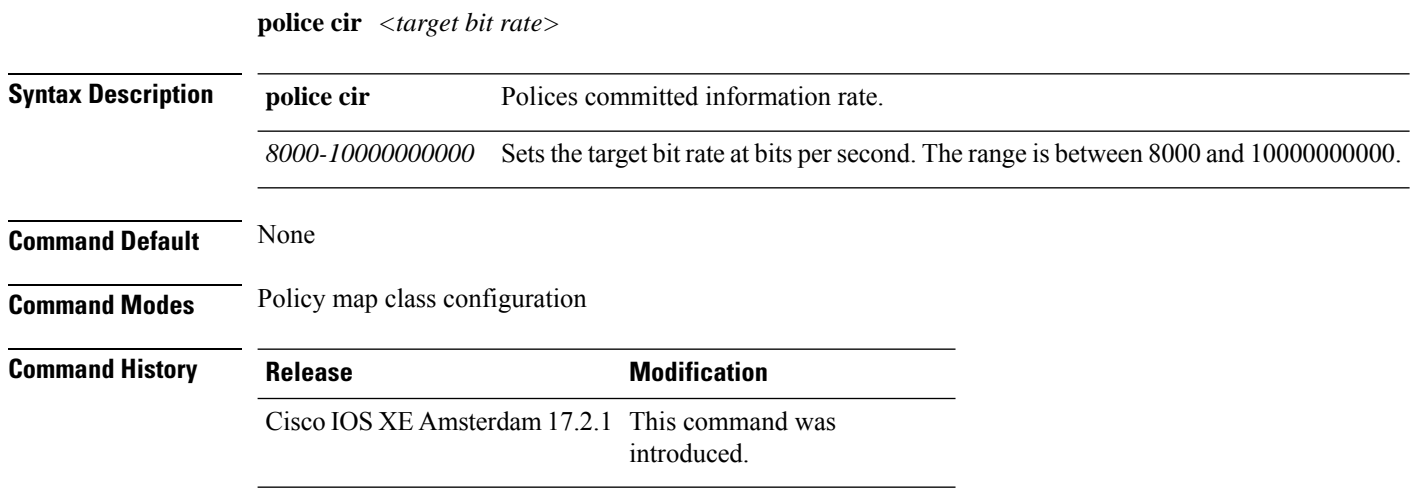

#### **Example**

This example shows how to set the committed information rate: Device(config-pmap-c)#police cir 8000

**Configuration Commands: g to z**

# **policy-tag**

To map a policy tag to the AP, use the **policy-tag**command.

The following example shows how to configure a policy tag:

Device(config-ap-tag)# **policy-tag policytag1**

**policy-tag** *policy-tag-name*

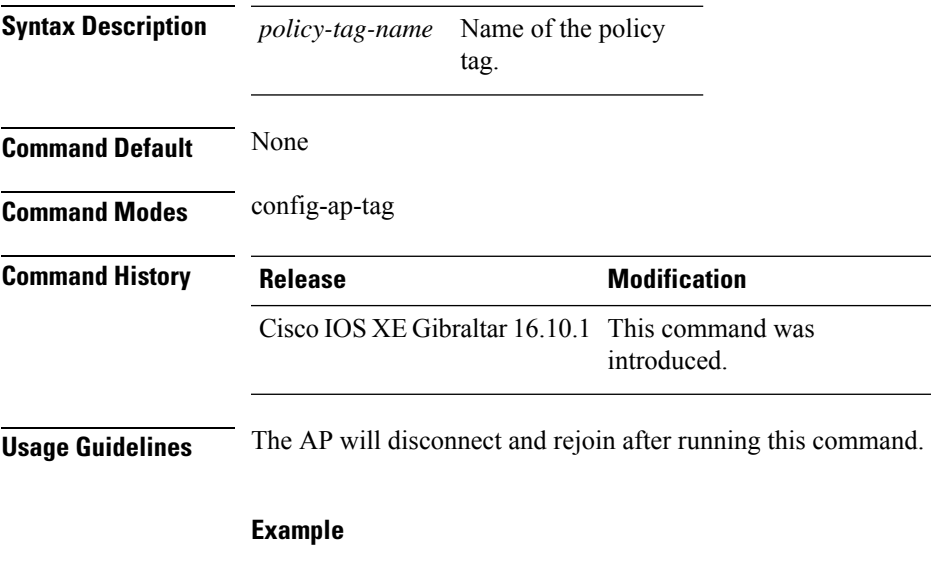

**Configuration Commands: g to z**

# **policy-map**

To create or modify a policy map that can be attached to multiple physical ports or switch virtual interfaces (SVIs) and to enter policy-map configuration mode, use the **policy-map** command in global configuration mode. Use the **no** form of this command to delete an existing policy map and to return to global configuration mode.

**policy-map** *policy-map-name* **no policy-map** *policy-map-name*

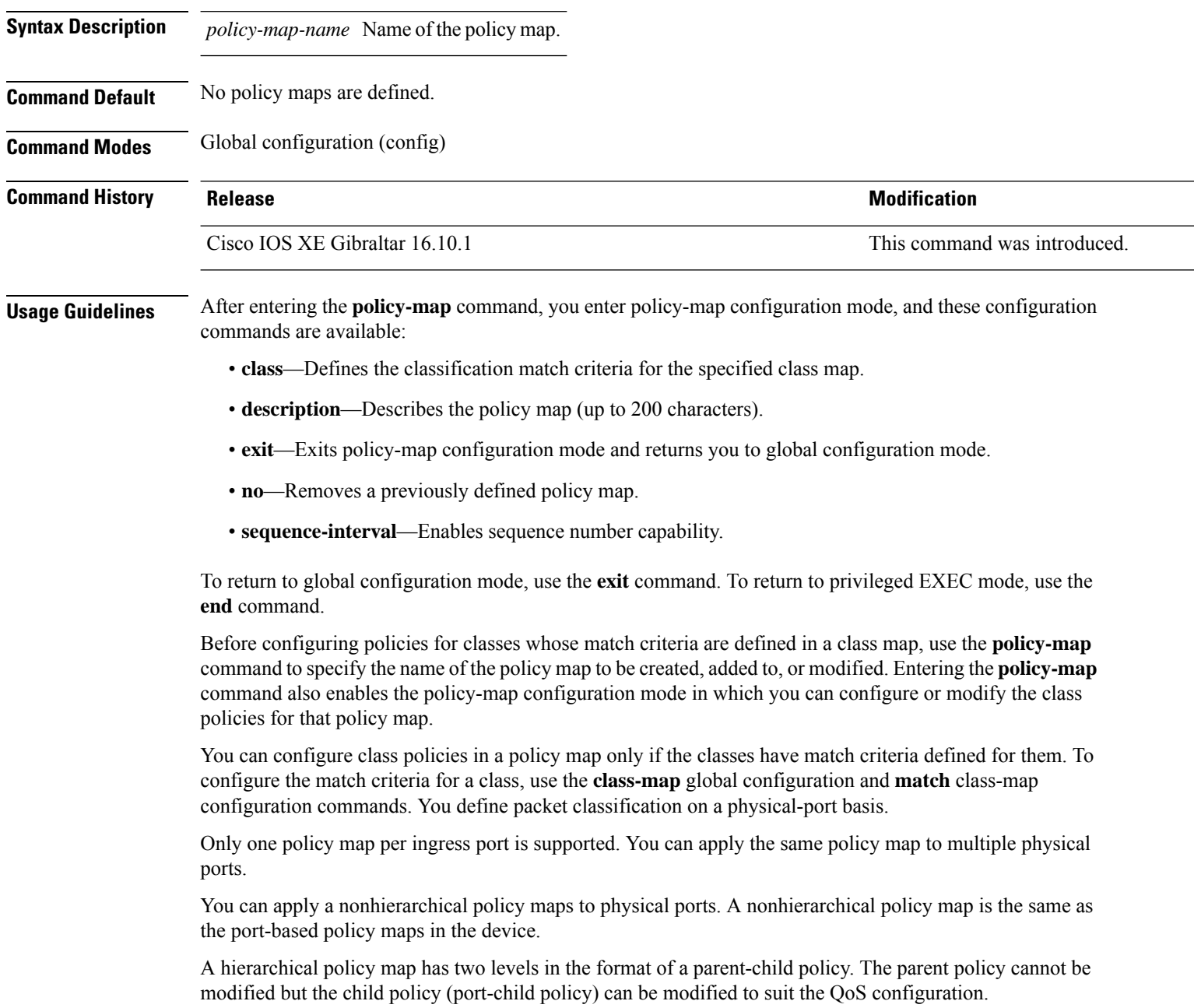

In VLAN-based QoS, a service policy is applied to an SVI interface.

Not all MQC QoS combinations are supported for wired ports. For information about these restrictions, see chapters "Restrictions for QoS on Wired Targets" in the QoS configuration guide. **Note**

**Examples** This example shows how to create a policy map called policy1. When attached to the ingress port, it matches all the incoming traffic defined in class1, sets the IP DSCP to 10, and polices the traffic at an average rate of 1 Mb/s and bursts at 20 KB. Traffic less than the profile is sent.

```
Device(config)# policy-map policy1
Device(config-pmap)# class class1
Device(config-pmap-c)# set dscp 10
Device(config-pmap-c)# police 1000000 20000 conform-action transmit
Device(config-pmap-c)# exit
```
This example show you how to configure hierarchical polices:

```
Device# configure terminal
Device(config)# class-map c1
Device(config-cmap)# exit
```
Device(config)# **class-map c2** Device(config-cmap)# **exit**

```
Device(config)# policy-map child
Device(config-pmap)# class c1
Device(config-pmap-c)# priority level 1
Device(config-pmap-c)# police rate percent 20 conform-action transmit exceed action drop
Device(config-pmap-c-police)# exit
Device(config-pmap-c)# exit
```

```
Device(config-pmap)# class c2
Device(config-pmap-c)# bandwidth 20000
Device(config-pmap-c)# exit
```

```
Device(config-pmap)# class class-default
Device(config-pmap-c)# bandwidth 20000
Device(config-pmap-c)# exit
Device(config-pmap)# exit
```

```
Device(config)# policy-map parent
Device(config-pmap)# class class-default
Device(config-pmap-c)# shape average 1000000
Device(config-pmap-c)# service-policy child
Deviceconfig-pmap-c)# end
```
This example shows how to delete a policy map:

```
Device(config)# no policy-map policymap2
```
You can verify your settings by entering the **show policy-map** privileged EXEC command.

# **policy-map**

To create or modify a policy map that can be attached to multiple physical ports or switch virtual interfaces (SVIs) and to enter policy-map configuration mode, use the **policy-map** command in global configuration mode. Use the **no** form of this command to delete an existing policy map and to return to global configuration mode.

**policy-map** *policy-map-name* **no policy-map** *policy-map-name*

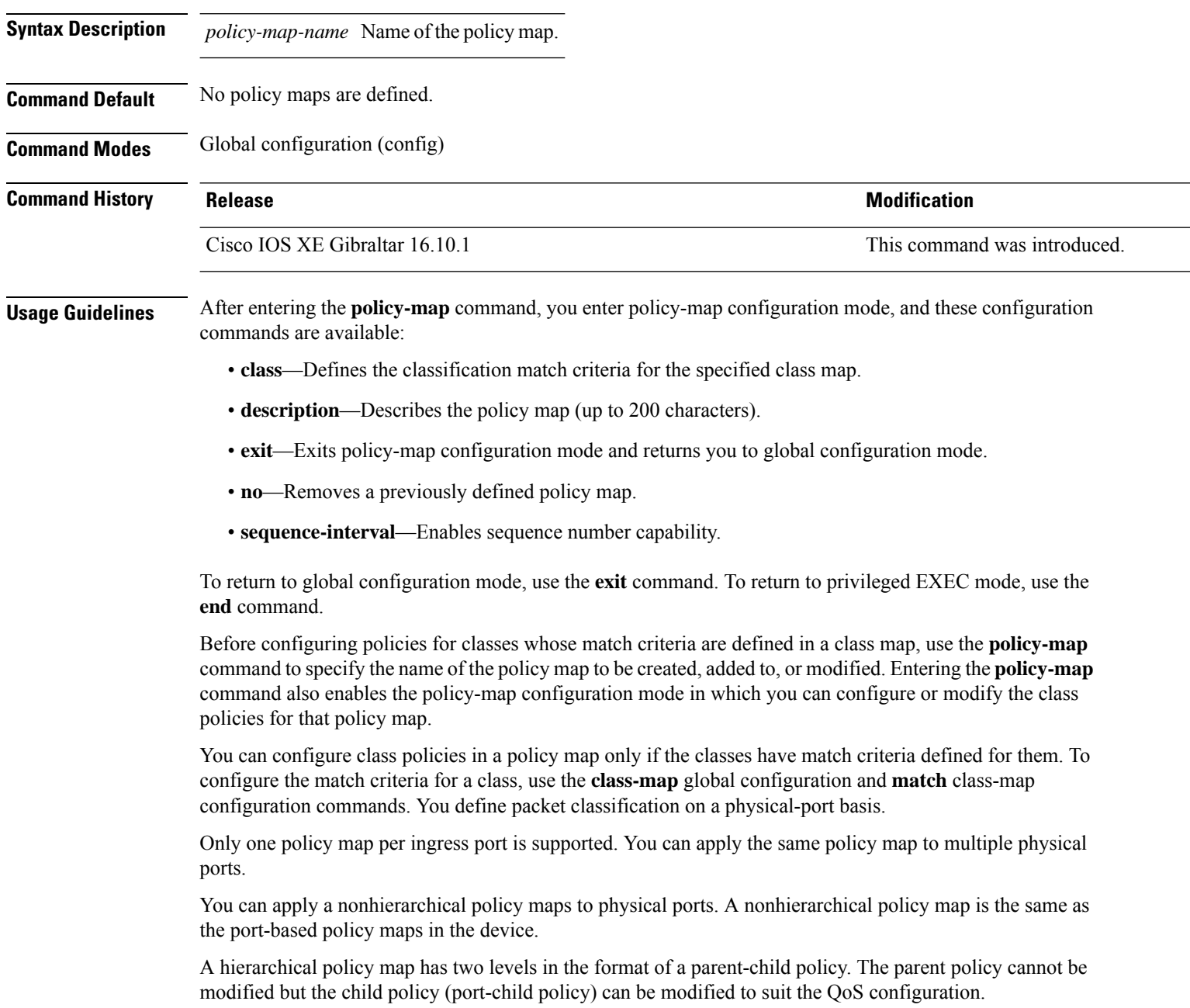

In VLAN-based QoS, a service policy is applied to an SVI interface.

Not all MQC QoS combinations are supported for wired ports. For information about these restrictions, see chapters "Restrictions for QoS on Wired Targets" in the QoS configuration guide. **Note**

**Examples** This example shows how to create a policy map called policy1. When attached to the ingress port, it matches all the incoming traffic defined in class1, sets the IP DSCP to 10, and polices the traffic at an average rate of 1 Mb/s and bursts at 20 KB. Traffic less than the profile is sent.

```
Device(config)# policy-map policy1
Device(config-pmap)# class class1
Device(config-pmap-c)# set dscp 10
Device(config-pmap-c)# police 1000000 20000 conform-action transmit
Device(config-pmap-c)# exit
```
This example show you how to configure hierarchical polices:

```
Device# configure terminal
Device(config)# class-map c1
Device(config-cmap)# exit
```
Device(config)# **class-map c2** Device(config-cmap)# **exit**

```
Device(config)# policy-map child
Device(config-pmap)# class c1
Device(config-pmap-c)# priority level 1
Device(config-pmap-c)# police rate percent 20 conform-action transmit exceed action drop
Device(config-pmap-c-police)# exit
Device(config-pmap-c)# exit
```

```
Device(config-pmap)# class c2
Device(config-pmap-c)# bandwidth 20000
Device(config-pmap-c)# exit
```

```
Device(config-pmap)# class class-default
Device(config-pmap-c)# bandwidth 20000
Device(config-pmap-c)# exit
Device(config-pmap)# exit
```

```
Device(config)# policy-map parent
Device(config-pmap)# class class-default
Device(config-pmap-c)# shape average 1000000
Device(config-pmap-c)# service-policy child
Deviceconfig-pmap-c)# end
```
This example shows how to delete a policy map:

```
Device(config)# no policy-map policymap2
```
You can verify your settings by entering the **show policy-map** privileged EXEC command.

### **port**

To configure the port number to use when configuring the custom application, use the **port** command.

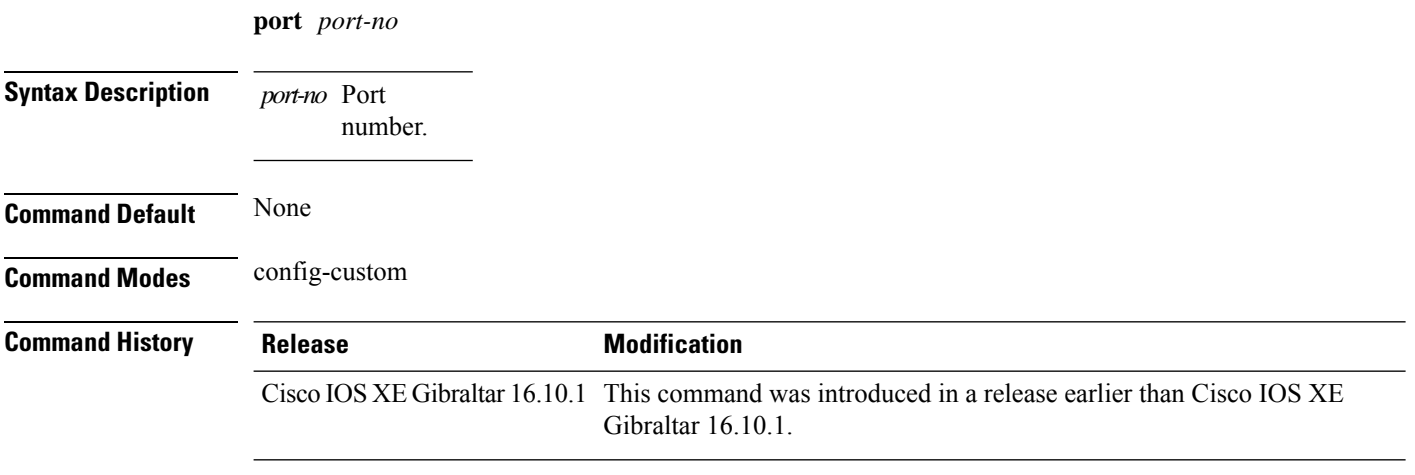

#### **Examples**

The following example shows how to configure the port number to use when configuring the custom application:

```
Device# configure terminal
Enter configuration commands, one per line. End with CNTL/Z.
Device(config)# ip nbar custom custom-protocol http host host-string
Device(config-custom)# http host hostname
Device(config-custom)# port port-no
```
### **priority priority-value**

To configure media stream priority, use the **priority** *priority-value* command.

**priority** *priority-value*

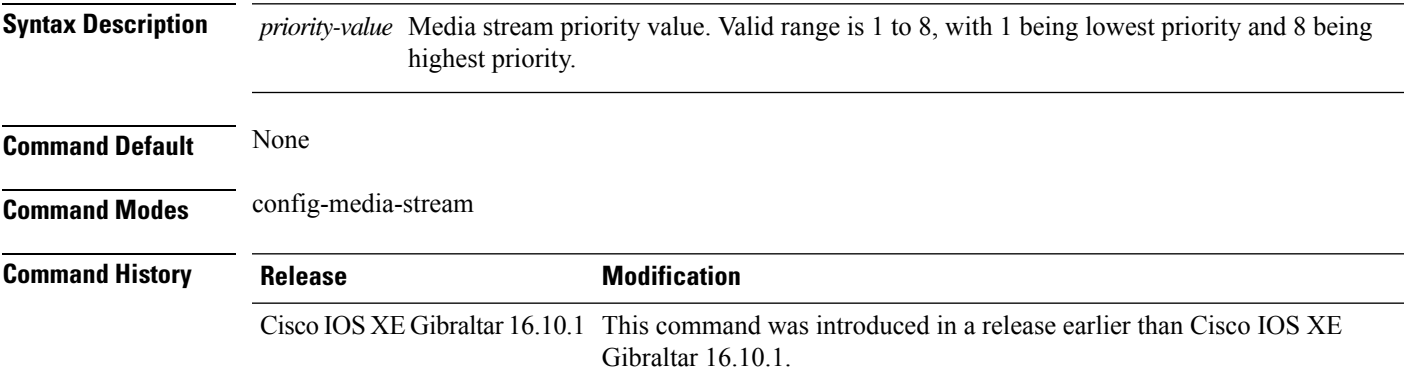

#### **Examples**

The following example shows how to set the media stream priority value to the highest, that is 8:

```
Device# configure terminal
Enter configuration commands, one per line. End with CNTL/Z.
Device(config)# wireless media-stream group my-media-group 224.0.0.0 224.0.0.223
Device(config-media-stream)# priority 8
```
### **priority-queue**

To enable the egress expedite queue on a port, use the **priority-queue** command in interface configuration mode. Use the **no** form of this command to return to the default setting.

**priority-queue out no priority-queue out**

**Syntax Description out** Enable the egress expedite queue.

**Command Default** The egress expedite queue is disabled.

**Command Modes** Interface configuration

**Command History Release Modification** Cisco IOS XE Gibraltar This command was introduced. 16.10.1 **Usage Guidelines** When you configure the **priority-queue out** command, the shaped round robin (SRR) weight ratios are affected because there is one fewer queue participating in SRR. This means that *weight1* in the **srr-queue bandwidth shape** or the **srr-queue bandwidth shape** interface configuration command is ignored (not used in the ratio calculation). The expedite queue is a priority queue, and it is serviced until empty before the other queues are serviced. Follow these guidelines when the expedite queue is enabled or the egress queues are serviced based on their SRR weights: • If the egress expedite queue is enabled, it overrides the SRR shaped and shared weights for queue 1. • If the egress expedite queue is disabled and the SRR shaped and shared weights are configured, the shaped mode overrides the shared mode for queue 1, and SRR services this queue in shaped mode. • If the egress expedite queue is disabled and the SRR shaped weights are not configured, SRR services the queue in shared mode. **Examples** This example shows how to enable the egress expedite queue when the SRR weights are configured. The egress expedite queue overrides the configured SRR weights. Device(config)# **interface gigabitethernet1/0/2** Device(config-if)# **srr-queue bandwidth shape 25 0 0 0** Device(config-if)# **srr-queue bandwidth share 30 20 25 25** Device(config-if)# **priority-queue out** This example shows how to disable the egress expedite queue after the SRR shaped and shared weights are configured. The shaped mode overrides the shared mode.

> Device(config)# **interface gigabitethernet1/0/2** Device(config-if)# **srr-queue bandwidth shape 25 0 0 0** Device(config-if)# **srr-queue bandwidth share 30 20 25 25**

Device(config-if)# **no priority-queue out**

You can verify your settings by entering the **show mls qos interface** *interface-id* **queueing** or the **show running-config** privileged EXEC command.

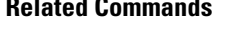

 $\overline{\phantom{a}}$ 

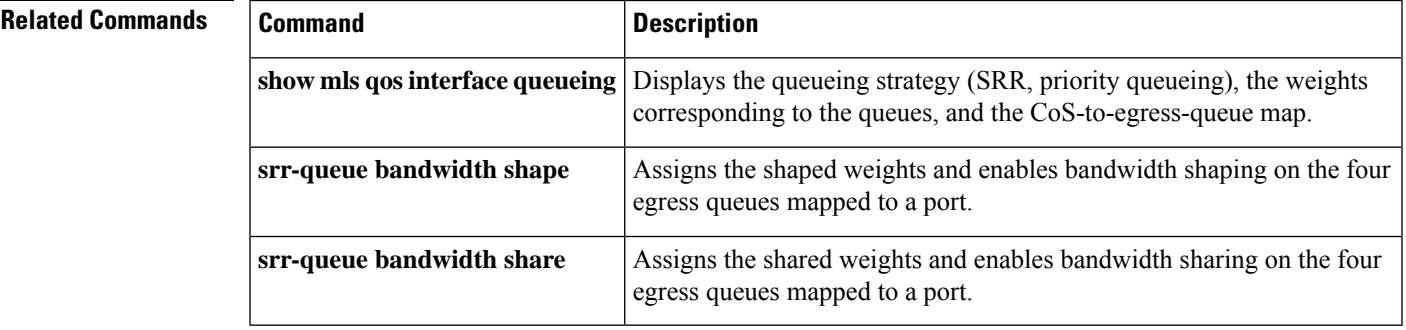

### **priority**

To assign priority to a class of traffic belonging to a policy map, use the **priority** command in policy-map class configuration mode. To remove a previously specified priority for a class, use the **no** form of this command.

**priority** [*Kbps* [*burst -in-bytes*] | **level** *level-value* [*Kbps* [*burst -in-bytes*] ] | **percent** *percentage* [*Kb/s* [*burst -in-bytes*] ] ] **no priority** [*Kb/s* [*burst -in-bytes*] | **level** *level value* [*Kb/s* [*burst -in-bytes*] ] | **percent** *percentage* [*Kb/s* [*burst -in-bytes*] ] ]

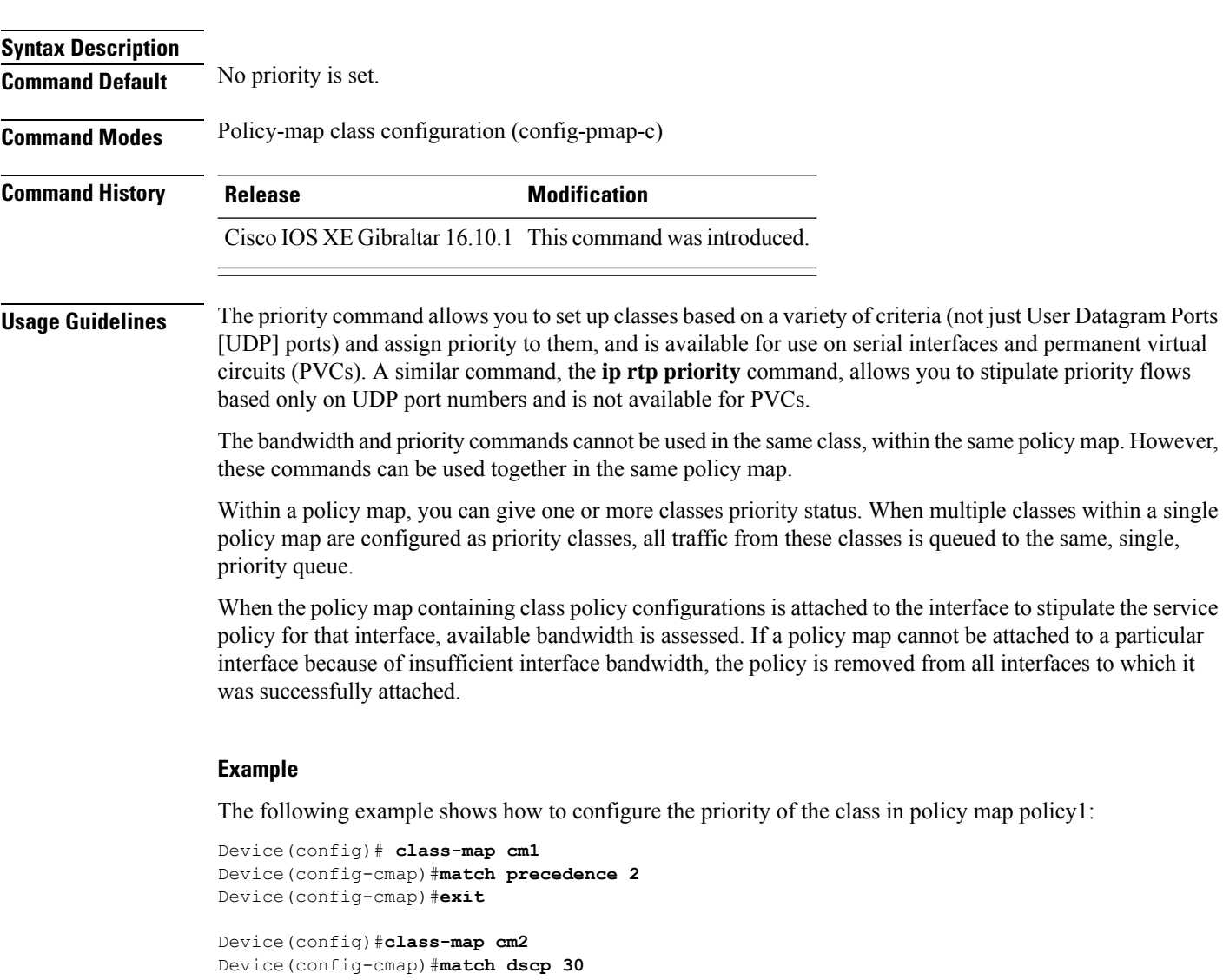

Device(config-cmap)#**exit**

```
Device(config)# policy-map policy1
Device(config-pmap)# class cm1
Device(config-pmap-c)# priority level 1
Device(config-pmap-c)# police 1m
```
Device(config-pmap-c-police)#**exit** Device(config-pmap-c)#**exit** Device(config-pmap)#**exit**

Device(config)#**policy-map policy1** Device(config-pmap)#**class cm2** Device(config-pmap-c)#**priority level 2** Device(config-pmap-c)#**police 1m**

# **profile (prime filter)**

To apply an access point (AP) filter priming profile, use the **profile** command. To disable profile, use the **no** form of this command.

**profile** *profile-name*

**no profile** *profile-name*

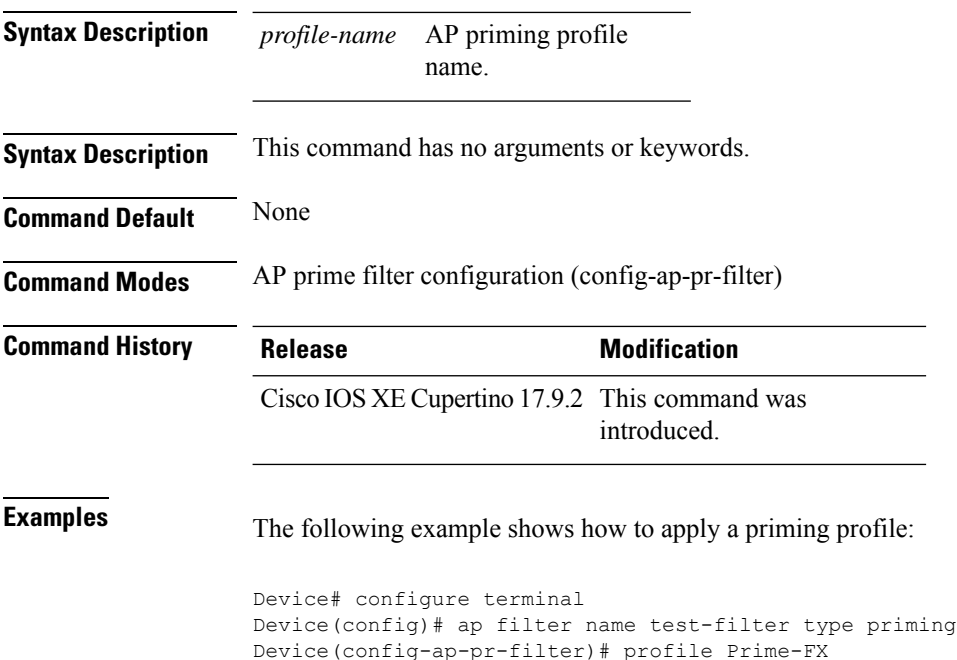

# **protocol (IPv6 snooping)**

To specify that addresses should be gleaned with Dynamic Host Configuration Protocol (DHCP) or Neighbor Discovery Protocol (NDP), or to associate the protocol with an IPv6 prefix list, use the **protocol** command. To disable address gleaning with DHCP or NDP, use the **no** form of the command.

**protocol** {**dhcp** | **ndp**} **no protocol** {**dhcp** | **ndp**}

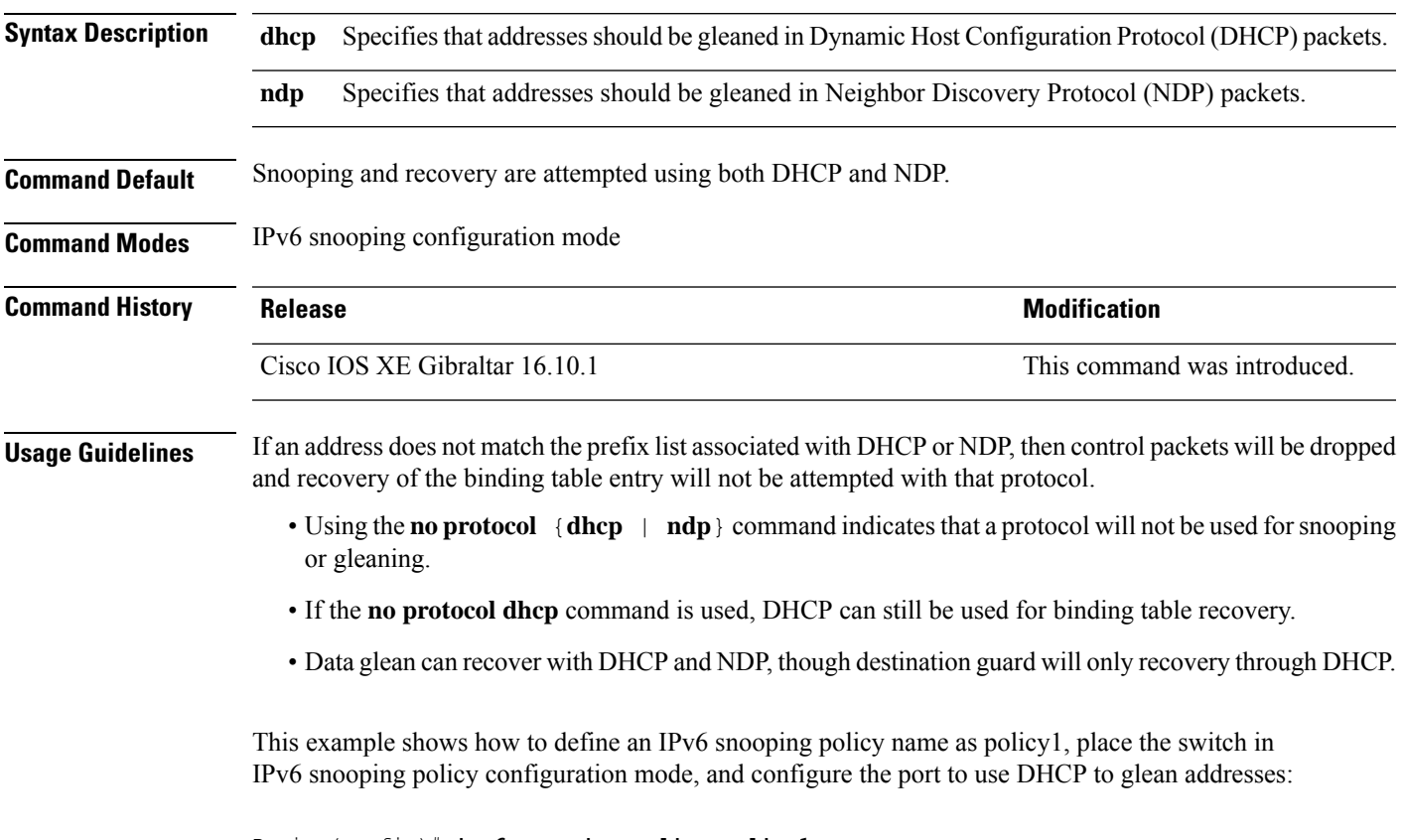

Device(config)# **ipv6 snooping policy policy1** Device(config-ipv6-snooping)# **protocol dhcp**

# **primary (ap prime)**

To configure the primary controller for access point (AP) fallback, use the **primary** command. To remove the primary controller from being used for AP priming, use the **no** form of this command.

**primary** *controller-name ip-address*

**no primary** *controller-name ip-address*

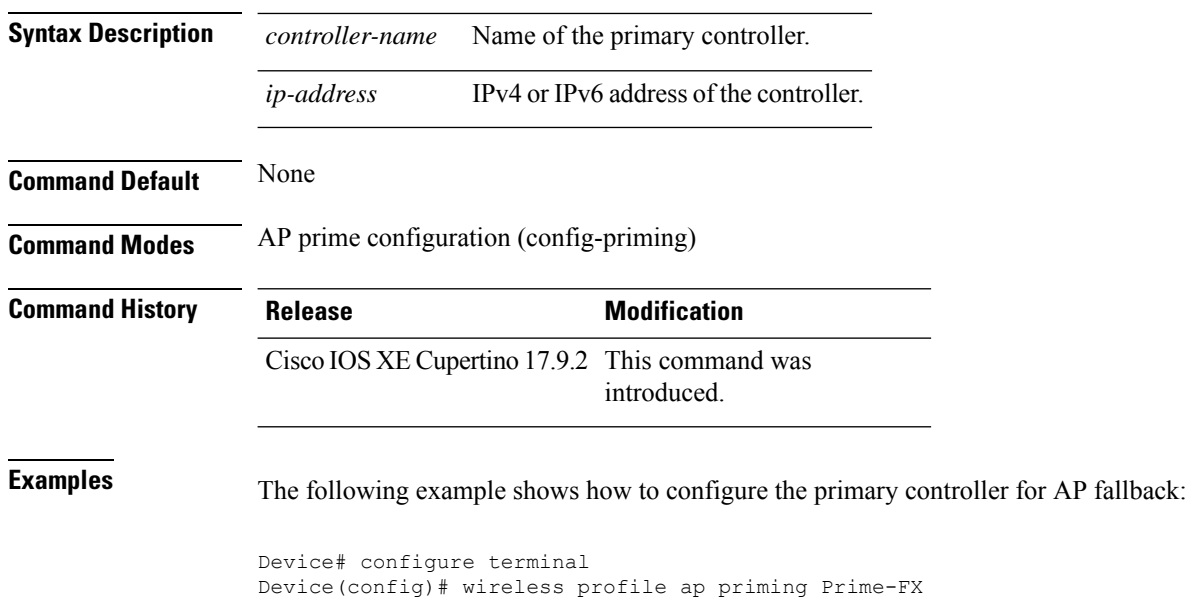

Device(config-priming)# primary aaaa 209.165.201.2

Ш

### **priming-override**

To override the existing access point (AP) priming configurations, use the **priming-override** command. To disable priming override, use the **no** form of this command.

#### **priming-override**

#### **no priming-override**

**Syntax Description** This command has no arguments or keywords.

**Command Default** Priming override is disabled.

**Command Modes** AP prime configuration (config-priming)

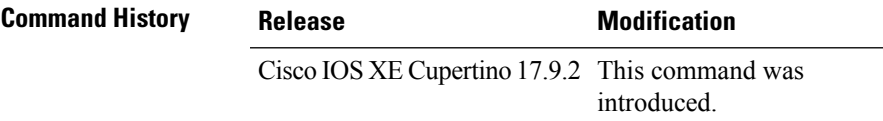

**Usage Guidelines** • When priming override is disabled, information stored in the AP priming profile is not sent to the APs.

• N+1 upgrade may not work properly when priming override is enabled. Before using N+1 upgrade, ensure that priming override is disabled using the **no priming-override** command.

### **Examples** The following example shows how to override the existing AP priming configurations:

```
Device# configure terminal
Device(config)# wireless profile ap priming Prime-FX
Device(config-priming)# priming-override
```
# **public-ip**

To configure the NAT public IP address of the controller, use the **public-ip** command.

**public-ip**{*ipv4-address*| *ipv6-address*}

**Syntax Description** ipv4-address Sets IPv4 address. *ipv4-address*

> Sets IPv6 address. *ipv6-address*

**Command Modes** Management Interface Configuration(config-mgmt-interface)

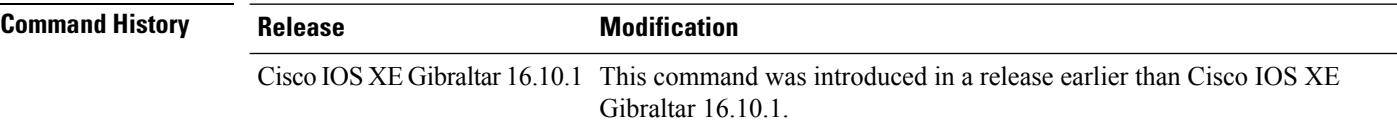

#### **Usage Guidelines**

**Command Default** None

#### **Example**

The following example shows how to configure the NAT public IP address of the controller:

```
Device# configure terminal
Device(config)# wireless management interface Vlan1
Device(config-mgmt-interface)# public-ip 192.168.172.100
```
# **qbss-load**

To enable QoS enhanced basic service set (QBSS) IE, use the **qbss-load** command. To disable the feature, use the **no** form of the command.

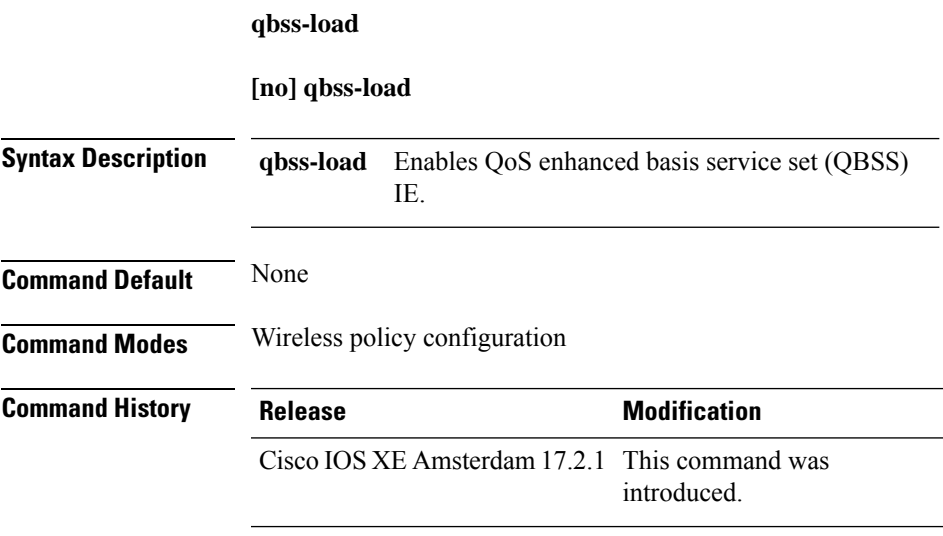

#### **Example**

#### The following example shows how QBSS-load is configured:

Device(config-wireless-policy)#qbss-load

### **qos-map**

To configure a quality of service (QoS) map, use the **qos-map** command in ap profile configuration mode. Use the **no** form of the command to disable the configuration.

**qos-map**{**action-frame**|**dscp-to-up-exception** *dscp-value user-priority*|**dscp-to-up-range** *user-priority dscp-value lower-dscp-range upper-dscp-range*|**trust-dscp-upstream**}

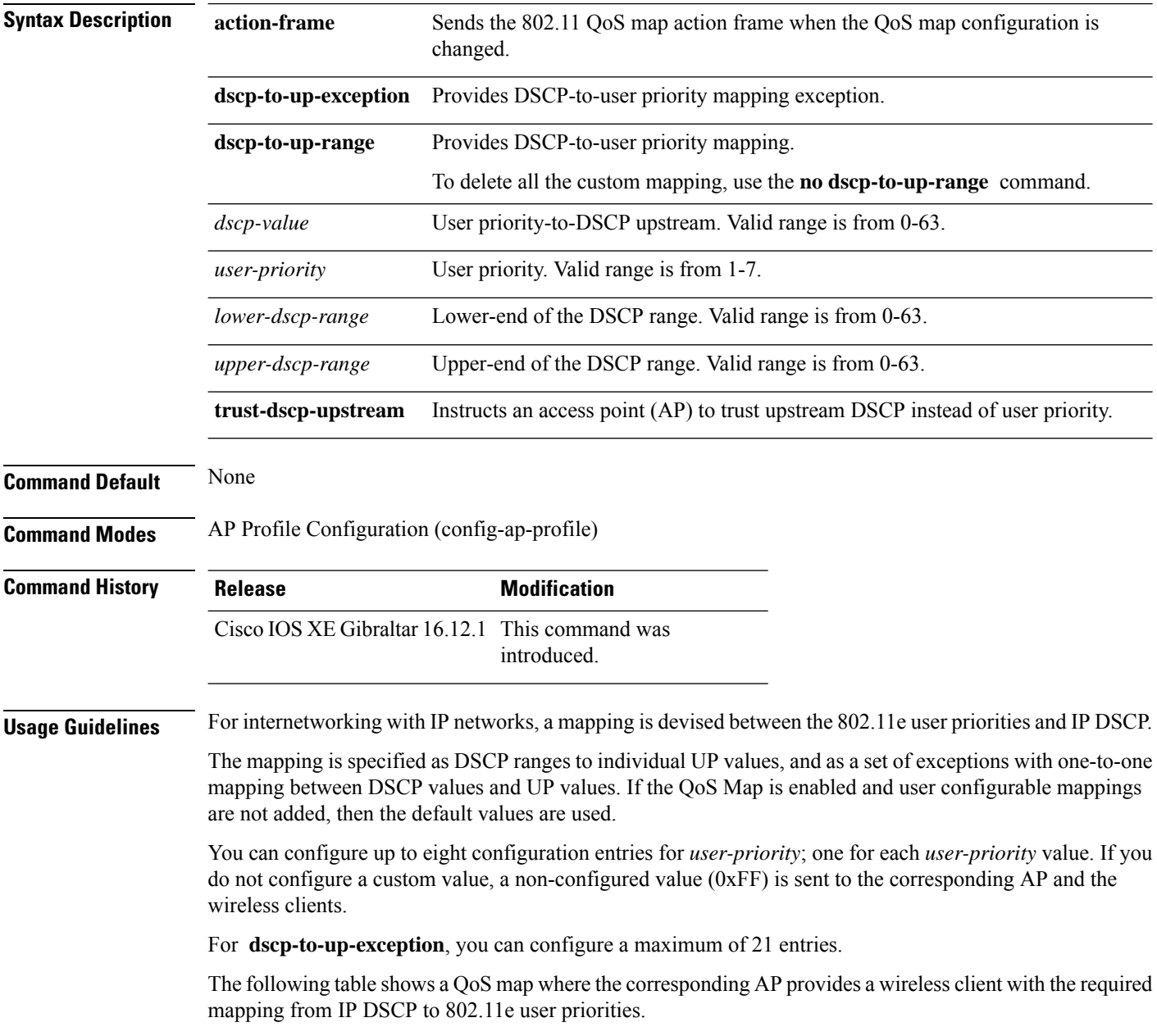

#### **Table 2: Default DSCP-range to UP Mapping**

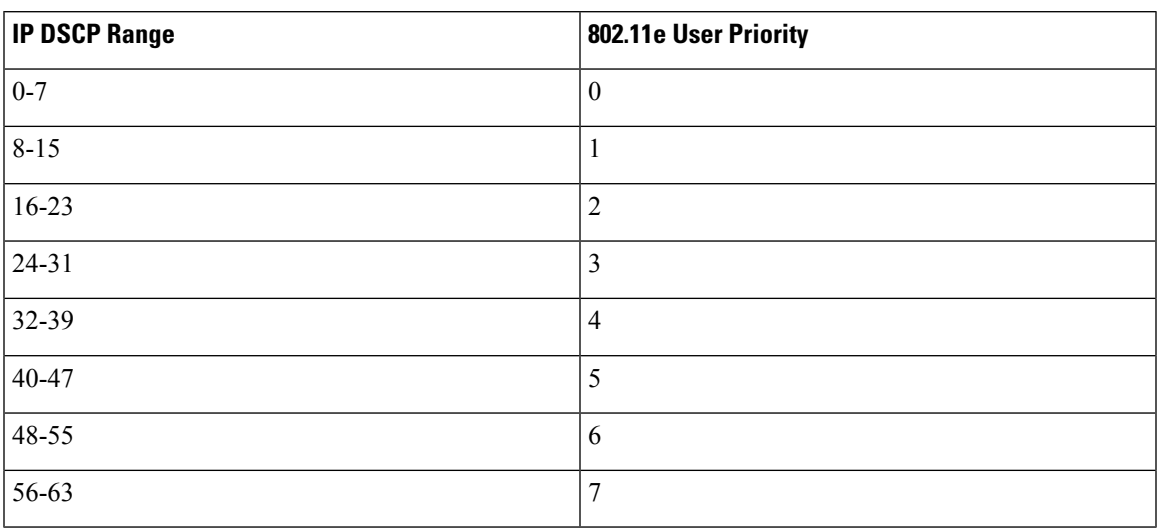

The following table shows the set of exceptions with one-to-one mapping between DSCP values and user priority values.

#### **Table 3: Default DSCP-range to UP Mapping Exceptions**

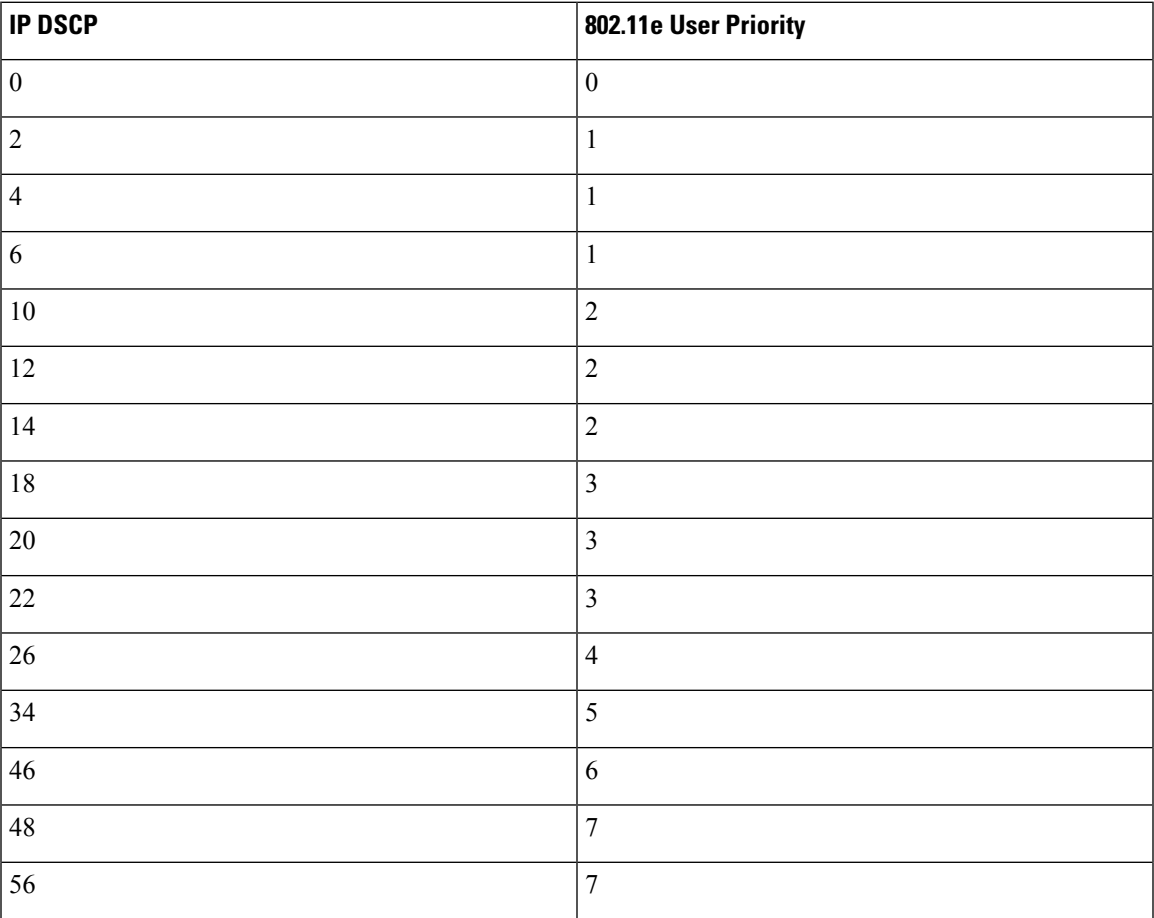

#### **Example**

#### The following example shows how to configure a QoS map:

Device(config)# ap profile hotspot Device(config-ap-profile)# qos-map dscp-to-up-range 6 52 23 62

# **qos queue-softmax-multiplier**

To increase the value of softmax buffer, use the **qos queue-softmax-multiplier** command in the global configuration mode.

**qos queue-softmax-multiplier** *range-of-multiplier* **no qos queue-softmax-multiplier** *range-of-multiplier*

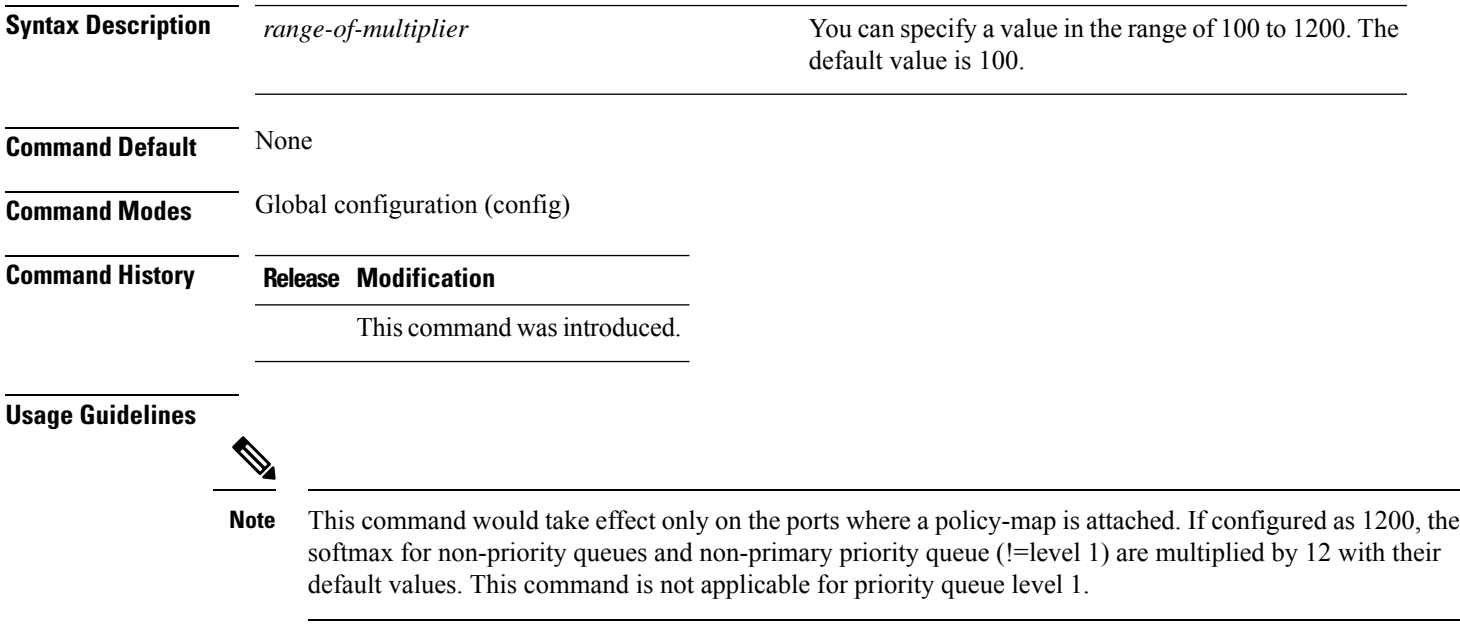

## **qos video**

To configure over-the-air QoS class to video only, use the **qos video** command.

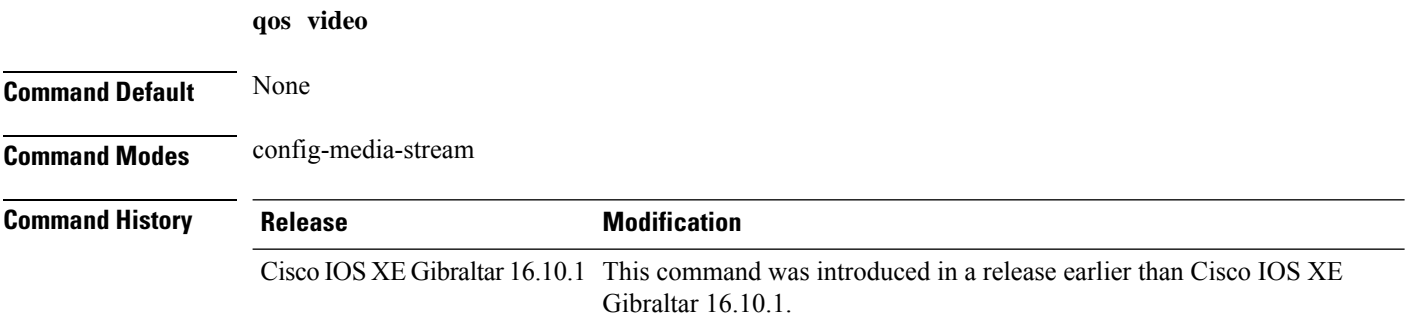

#### **Examples**

The following example shows how to configure over-the-air QoS class to video only:

```
Device# configure terminal
Enter configuration commands, one per line. End with CNTL/Z.
Device(config)# wireless media-stream group my-media-group 224.0.0.0 224.0.0.223
Device(config-media-stream)# qos video
```
 $\mathbf{L}$ 

## **qos wireless-default untrust**

To configure the default trust behavior to untrust wireless packets, use the **qos wireless-default untrust** command. To configure the default trust behavior of wireless traffic to trust, use the **no** form of the command.

**qos wireless-default-untrust no qos wireless-default-untrust**

**Syntax Description** This command has no arguments or keywords.

**Command Default** To check the trust behavior on the device, use the **show running-config** | **sec qos** or the **show run** | **include untrust** command.

**Command Modes** Configuration

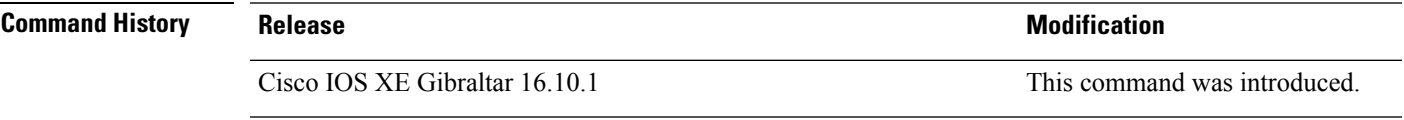

The following command changes the default behavior for trusting wireless traffic to untrust.

Device(config)# **qos wireless-default-untrust**

### **queue-buffers ratio**

To configure the queue buffer for the class, use the **queue-buffers ratio** command in policy-map class configuration mode. Use the **no** form of this command to remove the ratio limit.

**queue-buffers ratio** *ratio limit* **no queue-buffers ratio** *ratio limit*

**Syntax Description** *ratio limit* (Optional) Configures the queue buffer for the class. Enter the queue buffers ratio limit (0-100). **Command Default** No queue buffer for the class is defined. **Command Modes** Policy-map class configuration (config-pmap-c) **Command History Release <b>Modification** Cisco IOS XE Gibraltar 16.10.1 This command wasintroduced. **Usage Guidelines** Either the **bandwidth**, **shape**, or **priority** command must be used before using this command. For more information about these commands, see *Cisco IOS Quality of Service Solutions Command Reference* available on Cisco.com The allows you to allocate buffers to queues. If buffers are not allocated, then they are divided equally amongst all queues. You can use the queue-buffer ratio to divide it in a particular ratio. The buffers are soft buffers because Dynamic Threshold and Scaling (DTS) is active on all queues by default. **Example** The following example sets the queue buffers ratio to 10 percent: Device(config)# **policy-map policy\_queuebuf01** Device(config-pmap)# **class-map class\_queuebuf01** Device(config-cmap)# **exit** Device(config)# **policy policy\_queuebuf01** Device(config-pmap)# **class class\_queuebuf01** Device(config-pmap-c)# **bandwidth percent 80** Device(config-pmap-c)# **queue-buffers ratio 10** Device(config-pmap)# **end**

You can verify your settings by entering the **show policy-map** privileged EXEC command.

Ш

## **queue-limit**

To specify or modify the maximum number of packets the queue can hold for a class policy configured in a policy map, use the **queue-limit** policy-map class configuration command. To remove the queue packet limit from a class, use the **no** form of this command.

**queue-limit** *queue-limit-size* [{**packets**}] {**cos** *cos-value* |**dscp** *dscp-value*}**percent** *percentage-of-packets* **no queue-limit** *queue-limit-size* [{**packets**}] {**cos** *cos-value* | **dscp** *dscp-value*} **percent** *percentage-of-packets*

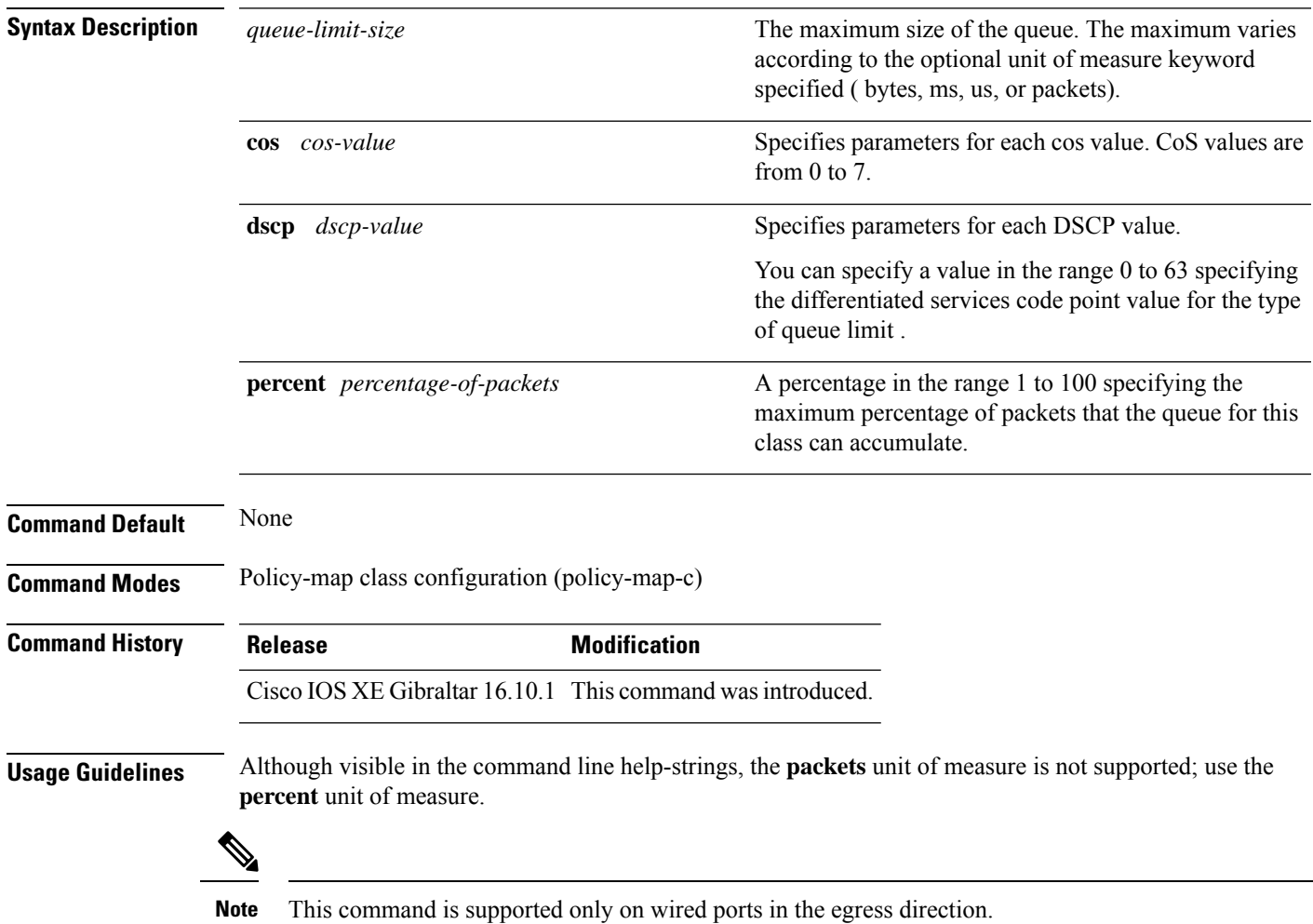

Weighted fair queuing (WFQ) creates a queue for every class for which a class map is defined. Packets satisfying the match criteria for a class accumulate in the queue reserved for the class until they are sent, which occurs when the queue is serviced by the fair queuing process. When the maximum packet threshold you defined for the class is reached, queuing of any further packets to the class queue causes tail drop.

You use queue limits to configure Weighted Tail Drop (WTD). WTD ensures the configuration of more than one threshold per queue. Each class of service is dropped at a different threshold value to provide for QoS differentiation.

You can configure the maximum queue thresholds for the different subclasses of traffic, that is, DSCP and CoS and configure the maximum queue thresholds for each subclass.

#### **Example**

The following example configures a policy map called port-queue to contain policy for a class called dscp-1. The policy for this class is set so that the queue reserved for it has a maximum packet limit of 20 percent:

```
Device(config)# policy-map policy11
Device(config-pmap)# class dscp-1
Device(config-pmap-c)# bandwidth percent 20
Device(config-pmap-c)# queue-limit dscp 1 percent 20
```
### **queue-set**

To map a port to a queue set, use the **queue-set** command in interface configuration mode. Use the **no** form of this command to return to the default setting.

**queue-set** *qset-id* **no queue-set** *qset-id*

**Syntax Description** *qset-id* Queue-set ID. Each port belongs to a queue set, which defines all the characteristics of the four egress queues per port. The range is 1 to 2.

**Command Default** The queue set ID is 1.

**Command Modes** Interface configuration

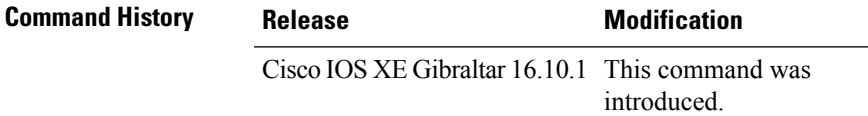

**Examples** This example shows how to map a port to queue-set 2:

```
Device(config)# interface gigabitethernet2/0/1
Device(config-if)# queue-set 2
```
You can verify your settings by entering the **show mlsqos interface** [*interface-id*]**buffers** privileged EXEC command.

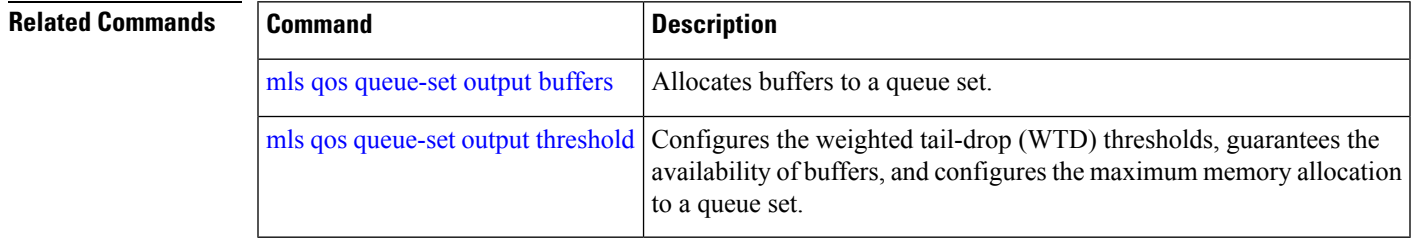

# **radio policy dot11 5ghz slot**

To configure a WLAN radio policy on a specific 5-GHz slot, use the **radio policy dot11 5ghz slot** command.

**radio policy dot11 5ghz slot** *slot\_id*

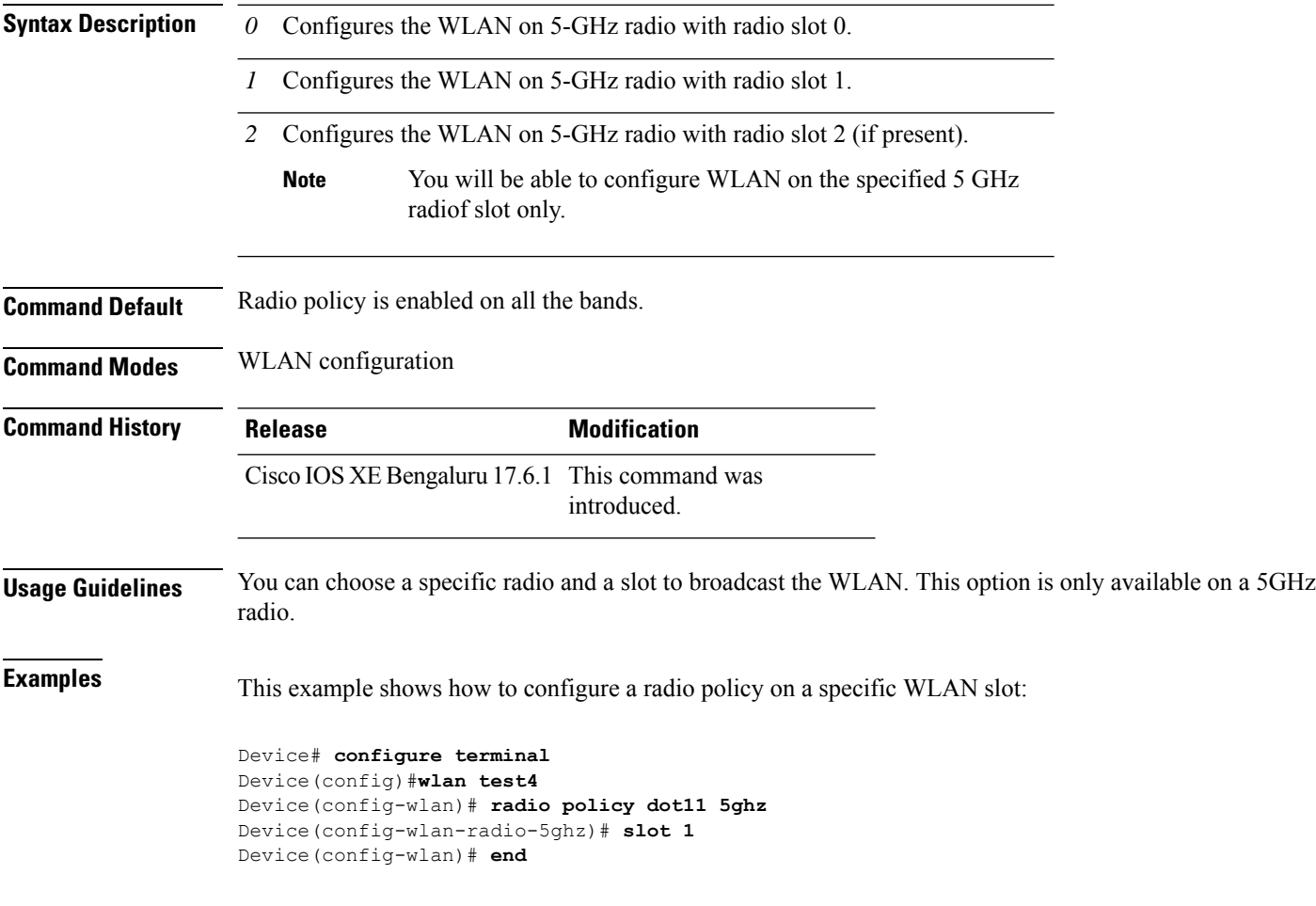

## **radio spatial-stream**

To configure the spatial streams for the 2.4-GHz, 5-GHz, 6-GHz, and secondary 5-GHz radios, use the **radio spatial-stream** command.

```
sequence-number radio { 24ghz | 5ghz | 6ghz | secondary-5ghz } spatial-stream { 1 | 2 | 3 | 4 | 8
}
```
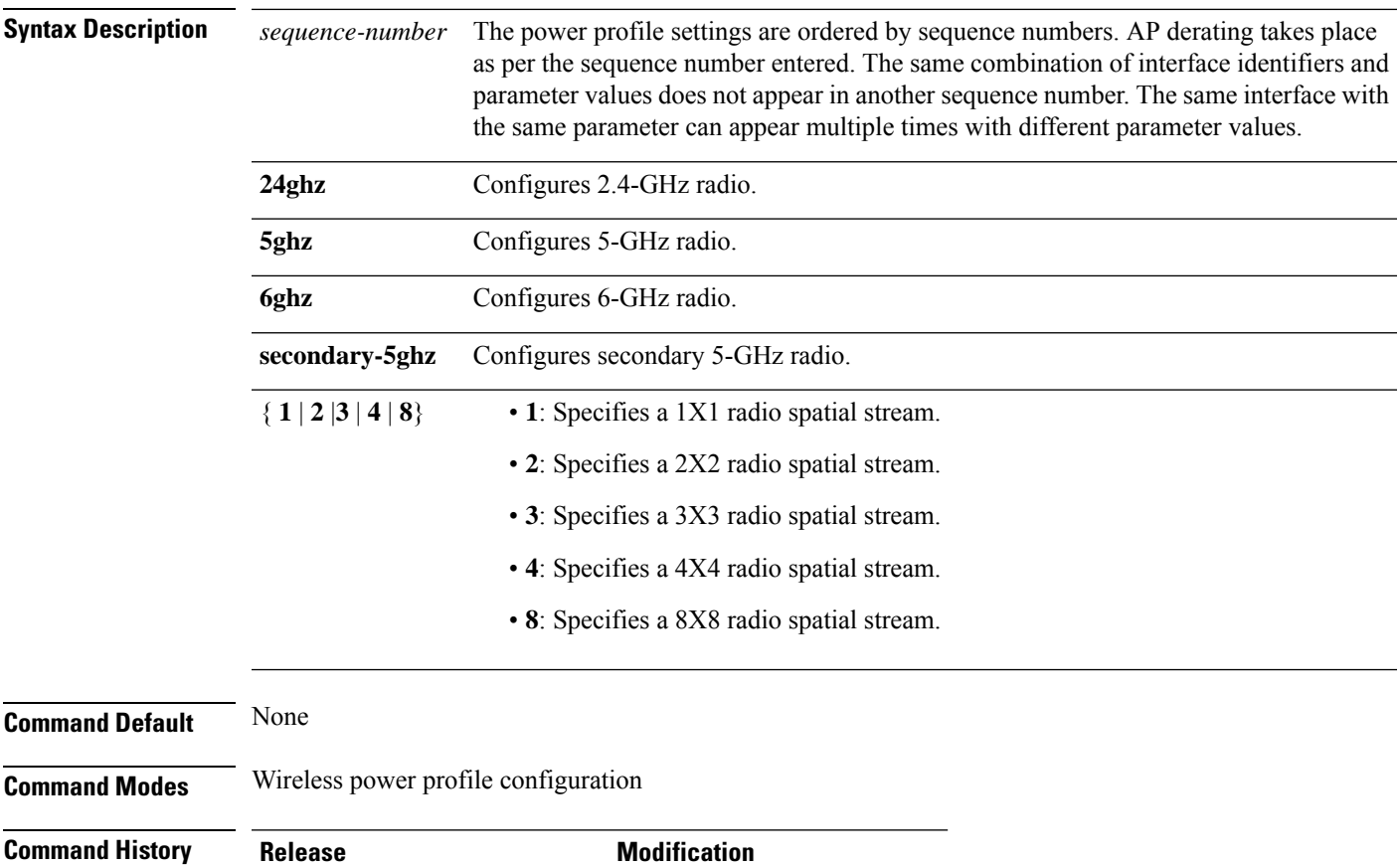

Cisco IOS XE Cupertino 17.10.1 This command wasintroduced.

#### **Example**

The following example shows how to configure radio spatial streams in the wireless power profile configuration mode:

Device(config)# wireless profile power power-profile-name Device(config-wireless-power-profile)# 20 radio radio 5ghz spatial-stream 4

I

# **radius server**

To configure the RADIUS server, use the **radius server** command in global configuration mode.

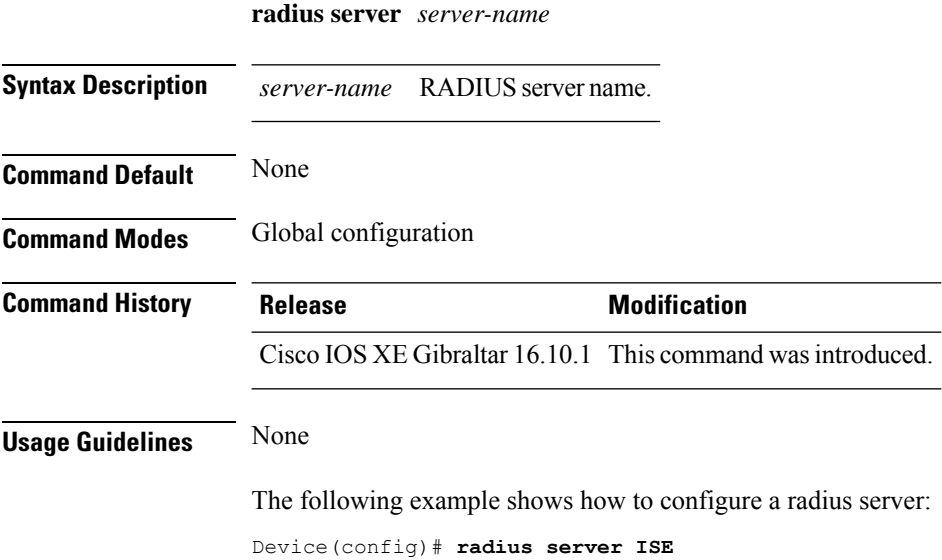

## **radius-server deadtime**

To improve RADIUS response times when some servers might be unavailable, use the **radius-server deadtime** command to cause the unavailable servers to be skipped immediately. To set dead-time to the default value of 0, use the **no** form of this command.

**radius-server deadtime** *time-in-minutes*

#### **no radius-server deadtime**

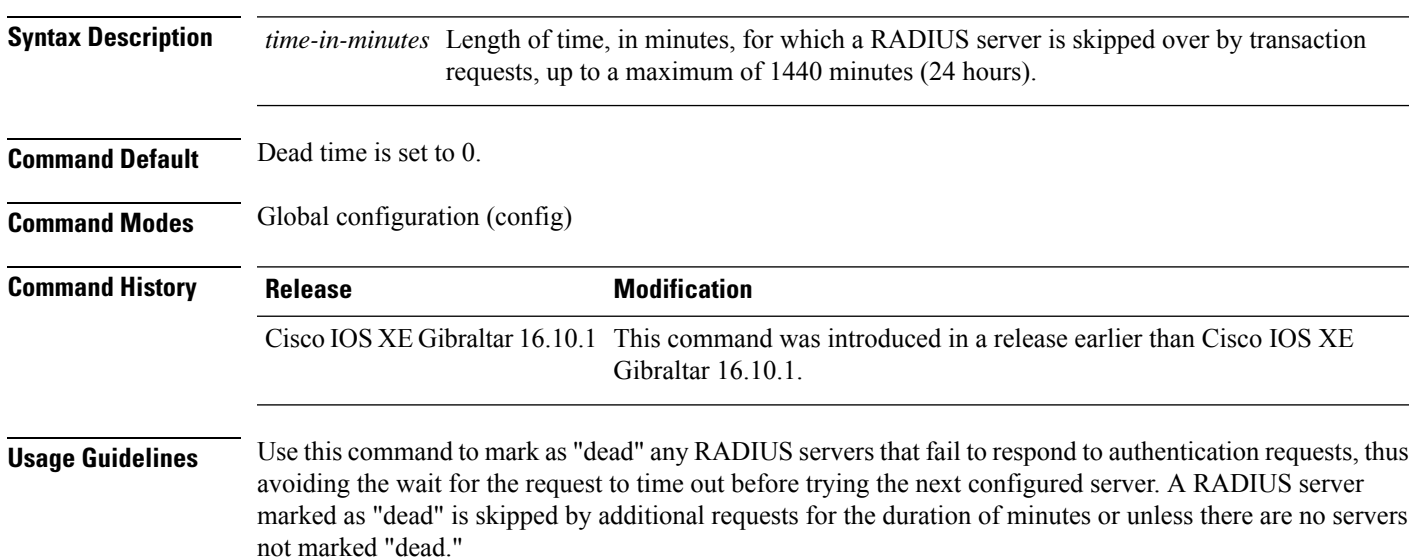

#### **Example**

The following example shows how to set deadtime for RADIUS servers that fail to respond to authentication requests:

Device(config)# radius-server deadtime 5

### **radius-server attribute wireless accounting call-station-id**

To configure call station identifier sent in the RADIUSaccounting messages, use the **radius-server attribute wireless accounting call-station-id**command. To remove the callstation identifier from the radius accounting messages, use the **no** form of the command.

**radius-server attribute wireless authentication call-station-id** { **ap-ethmac-only** | **ap-ethmac-ssid** | **ap-ethmac-ssid-flexprofilename** | **ap-ethmac-ssid-policytagname** | **ap-ethmac-ssid-sitetagname** | **ap-group-name** | **ap-label-address** | **ap-label-address-ssid** | **ap-location** | **ap-macaddress** | **ap-macaddress-ssid** | **ap-macaddress-ssid-flexprofilename** | **ap-macaddress-ssid-policytagname** | **ap-macaddress-ssid-sitetagname** | **ap-name** | **ap-name-ssid** | **flex-profile-name** | **ipaddress** | **macaddress** | **policy-tag-name** | **site-tag-name** | **vlan-id** }

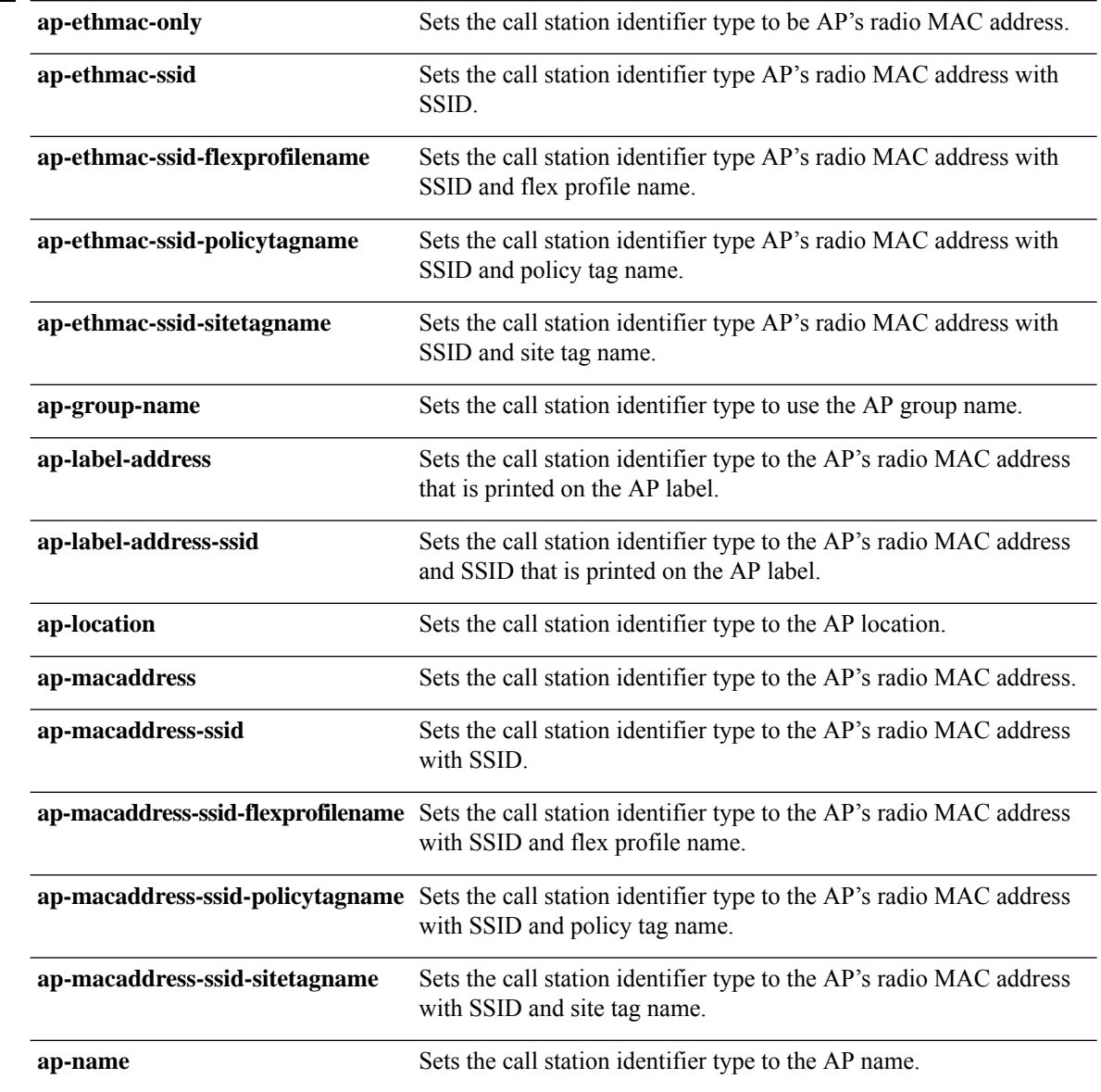

**Syntax Description** 

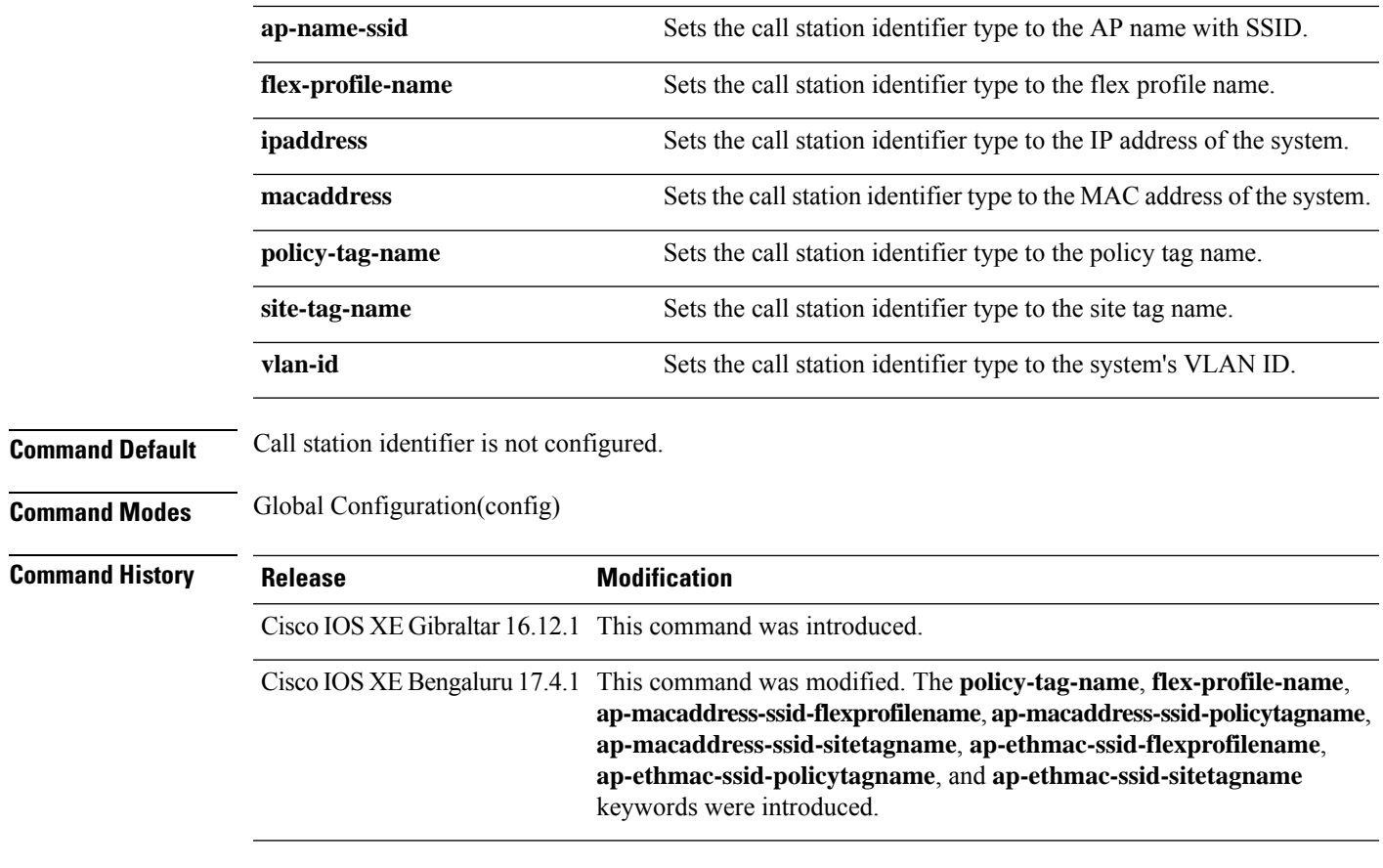

#### **Usage Guidelines**

#### **Example**

The following example shows how to configure a call station identifier sent in the RADIUS accounting messages:

Device(config)# radius-server attribute wireless accounting call-station-id site-tag-name

### **radius-server attribute wireless authentication call-station-id**

To configure call station identifier sent in the RADIUS authentication messages, use the **radius-server attribute wireless authentication call-station-id** command. To remove the call station identifier from the radius accounting messages, use the **no** form of the command.

**radius-server attribute wireless authentication call-station-id** { **ap-ethmac-only** | **ap-ethmac-ssid** | **ap-ethmac-ssid-flexprofilename** | **ap-ethmac-ssid-policytagname** | **ap-ethmac-ssid-sitetagname** | **ap-group-name** | **ap-label-address** | **ap-label-address-ssid** | **ap-location** | **ap-macaddress** | **ap-macaddress-ssid** | **ap-macaddress-ssid-flexprofilename** | **ap-macaddress-ssid-policytagname** | **ap-macaddress-ssid-sitetagname** | **ap-name** | **ap-name-ssid** | **flex-profile-name** | **ipaddress** | **macaddress** | **policy-tag-name** | **site-tag-name** | **vlan-id** }

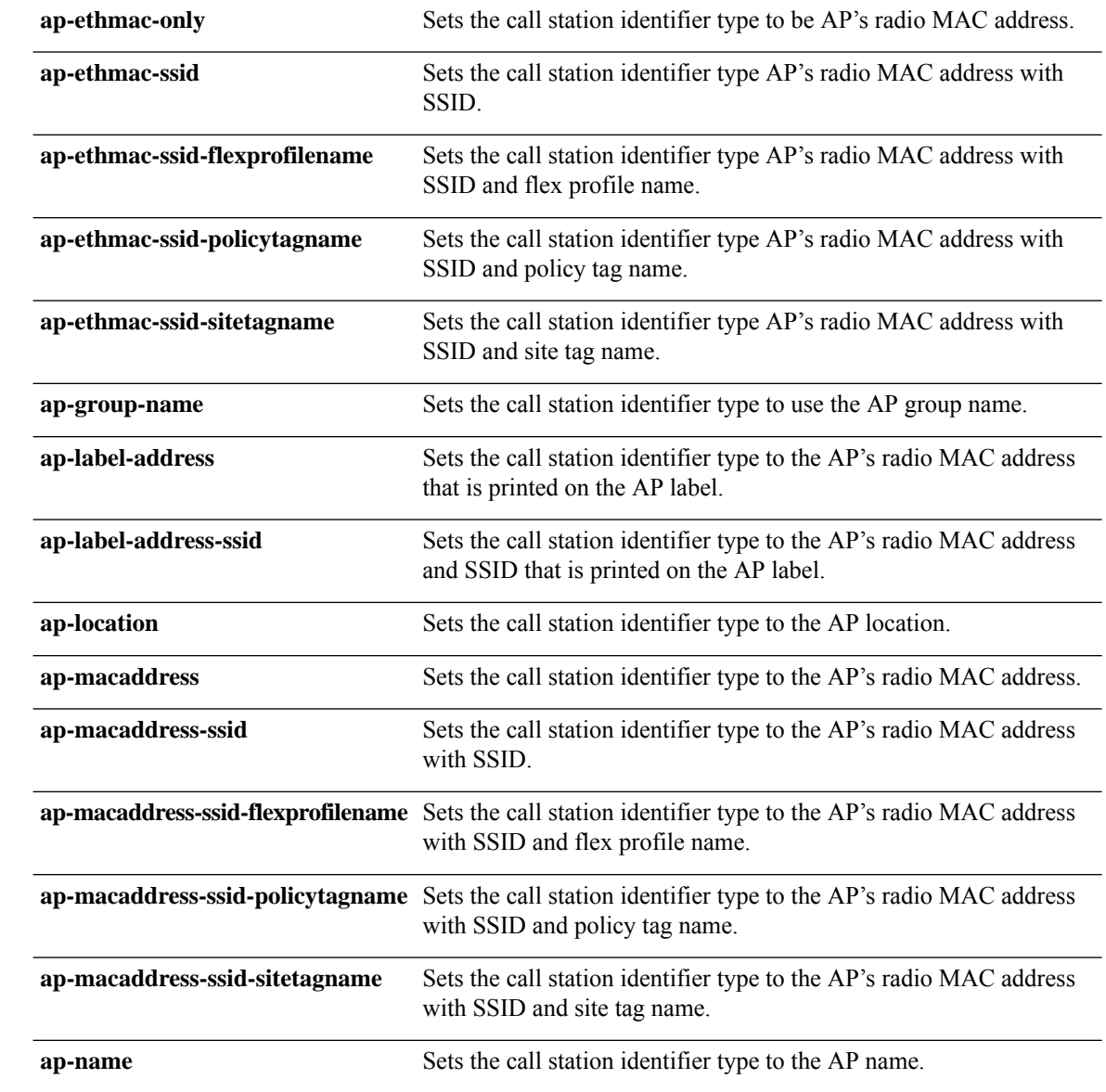

**Syntax Description** 

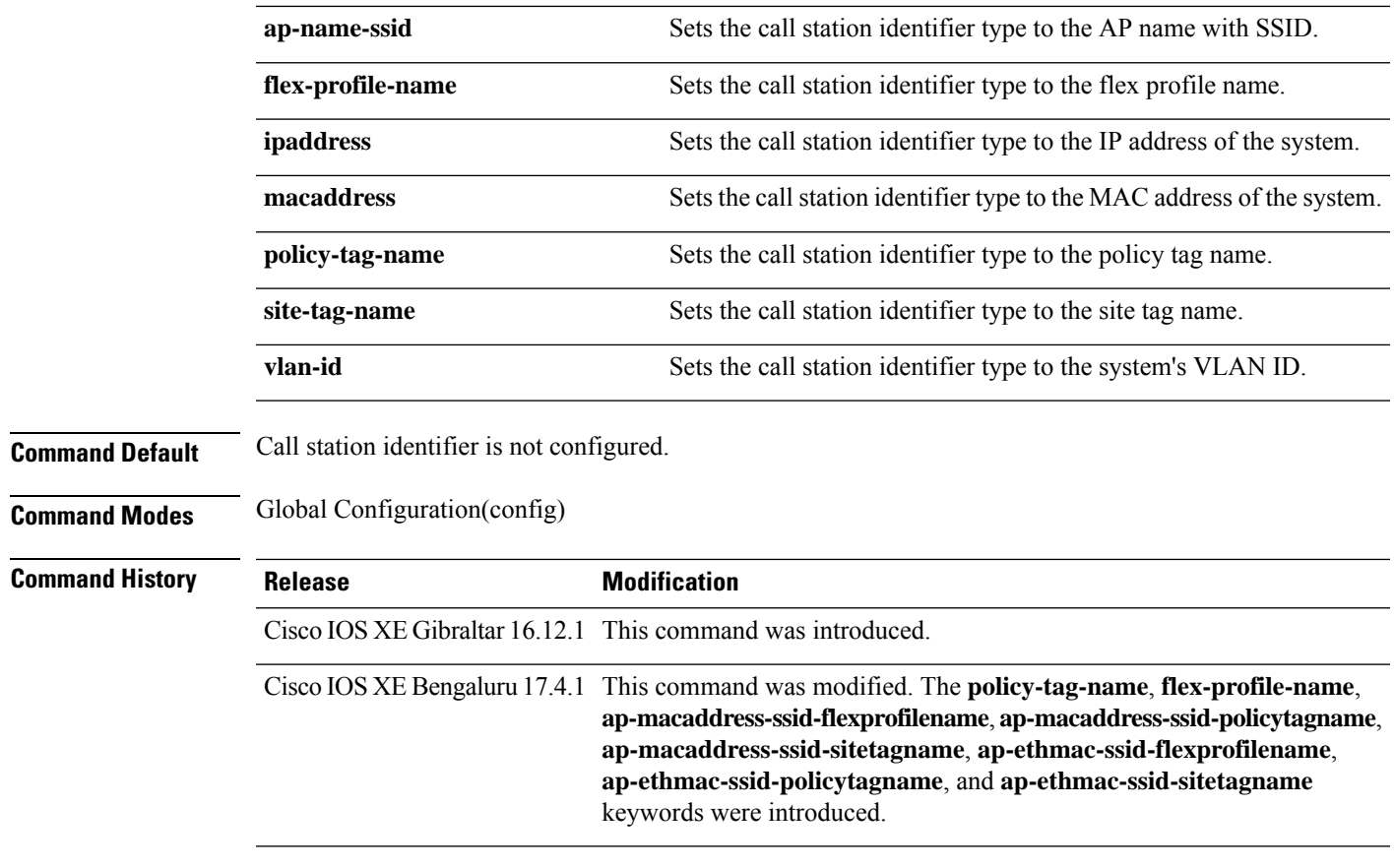

#### **Usage Guidelines**

#### **Example**

The following example shows how to configure a call station identifier sent in the RADIUS authentication messages:

Device(config)# radius-server attribute wireless authentication call-station-id site-tag-name

# **radius-server attribute wireless location delivery out-of-band include-location-capable**

To enable the Location-Capable attribute which provides the location information configured on the device, use the **radius-server attribute wirelesslocationdelivery out-of-bandinclude-location-capable** command. To disable the Location-Capable attribute, use the **no** form of this command.

**radius-server attribute wireless location delivery out-of-band include-location-capable**

**no radius-server attribute wireless location delivery out-of-band include-location-capable**

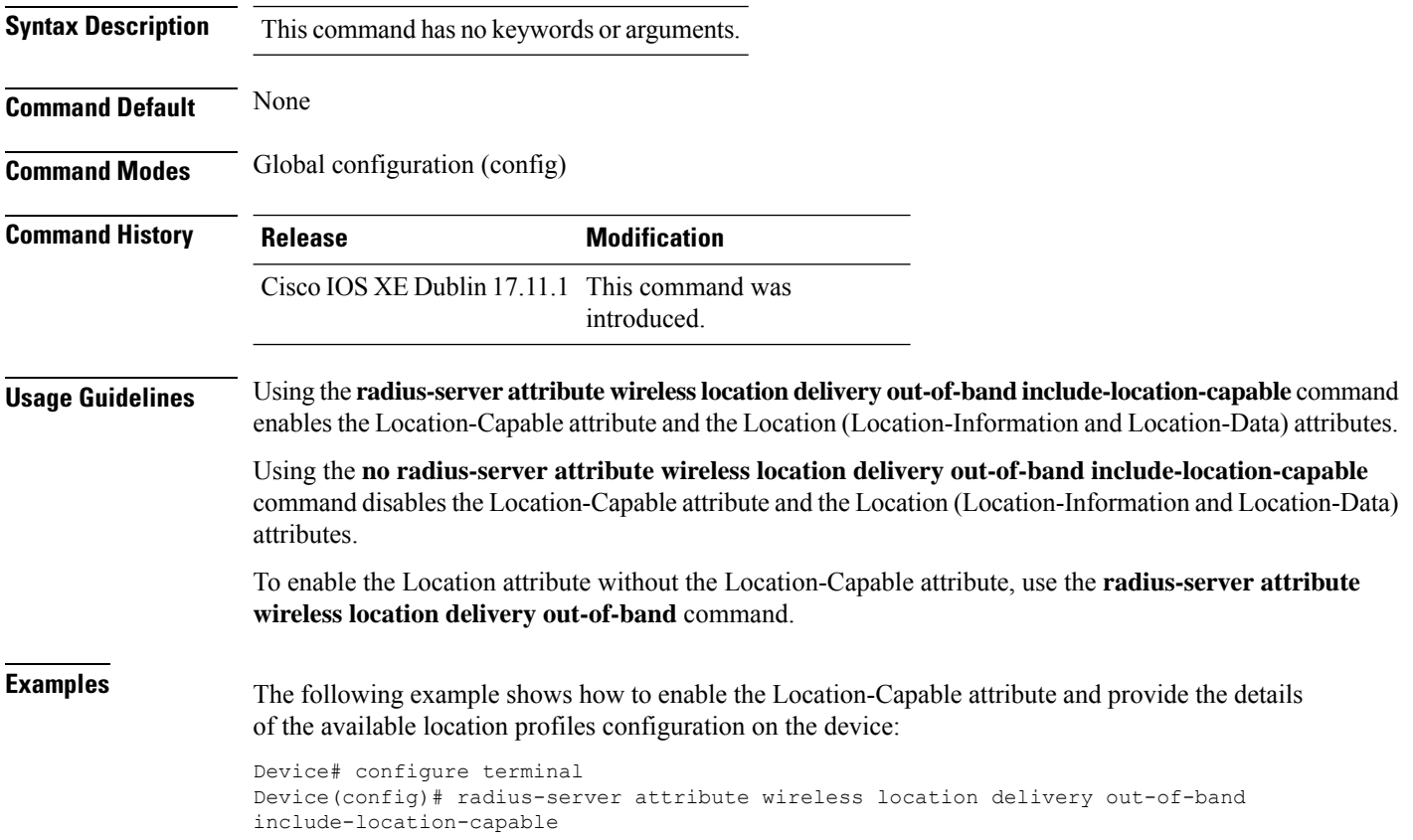

### **range**

To configure range from MAP to RAP bridge, use the **range** command.

**range** *range-in-feet* **Syntax Description** *range-in-feet* Configure the range value in terms of feet. Valid range is from 150 feet to 132000 feet. **Command Default** 1200 **Command Modes** config-wireless-mesh-profile **Command History Release Modification** Cisco IOS XE Gibraltar 16.10.1 This command was introduced in a release earlier than Cisco IOS XE Gibraltar 16.10.1.

#### **Examples**

The following example shows how to configure range from MAP to RAP bridge for a mesh AP profile:

```
Device # configure terminal
Enter configuration commands, one per line. End with CNTL/Z.
Device (config)# wireless profile mesh mesh-profile
Device (config-wireless-mesh-profile)# range 300
```
### **reanchor class**

To configure classmap with protocols for the selective reanchoring feature, use the **reanchor class** command.

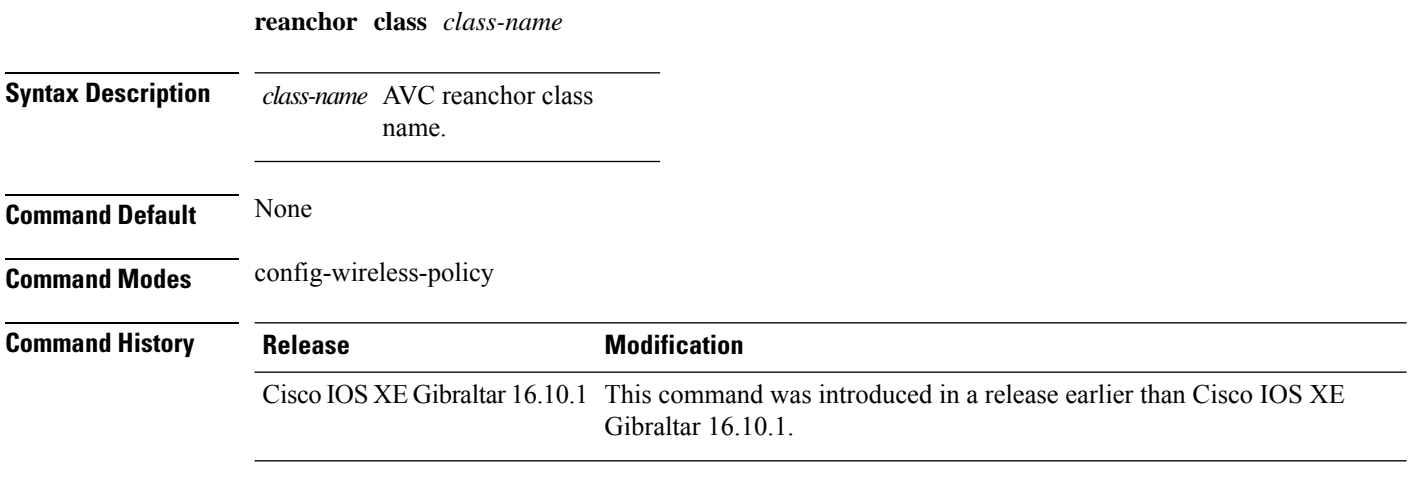

#### **Examples**

The following example shows how to configure an AVC reanchor classname:

```
Device# configure terminal
Enter configuration commands, one per line. End with CNTL/Z.
Device(config)# wireless profile policy default-policy-profile
Device(config-wireless-policy)# reanchor class AVC-Reanchor-Class
```
## **record wireless avc basic**

To apply the *wireless avc basic* AVC flow record to a flow monitor, use the **record wireless avc basic** command.

**record wireless avc basic**

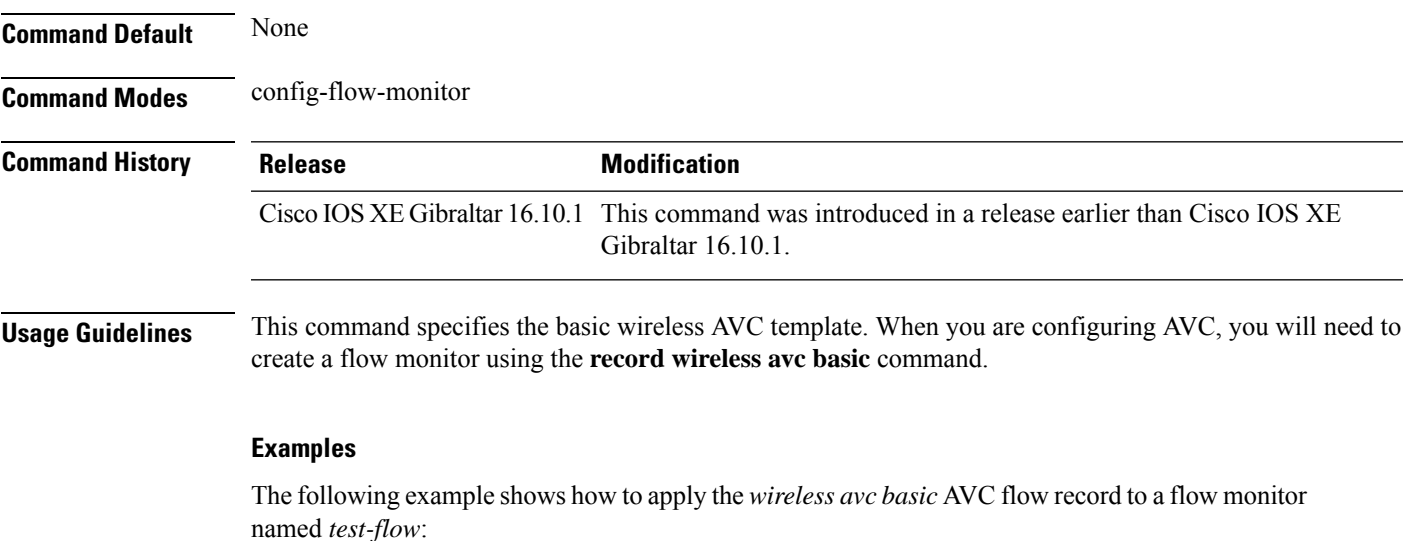

```
Device# configure terminal
Enter configuration commands, one per line. End with CNTL/Z.
Device(config)# flow monitor test-flow
Device(config-flow-monitor)# record wireless avc basic
```
# **redundancy revertive**

To set redundancy model as revertive, use the **redundancy revertive** command.

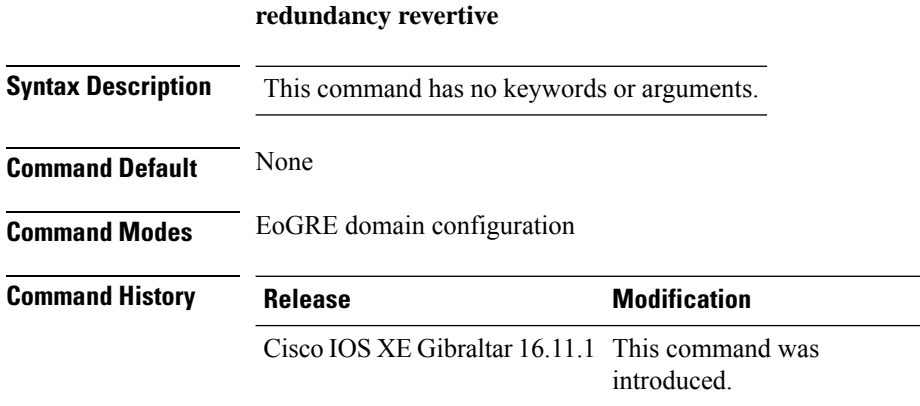

#### **Example**

This example shows how to set redundancy model as revertive:

Device(config-eogre-domain)# redundancy revertive

# **redun-management interface Vlan**

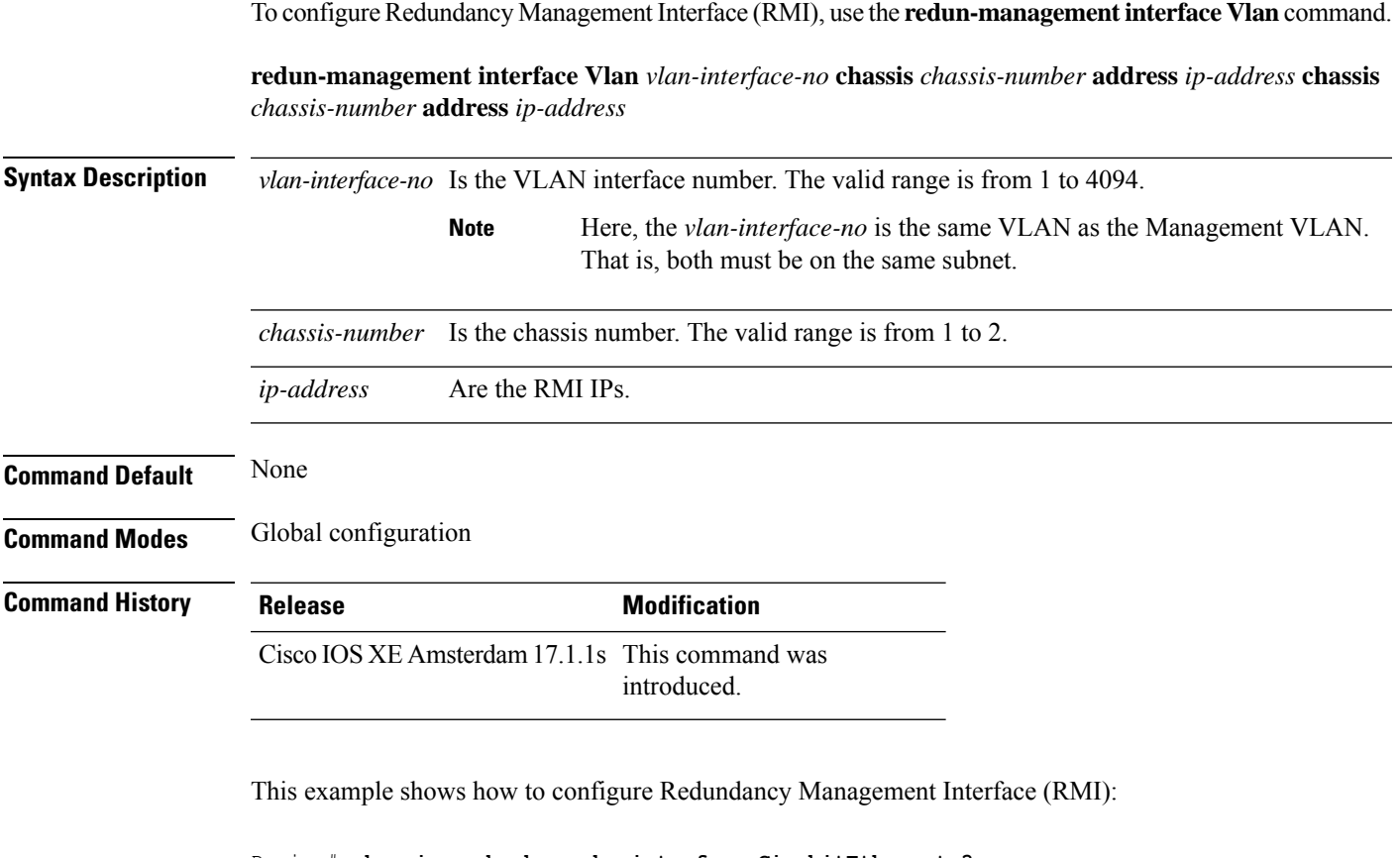

```
Device# chassis redundancy ha-interface GigabitEthernet 3
Device# configure terminal
Device(config)# redun-management interface Vlan 200 chassis 1 address 9.10.90.147 chassis
2 address
9.10.90.149
Device(config)# end
```
# **redun-management garp-retransmit**

To determine the rate at which the GARP resend is performed, use the **redun-management garp-retransmit** command.

**redun-management garp-retransmit burst** *packet-burst-size* **interval** *time-interval*

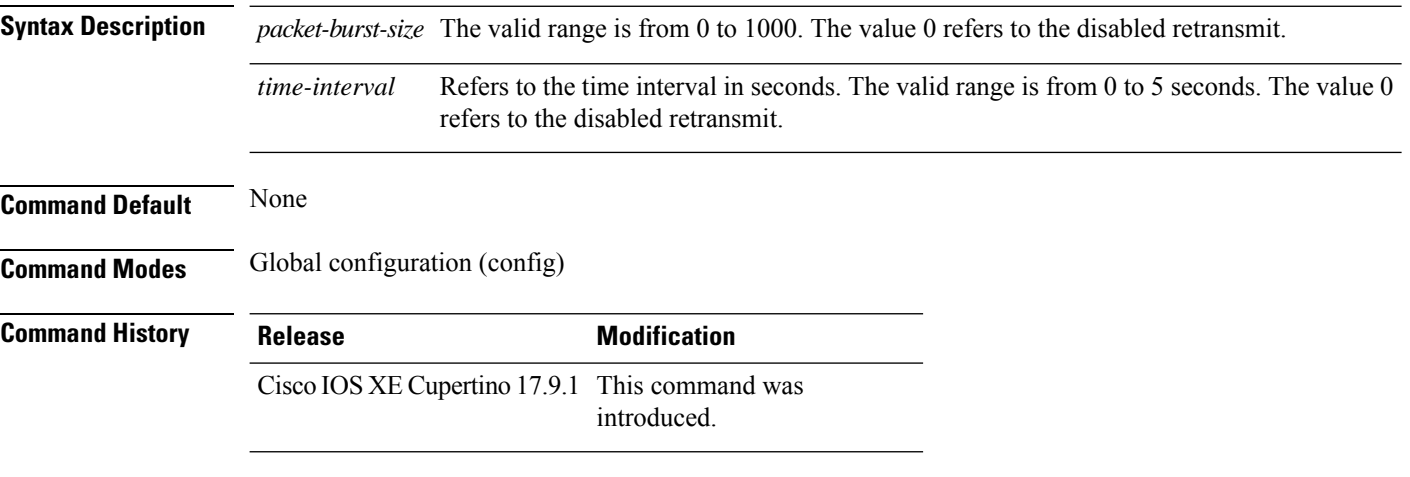

#### **Examples**

The following example shows how to determine the rate at which the GARP resend is performed:

```
Device# configure terminal
Enter configuration commands, one per line. End with CNTL/Z.
Device(config)# redun-management garp-retransmit burst packet-burst-size interval
time-interval
```
### **redirect**

To configure a redirect to an external portal, use the **redirect** command.

**redirect** {**for-login** | **on-failure** | **on-success** }*redirect-url-name*

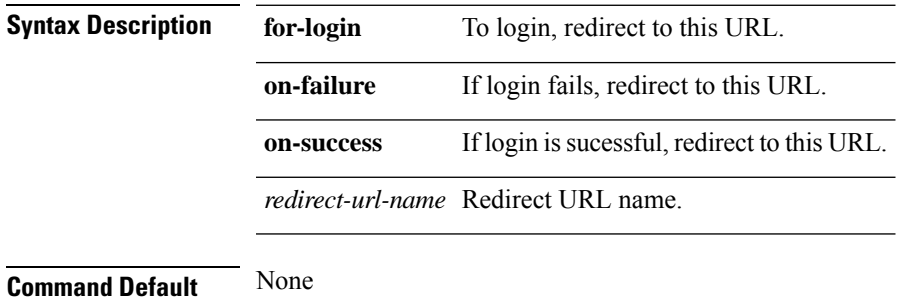

**Command Modes** config-params-parameter-map

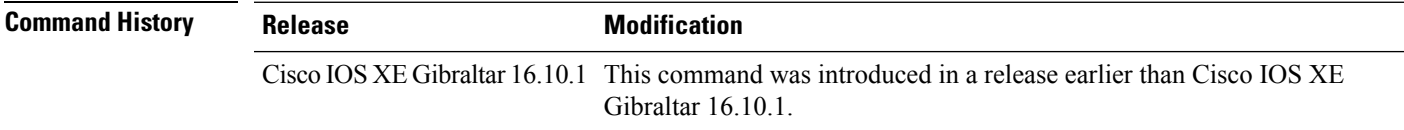

#### **Examples**

The following example shows how to configure an redirect to an external IPv4 URL to login:

```
Device# configure terminal
Enter configuration commands, one per line. End with CNTL/Z.
Device(config)# parameter-map type webauth parameter-name
Device(config-params-parameter-map)# redirect for-login cisco.com
```
# **redirect portal**

To configure external IPv4 or IPv6 portal, use the **redirect portal** command.

**redirect portal** {**ipv4** | **ipv6** }*ip-addr*

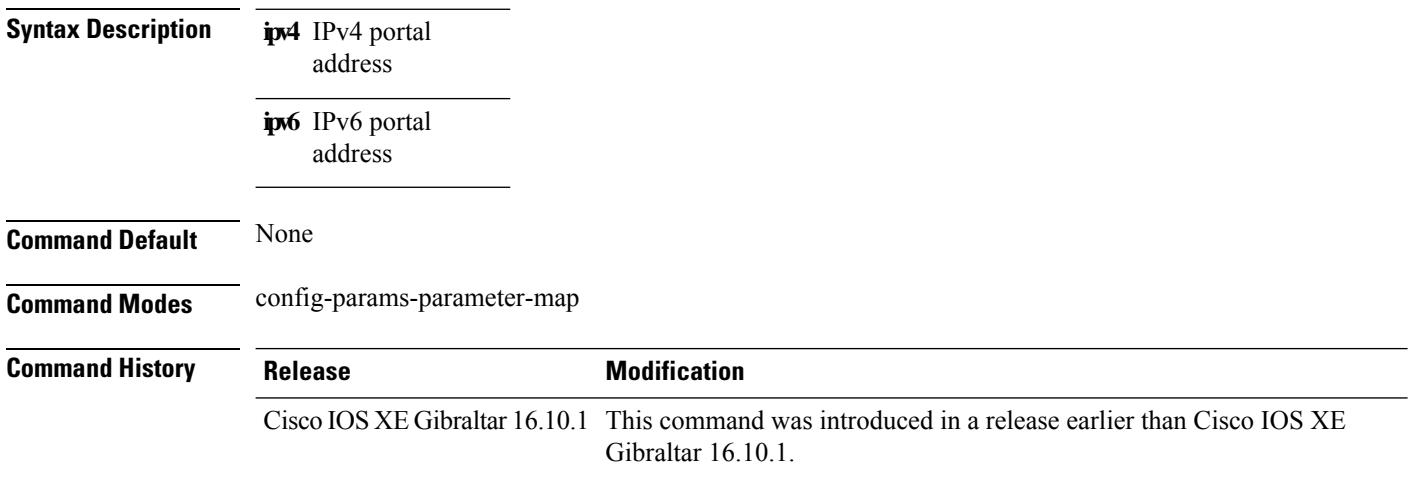

#### **Examples**

The following example shows how to configure an external IPv4 portal address:

```
Device# configure terminal
Enter configuration commands, one per line. End with CNTL/Z.
Device(config)# parameter-map type webauth parameter-name
Device(config-params-parameter-map)# redirect portal ipv4 192.168.1.100
```
### **remote-span**

To configure a VLAN as a Remote Switched Port Analyzer (RSPAN) VLAN, use the **remote-span** command in VLAN configuration mode on the switch stack or on a standalone switch. To remove the RSPAN designation from the VLAN, use the **no** form of this command.

**remote-span no remote-span**

- **Syntax Description** This command has no arguments or keywords.
- **Command Default** No RSPAN VLANs are defined.

**Command Modes** VLAN configuration (config-VLAN)

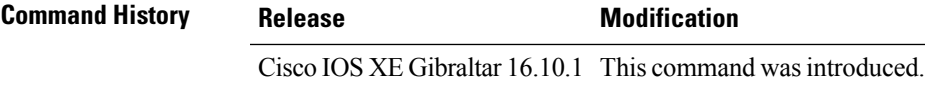

**Usage Guidelines** If VLAN Trunking Protocol (VTP) is enabled, the RSPAN feature is propagated by VTP for VLAN IDs that are lower than 1005. If the RSPAN VLAN ID is in the extended range, you must manually configure intermediate switches (those in the RSPAN VLAN between the source switch and the destination switch).

> Before you configure the RSPAN **remote-span** command, use the **vlan** (global configuration) command to create the VLAN.

The RSPAN VLAN has these characteristics:

- No MAC address learning occurs on it.
- RSPAN VLAN traffic flows only on trunk ports.
- Spanning Tree Protocol (STP) can run in the RSPAN VLAN, but it does not run on RSPAN destination ports.

When an existing VLAN is configured as an RSPAN VLAN, the VLAN is first deleted and then recreated as an RSPAN VLAN. Any access ports are made inactive until the RSPAN feature is disabled.

This example shows how to configure a VLAN as an RSPAN VLAN:

```
Device(config)# vlan 901
Device(config-vlan)# remote-span
```
This example shows how to remove the RSPAN feature from a VLAN:

Device(config)# **vlan 901** Device(config-vlan)# **no remote-span**

You can verify your settings by entering the **show vlan remote-span** user EXEC command.

### **remote-lan**

To map an RLAN policy profile to an RLAN profile, use the **remote-lan** command.

**remote-lan** *remote-lan-profile-name* **policy** *rlan-policy-profile-name* **port-id** *port-id*

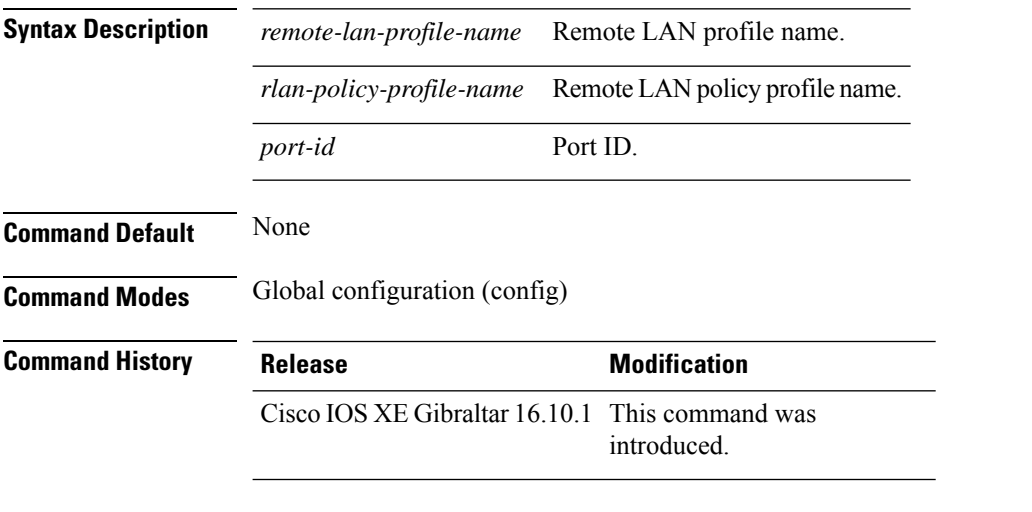

#### **Example**

This example shows how to map an RLAN policy profile to an RLAN profile:

```
Device# configure terminal
Enter configuration commands, one per line. End with CNTL/Z.
Device(config)# wireless tag policy remote-lan-policy-tag
Device(config-policy-tag)# remote-lan rlan_profile_name policy rlan_policy_profile port-id
2
Device(config-policy-tag)# end
```
Ш

## **remote-lan rlan-profile policy rlan-policy ext-module**

To configure the remote LAN profile and policy mapping to external module, use the **remote-lan** *rlan-profile* **policy** *rlan-policy***ext-module** command. To disable the remote LAN profile and policy mapping to external module, use the **no** form of the command.

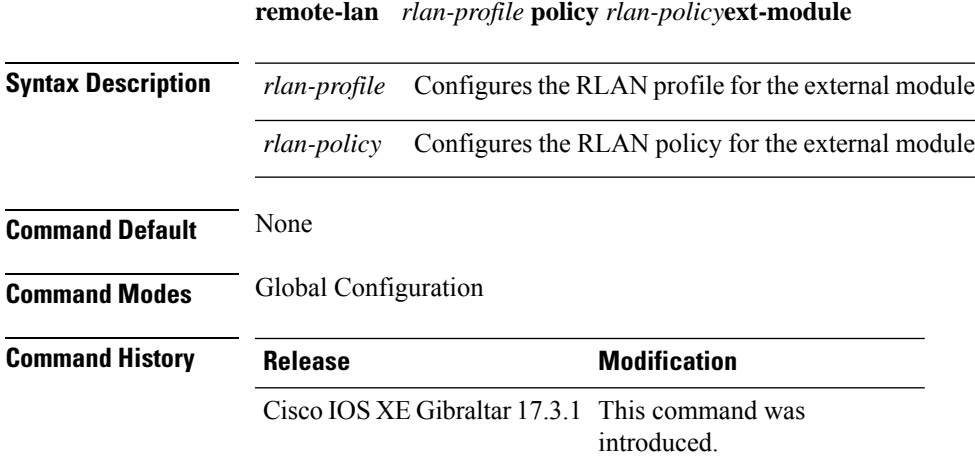

#### **Example**

The following example shows how to configure the remote LAN profile and policy mapping to external module under a policy tag:

Device(config)# wireless tag policy default-policy-tag Device(config-policy-tag)# remote-lan <rlan-profile> policy <rlan-policy> ext-module

### **resilient**

To enable the Flex Resilient feature in Flex+Bridge mode APs, use the **resilient** command.

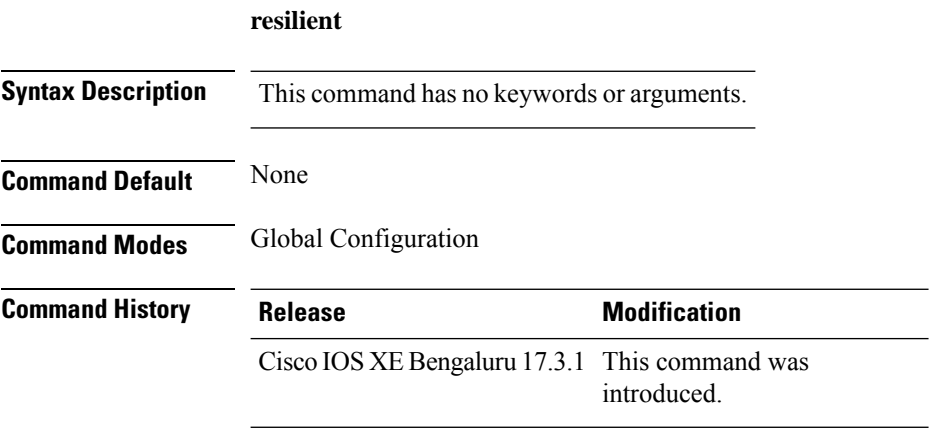

#### **Usage Guidelines**

This example shows how to enable the Flex Resilient feature in Flex+Bridge mode APs:

```
Device# configure terminal
Device(config)# wireless profile flex new-flex-profile
Device(config-wireless-flex-profile)# arp-caching
Device(config-wireless-flex-profile)# description "new flex profile"
Device(config-wireless-flex-profile)# native-vlan-id 2660
Device(config-wireless-flex-profile)# resilient
Device(config-wireless-flex-profile)# vlan-name VLAN2659
Device(config-wireless-flex-profile)# vlan-id 2659
Device(config-wireless-flex-profile)# end
```
# **rf tag**

I

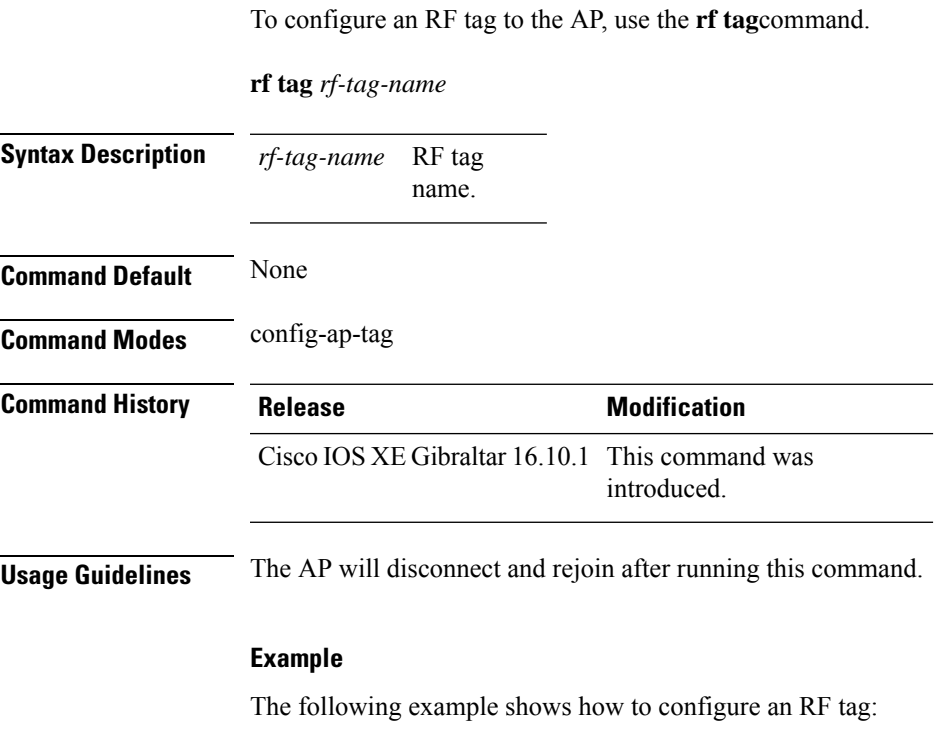

Device(config-ap-tag)# **rf-tag rftag1**

response, else it will

## **roaming-oi**

To configure a 802.11u roaming organization identifier, use the **roaming-oi** command. To remove the roaming organization identifier, use the **no** form of the command.

**roaming-oi** *OI-value* [**beacon**]

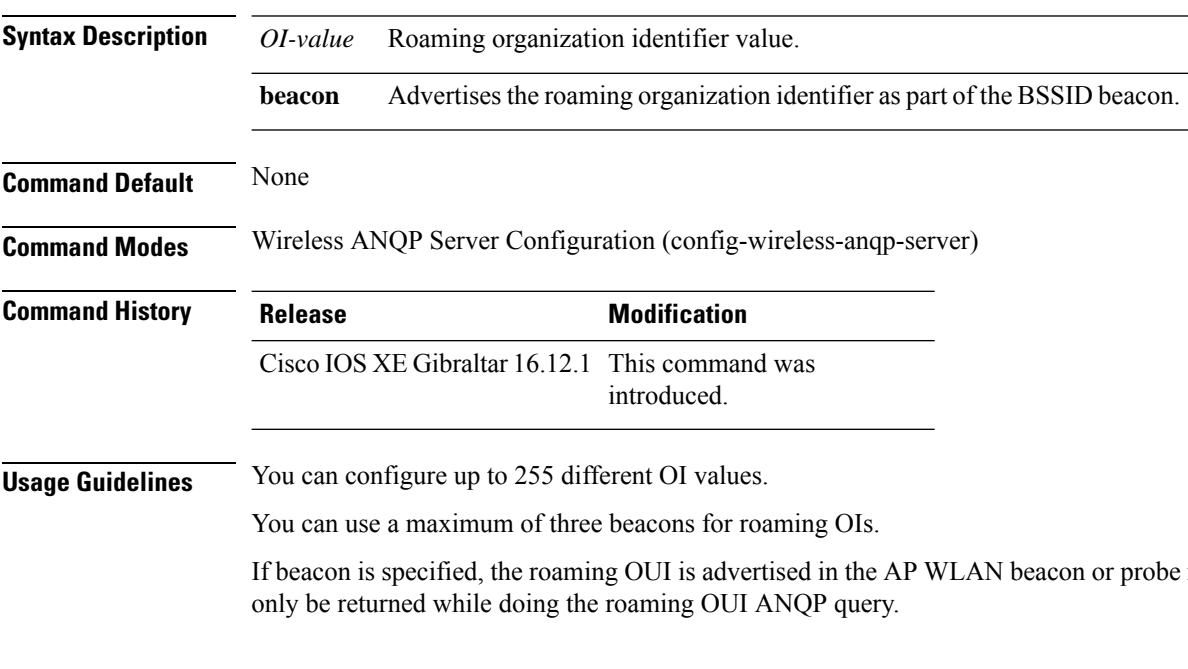

#### **Example**

The following example shows how to configure an operating class identifier:

Device(config)#wireless hotspot anqp-server my-server Device(config-wireless-anqp-server)# roaming-oi 24 beacon

### **rrc-evaluation**

To configure Resource Reservation Control (RRC) reevaluation admission, use the **rrc-evaluation**command.

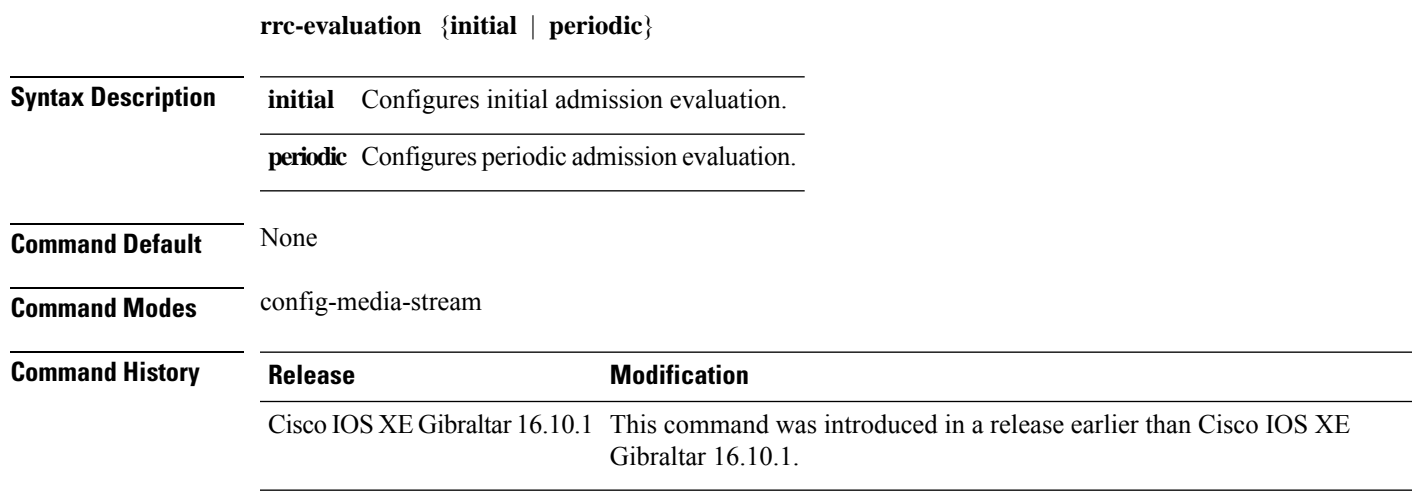

#### **Examples**

The following example shows how to configure the RRC reevaluation admission to initial admission evaluation.

```
Device# configure terminal
Enter configuration commands, one per line. End with CNTL/Z.
Device(config)# wireless media-stream group my-media-group 224.0.0.0 224.0.0.223
Device(config-media-stream)# rrc-evaluation initial
```
## **sampling**

To configure the data sampling interval in the AP sensor environment, use the **sampling** command. Use the **no** form of this command to set the data sampling interval to the default time of 5 seconds.

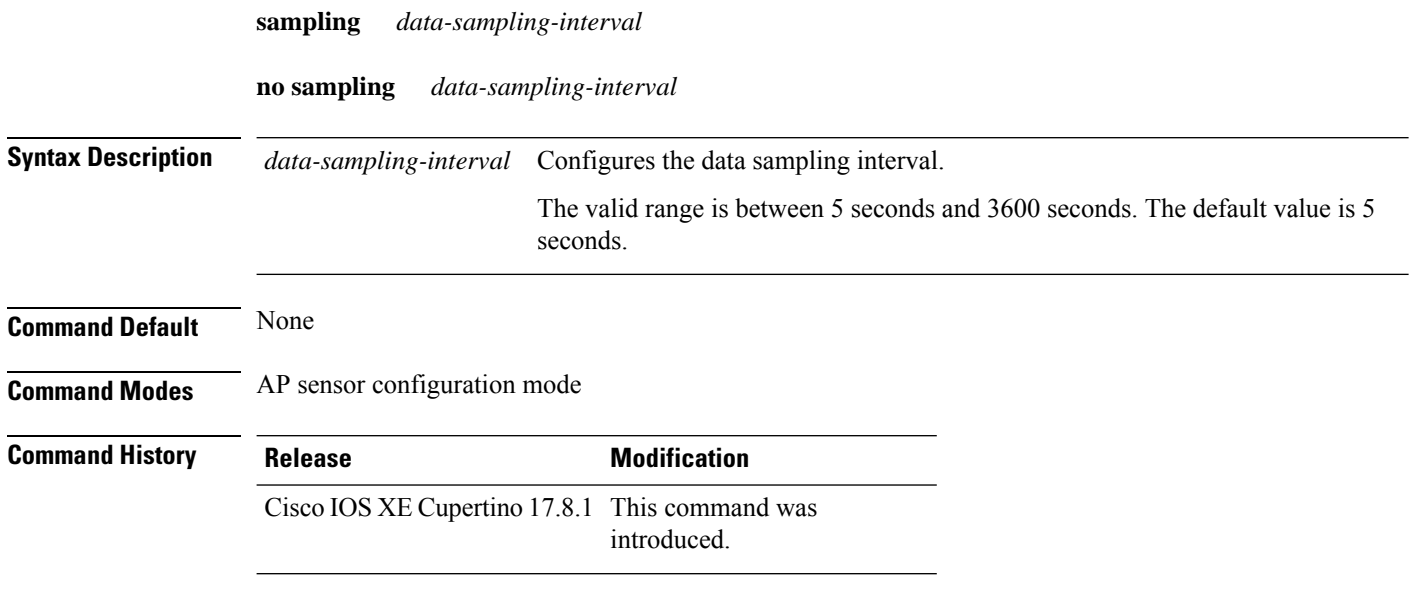

#### **Example**

The following example shows you how to configure the data sampling interval in the AP sensor environment:

```
Device(config)# ap profile ap-profile-name
Device(config-ap-profile)# sensor environment air-quality
Device(config-ap-sensor)# sampling 300
```
### **scheduler asr**

To enable advanced scheduling request feature on a WLAN, use the **scheduler asr** command. To disable the advanced scheduling request feature on a WLAN, use the **no** form of the command.

**scheduler asr**

**no scheduler asr**

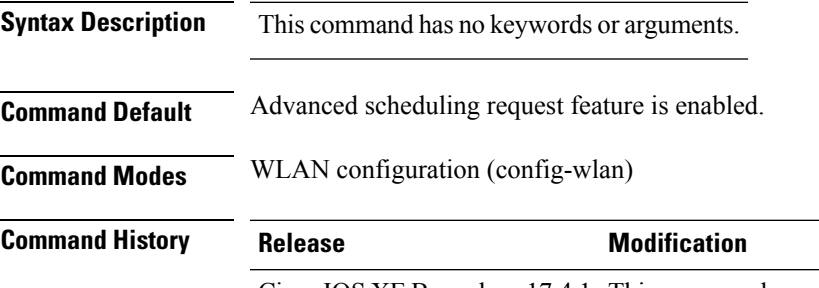

Cisco IOS XE Bengaluru 17.4.1 This command was introduced

#### **Example**

The following example shows how to configure the Advanced Scheduling Request feature on a WLAN:

Device# configure terminal Device(config)# wlan test4 Device(config-wlan)# scheduler asr

## **secondary (ap prime)**

To configure a secondary controller for access point (AP) fallback, use the **secondary** command. To remove the secondary controller from being used for AP priming, use the **no** form of this command.

**secondary** *controller-name ip-address*

**no secondary** *controller-name ip-address*

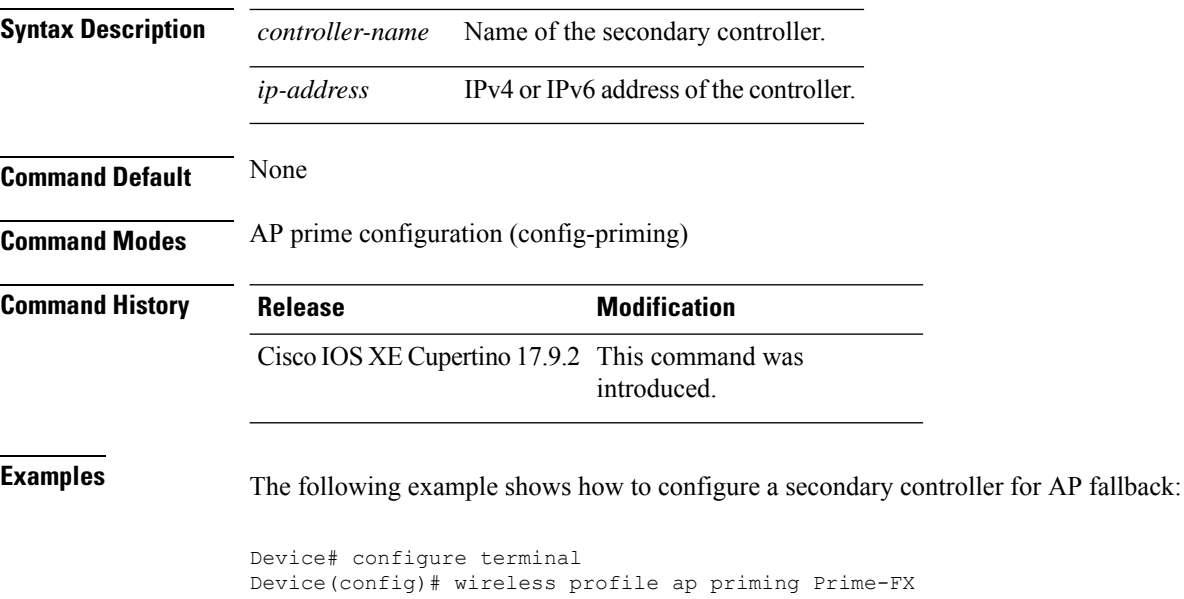

Device(config-priming)# secondary bbbb 209.165.201.3

### **secure-webauth-disable**

To disable the HTTP secure server for web authentication, use the **secure-webauth-disable** command in the global parameter-map mode. Use the **no** form of the command to negate the command.

**secure-webauth-disable**

#### **no secure-webauth-disable**

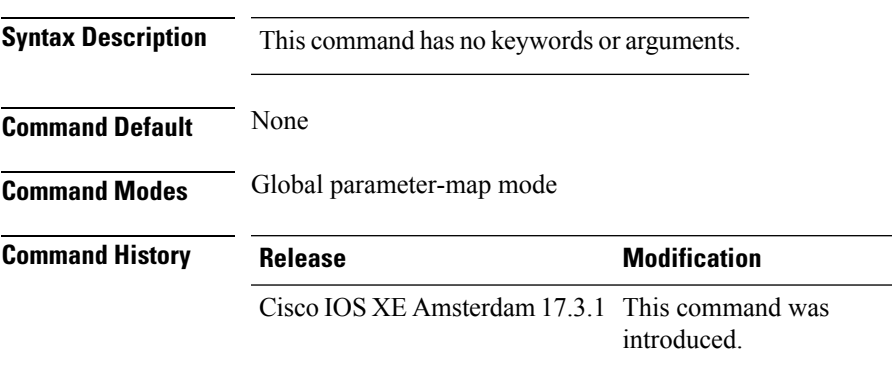

#### **Example**

This example shows how to disable the HTTP secure server for web authentication:

Device(config-params-parameter-map)# secure-weauth-disable

### **security**

To configure mesh security, use the **security** command.

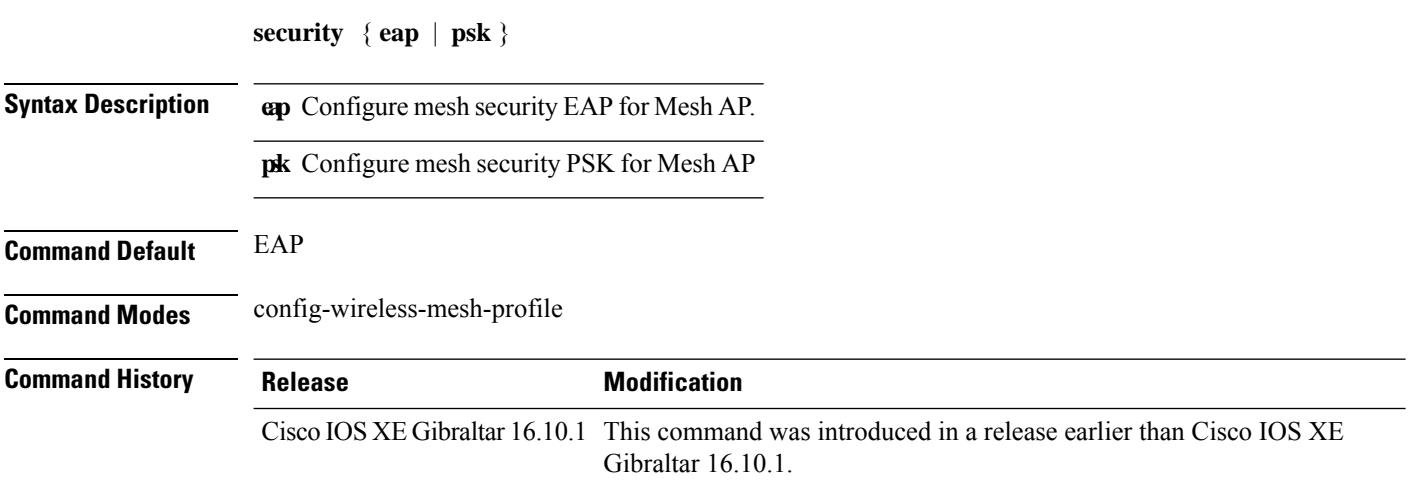

#### **Examples**

The following example shows how to configure mesh security with EAP protcol on an Mesh AP:

```
Device# configure terminal
Enter configuration commands, one per line. End with CNTL/Z.
Device(config)# wireless profile mesh profile-name
Device(config-wireless-mesh-profile)# security eap
```
## **security dot1x authentication-list**

To configure security authentication list for IEEE 802.1x, use the **security dot1x authentication-list** *auth-list-name* command.

**security dot1x authentication-list** *auth-list-name*

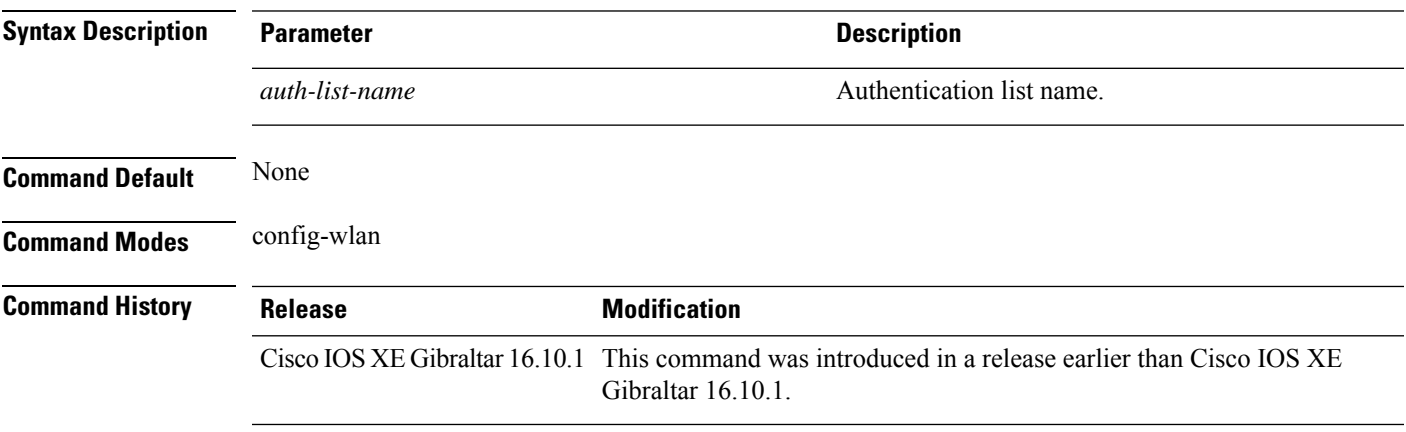

#### **Examples**

The following example shows how to configure security authentication list for IEEE 802.1x:

```
Device# configure terminal
Enter configuration commands, one per line. End with CNTL/Z.
Device(config)# wlan wlan-name
Device(config-wlan)# security dot1x authentication-list auth-list-realm
```
### **security dot1x request**

To configure EAP request related parameters, use the **security dot1x request** command. To reset the EAP request related parameters, use the **no** form of this command.

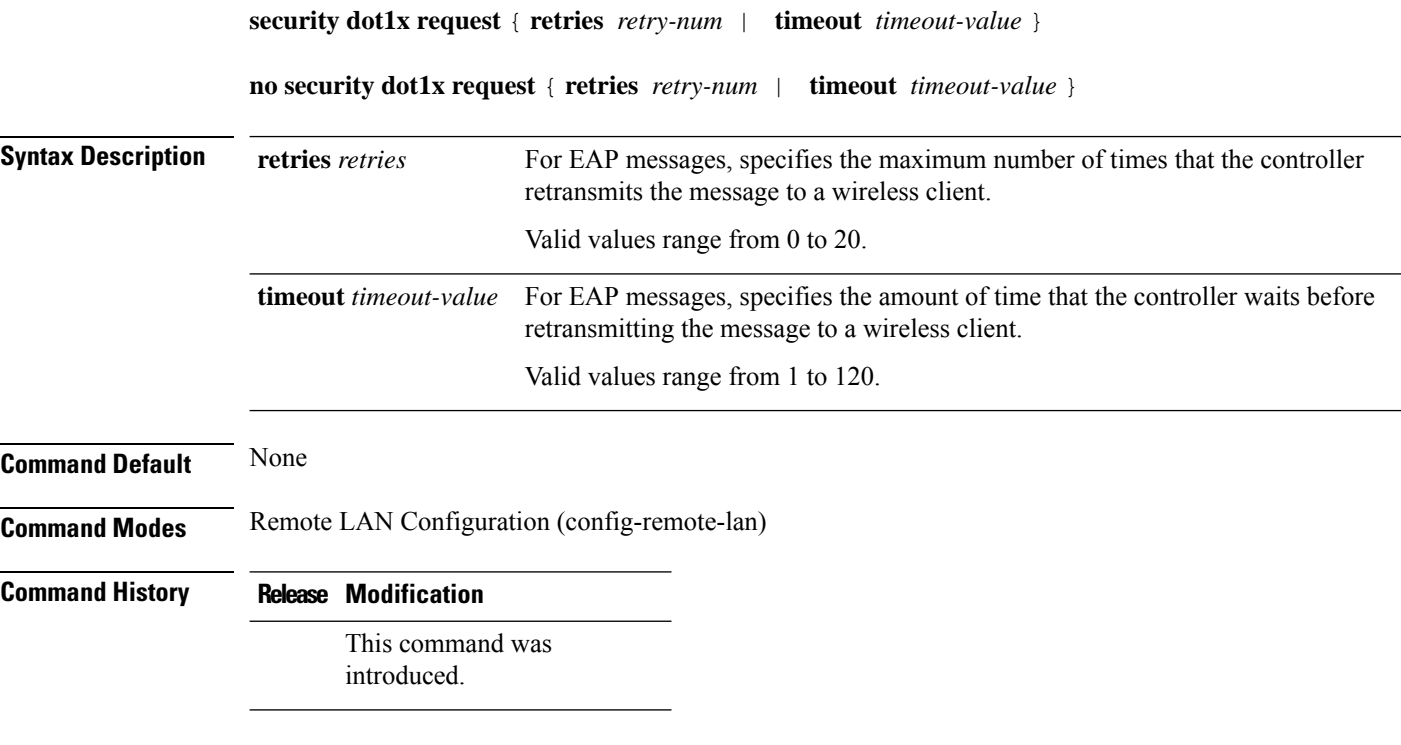

This example lists all the commands under **wireless security dot1x** .

```
Device# configure terminal
Enter configuration commands, one per line. End with CNTL/Z.
Device(config)# ap remote-lan profile-name rlan profile name 3
Device(config-remote-lan)# security dot1x request retries 10
Device(config-remote-lan)# security dot1x request timeout 100
```
Ш

### **security dot1x identity-request**

To configure EAP ID request related parameters, use the **security dot1x identity-request** command. To reset the EAP ID request related parameters, use the **no** form of this command.

**security dot1x identity-request** { **retries** *retry-num* | **timeout** *timeout-value* } **no security dot1x identity-request** { **retries** *retry-num* | **timeout** *timeout-value* } **Syntax Description** retries retries For EAP ID requests, specifies the maximum number of times that the controller retransmits the requests. Valid values range from 1 to 20. **retries** *retries* For EAP ID requests, specifies the amount of time that the controller waits before retransmitting the message. Valid values range from 1 to 120. **timeout** *timeout-value* **Command Default** None **Command Modes** Remote LAN Configuration (config-remote-lan) **Command History Release Modification** This command was introduced. **Examples** The following example shows how to configure EAP ID request related parameters: Device# configure terminal Enter configuration commands, one per line. End with CNTL/Z. Device(config)# ap remote-lan profile-name rlan profile name 3 Device(config-remote-lan)# security dot1x identity-request retries 10 Device(config-remote-lan)# security dot1x identity-request timeout 100

## **security ft**

To configure 802.11r fast transition parameters, use the **security ft** command. To configure fast transition **over the air**, use the **no security ft over-the-ds** command.

**security ft** [{**over-the-ds** | **reassociation-timeout** *timeout-jn-seconds*}] **no security ft** [{**over-the-ds** | **reassociation-timeout**}]

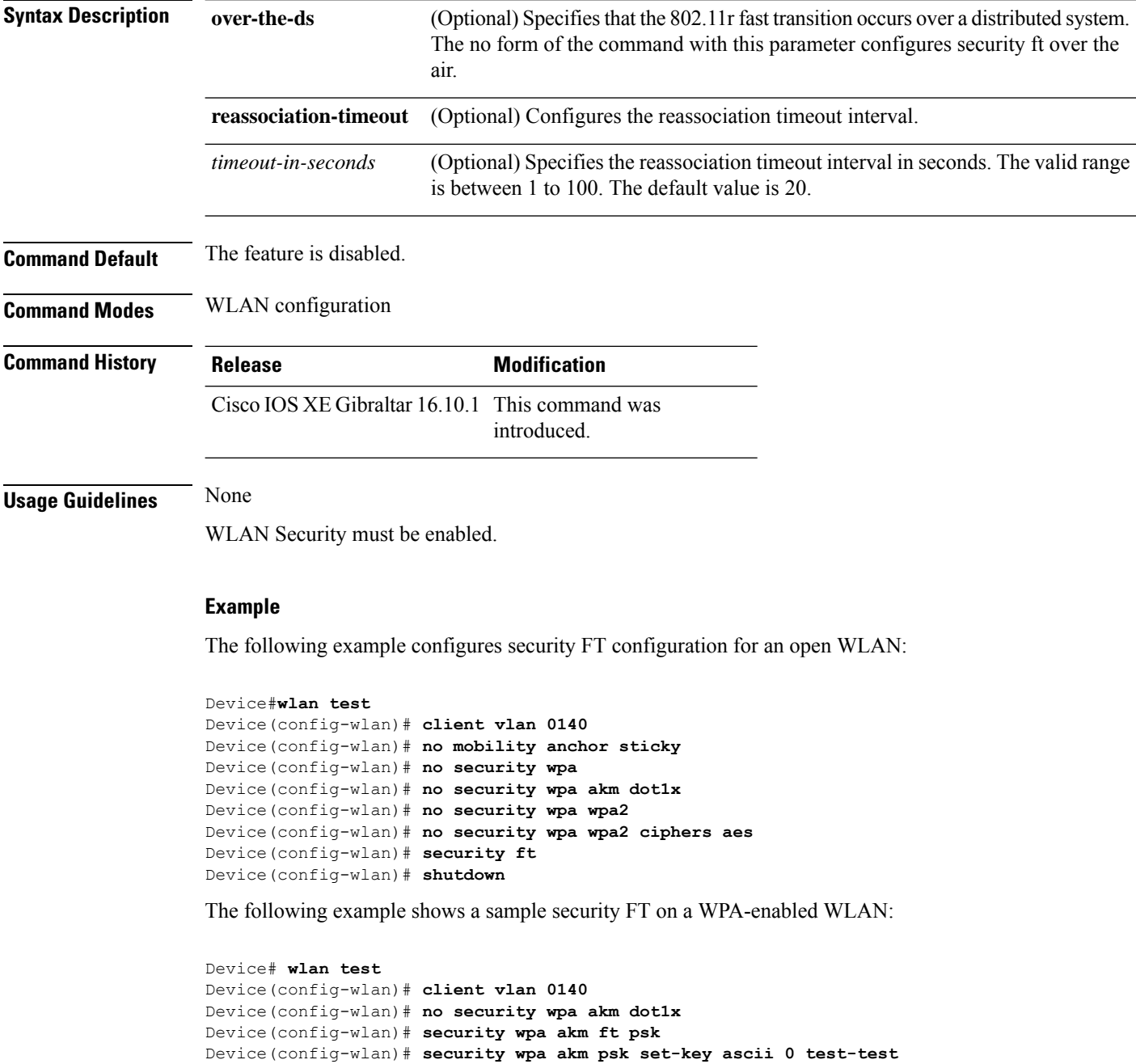

 $\mathbf{l}$ 

Device(config-wlan)# **security ft** Device(config-wlan)# **no shutdown**

## **security level (IPv6 snooping)**

To specify the level of security enforced, use the **security-level** command in IPv6 snooping policy configuration mode.

**security level** {**glean** | **guard** | **inspect**}

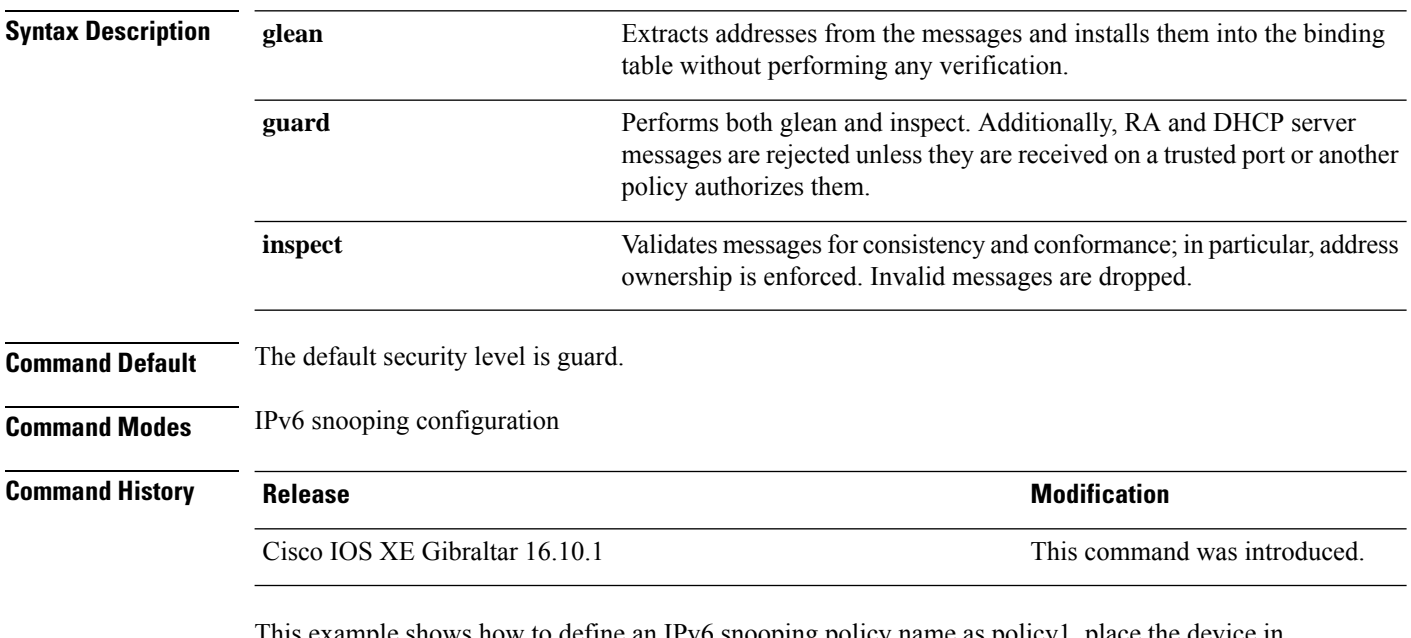

shows how to define an IPv6 snooping policy name as policy1, place the device in IPv6 snooping configuration mode, and configure the security level as inspect:

Device(config)# **ipv6 snooping policy policy1** Device(config-ipv6-snooping)# **security-level inspect**

## **security pmf**

To configure 802.11w Management Frame Protection (PMF) on a WLAN, use the **security pmf** command. To disable management frame protection, use the **no** form of the command.

**security pmf** {**association-comeback** *association-comeback-time-seconds* | **mandatory** | **optional** | **saquery-retry-time** *saquery-retry-time-milliseconds*}

**no security pmf** [{**association-comeback** *association-comeback-time-seconds* | **mandatory** | **optional** | **saquery-retry-time** *saquery-retry-time-milliseconds*}]

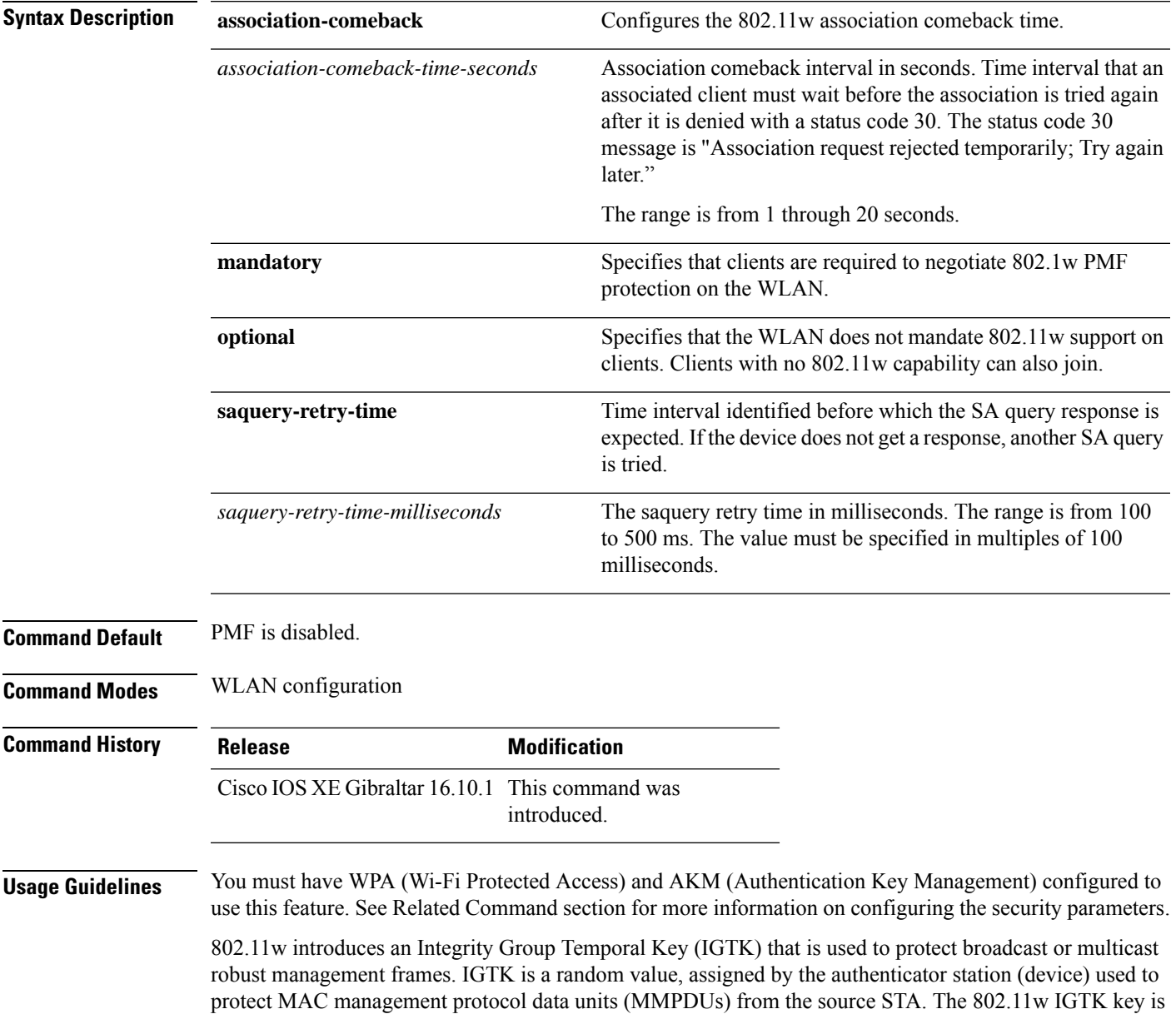

derived using the four-way handshake and is used only on WLANs that are configured with WPA2 security at Layer 2.

This example shows how to enable the association comeback value at 15 seconds.

Device(config-wlan)# **security pmf association-comeback 15**

This example shows how to configure mandatory 802.11w MPF protection for clients on a WLAN:

Device(config-wlan)# **security pmf mandatory**

This example shows how to configure optional 802.11w MPF protection for clients on a WLAN:

Device(config-wlan)# **security pmf optional**

This example shows how to configure the saquery parameter:

Device(config-wlan)# **security pmf saquery-retry-time 100**

This example shows how to disable the PMF feature:

Device(config-wlan)# **no security pmf**

### **security static-wep-key**

To configure static WEP keys on a WLAN, use the **security static-wep-key** command.

**security static-wep-key** {**authentication** {**open** | **sharedkey** } | **encryption** {**104** | **40** }{**ascii** | **hex** | {**0** | **8** }*wep-key* | **wep-index** }}

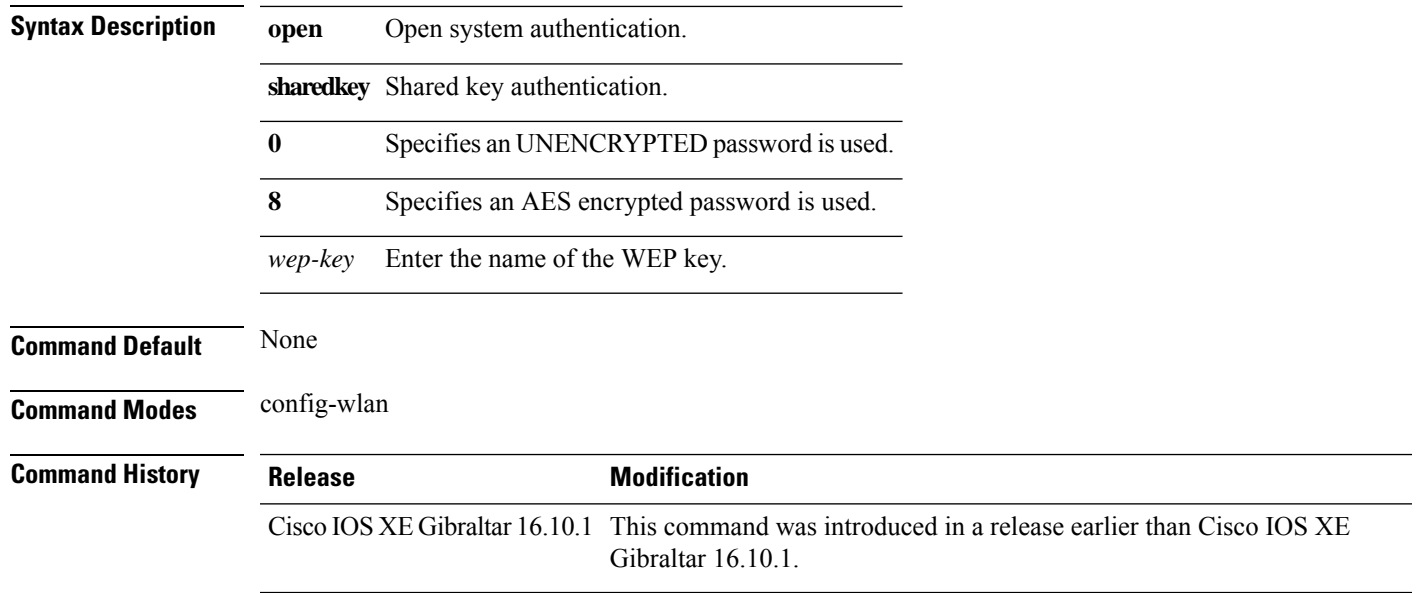

#### **Examples**

The following example shows how to authenticate 802.11 using shared key:

```
Device# configure terminal
Enter configuration commands, one per line. End with CNTL/Z.
Device(config)# wlan profile-name wlan-id
Device(config-wlan)# security static-wep-key authentication sharedkey
```
### **security web-auth**

To change the status of web authentication used on a WLAN, use the **security web-auth** command. To disable web authentication on a WLAN, use the **no** form of the command.

**security web-auth** [{**authentication-list** *authentication-list-name* | **on-macfilter-failure** |**parameter-map** *parameter-map-name*}]

**no security web-auth** [{**authentication-list** [**authentication-list-name**] | **on-macfilter-failure** | **parameter-map** [**parameter-name**]}]

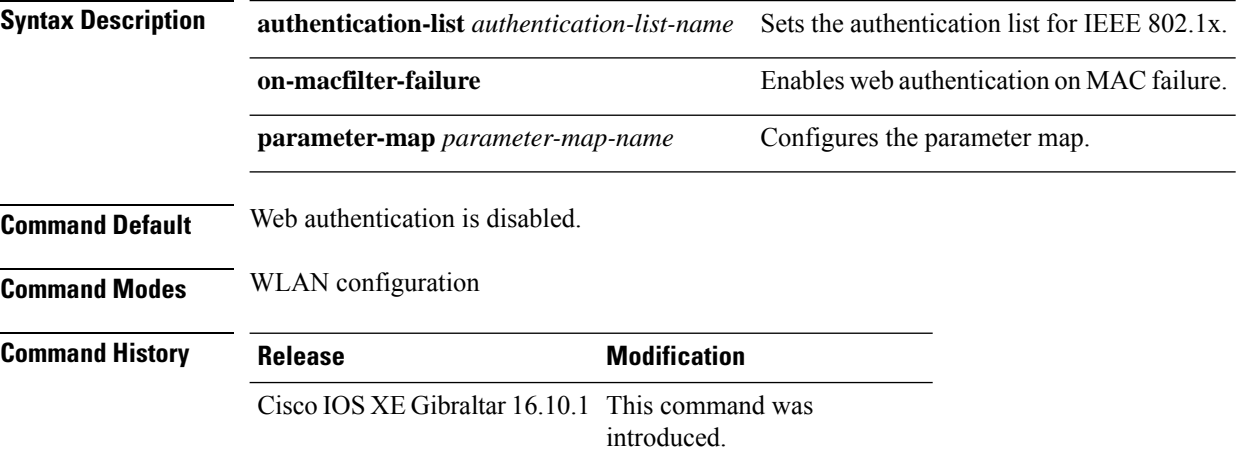

#### **Examples**

The following example shows how to configure the authentication-list web authentication on a WLAN:

Device(config-wlan)# **security web-auth authentication-list test**

### **security wpa akm**

To configure authentication key management using Cisco Centralized Key Management (CCKM), use the **security wpa akm** command. To disable the authentication key management for Cisco Centralized Key Management, use the **no** form of the command.

**security wpa** [{ **akm** { **cckm** | **dot1x** | **ft** | **pmf** | **psk** } | **wpa1** [ **ciphers** { **aes** | **tkip** } ] | **wpa2** [ **ciphers** { **aes** } ] }] **no security wpa** [{ **akm** { **cckm** | **dot1x** | **ft** | **pmf** | **psk** } | **wpa1** [ **ciphers** { **aes** | **tkip** } ] | **wpa2** [ **ciphers** { **aes** } ] }]

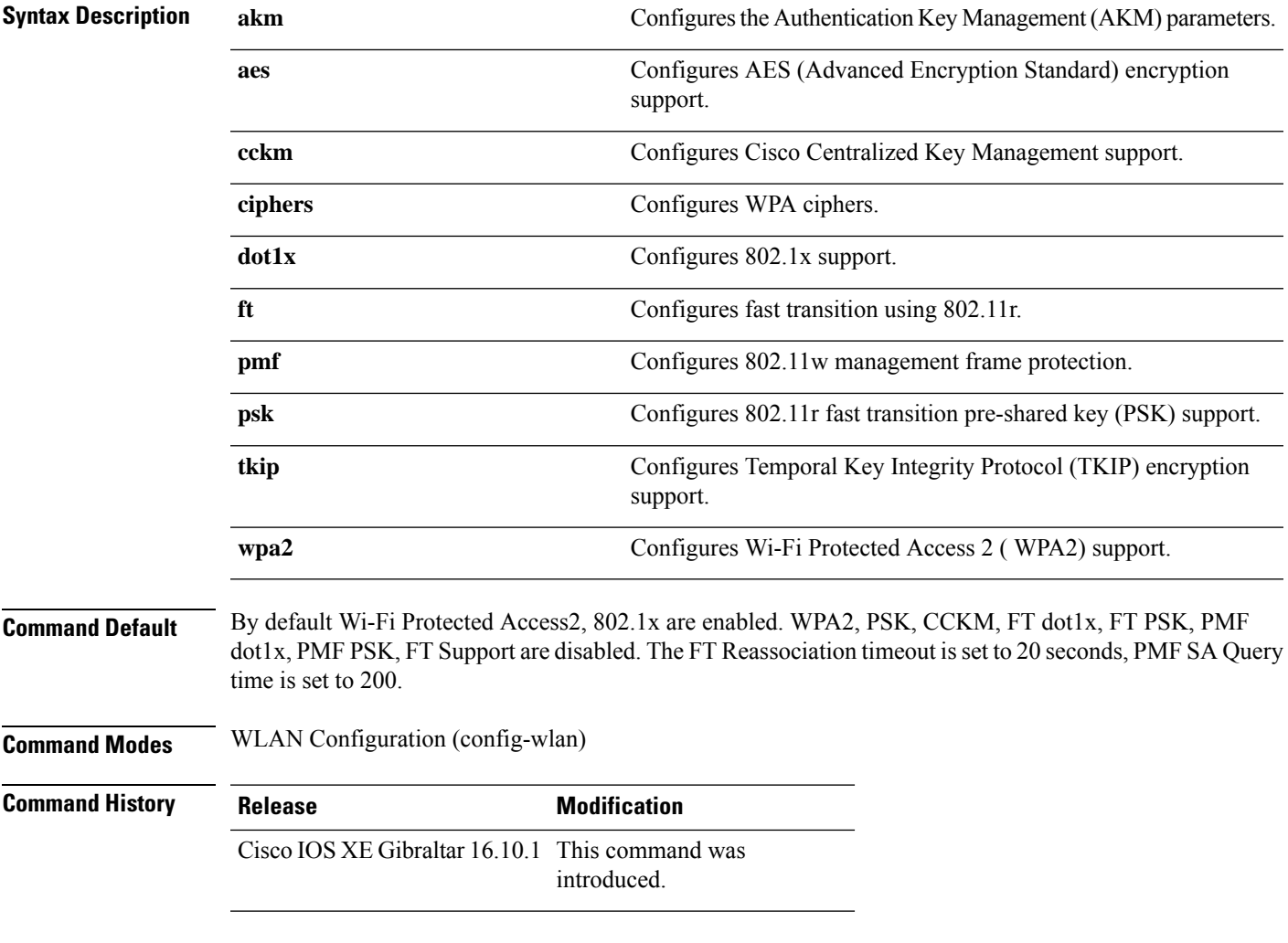

#### **Example**

The following example shows how to configure CCKM on the WLAN.

Device# configure terminal Enter configuration commands, one per line. End with CNTL/Z.

 $\mathbf I$ 

Device(config)# wlan wlan1 Device(config-wlan)#**security wpa akm cckm**

### **security wpa akm ft sae**

To enable 802.11r Fast Transition on an SAE security–enabled WLAN, use the **security wpa akm ft sae** command.

#### **security wpa akm ft sae**

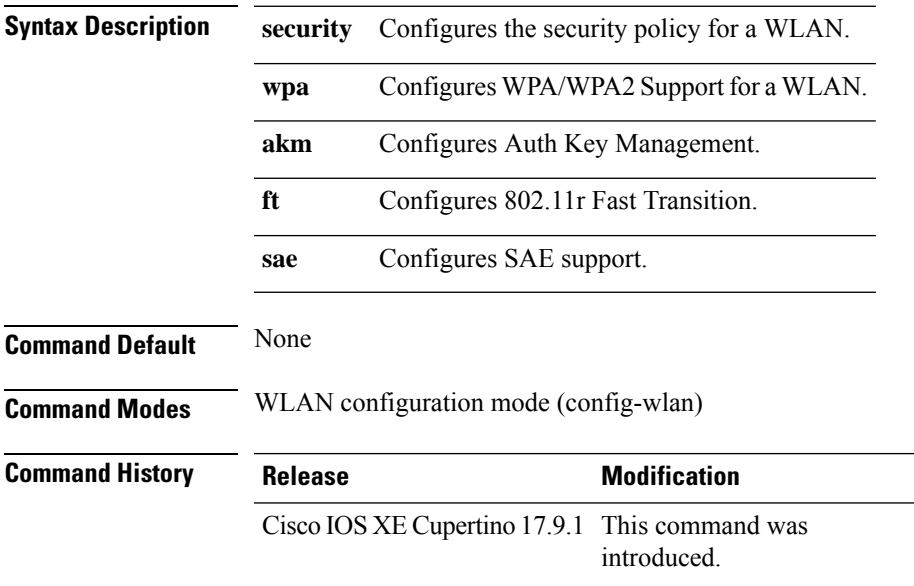

#### **Examples**

The following example shows how to enable 802.11r Fast Transition on an SAE security–enabled WLAN:

```
Device# configure terminal
Device(config)# wlan wlan-test 3 ssid-test
Device(config-wlan)# security ft
Device(config-wlan)# no security wpa wpa2
Device(config-wlan)# security wpa psk set-key ascii 0 123456789
Device(config-wlan)# no security wpa akm dot1x
Device(config-wlan)# security wpa akm ft sae
Device(config-wlan)# security wpa wpa3
Device(config-wlan)# security pmf mandatory
Device(config-wlan)# no shutdown
```
### **security wpa akm owe**

To enable Auth Key Management (AKM) Opportunistic Wireless Encryption (OWE), use the **security wpa akm owe** command. Use the **no** form of this command to disable the feature.

**security wpa akm owe**

**no security wpa akm owe**

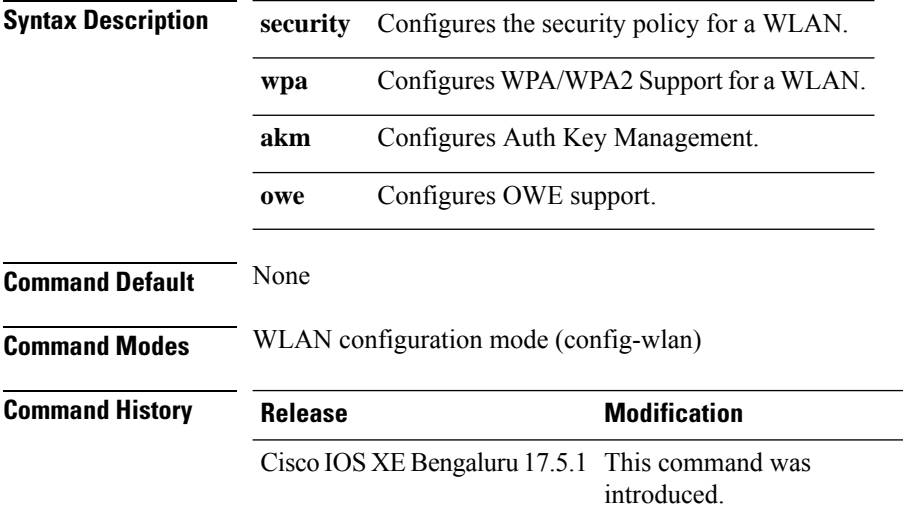

The following example shows how to enable Auth Key Management (AKM) Opportunistic Wireless Encryption (OWE):

Device# configure terminal Device(config)# wlan *wlan-test* 3 *ssid-test* Device(config-wlan)# security wpa akm owe

## **security wpa akm psk**

To enable Auth Key Management (AKM) pre-shared key (PSK), use the **security wpa akm psk** command. Use the **no** form of this command to disable the feature.

**security wpa akm psk**

#### **no security wpa akm psk**

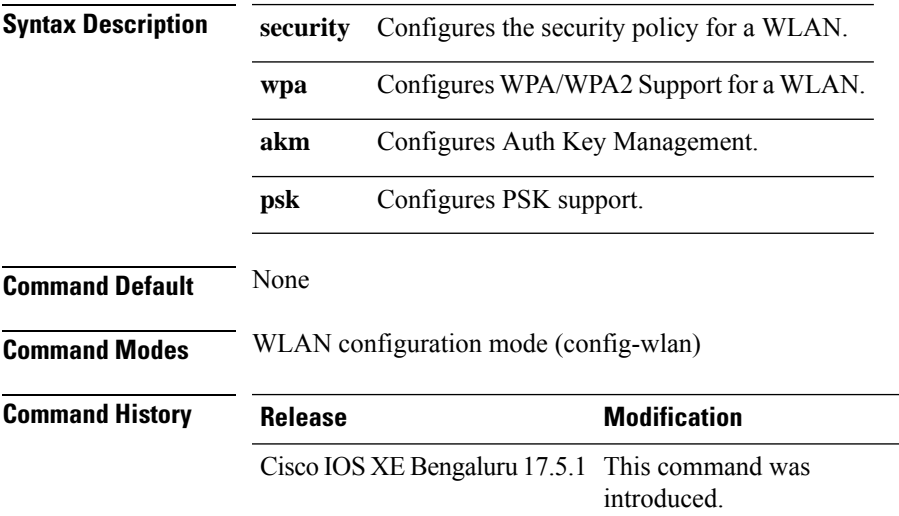

The following example shows how to enable Auth Key Management (AKM) pre-shared key (PSK):

Device# configure terminal Device(config)# wlan *wlan-test* 3 *ssid-test* Device(config-wlan)# security wpa akm psk

## **security wpa akm sae**

To enable Auth Key Management (AKM) Secure Agile Exchange (SAE), use the **security** wpa akm sae pwe command. Use the **no** form of this command to disable the feature.

**security wpa akm sae pwe { h2e | hnp | both-h2e-hnp}**

**no security wpa akm sae pwe { h2e | hnp | both-h2e-hnp}**

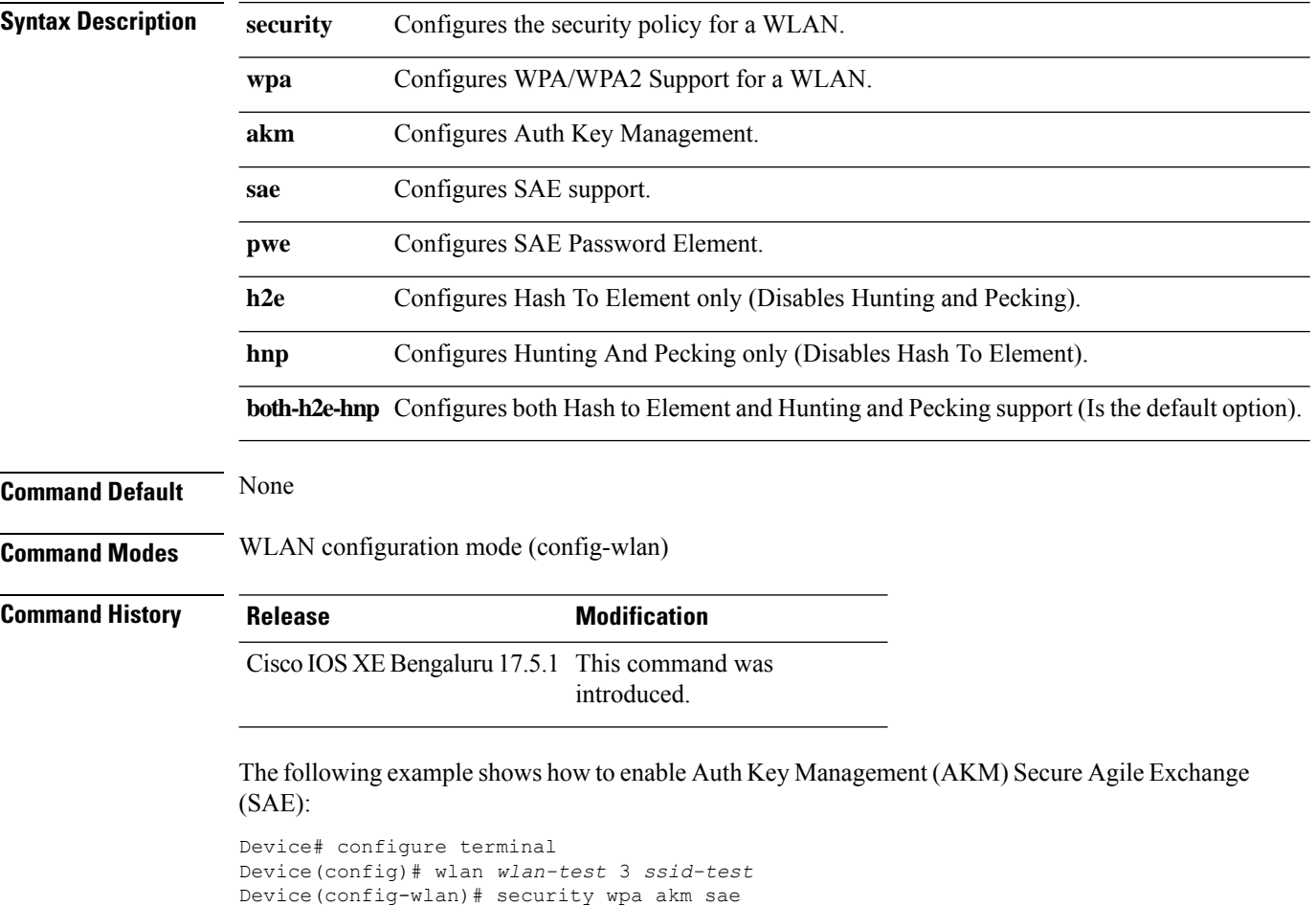

# **security wpa akm sae pwe**

To enable Auth Key Management (AKM) Secure Agile Exchange (SAE) PWE support, use the **security wpa akm sae pwe** command.

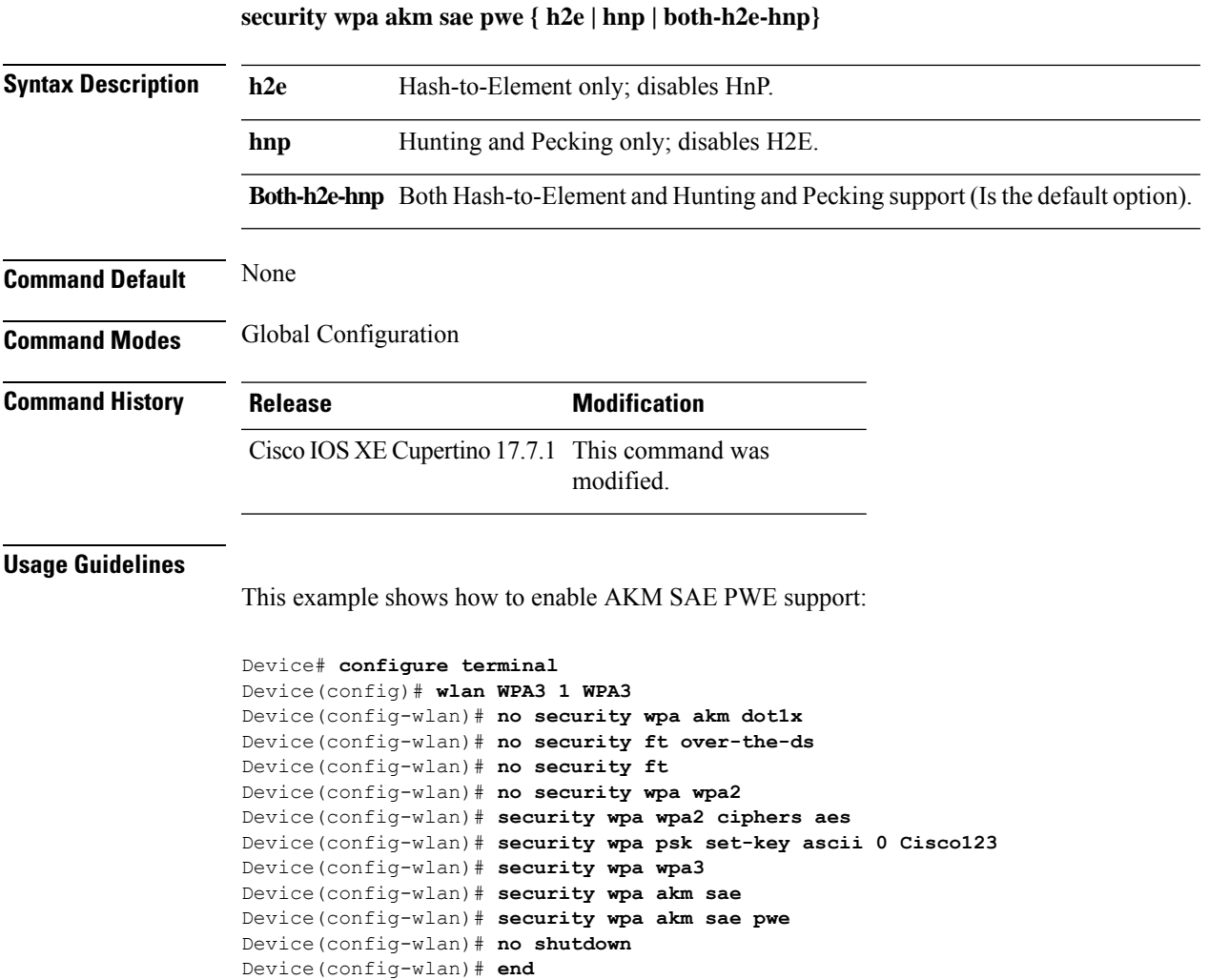

### **segment**

To configure a segment name that identifies a group of devices that share the same application services, use the **segment** command. To remove a segment, use the **no** form of this command.

**segment** *segment-name*

**no segment**

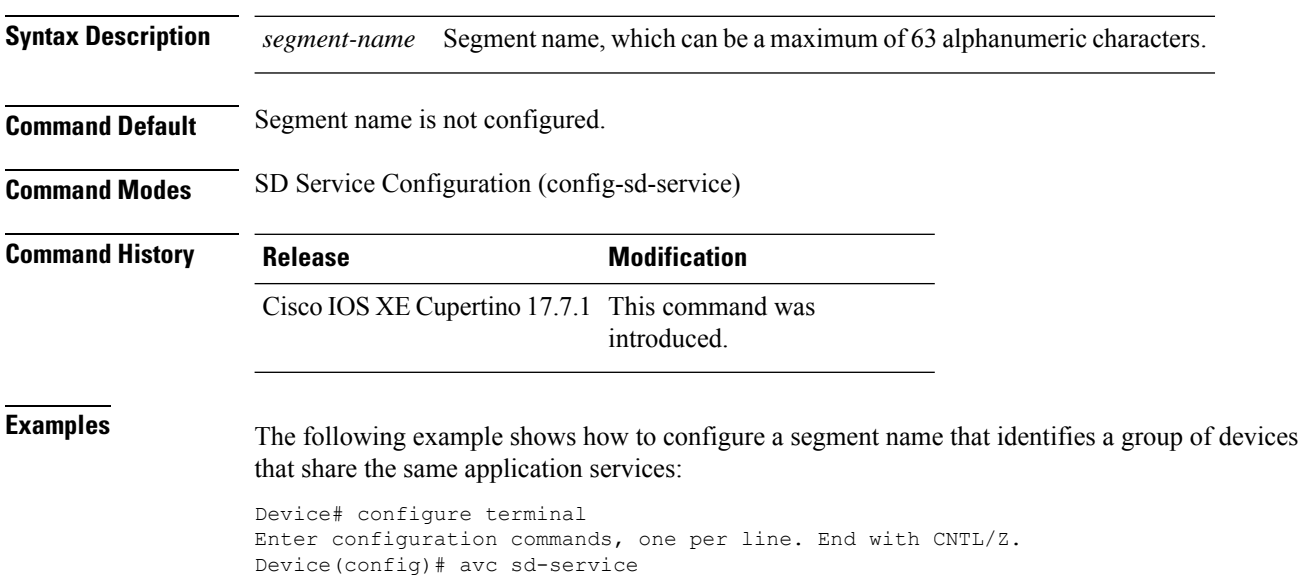

Device(config-sd-service)# segment test-segment

### **sensor environment**

To configure the AP sensor environment, use the **sensor environment** command. Use the **no** form of this command to disable this feature.

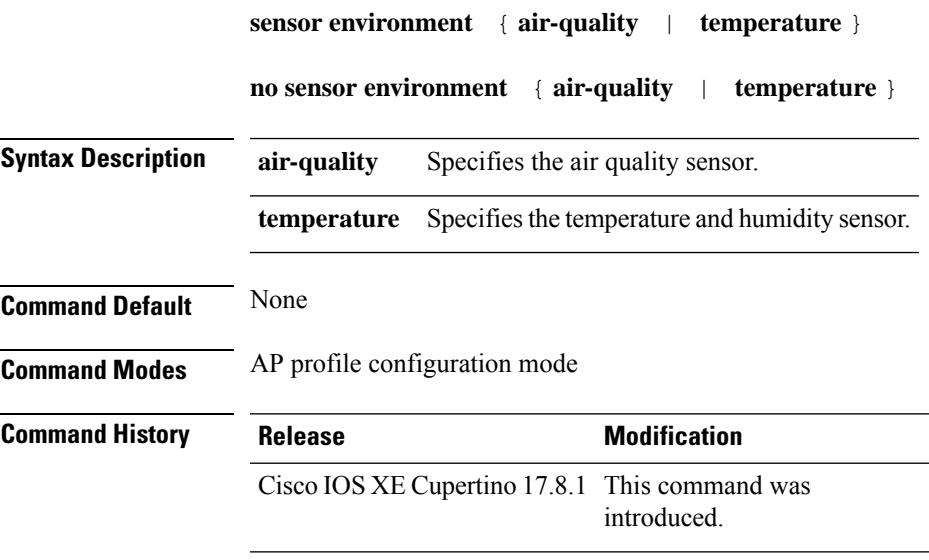

#### **Example**

The following example shows you how to configure the AP sensor environment:

Device(config)# ap profile *ap-profile-name* Device(config-ap-profile)# sensor environment air-quality

## **sequence-number ethernet**

To configure the power policy for Ethernet in the wireless power profile configuration mode, use the *sequence-number* **ethernet** command. Use the **no** form of this command to disable the feature.

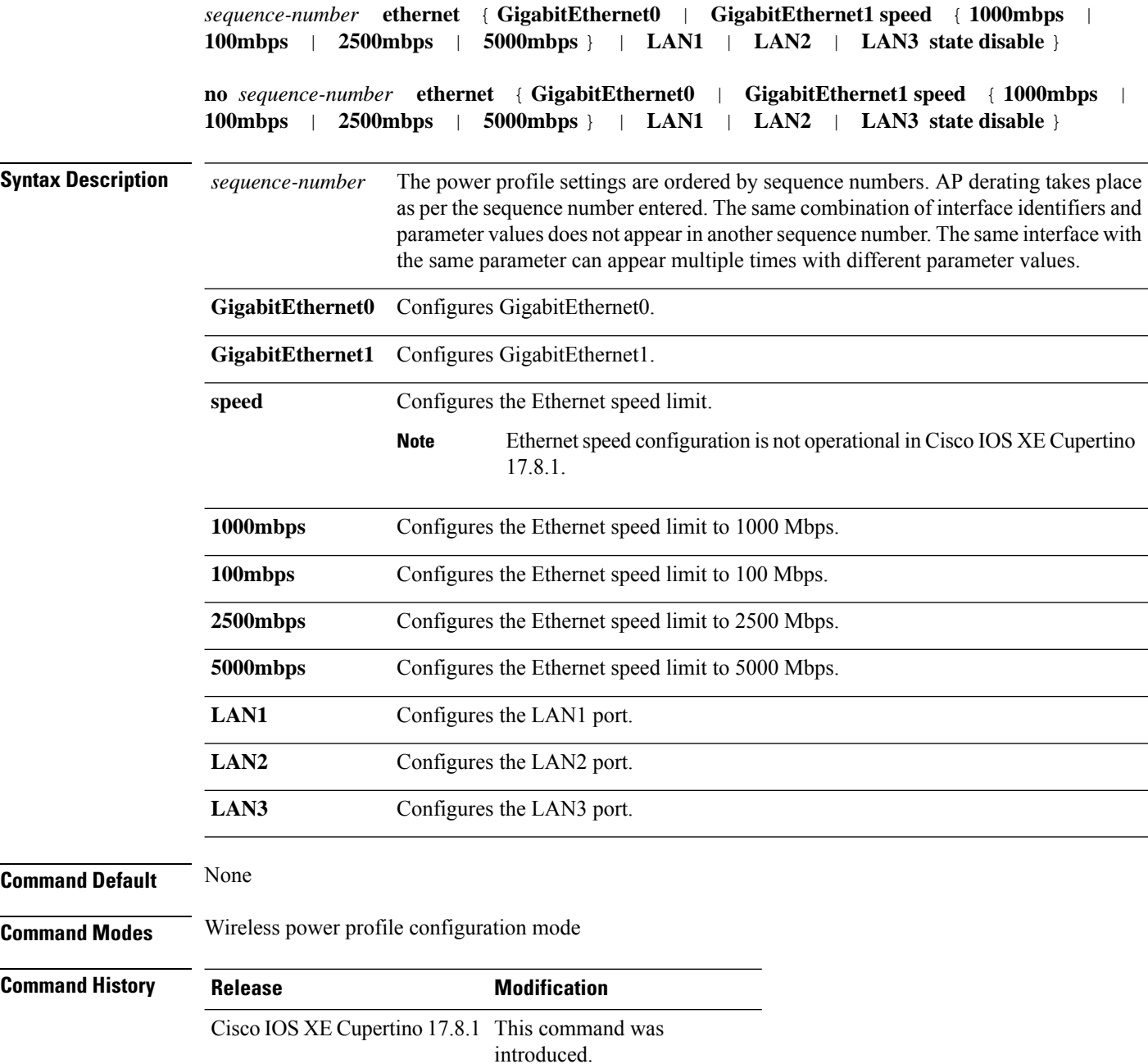

#### **Example**

The following example shows how to configure the power policy for Ethernet in the wireless power profile configuration mode:

```
Device(config)# wireless profile power power-profile-name
Device(config-wireless-power-profile)# 10 ethernet gigabitethernet1 speed 1000mbps
```
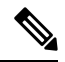

**Note** The Ethernet speed configuration is not operational in Cisco IOS XE Cupertino 17.8.1.

## **sequence-number radio**

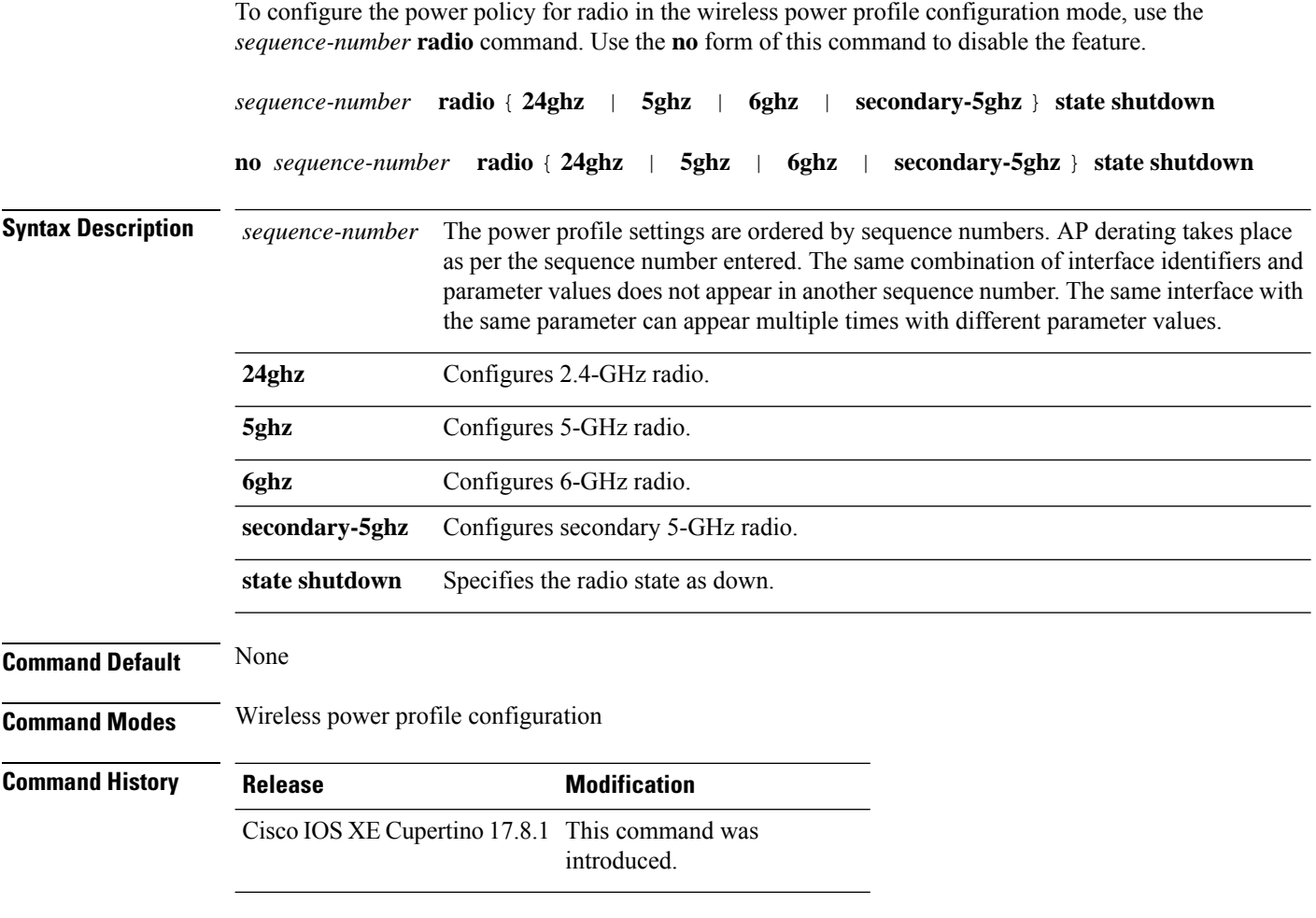

#### **Example**

The following example shows how to configure the power policy for radio in the wireless power profile configuration mode:

Device(config)# wireless profile power *power-profile-name* Device(config-wireless-power-profile)# 20 radio 6ghz state shutdown Ш

**Command Default** None

### **sequence-number usb 0 state disable**

To configure the power policy for USB, in the wireless power profile configuration mode, use the *sequence-number* **usb 0 state disable** command. Use the **no** form of this command to disable the feature.

*sequence-number* **usb 0 state disable**

**no** *sequence-number* **usb 0 state disable**

**Syntax Description** *sequence-number* The power profile settings are ordered by sequence numbers. AP derating takes place as per the sequence number entered. The same combination of interface identifiers and parameter values does not appear in another sequence number. The same interface with the same parameter can appear multiple times with different parameter values. *sequence-number*

**Command Modes** Wireless power profile configuration mode

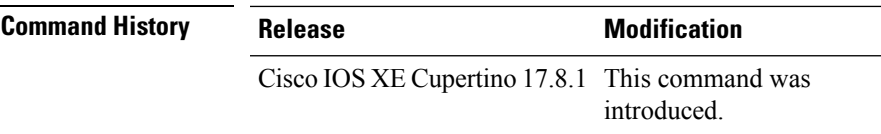

#### **Example**

The following example shows how to configure the power policy for USB, in the wireless power profile configuration mode:

Device(config)# wireless profile power *power-profile-name* Device(config-wireless-power-profile)# *30* usb 0 state disable

### **server-uri**

To configure the server Uniform Resource Identifier (URI) of an Online Sign-Up (OSU) operator, use the **server-uri** command. To remove the server URI, use the **no** form of the command.

**server-uri** *server-uri*

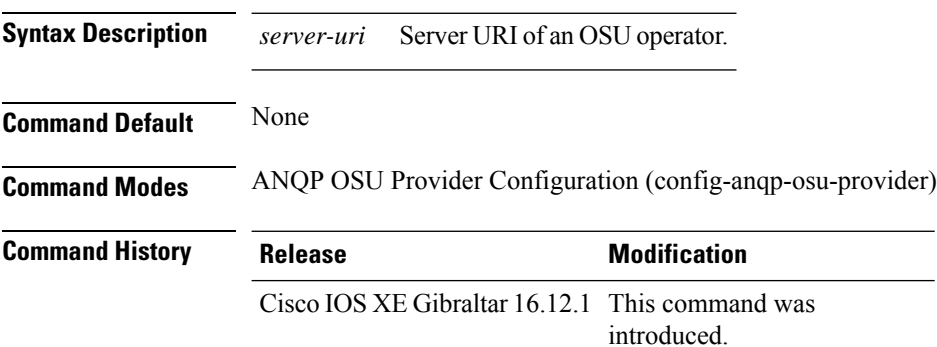

#### **Example**

The following example shows how to configure the server URI of an OSU operator:

Device(config-wireless-anqp-server)# osu-provider my-osu Device(config-anqp-osu-provider)# server-uri yyyy

## **service-policy**

To configure the quality of service (QoS) service policy, use the **service-policy** command. To disable a QoS policy, use the **no** form of this command.

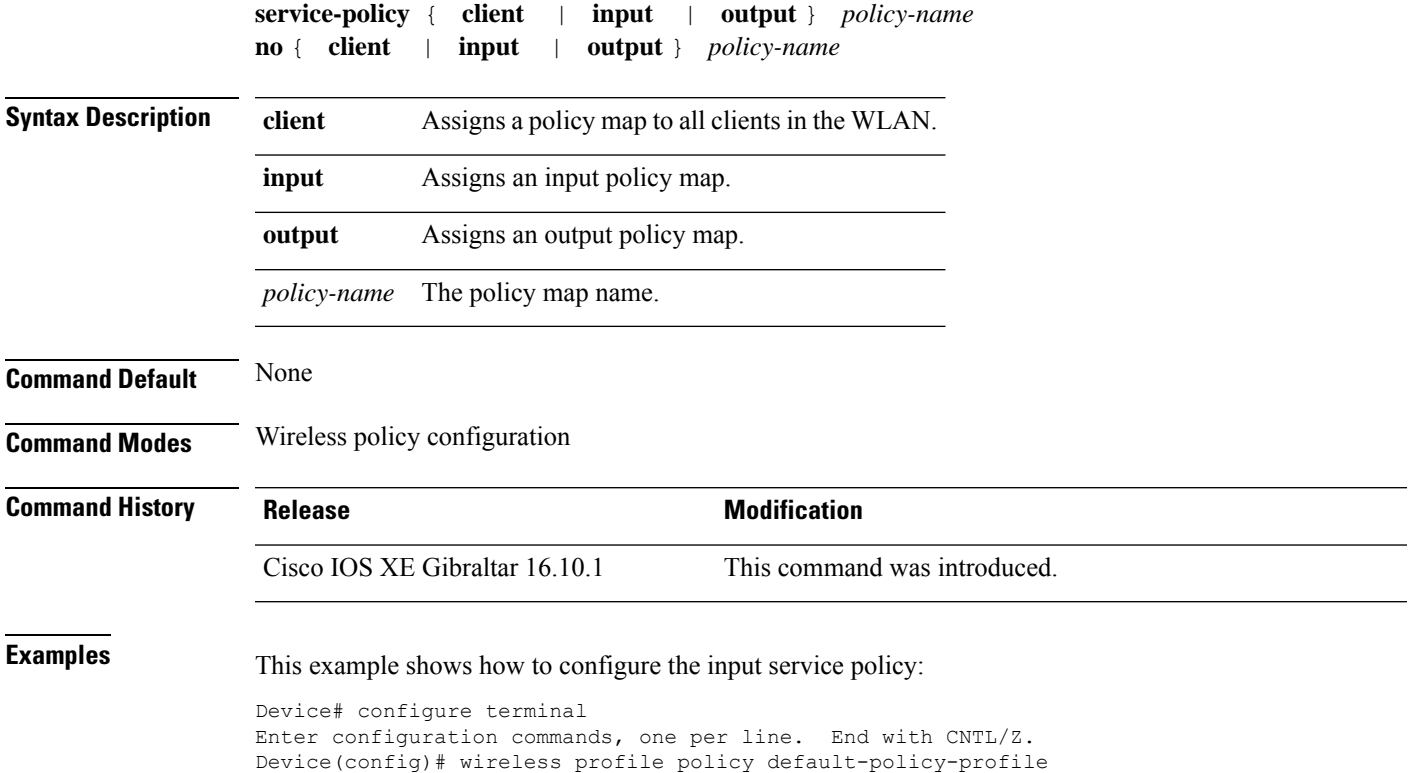

Device(config-wireless-policy)# service-policy input test1

## **service-policy qos**

To configure a QoS service policy, use the **service-policy qos** command.

**service-policy qos** {**input** | **output**}*policy-name*

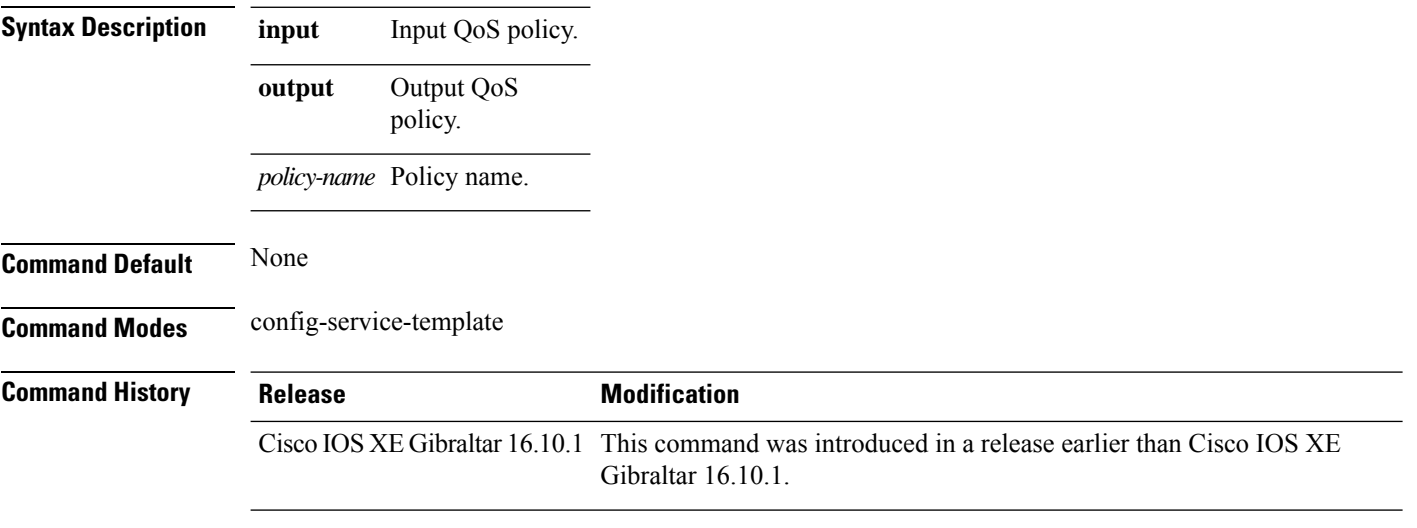

#### **Examples**

The following example shows how to configure an output QoS policy:

```
Device# configure terminal
Enter configuration commands, one per line. End with CNTL/Z.
Device(config)# service-template fabric-profile-name
Device(config-service-template)# service-policy qos output policy-name
```
# **service-template**

I

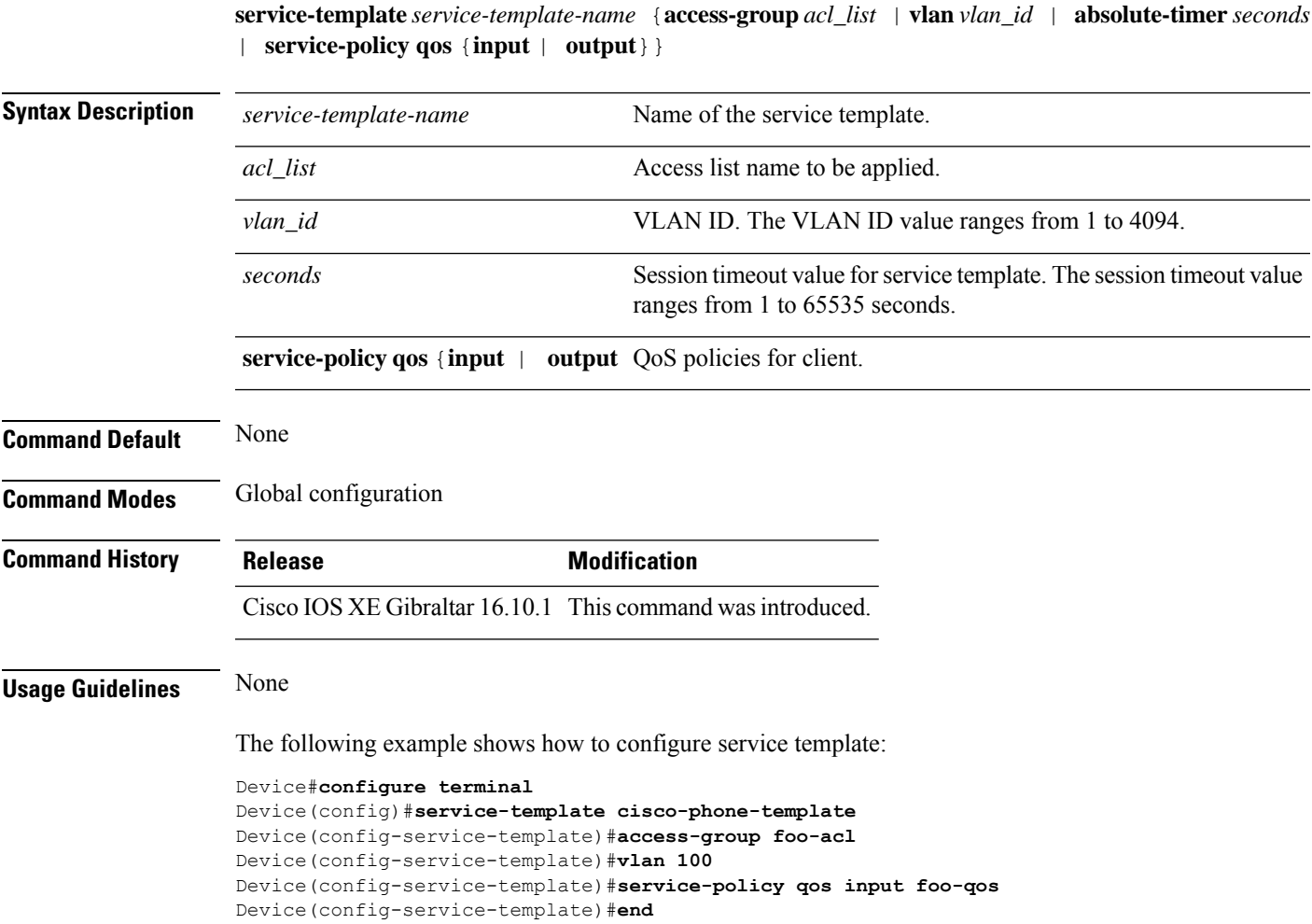

To configure service template, use the **service-template** command.

## **service timestamps**

To configure the system to time-stamp debugging or logging messages, use the**service timestamps** command in global configuration commands. Use the **no** form of this command to disable this service.

**service timestamps debug log**{**datetime** | **uptime***localtimemsecshow-timezoneyear*} **no service timestamps debuglog**

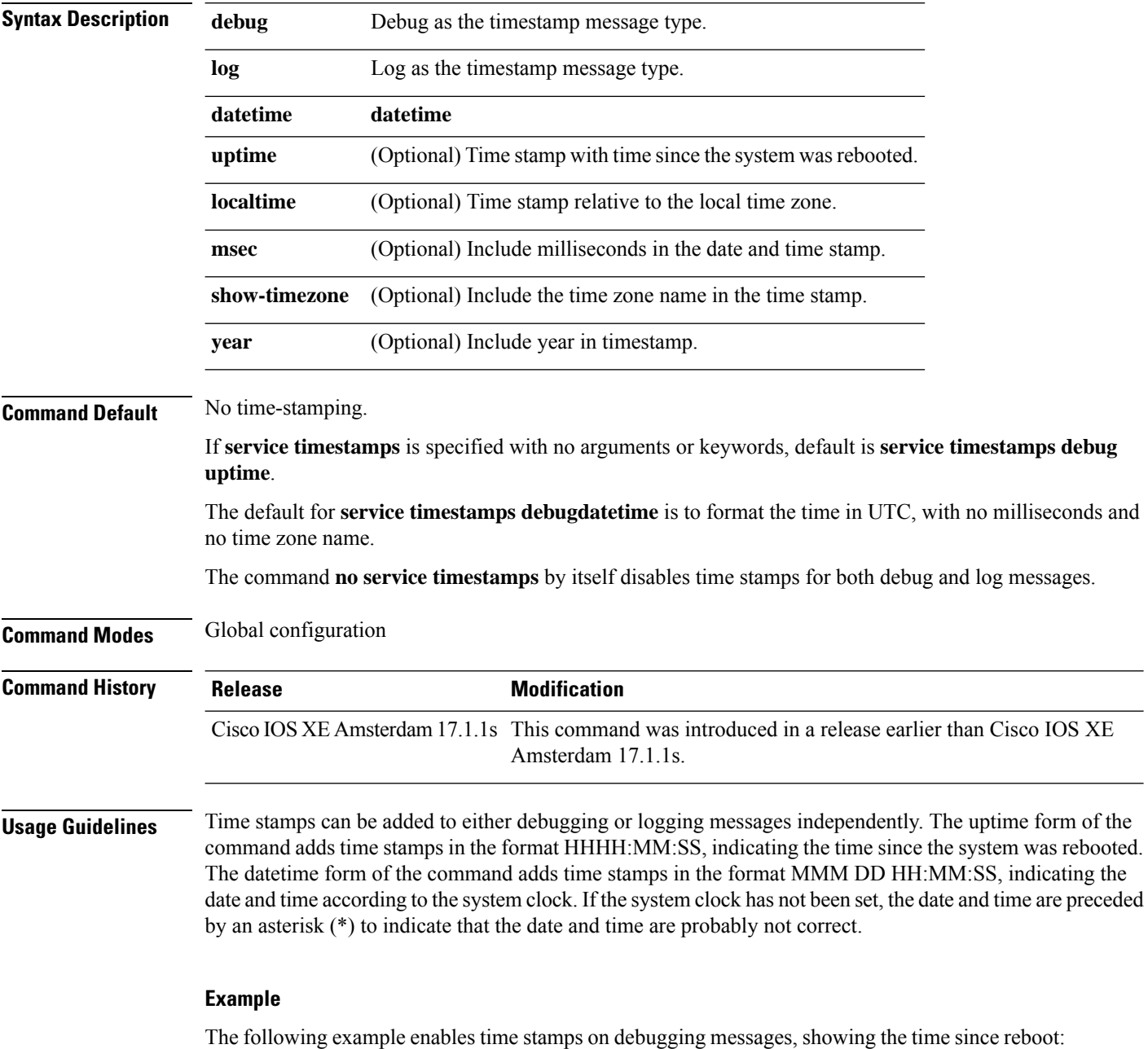

Device(config)# **service timestamps debug uptime**

The following example enables time stamps on logging messages, showing the current time and date relative to the local time zone, with the time zone name included:

Device(config)# **service timestamps log datetime localtime show-timezone**

### **session-timeout**

To configure session timeout for clients associated to a WLAN, use the **session-timeout** command. To restore the default value, use the **no** form of this command.

**session-timeout seconds no session-timeout**

**Syntax Description** seconds Timeout or session duration in seconds. The range is from 300 to 86400. The default value is 1800. *seconds*

Configuring 86400 is equivalent to max timeout. And value 0 is not recommended.

**Command Default** None

**Command Modes** WLAN configuration

**Command History Release Modification** Cisco IOS XE Gibraltar 16.10.1 This command was introduced.

This example shows how to configure a session timeout to 3600 seconds:

Device# configure terminal Enter configuration commands, one per line. End with CNTL/Z. Device(config)#wireless profile policy policy1 Device(config-wireless-policy)#session-timeout 3600

### **set**

To classify IP traffic by setting a Differentiated Services Code Point (DSCP) or an IP-precedence value in the packet, use the **set** command in policy-map class configuration mode. Use the **no** form of this command to remove traffic classification.

#### **set**

**cos** | **dscp** | **precedence** | **ip** | **qos-group** | **wlan set cos** {*cos-value* } | {**cos** | **dscp** | **precedence** | **qos-group** | **wlan**} [{**table** *table-map-name*}] **set dscp** {*dscp-value* } | {**cos** | **dscp** | **precedence** | **qos-group** | **wlan**} [{**table** *table-map-name*}] **set ip** {**dscp** | **precedence**} **set precedence** {*precedence-value* } | {**cos** | **dscp** | **precedence** | **qos-group**} [{**table** *table-map-name*}] **set qos-group**

{*qos-group-value* | **dscp** [{**table** *table-map-name*}] | **precedence** [{**table** *table-map-name*}]} **set wlan user-priority**

*user-priority-value* | **costable** *table-map-name* |**dscptable** *table-map-name* |**qos-grouptable** *table-map-name* | **wlantable** *table-map-name*

**cos**

- *cos-value*—CoS value from 0 to 7. You also can enter a mnemonic name for a commonly used value.
- Specify a packet-marking category to set the CoS value of the packet. If you also configure a table map for mapping and converting packet-marking values, this establishes the "map from" packet-marking category. Packet-marking category keywords:
	- **cos**—Sets a value from the CoS value or user priority.
	- **dscp**—Sets a value from packet differentiated services code point (DSCP).
	- **precedence**—Sets a value from packet precedence.
	- **qos-group**—Sets a value from the QoS group.
	- **wlan**—Sets the WLAN user priority values.
- (Optional)table *table-map-name*—Indicates that the values set in a specified table map are used to set the CoS value. Enter the name of the table map used to specify the CoS value. The table map name can be a maximum of 64 alphanumeric characters.

If you specify a packet-marking category but do not specify the table map, the default action is to copy the value associated with the packet-marking category as the CoS value. For example, if you enter the **set cos precedence** command, the precedence (packet-marking category) value is copied and used as the CoS value.

 $\mathbf l$ 

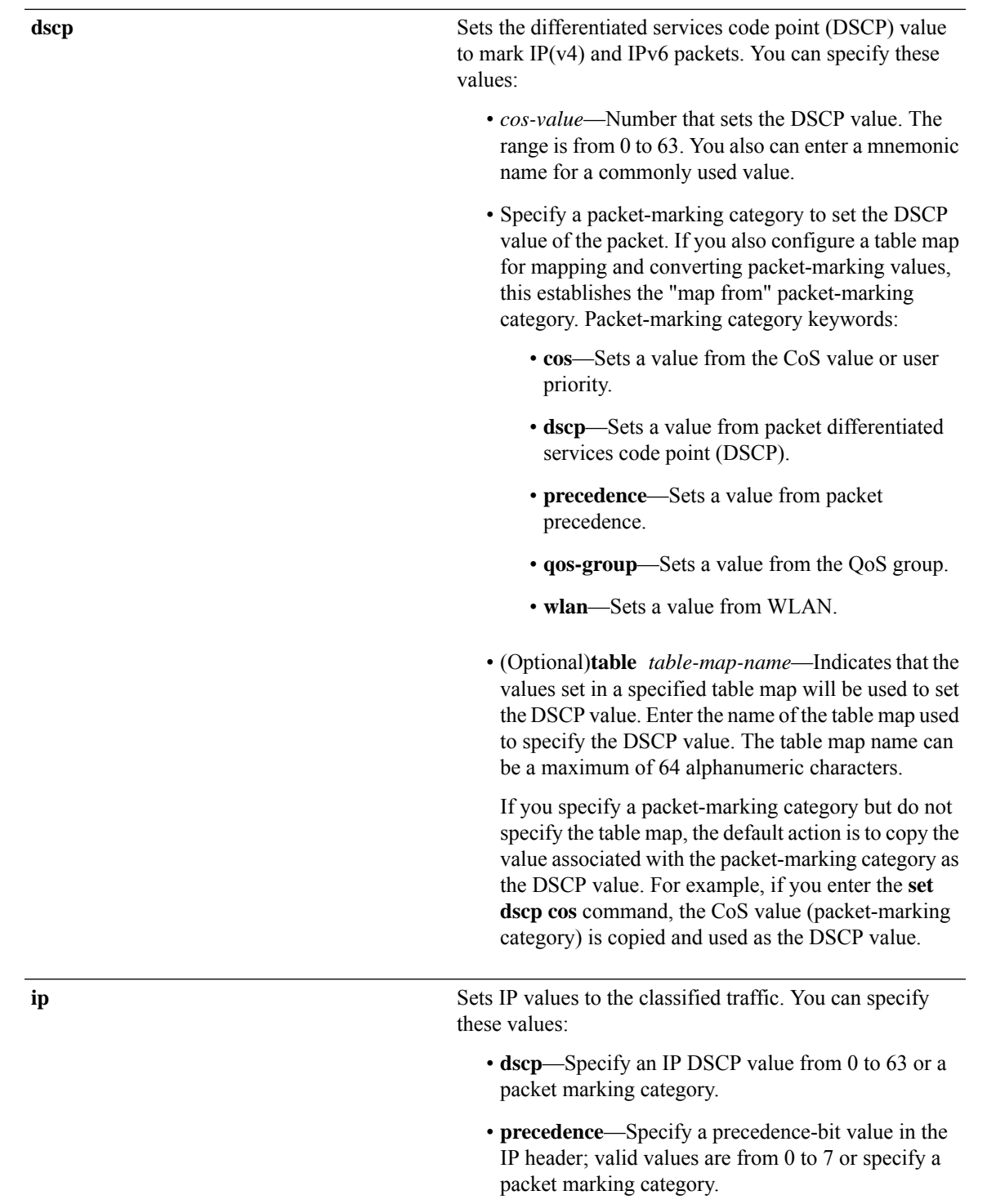

#### **precedence**

**set**

Sets the precedence value in the packet header. You can specify these values:

- *precedence-value* Sets the precedence bit in the packet header; valid values are from 0 to 7. You also can enter a mnemonic name for a commonly used value.
- Specify a packet marking category to set the precedence value of the packet.
	- **cos**—Sets a value from the CoS or user priority.
	- **dscp**—Sets a value from packet differentiated services code point (DSCP).
	- **precedence**—Sets a value from packet precedence.
	- **qos-group**—Sets a value from the QoS group.
- (Optional)table *table-map-name*—Indicates that the values set in a specified table map will be used to set the precedence value. Enter the name of the table map used to specify the precedence value. The table map name can be a maximum of 64 alphanumeric characters.

If you specify a packet-marking category but do not specify the table map, the default action is to copy the value associated with the packet-marking category as the precedence value. For example, if you enter the **set precedence cos** command, the CoS value (packet-marking category) is copied and used as the precedence value.

 $\mathbf{l}$ 

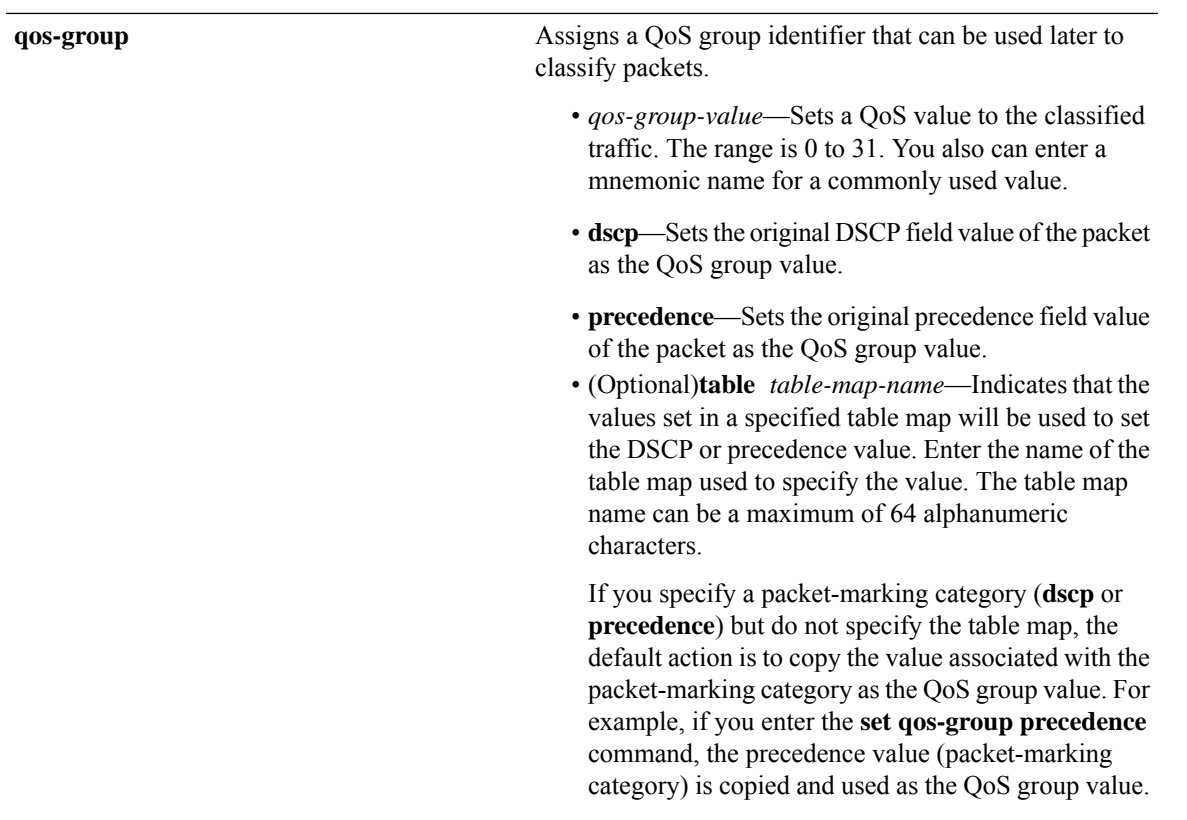

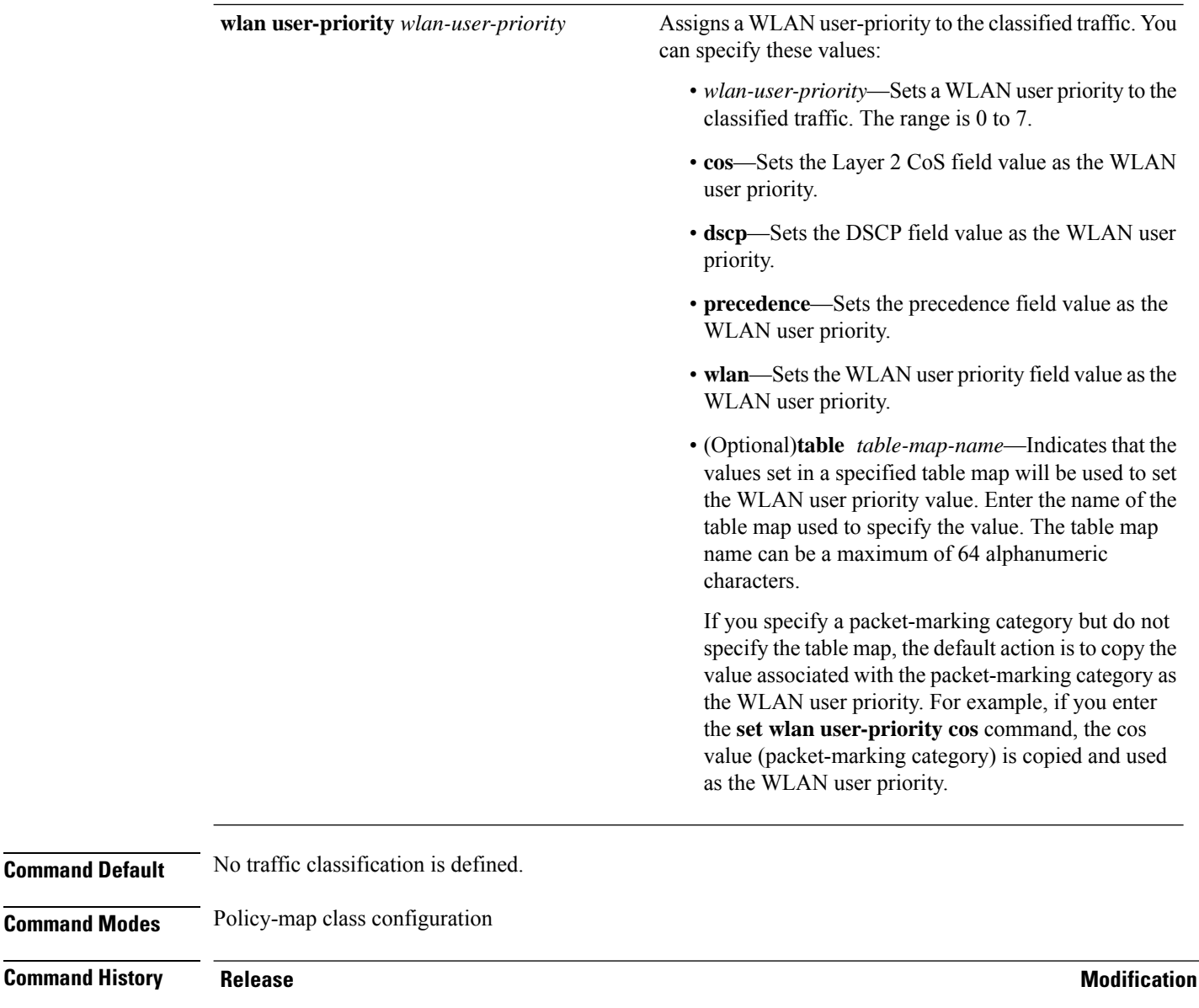

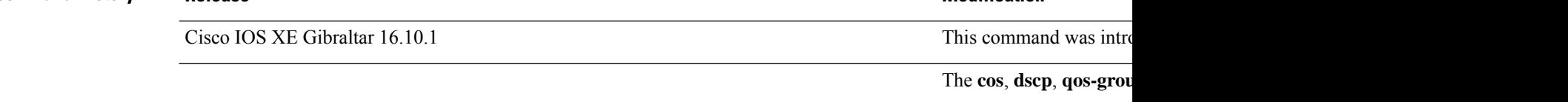

**Usage Guidelines** For the **set dscp** *dscp-value* command, the **set cos** *cos-value* command, and the **set ip precedence** *precedence-value* command, you can enter a mnemonic name for a commonly used value. For example, you can enter the **set dscp af11** command, which is the same as entering the **set dscp 10** command. You can enter the **set ip precedence critical** command, which is the same as entering the **set ip precedence 5** command. For a list of supported mnemonics, enter the **set dscp ?** or the **set ip precedence ?** command to see the command-line help strings.

> When you configure the **set dscp cos**command, note the following: The CoS value is a 3-bit field, and the DSCP value is a 6-bit field. Only the three bits of the CoS field are used.

Ш

- The valid range for the DSCP value is a number from 0 to 63. The valid value range for the QoS group is a number from 0 to 99.
- If a QoS group value falls within both value ranges (for example, 44), the packet-marking value is copied and the packets is marked.
- If QoS group value exceeds the DSCP range (for example, 77), the packet-marking value is not be copied and the packet is not marked. No action is taken.

The **set qos-group** command cannot be applied until you create a service policy in policy-map configuration mode and then attach the service policy to an interface or ATM virtual circuit (VC).

To return to policy-map configuration mode, use the **exit** command. To return to privileged EXEC mode, use the **end** command.

**Examples** This example shows how to assign DSCP 10 to all FTP traffic without any policers:

```
Device(config)# policy-map policy_ftp
Device(config-pmap)# class-map ftp_class
Device(config-cmap)# exit
Device(config)# policy policy_ftp
Device(config-pmap)# class ftp_class
Device(config-pmap-c)# set dscp 10
Device(config-pmap)# exit
```
You can verify your settings by entering the **show policy-map** privileged EXEC command.

### **set trace capwap ap ha**

To trace the control and provisioning of wireless access point high availability, use the **set trace capwap ap ha** command.

**set trace capwap ap ha** [{**detail** | **event** | **dump** | {**filter** [{**none** [**switch** *switch*] | *filter\_name* [*filter\_value* [**switch** *switch*]]}] | **filtered***switch***level** {**default***trace\_level*} [**switch** *switch*]}}]

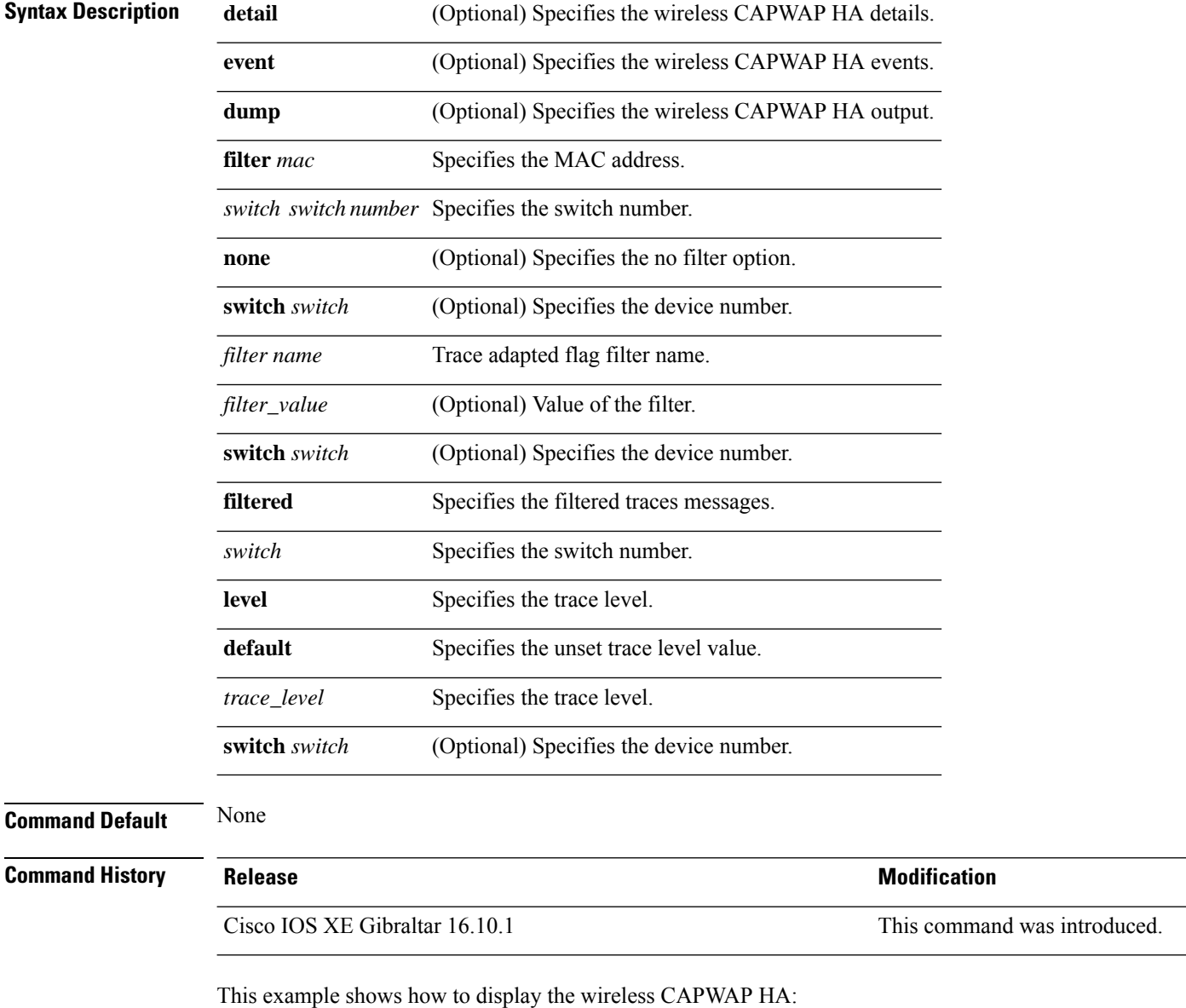

Device# **set trace capwap ap ha detail filter mac WORD switch number**

# **set trace mobility ha**

To debug the wireless mobility high availability in the , use the **set trace mobility ha** command.

**set trace mobility ha** [{**event** | **detail** | **dump**}] {**filter**[**mac** *WORD switch switch number*] [{**none** [**switch** *switch*] | *filter\_name* [*filter\_value* [**switch** *switch*]]}] | **level** {**default***trace\_level*} [**switch** *switch*]{**filtered***switch*}}

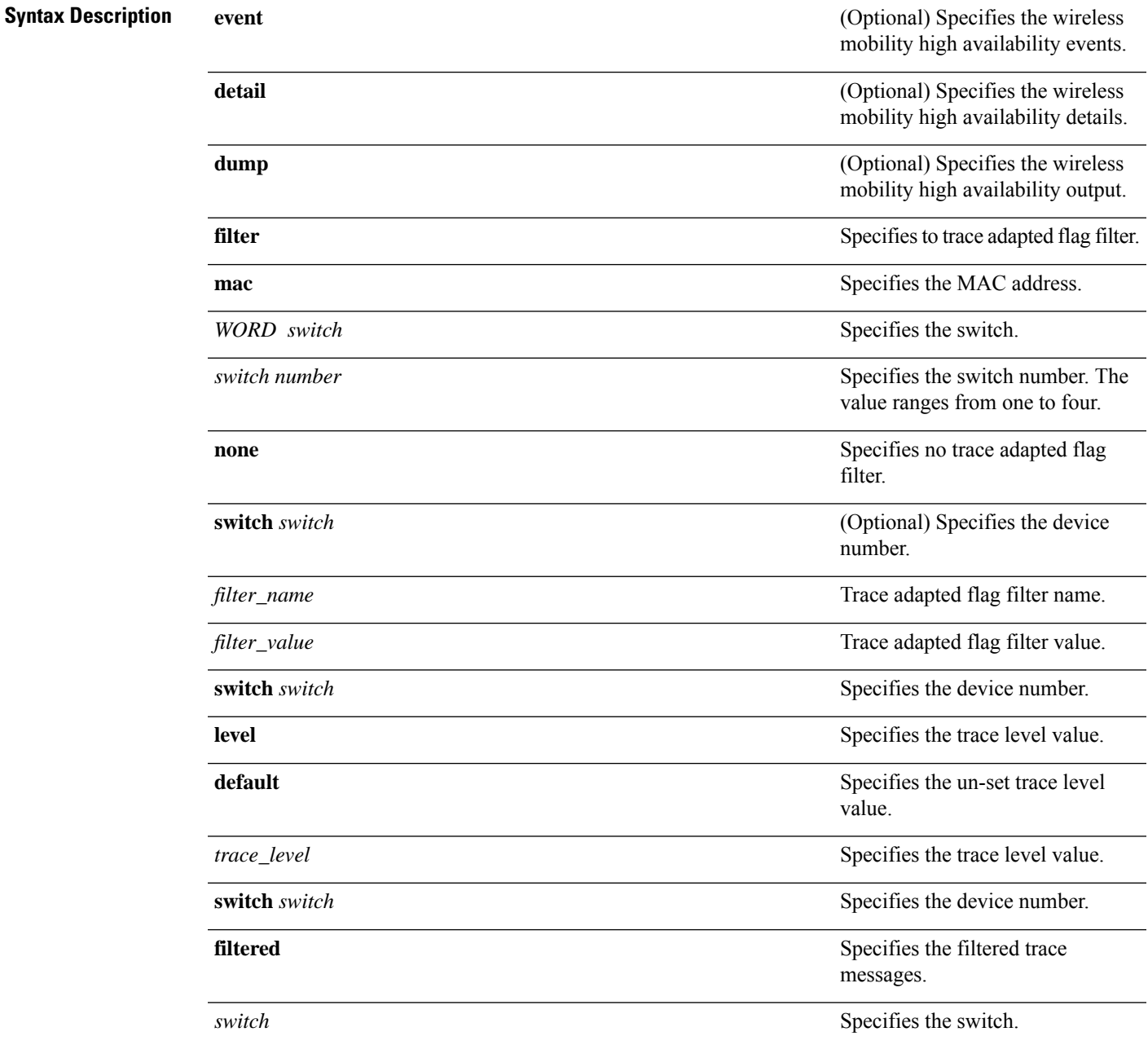

I

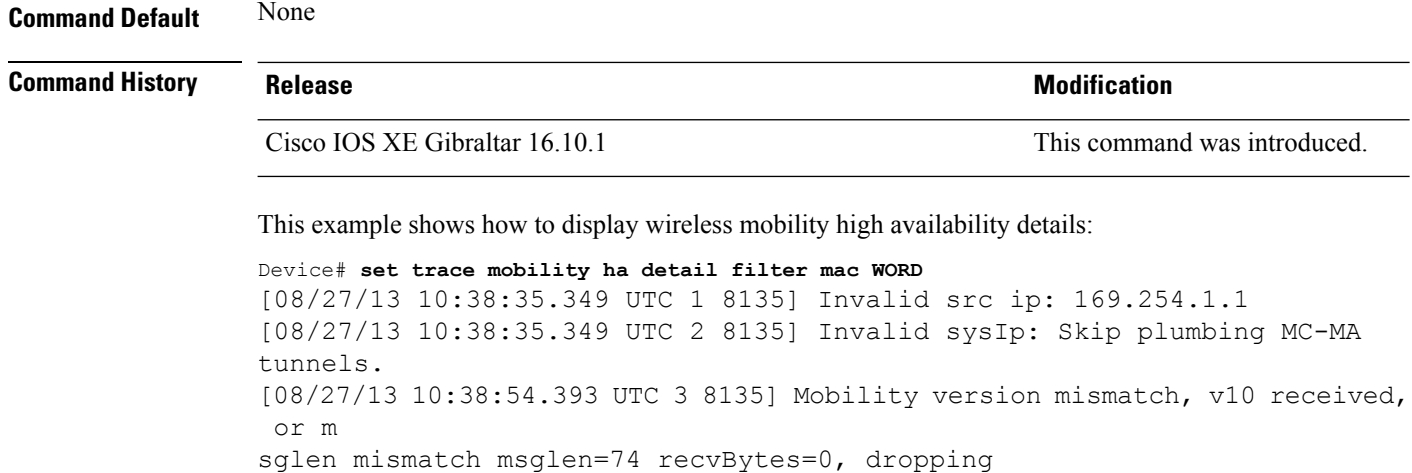

### **set trace qos ap ha**

To trace wireless Quality of Service (QoS) high availability, use the **set trace qos ap ha** command.

**set trace QOS ap ha** [{**event** | **error**}] {**filter** [{**MACnone** [**switch** *switch*] |*filter\_name* [*filter\_value* [**switch** *switch*]]}] | **level** {**default***trace\_level*} [**switch** *switch*]}

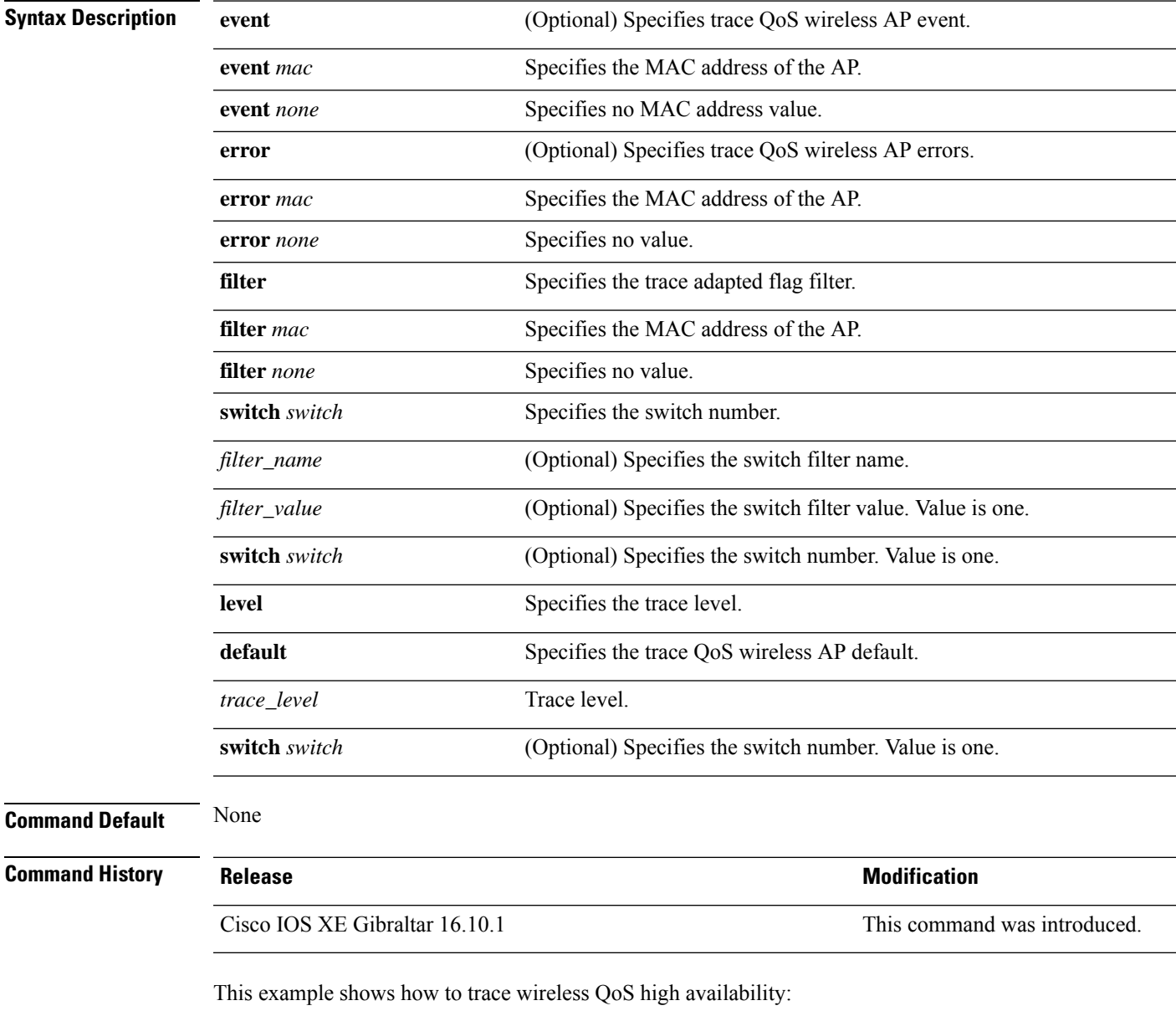

Device# **set trace QOS ap ha**

### **sgt-tag**

To SGT tag for a fabric profile, use the **sgt-tag** command.

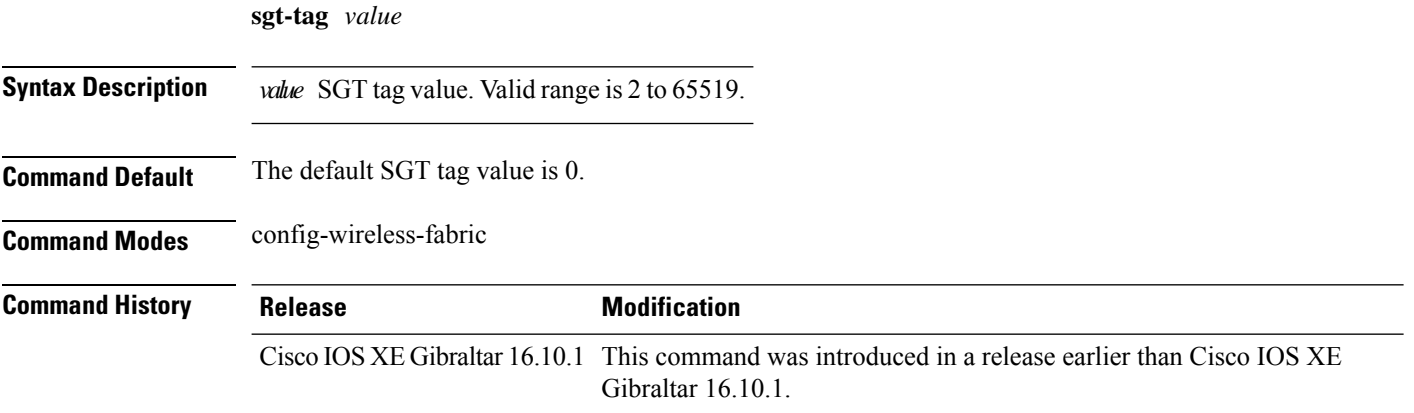

### **Examples**

The following example shows how to configure an SGT tag value:

```
Device# configure terminal
Enter configuration commands, one per line. End with CNTL/Z.
Device(config)# wireless profile fabric fabric-profile-name
Device(config-wireless-fabric)# sgt tag 8
```
I

To map a site tag to the AP, use the **site-tag**command.

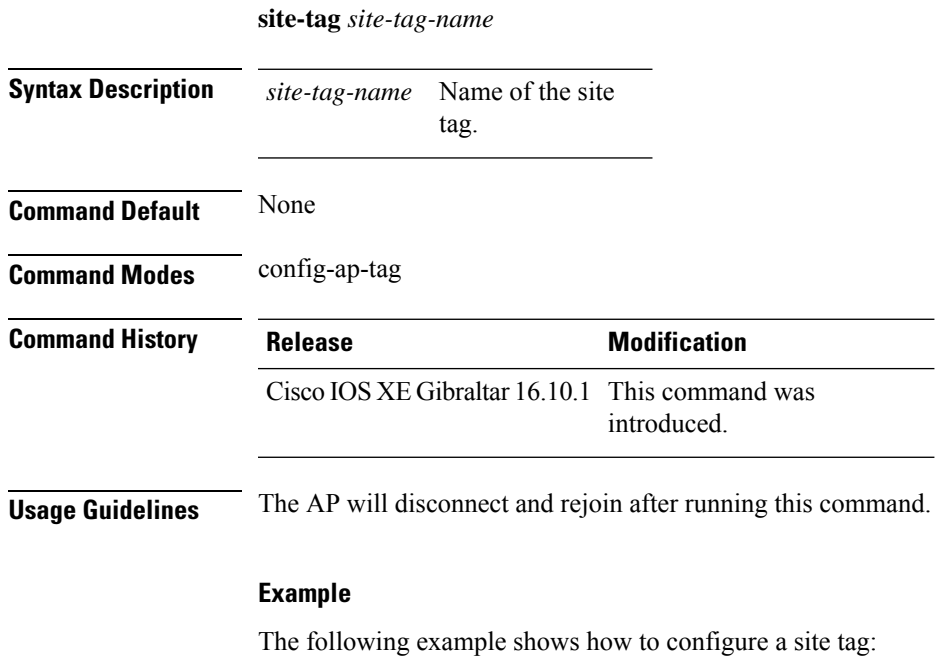

Device(config-ap-tag)# **site-tag sitetag1**

### **snmp-server enable traps wireless**

To enable wireless notifications for a host, use the **snmp-server enable traps wireless** command.

**snmp-server enable traps wireless** [ **AP** | **bsnMobileStation** | **MESH** | **bsnAutoRF** | **rogue** | **wireless\_mobility** | **RRM** | **bsnGeneral** ]

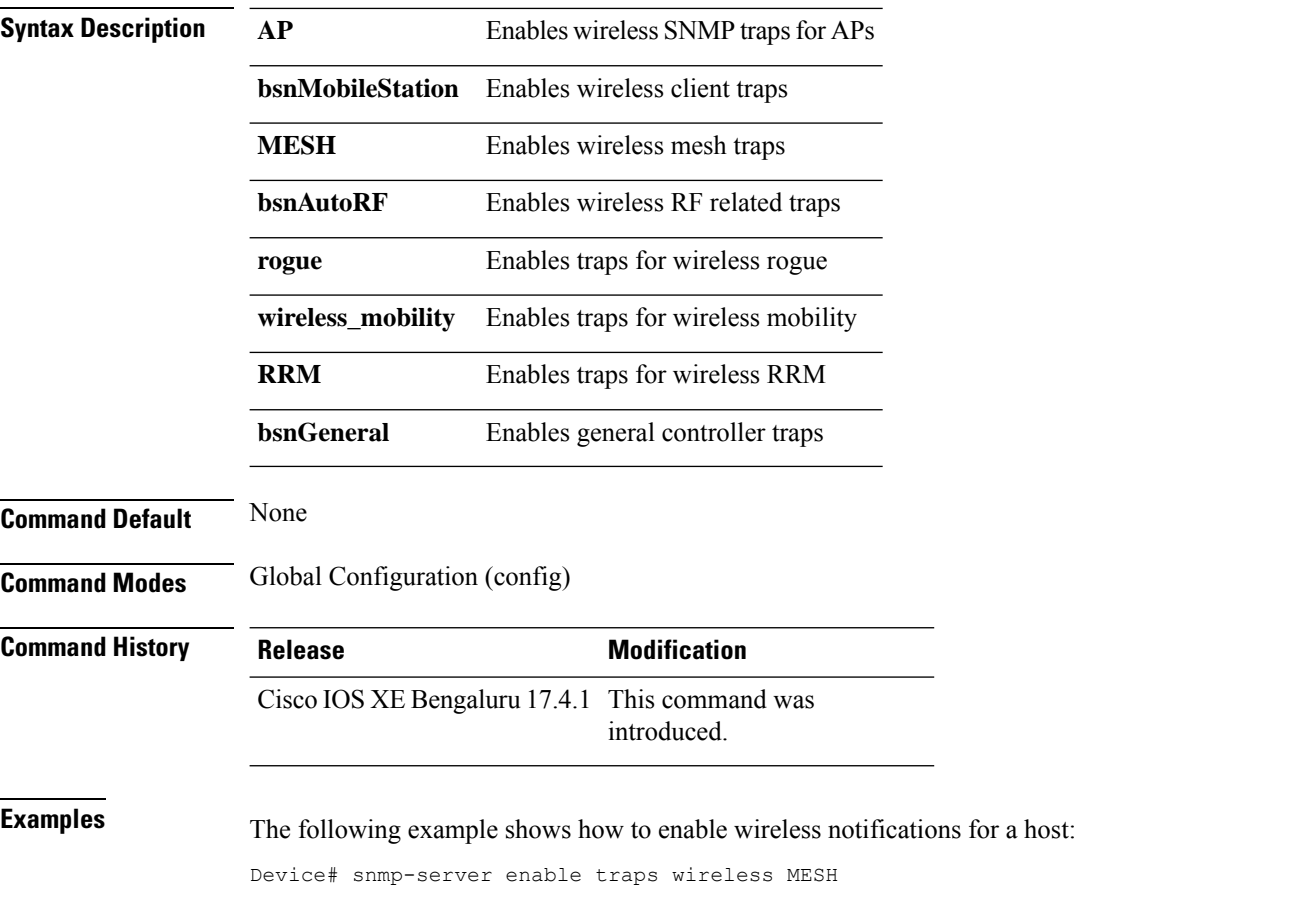

### **snmp-server group**

To configure a new Simple Network Management Protocol (SNMP) group, use the **snmp-server group** command in global configuration mode. To remove a specifiedSNMPgroup, use the**no** form of this command.

```
snmp-server group group-name {v1 | v2c | v3 } [access [ipv6 named-access-list]
[{acl-numberacl-name}]] [context context-name] [notify notify-view] [read read-view] [write
write-view]
```
**no snmp-server group** *group-name* {**v1** | **v2c** | **v3** {**auth** | **noauth** | **priv**}} [**context** *context-name*]

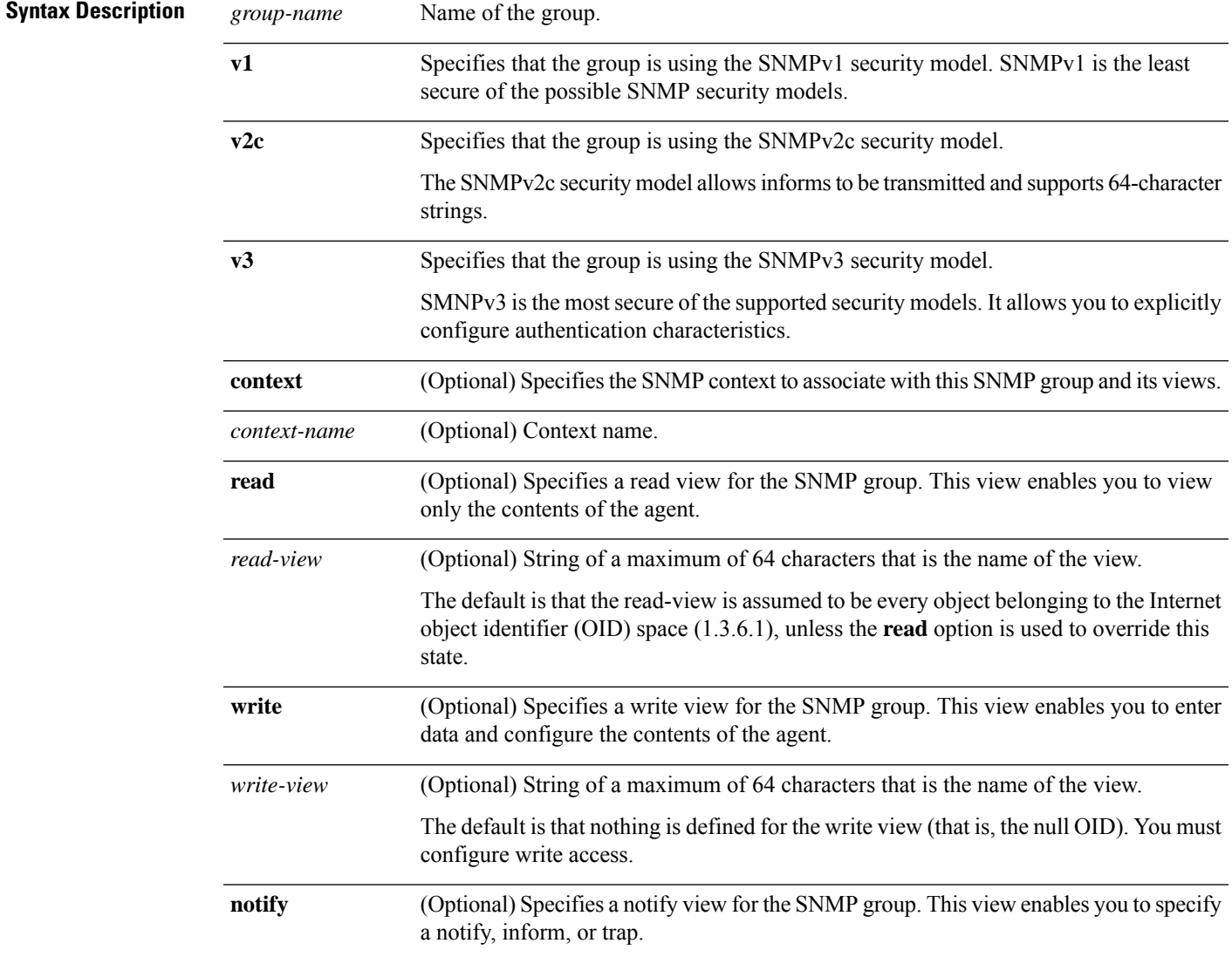

I

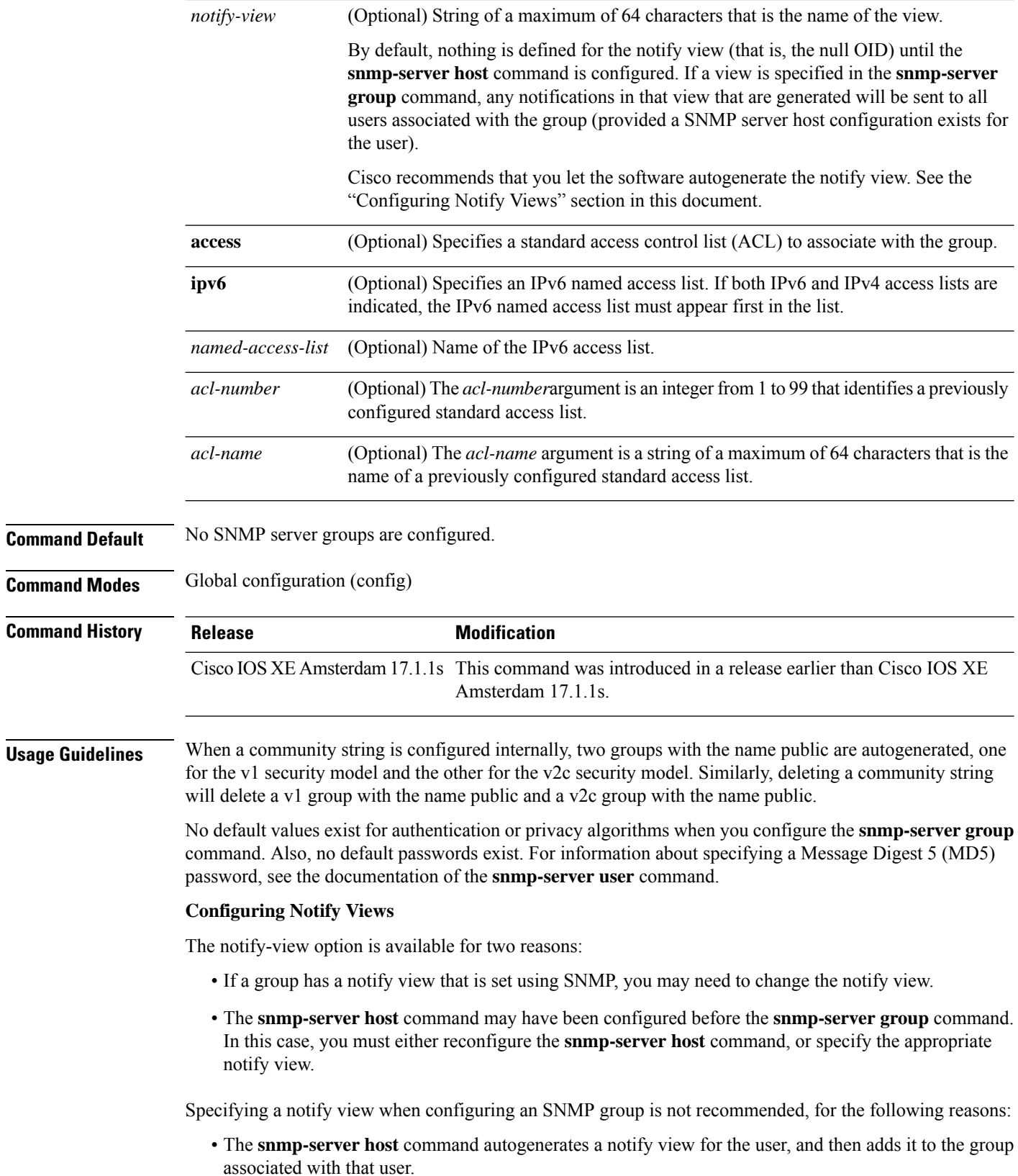

• Modifying the group's notify view will affect all users associated with that group.

Instead ofspecifying the notify view for a group as part of the **snmp-server group**command, use the following commands in the order specified:

- **1. snmp-server user** --Configures an SNMP user.
- **2. snmp-server group** --Configures an SNMP group, without adding a notify view .
- **3. snmp-server host** --Autogenerates the notify view by specifying the recipient of a trap operation.

#### **SNMP Contexts**

SNMP contexts provide VPN users with a secure way of accessing MIB data. When a VPN is associated with a context, that VPN's specific MIB data exists in that context. Associating a VPN with a context enables service providers to manage networks with multiple VPNs. Creating and associating a context with a VPN enables a provider to prevent the users of one VPN from accessing information about users of other VPNs on the same networking device.

Use this command with the **context** *context-name* keyword and argument to associate a read, write, or notify SNMP view with an SNMP context.

#### **Create an SNMP Group**

The following example shows how to create the SNMP server group "public," allowing read-only access for all objects to members of the standard named access list "lmnop":

Device(config)# **snmp-server group public v2c access lmnop**

#### **Remove an SNMP Server Group**

The following example shows how to remove the SNMP server group "public" from the configuration:

Device(config)# **no snmp-server group public v2c**

#### **Associate an SNMP Server Group with Specified Views**

The following example shows SNMP context "A" associated with the views in SNMPv2c group "GROUP1":

```
Device(config)# snmp-server context A
Device(config)# snmp mib community commA
Device(config)# snmp mib community-map commA context A target-list commAVpn
Device(config)# snmp-server group GROUP1 v2c context A read viewA write viewA notify viewB
```
### **snmp-server subagent cache**

To prevent CPU spikes in the controller during Simple Network Management Protocol (SNMP) polling, use the **snmp-server subagent cache** command. To disable the subagent cache, use the**no** form of this command.

**snmp-server subagent cache** [ **timeout** *seconds* ]

**snmp-server subagent cache** [ **timeout** *seconds* ]

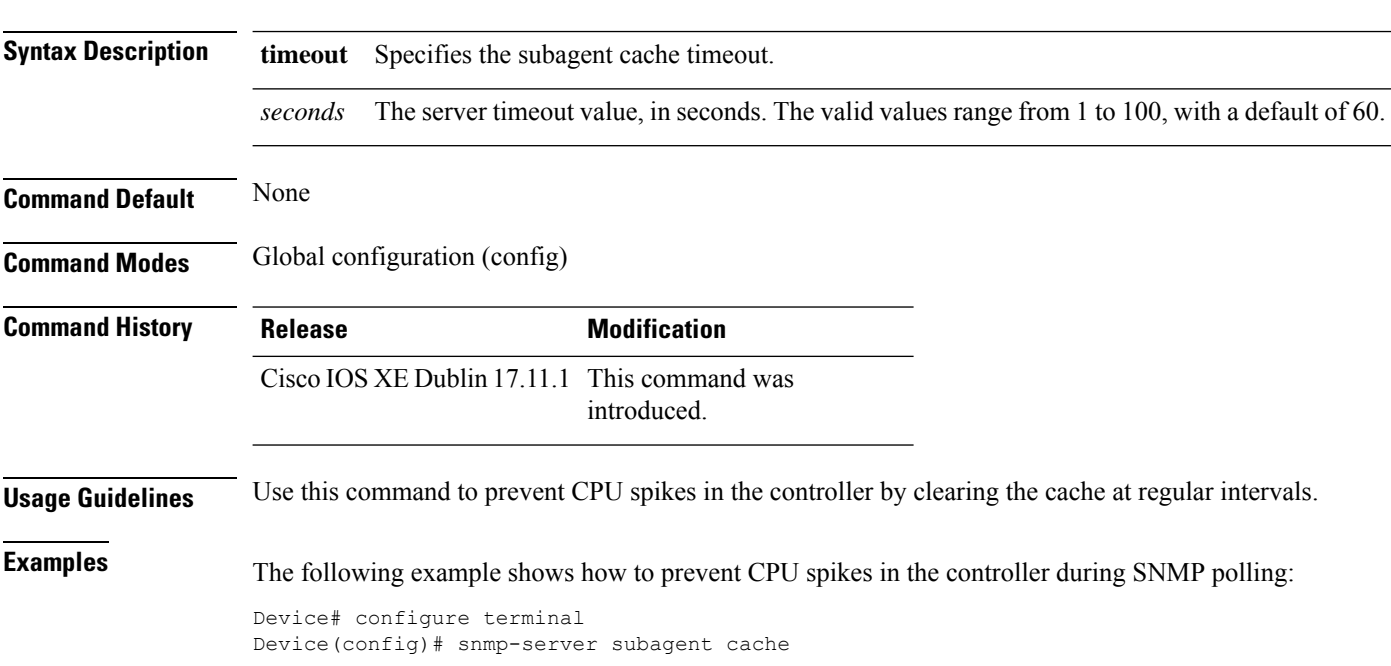

## **software auto-upgrade enable**

To enable Auto-Upgrade feature, use the **software auto-upgrade enable** command.

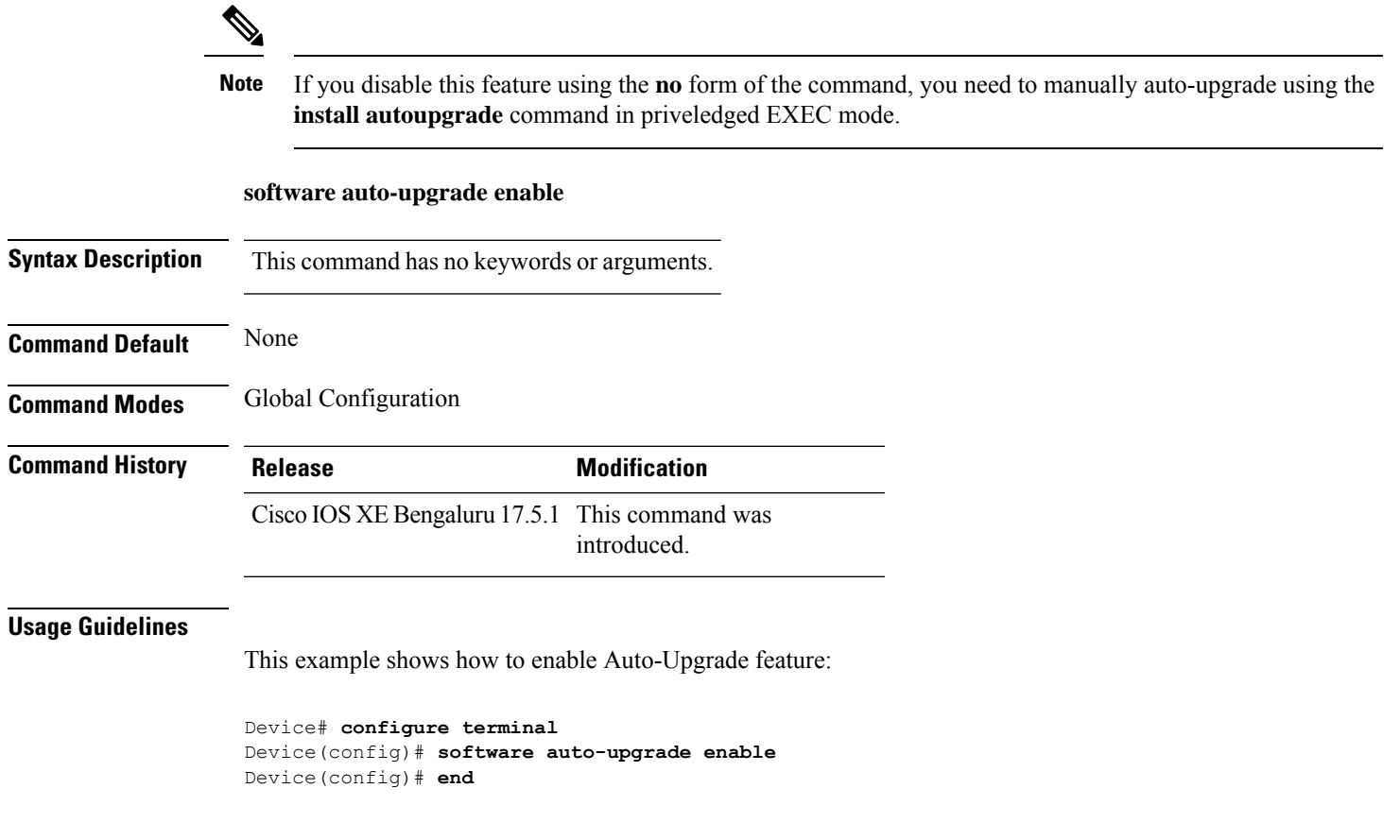

### **source-interface**

To configure the source interface to communicate with the controller, use the **source-interface** command. To remove the source interface, use the **no** form of this command.

**source-interface** *interface-name interface-number*

**no source-interface**

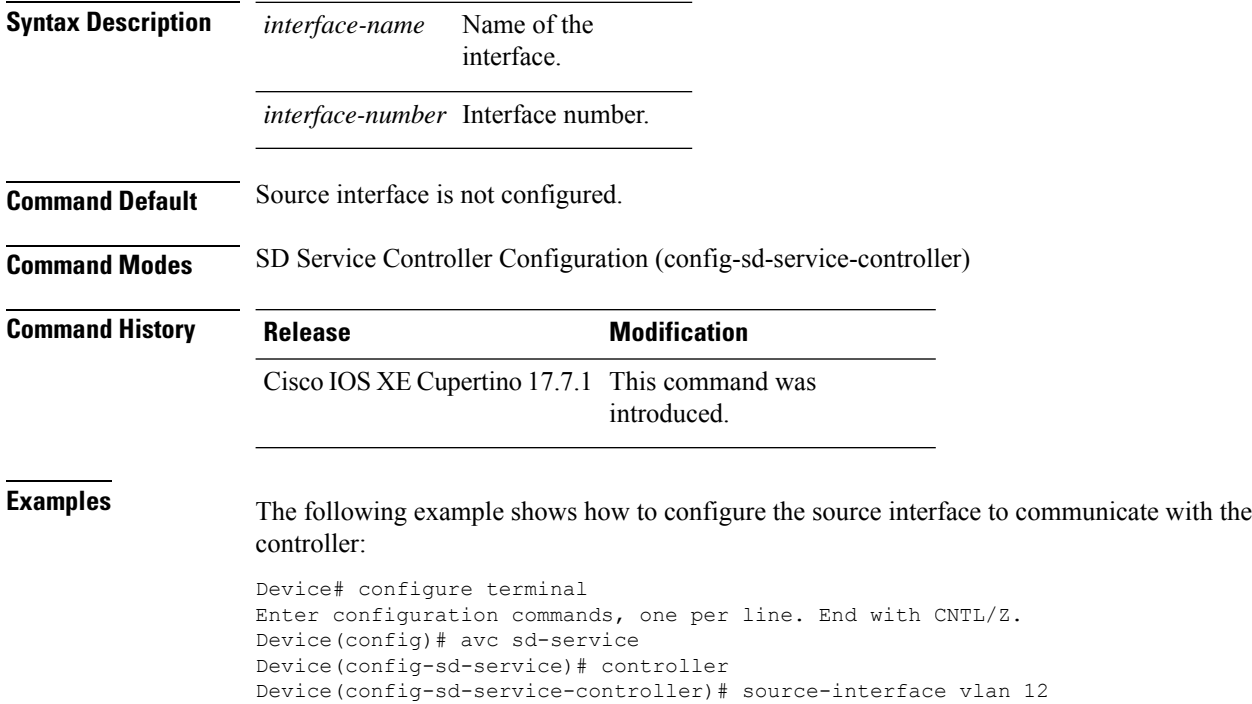

# **ssid broadcast persistent**

To enable the SSID broadcast mode, use the **ssid broadcast persistent** command. Use the **no** form of the command to disable the feature.

**ssid broadcast persistent**

### **no ssid broadcast persistent**

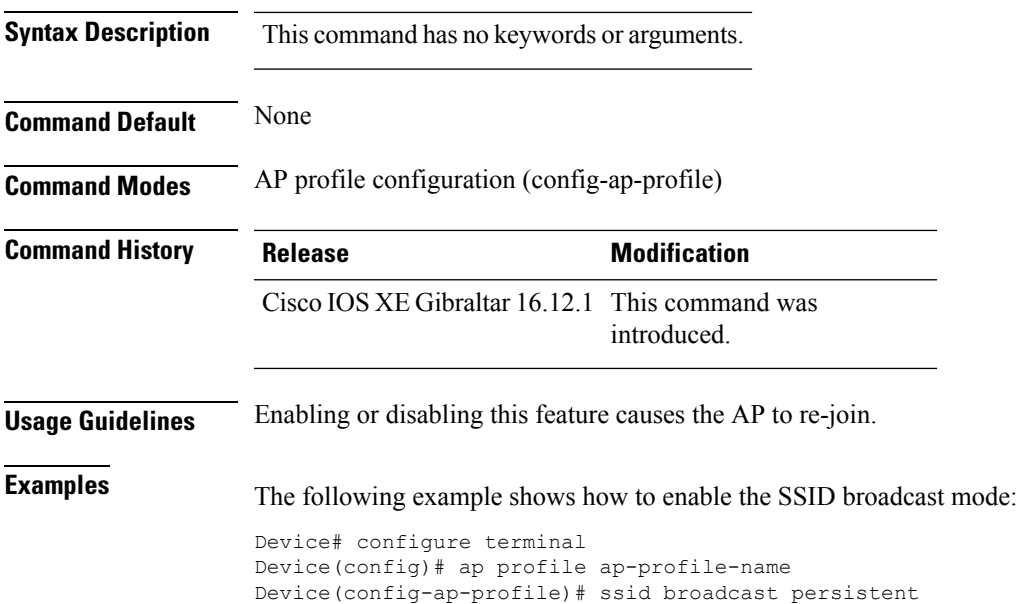

### **static-ip-mobility**

To configure static IP mobility, use the **static-ip-mobility** command in wireless-policy configuration mode. To disable the configuration, use the **no** form of this command.

### **static-ip-mobility**

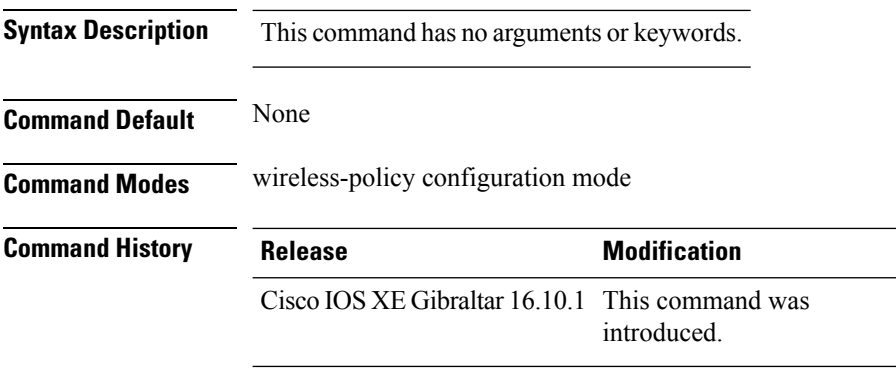

#### **Example**

This example shows how to enable static IP mobility:

Device# configure terminal Device(config)# wireless profile policy test-policy Device(config-wireless-policy)# static-ip-mobility

### **statistics ap-system-monitoring alarm-enable**

To enable alarms for AP real-time statistics (CPU and Memory), use the **statistics ap-system-monitoring alarm-enable** command. Use the **no** form of this command to disable the feature.

**[no] statistics ap-system-monitoring alarm-enable**

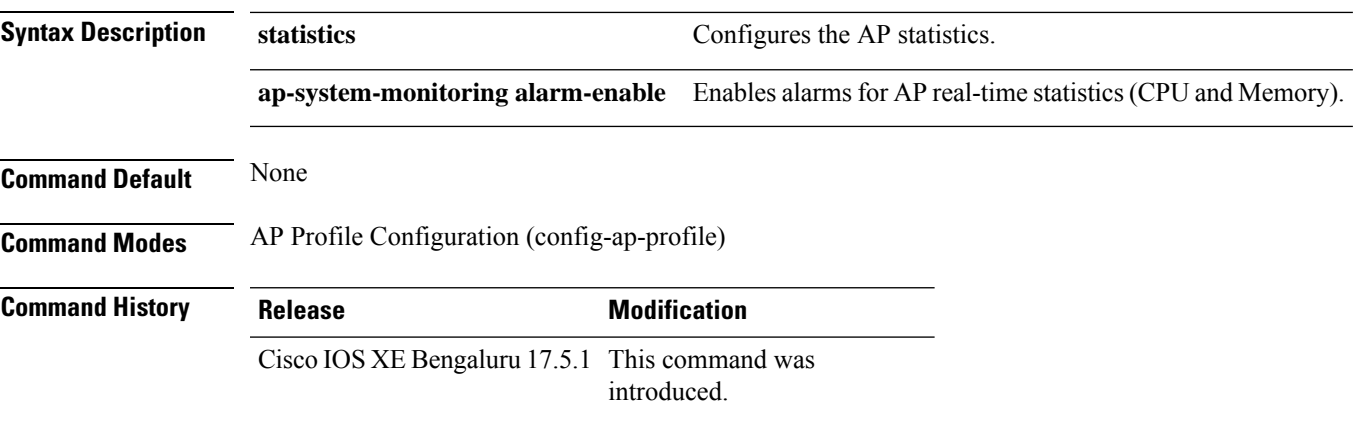

### **Example**

The following example shows how to enable alarms for AP real-time statistics (CPU and Memory):

Device(config)# ap profile default-ap-profile Device(config-ap-profile)# statistics ap-system-monitoring alarm-enable

### **statistics ap-system-monitoring alarm-hold-time**

To define the hold time interval before triggering the alarm, use the **statistics ap-system-monitoring alarm-hold-time** command.

**statistics ap-system-monitoring alarm-hold-time** *0-3600*

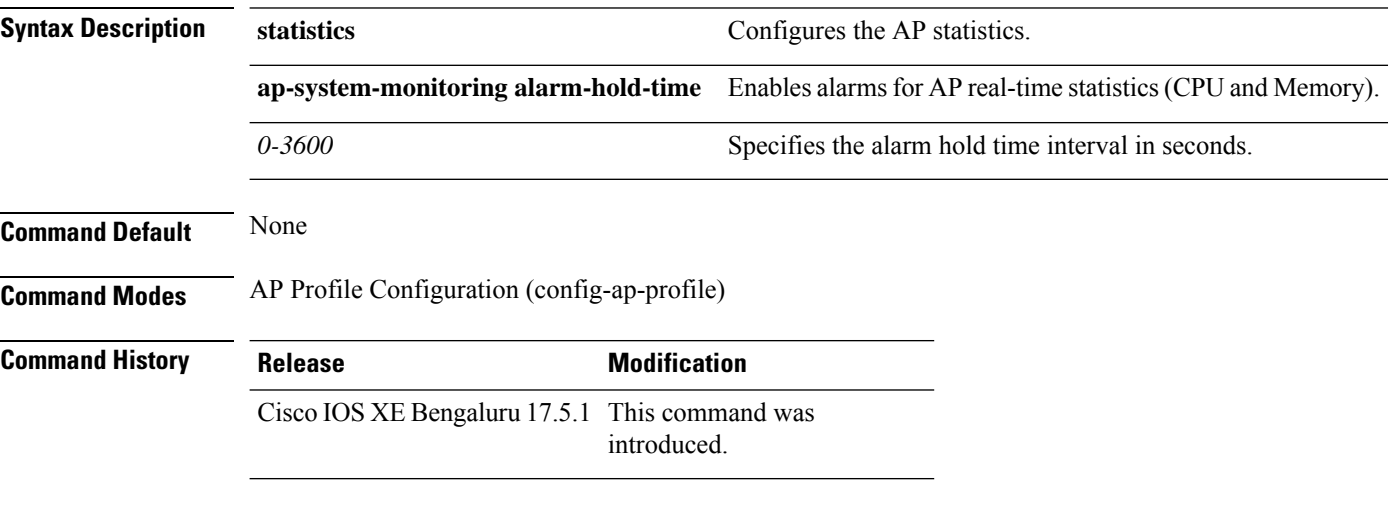

#### **Example**

The following example shows how to define the hold time interval before triggering the alarm:

Device(config)# ap profile default-ap-profile Device(config-ap-profile)# statistics ap-system-monitoring alarm-hold-time 60

# **statistics ap-system-monitoring alarm-retransmit-time**

To define the interval between retransmissions of the trap alarm, use the **statistics ap-system-monitoring alarm-retransmit-time**

### **statistics ap-system-monitoring alarm-retransmit-time** *0-65535*

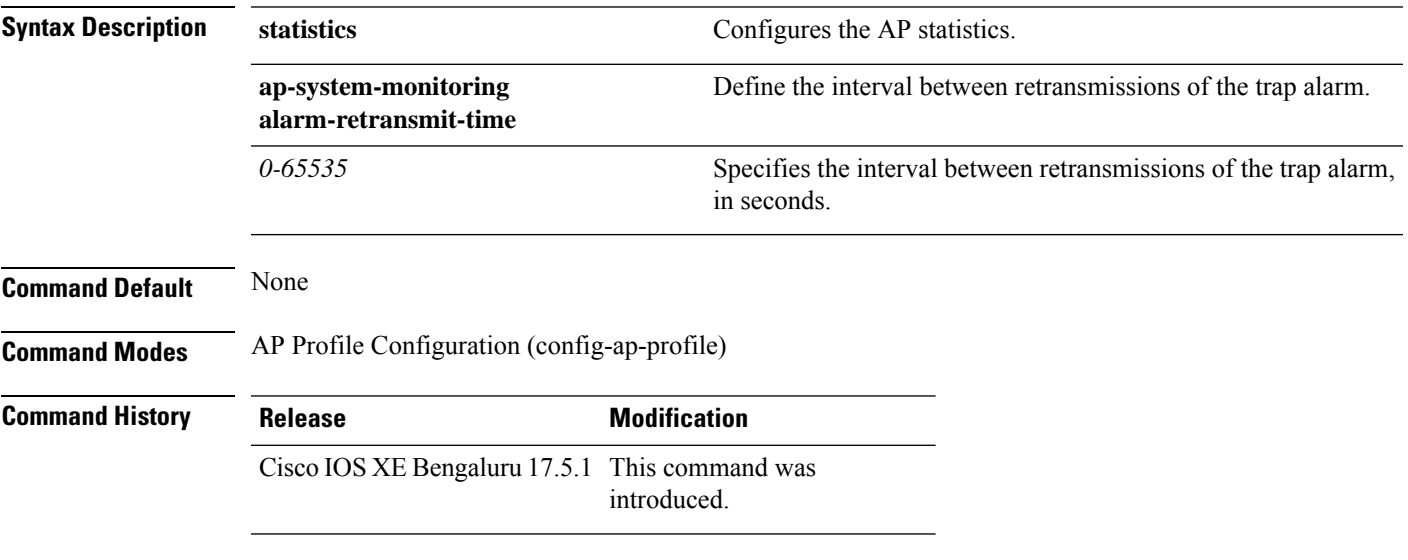

### **Example**

The following example shows how to define the interval between retransmissions of the trap alarm:

Device(config)# ap profile default-ap-profile Device(config-ap-profile)# statistics ap-system-monitoring alarm-retransmit-time 60

### **statistics ap-system-monitoring cpu-threshold**

To define the threshold precentage for CPU usage on the AP to trigger alarms, use the **statistics ap-system-monitoring cpu-threshold** command.

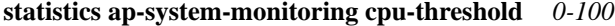

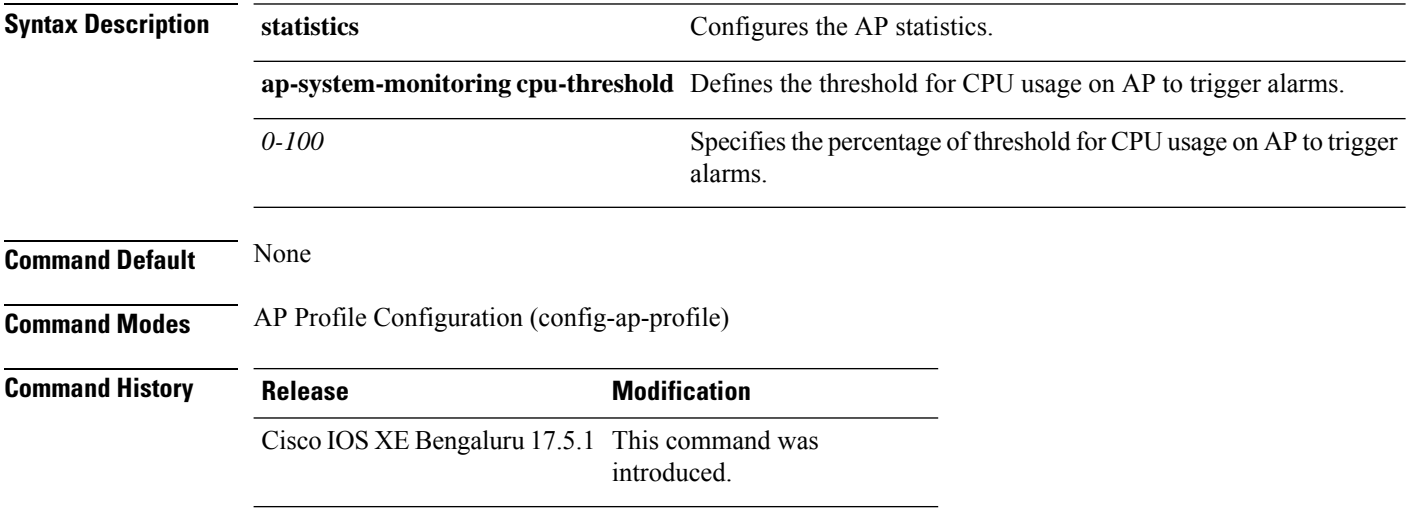

#### **Example**

The following example shows how to define the threshold precentage for CPU usage on the AP to trigger alarms:

Device(config)# ap profile default-ap-profile Device(config-ap-profile)# statistics ap-system-monitoring cpu-threshold 70

### **statistics ap-system-monitoring enable**

To enable monitoring of APreal-time statistics (CPU and Memory), use the **statistics ap-system-monitoring enable** command. Use the **no** form of this command to disable the feature.

**[no] statistics ap-system-monitoring enable**

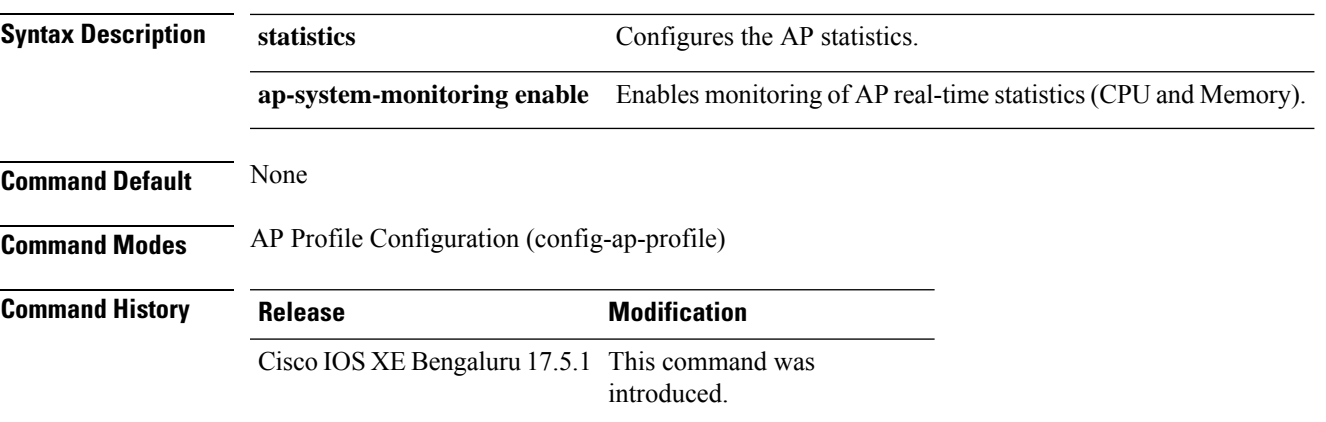

### **Example**

The following example shows how to enable monitoring of AP real-time statistics (CPU and Memory):

Device(config)# ap profile default-ap-profile Device(config-ap-profile)# statistics ap-system-monitoring enable

### **statistics ap-system-monitoring mem-threshold**

To define the threshold percentage for memory usage on the AP, to trigger alarms.

#### **statistics ap-system-monitoring mem-threshold** *0-100*

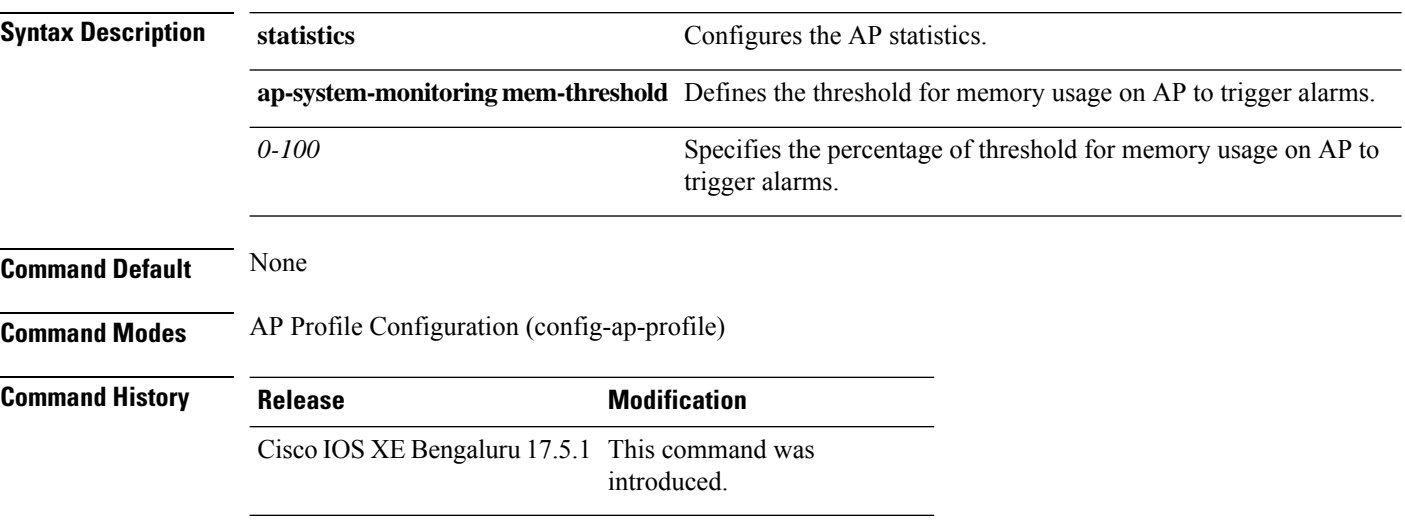

#### **Example**

The following example shows how to define the threshold precentage for memory usage on the AP to trigger alarms:

Device(config)# ap profile default-ap-profile Device(config-ap-profile)# statistics ap-system-monitoring mem-threshold 60

### **statistics ap-system-monitoring sampling-interval**

To define the sampling interval, use the **statistics ap-system-monitoring sampling-interval**

#### **statistics ap-system-monitoring sampling-interval** *2-900*

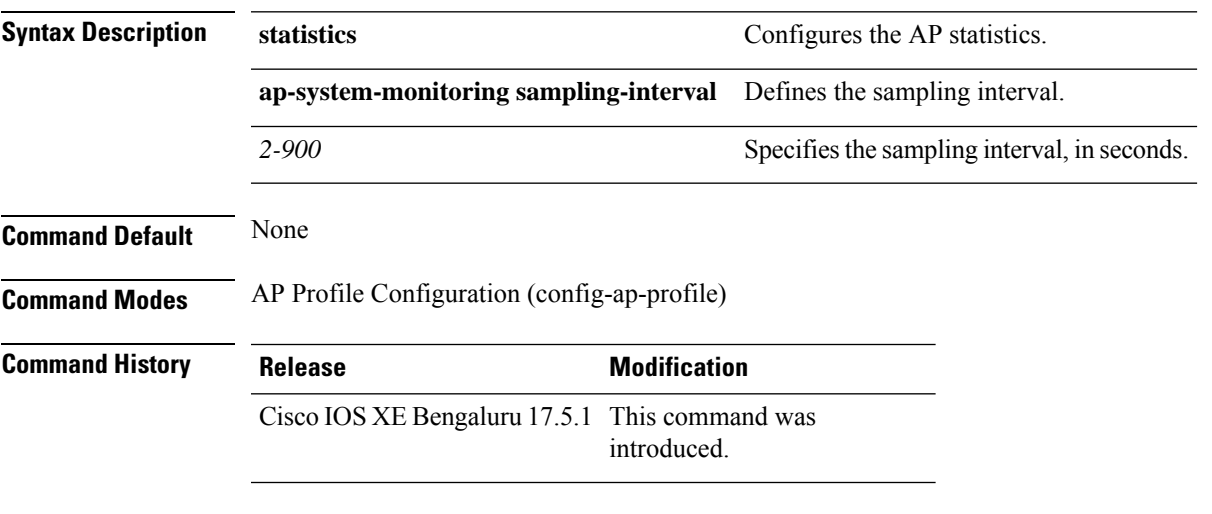

### **Example**

The following example shows how to define the sampling interval:

Device(config)# ap profile default-ap-profile Device(config-ap-profile)# statistics ap-system-monitoring sampling-interval 100

### **statistics ap-system-monitoring stats-interval**

To define the statistics interval, which gives more weight in the calculations to the statistics received in the last statistic interval seconds, use the **statistics ap-system-monitoring stats-interval**

**statistics ap-system-monitoring stats-interval** *120-900*

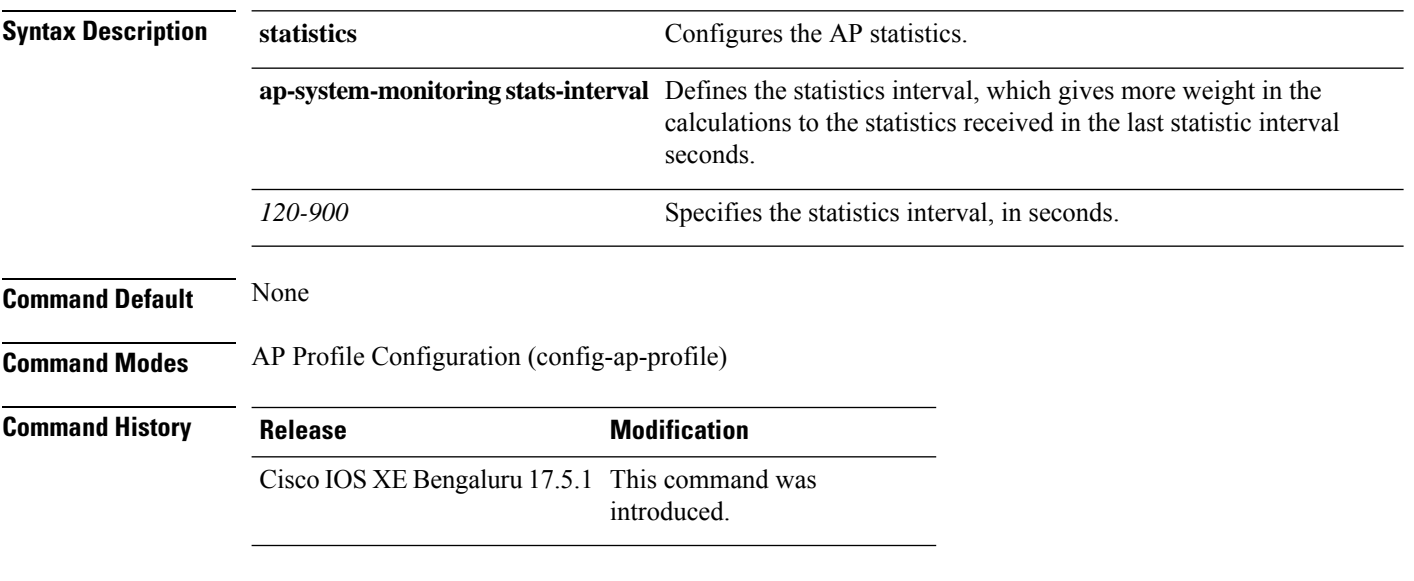

#### **Example**

The following example shows how to define the statistics interval:

Device(config)# ap profile default-ap-profile Device(config-ap-profile)# statistics ap-system-monitoring stats-interval 120

# **stopbits**

 $\mathbf{l}$ 

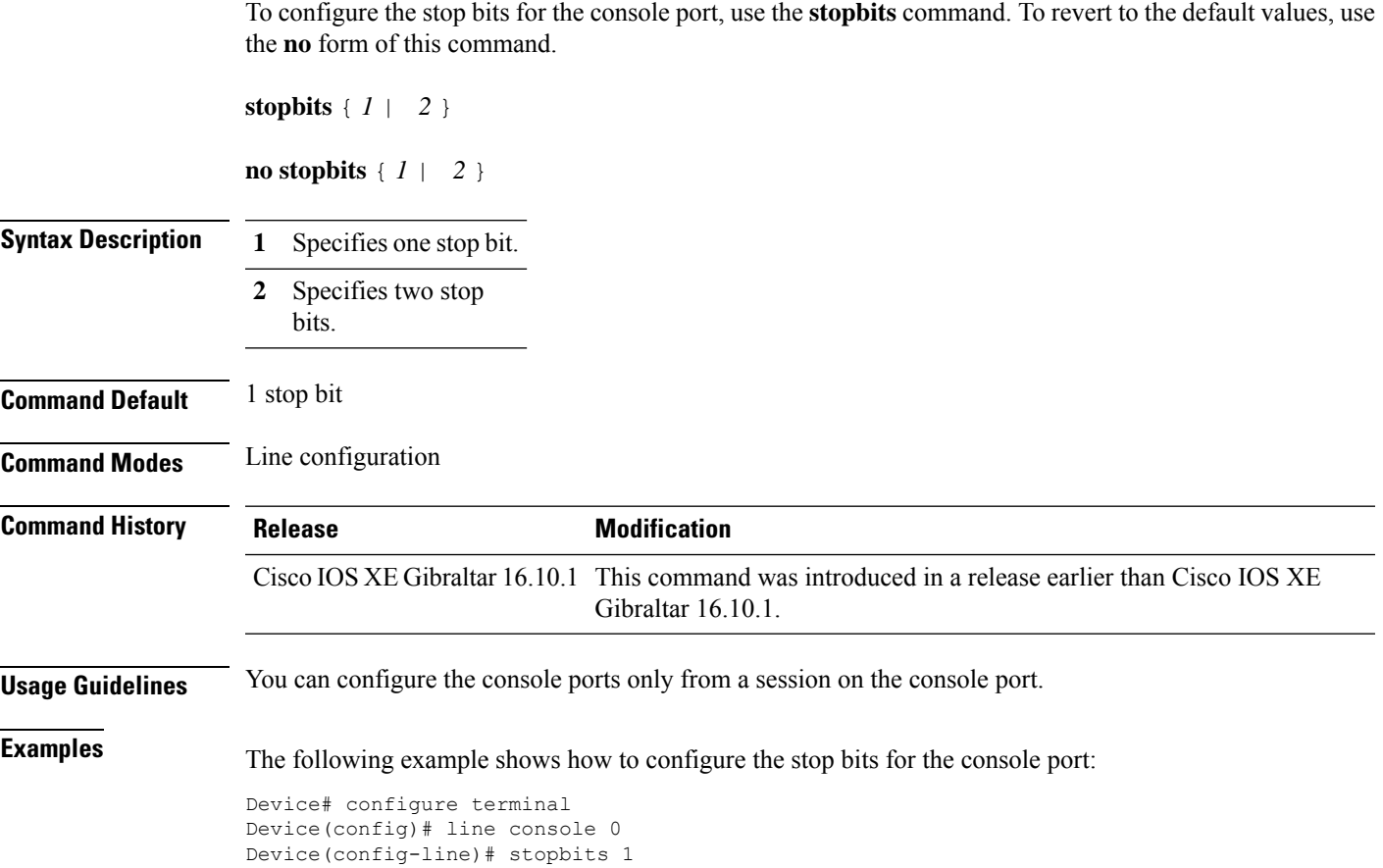

### **switchport**

To put an interface that is in Layer 3 mode into Layer 2 mode for Layer 2 configuration, use the **switchport** command in interface configuration mode. To put an interface in Layer 3 mode, use the **no** form of this command.

**switchport no switchport**

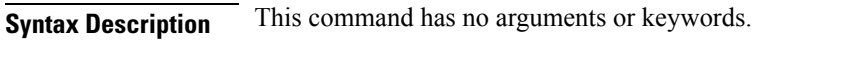

**Command Default** By default, all interfaces are in Layer 2 mode.

**Command Modes** Interface configuration

⇘

**Command History Release Modification** Cisco IOS XE Gibraltar 16.10.1 This command was introduced. **Usage Guidelines** Use the **no switchport** command (without parameters) to set the interface to the routed-interface status and

to erase all Layer 2 configurations. You must use this command before assigning an IP address to a routed port.

**Note** This command is not supported on devices running the LAN Base feature set.

Entering the**no switchport** command shutsthe port down and then reenablesit, which might generate messages on the device to which the port is connected.

When you put an interface that is in Layer 2 mode into Layer 3 mode (or the reverse), the previous configuration information related to the affected interface might be lost, and the interface is returned to its default configuration.

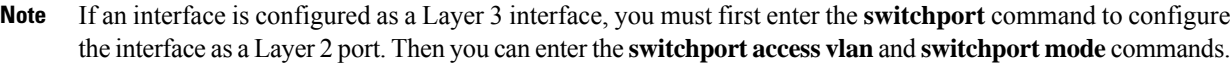

The **switchport** command is not used on platforms that do not support Cisco-routed ports. All physical ports on such platforms are assumed to be Layer 2-switched interfaces.

You can verify the port status of an interface by entering the **show running-config** privileged EXEC command.

**Examples** This example shows how to cause an interface to cease operating as a Layer 2 port and become a Cisco-routed port:

Device(config-if)# **no switchport**
This example shows how to cause the port interface to cease operating as a Cisco-routed port and convert to a Layer 2 switched interface:

Device(config-if)# **switchport**

# **switchport access vlan**

To configure a port as a static-access port, use the **switchport access vlan**command in interface configuration mode. To reset the access mode to the default VLAN mode for the device, use the **no** form of this command.

**switchport access vlan** {*vlan-id* } **no switchport access vlan**

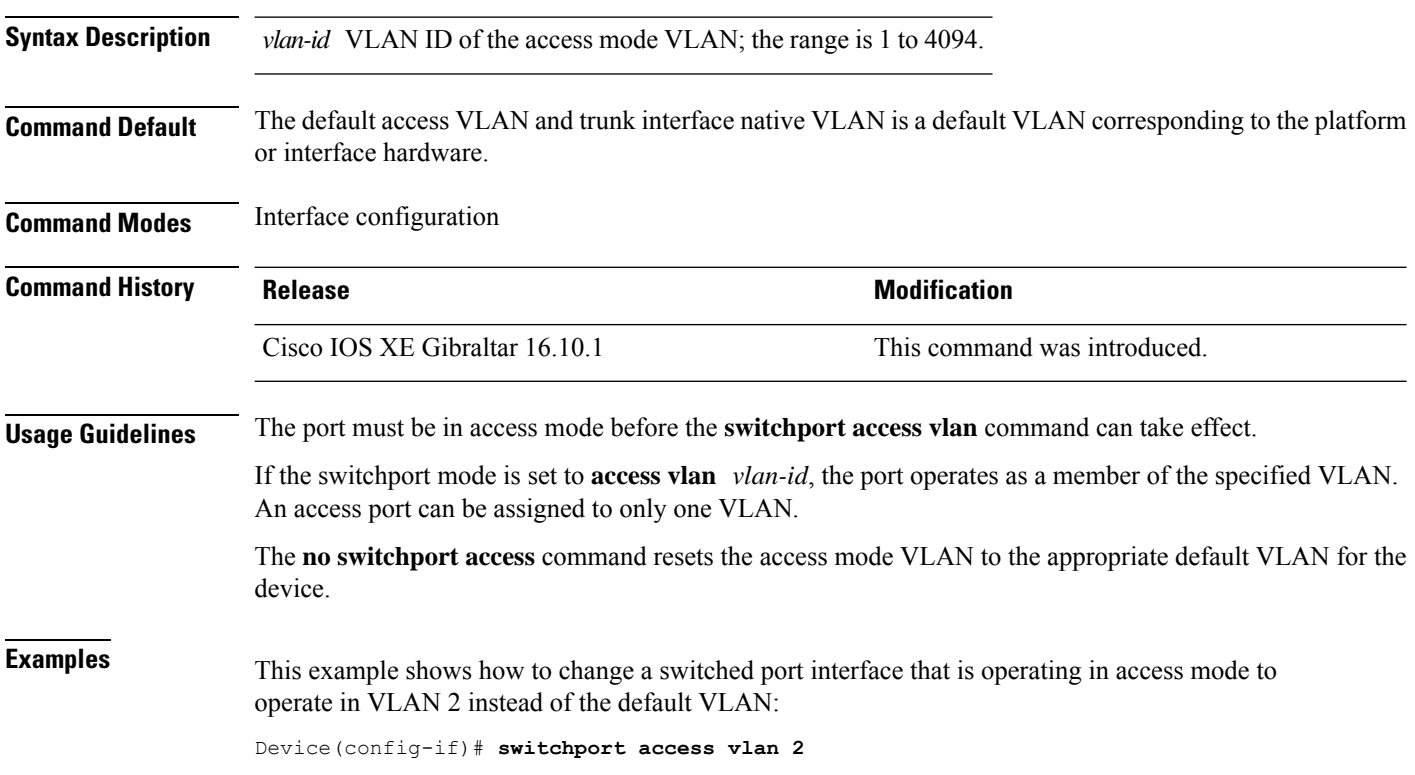

Ш

### **switchport mode**

To configure the VLAN membership mode of a port, use the **switchport mode** command in interface configuration mode. To reset the mode to the appropriate default for the device, use the **no** form of this command.

**switchport mode** {**access** | **dynamic** | {**auto** | **desirable**} | **trunk**} **noswitchport mode** {**access** | **dynamic** | {**auto** | **desirable**} | **trunk**}

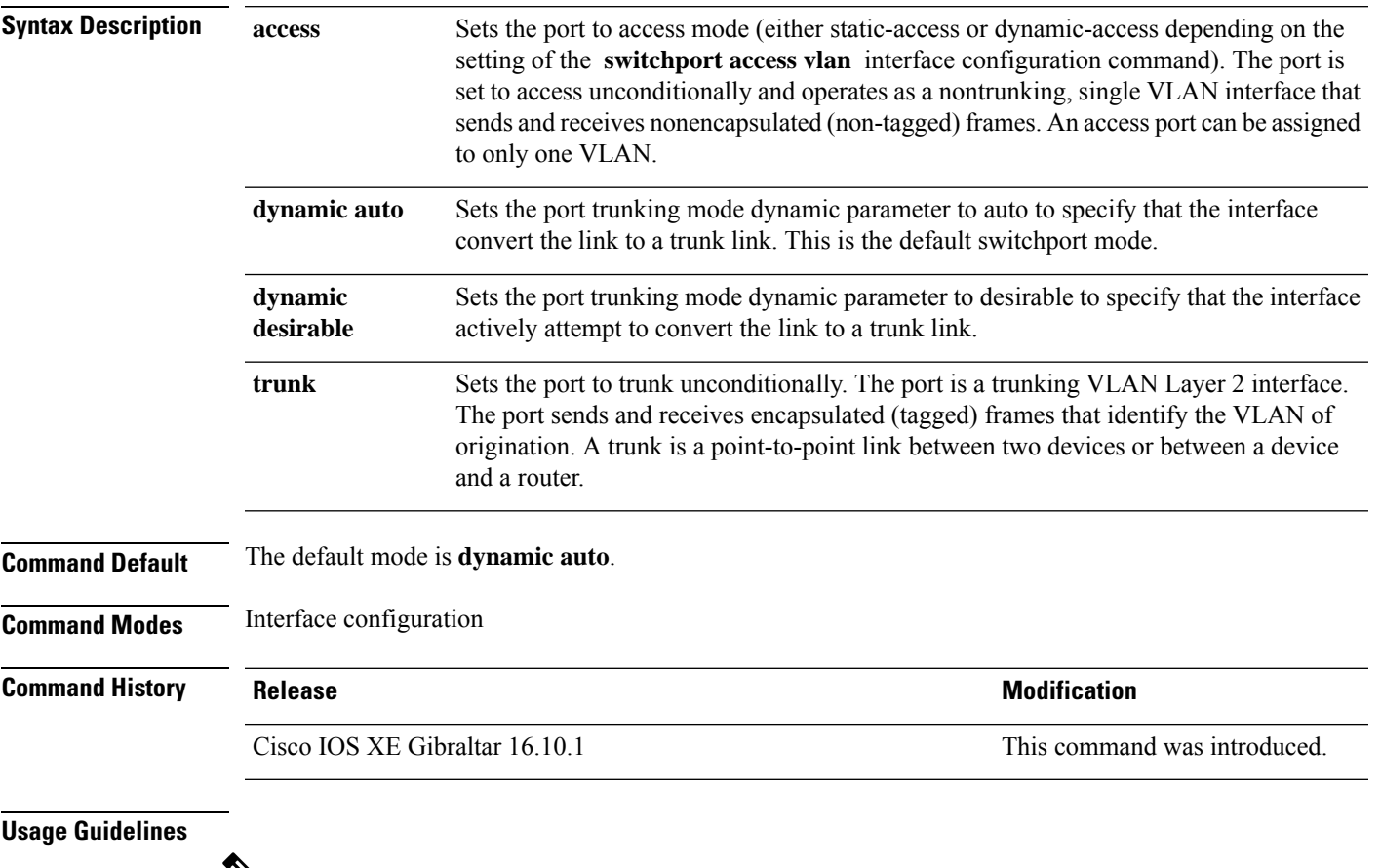

V

**Note** Although visible in the CLI, the **dot1q-tunnel** keyword is not supported.

A configuration that uses the **access**,or **trunk** keywords takes effect only when you configure the port in the appropriate mode by using the **switchport mode** command. The static-access and trunk configuration are saved, but only one configuration is active at a time.

When you enter **access** mode, the interface changes to permanent nontrunking mode and negotiates to convert the link into a nontrunk link even if the neighboring interface does not agree to the change.

When you enter **trunk** mode, the interface changes to permanent trunking mode and negotiates to convert the link into a trunk link even if the interface connecting to it does not agree to the change.

When you enter **dynamic auto** mode, the interface converts the link to a trunk link if the neighboring interface is set to **trunk** or **desirable** mode.

When you enter **dynamic desirable** mode, the interface becomes a trunk interface if the neighboring interface is set to **trunk**, **desirable**, or **auto** mode.

To autonegotiate trunking, the interfaces must be in the same VLAN Trunking Protocol (VTP) domain. Trunk negotiation is managed by the Dynamic Trunking Protocol (DTP), which is a point-to-point protocol. However, some internetworking devices might forward DTP frames improperly, which could cause misconfigurations. To avoid this problem, configure interfaces connected to devices that do not support DTP to not forward DTP frames, which turns off DTP.

- If you do not intend to trunk across those links, use the **switchport mode access** interface configuration command to disable trunking.
- To enable trunking to a device that does notsupport DTP, use the **switchport mode trunk**and **switchport nonegotiate** interface configuration commands to cause the interface to become a trunk but to not generate DTP frames.

Access ports and trunk ports are mutually exclusive.

The IEEE 802.1x feature interacts with switchport modes in these ways:

- If you try to enable IEEE 802.1x on a trunk port, an error message appears, and IEEE 802.1x is not enabled. If you try to change the mode of an IEEE 802.1x-enabled port to trunk, the port mode is not changed.
- If you try to enable IEEE 802.1x on a port set to **dynamic auto** or **dynamic desirable**, an error message appears, and IEEE 802.1x is not enabled. If you try to change the mode of an IEEE 802.1x-enabled port to **dynamic auto** or **dynamic desirable**, the port mode is not changed.
- If you try to enable IEEE 802.1x on a dynamic-access (VLAN Query Protocol [VQP]) port, an error message appears, and IEEE 802.1x is not enabled. If you try to change an IEEE 802.1x-enabled port to dynamic VLAN assignment, an error message appears, and the VLAN configuration is not changed.

You can verify your settings by entering the **show interfaces** *interface-id* **switchport** privileged EXEC command and examining information in the *Administrative Mode* and *Operational Mode* rows.

**Examples** This example shows how to configure a port for access mode:

```
Device(config)# interface gigabitethernet2/0/1
Device(config-if)# switchport mode access
```
This example shows how set the port to dynamic desirable mode:

```
Device(config)# interface gigabitethernet2/0/1
Device(config-if)# switchport mode dynamic desirable
```
This example shows how to configure a port for trunk mode:

```
Device(config)# interface gigabitethernet2/0/1
Device(config-if)# switchport mode trunk
```
To configure a policy tag for an AP filter, use the **tag rf** command.

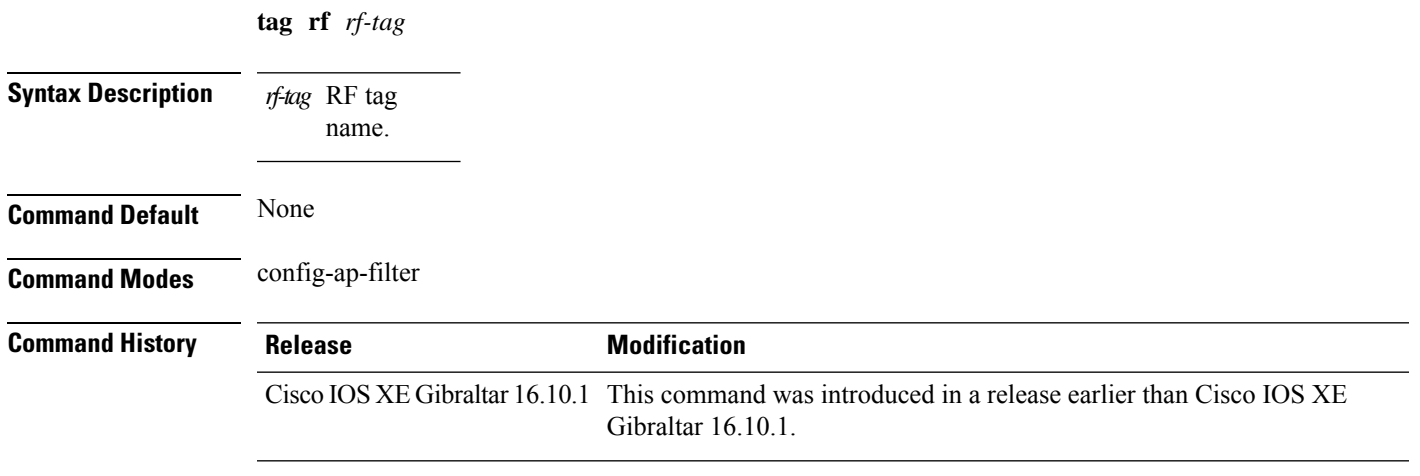

### **Examples**

The following example shows how to configure a policy tag for an AP filter:

```
Device# configure terminal
Enter configuration commands, one per line. End with CNTL/Z.
Device(config)# ap filter name ap-filter-name
Device(config-ap-filter)# rf tag rf-tag-name
```
# **tag site**

To configure a site tag for an AP filter, use the **tag site** *site-tag* command.

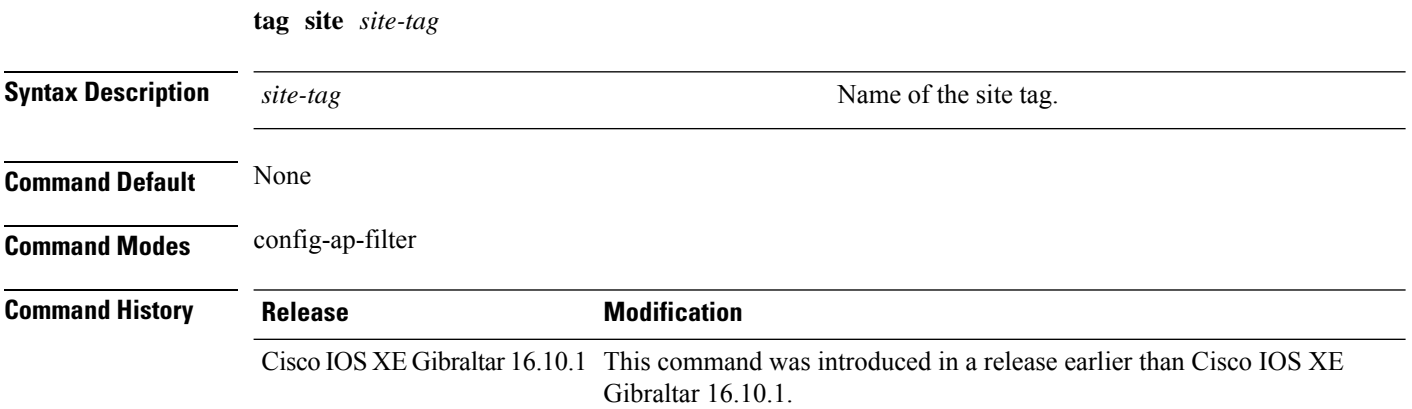

### **Examples**

The following example shows how to configure a site tag for an AP filter:

Device# **configure terminal** Enter configuration commands, one per line. End with CNTL/Z. Device(config)# **ap filter name** *ap-filter-name* Device(config-ap-filter)# **site tag** *site-tag-name*

## **terms-conditions**

To configure the terms and conditions parameters for a Access Network Query Protocol (ANQP) server, use the **terms-conditions** command. To disable the terms and conditions, use the **no** form of this command.

**terms-conditions** {**filename** *filename* |**timestamp** *date time* |**urlfilter list** *url-filter-list*}

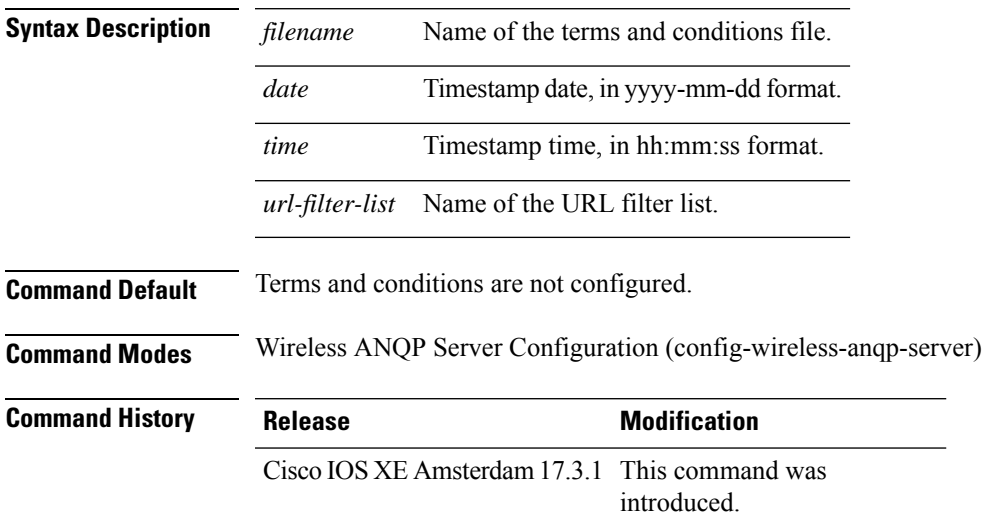

### **Example**

The following example shows how to configure the timestamp:

Device(config)# wireless hotspot anqp-server my-server Device(config-wireless-anqp-server)# terms-conditions timestamp 2020-02-20 20:20:20

# **tertiary (ap prime)**

To configure a tertiary controller for APfallback, use the **tertiary** command. To remove the tertiary controller from being used for AP priming, use the **no** form of this command.

**tertiary** *controller-name ip-address*

**no tertiary** *controller-name ip-address*

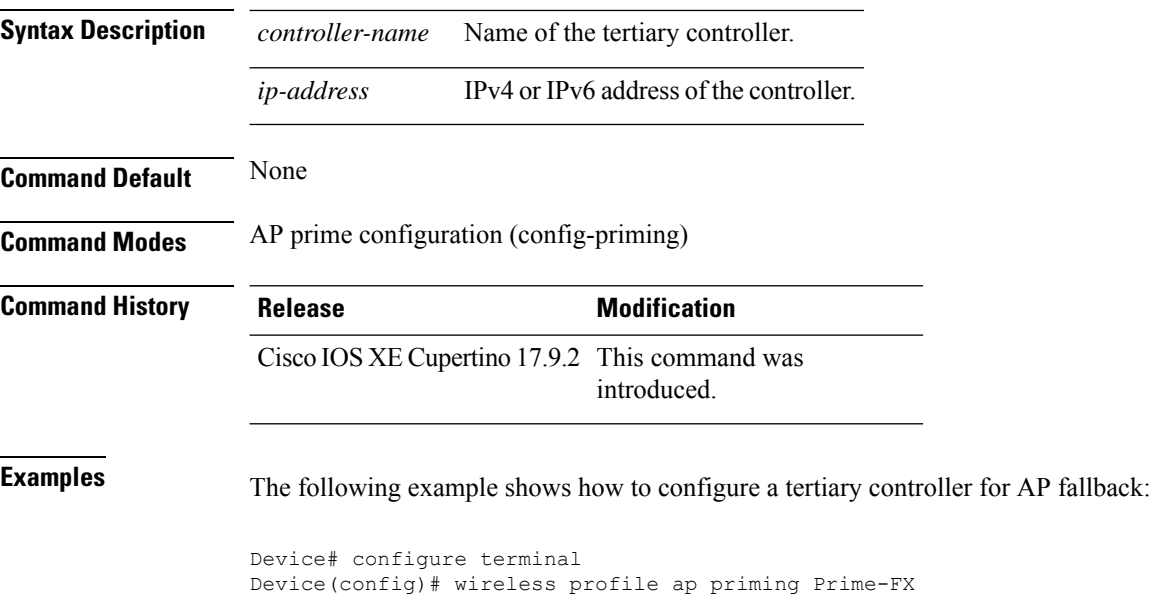

Device(config-priming)# tertiary cccc 209.165.201.4

# **timezone delta**

To configure timezone offset for an AP, use the **timezone delta** command. To remove the timezone offset for an AP, use the **no timezone** command.

**timezone delta hour** *offset-hour* **minute** *offset-minute*

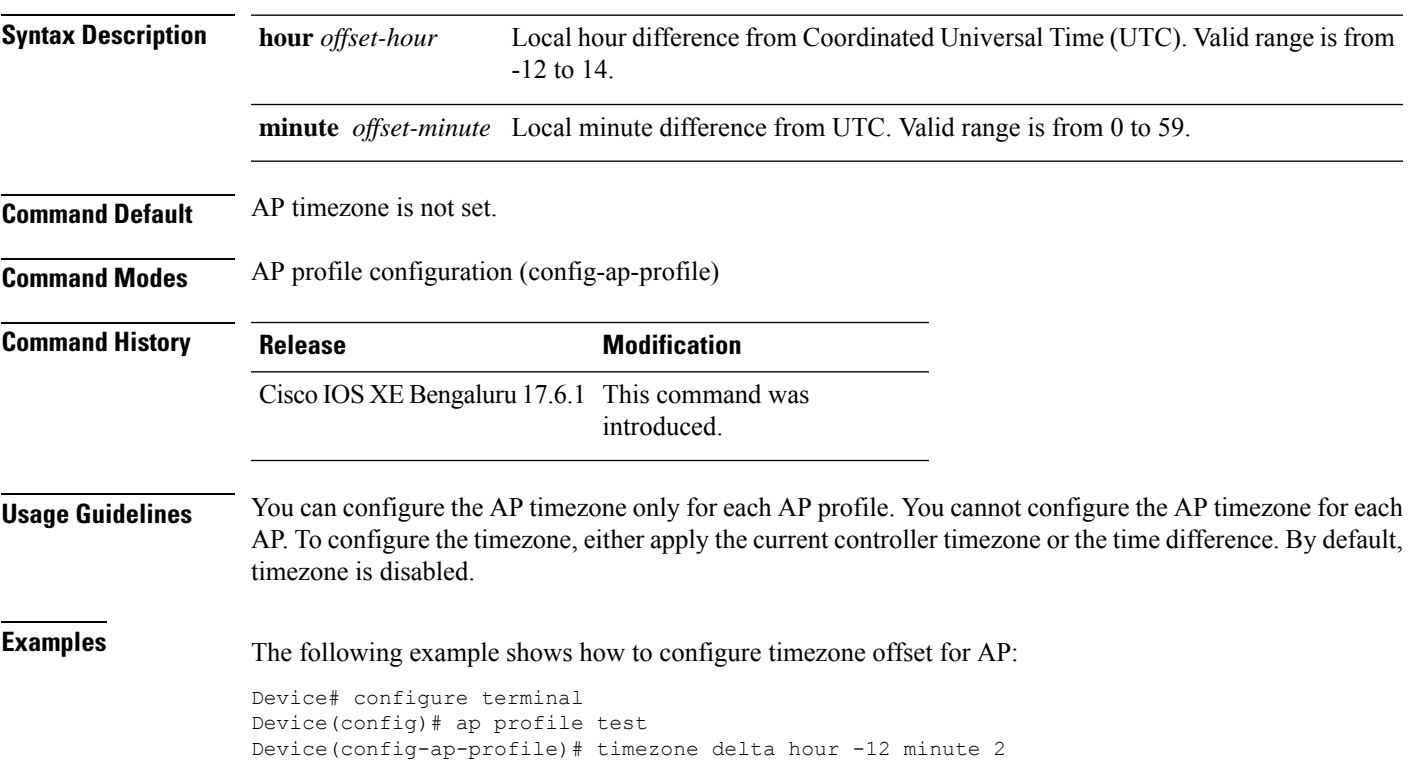

### **timezone use-controller**

To configure AP timezone using the controller timezone, use the **timezone use-controller** command. To remove the controller timezone, use the **no timezone** command.

#### **timezone use-controller**

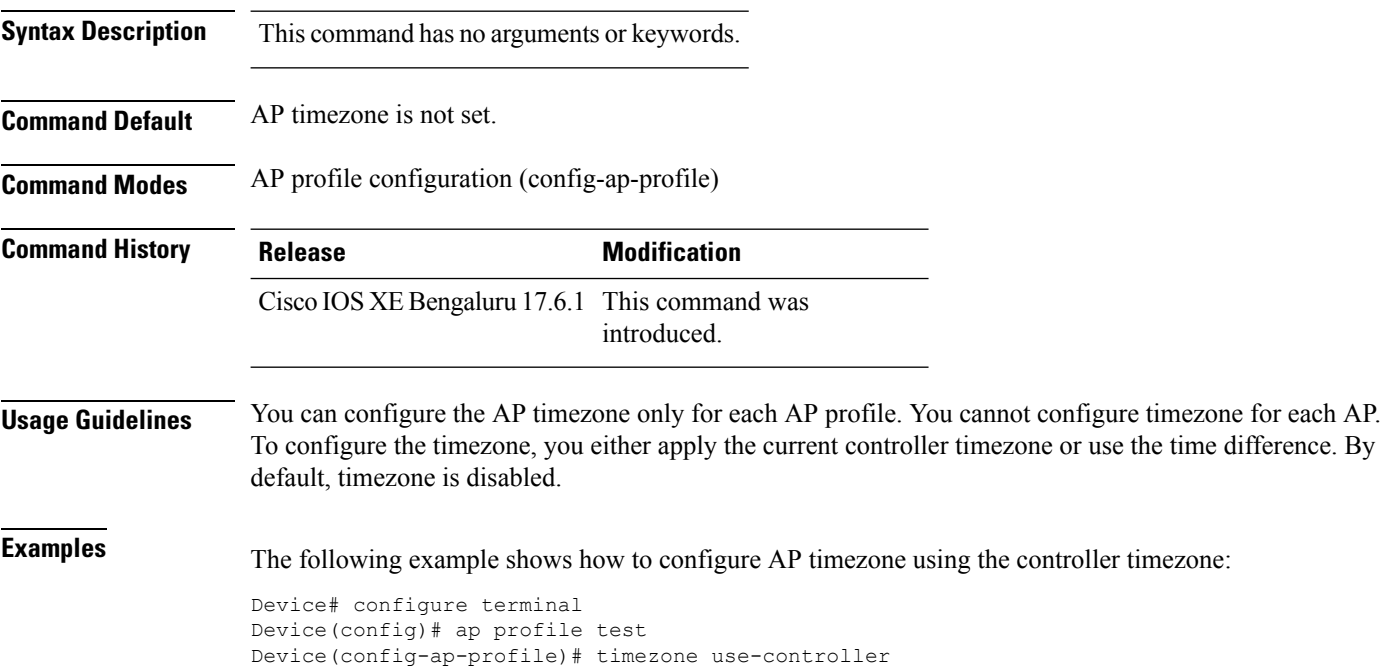

# **transport application-updates**

To configure transport protocols to communicate with the controller, use the **transport** command. To disable transport protocols used to communicate with the controller, use the **no** form of this command.

**transport application-updates** { **http** | **https** } **url-prefix** *url-prefix-name*

**no transport application-updates**

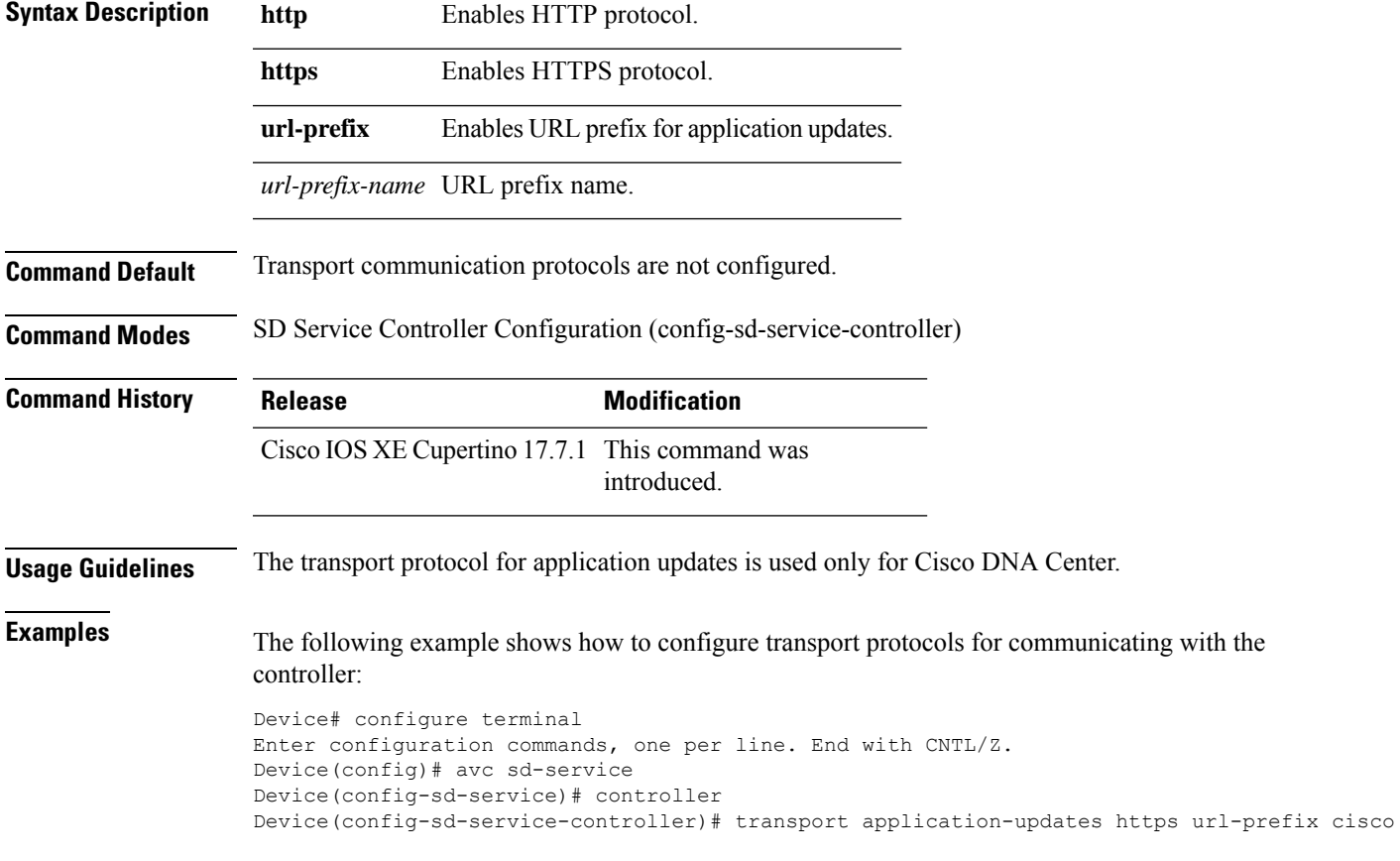

# **transition-disable**

To enable Transition Disable, use the **transition-disable** command.

#### **transition-disable**

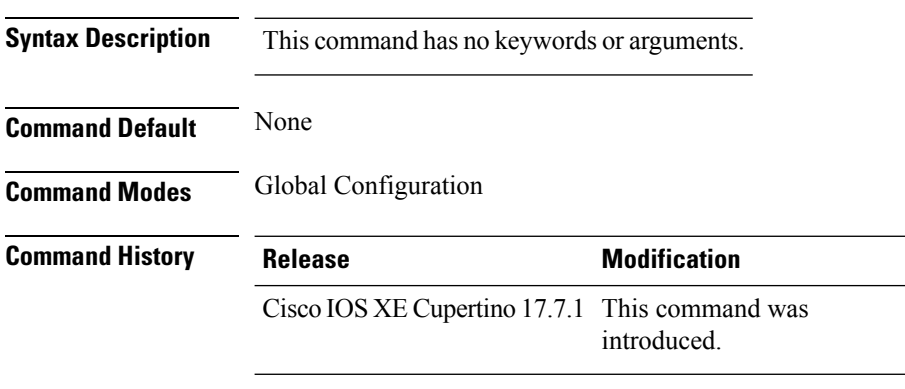

### **Usage Guidelines**

This example shows how to enable Transition Disable:

Device# **configure terminal** Device(config)# **wlan WPA3 1 WPA3** Device(config-wlan)# **transition-disable** Device(config-wlan)# **end**

# **trapflags ap ap-stats**

To enable or disable the transmission of AP related traps, which are to be sent when the statistics are past the threshold, use the **trapflags ap ap-stats**. Use the **no** form of this command to disable the feature.

### **[no] trapflags ap ap-stats**

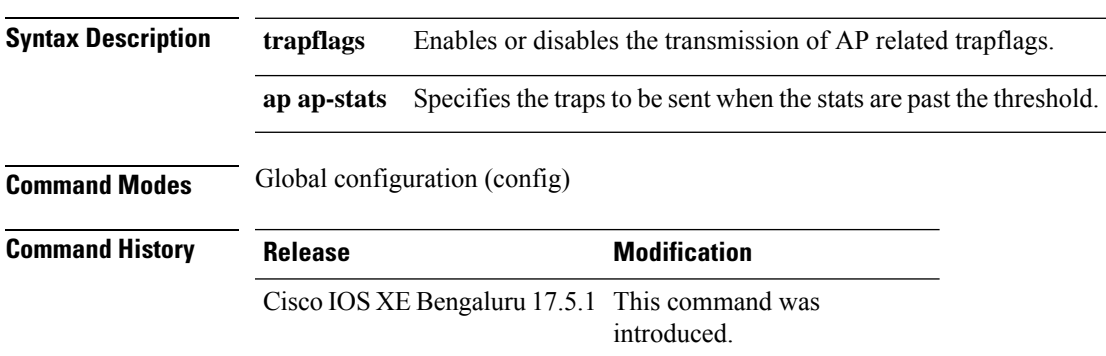

### **Example**

The following example shows how to enable or disable the transmission of AP related traps:

```
Device# configure terminal
Device(config)# trapflags ap ap-stats
```
## **trapflags ap broken-antenna**

To enable an SNMP trap that is to be sent when antenna fails in any supported Cisco access point, use the **trapflags ap broken-antenna** command. To disable SNMP trap, use the **no** form of this command.

**trapflags ap broken-antenna**

**no trapflags ap broken-antenna**

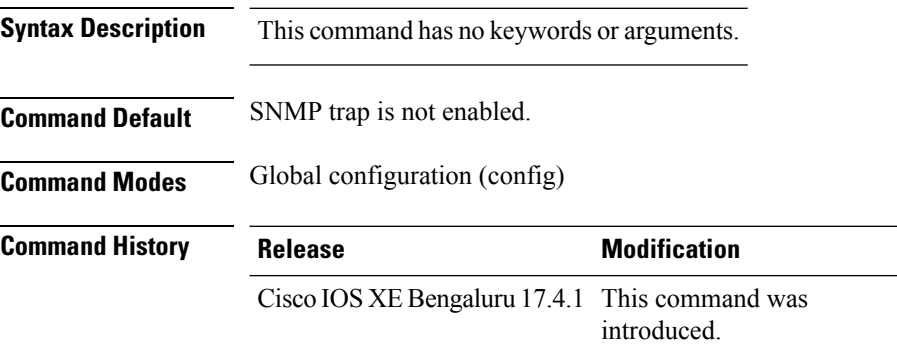

**Usage Guidelines** Antennas are coded with letters A, B, C, D, E, F, G, H, and so on. The Inter-Access Point Protocol (IAPP) report contains the letters of the antennas that are broken, and is copied to the syslog and to the SNMP trap.

#### **Example**

The following example shows how to enable a broken antenna SNMP trap:

Device# configure terminal Device(config)# trapflags ap broken-antenna

Ш

### **trusted-port**

To configure a port to become a trusted port, use the **trusted-port** command in IPv6 snooping policy mode or ND inspection policy configuration mode. To disable this function, use the **no** form of this command.

**trusted-port no trusted-port**

**Syntax Description** This command has no arguments or keywords.

**Command Default** No ports are trusted.

**Command Modes** ND inspection policy configuration

IPv6 snooping configuration

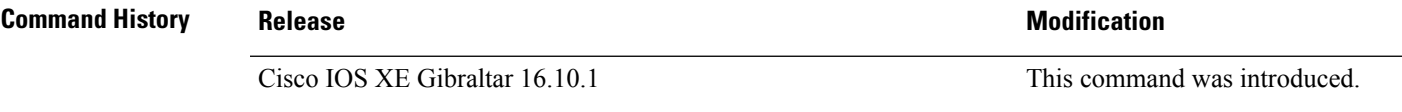

**Usage Guidelines** When the **trusted-port** command is enabled, limited or no verification is performed when messages are received on ports that have this policy. However, to protect against address spoofing, messages are analyzed so that the binding information that they carry can be used to maintain the binding table. Bindings discovered from these ports will be considered more trustworthy than bindings received from ports that are not configured to be trusted.

> This example shows how to define an NDP policy name as policy1, place the switch in NDP inspection policy configuration mode, and configure the port to be trusted:

Device(config)# **ipv6 nd inspection policy1** Device(config-nd-inspection)# **trusted-port**

This example shows how to define an IPv6 snooping policy name as policy1, place the switch in IPv6 snooping policy configuration mode, and configure the port to be trusted:

Device(config)# **ipv6 snooping policy policy1** Device(config-ipv6-snooping)# **trusted-port**

### **tunnel eogre source**

To configure tunnel source interface when a specific per-tunnel configuration of tunnel source is not present, use the **tunnel eogre source** command.

**tunnel eogre source** {**gigabitethernet** |**loopback** |**vlan**}*interface-number* **Syntax Description** *interface-number* Interface number. *interface-number* **Command Default** None **Command Modes** Global configuration **Command History Release Modification** Cisco IOS XE Gibraltar 16.11.1 This command was introduced.

**Usage Guidelines** If a specific per-tunnel configuration of tunnel source is present, that one will be used.

#### **Example**

This example shows how to configure tunnel source interface:

Device(config)# tunnel eogre source vlan 21

# **tunnel eogre heartbeat**

To configure tunnel keepalive heartbeat ping parameters, use the **tunnel eogre heartbeat** command.

**tunnel eogre heartbeat** {**interval** *interval*|**max-skip-count** *tolerable-heartbeats*}

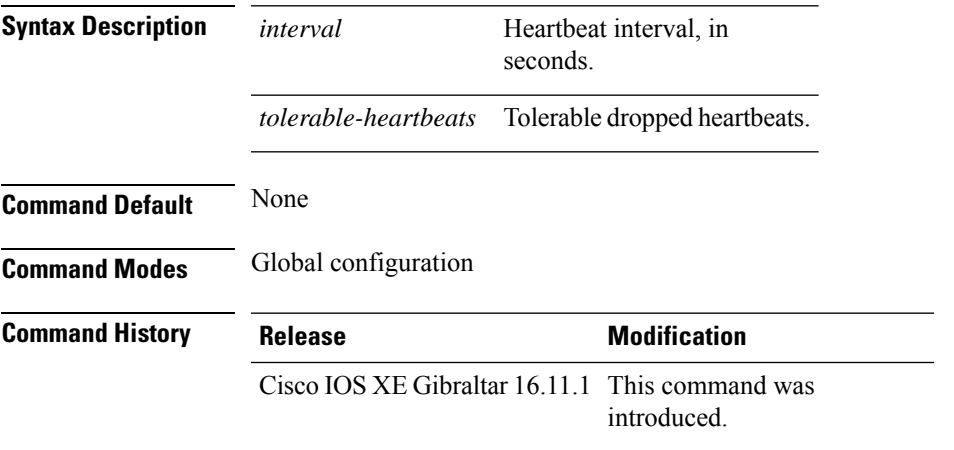

#### **Example**

This example shows how to configure tunnel keepalive heartbeat ping parameters:

Device(config)# tunnel eogre heartbeat 80

# **tunnel mode ethernet**

To configure tunnel encapsulation method as Ethernet over GRE, use the **tunnel mode ethernet** command.

**tunnel mode ethernet** {**gre** {**ipv4** |**ipv6**}[**p2p**]|**manual**}

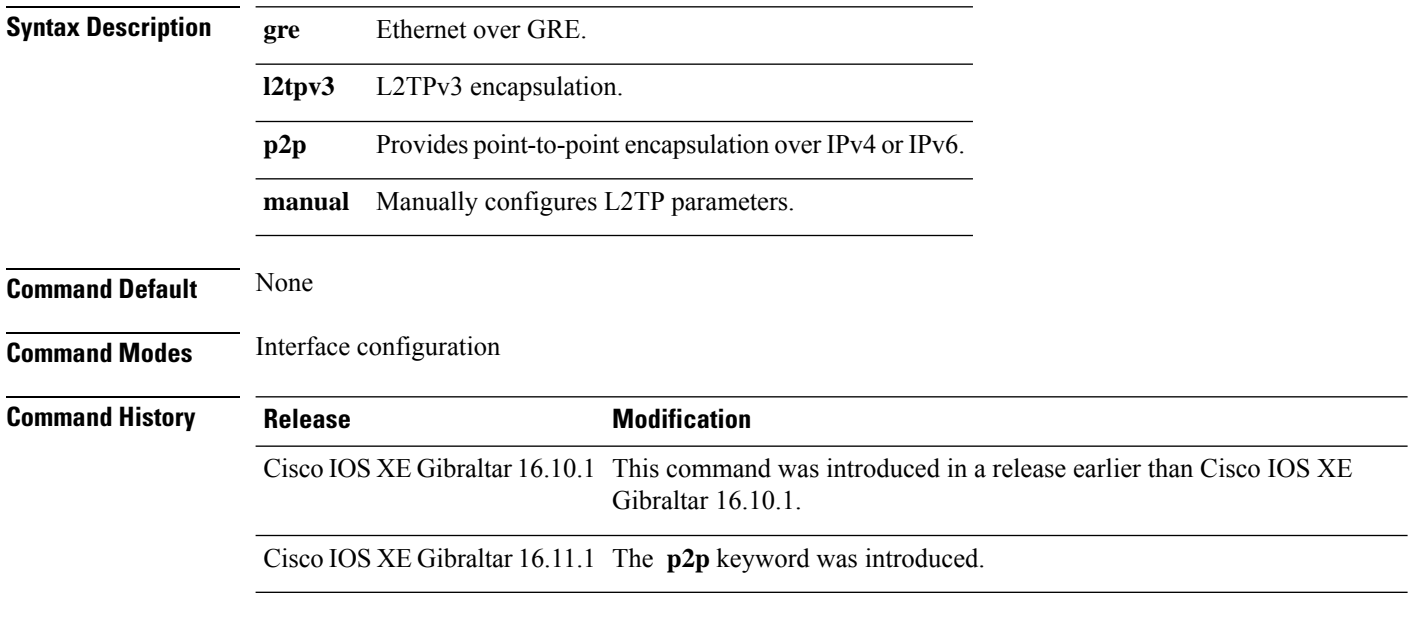

#### **Example**

This example shows how to configure tunnel encapsulation method as Ethernet over GRE:

Device(config-if)# tunnel mode ethernet gre ipv4 p2p

# **tunnel eogre domain**

To configure EoGRE redundancy domain, use the **tunnel eogre domain** command.

**tunnel eogre domain** *domain-name*

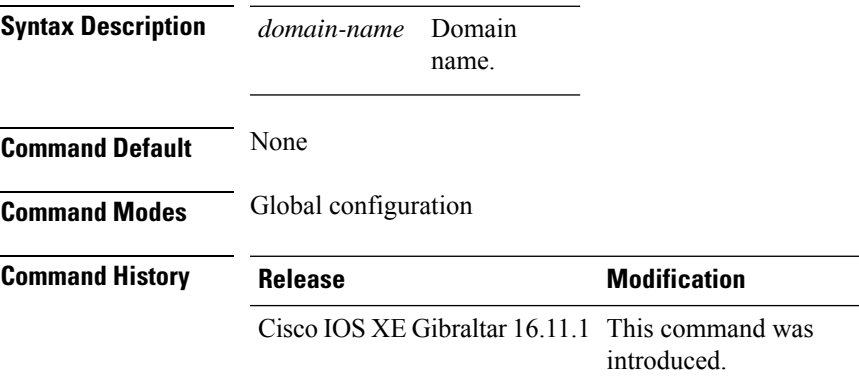

### **Example**

This example shows how to configure EoGRE redundancy domain:

Device(config)# tunnel eogre domain domain1

## **tunnel eogre interface tunnel**

To set the AAA-proxy key for the EoGRE tunnel interface, use the **tunnel eogre interface tunnel** command.

**tunnel eogre interface tunnel** *tunnel-inft-number* **aaa proxy key** {**0** |**8**}*key-string* **auth-port** *auth\_port* **acct-port** *acct\_port*

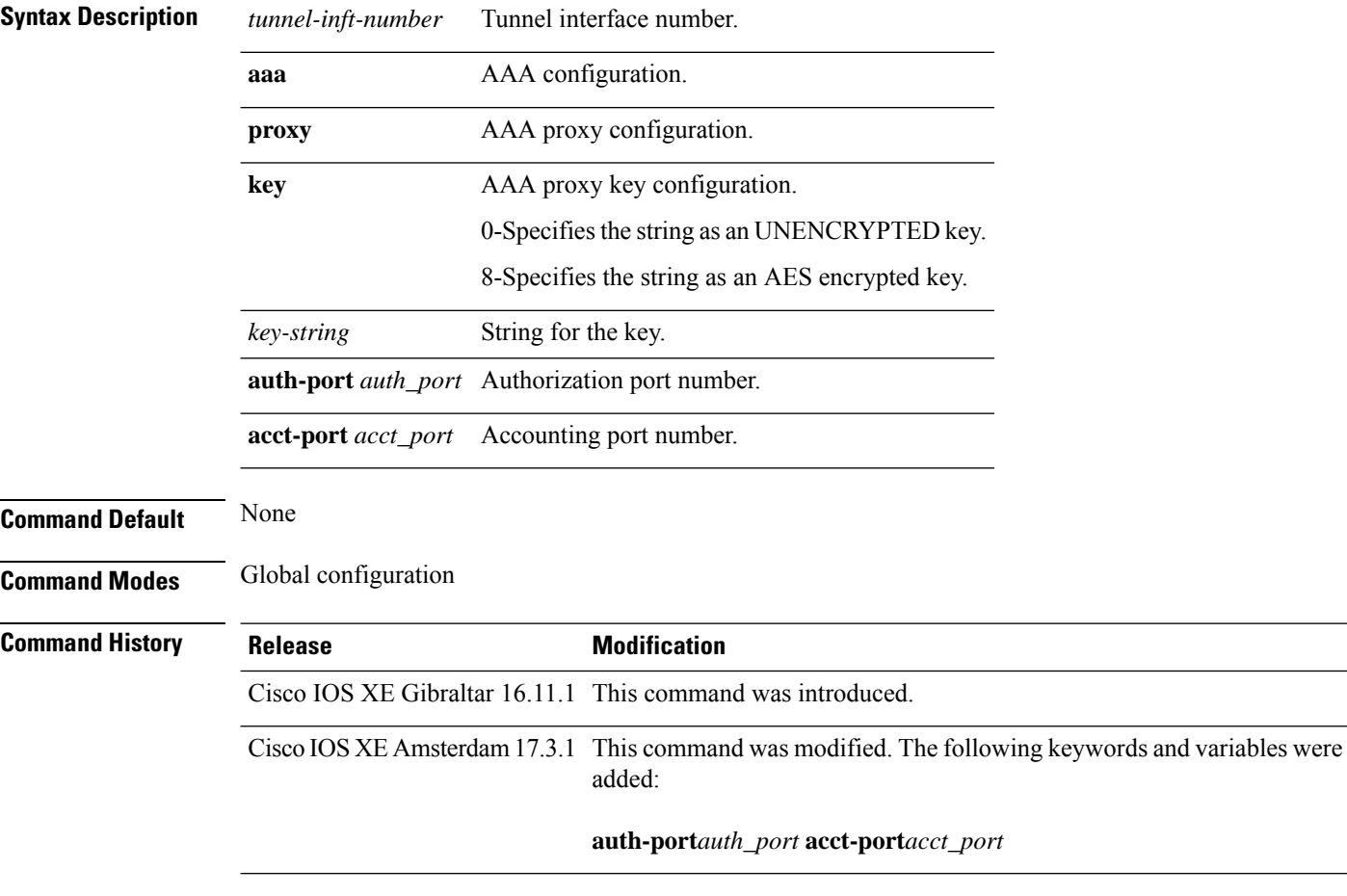

### **Example**

This example shows how to set the proxy key for the EoGRE tunnel interface:

Device(config)# tunnel eogre interface tunnel 21 aaa proxy key 0 test

#### This example shows how to change the AAA ports:

Device(config)# tunnel eogre interface Tunnel1 aaa proxy key 0 test auth-port 24 acct-port 36

 $\mathbf{L}$ 

## **tunneled-eap-credential**

To set tunneled Extensible Authentication Protocol (EAP) credential authentication, use the **tunneled-eap-credential** command. To remove the tunneled EAP credential authentication, use the **no** form of this command.

**tunneled-eap-credential** {**anonymous** |**certificate** |**hw-token** |**nfc** |**sim** |**softoken** |**username-password** |**usim**}

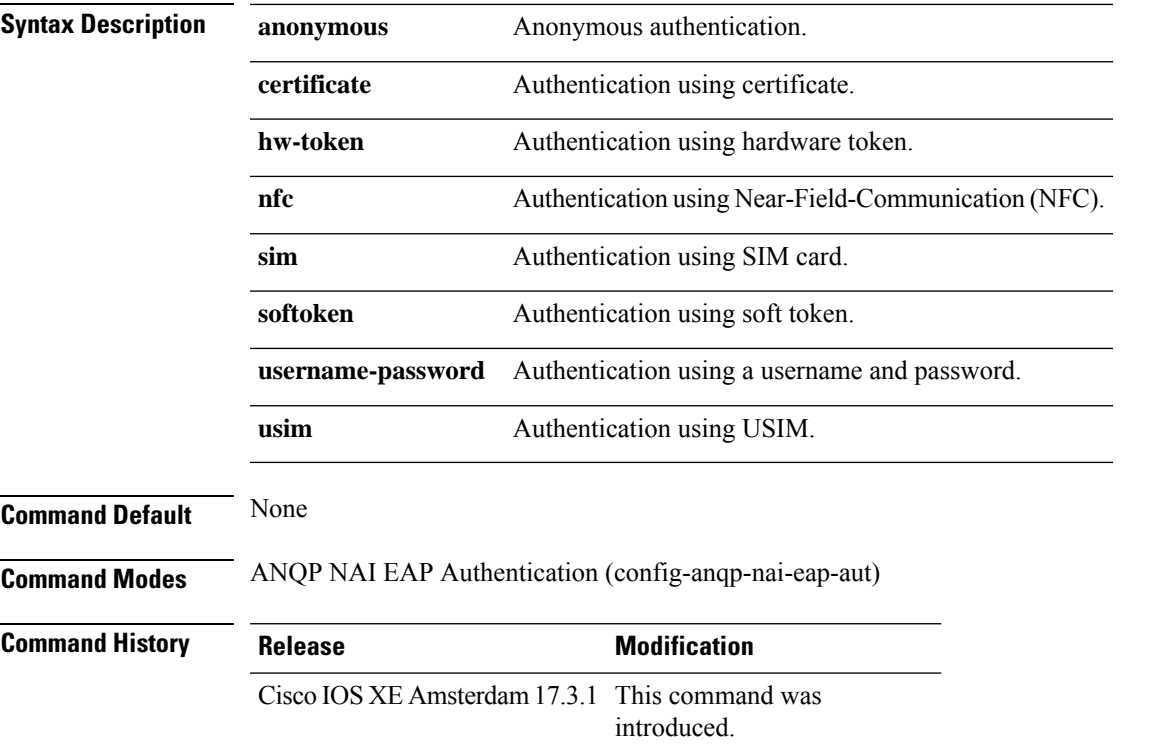

#### **Example**

The following example shows how to configure tunneled EAP credential authentication:

```
Device# configure terminal
Enter configuration commands, one per line. End with CNTL/Z.
Device(config)# wireless hotspot anqp-server my_anqp
Device(config-wireless-anqp-server)# nai-realm myvenue.cisco.com
Device(config-anqp-nai-eap)# eap-method eap-aka
Device(config-anqp-nai-eap-auth)# tunneled-eap-credential anonymous
```
 $\mathbf I$ 

# **type**

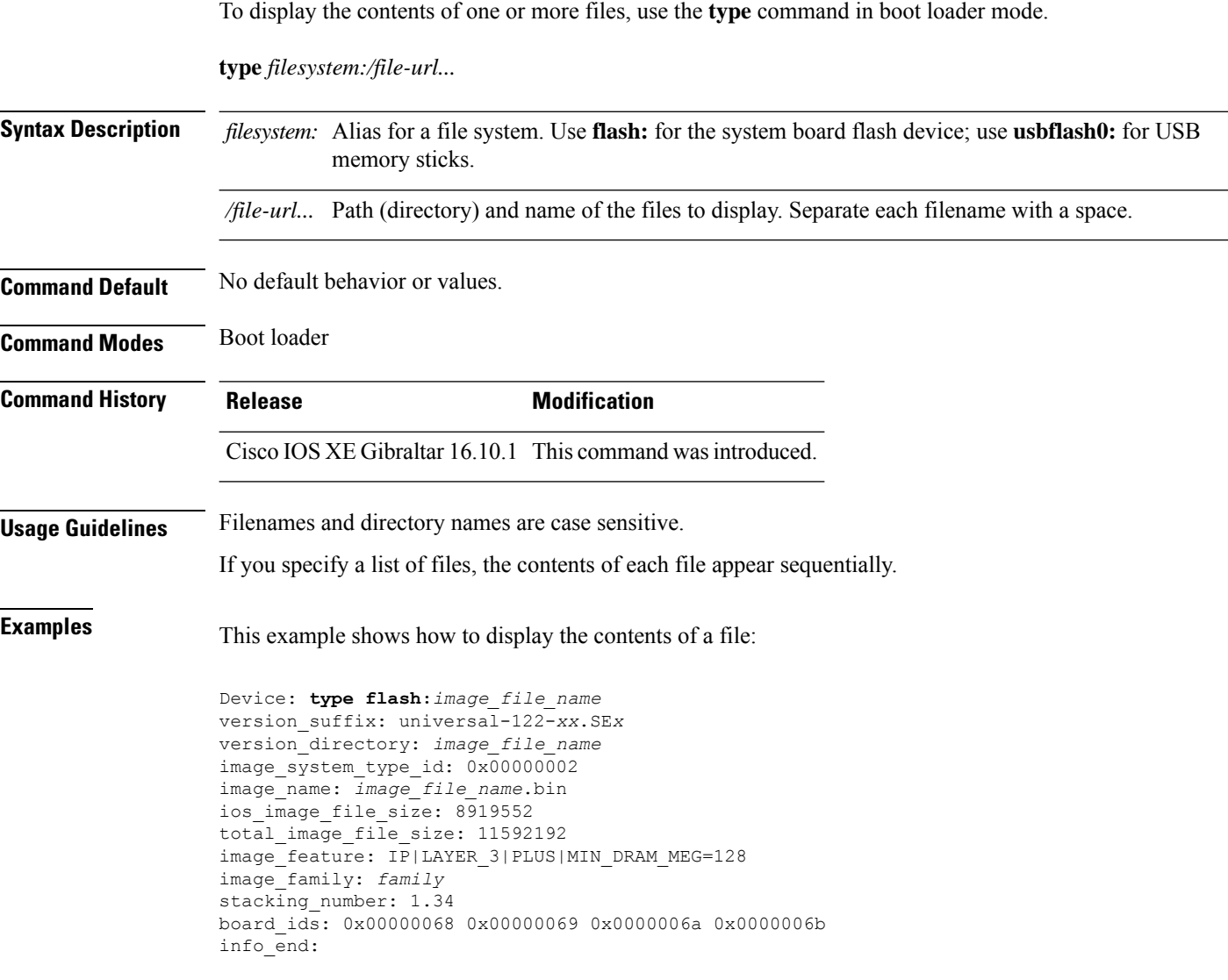

Ш

### **udp-timeout**

To configure timeout value for UDP sessions, use the **udp-timeout** command.

**udp-timeout** *timeout\_value* **Syntax Description** *timeout\_value* Is the timeout value for UDP sessions. The range is from 1 to 30 seconds. The *public-key* and *resolver* parameter-map options are automatically populated with the default values. So, you need not change them. **Note Command Default** None **Command Modes** Profile configuration **Command History Release <b>Modification** Cisco IOS XE Gibraltar 16.10.1 This command was introduced. **Example** This example shows how to configure timeout value for UDP sessions:

```
Device# configure terminal
Enter configuration commands, one per line. End with CNTL/Z.
Device(config)# parameter-map type umbrella global
Device(config-profile)# token 57CC80106C087FB1B2A7BAB4F2F4373C00247166
Device(config-profile)# local-domain dns_wl
Device(config-profile)# udp-timeout 2
Device(config-profile)# end
```
## **umbrella-param-map**

To configure the Umbrella OpenDNS feature for WLAN, use the **umbrella-param-map** command.

**umbrella-param-map** *umbrella-name* **Syntax Description** *umbrella-name* **Command Default** None **Command Modes** config-wireless-policy **Command History Release <b>Modification** 

> Cisco IOS XE Gibraltar 16.10.1 This command was introduced.

#### **Example**

This example shows how to configure the Umbrella OpenDNS feature for WLAN:

```
Device# configure terminal
Enter configuration commands, one per line. End with CNTL/Z.
Device(config)# wireless profile policy default-policy-profile
Device(config-wireless-policy)# umbrella-param-map global
Device(config-wireless-policy)# end
```
# **update-timer**

I

To configure the mDNS update timers for flex profile, use the **update-timer** command. To disable the command, use the **no** form of this command.

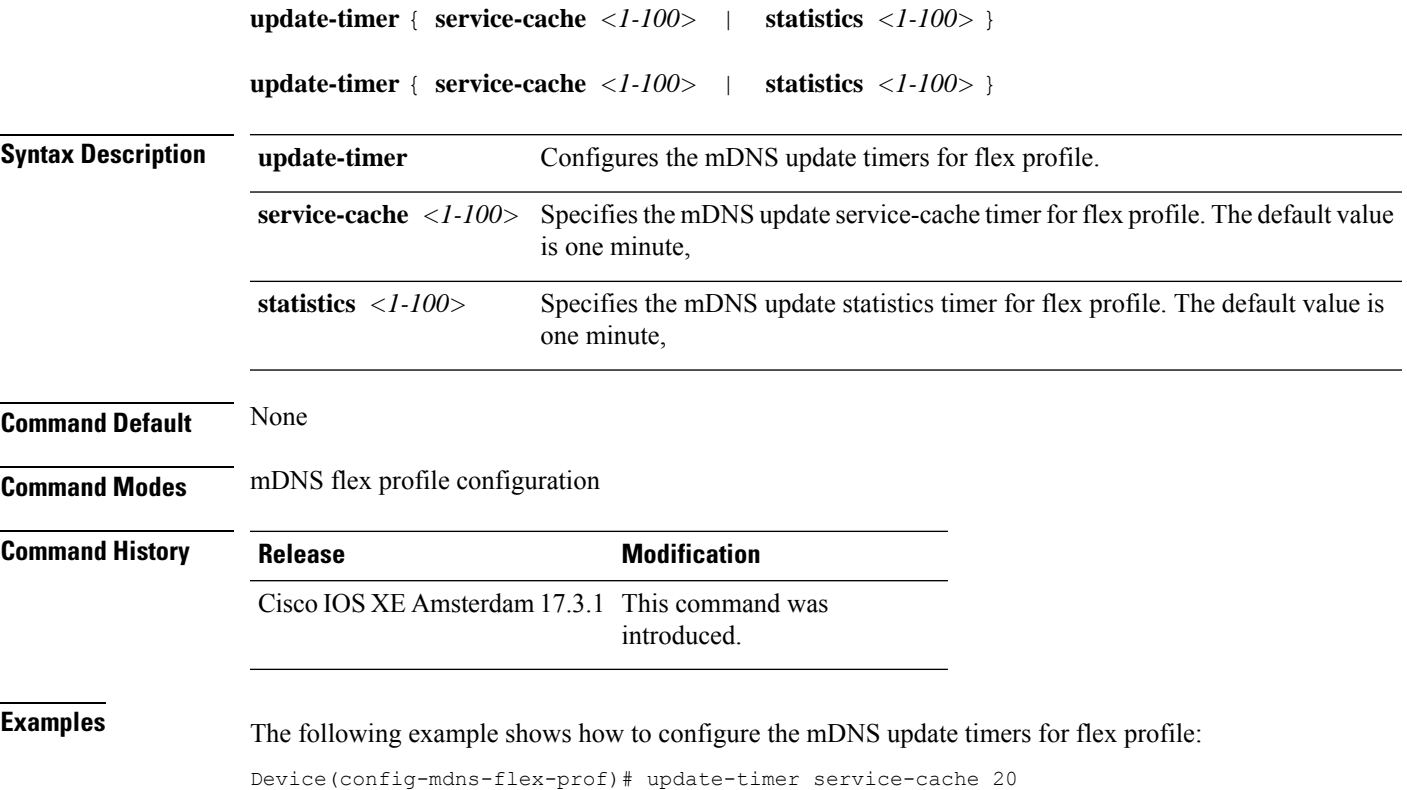

### **url**

**url**

To configure a URL for a Hotspot 2.0 venue, use the **url** command. To remove the URL for ta Hotspot 2.0 venue, use the **no** form of the command. **url** *url* **Syntax Description** *url* URL for the venue name. *url* **Command Default** Venue URL is not configured. **Command Modes** Wireless ANQP Venue Configuration (config-anqp-venue-name) **Command History Release <b>Modification** Cisco IOS XE Amsterdam 17.3.1 This command was introduced.

#### **Example**

The following example shows how to configure a URL for a a Hotspot 2.0 venue:

```
Device# configure terminal
Enter configuration commands, one per line. End with CNTL/Z.
Device(config)# wireless hotspot anqp-server my-server
Device(config-wireless-anqp-server)# venue test eng
Device(config-anqp-venue-name)#url www.cisco.com
```
### **username**

To add a user who can access the Cisco ISE-3315 using SSH, use the **username** command in configuration mode. If the user already exists, the password, the privilege level, or both change with this command. To delete the user from the system, use the **no** form of this command.

**[no] username** *username* **password** {**hash** | **plain**} *password* **role** {**admin** | **user**] [**disabled** [**email** email-address]] [**email** email-address]

For an existing user, use the following command option:

**username** username **password role** {admin | **user**} password

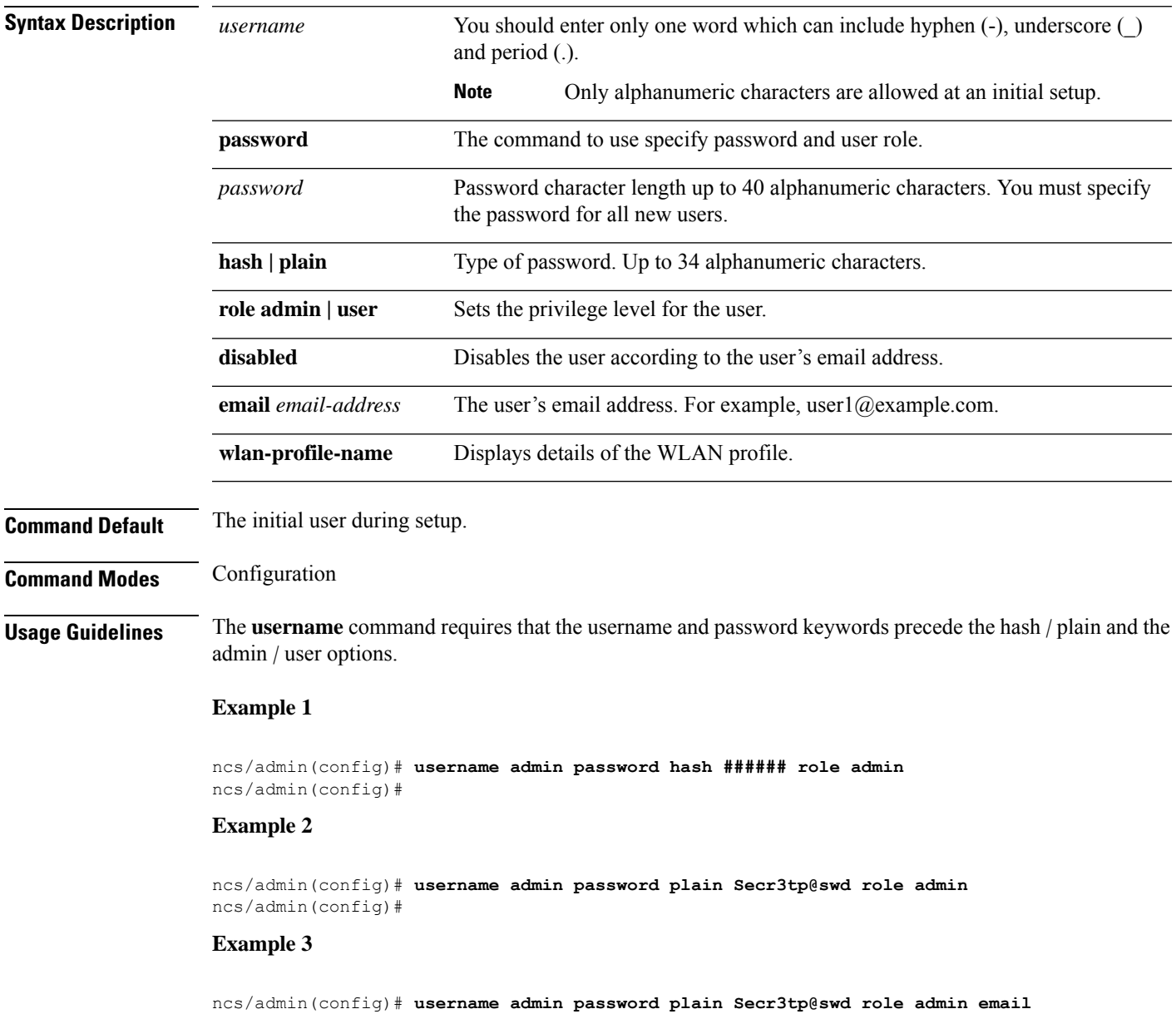

 $\mathbf I$ 

**admin123@example.com** ncs/admin(config)#

### **venue**

To configure a 802.11u venue information, use the **venue** command. To remove the venue, use the **no** form of the command.

**venue** *venue-name language-code* [*venue-url*]

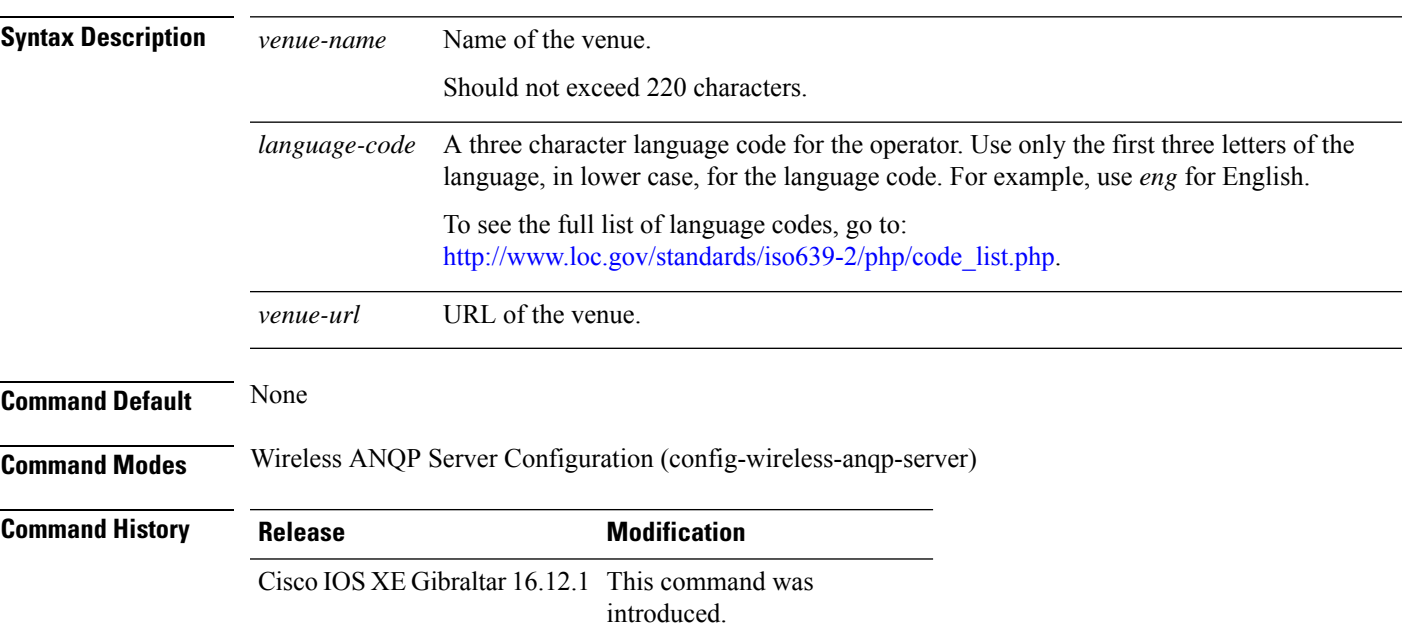

### **Example**

The following example shows how to configure 802.11u venue information:

Device(config)# wireless hotspot anqp-server my-server Device(config-wireless-anqp-server)# venue test eng cisco.com

## **vnid**

To add a VXLAN network identifier (VNID) under the service template, use the **vnid** command.

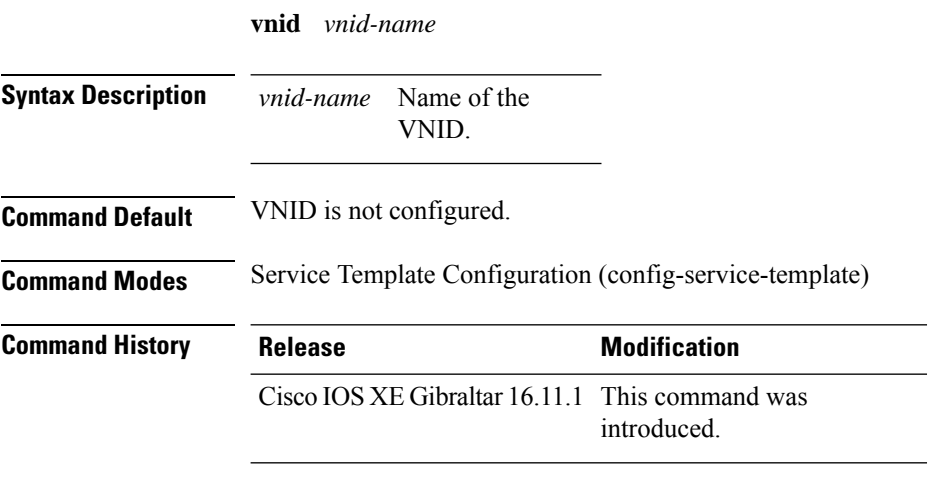

### **Examples**

The following example shows how to configure a VNID:

Device# **configure terminal** Enter configuration commands, one per line. End with CNTL/Z. Device(config)# **service-template** *template* Device(config-service-template)# **vnid** *vnid-name*

### **violation**

To configure stream violation policy on periodic reevaluation, use the **violation** command.

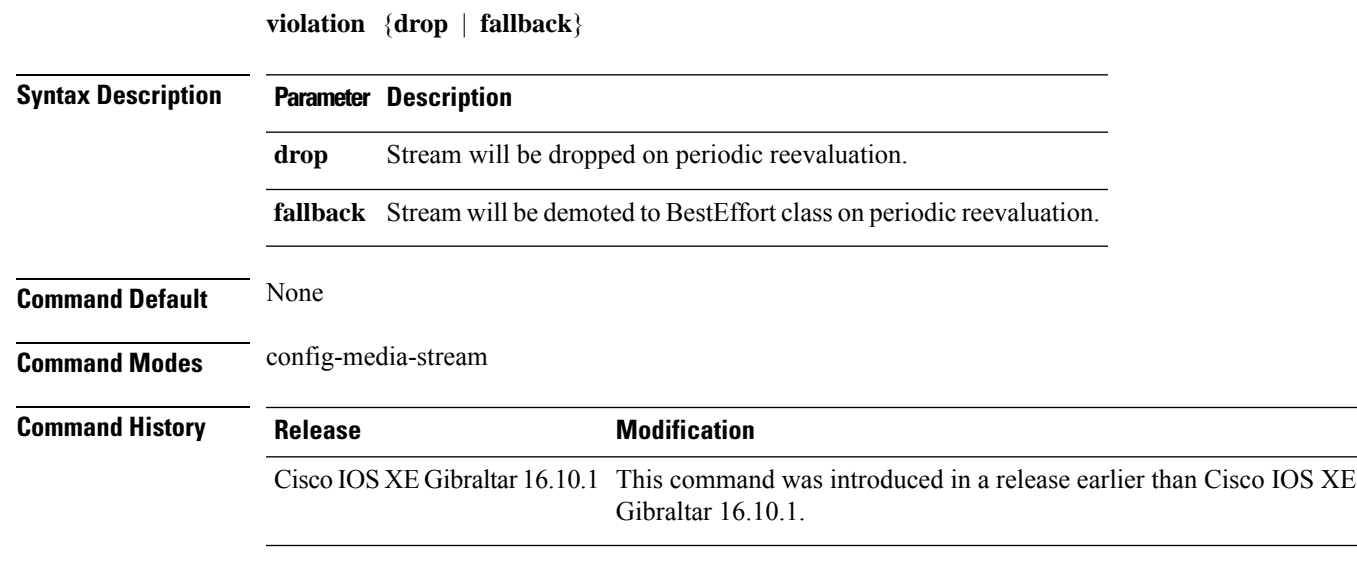

#### **Examples**

The following example shows how to configure stream violation policy on periodic reevaluation:

```
Device# configure terminal
Enter configuration commands, one per line. End with CNTL/Z.
Device(config)# wireless media-stream group my-media-group 224.0.0.0 224.0.0.223
Device(config-media-stream)# violation drop
```
I

# **vlan**

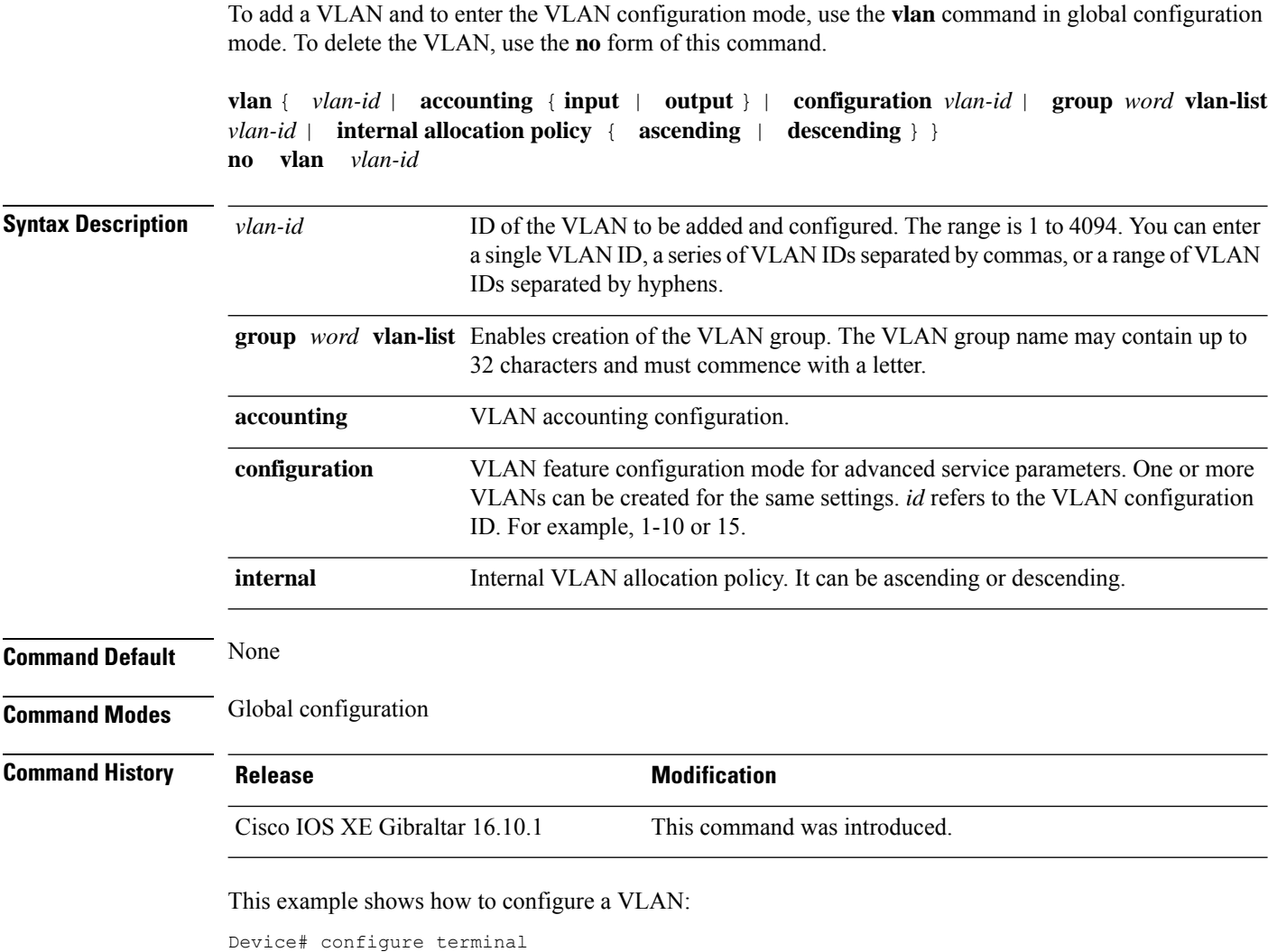

Enter configuration commands, one per line. End with CNTL/Z. Device(config)# vlan 12

# **vlan configuration**

To enter the VLAN configuration mode to configure VLAN features, use the **vlan configuration** command.

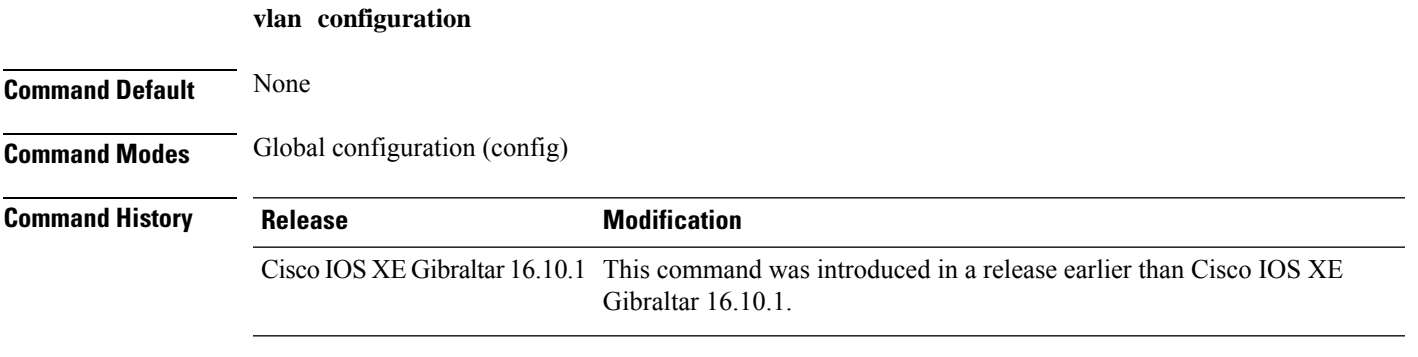

### **Examples**

The following example shows how to enter the VLAN configuration mode to configure VLAN features, with the VLAN ID being 2:

Device# **configure terminal** Enter configuration commands, one per line. End with CNTL/Z. Device(config)# **vlan configuration** *2*

### **vlan access-map**

To create or modify a VLAN map entry for VLAN packet filtering, and change the mode to the VLAN access-map configuration, use the **vlan access-map** command in global configuration mode on the switch stack or on a standalone switch. To delete a VLAN map entry, use the **no** form of this command.

**vlan access-map** *name* [*number*] **no vlan access-map** *name* [*number*]

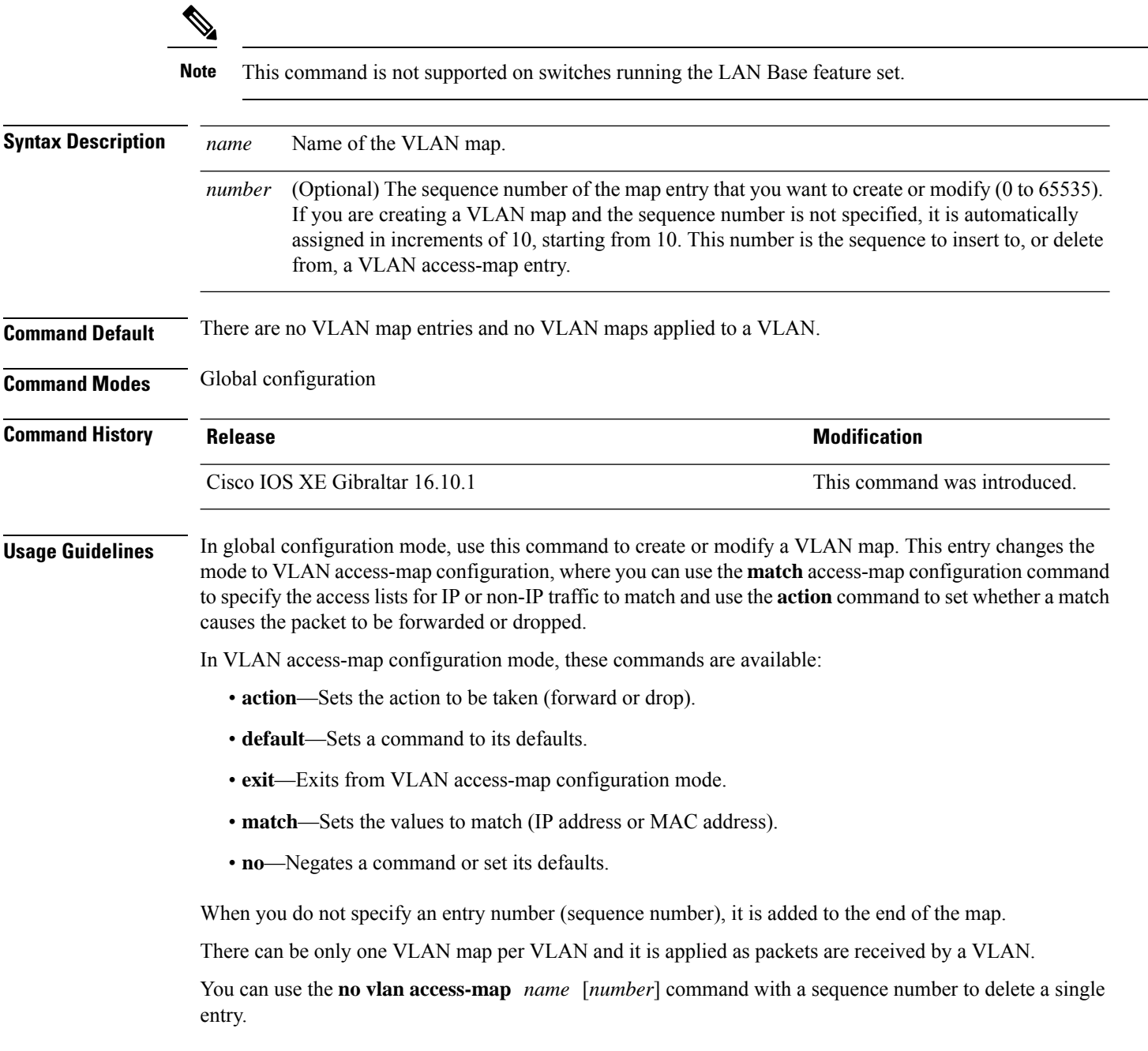

Use the **vlan filter** interface configuration command to apply a VLAN map to one or more VLANs.

For more information about VLAN map entries, see the software configuration guide for this release.

This example shows how to create a VLAN map named vac1 and apply matching conditions and actions to it. If no other entries already exist in the map, this will be entry 10.

```
Device(config)# vlan access-map vac1
Device(config-access-map)# match ip address acl1
Device(config-access-map)# action forward
```
This example shows how to delete VLAN map vac1:

Device(config)# **no vlan access-map vac1**

## **vlan encryption osen**

To specify the VLAN that a client should use while choosing Online Subscription with Encryption (OSEN) encryption on a single SSID during the association and authentication process, use the **vlan encryption osen** command. To remove the VLAN id, use the **no** form of this command.

**vlan-id** *vlan-id* **encryption osen**

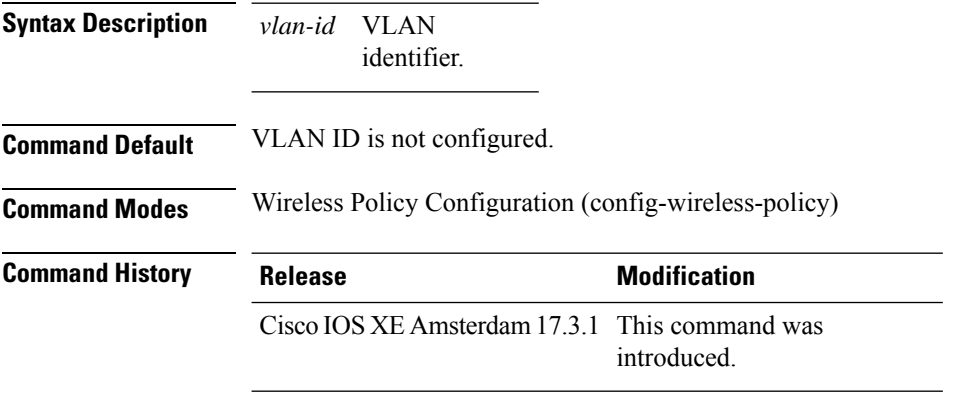

#### **Example**

The following example shows how to configure a VLAN that a client should use when it chooses OSEN encryption on a single SSID during the association and authentication process:

```
Device# configure terminal
Enter configuration commands, one per line. End with CNTL/Z.
Device(config)# wireless profile policy rr-xyz-policy-1
Device(config-wireless-policy)# vlan 10 encryption osen
```
## **vlan filter**

To apply a VLAN map to one or more VLANs, use the **vlan filter** command in global configuration mode on the switch stack or on a standalone switch. To remove the map, use the **no** form of this command.

**vlan filter** *mapname* **vlan-list** {*list* | **all**} **no vlan filter** *mapname* **vlan-list** {*list* | **all**}

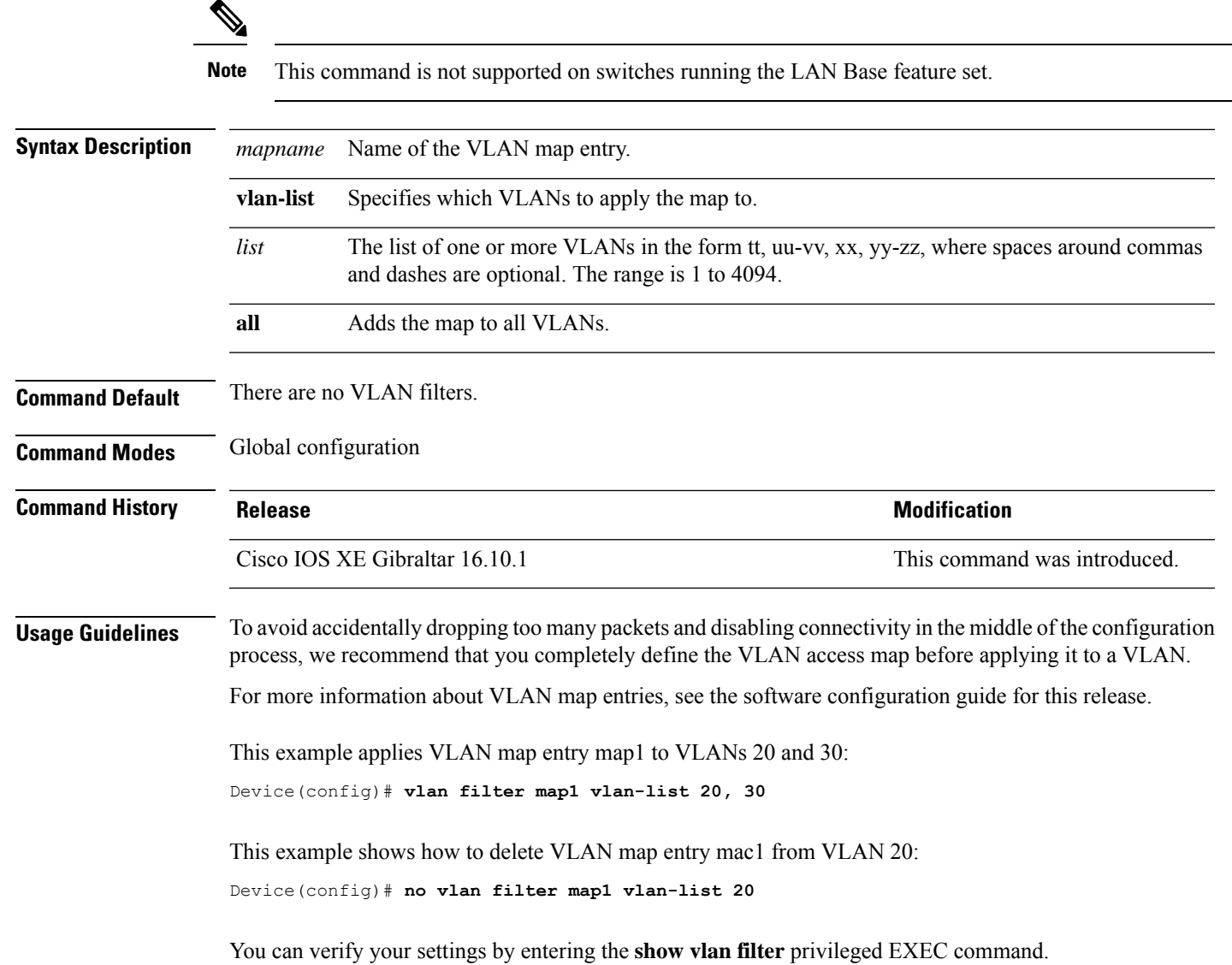

# **vlan group**

To create or modify a VLAN group, use the **vlan group** command in global configuration mode. To remove a VLAN list from the VLAN group, use the **no** form of this command.

**vlan group** *group-name* **vlan-list** *vlan-list* **no vlan group** *group-name* **vlan-list** *vlan-list*

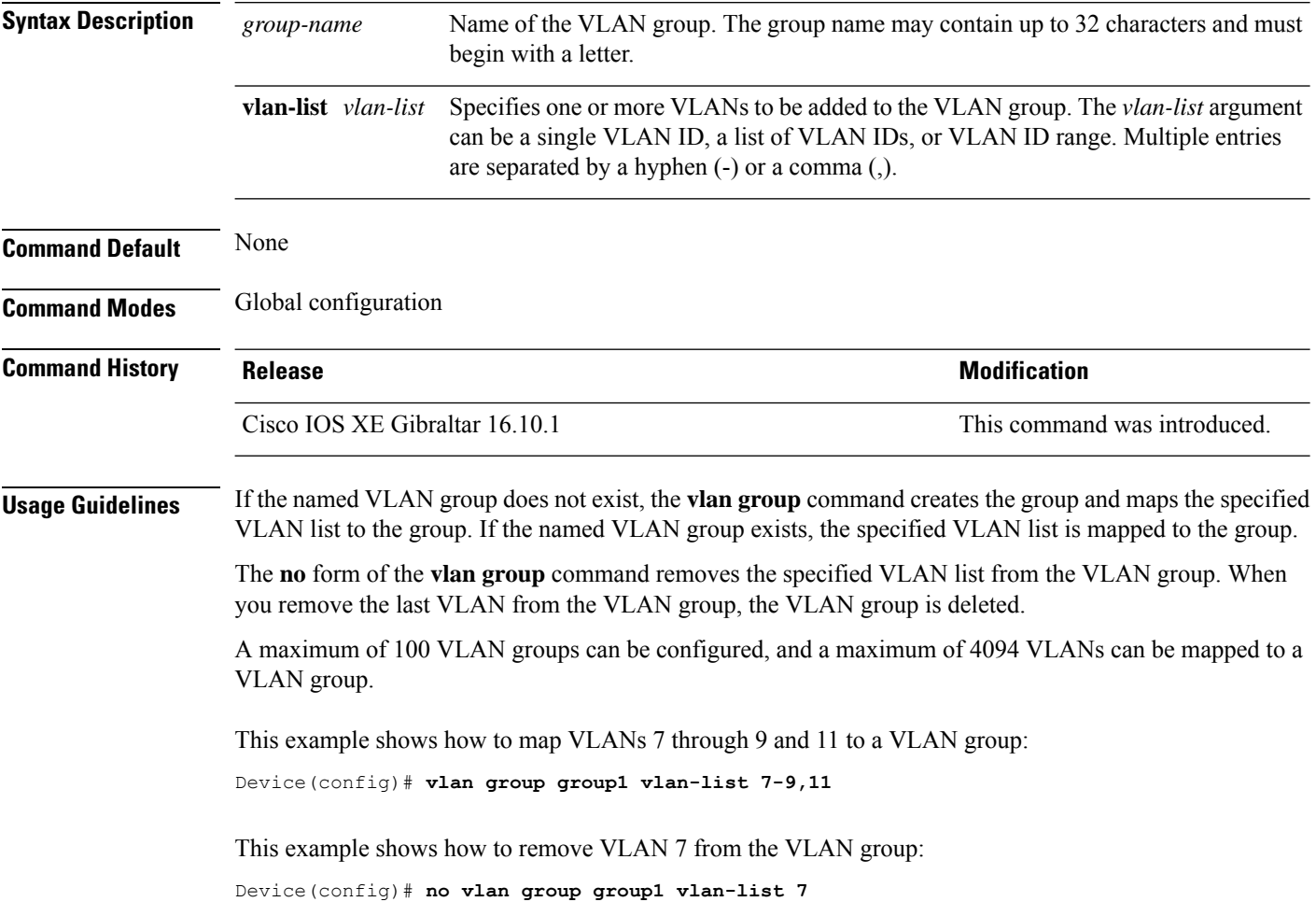

### **vlan-id**

To configure aFlexConnect profile VLAN ID, use the **vlan-id** command. To remove theFlexConnect profile VLAN ID, use the **no** form of this command.

**vlan-id** *vlan-id*

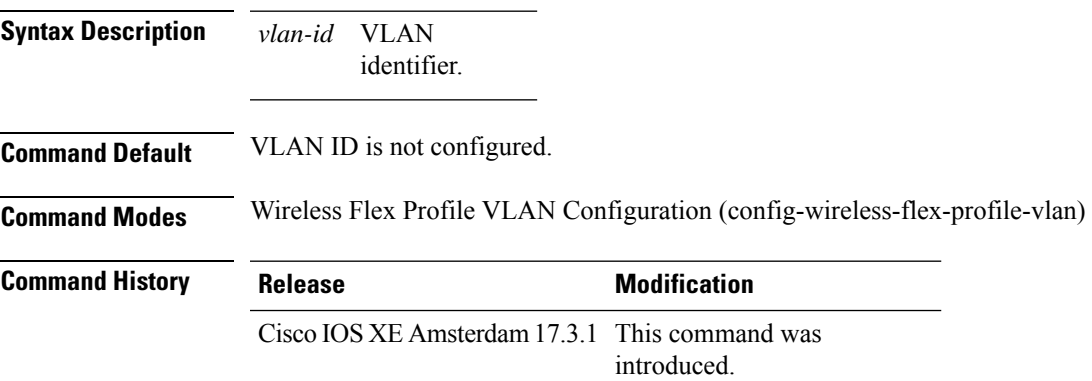

#### **Example**

The following example shows how to configure a flex profile VLAN ID:

```
Device# configure terminal
Enter configuration commands, one per line. End with CNTL/Z.
Device(config)# wireless profile flex default-flex-profile
Device(config-wireless-flex-profile)# vlan-name test
Device(config-wireless-flex-profile-vlan)#vlan-id 12
```
### **vlan-name**

To configure aFlexConnect profile VLAN, use the **vlan-name** command. To remove theFlexConnect profile VLAN, use the **no** form of this command.

#### **vlan-name**

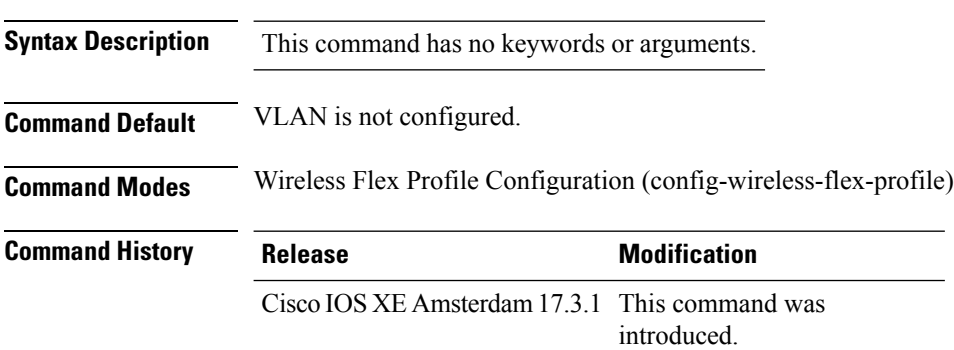

#### **Example**

The following example shows how to configure a FlexConnect profile VLAN:

```
Device# configure terminal
Enter configuration commands, one per line. End with CNTL/Z.
Device(config)# wireless profile flex default-flex-profile
Device(config-wireless-flex-profile)# vlan-name test
```
## **vrf**

 $\blacksquare$ 

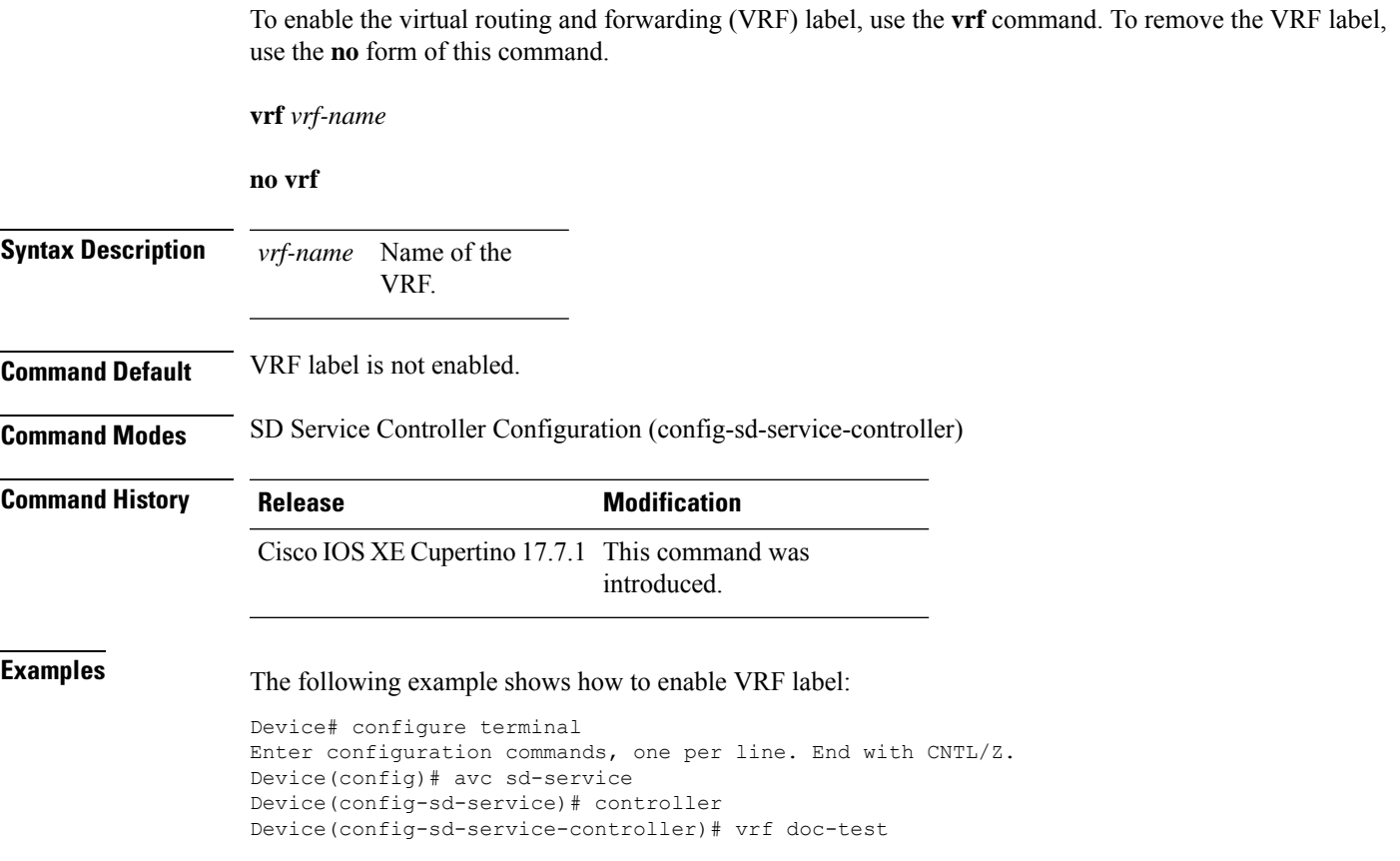

### **wan-metrics**

To configure Hotspot 2.0 WAN metrics, use the **wan-metrics** command. Use the **no** form of the command to remove the WAN.

### **wan-metrics** {**downlink-load**|**downlink-speed**|**full-capacity-link**|**link-status**{**down**|**not-configured**|**test-state**|**up**}|**load-measurement-duration**|**uplink-load**|**uplink-speed**}

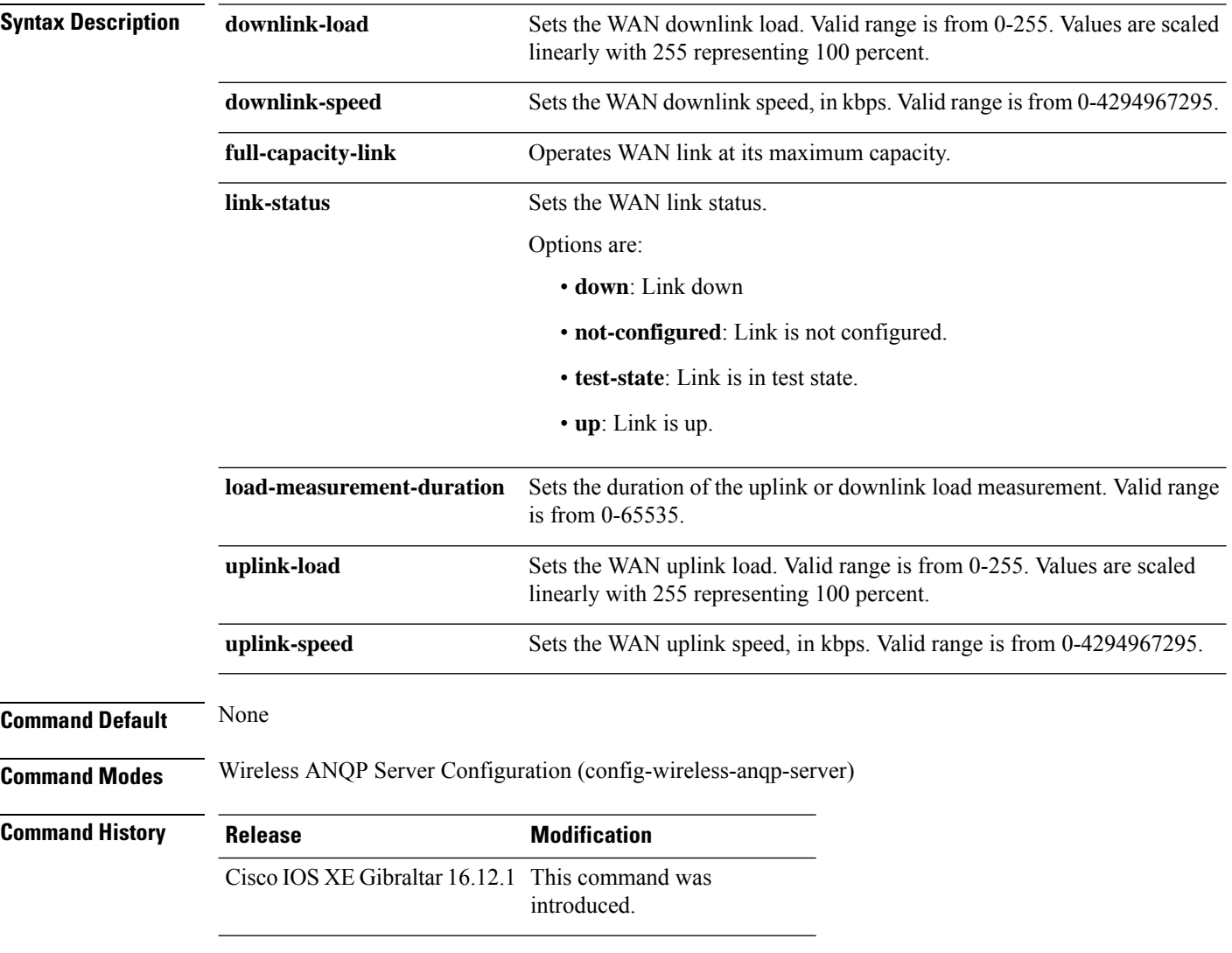

### **Example**

The following example shows how to configure Hotspot 2.0 WAN uplink speed:

Device(config)# wireless hotspot anqp-server my-server Device(config-wireless-anqp-server)# wan-metrics uplink-load 23

## **webauth-http-enable**

To enable HTTP server for web authentication in the global parameter-map parameters mode, use the **webauth-http-enable**. Use the **no** form of the command to disable the command.

**webauth-http-enable**

**no webauth-http-enable**

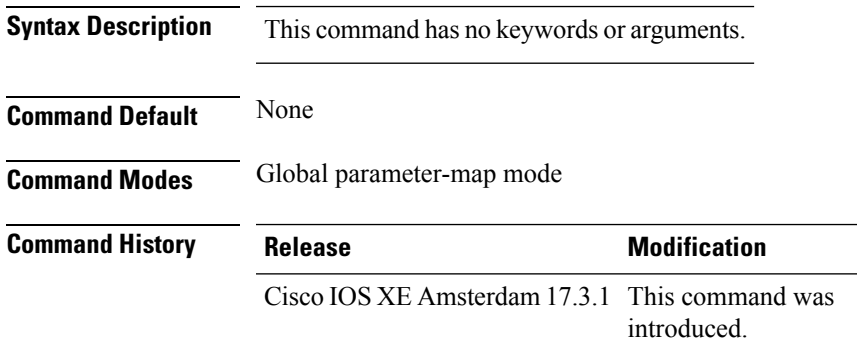

### **Example**

This example shows how to enable HTTP server for web authentication:

Device(config-params-parameter-map)# webauth-http-enable

## **wgb broadcast-tagging**

To configure WGB broadcast tagging for a wireless policy profile, use the **wgb broadcast-tagging** command.

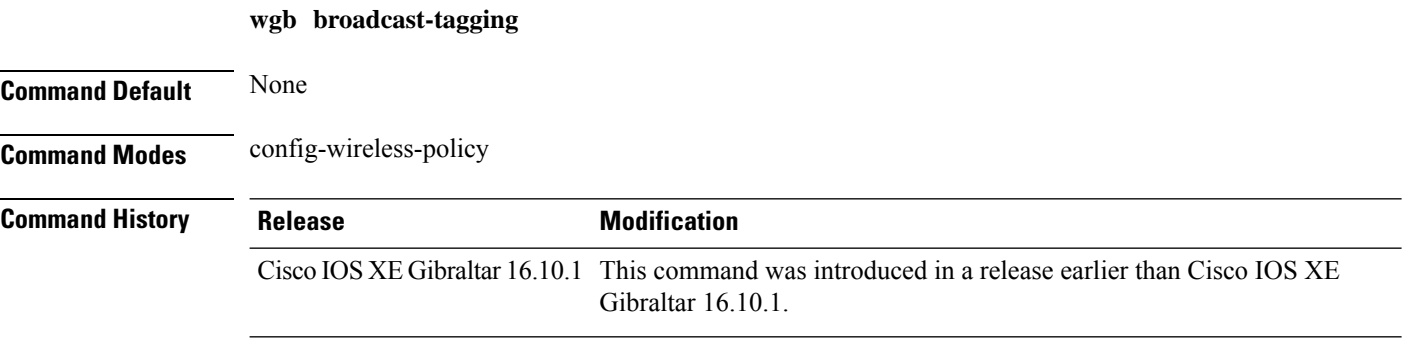

#### **Examples**

The following example shows how to enable WGB broadcast tagging for a wireless policy profile:

```
Device# configure terminal
Enter configuration commands, one per line. End with CNTL/Z.
Device(config)# wireless profile policy profile-policy-name
Device(config-wireless-policy)# wgb broadcast-tagging
```
### **wgb vlan**

To configure WGB VLAN client support for a WLAN policy profile, use the **wgb vlan** command.

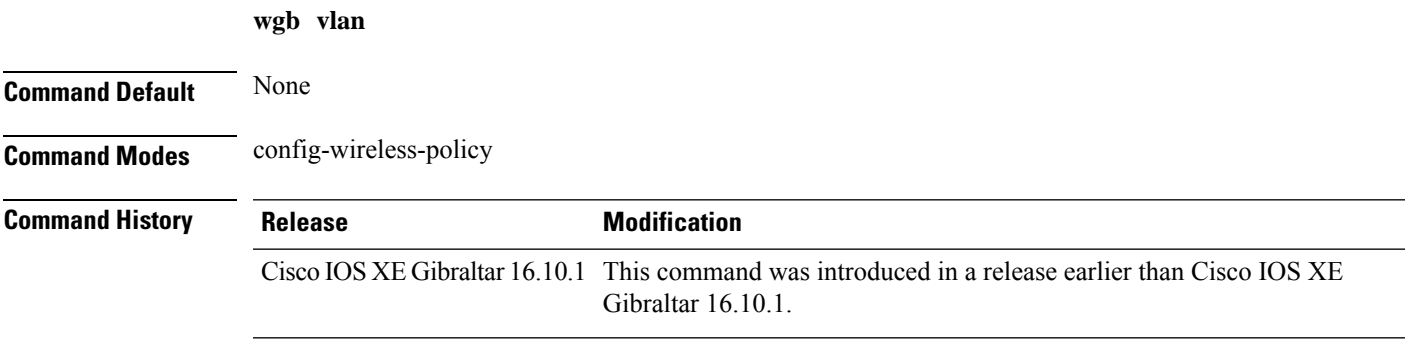

### **Examples**

The following example shows how to enable WGB VLAN client support for the WLAN policy profile named *wlan1-policy-profile*:

```
Device# configure terminal
Enter configuration commands, one per line. End with CNTL/Z.
Device(config)# wireless profile policy wlan1-policy-profile
Device(config-wireless-policy)# wgb vlan
```
# **whitelist acl**

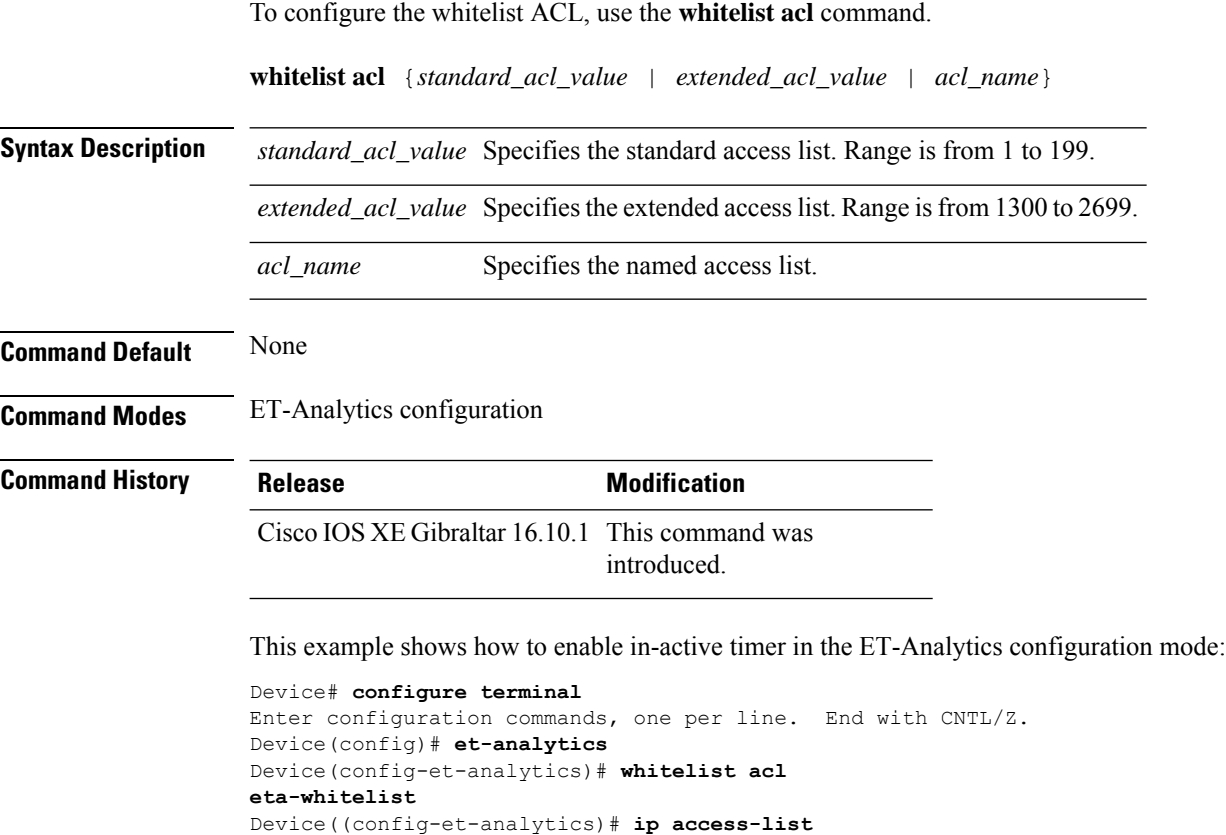

Device(config-ext-nacl)# **permit udp any any eq tftp**

**extended eta-whitelist**

Device(config-ext-nacl)# **end**

# **wired-vlan-range**

To configure wired VLANs on which mDNS service discovery should take place, use the **wired-vlan-range** command. To disable the command, use the **no** form of this command.

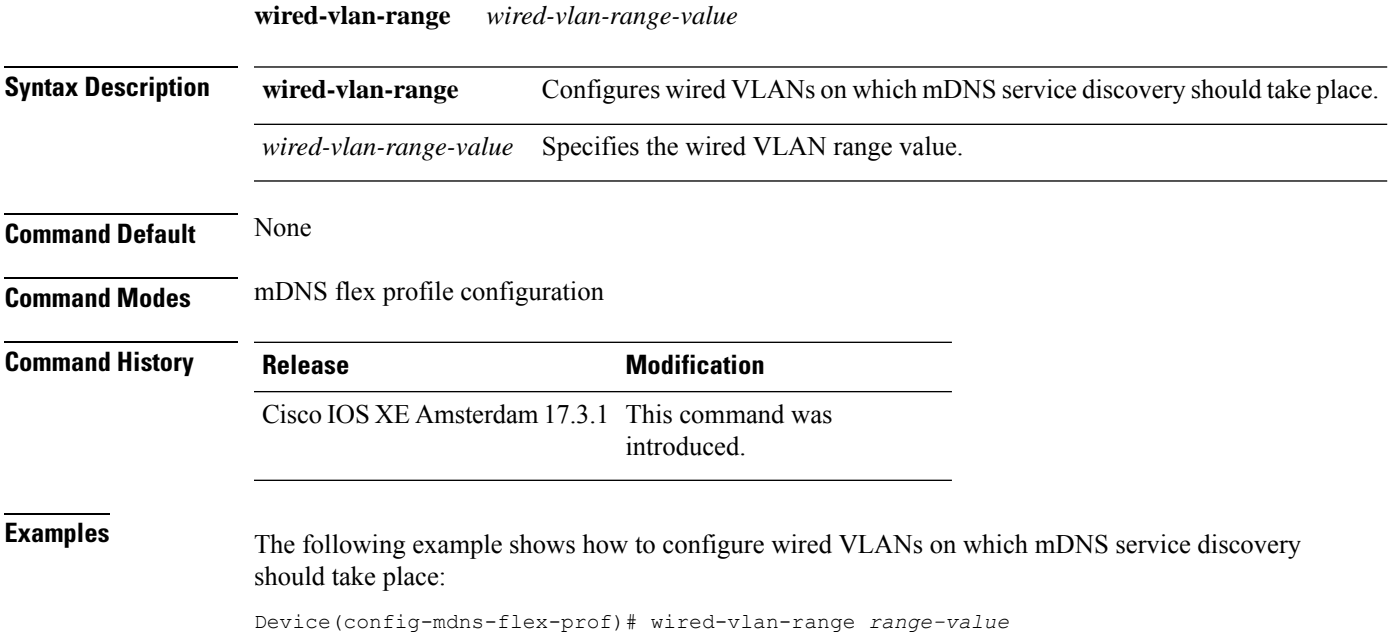

# **config wlan assisted-roaming**

To configure assisted roaming on a WLAN, use the **config wlan assisted-roaming** command.

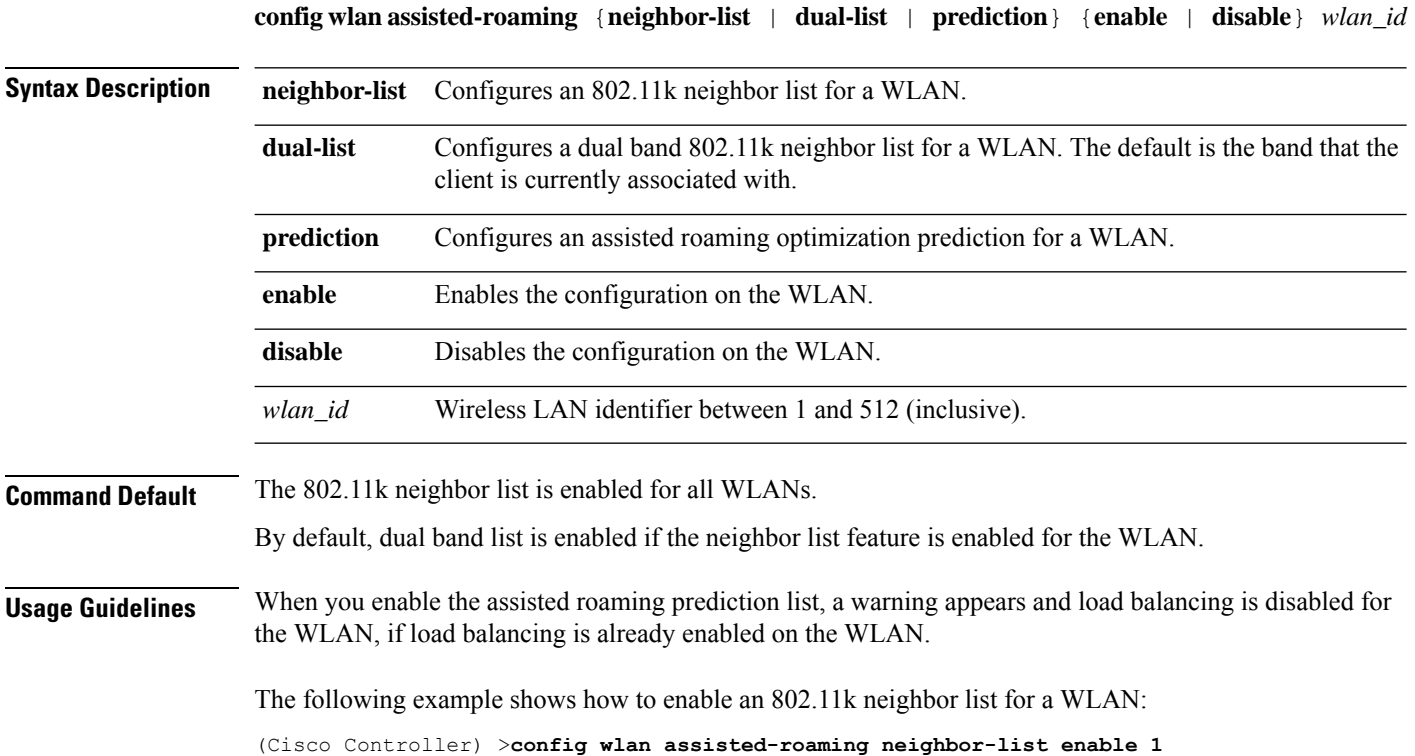

# **wireless aaa policy**

To configure a wireless AAA policy, use the **wireless aaa policy** command.

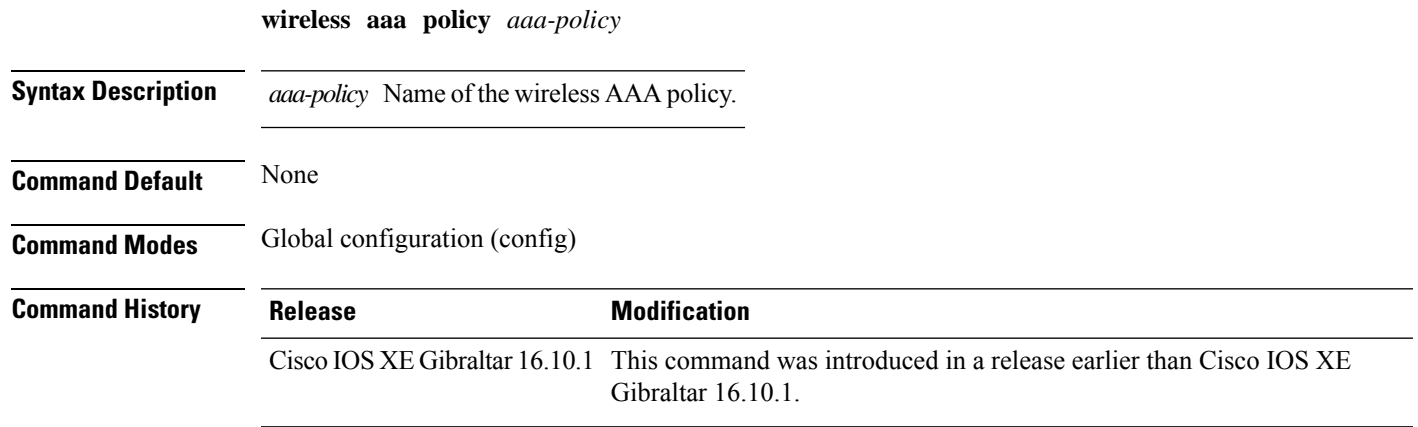

#### **Examples**

The following example shows how to configure a wireless AAA policy named *aaa-policy-test*

Device# **configure terminal** Enter configuration commands, one per line. End with CNTL/Z. Device(config)# **wireless aaa policy** *aaa-policy-test*

## **wireless aaa policy**

To configure a new AAA policy, use the **wireless aaa policy** command.

**wireless aaa policy** *aaa-policy-name*

**Syntax Description** *aaa-policy-name* AAA policy name.

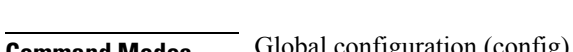

**Command Default** None

 $Command$ 

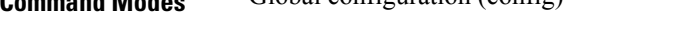

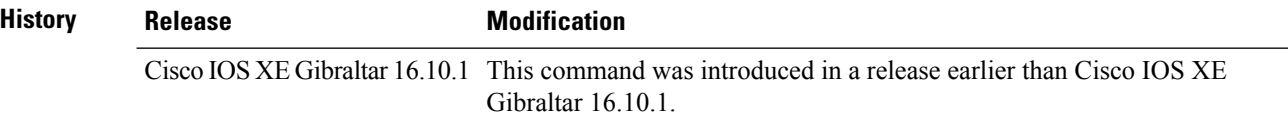

#### **Examples**

The following example shows how to configure a AAA policy name:

Device# **configure terminal** Enter configuration commands, one per line. End with CNTL/Z. Device(config)# **wireless aaa policy** *my-aaa-policy*

# **wireless autoqos policy-profile**

To enable the **autoqos** wireless policy with an executable command, use the autoqos command. Use the **disable** command to disable wireless AutoQos.

**wireless autoqos policy-profile***policy-profile-name* **default\_policy\_profile mode**{ **clear**| **enterprise-avc**|**fastlane**|**guest**|**voice**}

#### **wireless autoqos disable**

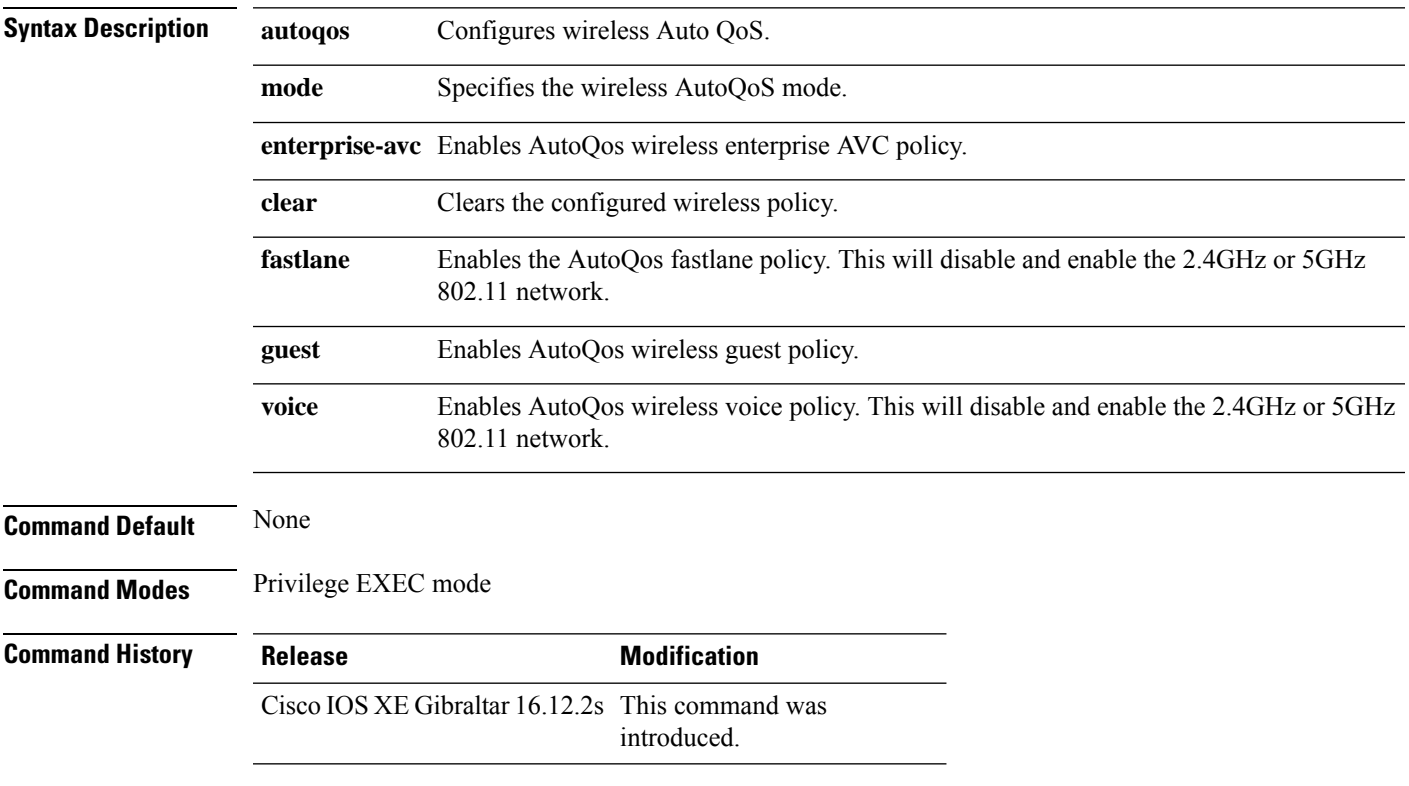

#### **Example**

This example shows how to enable AutoQoS wireless enterprise policy:

Device# wireless autoqos policy-profile default-policy-profile mode enterprise-avc

# **wireless broadcast vlan**

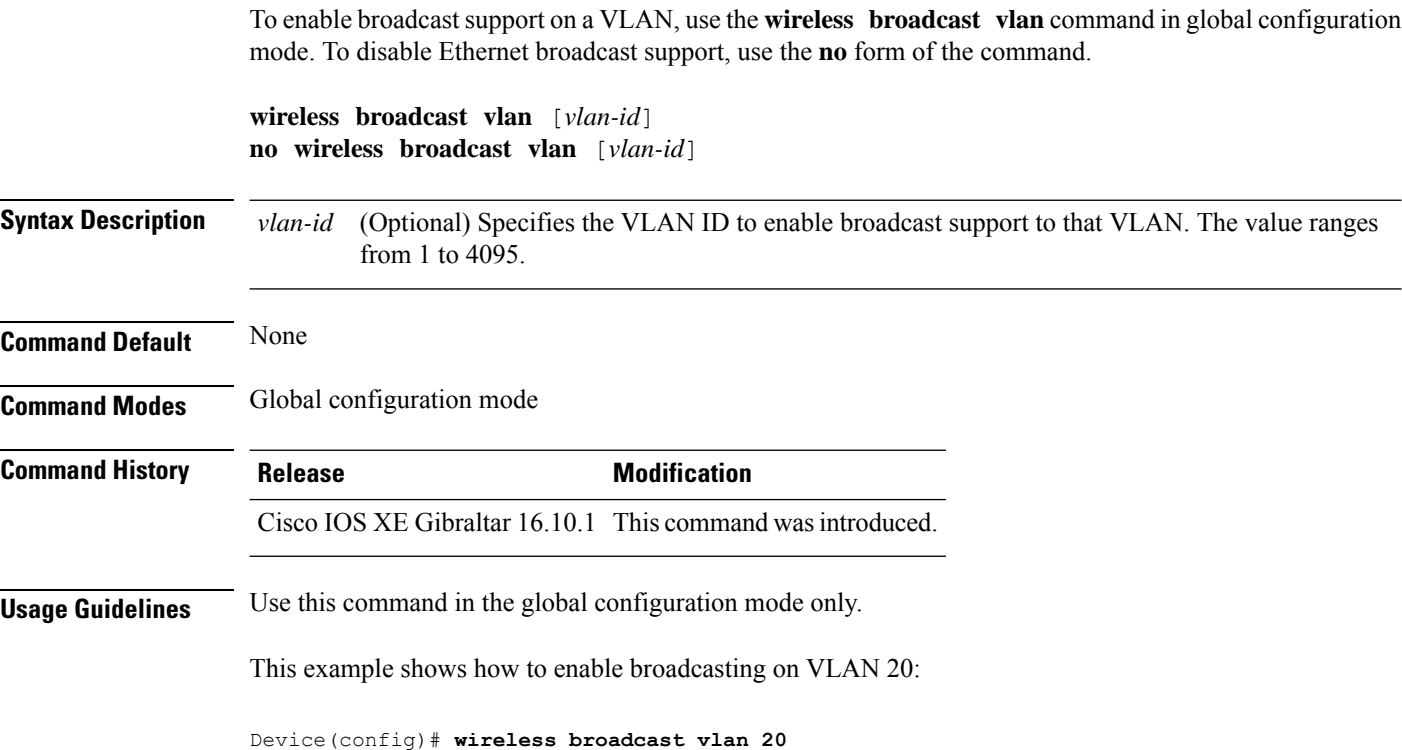

### **wireless client**

To configure client parameters, use the **wireless client** command in global configuration mode.

**wireless client** {**association limit** *assoc-number* **interval** *interval* | **band-select** {**client-mid-rssi** *rssi* | **client-rssi** *rssi* | **cycle-count** *count* | **cycle-threshold** *threshold* | **expire dual-band** *timeout* | **expire suppression** *timeout*} | **fast-ssid-change** | **max-user-login** *max-user-login* | **notification** {**interval** *time* | **join-failure aaathreshold***percentage* | **roam-failure threshold** *percentage*} | **timers auth-timeout** *seconds* | **user-timeout** *user-timeout*}

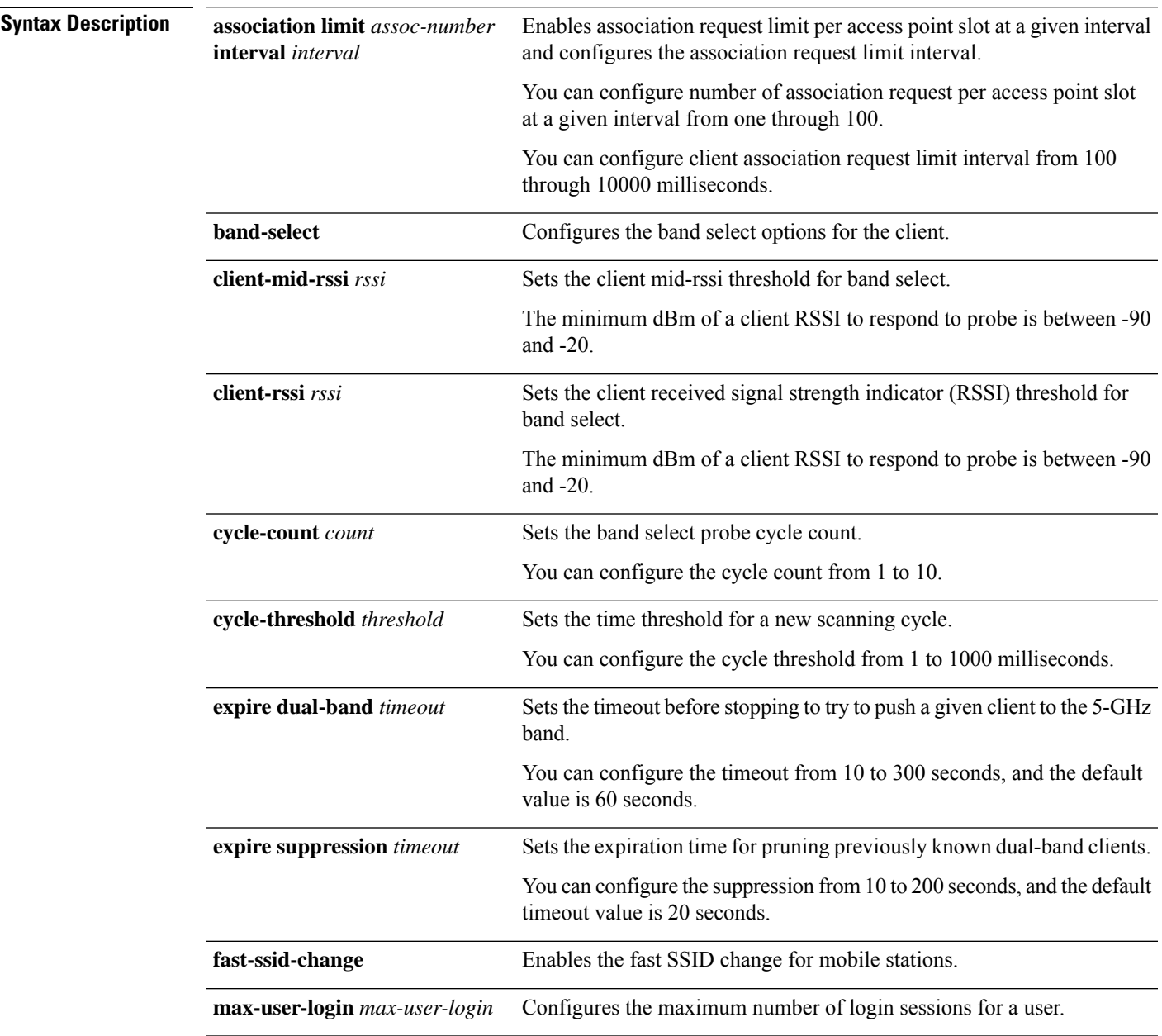

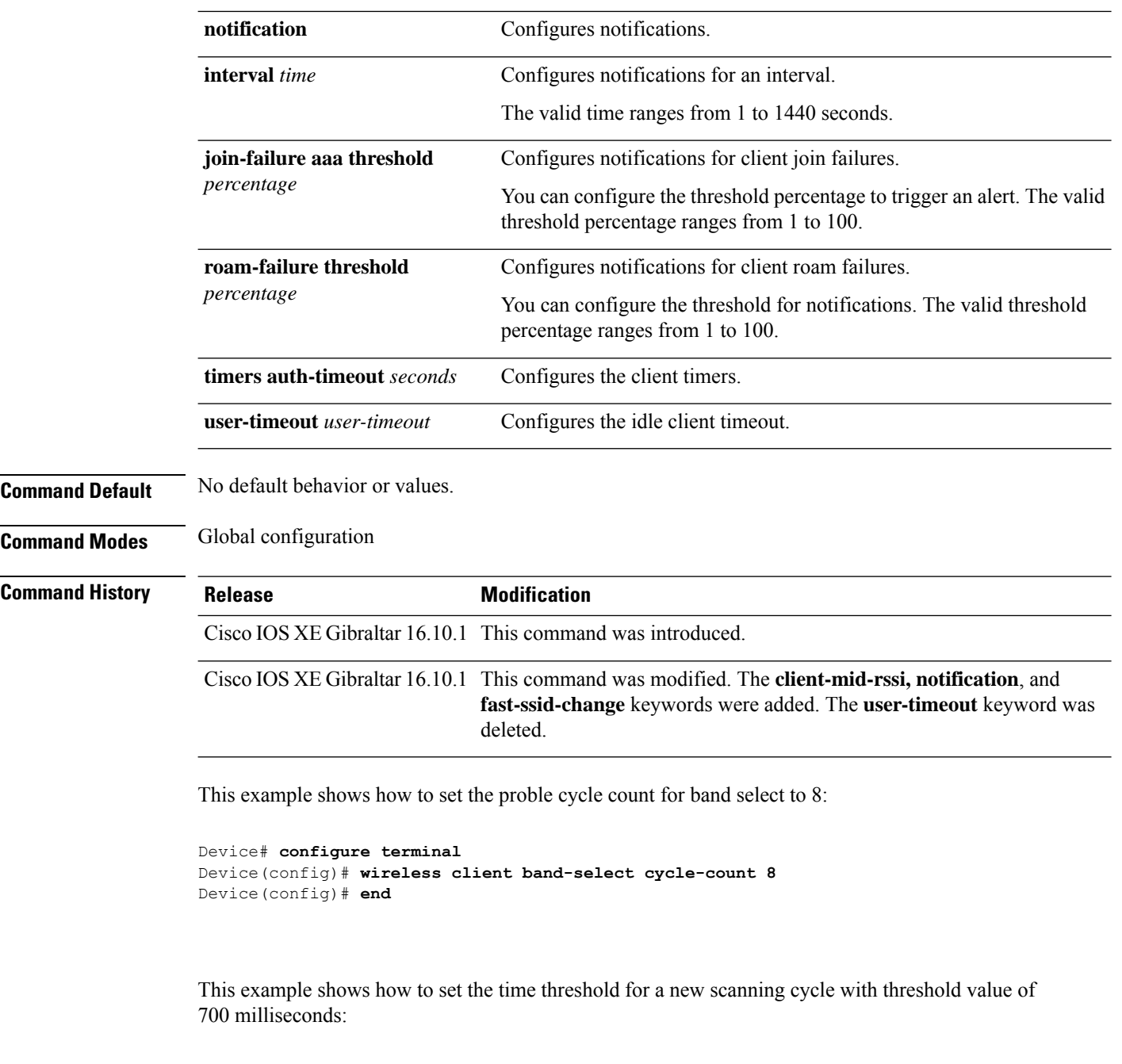

```
Device# configure terminal
Device(config)# wireless client band-select cycle-threshold 700
Device(config)# end
```
This example shows how to suppress dual-band clients from the dual-band database after 70 seconds:

```
Device# configure terminal
Device(config)# wireless client band-select expire suppression 70
Device(config)# end
```
 $\mathbf{l}$ 

### **wireless client client-steering client-count**

To set the minimum number of clients for client steering on the wireless client, use the **wireless client client-steering client-count** command. Use the **no** form of this command to disable the feature. **wireless client client-steering client-count** *0-200* **no wireless client client-steering client-count Syntax Description**  $0-200$  Specifies the minimum number of clients for client steering. The value range is from 0 to 200 clients. The default value is three clients. *0-200* **Command Default** None **Command Modes** Global configuration mode **Command History Release Modification** Cisco IOS XE Cupertino 17.7.1 This command was introduced.

#### **Example**

The following example shows how to set the minimum number of clients for client steering:

Device(config)# wireless client client-steering client-count 25

# **wireless client client-steering min-rssi-24ghz**

To set the minimum RSSI threshold value for client steering in 2.4-Ghz, use the **wireless client client-steering min-rssi-24ghz -70** command. Use the **no** form of this command to disable the feature.

**wireless client client-steering min-rssi-24ghz -70**

**no wireless client client-steering min-rssi-24ghz -70**

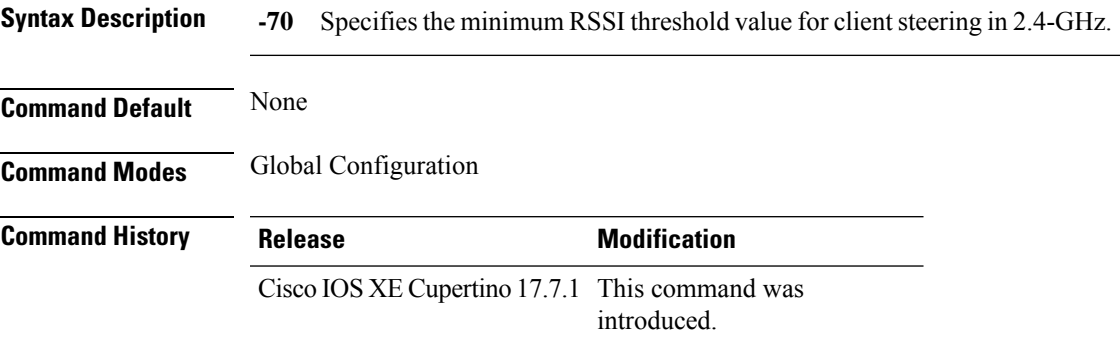

#### **Example**

The following example shows how to set the minimum RSSI threshold value for client steering in 2.4-Ghz:

Device(config)# wireless client client-steering min-rssi-24ghz -70

## **wireless client client-steering min-rssi-5ghz**

To set the minimum RSSI threshold value for client steering in 5-Ghz, use the **wireless client client-steering min-rssi-5ghz** command. Use the **no** form of this command to disable the feature.

**wireless client client-steering min-rssi-5ghz -75**

**no wireless client client-steering min-rssi-5ghz -75**

**Syntax Description -75** Specifies the minimum RSSI threshold value for client steering in 5-GHz.

**Command Modes** Global configuration mode

**Command Default** None

**Command History Release Modification** Cisco IOS XE Cupertino 17.7.1 This command was

introduced.

#### **Example**

The following example shows how to set the minimum RSSI threshold value for client steering in 5-Ghz:

Device(config)# wireless client client-steering min-rssi-5ghz -75

# **wireless client client-steering util-threshold**

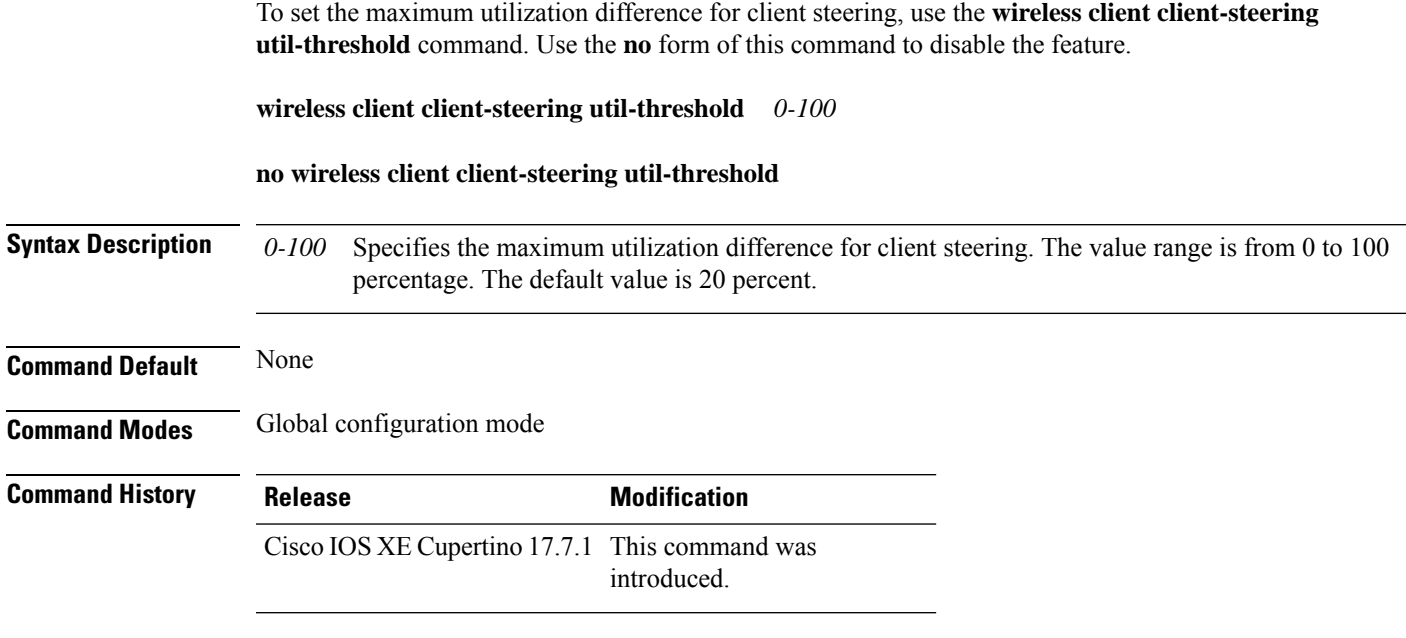

#### **Example**

The following example shows how to set the maximum utilization difference for client steering:

Device(config)# wireless client client-steering util-threshold 20

### **wireless client client-steering window-size**

To set the minimum window size for client steering on the wireless client, use the **wireless client client-steering window-size** command. Use the **no** form of this command to disable the feature.

**wireless client client-steering window-size** *0-200*

### **no wireless client client-steering window-size**

**Syntax Description**  $0-200$  Specifies the minimum client steering window size. The value range is from 0 to 200 clients. The default value is three. *0-200*

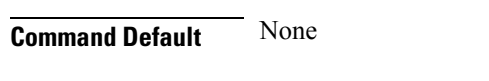

**Command Modes** Global configuration mode

### **Command History Release Modification** Cisco IOS XE Cupertino 17.7.1 This command was introduced.

#### **Example**

The following example shows how to set the minimum window size for client steering:

Device(config)# # wireless client client-steering window-size 25

### **wireless ipv6 client**

To enable IPv6 for clients, use the **wireless ipv6 client** command. To disable IPv6 for clients, use the **no** form of the command.

**wireless ipv6 client**

**no wireless ipv6 client**

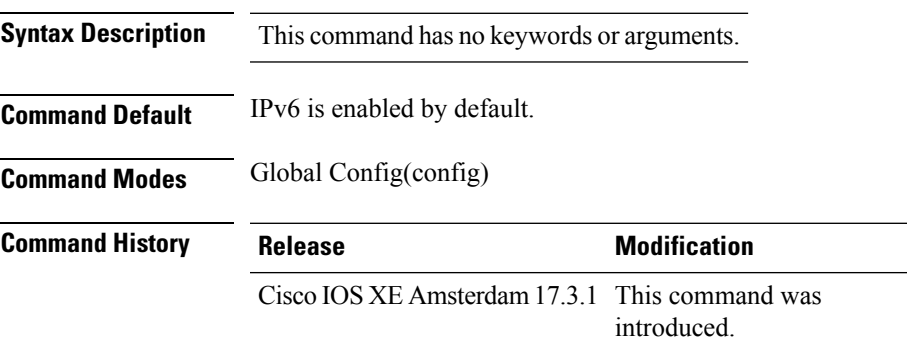

**Usage Guidelines** All client IPv6 traffic is dropped for a client ingress and egress on the controller. Hence, limited to local mode only. If IPv6 is disabled, then client will not get an IPv6 address. The configuration impacts only clients that associate or join after the configuration changes are made. Existing clients are not impacted. The **wireless ipv6 client** command is applicable only for central switching clients.

#### **Example**

The following is an example of how to enable IPv6 for clients:

Device(config)# wireless ipv6 client

## **wireless client ip-address deauthenticate**

To deauthenticate wirelesss clients deauthenticate wirelesss clients based on their IP address, use the **wireless client ip-address deauthenticate** command.

**wireless client ip-address** *ip-address* **deauthenticate Syntax Description** *ip-address* Client IP address. *ip-address* **Command Default** None **Command Modes** Privileged EXEC(#) **Command History Release Modification** Cisco IOS XE Bengaluru 17.6.1 This command was introduced. **Examples** The following example shows how to deauthenticate wireless clients based on their IP address: Device# wireless client ip-address 10.2.2.2 deauthenticate

**Configuration Commands: g to z**

## **wireless client mac-address**

To configure the wireless client settings, use the **wireless client mac-address** command in global configuration mode.

**wireless client mac-address** *mac-addr* **ccx** {**clear-reports** | **clear-results** | **default-gw-ping** | **dhcp-test** | **dns-ping** | **dns-resolve hostname** *host-name* | **get-client-capability** | **get-manufacturer-info** | **get-operating-parameters** | **get-profiles** | **log-request** {**roam** | **rsna** | **syslog**} | **send-message** *message-id* | **stats-request** *measurement-duration* {**dot11** | **security**} | **test-abort** | **test-association** *ssid bssid dot11 channel* | **test-dot1x** [*profile-id*] *bssid dot11 channel* | **test-profile** {**any***profile-id*}}

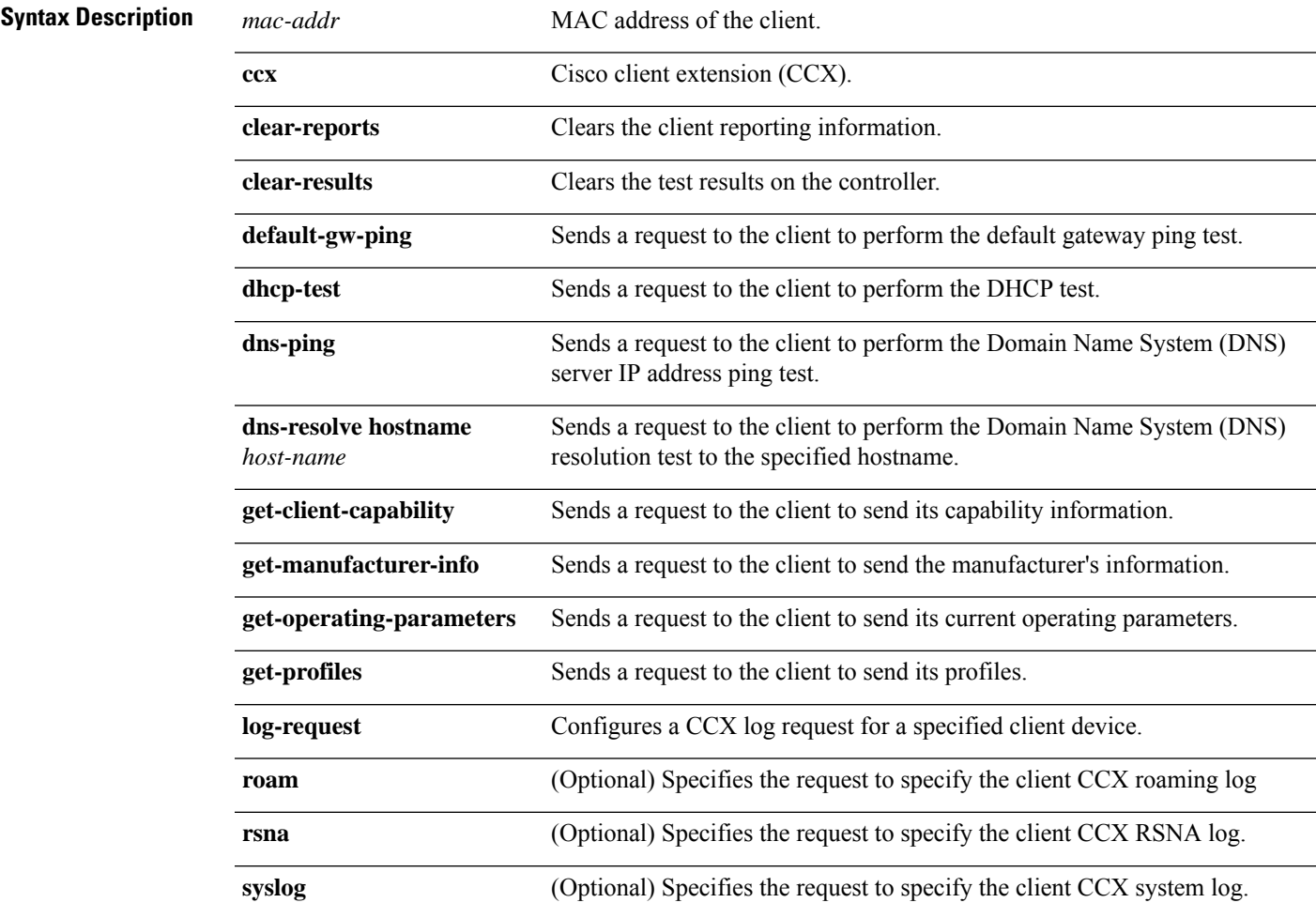

I

**send-message** *message-id*

Ш

Sends a message to the client.

Message type that involves one of the following:

- 1—The SSID is invalid
- 2—The network settings are invalid.
- 3—There is a WLAN credibility mismatch.
- 4—The user credentials are incorrect.
- 5—Please call support.
- 6—The problem is resolved.
- 7—The problem has not been resolved.
- 8—Please try again later.
- 9—Please correct the indicated problem.
- 10—Troubleshooting is refused by the network.
- 11—Retrieving client reports.
- 12—Retrieving client logs.
- 13-Retrieval complete.
- 14—Beginning association test.
- 15—Beginning DHCP test.
- 16—Beginning network connectivity test.
- 17—Beginning DNS ping test.
- 18—Beginning name resolution test.
- 19—Beginning 802.1X authentication test.
- 20—Redirecting client to a specific profile.
- 21—Test complete.
- 22-Test passed.
- 23—Test failed.
- 24—Cancel diagnostic channel operation or select a WLAN profile to resume normal operation.
- 25—Log retrieval refused by the client.
- 26—Client report retrieval refused by the client.
- 27—Test request refused by the client.
- 28—Invalid network (IP) setting.
- 29—There is a known outage or problem with the network.

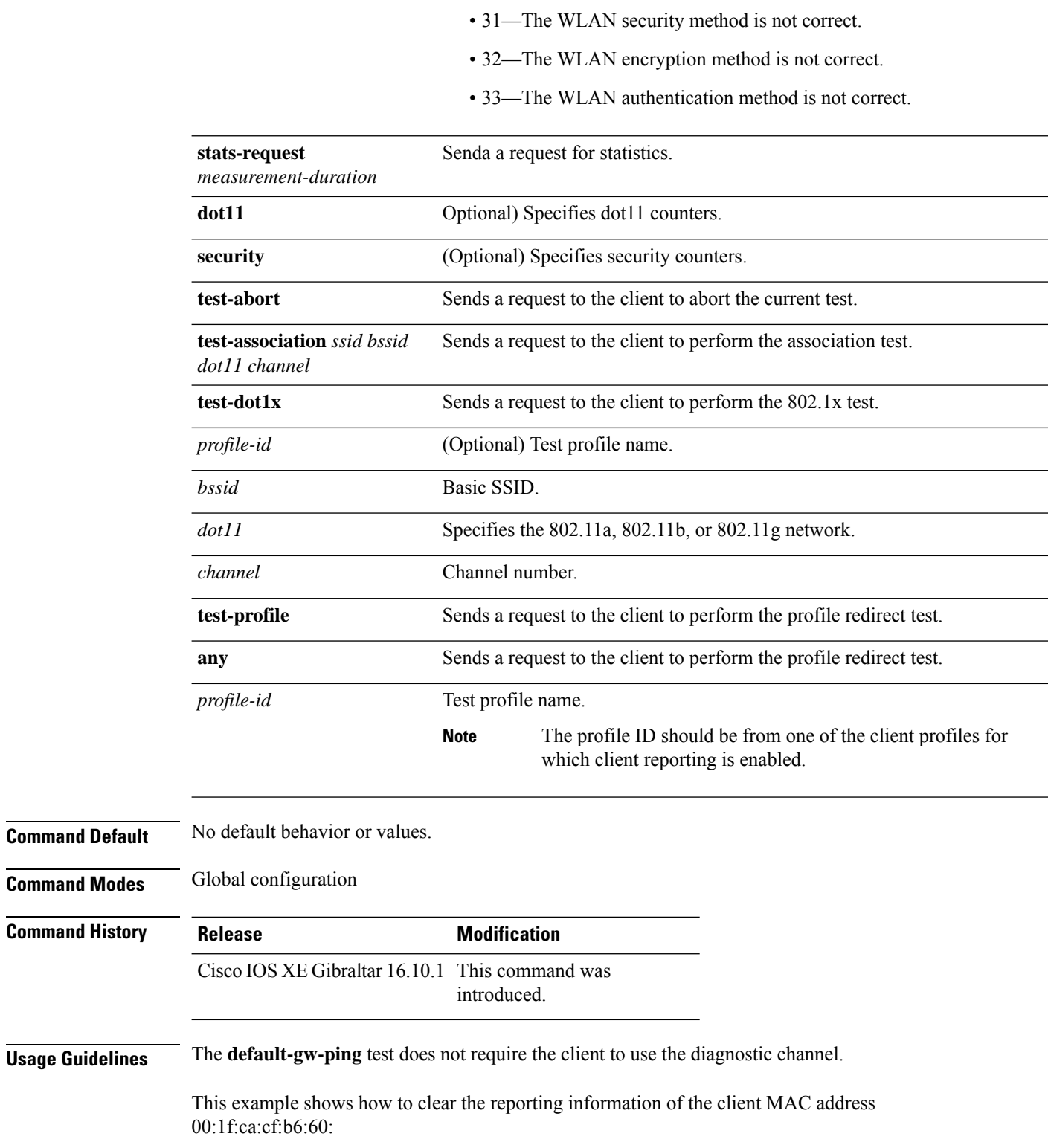

• 30—Scheduled maintenance period.

Device# **configure terminal**

I

Device(config)# **wireless client mac-address 00:1f:ca:cf:b6:60 ccx clear-reports** Device(config)# **end**

## **wireless client syslog-detailed**

To enable detailed syslogs for a client event, use the **wireless client syslog-detailed** command. To disable detailed syslogs for a client event, use the **no** form of this command.

**wireless client syslog-detailed**

**no wireless client syslog-detailed**

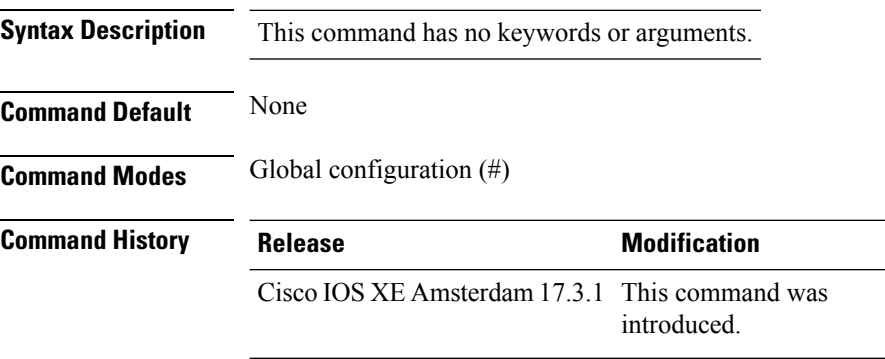

### **Example**

The following example shows how to enable detailed syslogs for client events: Device(config)# wireless client syslog-detailed

### **wireless client username deauthenticate**

To deauthenticate wirelesss clients with a given username, use the **wireless client username deauthenticate** command.

**wireless client username** *username* **deauthenticate**

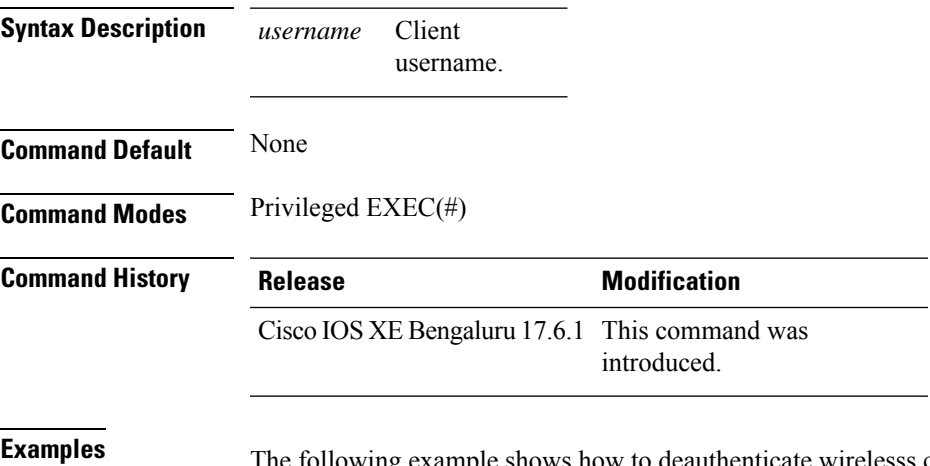

 $e$  following example shows how to deauthenticate wirelesss clients with a given username:

Device# wireless client username Bob deauthenticate

# **wireless client vlan-persistent**

To enable client roaming across different policy profiles, use the **wireless client vlan-persistent** command.

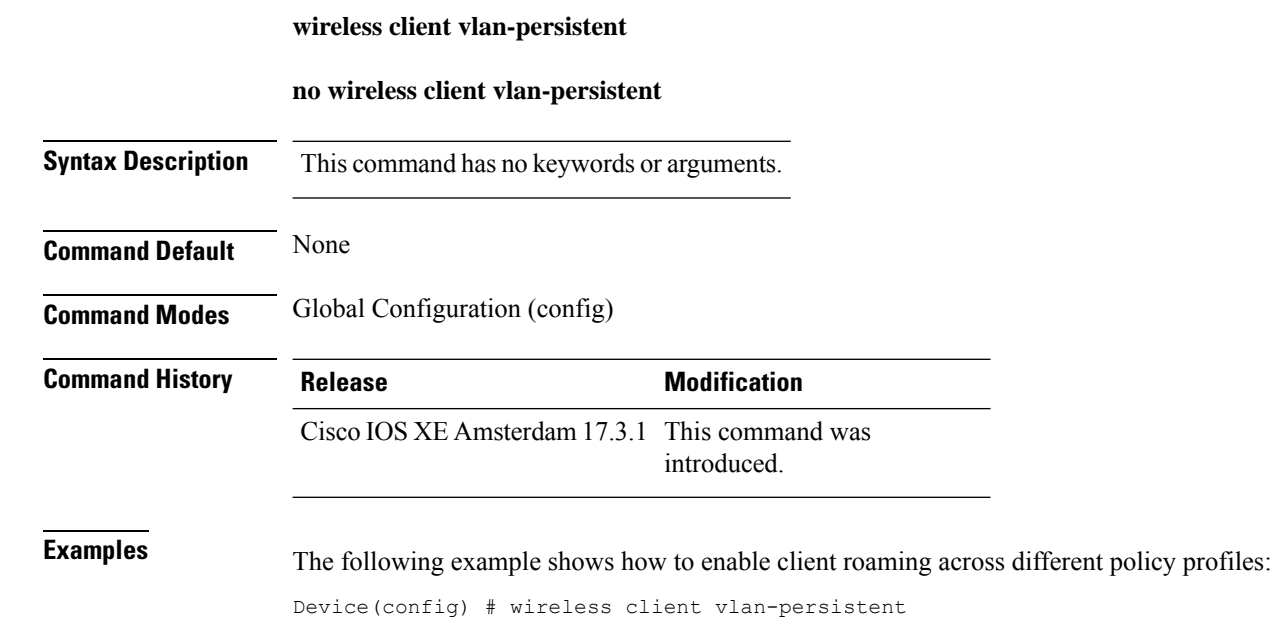

П

### **wireless config validate**

To validate whether the wireless configuration is complete and consistent (all the functional profiles and tags are defined, and all the associations are complete and consistent), use the **wireless config validate** command in privileged EXEC mode.

#### **wireless config validate**

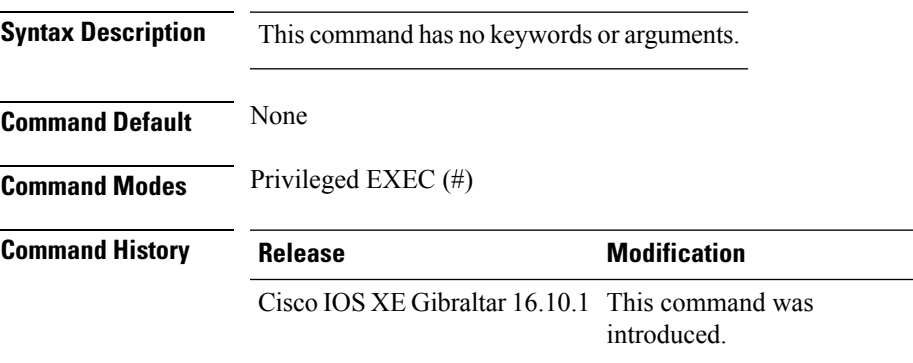

**Usage Guidelines** In Cisco vEWLC, the wireless configuration is built using a collection of profiles, with each profile defining a functional block. These functional blocks are defined independently and is used to realize well-defined associations through intent based work-flows in building the wireless LAN. Such flexibility of modularizing the functional blocks requires the administrator to ensure that all associations are consistent and complete.

> To ensure completeness and consistency of the wireless configuration, a configuration validation library is used to validate the configuration definitions across tables. The **wireless config validate** exec command is introduced from this release to validate the wireless configuration and report inconsistencies, if any, using contextual error message that is visible in btrace infra and on the console (if console logging is enabled). This command calls out any inconsistencies (unresolved associations) enabling you to realize a functional wireless LAN.

Use the following command to direct the output to a file: **show logging | redirect bootflash:** *filename* .

The following set of wireless configurations are validated:

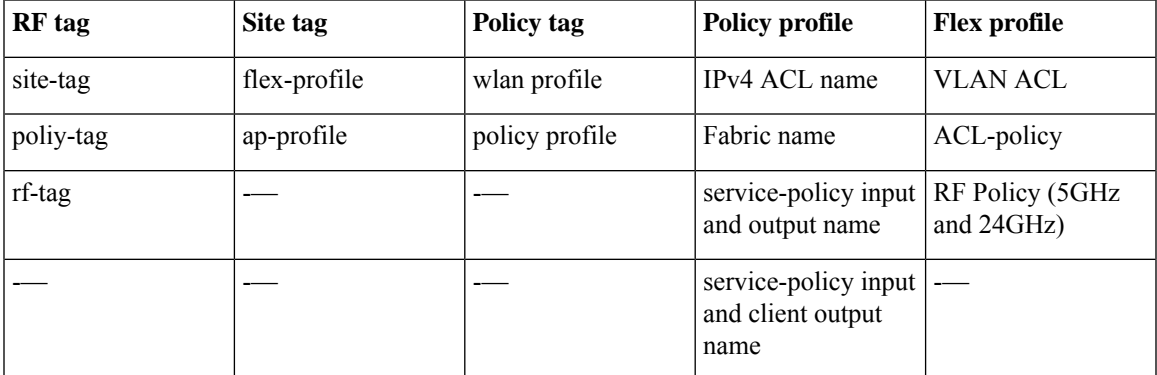

#### **Example**

#### The following is sample output from the **wireless config validate** command

Device# **wireless config validate**

Oct 10 18:21:59.576 IST: %CONFIG\_VALIDATOR\_MESSAGE-5-EWLC\_GEN\_ERR: Chassis 1 R0/0: wncmgrd: Error in AP: fc99.473e.0a90 Applied site-tag : mysite definitiondoes not exist Oct 10 18:21:59.576 IST: %CONFIG VALIDATOR MESSAGE-5-EWLC GEN ERR: Chassis 1 R0/0: wncmgrd: Error in AP: fc99.473e.0a90 Applied policy-tag : mypolicy definition does not exist Oct 10 18:21:59.576 IST: %CONFIG\_VALIDATOR\_MESSAGE-5-EWLC\_GEN\_ERR: Chassis 1 R0/0: wncmgrd: Error in AP: fc99.473e.0a90 Applied rf-tag : myrf definition does not exist
# **wireless country**

I

To configure one or more country codes for a device, use the **wireless country** command.

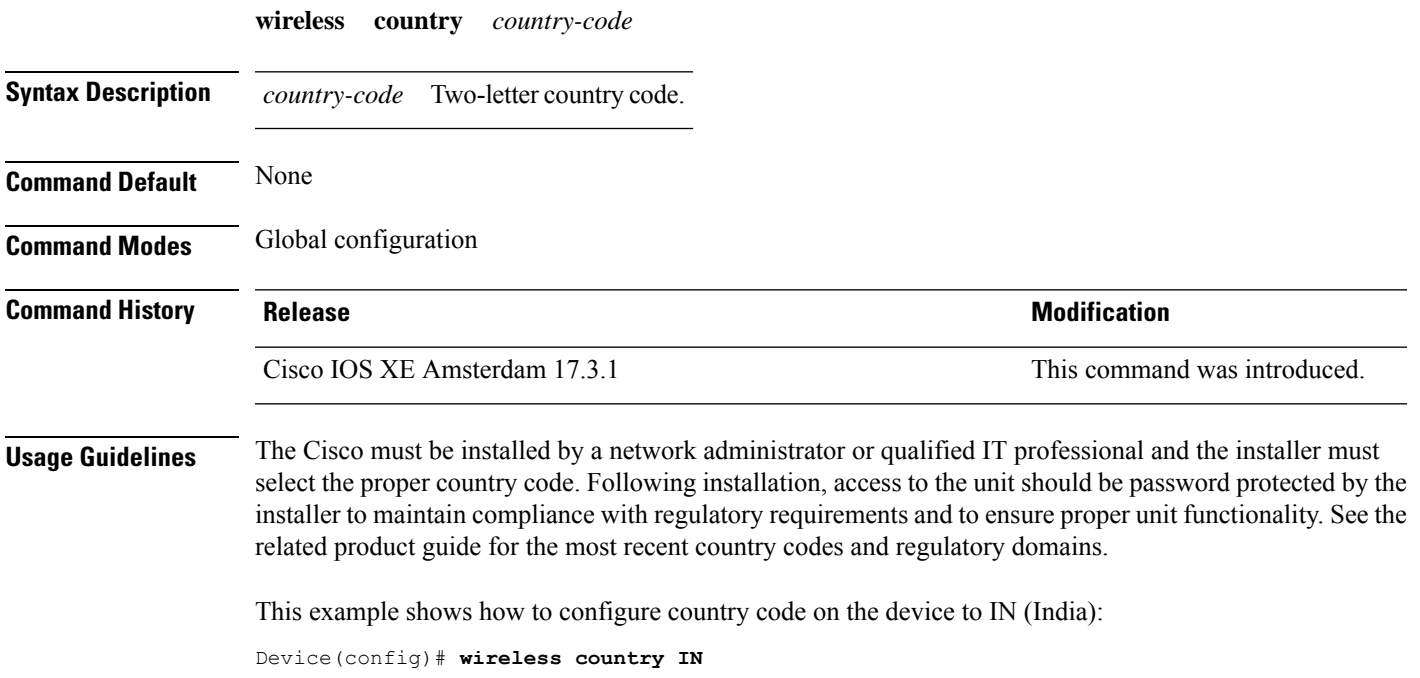

## **wireless exclusionlist mac address**

To manually add clients to the exclusionlist, use the wireless exclusion list command. To remove the manual entry, use the no form of the command.

**wireless exclusionlist** *mac\_address* **description**

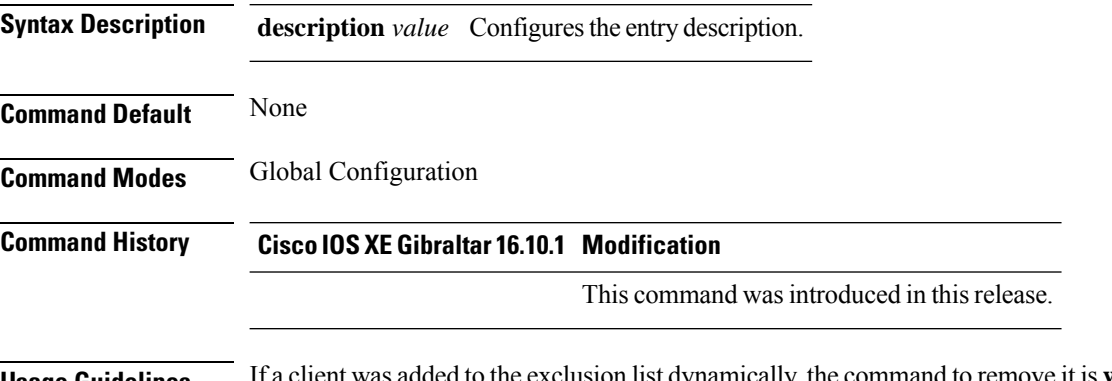

**Usage Guidelines** If a client was added to the exclusion list dynamically, the command to remove it is **wireless client mac-address xxxx.xxxx.xxxx deauthenticate** from enable mode.

### **Example**

This example shows how to manage exclusion entries: Device(config)# wireless exclusion list xxxx.xxxx.xxxx

## **wireless fabric control-plane**

To configure a control plane name applicable to the wirelessfabric mode, use the **wirelessfabric control-plane** command.

**wireless fabric control-plane** *control-plane-name*

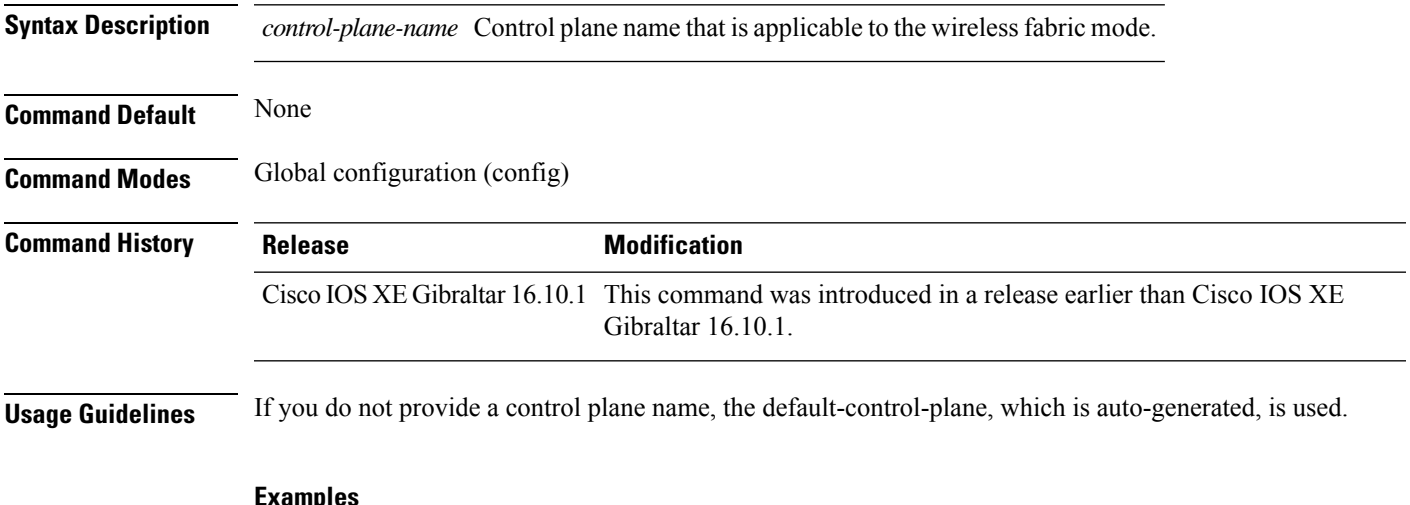

### **Examples**

The following example shows how to configure a control plane name:

Device# **configure terminal** Enter configuration commands, one per line. End with CNTL/Z. Device(config)# **wireless fabric control-plane** *test-control-plane*

### **wireless fabric**

To enable SD-Access Wireless globally on the controller, use the **wireless fabric** command.

**wireless fabric**

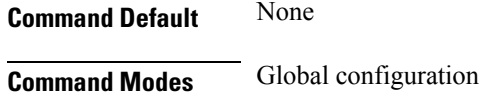

**Command History Release Modification** Cisco IOS XE Gibraltar 16.10.1 This command was introduced.

This example shows how to enable SD-Access wireless globally on the controller:

Device# **configure terminal** Enter configuration commands, one per line. End with CNTL/Z. Device(config)# **wireless fabric**

### **wireless fabric name**

To configure wireless fabric name VXLAN ID (VNID) map, use the **wireless fabric name** command.

**wireless fabric** [**control-plane** *control-plane-name*] | [**name** *vnid-map-name* **l2-vnid***id* {**control-plane** *control-plane-name* | **l3-vnid** *id* } **ip** {*ipv-addr netmask-addr* | *ipv6-addr netmask-addr*}[{**control-plane** *control-plane-name*]}]

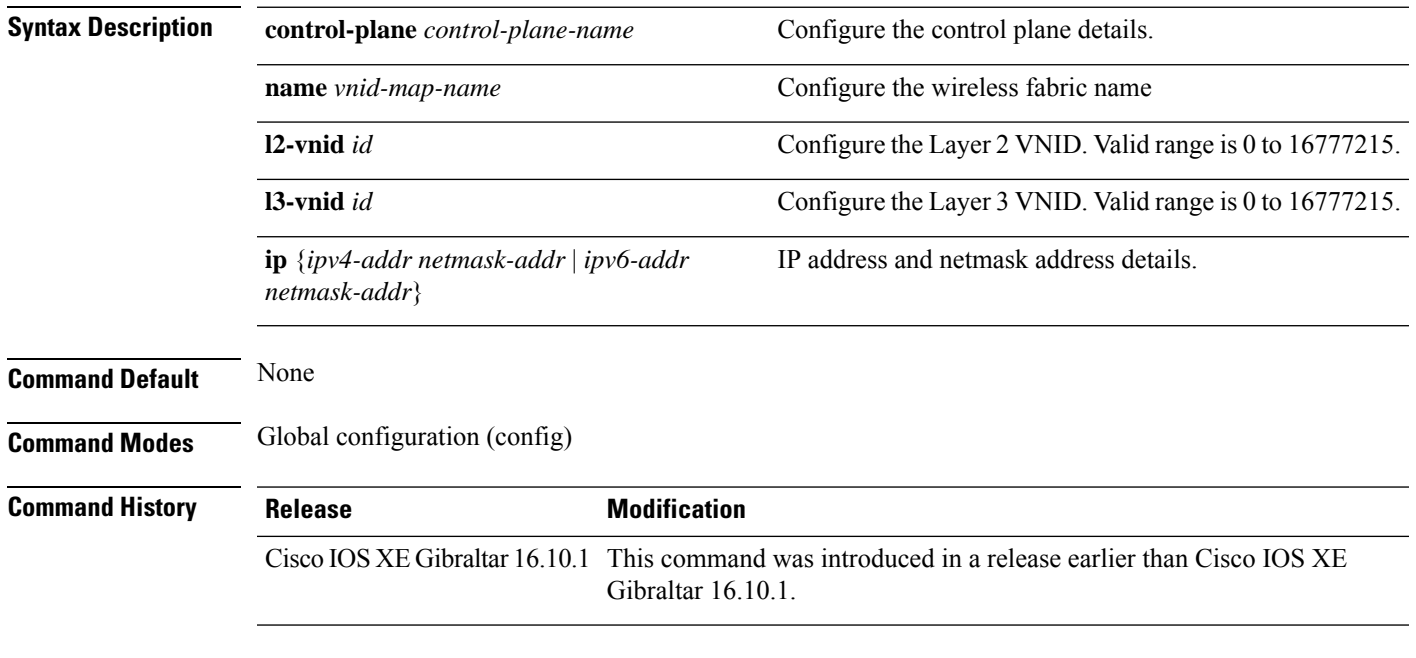

### **Examples**

The following example shows how to configure MAP server per VNID for Layer 2 and Layer 3:

```
Device# configure terminal
Enter configuration commands, one per line. End with CNTL/Z.
Device(config)# wireless fabric name vnid-map l2-vnid 2 l3-vnid 10 ip 209.165.200.224
255.255.255.224
```
### **wireless hotspot anqp-server**

To configure a wireless Hotspot 2.0 Access Network QueryProtocol (ANQP)server, use the **wirelesshotspot anqp-server** command. To disable the Hotspot 2.0 server, use the **no** form of the command.

**wireless hotspot anqp-server** *server-name*

**wireless hotspot anqp-server** *server-name* **type open-roaming**

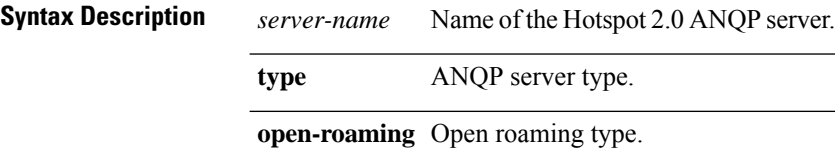

**Command Default** None

**Command Modes** Global Configuration (config)

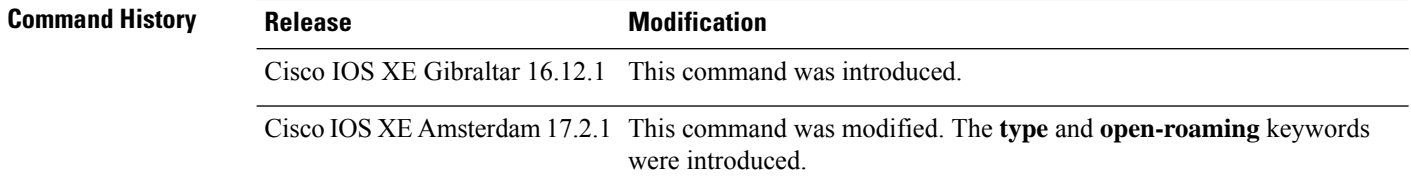

#### **Example**

The following example shows how to configure a Hotspot 2.0 ANQP server:

Device(config)# wireless hotspot anqp-server my-server

The following example shows how to configure a Hotspot 2.0 ANQP server with open roaming:

Device(config)# wireless hotspot anqp-server my-server type open-roaming

# **wireless hotspot gas-rate-limit**

To limit the maximum number of Generic Advertisement Services (GAS) or Access Network Query Protocol (ANQP) requests processed per second, use the **wireless hotspot gas-rate-limit** command. To disable the limit, use the **no** form of the command.

**wireless hotspot gas-rate-limit** *limit*

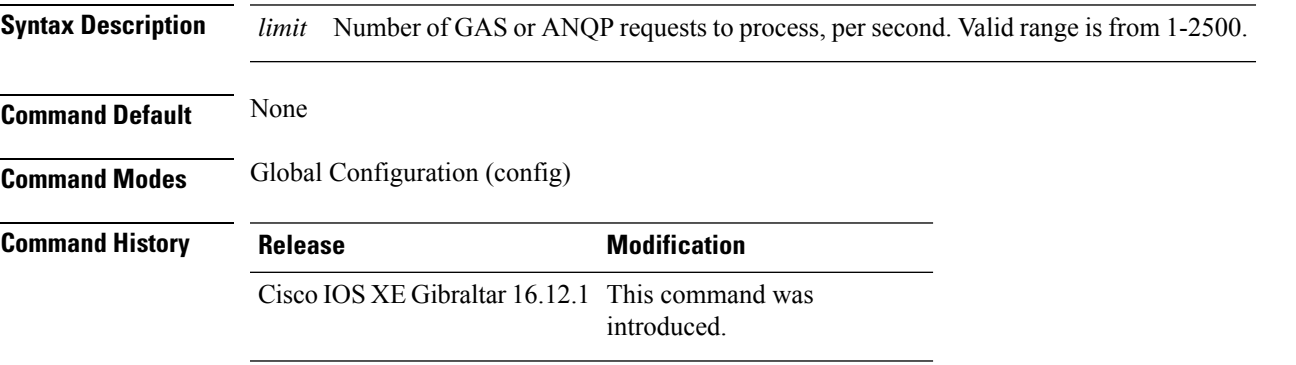

### **Example**

The following example shows how to limit the maximum number of GAS or ANQP requests processed per second:

Device(config)# wireless hotspot gas-rate-limit 100

# **wireless hotspot icon**

To configure an icon for Hotspot 2.0, use the **wireless hotspot icon** command. To remove the icon, use the **no** form of the command.

**wirelesshotspot icon** {**bootflash:filename**|**flash:filename**}*media-type language-code icon-width icon-height*

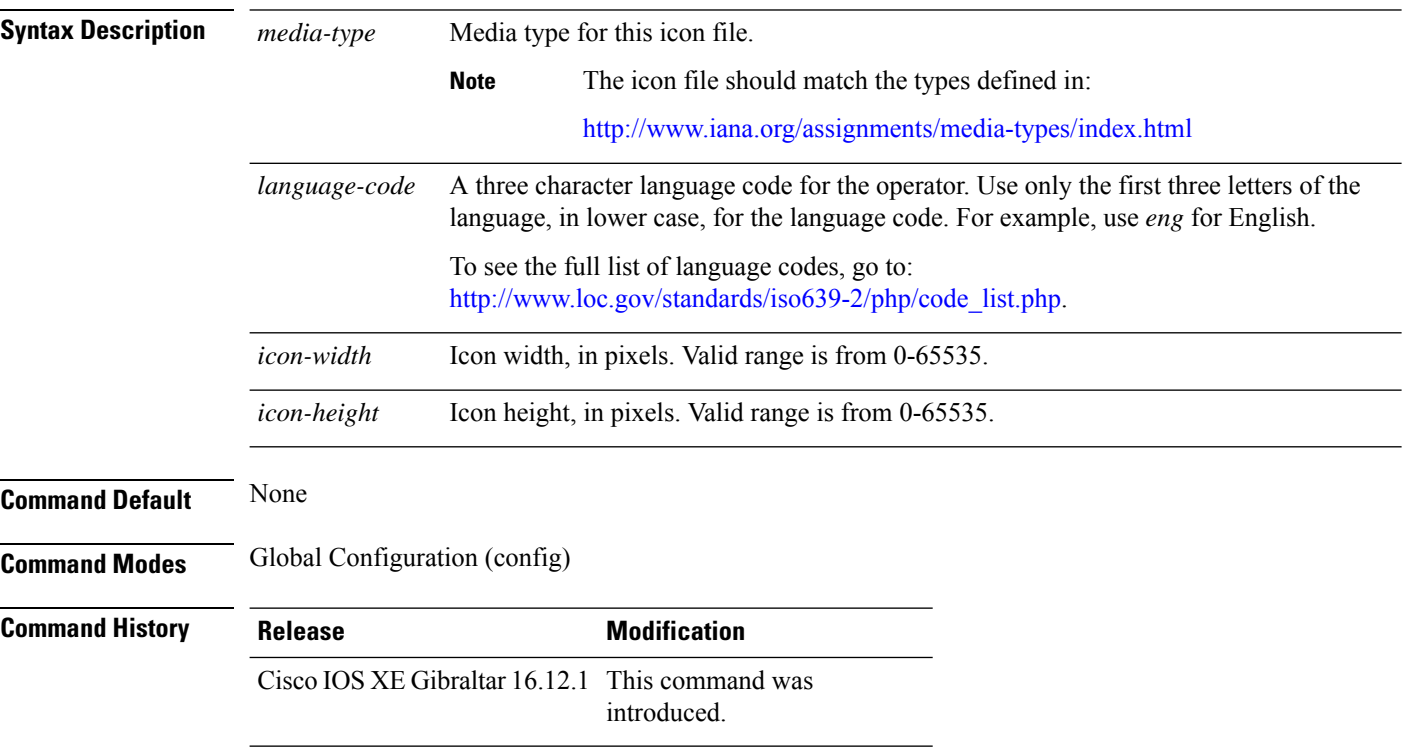

### **Example**

### The following example shows how to configure an icon for Hotspot 2.0:

Device(config)# wireless hotspot icon flash:test jpeg en 655 400

## **wireless ipv6 nd ns-forward**

To enable the forwarding of neighbor solicitation (NS) message to wireless clients, use the **wireless ipv6 nd ns-forward** command. To disable the feature, use the **no** form of this command.

**wireless ipv6 nd ns-forward**

**no wireless ipv6 nd ns-forward**

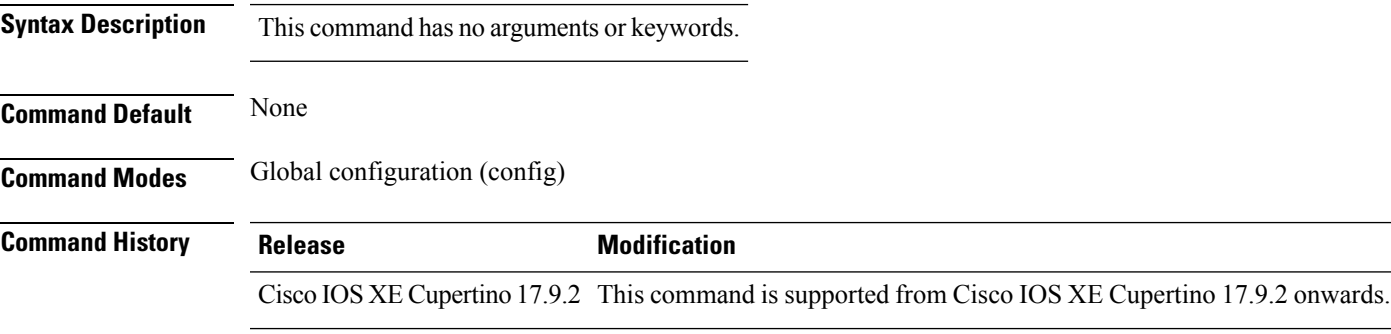

### **Example**

The following example shows how to enable the forwarding of neighbor solicitation (NS) message to wireless clients:

Device(config)# wireless ipv6 nd ns-forward

### **wireless ipv6 ra wired**

To enable the forwarding of Router Advertisement message to the wired clients, use the **wireless ipv6 ra wired** command.

### **wireless ipv6 ra wired** { **nd** { **na-forward** | **ns-forward** } | **ra-wired** }

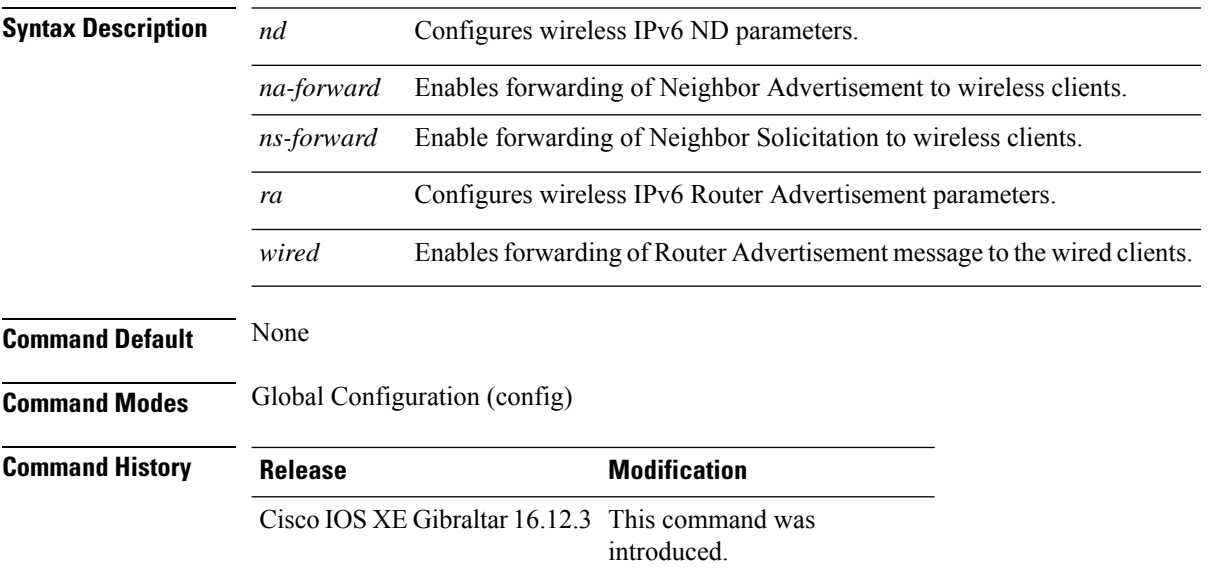

### **Example**

The following example shows how to enable the forwarding of Router Advertisement message to the wired clients:

Device(config)# wireless ipv6 ra wired

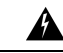

The **wireless ipv6 ra wired** command must be enabled only for certification purpose and not during the deployment. **Warning**

# **wireless load-balancing**

To globally configure aggressive load balancing on the controller, use the **wireless load-balancing** command in global configuration mode.

**wireless load-balancing** {**denial** *denial-count* | **window** *client-count*}

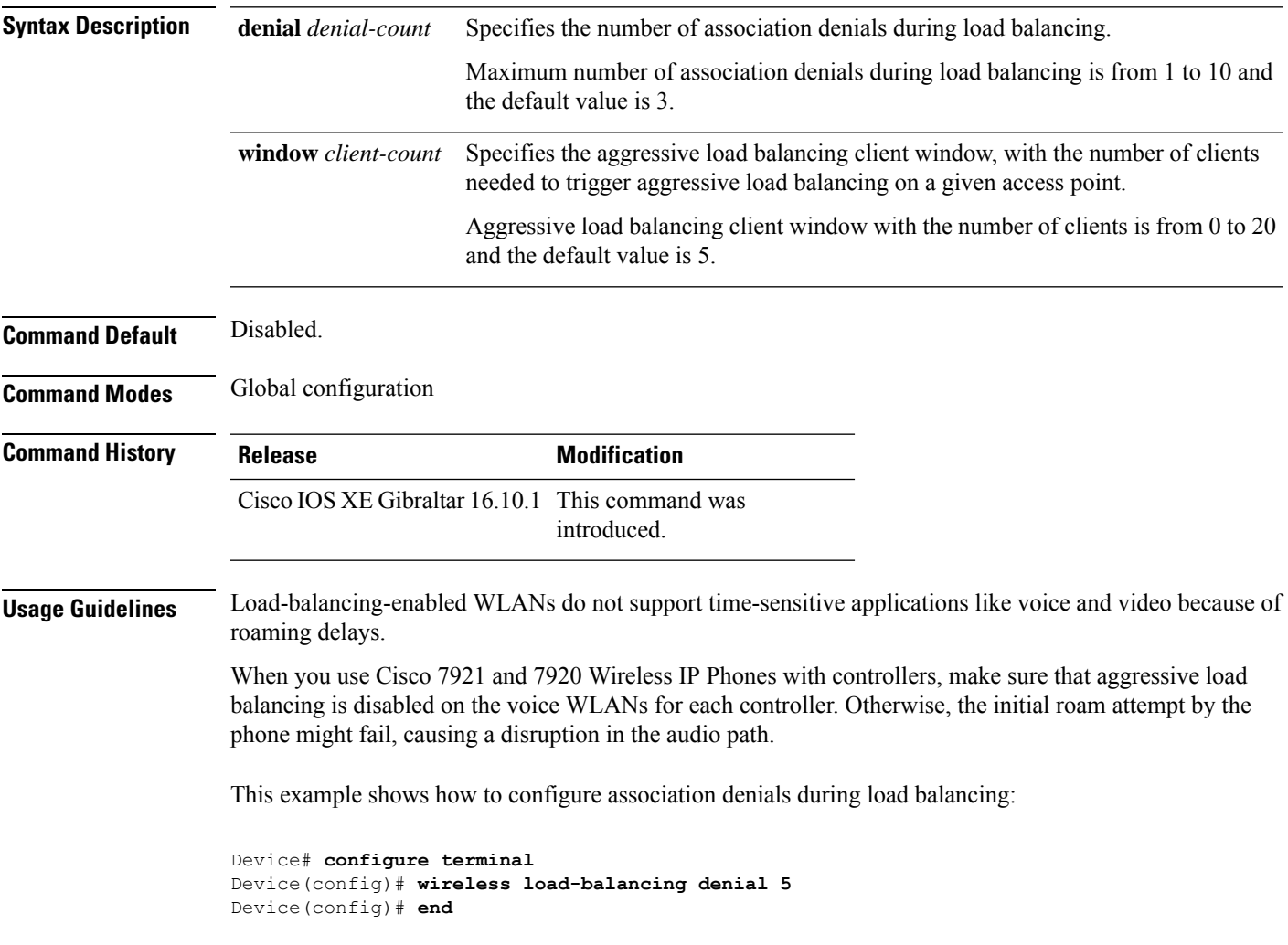

### **wireless macro-micro steering transition-threshold**

To configure micro-macro transition thresholds, use the **wireless macro-micro steering transition-threshold** command.

**wireless macro-micro steering transition-threshold** {**balancing-window** | **client count** *number-clients* }{**macro-to-micro** | **micro-to-macro** *RSSI in dBm*}

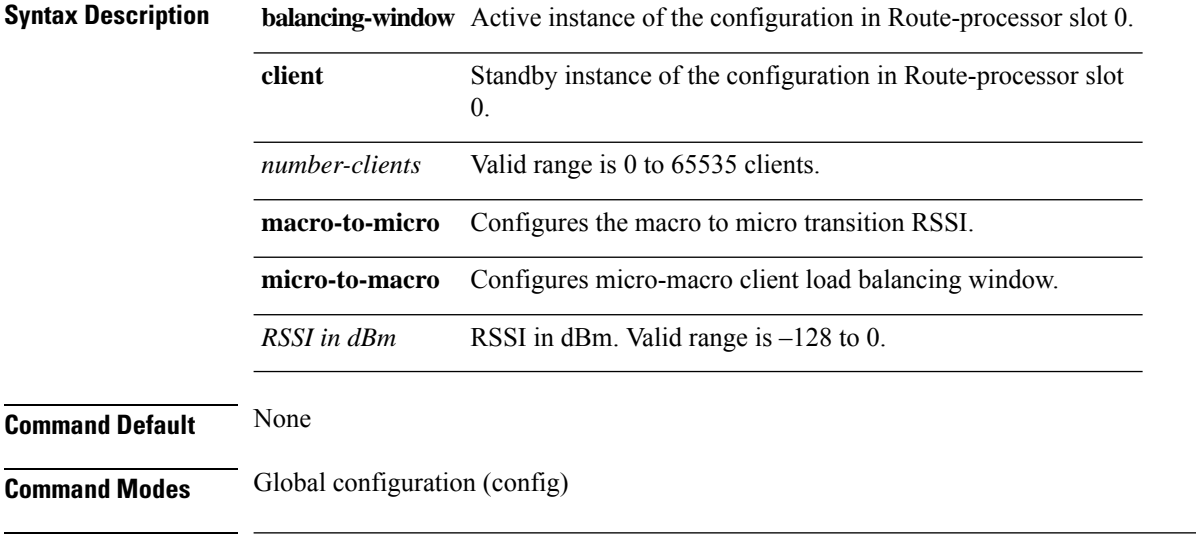

**Command History Release <b>Modification** Cisco IOS XE Gibraltar 16.10.1 This command was introduced in a release earlier than Cisco IOS XE Gibraltar 16.10.1.

#### **Examples**

The following example shows how to configure balancing-window:

```
Device# configure terminal
Enter configuration commands, one per line. End with CNTL/Z.
Device(config)# wireless macro-micro steering transition-threshold balancing-window
number-of-clients
```
### **wireless macro-micro steering probe-suppression**

To configure micro-macro probe suppressions, use the **wireless macro-micro steering probe-suppression** command.

**wireless macro-micro steering probe-suppression** {**aggressiveness** *number-of-cycles* | | **hysteresis***RSSI in dBm*| **probe-auth**| **probe-only**}

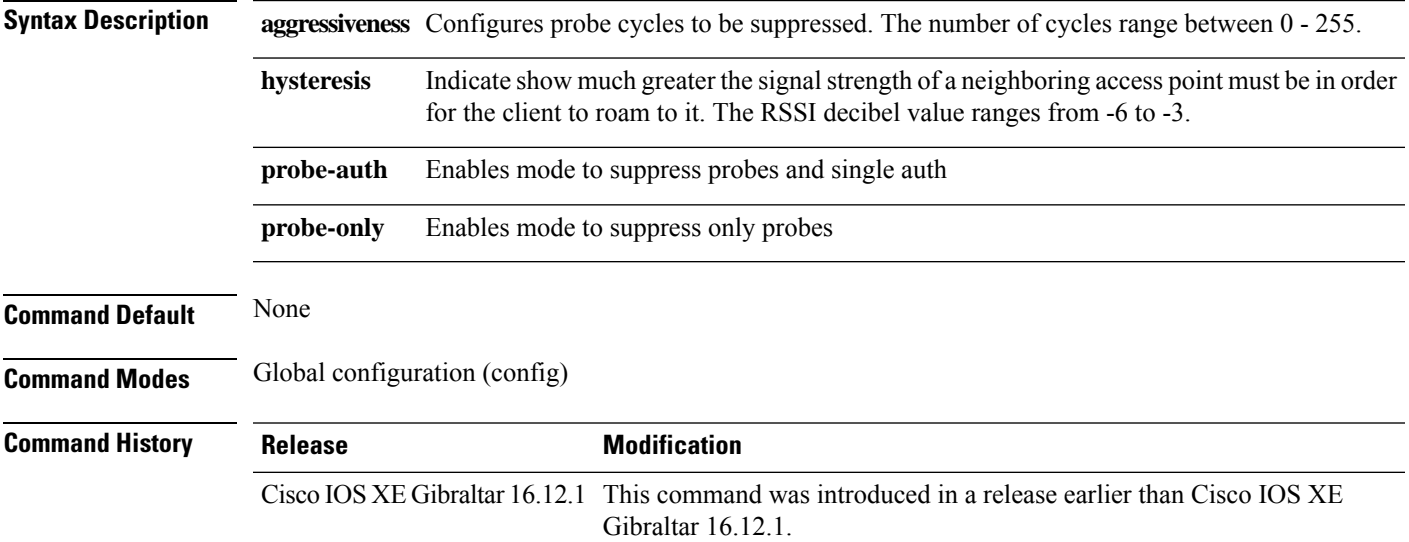

#### **Examples**

The following example shows how to configure balancing-window:

```
Device# configure terminal
Enter configuration commands, one per line. End with CNTL/Z.
Device(config)# wireless macro-micro steering probe-suppression aggressiveness
number-of-cycles
```
## **wireless management certificate**

To create a wireless management certificate details, use the **wireless management certificate** command.

**wireless management certificate ssc** {**auth-token** {**0** | **8**} *token*| **trust-hash** *hash-key* }

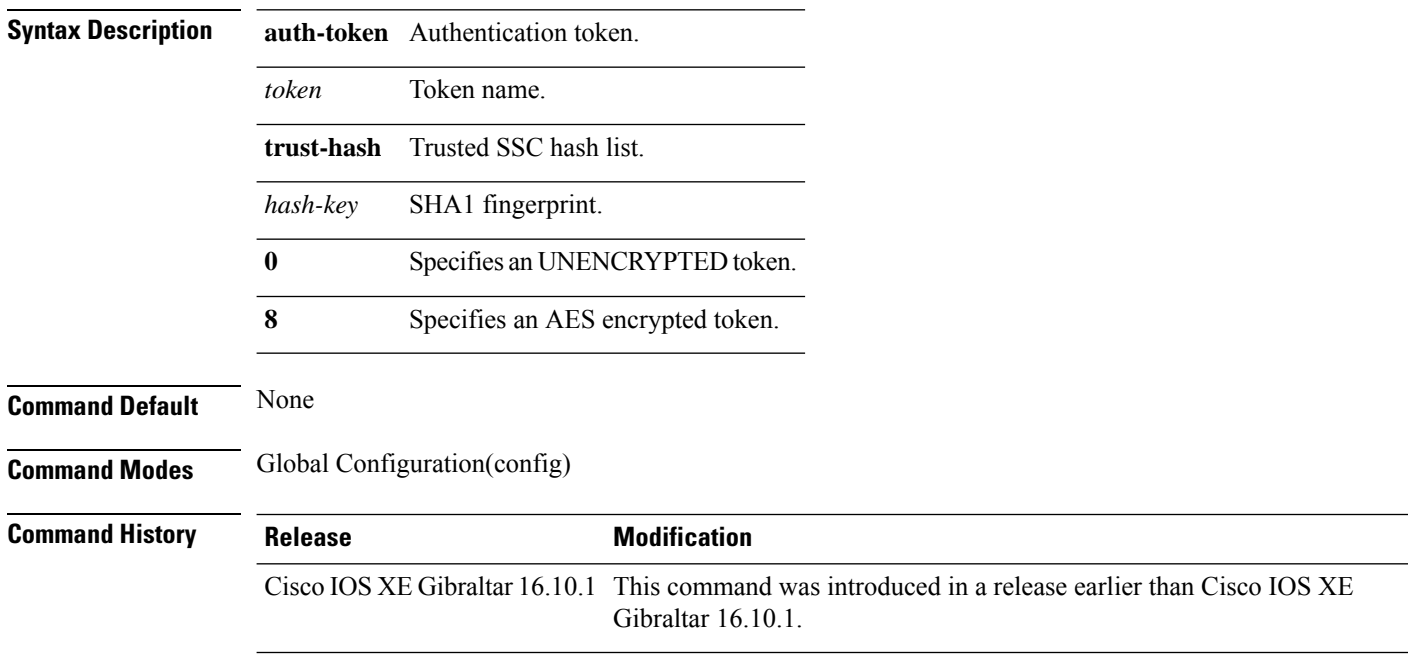

### **Example**

The following example shows how to configure a wireless management certificate:

Device# configure terminal Device(config)# wireless management certificate ssc trust-hash test

## **wireless management interface**

To create a wireless management interface, use the **wireless management interface** command.

**wireless management interface** {**GigabitEthernet** | **Loopback** | **Vlan** }*interface-number*

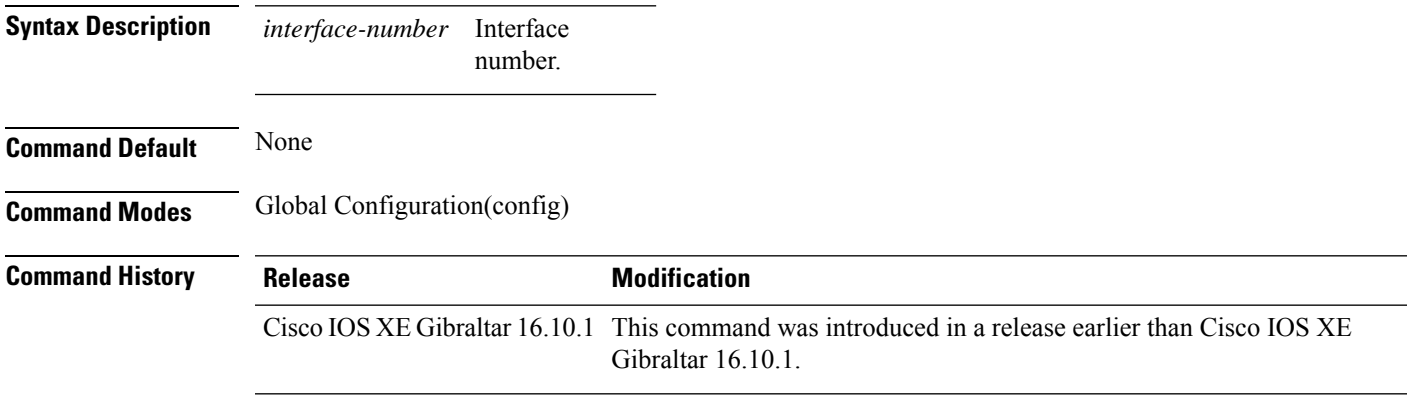

### **Example**

The following example shows how to configure a wireless management interface:

```
Device# configure terminal
Device(config)# wireless management interface vlan vlan1
```
## **wireless management trustpoint**

To create a wireless management trustpoint, use the **wireless management trustpoint** command.

**wireless management trustpoint** *trustpoint-name*

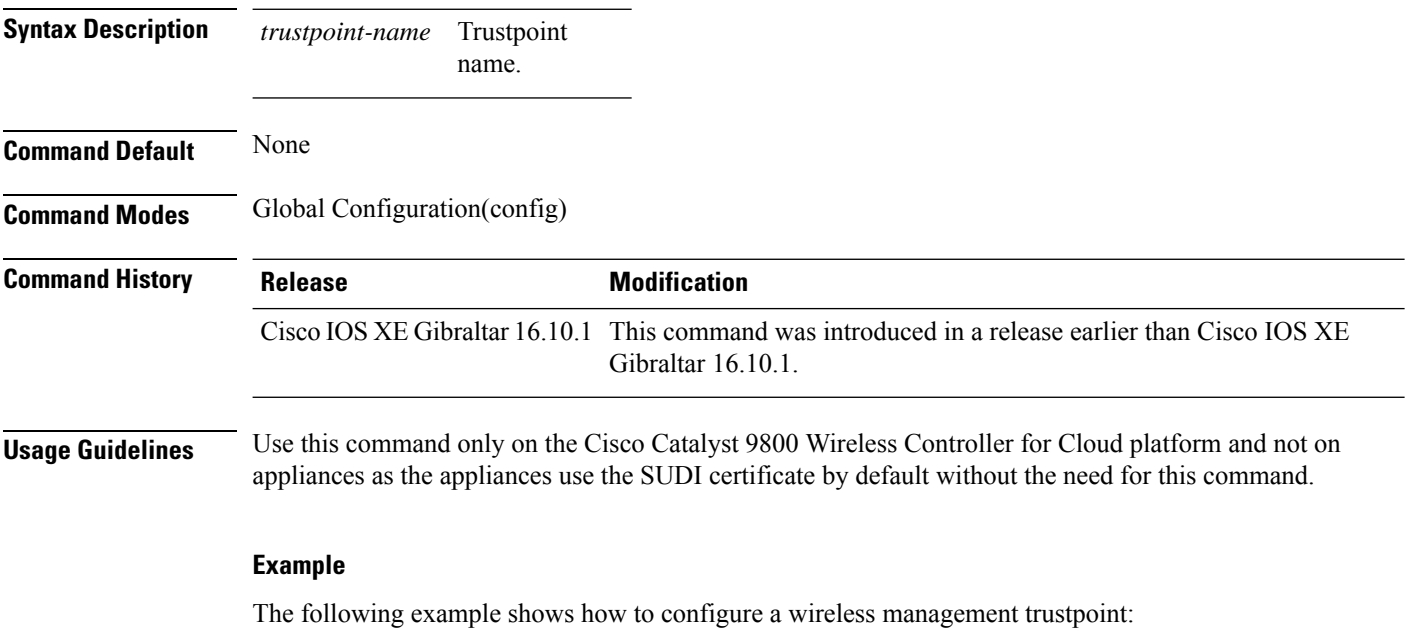

Device# configure terminal Device(config)# wireless management trustpoint test

## **wireless max-warning period**

To configure the periodicity of a wireless client check, use the **wireless max-warning period** command. To disable wireless client check, use the **no** form of this command.

**wireless max-warning period** *interval-in-mins*

### **no wireless max-warning period**

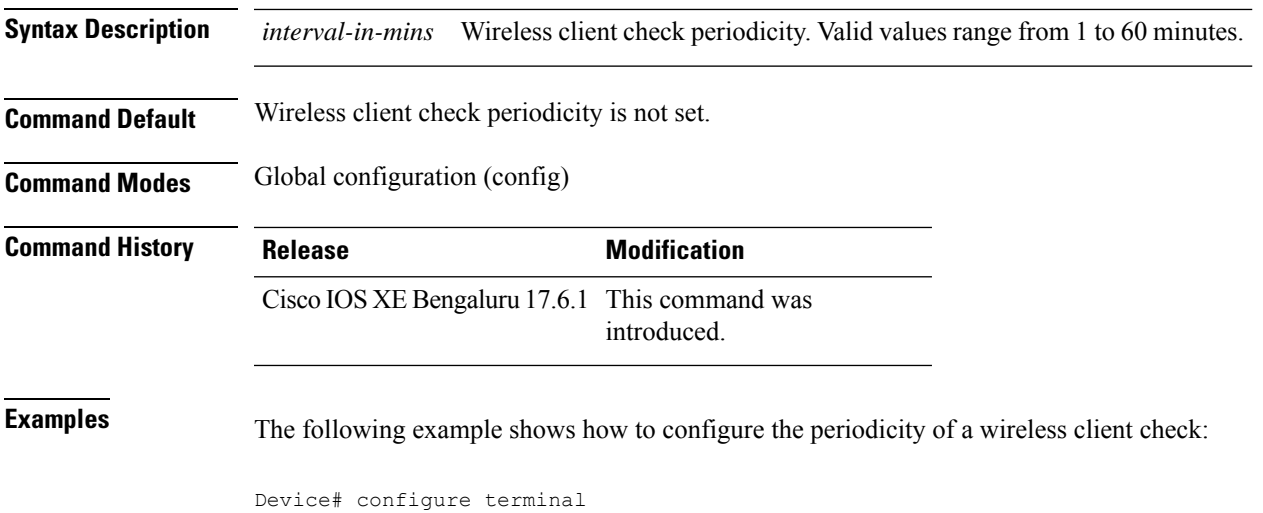

Device(config)# wireless max-warning period 20

**Configuration Commands: g to z**

### **wireless max-warning threshold clients**

To configure the warning threshold percentage for the maximum number of wireless clients in a wireless client check, use the **wireless max-warning threshold client** command. To revert to the default values of a wireless client check, use the **no** form of this command.

**wireless max-warning threshold clients** *threshold\_percentage*

**no wireless max-warning threshold clients**

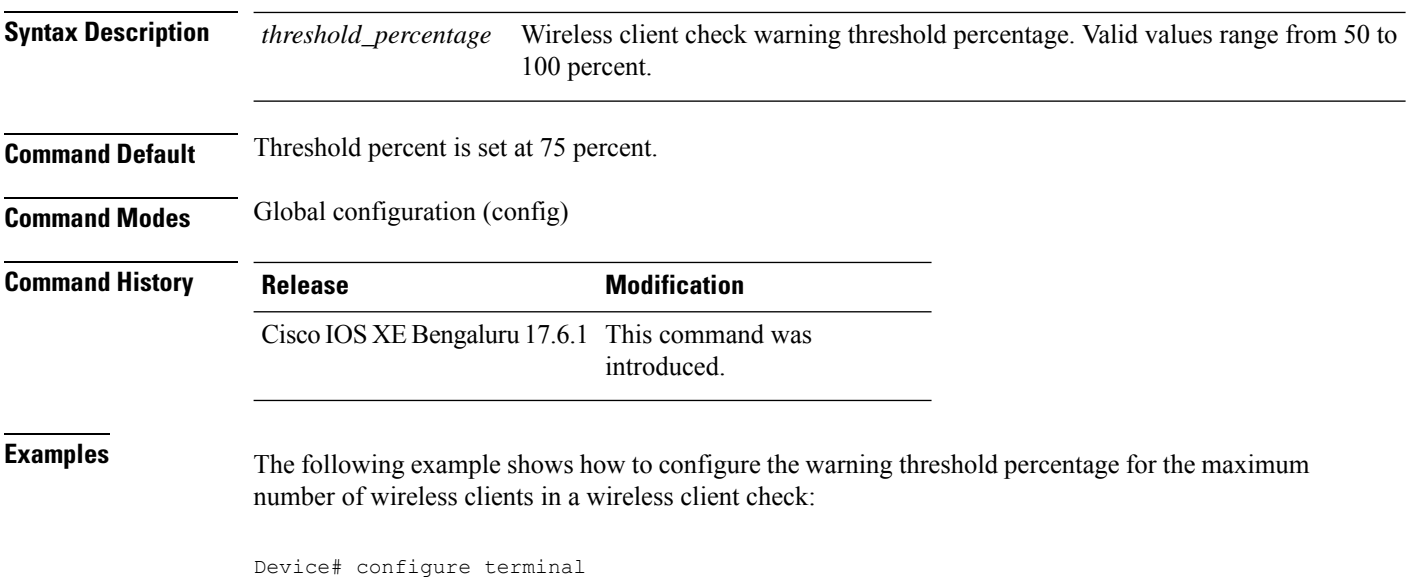

Device(config)# wireless max-warning threshold clients 90

## **wireless media-stream**

To configure various parameters, use the **wireless media-stream** command.

**wireless media-stream group** *groupName* [*startipAddr endipAddr*]

**wireless media-stream group**{ avg-packet-size default exit max-bandwidth no policy qos}

**wireless media-stream** {**multicast-direct** | **message** [{**phone** *phone* | **URL** *URL* | **Notes** *Notes* | **Email** *Email*}]}

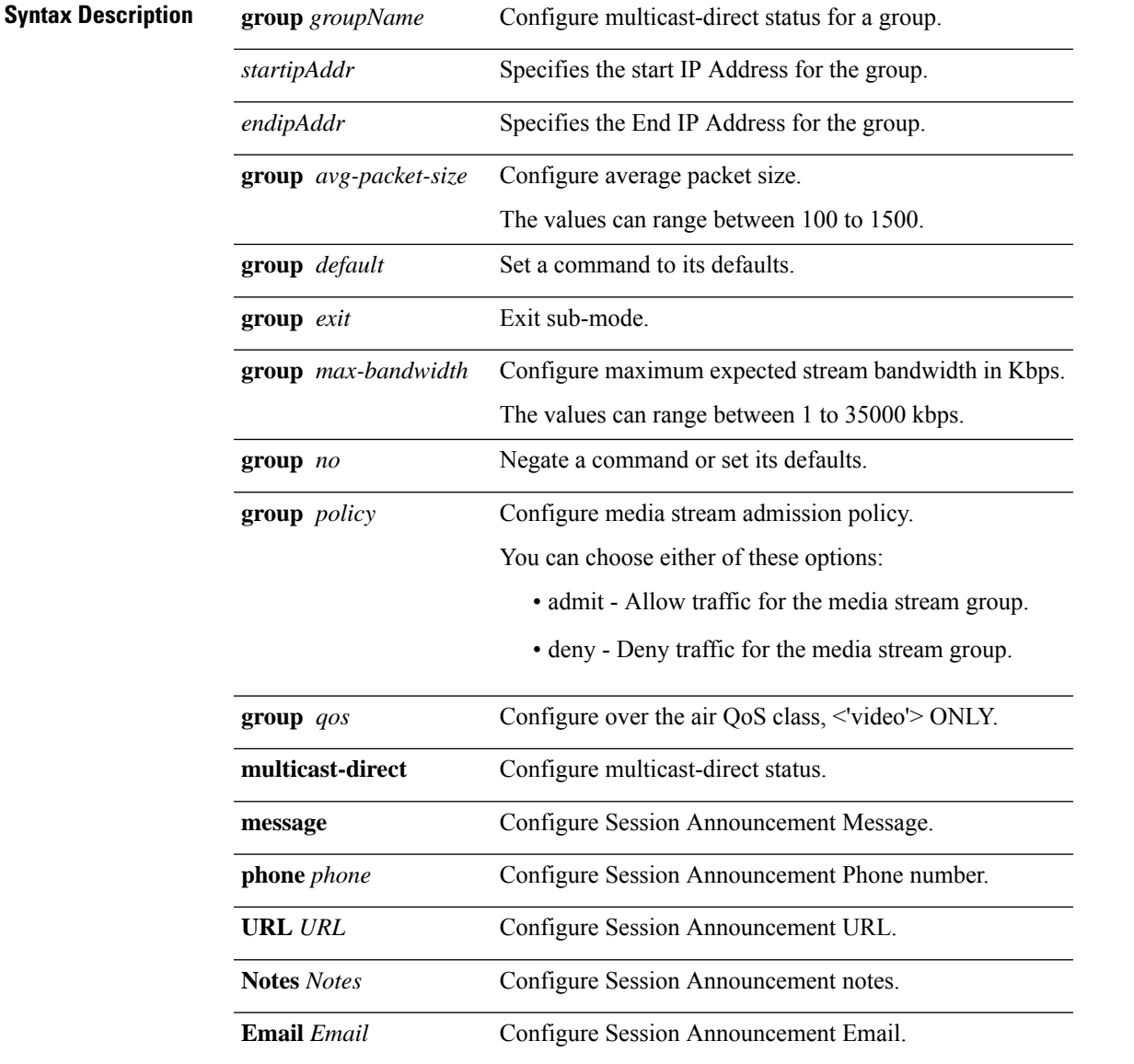

I

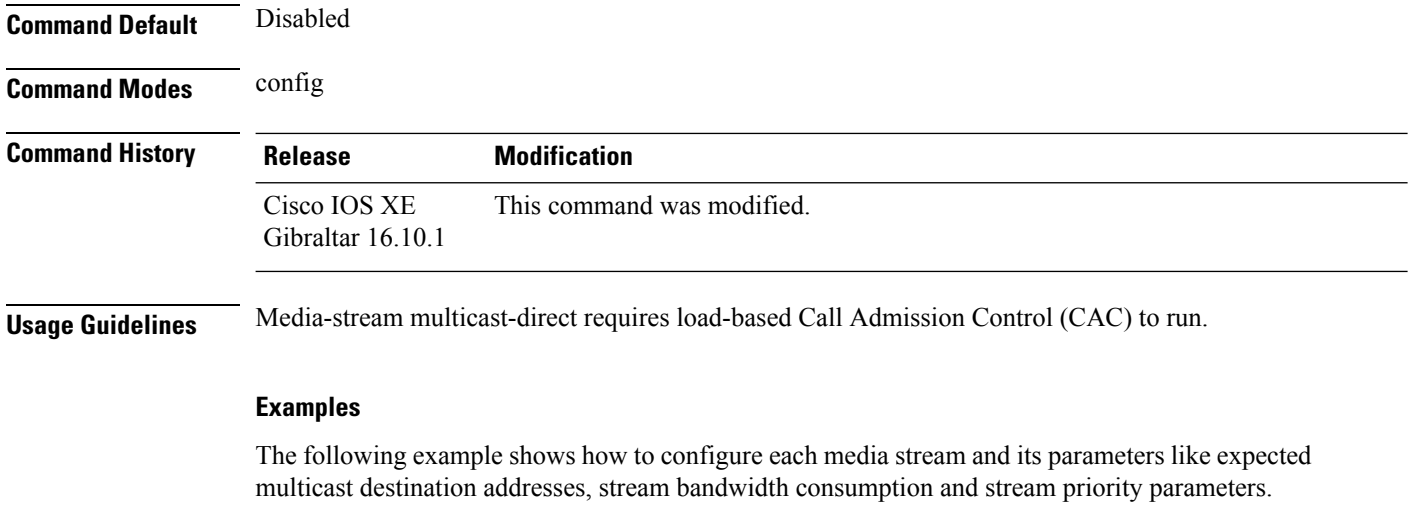

Device#**configure terminal** Enter configuration commands, one per line. End with CNTL/Z. Device(config)#**wireless media-stream group GROUP1 231.1.1.1 231.1.1.10**

## **wireless media-stream message**

To configure session announcement message, use the **wireless media-stream message** command.

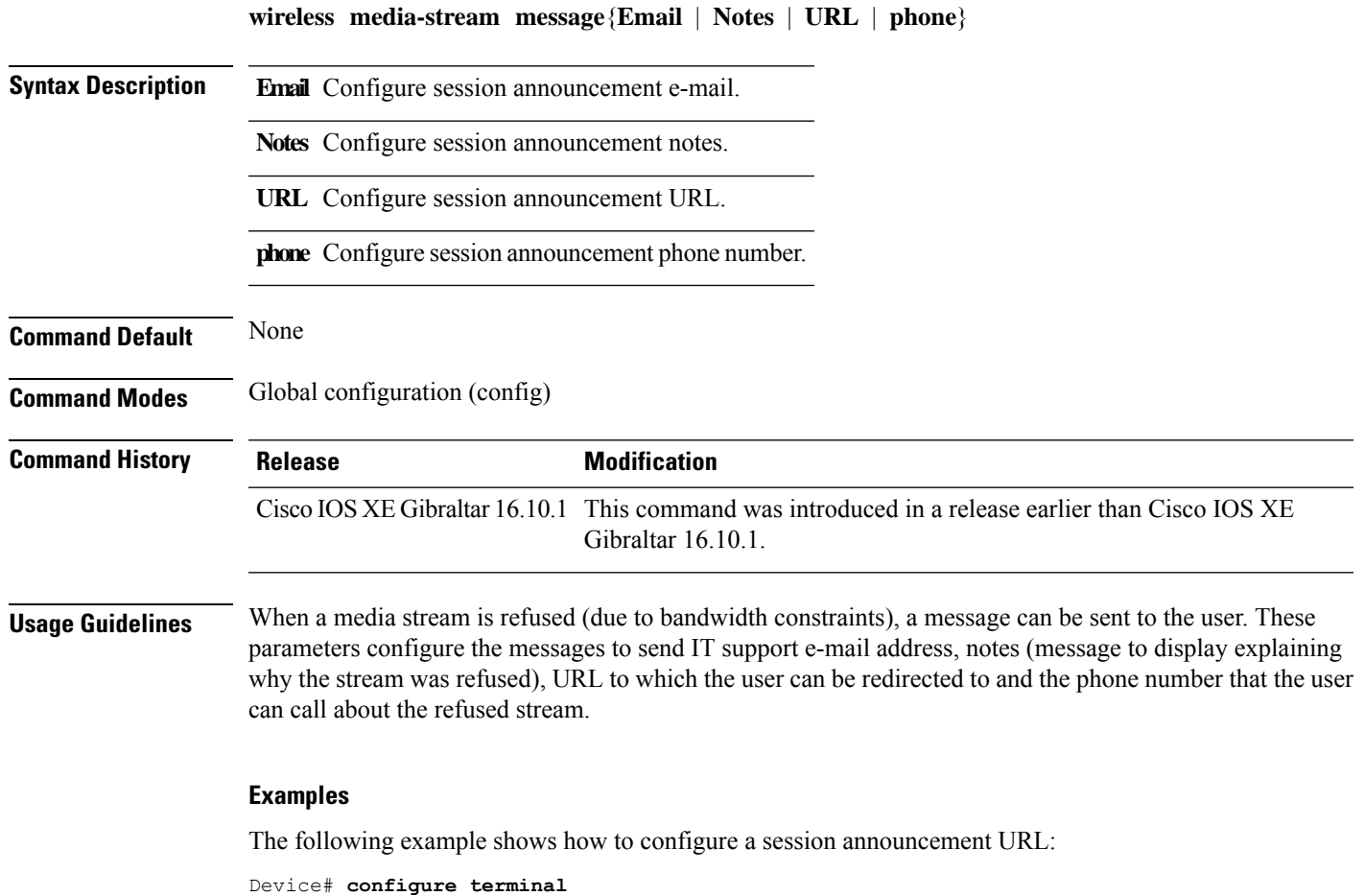

Enter configuration commands, one per line. End with CNTL/Z. Device(config)# **wireless media-stream message URL www.example.com**

### **wireless media-stream multicast-direct**

To configure multicast-direct status, use the **media-stream multicast-direct** command. To remove the multicast-direct status, use the no form of the command.

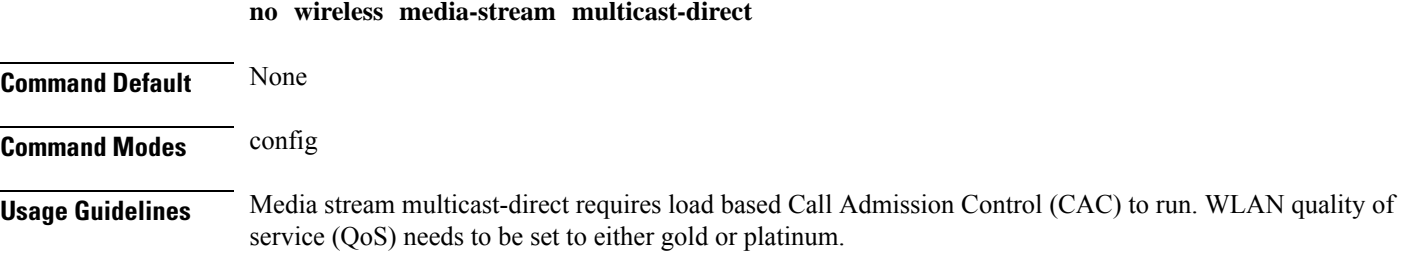

### **Examples**

The following example shows how to configure multicast-direct for a wireless LAN media stream.

Device#**configure terminal** Enter configuration commands, one per line. End with CNTL/Z. Device(config)#**wireless media-stream multicast-direct**

### **wireless mesh alarm association count**

To configure the mesh alarm association count, use the **wireless mesh alarm association count** command.

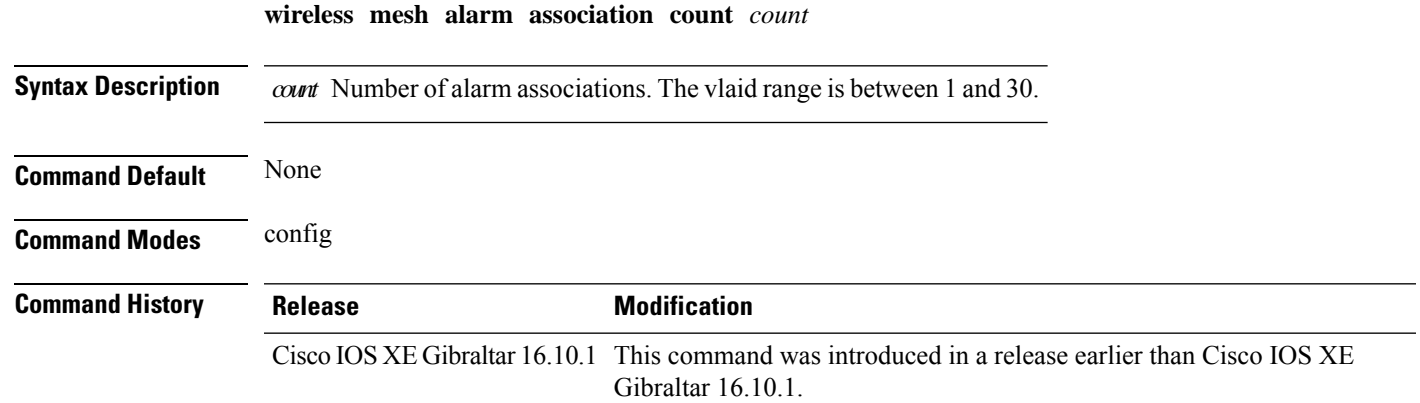

#### **Examples**

The following example shows how to configure the mesh alarm association count:

```
Device# configure terminal
Enter configuration commands, one per line. End with CNTL/Z.
Device(config)# wireless profile policy wireless mesh alarm association count 10
```
# **wireless mesh alarm high-snr**

To configure the mesh alarm high-snr value, use the **wireless mesh alarm high-snr** command.

**wireless mesh alarm high-snr** *high-snr*

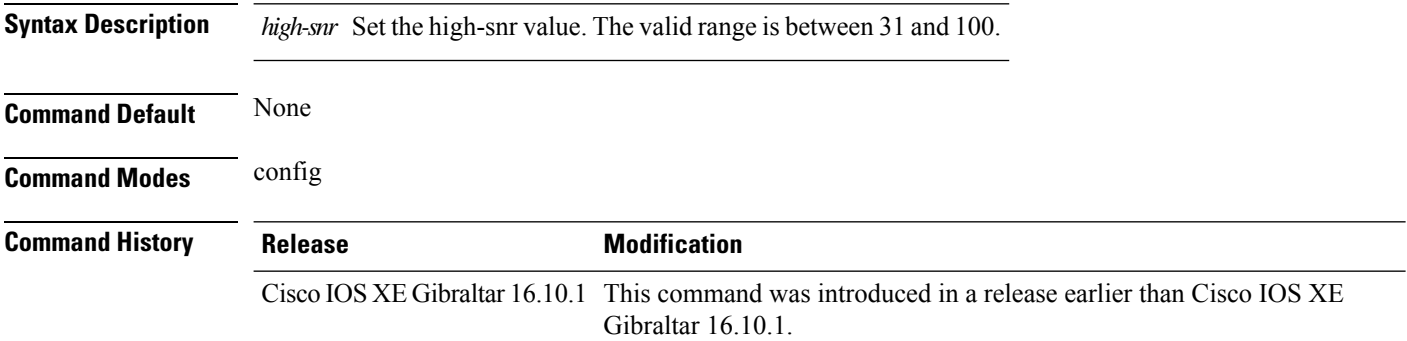

### **Examples**

The following example shows how to configure the mesh high-snr:

```
Device# configure terminal
Enter configuration commands, one per line. End with CNTL/Z.
Device(config)# wireless profile policy wireless mesh alarm high-snr 75
```
## **wireless mesh alarm low-snr**

To configure the mesh alarm low-snr value, use the **wireless mesh alarm low-snr** command.

**wireless mesh alarm low-snr** *low-snr*

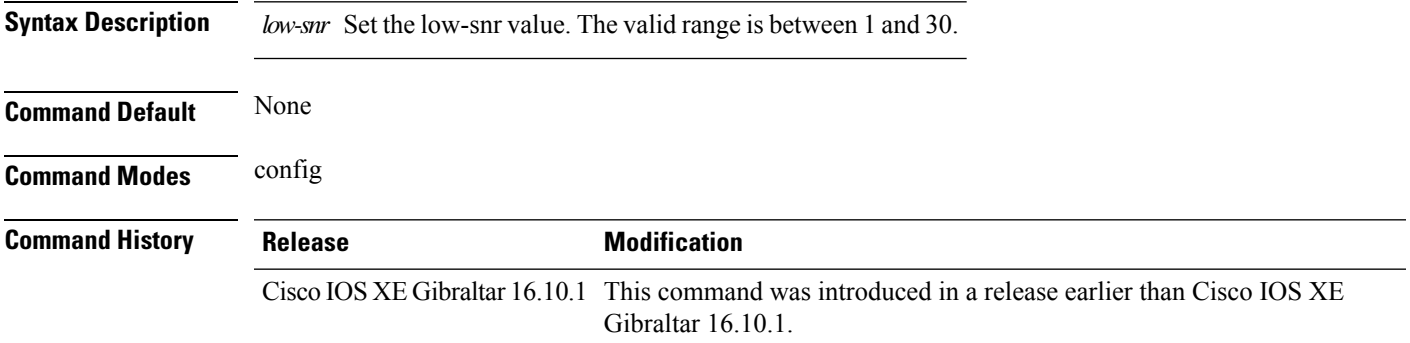

#### **Examples**

The following example shows how to configure the mesh high-snr:

Device# **configure terminal** Enter configuration commands, one per line. End with CNTL/Z. Device(config)# **wireless profile policy wireless mesh alarm low-snr** *5*

## **wireless mesh alarm max-children map**

To configure the mesh alarm max-children map value, use the **wireless mesh alarm max-children map** command.

**wireless mesh alarm max-children map** *max-children*

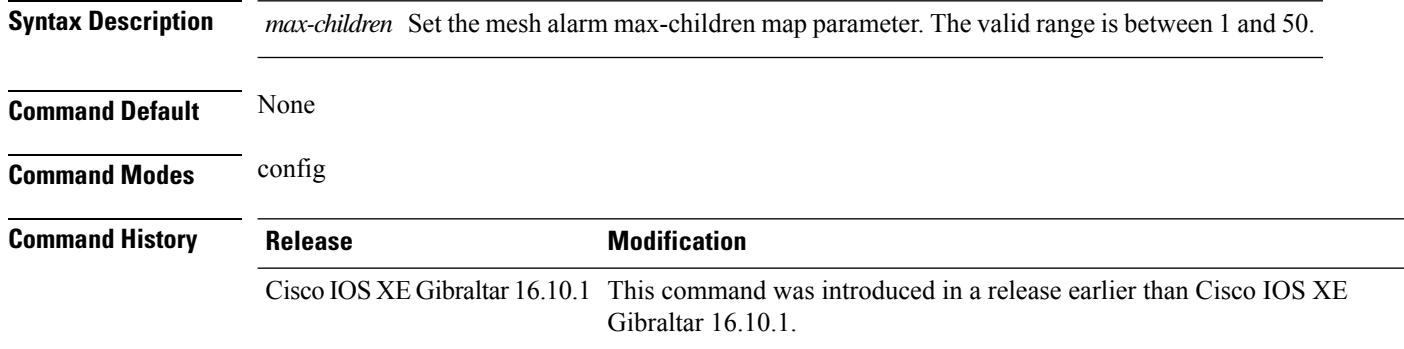

#### **Examples**

The following example shows how to configure the mesh alarm max-children map value:

```
Device# configure terminal
Enter configuration commands, one per line. End with CNTL/Z.
Device(config)# wireless mesh alarm max-children map 35
```
**Configuration Commands: g to z**

## **wireless mesh alarm max-children rap**

To configure the mesh alarm max-children rap value, use the **wireless mesh alarm max-children rap** command.

**wireless mesh alarm max-children rap** *max-children*

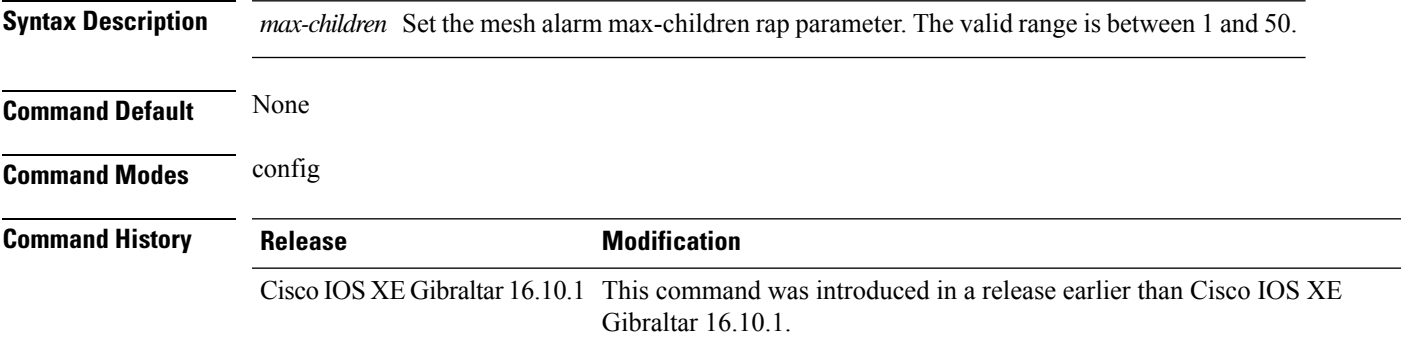

### **Examples**

The following example shows how to configure the mesh alarm max-children rap value:

```
Device# configure terminal
Enter configuration commands, one per line. End with CNTL/Z.
Device(config)# wireless mesh alarm max-children rap 40
```
## **wireless mesh alarm max-hop**

To configure the mesh alarm max-hop paramter, use the **wireless mesh alarm max-hop** command.

**wireless mesh alarm max-hop** *max-hop*

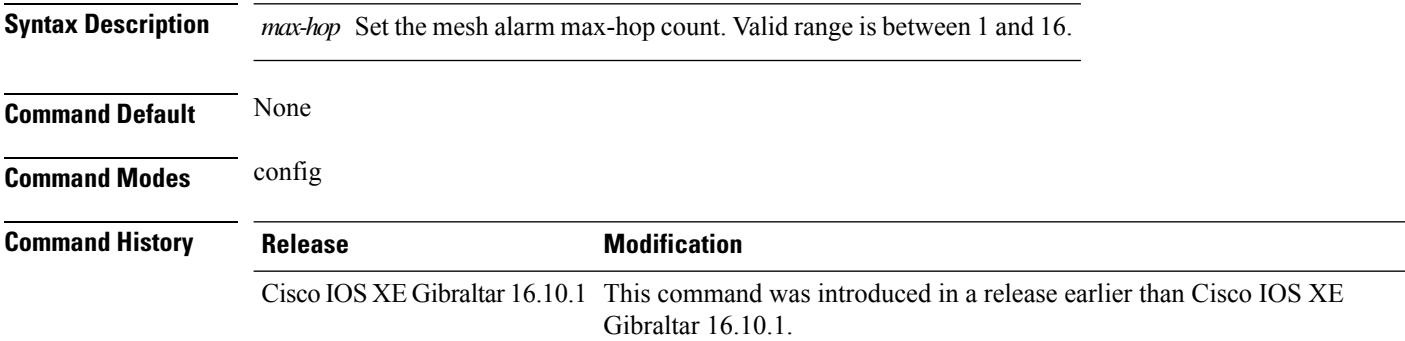

#### **Examples**

The following example shows how to configure the mesh alarm max-hop parameter:

```
Device# configure terminal
Enter configuration commands, one per line. End with CNTL/Z.
Device(config)# wireless mesh alarm max-hop 15
```
## **wireless mesh alarm parent-change count**

To configure the max parent-change count value, use the **wireless mesh alarm parent-change count** command.

**wireless mesh alarm parent-change count** *count*

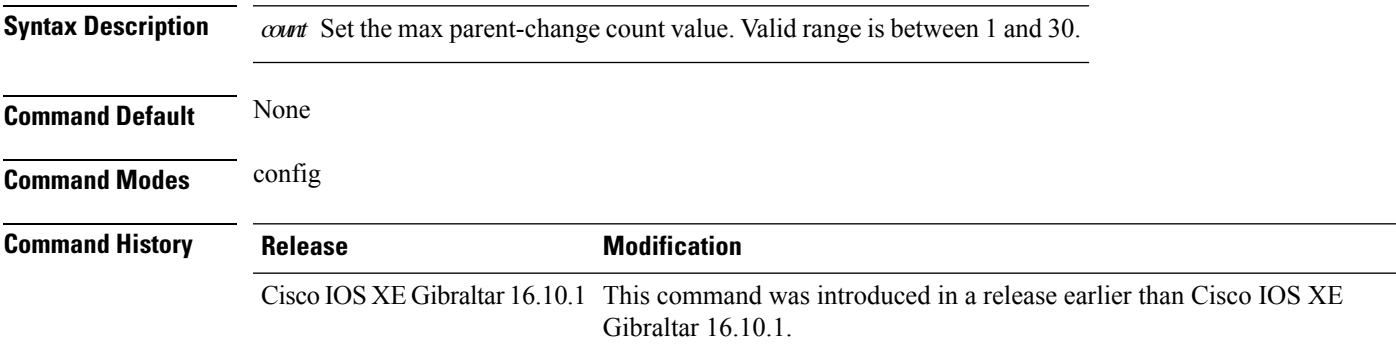

#### **Examples**

The following example shows how to configure the alarm parent change count value:

```
Device# configure terminal
Enter configuration commands, one per line. End with CNTL/Z.
Device(config)# wireless mesh alarm parent-change count 6
```
### **wireless mesh backhaul bdomain-channels**

To configure and allow the Extended UNII B Domain channels for Outdoor mesh APs backhaul radio, use the **wireless mesh backhaul bdomain-channels** command.

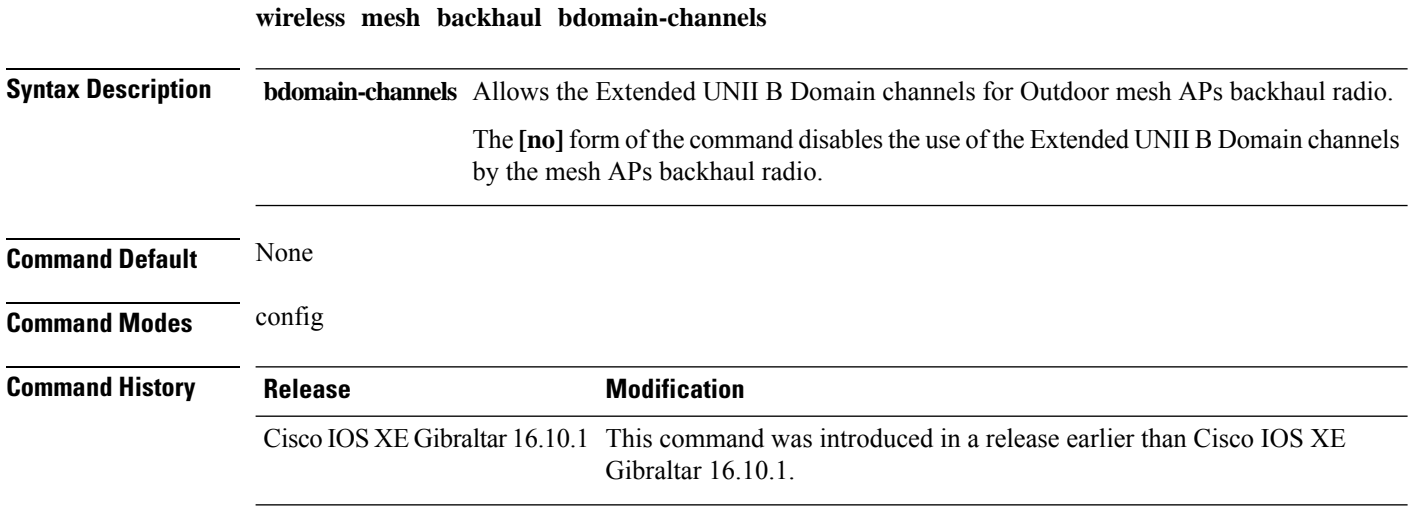

### **Examples**

The following example shows how to disable the use of Extended UNII B Domain channels by the Outdoor mesh APs backhaul radio:

Device# **configure terminal** Enter configuration commands, one per line. End with CNTL/Z. Device(config)# **no wireless mesh backhaul bdomain-channels**

## **wireless mesh backhaul rrm**

To configure the mesh backhaul, use the **wireless mesh backhaul** command.

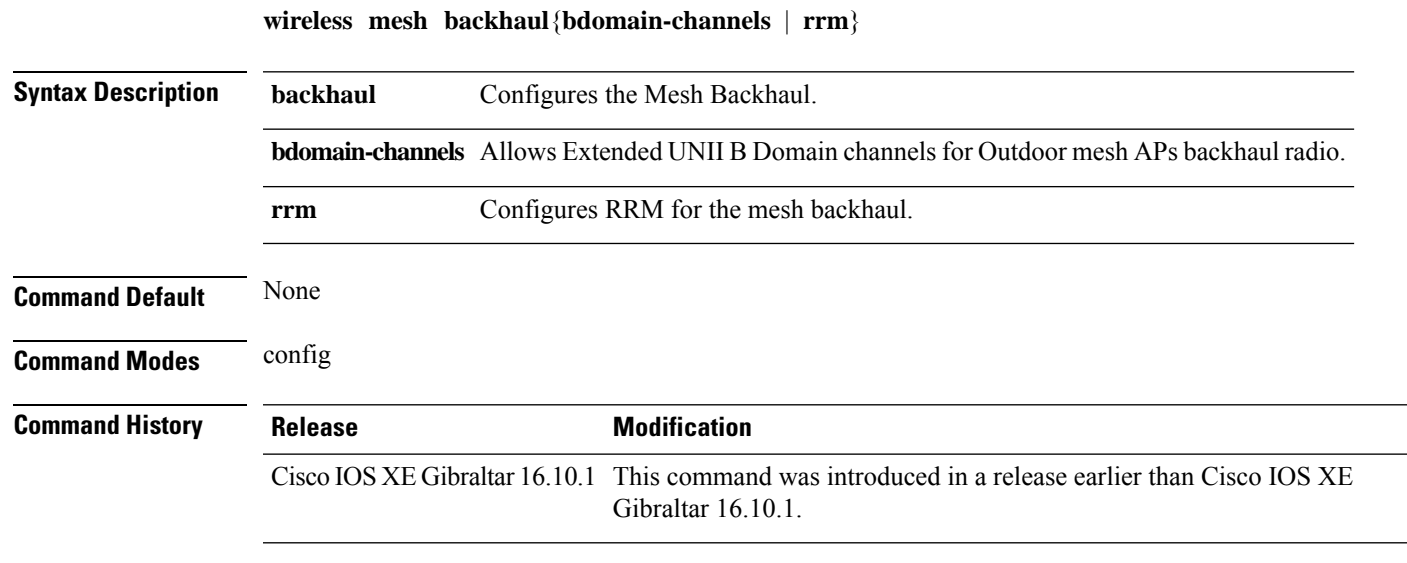

### **Examples**

The following example shows how to configure RRM for the mesh backhaul:

```
Device# configure terminal
Enter configuration commands, one per line. End with CNTL/Z.
Device(config)# wireless mesh backhaul rrm
```
### **wireless mesh backhaul rrm auto-dca**

To configure auto DCA for radio frequency (RF) Application Specific Integrated Circuit (ASIC) RAPs, use the **wireless mesh backhaul rrm auto-dca** command.

**wireless mesh backhaul rrm auto-dca**

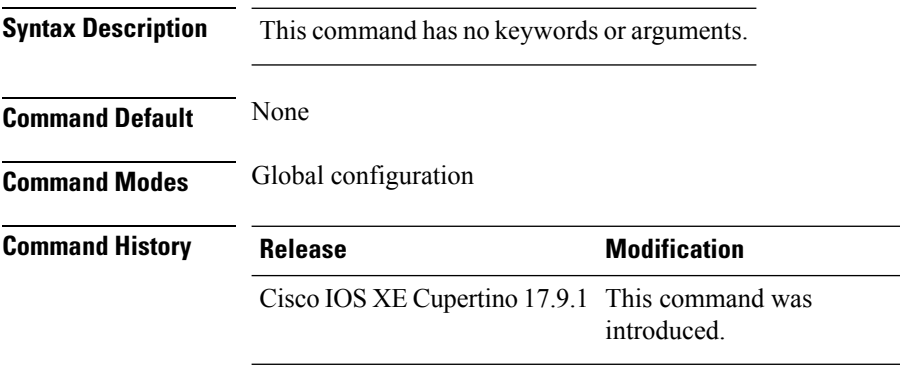

### **Example**

This example shows how to configure auto DCA for RF ASIC integrated RAPs:

Device# wireless mesh backhaul rrm auto-dca

## **wireless mesh cac**

To configure the mesh CAC Mode, use the **wireless mesh cac** command.

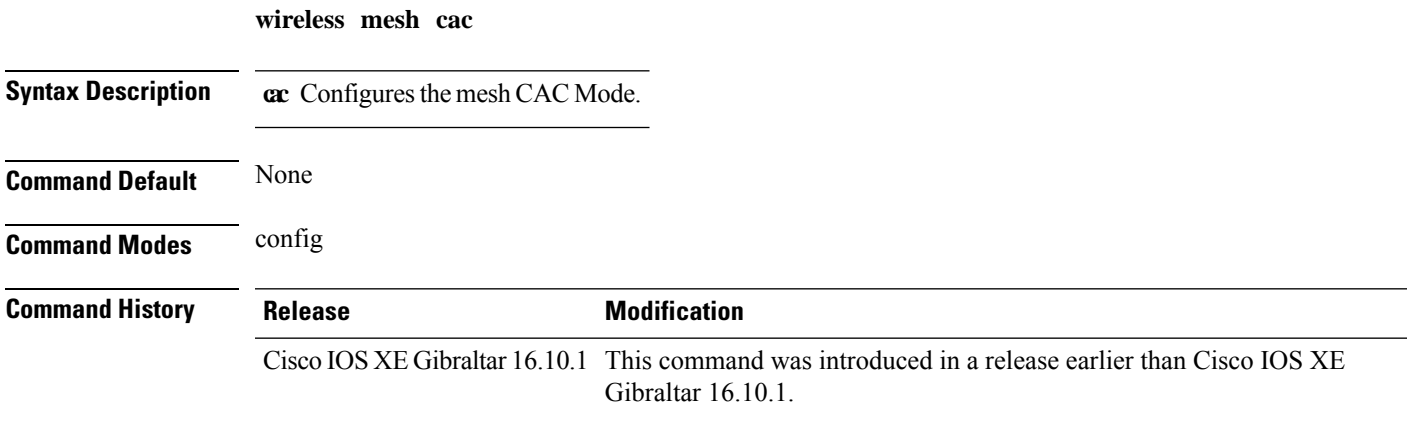

### **Examples**

The following example shows how to configure the mesh CAC mode:

Device# **configure terminal** Enter configuration commands, one per line. End with CNTL/Z. Device(config)# **wireless mesh cac**

# **wireless mesh ethernet-bridging allow-bdpu**

To configure STP BPDUs for wired mesh uplink, use the **wireless mesh ethernet-bridging allow-bdpu** command.

**wireless mesh ethernet-bridging allow-bdpu**

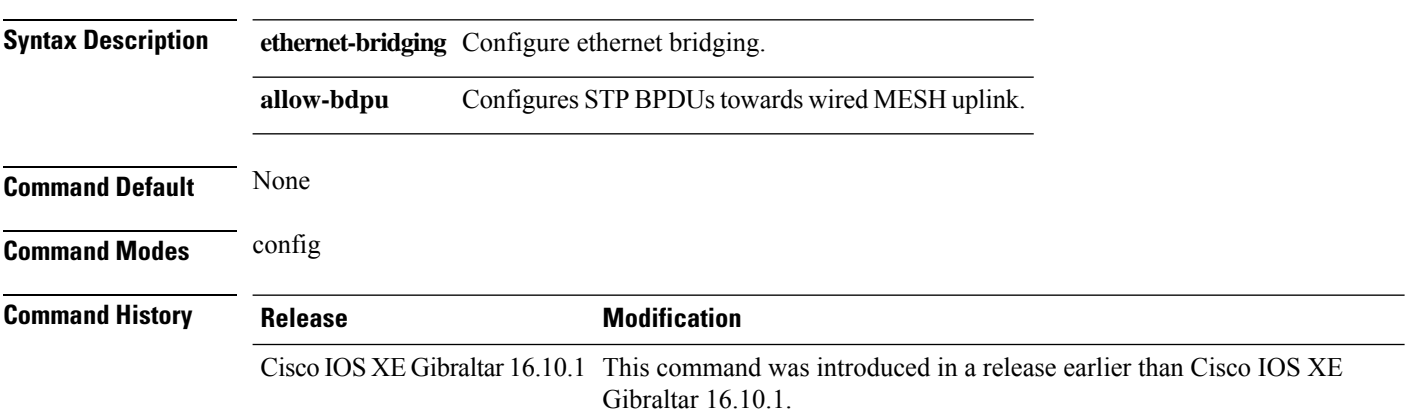

### **Examples**

The following example shows how to configure STP BPDUs towards wired MESH uplink:

```
Device# configure terminal
Enter configuration commands, one per line. End with CNTL/Z.
Device(config)# wireless mesh ethernet-bridging allow-bdpu
```
### **wireless mesh security psk provisioning**

To provision the mesh security psk parameters, use the **wireless mesh security psk provisioning** command.

**wireless mesh security psk provisioning** {**default\_psk** | **inuse** *psk-index* | **key** *psk-index*{**0** | **8**}*enter-psk-name psk-description*}

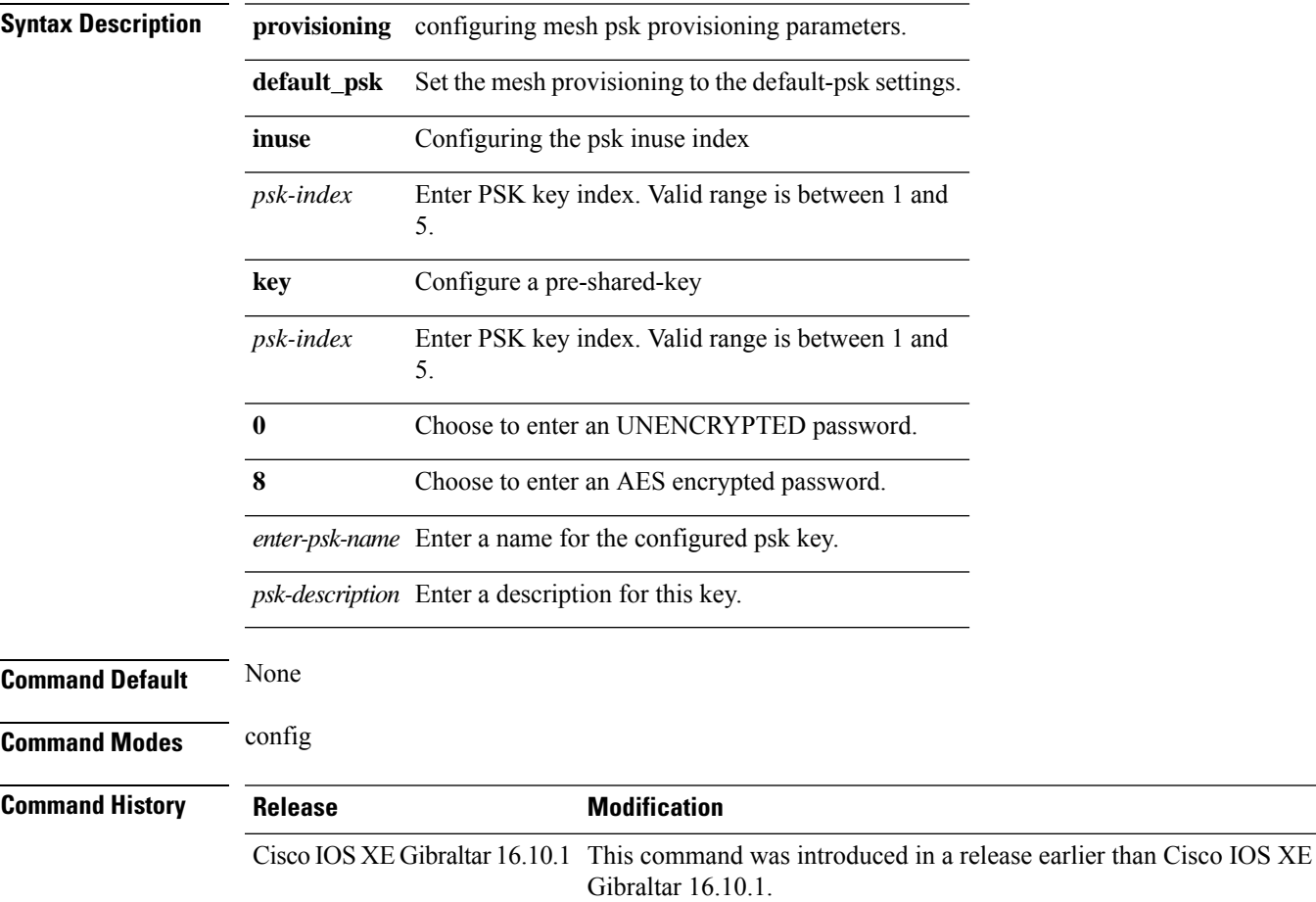

### **Examples**

The following example shows how to provision the default psk key for the mesh security:

```
Device# configure terminal
Enter configuration commands, one per line. End with CNTL/Z.
Device(config)# wireless mesh security psk provisioning default_psk
```
## **wireless mesh subset-channel-sync**

To configure the subset channel sync for mobility group, use the **wireless mesh subset-channel-sync** command.

**wireless mesh subset-channel-sync**

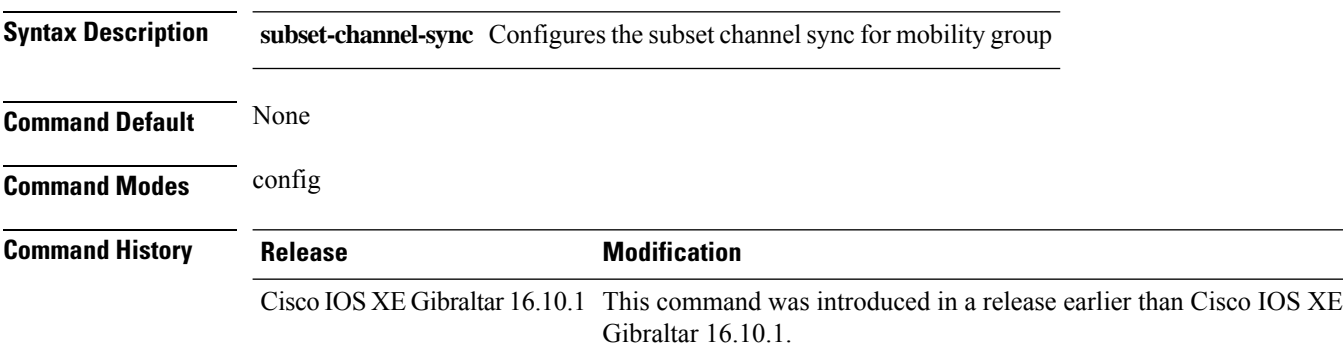

#### **Examples**

The following example shows how to configure subset channel sync for mobility group:

Device# **configure terminal** Enter configuration commands, one per line. End with CNTL/Z. Device(config)# **wireless mesh subset-channel-sync**

**Configuration Commands: g to z**
# **wireless mobility**

To configure the inter mobility manager, use the **wireless mobility** command.

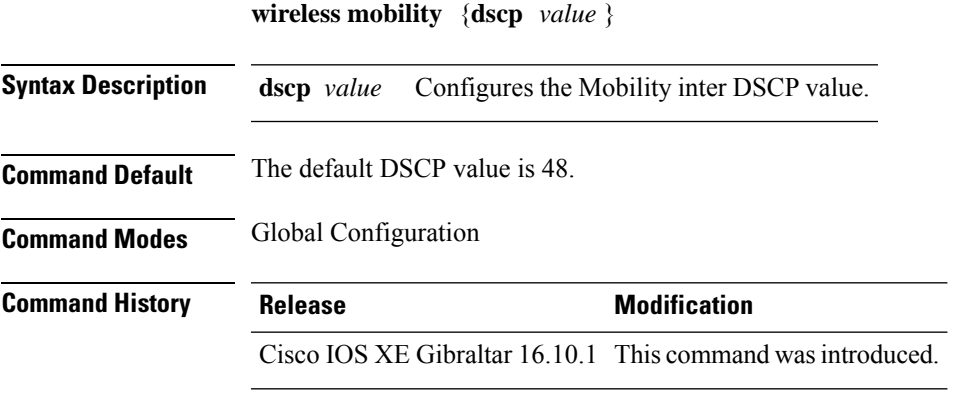

This example shoes how to configure mobility inter DSCP with an value of 20: Device(config)# **wireless mobility dscp 20**

# **wireless mobility controller peer-group**

To configure mobility peer groups, use the **wireless mobility controller peer-group** command, to remove the configuration, use the **no** form of this command.

**wireless mobility controller peer-group** *peer-group* **member IP** *ip-address***mode centralized**

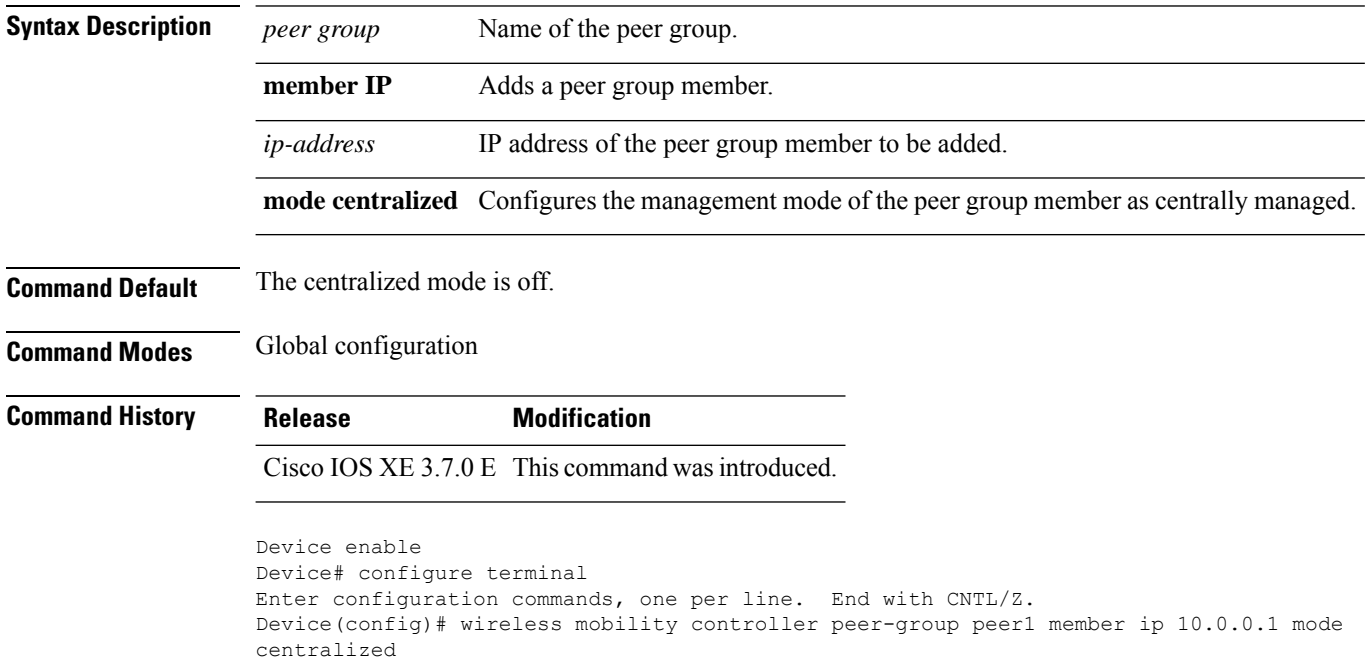

# **wireless mobility group keepalive**

To configure the mobility group parameter and keep alive its ping parameters, use the **wireless mobility group keepalive** command. To remove a mobility group parameter, use the **no** form of the command.

**wireless mobility group keepalive** {**count** *number* | **interval** *interval*} **no wireless mobility group keepalive** {**count** *numbe r* | **interval** *interval*}

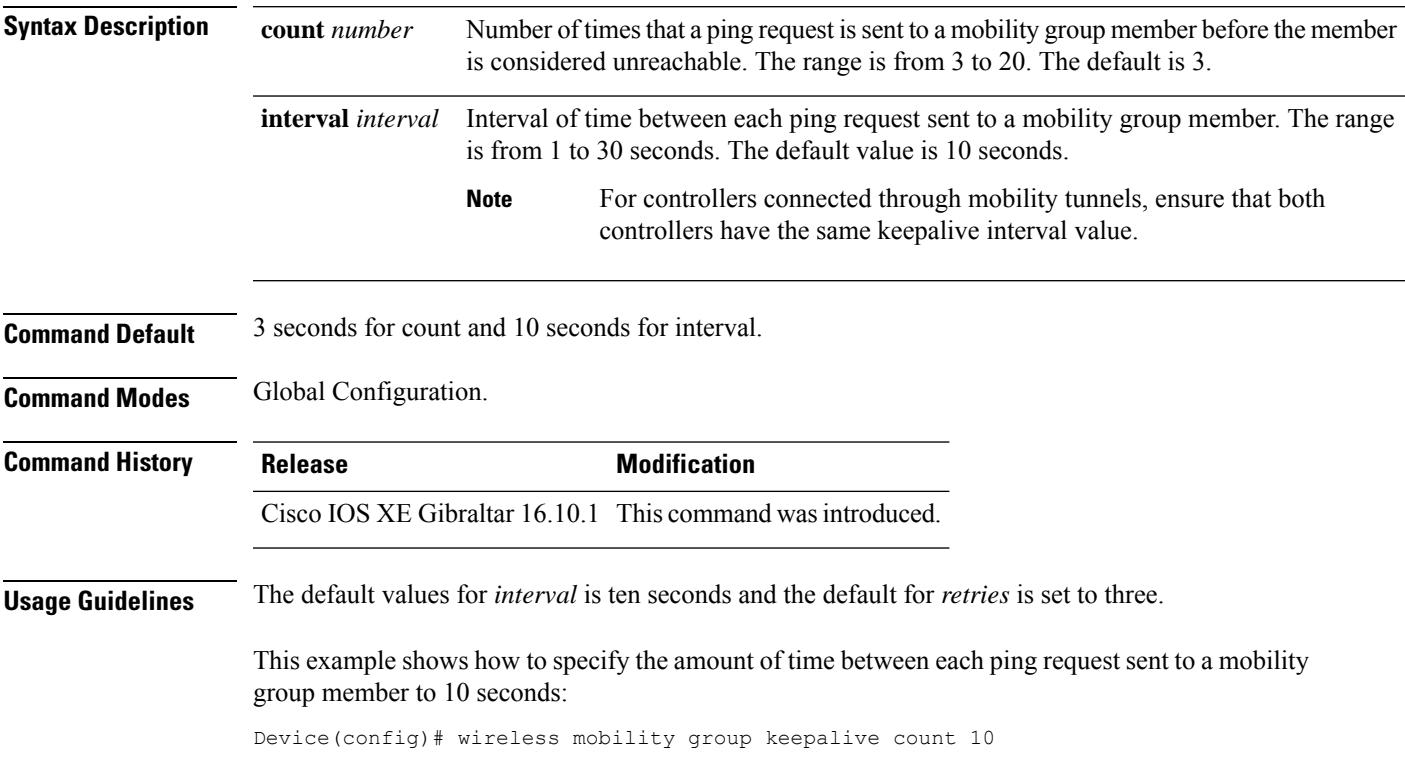

### **wireless mobility group mac-address**

To configure the MAC addressto be used in mobility messages, use the **wireless mobility group mac-address** command.

**wireless mobility group mac-address** *mac-addr*

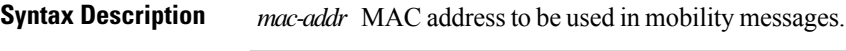

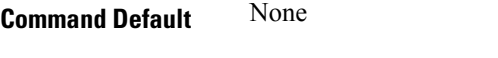

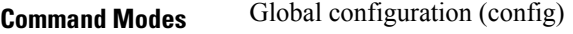

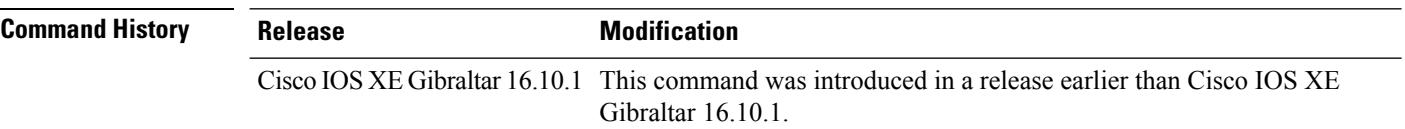

#### **Examples**

The following example shows how to configure a MAC address to be used in mobility messages:

Device(config)# **wireless mobility group mac-address 00:0d:ed:dd:25:82**

# **wireless mobility group member ip**

To add or delete users from mobility group member list, use the **wireless mobility group member ip** command. To remove a member from the mobility group, use the **no** form of the command.

**wireless mobility group member ip** *ip-address* [**public-ip** *public-ip-address*] [**group** *group-name* ] **no wireless mobility group member ip** *ip-address*

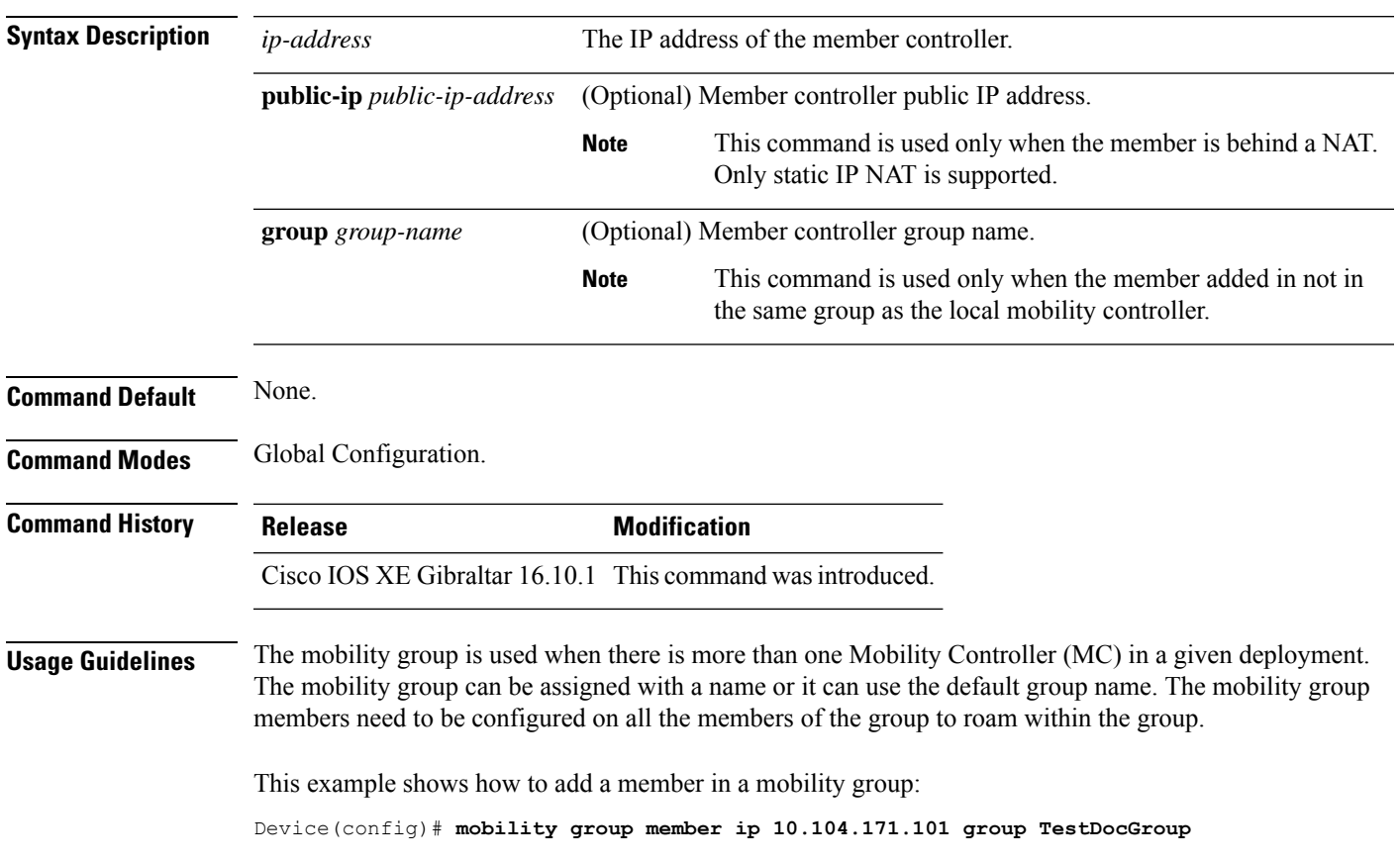

### **wireless mobility group member mac-address**

To form a mobility group member list, use the **wireless mobility group member mac-address** command in global configuration mode. To remove a member from a mobility group, use the **no** form of this command.

**wireless mobility group member mac-address** *peer\_mac* **ip** *peer\_private\_ip*[**public-ip** *peer\_public\_ip*] **group** *group\_name*

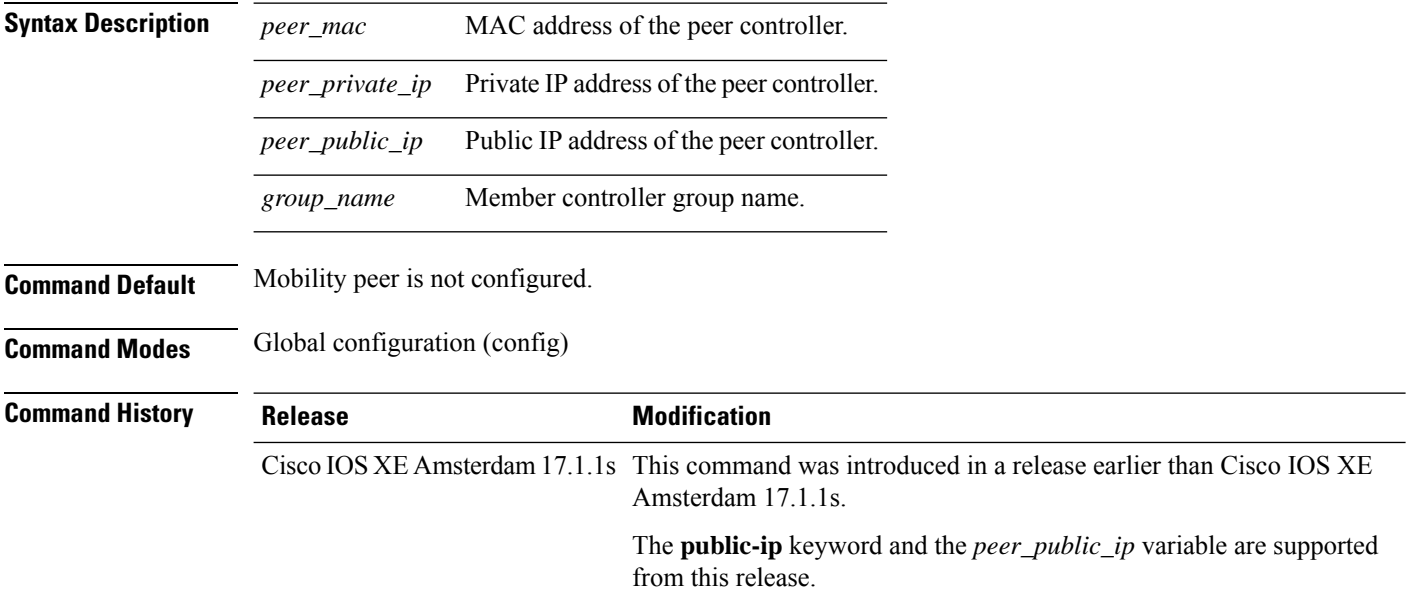

#### **Example**

The following example shows how to create a mobility group member list:

Device(config)# wireless mobility group member mac-address 001e.494b.04ff ip 11.0.0.2 public-ip 4.0.0.112 group dom1

### **wireless mobility group multicast-address**

To configure the multicast IP address for a non-local mobility group, use the **wireless mobility group multicast-address** command.

**wireless mobility group multicast-address** *group-name* {**ipv4** | **ipv6**} *ip-addr*

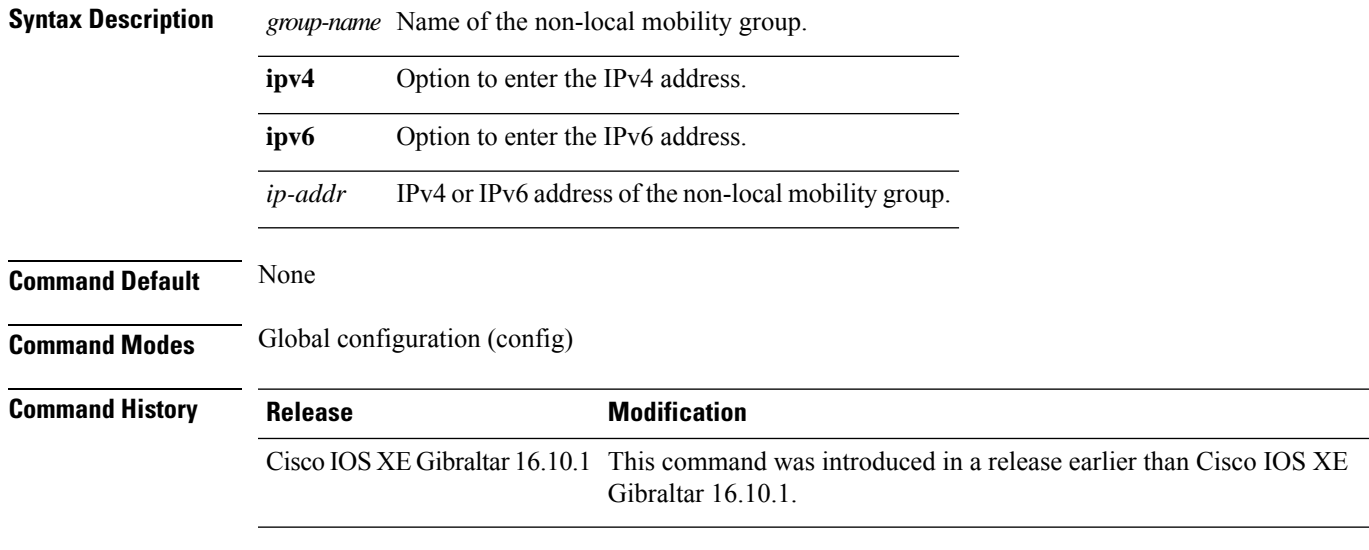

#### **Examples**

The following example shows how to configure a multicast IPv4 address of the non-local mobility group:

Device(config)# **wireless mobility group multicast-address Mygroup ipv4 224.0.0.5**

# **wireless mobility group name**

To configure hte mobility domain name, use the **wireless mobility group name** command. To remove the mobility domain name, use the **no** form of the command.

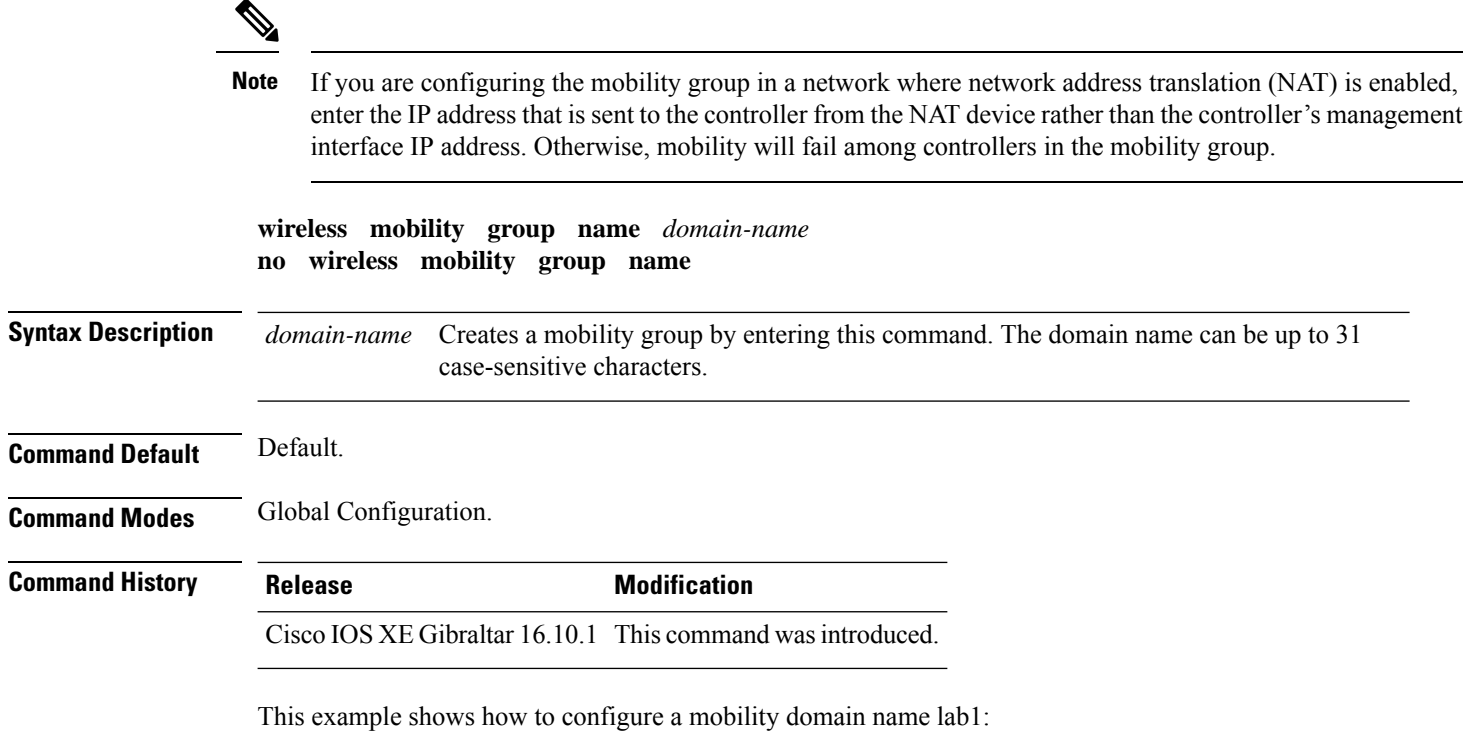

Device(config)# mobility group domain lab1

# **wireless mobility multicast ipv4**

To configure multicast IPv4 address for the local mobility group, use the **wireless mobility multicast ipv4** command.

**wireless mobility multicast ipv4** *ipv4-addr*

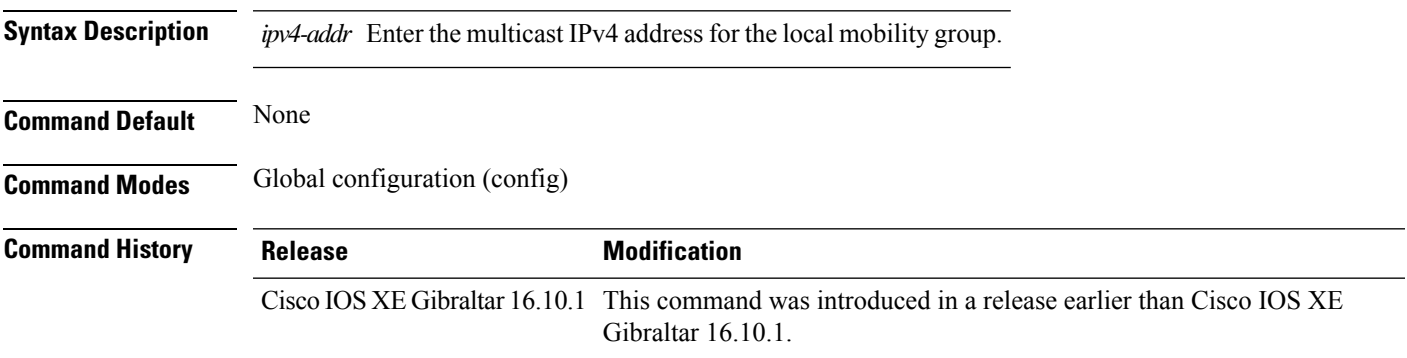

#### **Examples**

The following example shows how to configure multicast IPv4 address for the local mobility group: Device(config)# **wireless mobility multicast ipv4 224.0.0.4**

### **wireless mobility mac-address**

To configure the MAC address to be used in mobility messages,, use the **wireless mobility mac-address** command.

**wireless mobility mac-address** *mac-address*

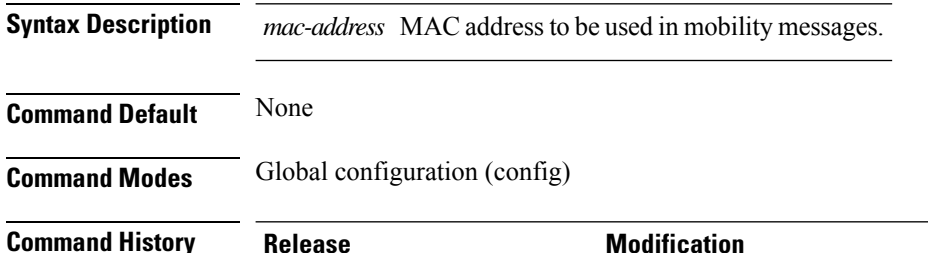

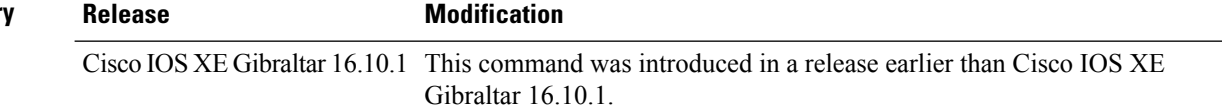

#### **Examples**

The following example shows how to configure a MAC address to be used in mobility messages:

Device(config)# **wireless mobility mac-address 00:0d:bd:5e:9f:00**

### **wireless multicast**

To configure Ethernet multicast parameters, use the **wireless multicast** command.

**wireless multicast** {*ipv4-address* | **ipv6** *ipv6-address* | **non-ip** [**vlan** *vlan-id*]}

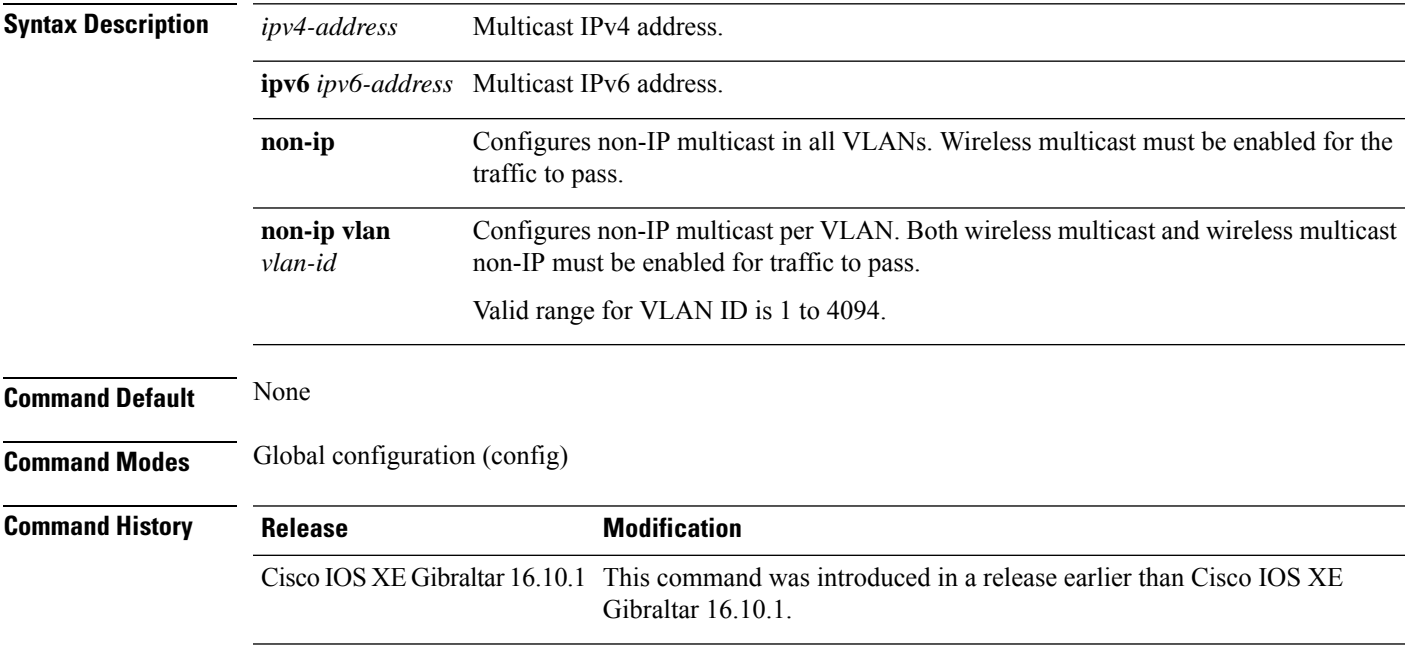

#### **Examples**

The following example shows how to configure a non-IP multicast for a VLAN whose ID is 5:

Device(config)# **wireless multicast non-ip vlan 5**

# **wireless profile airtime-fairness**

To create a new Cisco ATF policy, use the **wireless profile airtime-fairness** command.

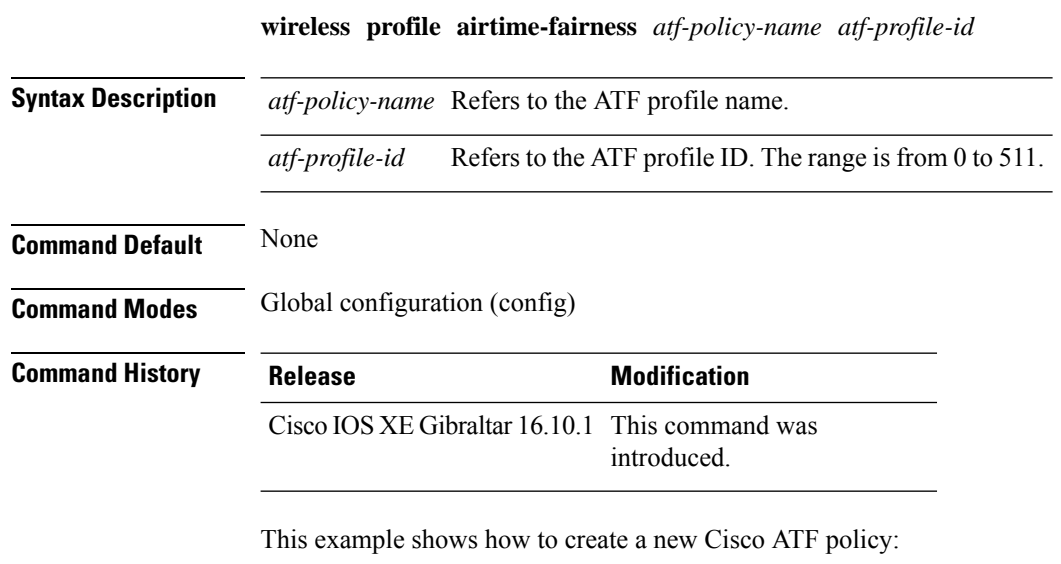

```
Device# configure terminal
Enter configuration commands, one per line. End with CNTL/Z.
Device(config)# wireless profile airtime-fairness <atf-policy-name> 1
Device(config-config-atf)# weight 5
Device(config-config-atf)# client-sharing
Device(config-config-atf)# end
```
# **wireless profile ap packet-capture**

To configure the wireless AP packet capture profile, use the **wireless profile ap packet-capture** command.

**wireless profile ap packet-capture** *packet-capture-profile-name*

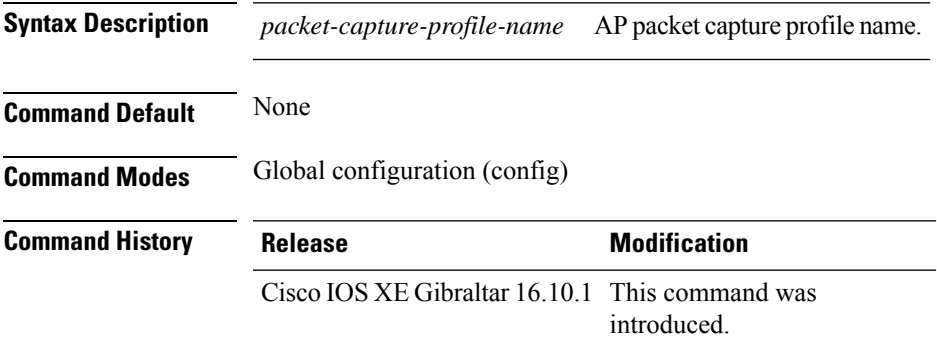

#### **Example**

The following example shows how to configure the AP packet capture profile:

Device(config)# wireless profile ap packet-capture test1

### **wireless profile ap priming**

To configure a profile to prime access points(APs), use the **wirelessprofile appriming** command. To disable priming, use the **no** form of this command.

**wireless profile ap priming** *profile-name*

**no wireless profile ap priming** *profile-name*

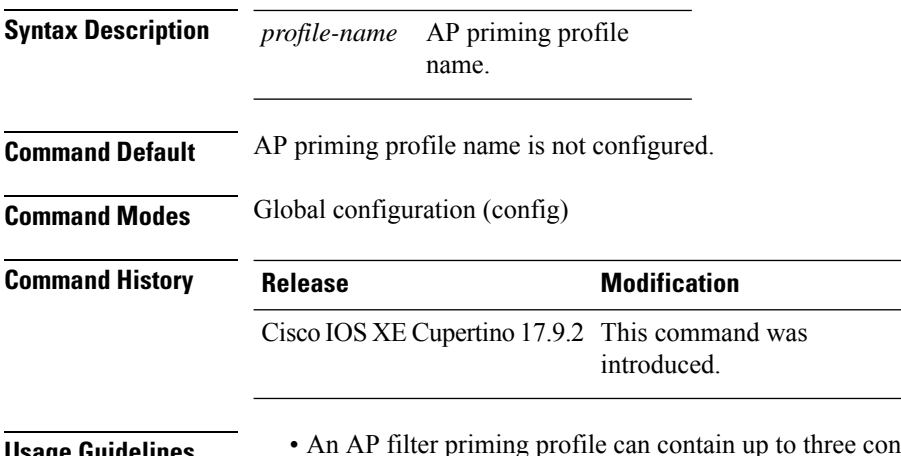

#### **Usage Guidelines** • An AP filter priming profile can contain up to three controllers. An AP priming profile can either be applied at the AP MAC level or by using a matching regular expression filter.

• AP MAC-based AP priming has the highest priority. If AP MAC-based AP priming is not available, the priming profile under the matching regular expression filter having the highest priority with a valid priming configuration gets appiled.

**Examples** The following example shows how to configure profile to prime APs:

Device# configure terminal Device(config)# wireless profile ap priming Prime-FX

# **wireless profile calender-profile name**

To configure a calendar profile, use the **wireless profile calender-profile name** command.

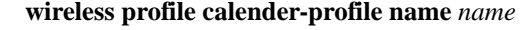

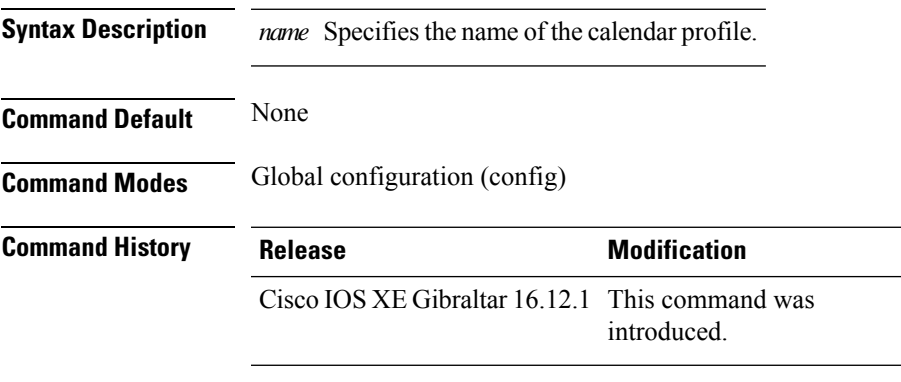

#### **Usage Guidelines**

This example shows how to configure a calendar profile:

```
Device# configure terminal
Device(config)# wireless profile calender-profile name daily_calendar_profile
Device(config-calender-profile)# start 09:00:00 end 17:00:00
Device(config-calender-profile)# recurrance daily
Device(config-calender-profile)# end
```
### **wireless profile fabric**

To configure the fabric profile parameters, use the **wireless profile fabric** command.

**wireless profile fabric** *fabric-profile-name*

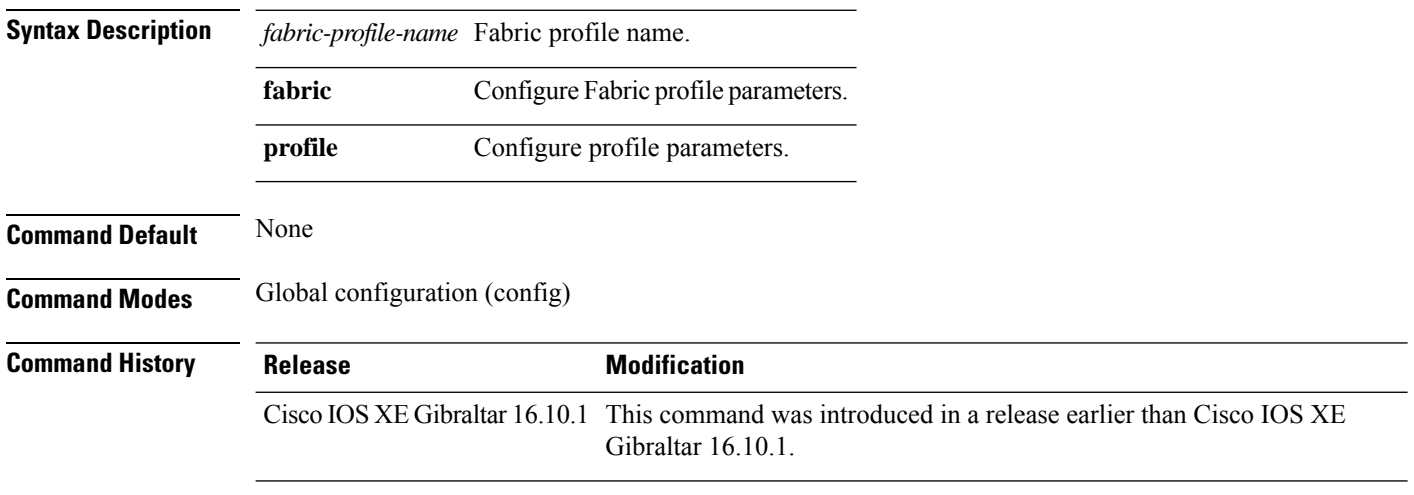

#### **Examples**

The following example shows how to configure the fabric profile parameters:

```
Device# configure terminal
Enter configuration commands, one per line. End with CNTL/Z.
Device(config)# wireless profile fabric fabric-profile-name
```
# **wireless profile mesh**

To configure the mesh profile on an access point (AP), use the **wireless profile mesh** *profile-name* command.

**wireless profile mesh** *profile-name*

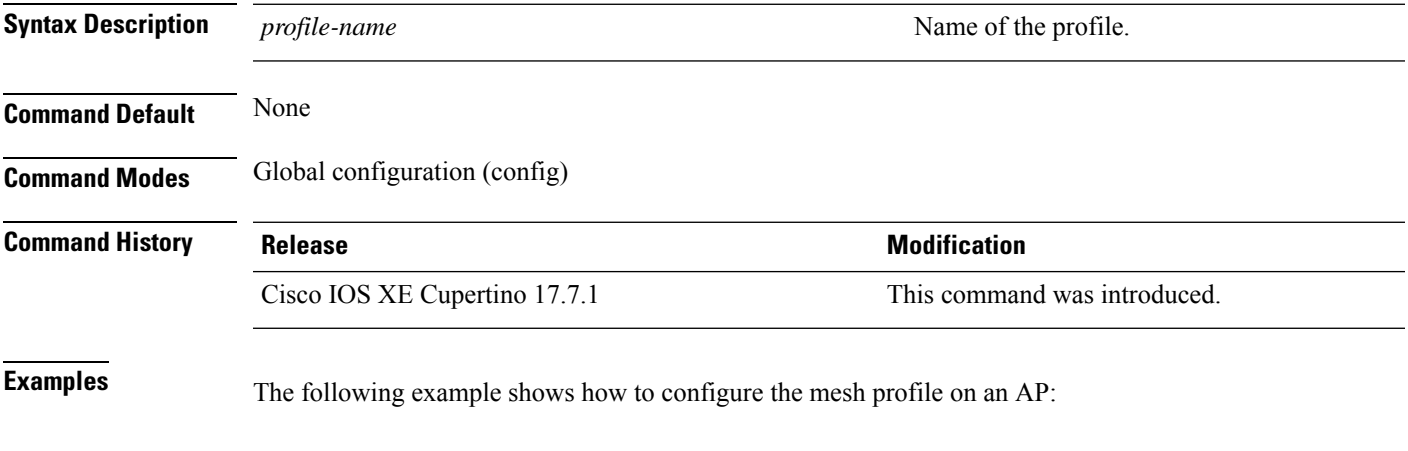

Device# configure terminal (config)#wireless profile mesh *test1*

### **wireless profile policy**

To configure WLAN policy profile, use the **wireless profile policy** command.

**wireless profile policy** *policy-profile* **Syntax Description** *policy-profile* Name of the WLAN policy profile. **Command Default** The default profile name is default-policy-profile. **Command Modes** Global configuration (config) **Command History Release Modification** Cisco IOS XE Gibraltar 16.10.1 This command was introduced in a release earlier than Cisco IOS XE Gibraltar 16.10.1.

#### **Examples**

The following example shows how to configure a WLAN policy profile:

Device(config)# **wireless profile policy mywlan-profile-policy**

# **wireless profile power**

To configure the wireless power policy profile, use the **wireless profile power** command. Use the **no** form of this command to disable the feature.

**wireless profile power** *power-profile-name* **Syntax Description** *power-profile-name* Specifiesthe name of the wireless power policy profile.

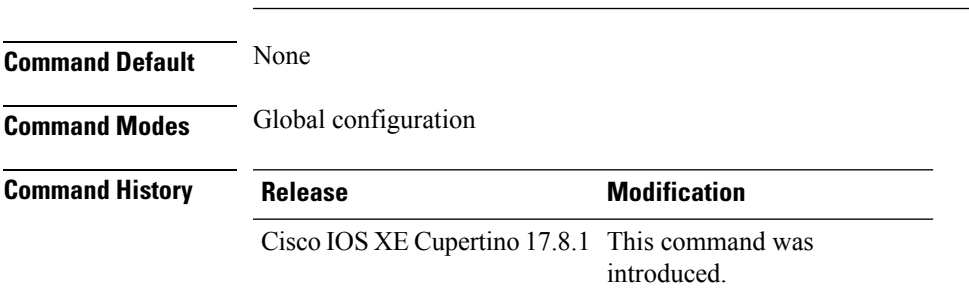

#### **Example**

The following example shows how to configure wireless power policy profile:

Device(config)# wireless profile power *power-profile-name*

# **wireless profile tunnel**

To configure tunnel profiles, use the **wireless profile tunnel** command.

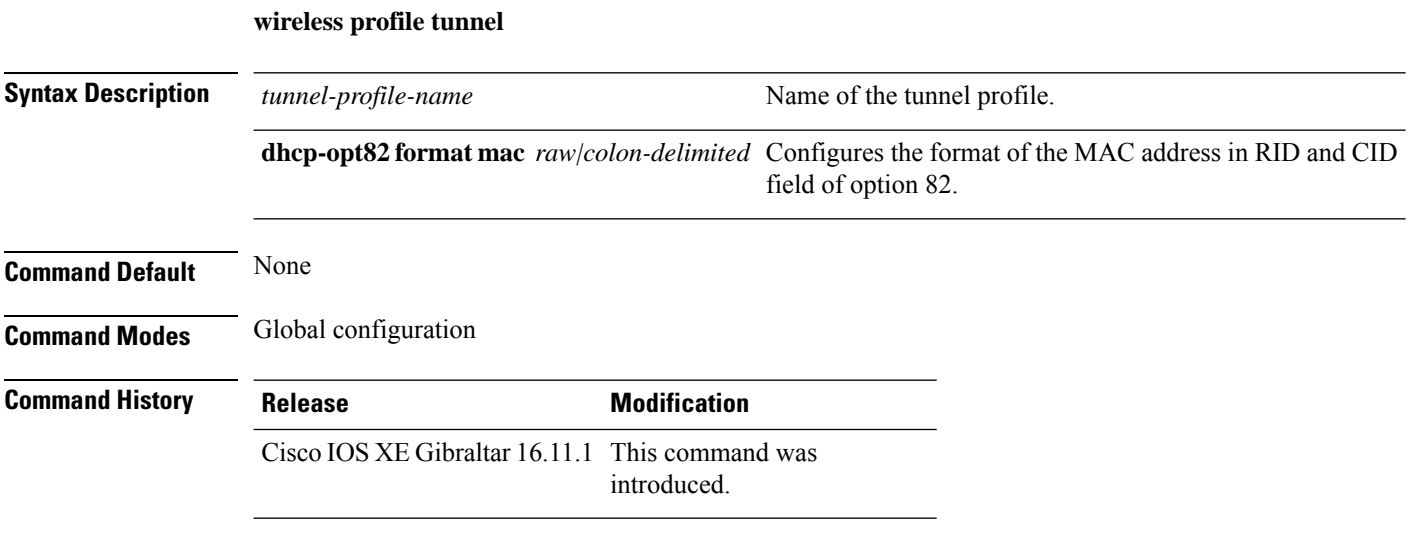

#### **Example**

This example shows how to configure tunnel profiles:

Device(config)# wireless profile tunnel tun1

# **wireless profile radio**

To configure the wireless radio profile, use the **wireless profile radio** command. Use the **no** form of this command to disable the feature.

**wireless profile radio** *radio-profile-name*

**no wireless profile radio** *radio-profile-name*

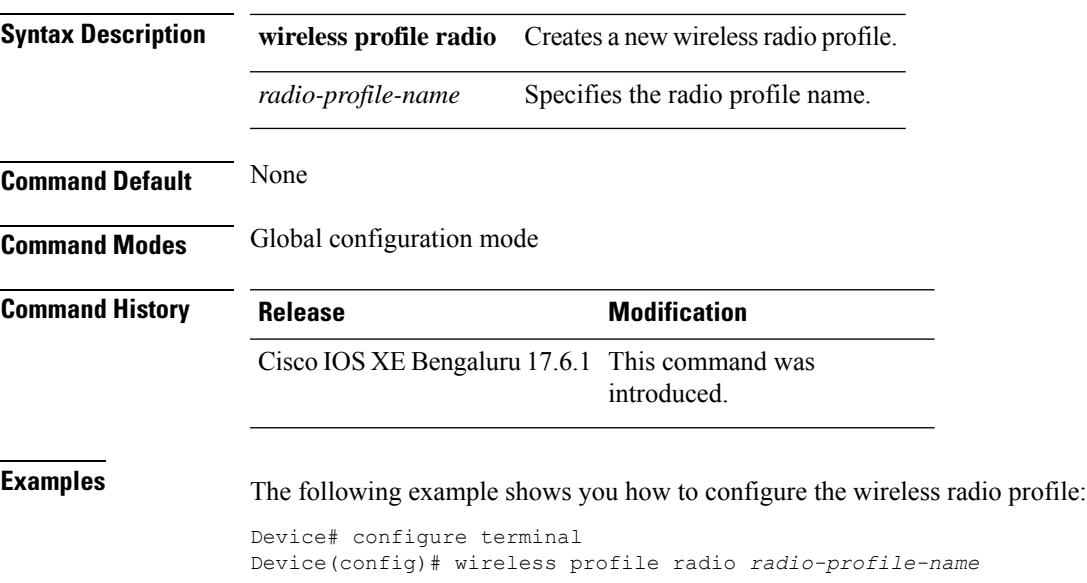

### **wireless rfid**

To set the static radio-frequency identification (RFID) tag data timeout value, use the **wireless rfid** command in global configuration mode.

**wireless rfid timeout** *timeout-value*

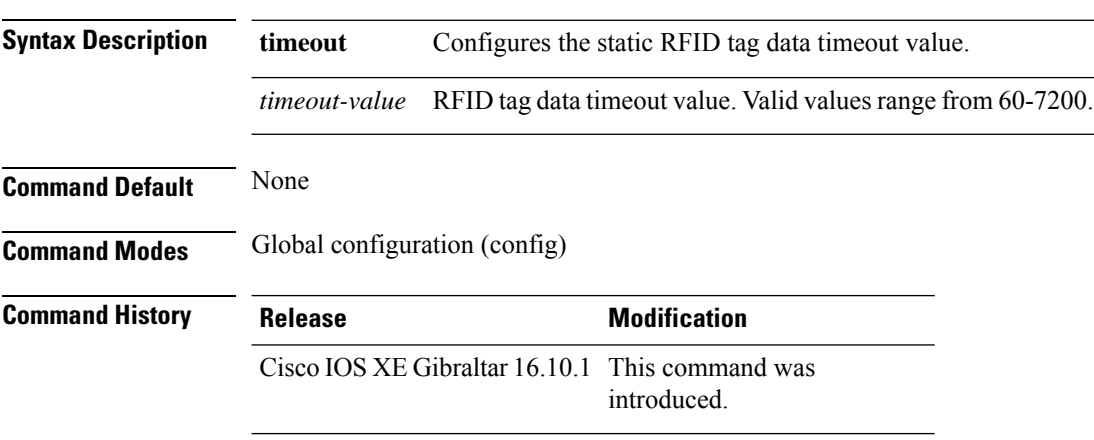

#### **Example**

This example shows how to set the static RFID tag data timeout value. Device(config)# wireless rfid timeout 70

### **wireless security dot1x**

To configure IEEE 802.1x global configurations, use the **wireless security dot1x** command.

**wireless security dot1x** [{**eapol-key** {**retries** *retries* | **timeout** *milliseconds*} | **group-key interval** *sec* | **identity-request** {**retries** *retries* | **timeout** *seconds*} | **radius** [**call-station-id**] {**ap-macaddress** | **ap-macaddress-ssid** | **ipaddress** | **macaddress**} | **request** {**retries** *retries* | **timeout** *seconds*} | **wep key** {**index 0** | **index 3**}}]

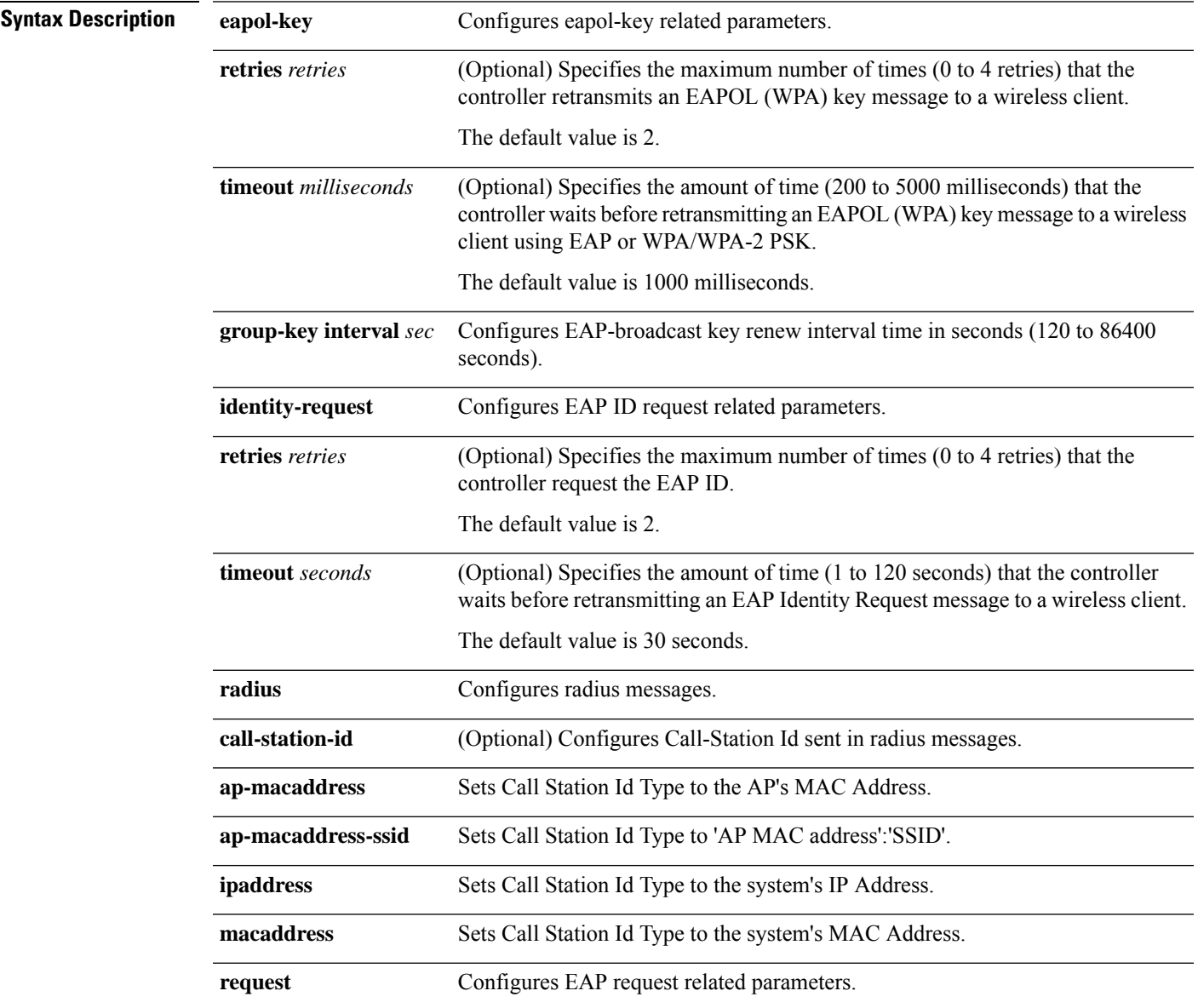

 $\mathbf I$ 

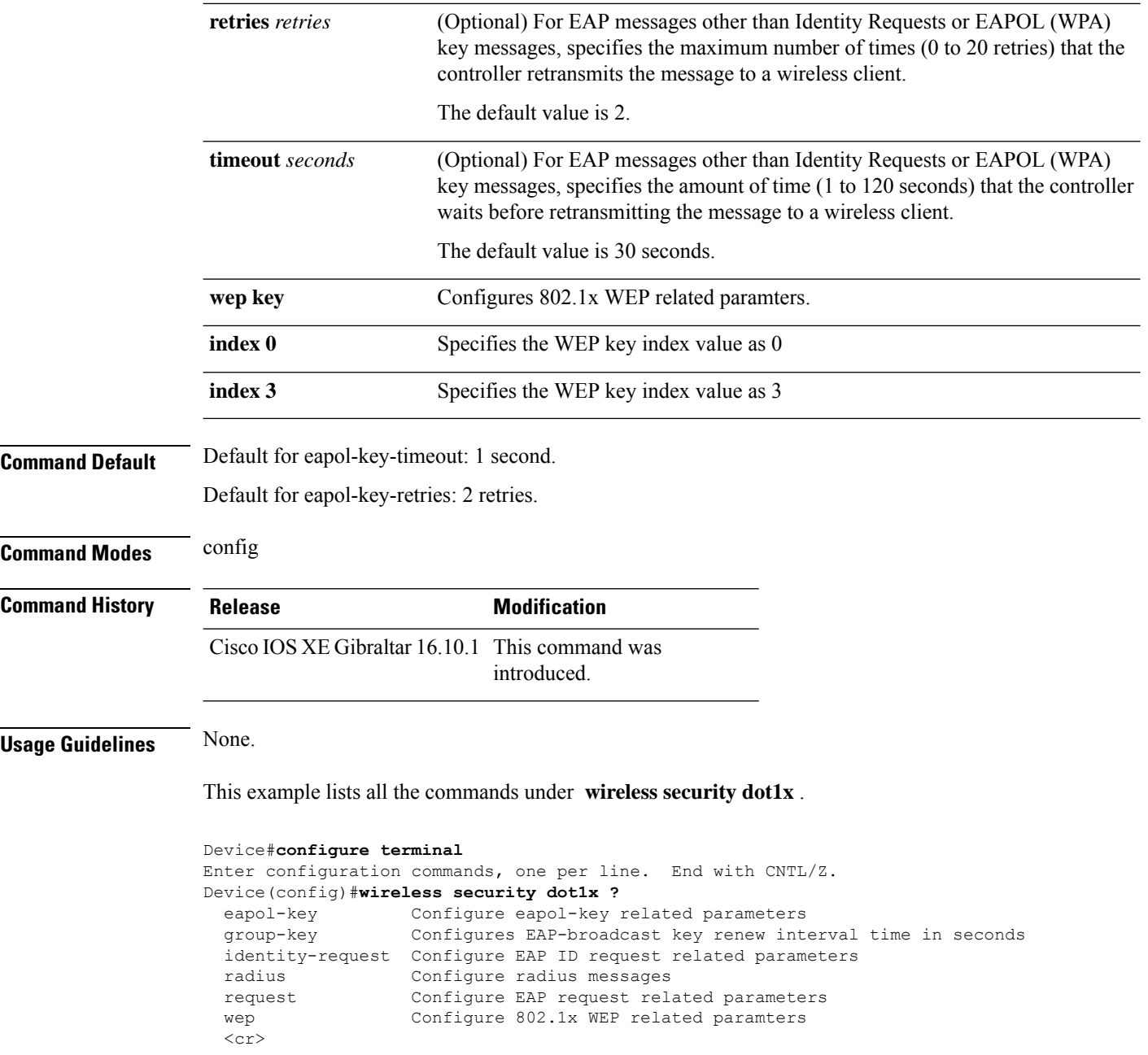

### **wireless security dot1x radius accounting mac-delimiter**

To configure a MAC delimiter for called-station-ID or a calling-station-ID, use the **wireless security dot1x radius accounting mac-delimiter** command.

To remove MAC delimiter for a called-station-ID or a calling-station-ID, use the **no** form of the command.

**wireless securitydot1x radius accounting mac-delimiter** {**colon** | **hyphen** | **none** | **single-hyphen** }

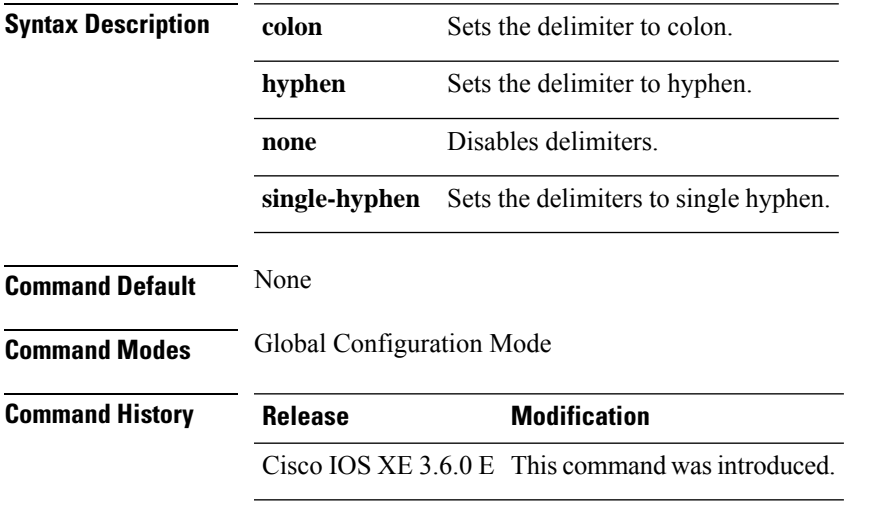

This example shows how to configure a MAC delimiter for called-station-ID or a calling-station-ID to colon:

Device(config)# wireless security dot1x radius accounting mac-delimiter colon

### **wireless security dot1x radius accounting username-delimiter**

To set the delimiter type, use **wireless security dot1x radius accounting username-delimiter** command, to remove the configuration, use the **no** form of this command.

**wireless security dot1x radius accounting username-delimiter** {**colon | hyphen | none | single-hyphen**}

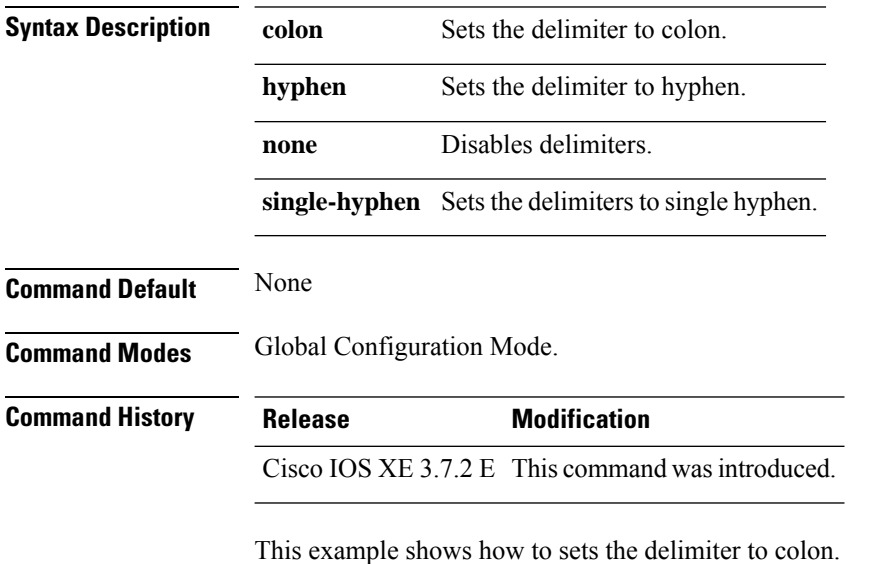

Device(config)# wireless security dot1x radius acounting username-delimiter colon

### **wireless security dot1x radius callStationIdCase**

To configure Call Station Id CASE send in RADIUS messages, use the **wireless security dot1x radius callStationIdCase** command.

To remove the Call Station Id CASE send in RADIUS messages, use the **no** form of the command.

**wireless security dot1x radius callStationIdCase** {**lower**|**upper**}

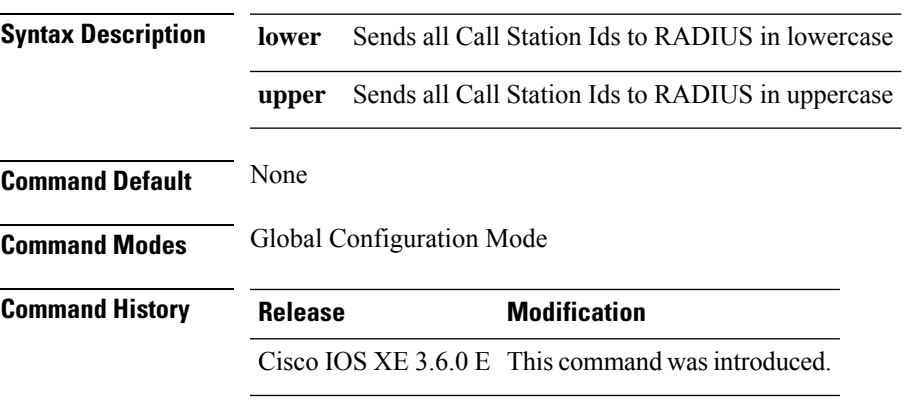

This example shows how to configure Call Station Id CASE send in RADIUS messages in lowercase:

Device(config)# wireless security dot1x radius callstationIdCase lower

### **wireless security dot1x radius mac-authentication call-station-id**

To configure call station ID type for mac-authentication, use the **wireless security dot1x radius mac-authentication call-station-id** command. To remove the configuration, use the **no** form of it.

**wireless security dot1x radius mac-authentication call-station-id ap-ethmac-only | ap-ethmac-ssid | ap-group-name | ap-label-address | ap-label-address-ssid | ap-location | ap-macaddress | ap-macaddress-ssid | ap-name | ap-name-ssid | ipaddress | macaddress | vlan-id**

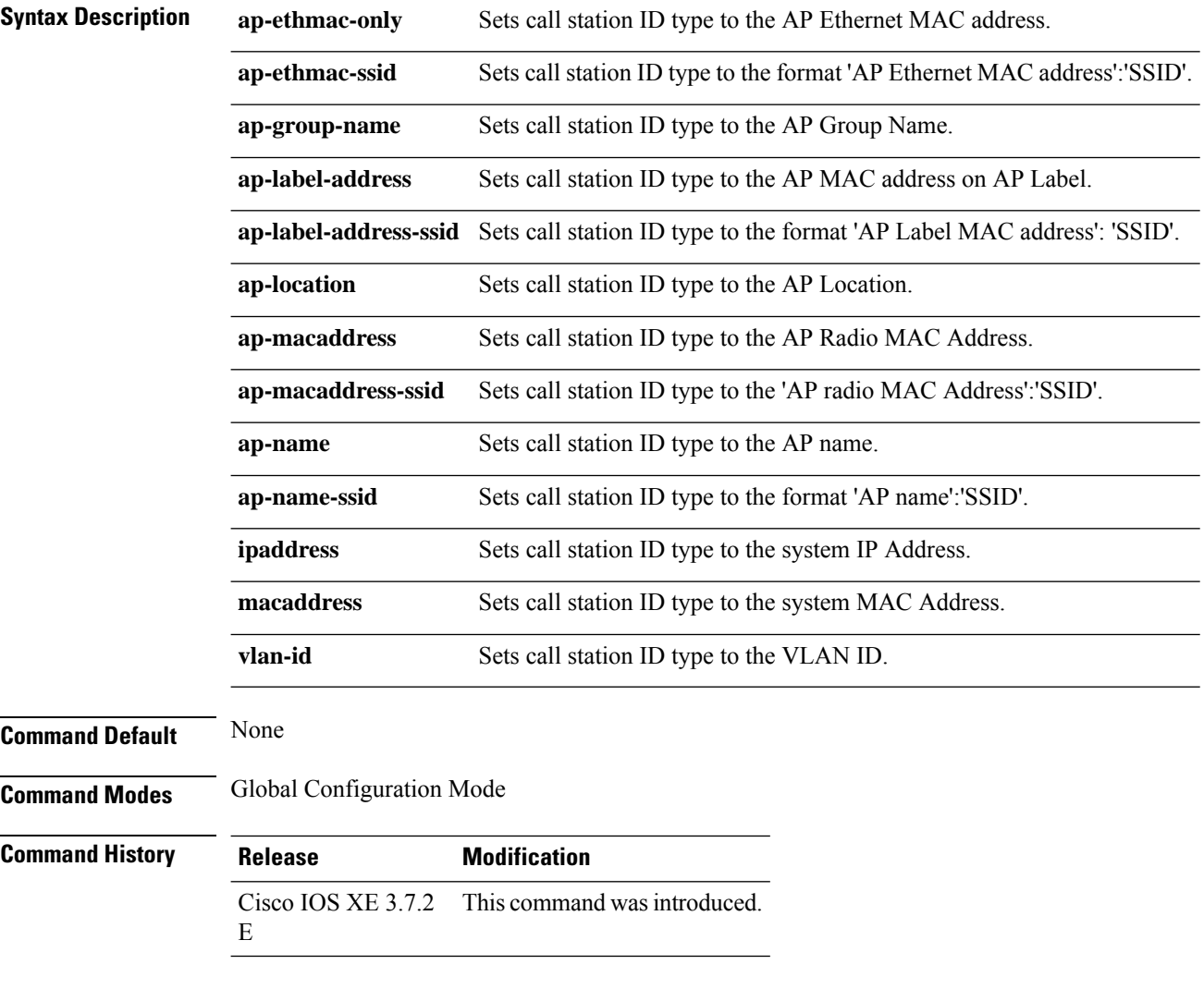

The example show how to set call station ID type to the AP Ethernet MAC address:

Device(config)# wireless security dot1x radius mac-authentication call-station-id ap-ethmac-only

# **wireless security dot1x radius mac-authentication mac-delimiter**

To configure MAC-Authentication attributes, use the **wireless security dot1x radius mac-authentication mac-delimiter** command.

To remove MAC-Authentication attributes, use the **no** form of the command.

**wireless security dot1x radius mac-authentication mac-delimiter** {**colon** | **hyphen** | **none** | **single-hyphen** }

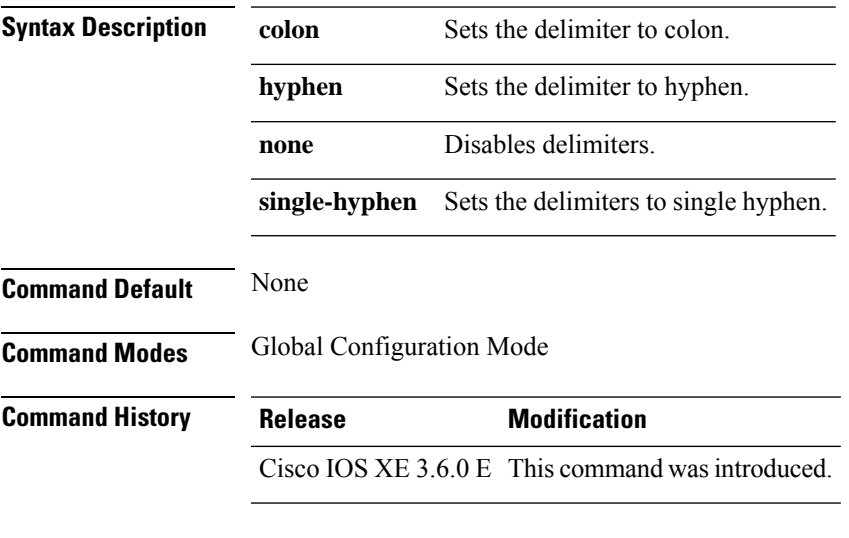

This example shows how to configure MAC-Authentication attributes to colon:

Device(config)# Scurity dot1x radius mac-authentication mac-delimiter colon

# **wireless security web-auth retries**

To enable web authentication retry on a particular WLAN, use the **wireless wireless security web-auth retries** command. To disable, use the **no** form of the command.

**wireless securityweb-authretries***retries* **nowireless securityweb-authretries**

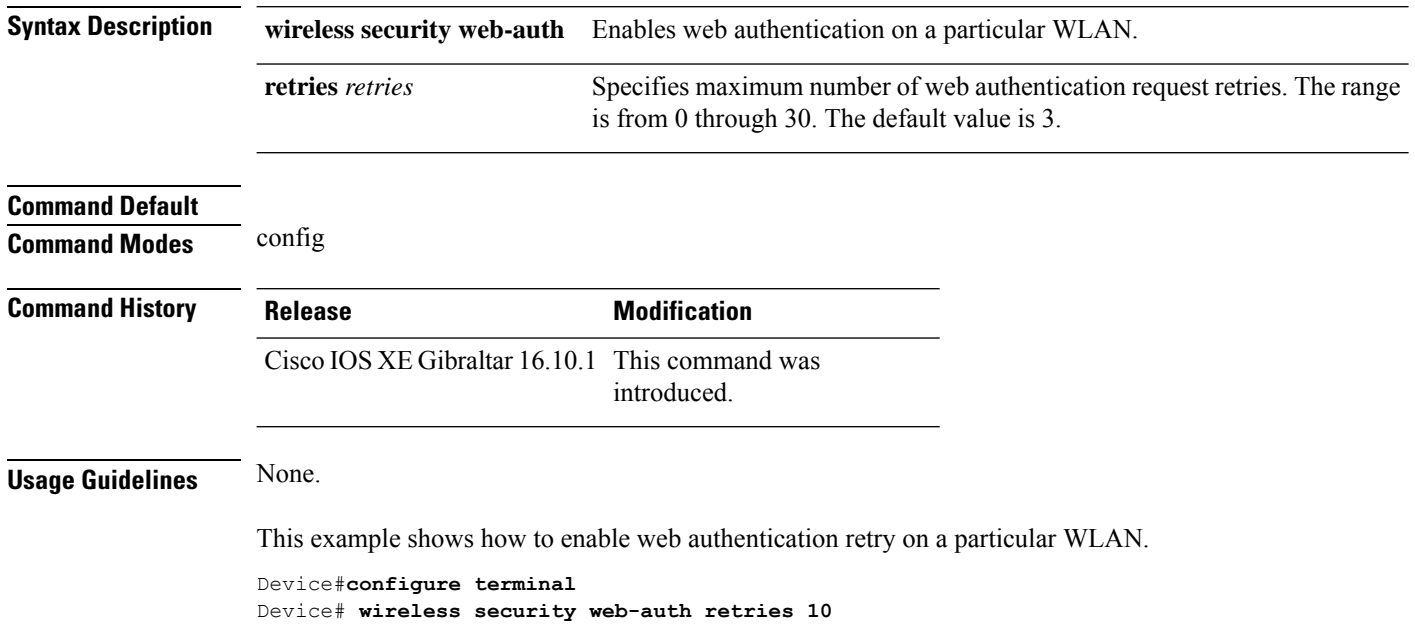

# **wireless tag policy**

To configure wireless tag policy, use the **wireless tag policy** command.

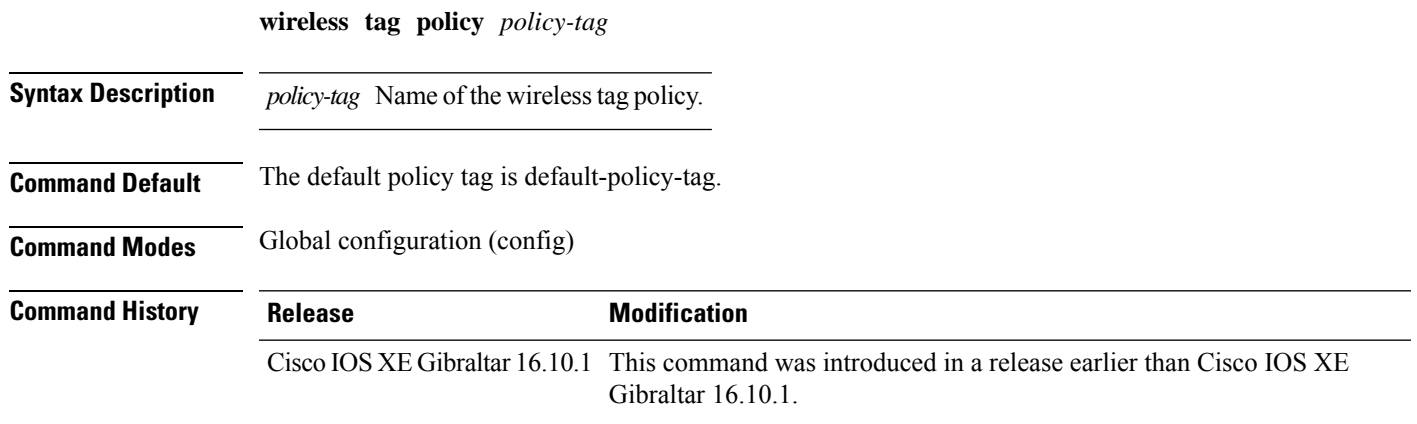

#### **Examples**

The following example shows how to configure a wireless policy tag: Device(config)# **wireless tag policy** *guest-policy*

# **wireless tag rf**

To configure the radio frequency (RF) tag, use the syn**wireless tag rf** command. Use the **no** form of this command to disable the feature.

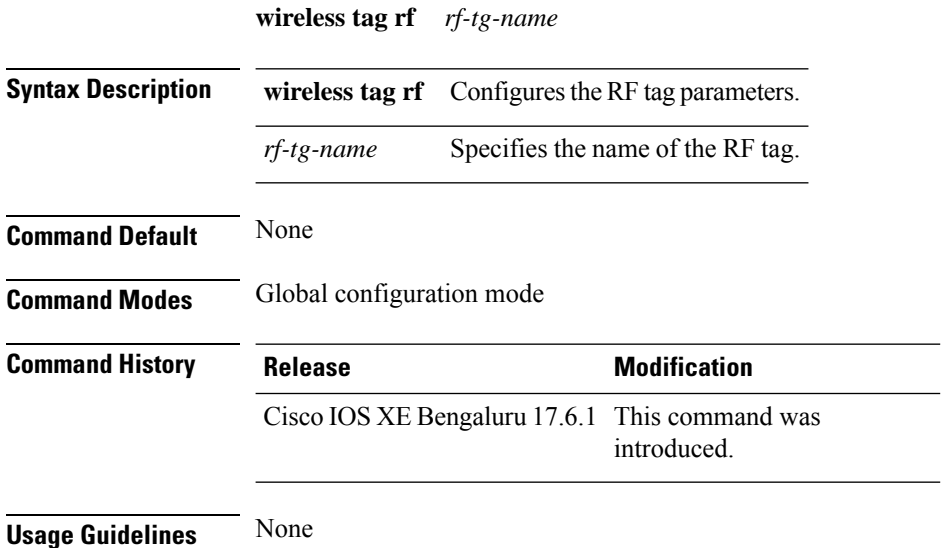

#### **Example**

The following example shows you how to configure a wireless tag radio frequency (RF):

Device# configure terminal Device(config)# wireless tag rf *rf-tag-name*

# **wireless tag site**

To configure a wireless site tag, use the **wireless tag site** *site-tag*command.

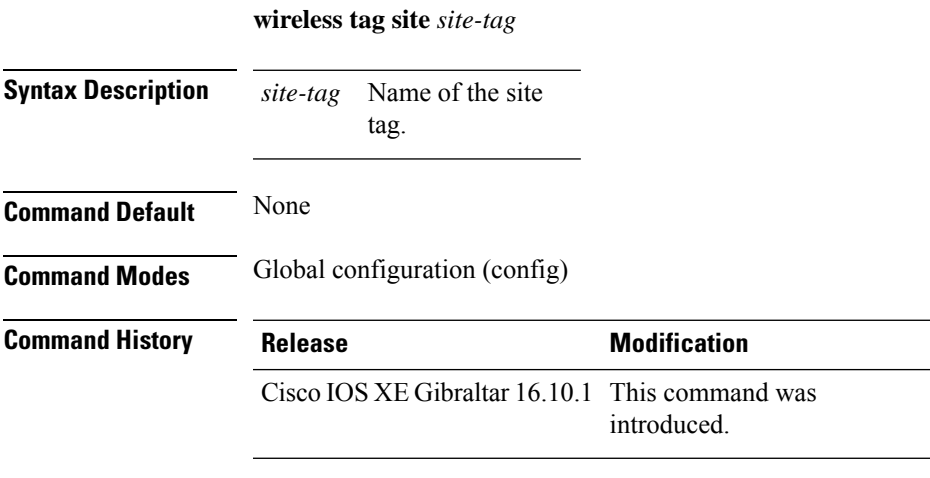

#### **Example**

The following example shows how to configure a site tag: Device(config)# **wireless tag site test-site**

# **wireless wps ap-authentication**

To configure the access point neighbor authentication, use the **wireless wps ap-authentication** command. To remove the access point neighbor authentication, use the no form of the command.

**wireless wps ap-authentication** [**threshold** *value*] **no wireless wps ap-authentication** [**threshold**]

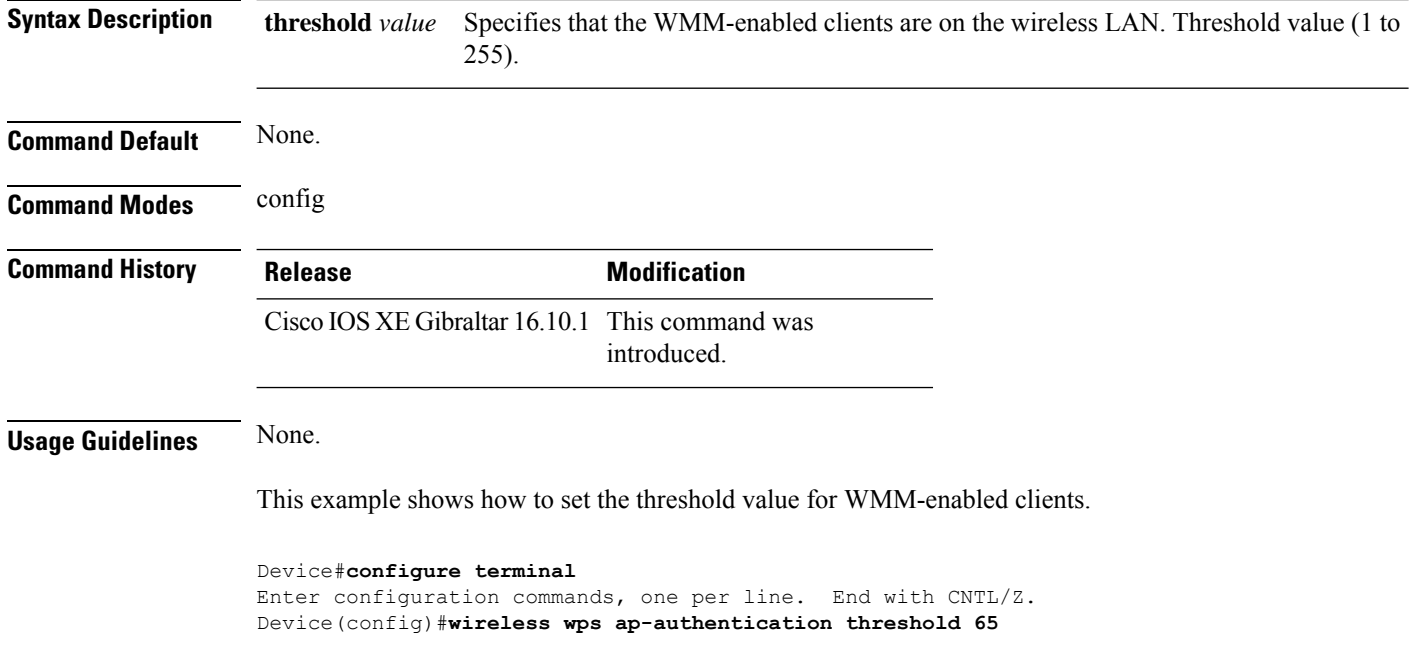

# **wireless wps ap-authentication threshold**

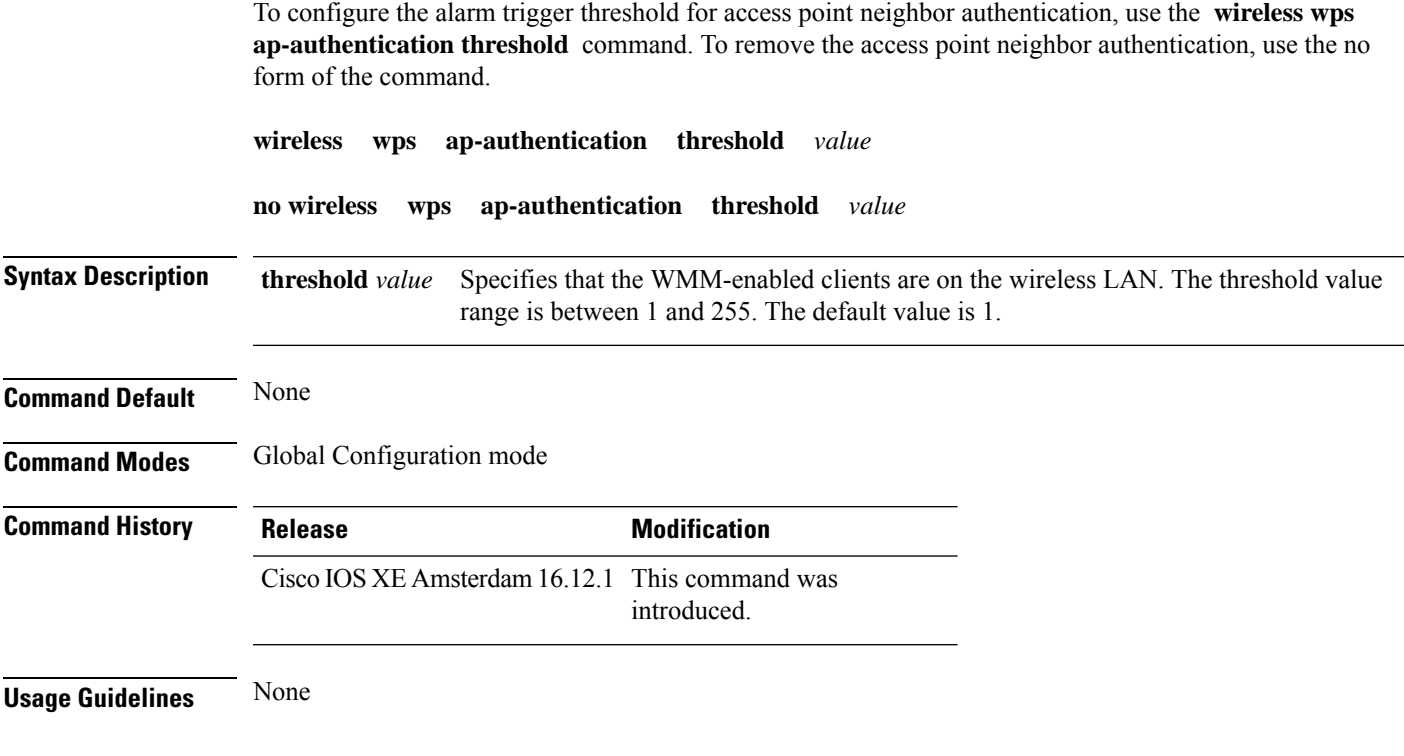

#### **Example**

The following example shows you how to configure the alarm trigger threshold for access point neighbor authentication:

Device(config)# wireless wps ap-authentication threshold 1

# **wireless wps client-exclusion**

To configure client exclusion policies, use the **wireless wps client-exclusion**command. To remove the client exclusion policies, use the **no** form of the command.

**wireless wps client-exclusion** {**all** | **dot11-assoc** | **dot11-auth** | **dot1x-auth** | **dot1x-timeout** | **ip-theft** | **web-auth**} **no wireless wps client-exclusion** {**all** | **dot11-assoc** | **dot11-auth** | **dot1x-auth** | **dot1x-timeout** | **ip-theft** | **web-auth**}

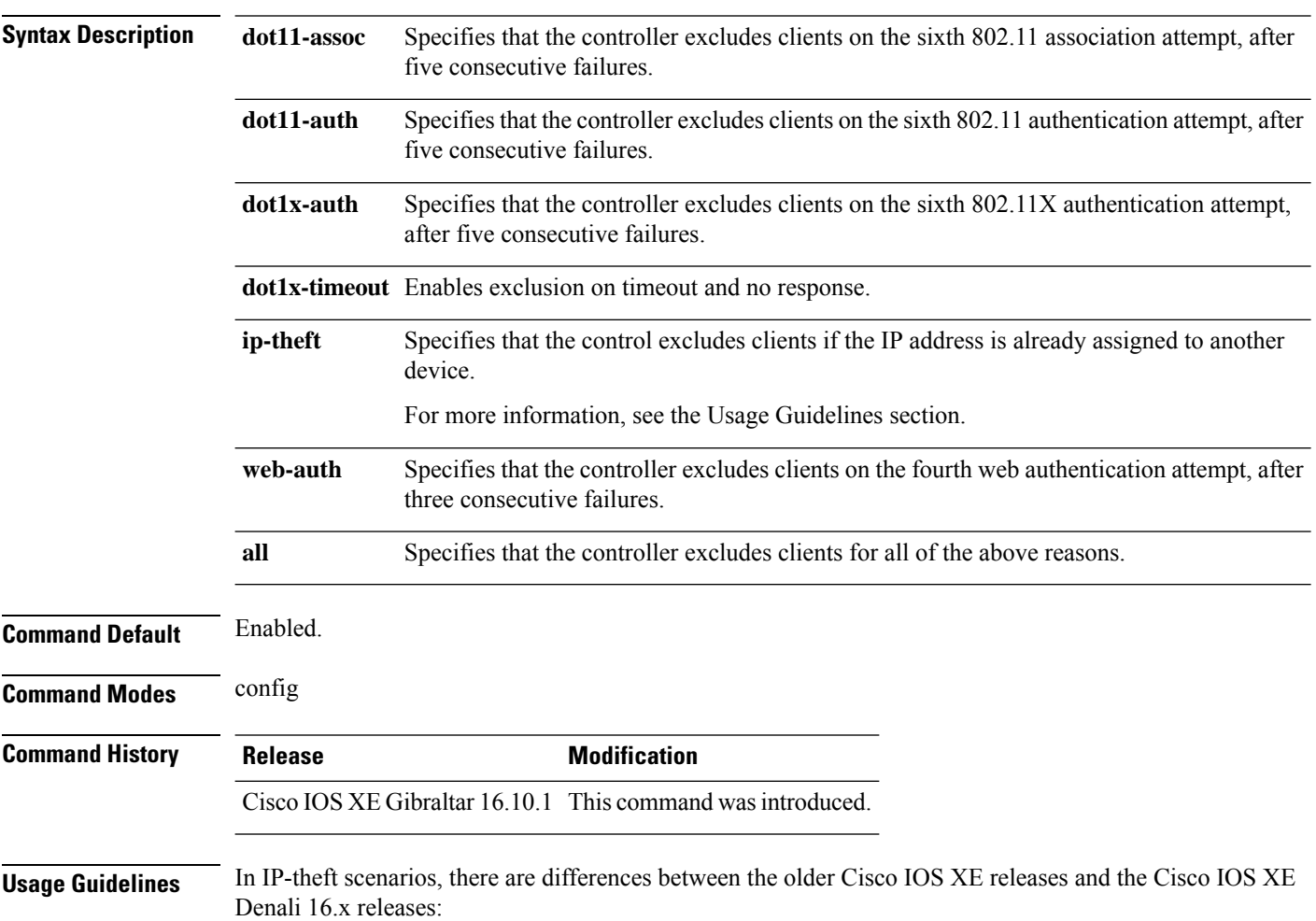
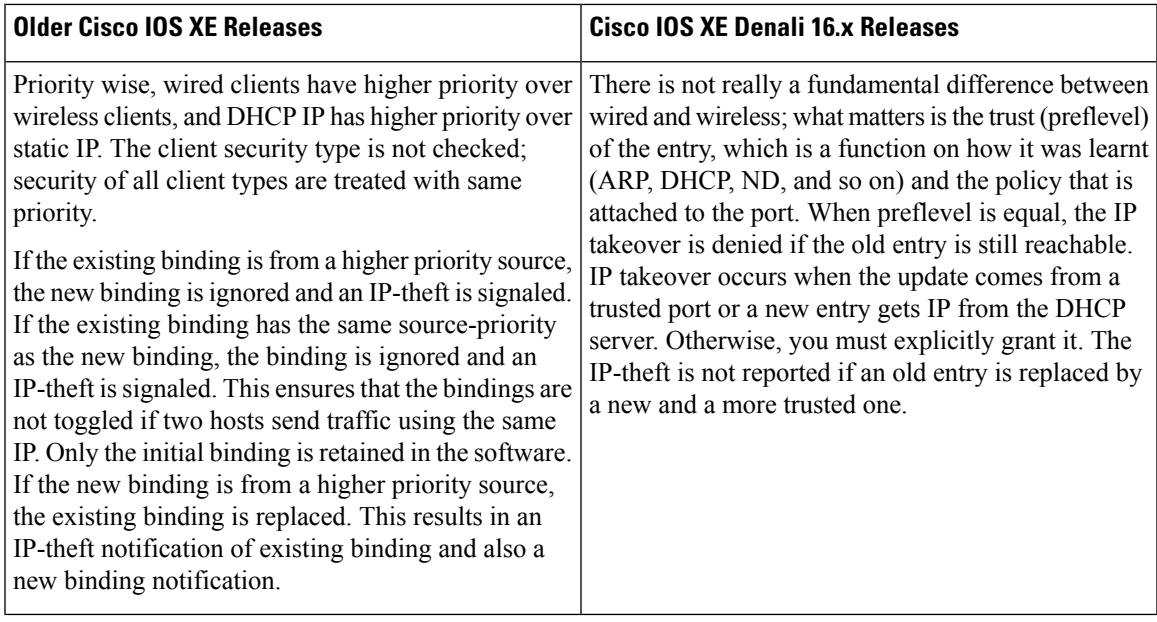

This example shows how to disable clients on the 802.11 association attempt after five consecutive failures.

```
Device#configure terminal
Enter configuration commands, one per line. End with CNTL/Z.
Device(config)#wireless wps client-exclusion dot11-assoc
```
### **wireless wps mfp**

To configure various Management Frame Protection (MFP) parameters, use the **wireless wps mfp** command. **wireless wps mfp ap-impersonation** | **key-refresh-interval** *interval* **Syntax Description** *interval* Specifies the MFP key refresh interval in hours. The valid range is from 1 to 24. The default value is 24. **Command Default** None **Command Modes** Global configuration **Command History Release Modification** Cisco IOS XE Gibraltar 16.12.1 This command was introduced. **Usage Guidelines** This example shows how to configure various Management Frame Protection (MFP) parameters: Device# **configure terminal**

Device(config)# **wireless wps mfp key-refresh-interval 1**

# **wireless wps mfp ap-impersonation**

To configure AP impersonation detection, use the **wireless wps mfp ap-impersonation** command. Use the **no** form of this command to disable the configuration.

**wireless wps mfp ap-impersonation**

**no wireless wps mfp ap-impersonation**

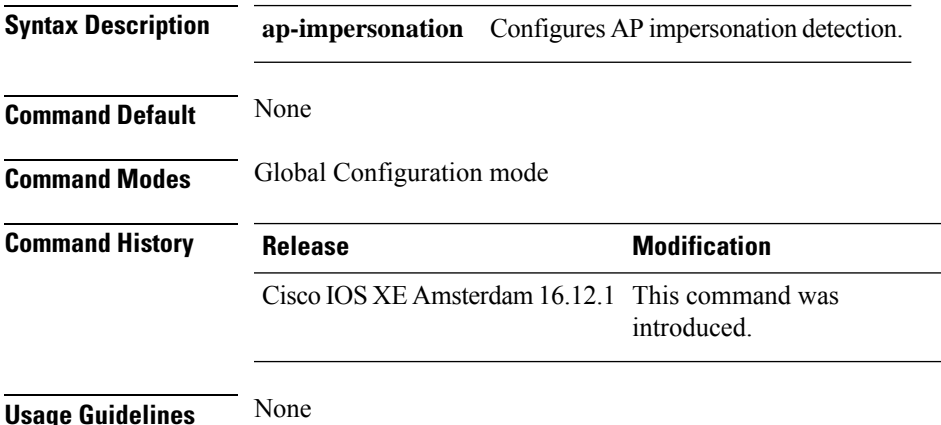

#### **Example**

The following example shows you how to configure AP impersonation detection:

Device(config)# wireless wps mfp ap-impersonation

# **wireless wps rogue**

To configure various rouge parameters, use the **wireless wps rogue** command.

**wireless wps rogue** {**adhoc** | **client**} [{**alert** *mac-addr* | **contain** *mac-addr no-of-aps*}]

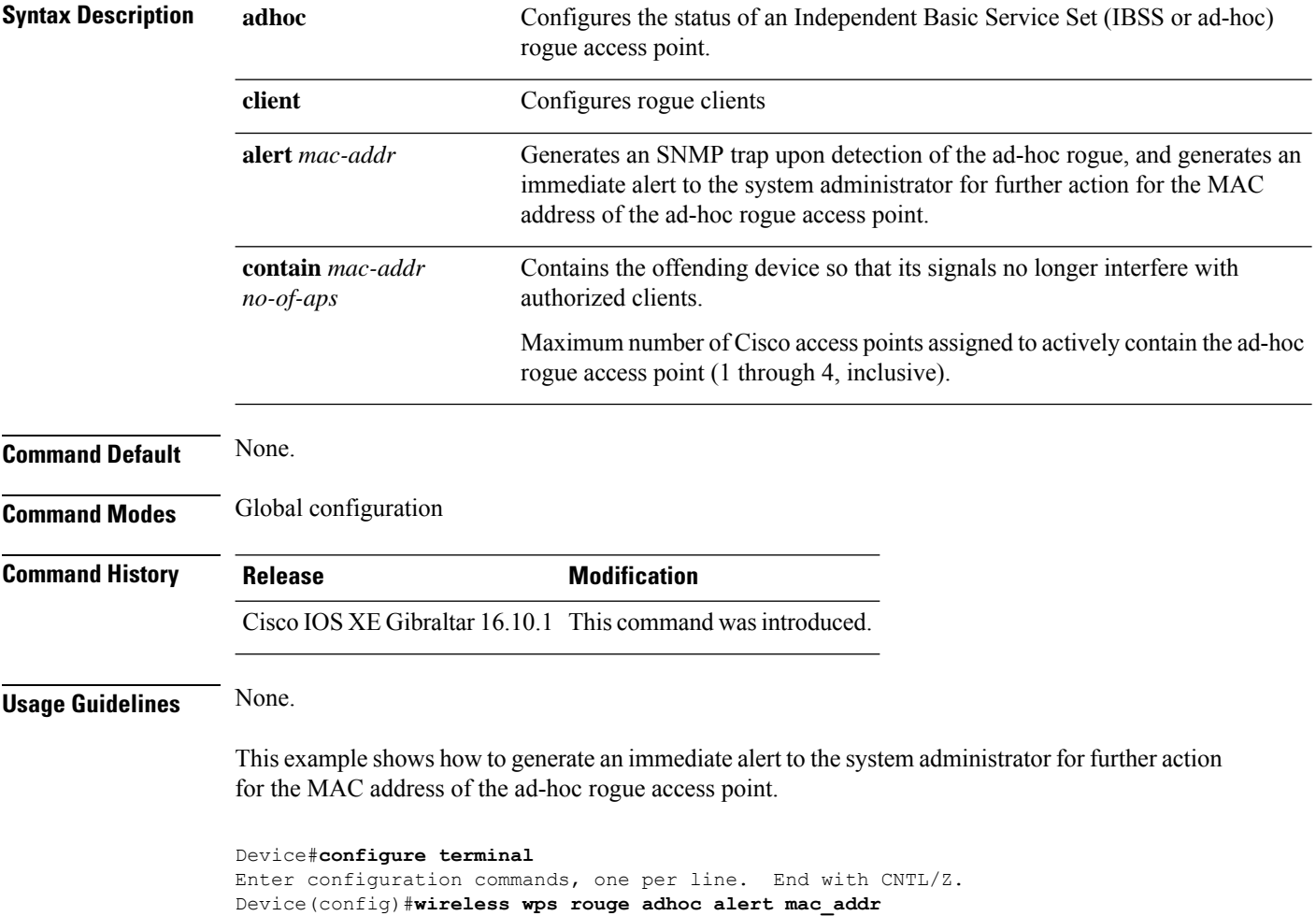

### **wireless wps rogue network-assurance enable**

To enable the rogue wirelessservice assurance (WSA) events, use the **wireless wps roguenetwork-assurance enable** command. Use the **no** form of this command to disable the configuration.

**wireless wps rogue network-assurance enable**

**no wireless wps rogue network-assurance enable**

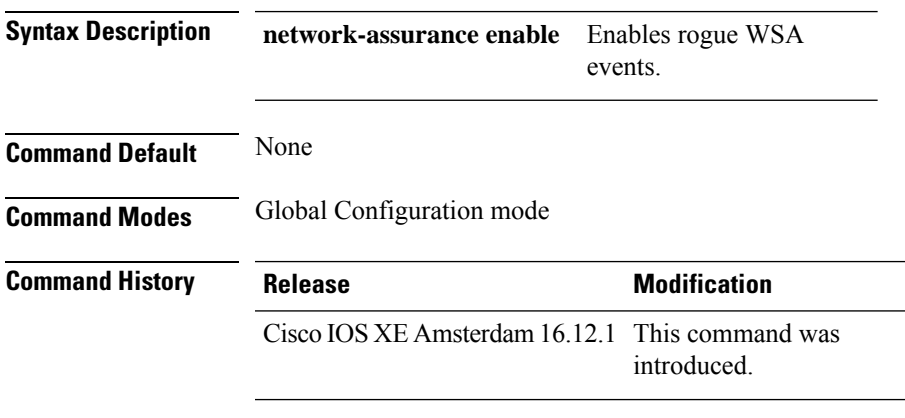

**Usage Guidelines** None

### **Example**

The following example shows you how to enable the rogue wireless service assurance events:

Device(config)# wireless wps rogue network-assurance enable

# **wireless wps rogue ap aaa**

To configure the use of AAA/local database to detect valid AP MAC addresses, use the **wireless wps rogue ap aaa** command. Use the **no** form of this command to disable the configuration.

**wireless wps rogue ap aaa**

**no wireless wps rogue ap aaa**

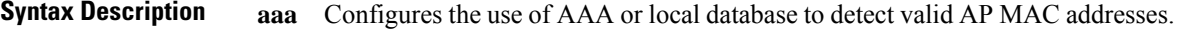

**Command Default** None

**Command Modes** Global Configuration mode

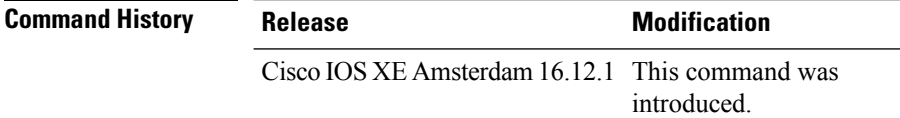

**Usage Guidelines** None

#### **Example**

The following example shows you how to configure the use of AAA/local database to detect valid AP MAC addresses:

Device(config)# wireless wps rogue ap aaa

# **wireless wps rogue ap aaa polling-interval**

To configures Rogue AP AAA validation interval, in seconds, use the **wireless wps rogue ap aaa polling-interval** command. To disable the configuration, use the no form of this command.

**wireless wps rogue ap aaa polling-interval** *60 - 86400*

**no wireless wps rogue ap aaa polling-interval** *60 - 86400*

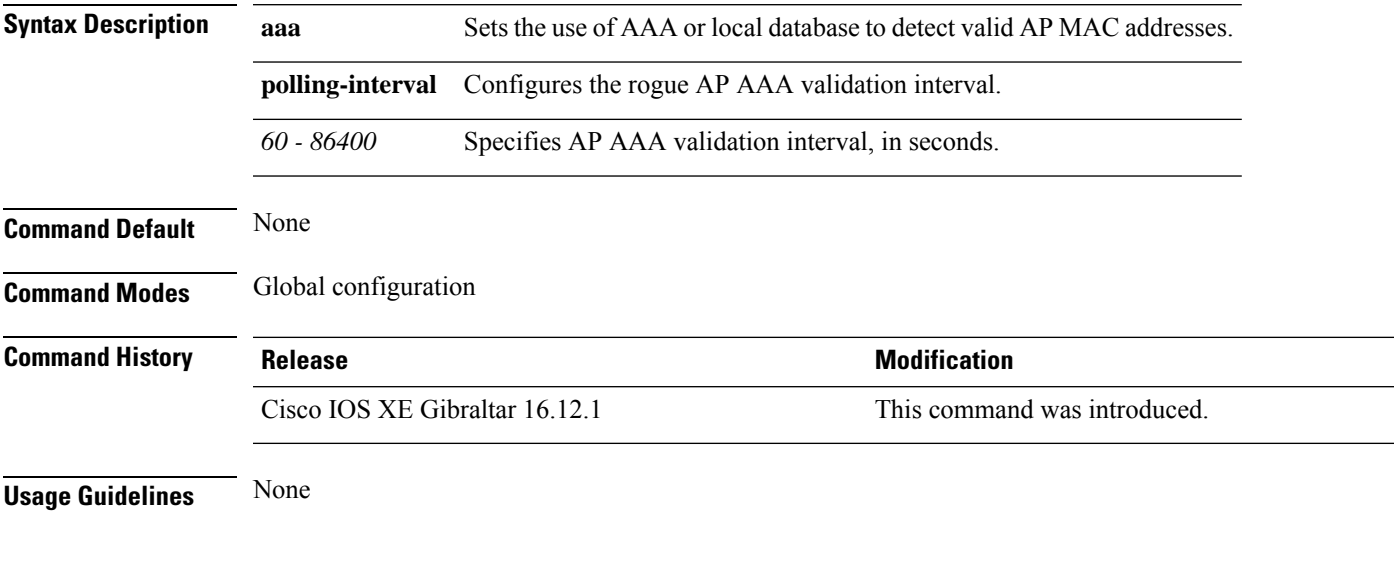

### **Example**

This example shows how to configures Rogue AP AAA validation interval, in seconds:

Device(config)# wireless wps rogue ap aaa polling-interval *120*

## **wireless wps rogue ap init-timer**

To configure the init timer for rogue APs, use the **wireless wps rogue ap init-timer** command. Use the **no** form of this command to disable the configuration.

**wireless wps rogue ap init-timer**

**no wireless wps rogue ap init-timer**

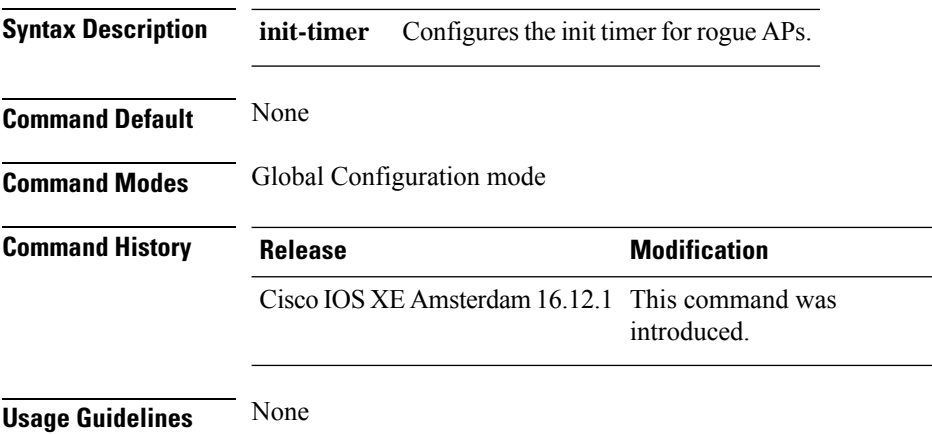

### **Example**

The following example shows you how to configure the init timer for rogue APs:

Device(config)# wireless wps rogue ap init-timer

Ш

# **wireless wps rogue ap mac-address rldp initiate**

To initiate and configure Rogue Location Discovery Protocol on rogue APs, use the **wireless wps rogue ap mac-address rldp initiate** command.

**wireless wps rogue ap mac-address** *<MAC Address>* **rldp initiate Syntax Description wps Configures the WPS settings. rogue** Configures the global rogue devices. **ap mac-address** *<MAC Address>* The MAC address of the APs. **rldp initiate** Initiates RLDP on rogue APs. **Command Default** None **Command Modes** Privileged EXEC (#) **Command History Release <b>Modification** Cisco IOS XE Amsterdam 16.12.1 This command was introduced. **Usage Guidelines** None

#### **Example**

The following example shows you how to initiate and configure Rogue Location DiscoveryProtocol on rogue APs:

Device# wireless wps rogue ap mac-address *10.1.1* rldp initiate

### **wireless wps rogue ap notify-min-rssi**

To configure the minimum RSSI notification threshold for rogue APs, use the **wireless wps rogue ap notify-min-rssi** command. Use the **no** form of this command to disable the configuration.

**wireless wps rogue ap notify-min-rssi**

**no wireless wps rogue ap notify-min-rssi**

**Syntax Description notify-min-rssi** Configure the minimum RSSI notification threshold for rogue APs.

**Command Default** None

**Command Modes** Global Configuration mode

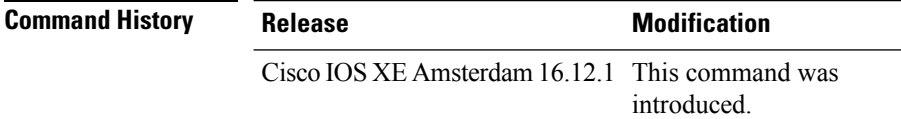

**Usage Guidelines** None

#### **Example**

The following example shows you how to configure the minimum RSSI notification threshold for rogue APs:

Device(config)# wireless wps rogue ap notify-min-rssi

# **wireless wps rogue ap notify-rssi-deviation**

To configure the RSSI deviation notification threshold for rogue APs, use the **wireless wps rogue ap notify-rssi-deviation** command. Use the **no** form of this command to disable the configuration.

**wireless wps rogue ap notify-rssi-deviation**

**no wireless wps rogue ap notify-rssi-deviation**

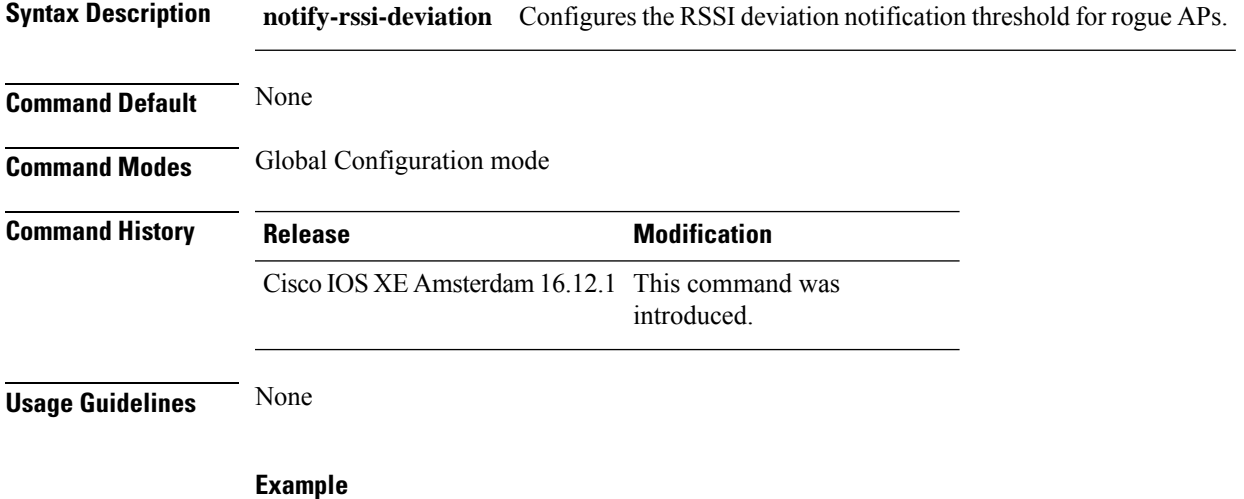

The following example shows you how to configure the RSSI deviation notification threshold for rogue APs:

Device(config)# wireless wps rogue ap notify-rssi-deviation

# **wireless wps rogue ap rldp alarm-only**

To set Rogue Location DiscoveryProtocol (RLDP) and alarm if rogue is detected, use the **wireless wps rogue ap rldp alarm-only** command. Use the **no** form of this command to disable the configuration.

**wireless wps rogue ap rldp alarm-only**

**no wireless wps rogue ap rldp alarm-only**

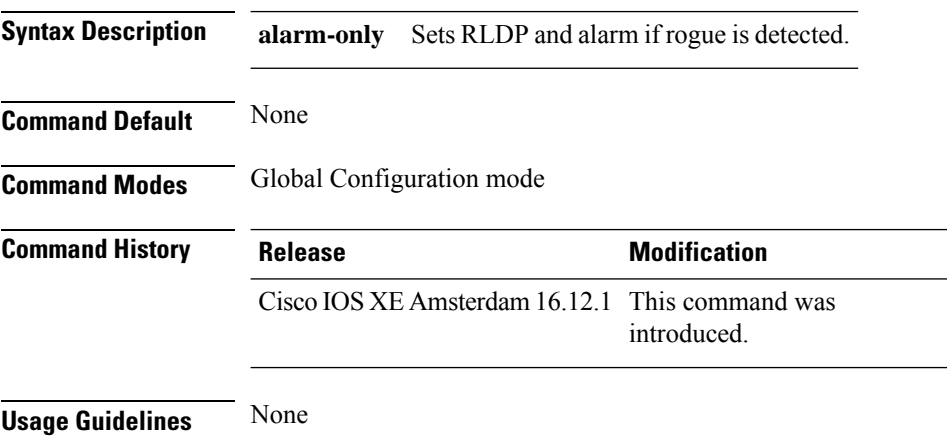

#### **Example**

The following example shows you how to set RLDP and alarm if rogue is detected:

Device(config)# wireless wps rogue ap rldp alarm-only

# **wireless wps rogue ap rldp alarm-only monitor-ap-only**

To perform RLDP only on monitor APs, use the **wireless wps rogue ap rldp alarm-only monitor-ap-only** command. Use the **no** form of this command to disable the configuration.

**wireless wps rogue ap rldp alarm-only monitor-ap-only**

**no wireless wps rogue ap rldp alarm-only monitor-ap-only**

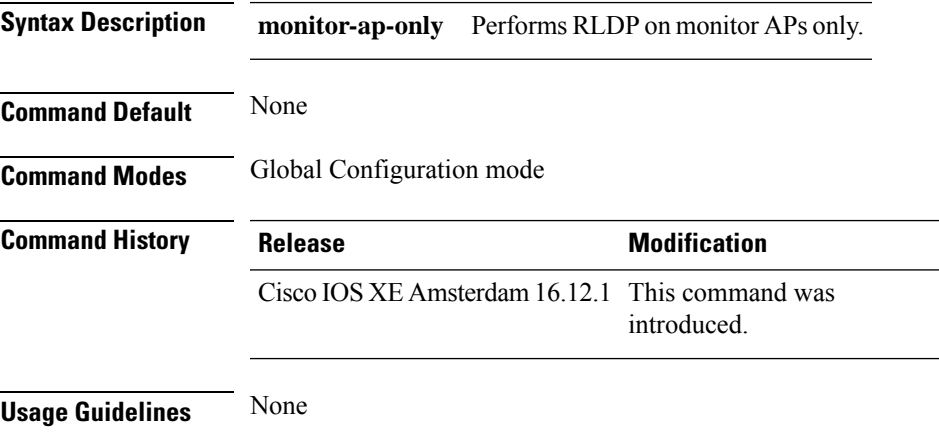

#### **Example**

The following example shows you how to perform RLDP only on monitor APs,:

Device(config)# wireless wps rogue ap rldp alarm-only monitor-ap-only

### **wireless wps rogue ap rldp auto-contain**

To configure RLDP, alarm and auto-contain if rogue is detected, use **wirelesswps rogueaprldp auto-contain** command. Use the **no** form of the command to disable the alarm.

**[no] wireless wps rogue ap rldp auto-contain monitor-ap-only**

**Syntax Description monitor-ap-only** Perform RLDPonly on monitor AP

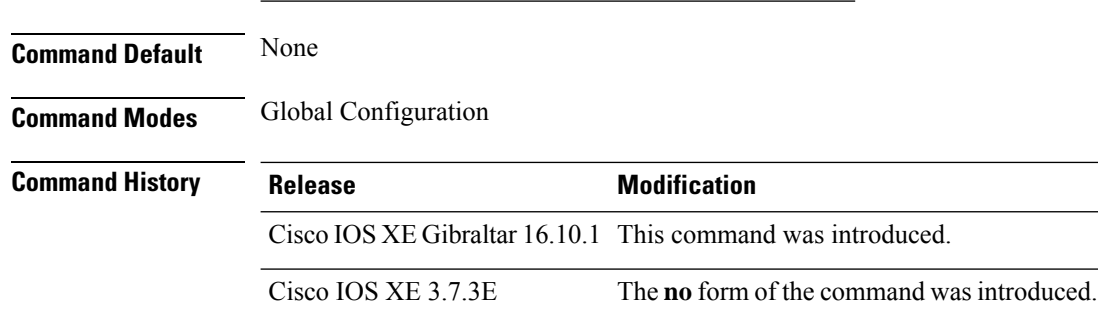

#### **Example**

This example shows how to configure an alarm for a detected rogue.

Device**wireless wps rogue ap rldp auto-contain**

**Configuration Commands: g to z**

## **wireless wps rogue ap rldp retries**

To configure RLDP retry times on rogue APs, use the **wireless wps rogue ap rldp retries** command. Use the **no** form of this command to disable the configuration.

**wireless wps rogue ap rldp retries**

**no wireless wps rogue ap rldp retries**

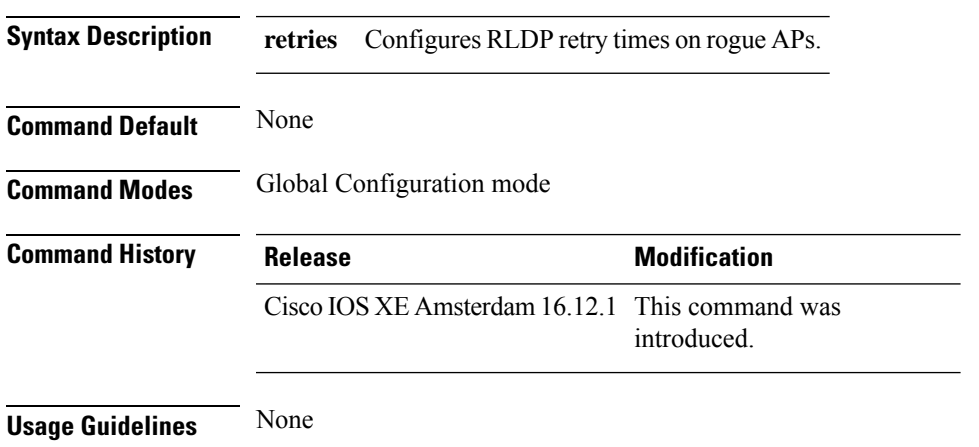

### **Example**

The following example shows you how to configure RLDP retry times on rogue APs:

Device(config)# wireless wps rogue ap rldp retries

## **wireless wps rogue ap rldp schedule**

To configure RLDP scheduling, use the **wireless wps rogue ap rldp schedule** command. Use the **no** form of this command to disable the configuration.

**wireless wps rogue ap rldp schedule**

**no wireless wps rogue ap rldp schedule**

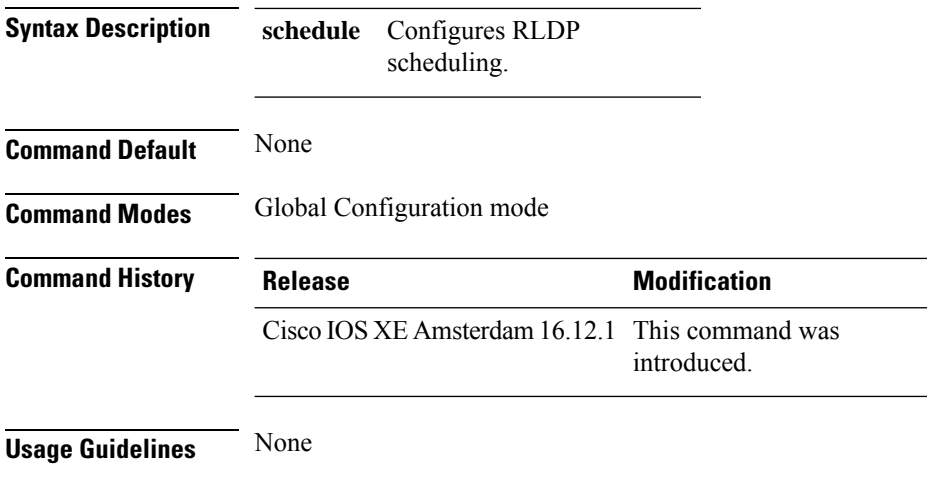

### **Example**

The following example shows you how to configure RLDP scheduling:

Device(config)# wireless wps rogue ap rldp schedule

# **wireless wps rogue ap rldp schedule day**

is to be done:

To configure the day when RLDP scheduling is to be done, use the **wireless wps rogue ap rldp schedule day** command. Use the **no** form of this command to disable the configuration.

**wireless wps rogue ap rldp schedule day** { **friday** | **monday** | **saturday** | **sunday** | **thursday** | **tuesday** | **wednesday** } **start** *[HH:MM:SS]* **end** *[HH:MM:SS]*

**no wireless wps rogue ap rldp schedule day** { **friday** | **monday** | **saturday** | **sunday** | **thursday** | **tuesday** | **wednesday** } **start** *[HH:MM:SS]* **end** *[HH:MM:SS]*

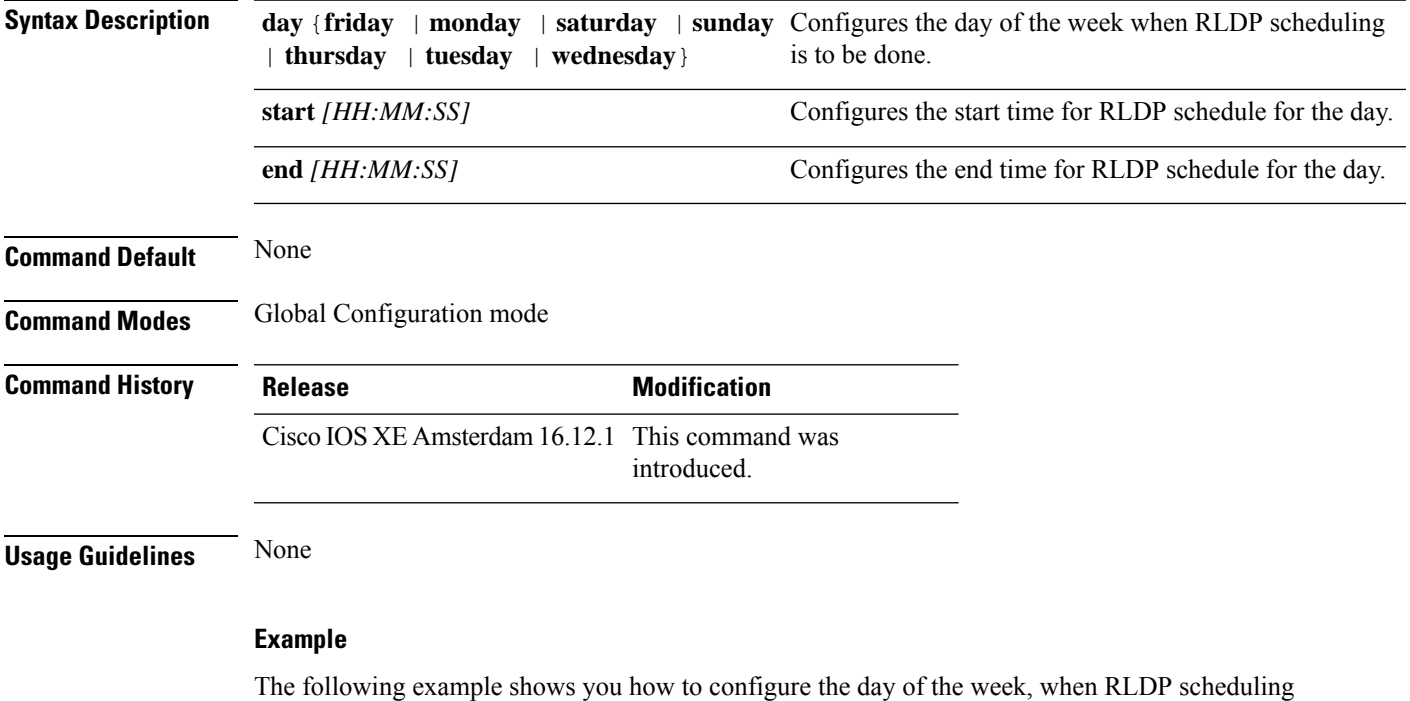

Device(config)# wireless wps rogue ap rldp schedule day friday start *10:10:10* end *15:15:15*

## **wireless wps rogue ap timeout**

To configure the expiry time for rogue APs, in seconds, use the **wireless wps rogue ap timeout** command. Use the **no** form of this command to disable the configuration.

**wireless wps rogue ap timeout** *240-3600*

**no wireless wps rogue ap timeout** *240-3600*

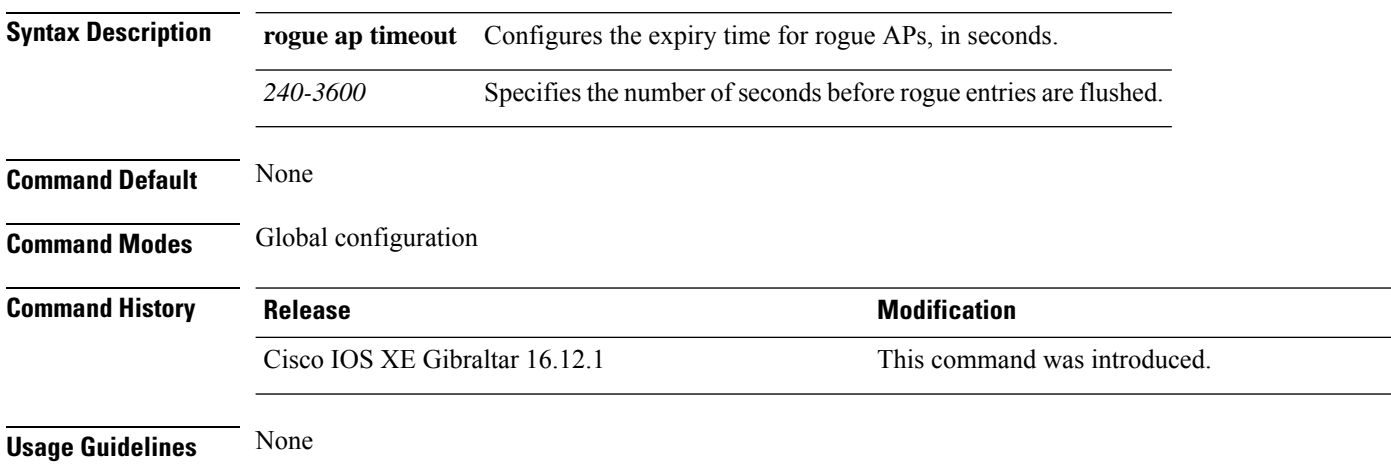

### **Example**

This example shows how to configure the expiry time for rogue APs, in seconds:

Device(config)# wireless wps rogue ap timeout *250*

 $\mathbf{L}$ 

### **wireless wps rogue auto-contain**

To configure the auto contain level and to configure auto containment for monitor AP mode, use the **wireless wps rogue auto-contain** command. To disable the configuration, use the **no** form of this command.

**wireless wps rogue auto-contain** { **level** *1 - 4* | **monitor-ap-only** }

**no wireless wps rogue auto-contain** { **level** *1 - 4* | **monitor-ap-only** }

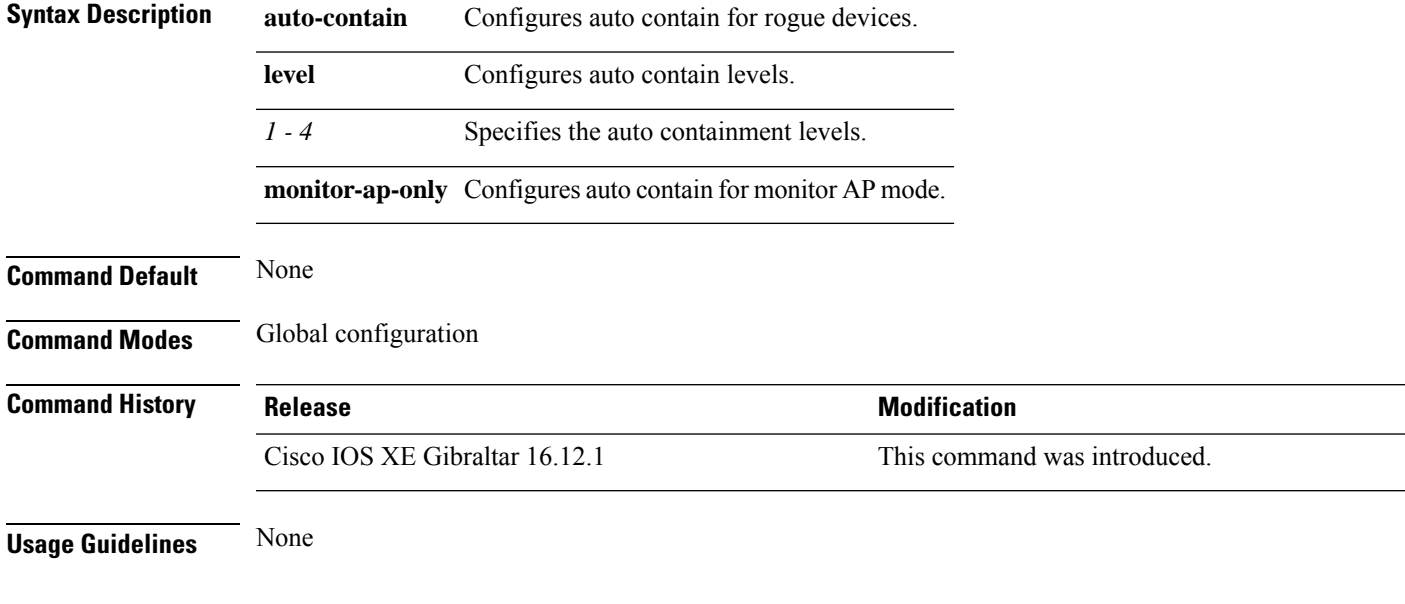

### **Example**

This example shows how to configure the auto contain level and to configure auto containment for monitor AP mode:

Device(config)# wireless wps rogue auto-contain level *2* Device(config)# wireless wps rogue auto-contain monitor-ap-only

### **wireless wps rogue client aaa**

To configure the use of AAA or local database to detect valid MAC addresses of rogue clients, use the **wireless wps rogue client aaa** command. Use the **no** form of this command to disable the configuration.

**wireless wps rogue client aaa**

### **no wireless wps rogue client aaa**

**Syntax Description aaa** Configures the use of AAA or local database to detect valid MAC addresses of rogue clients.

**Command Default** None

**Command Modes** Global Configuration mode

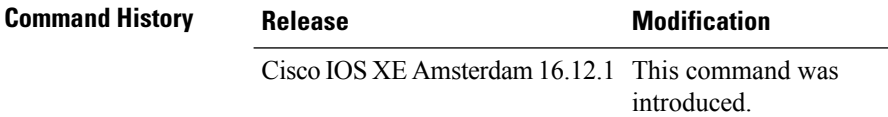

**Usage Guidelines** None

#### **Example**

The following example shows you how to configure the use of AAA or local database to detect valid MAC addresses of rogue clients:

Device(config)# wireless wps rogue client aaa

Ш

### **wireless wps rogue client mse**

To configure MobilityServices Engine (MSE) to detect valid MAC addresses of rogue clients, use the **wireless wps rogue client mse** command. Use the **no** form of this command to disable the configuration.

**wireless wps rogue client mse**

**no wireless wps rogue client mse**

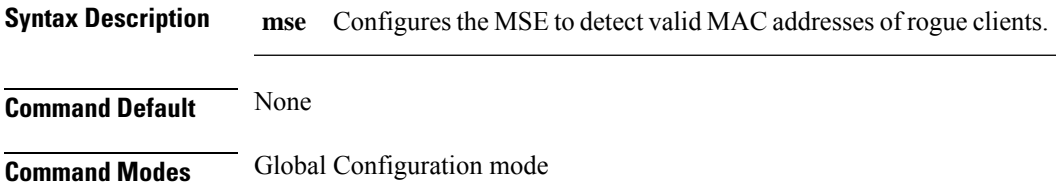

**Command History Release <b>Modification** Cisco IOS XE Amsterdam 16.12.1 This command was introduced.

**Usage Guidelines** None

#### **Example**

The following example shows you how to configure Mobility Services Engine (MSE) to detect valid MAC addresses of rogue clients:

Device(config)# wireless wps rogue client mse

### **wireless wps rogue client client-threshold**

To configure rogue client per a rogue AP SNMP trap threshold, use the **wireless wps rogue client client-threshold** command. To disable the configuration, use the **no** form of this command.

**wireless wps rogue client client-threshold** *0 - 256*

**no wireless wps rogue client client-threshold** *0 - 256*

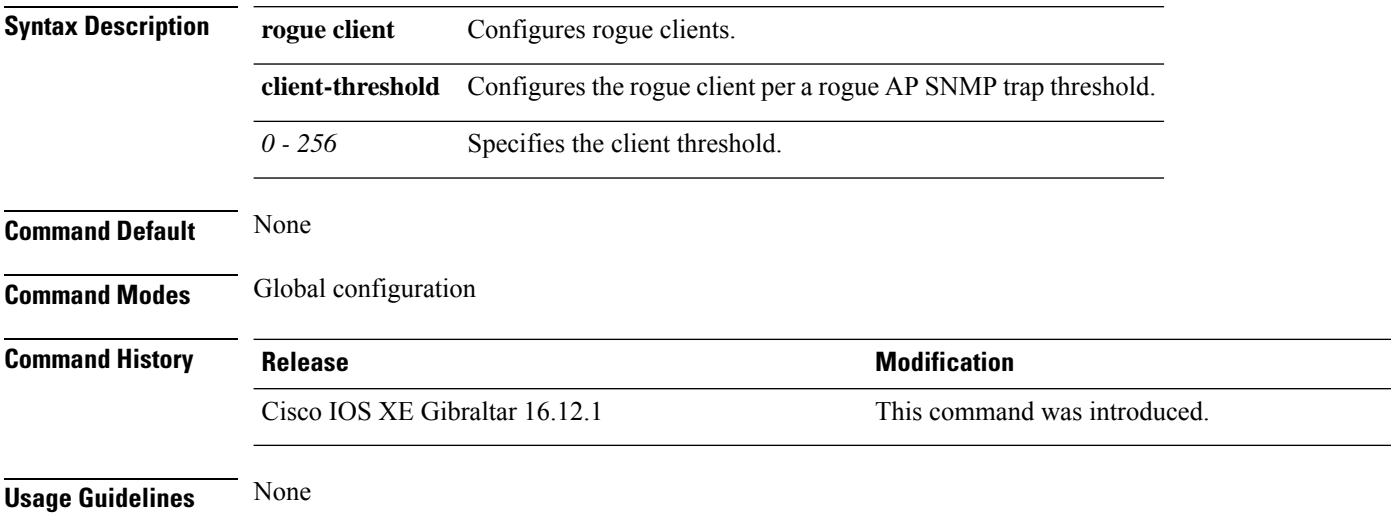

#### **Example**

This example shows how to configure rogue client per a rogue AP SNMP trap threshold:

Device(config)# wireless wps rogue ap timeout *250*

# **wireless wps rogue client notify-min-rssi**

To configure the minimum RSSI notification threshold for rogue clients, use the **wireless wps rogue client notify-min-rssi** command. Use the **no** form of this command to disable the configuration.

**wireless wps rogue client notify-min-rssi** *-128 - -70*

**no wireless wps rogue client notify-min-rssi** *-128 - -70*

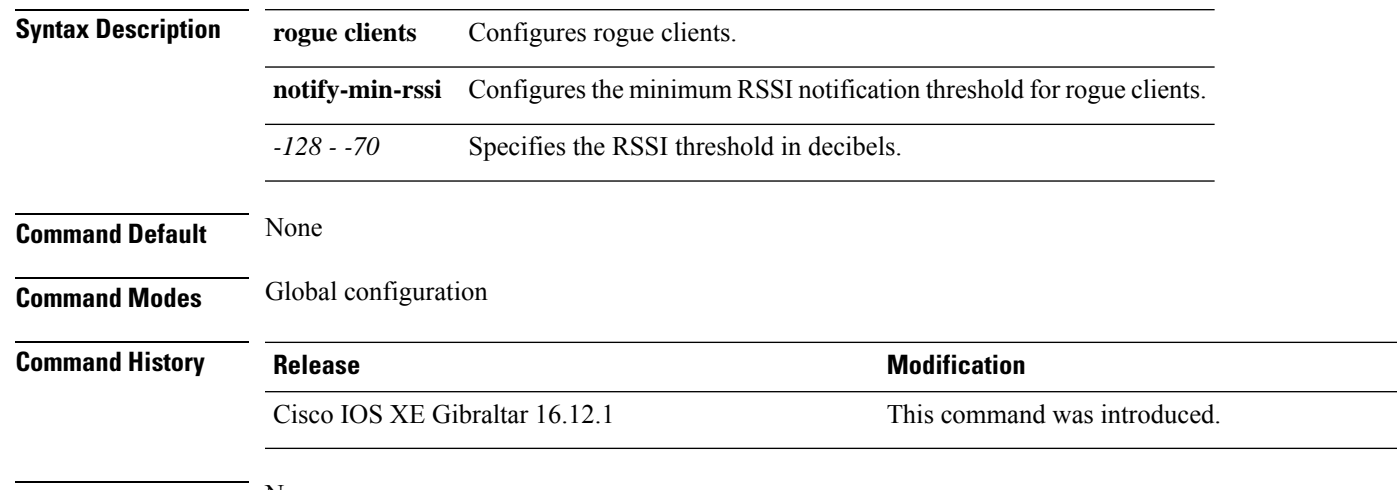

**Usage Guidelines** None

### **Example**

This example shows how to configure the minimum RSSI notification threshold for rogue clients:

Device(config)# wireless wps rogue client notify-min-rssi *-125*

# **wireless wps rogue client notify-rssi-deviation**

To configure the RSSI deviation notification threshold for rogue clients, use the **wireless wps rogue client notify-rssi-deviation** command. To disable the configuration, use the **no** form of this command.

**wireless wps rogue client notify-rssi-deviation** *0 - 10*

**no wireless wps rogue client notify-rssi-deviation** *0 - 10*

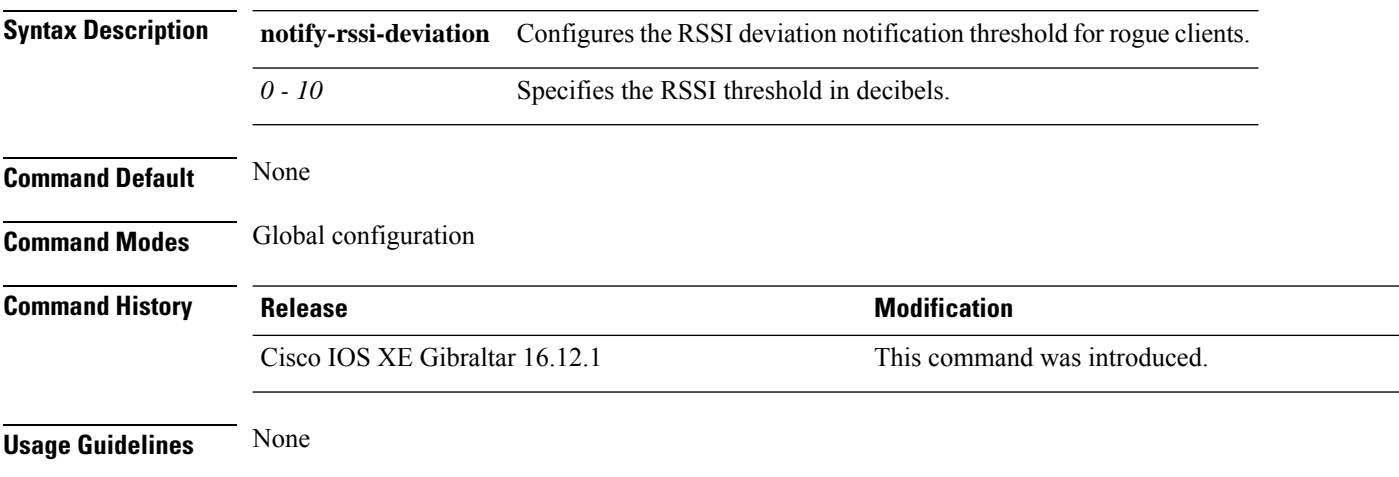

### **Example**

This example shows how to configure the RSSI deviation notification threshold for rogue clients:

Device(config)# wireless wps rogue client notify-rssi-deviation *6*

# **wireless wps rogue detection**

To configure various rouge detection parameters, use the **wireless wps rogue detection** command.

**wireless wps rogue detection** [{**min-rssi** *rssi* | **min-transient-time** *transtime*}]

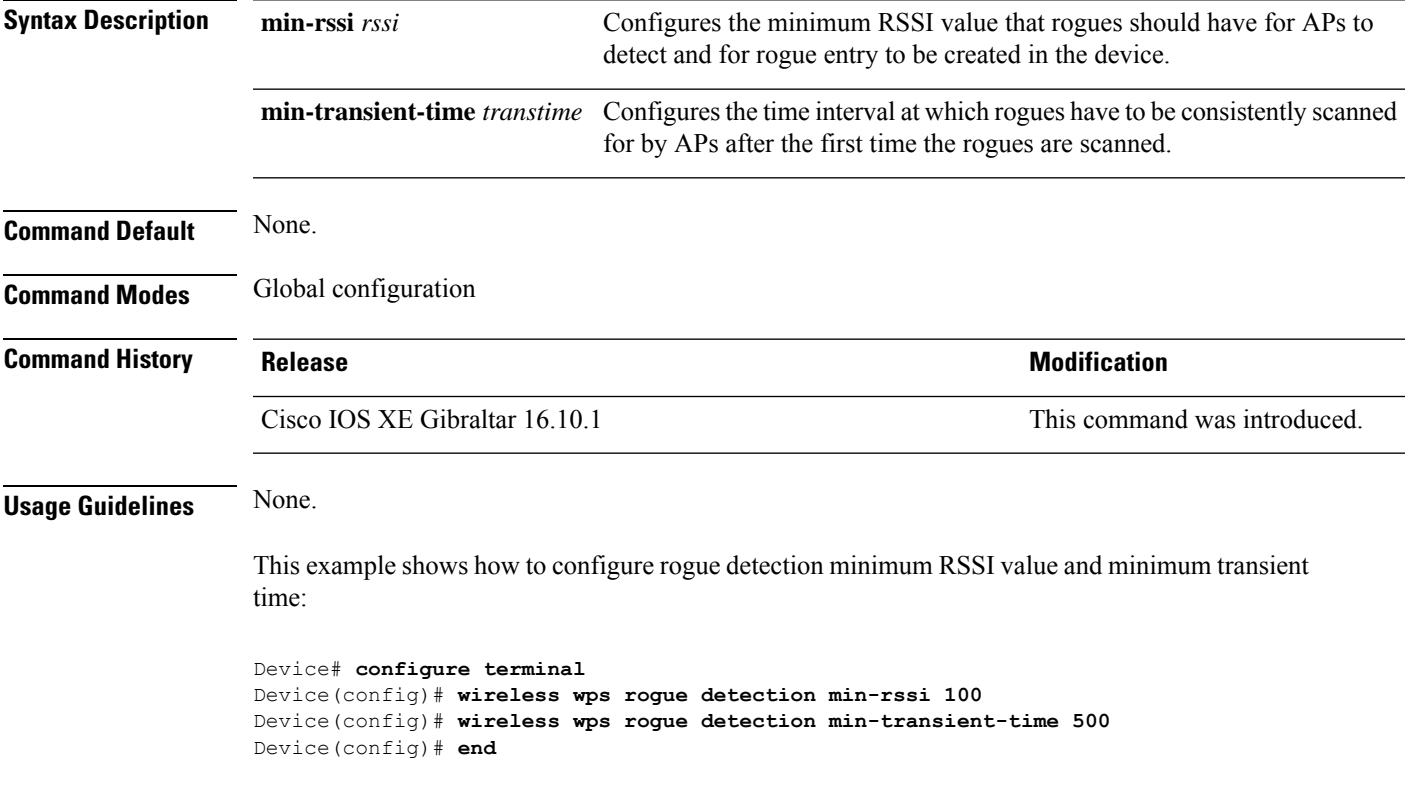

# **wireless wps rogue notify-syslog**

To enable syslog notification for rogue events, use the **wireless wps rogue notify-syslog** command.

**wireless wps rogue notify-syslog**

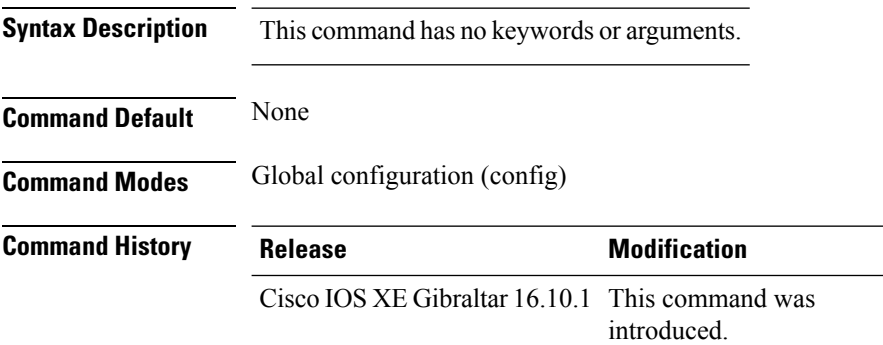

#### **Example**

This example shows how to enable syslog notification for rogue events:

Device# configure terminal Device(config)# wireless wps rogue notify-syslog

# **wireless wps rogue rule**

To configure rogue classification rule, use the **wireless wps rogue rule** command.

**wireless wps rogue rule** *rule-name* **priority** *priority* {**classify**{**friendly** | **malicious**} | **condition** {**client-count number** | **duration** | **encryption** | **infrastructure** | **rssi** | **ssid**} **| default | exit | match**{**all** | **any**} **| no | shutdown**}

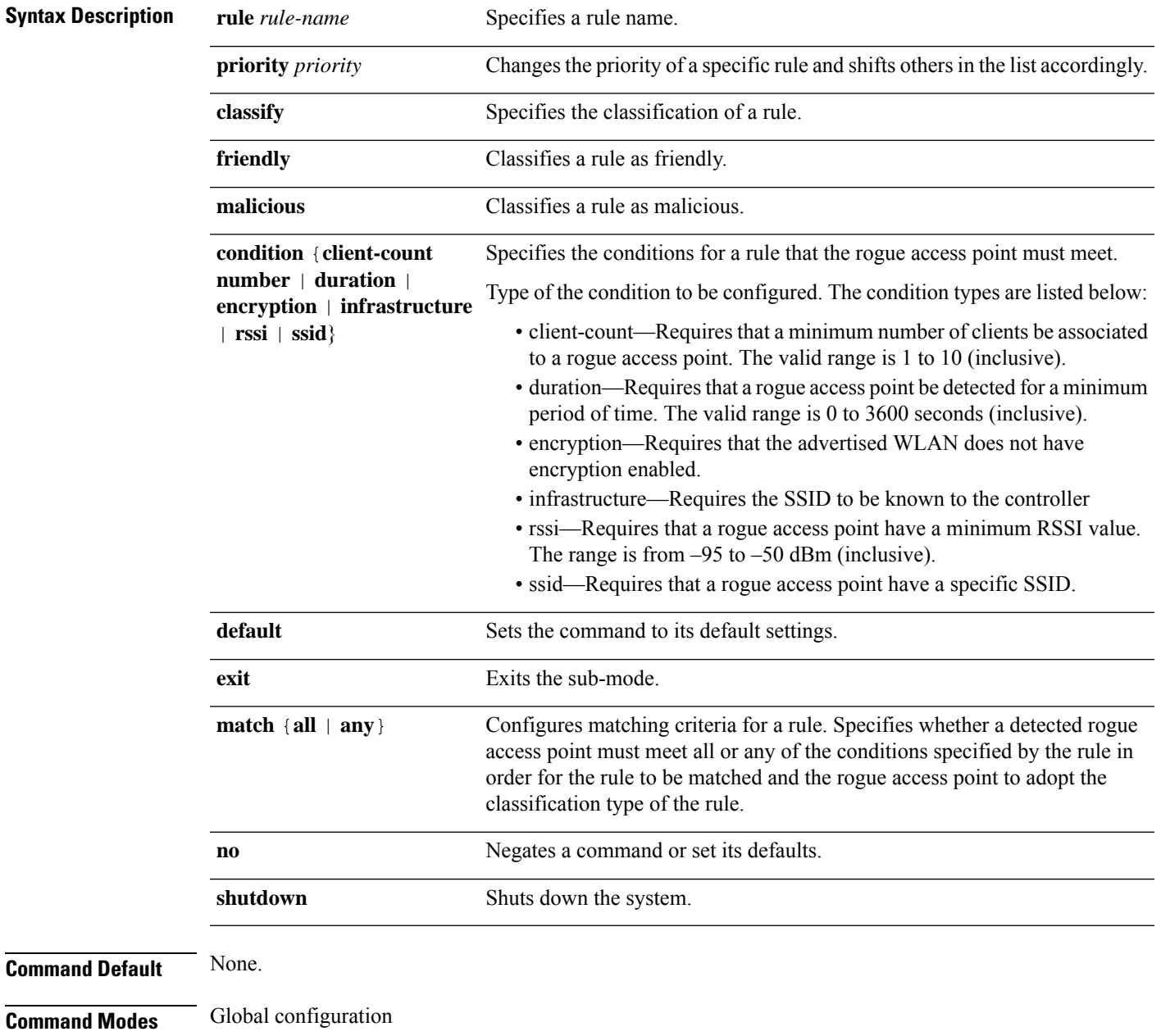

 $\mathbf I$ 

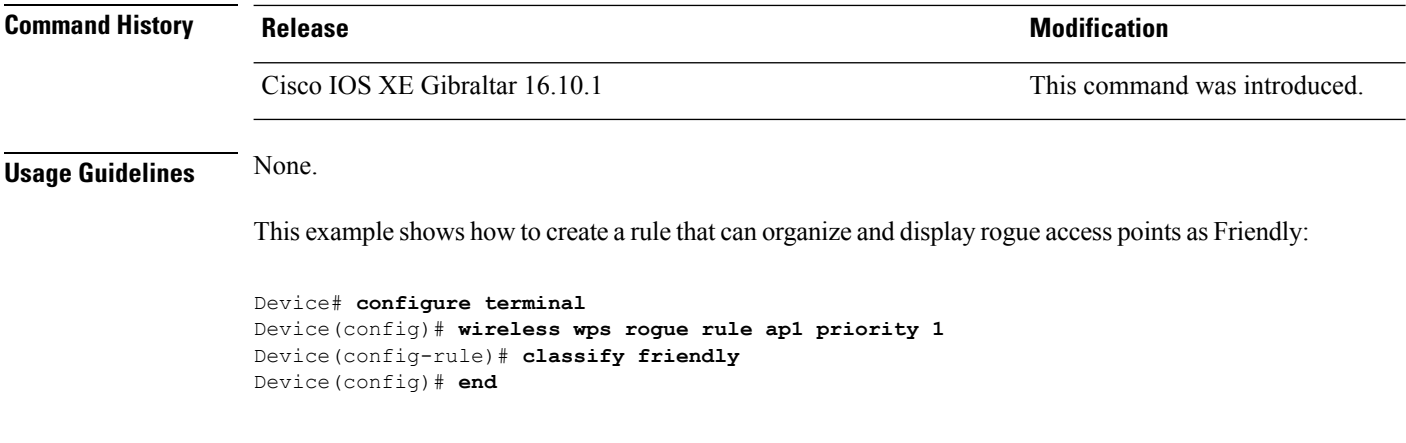

# **wireless wps rogue scale mode hybrid**

To configure the rogue scale hybrid mode (unused quota reserved for higher priority rogue APs can be used by rogue APs of lower priority when space available), use the **wireless wps rogue scale mode hybrid** command. Use the **no** form of this command to disable the feature.

**wireless wps rogue scale mode hybrid**

**no wireless wps rogue scale mode hybrid**

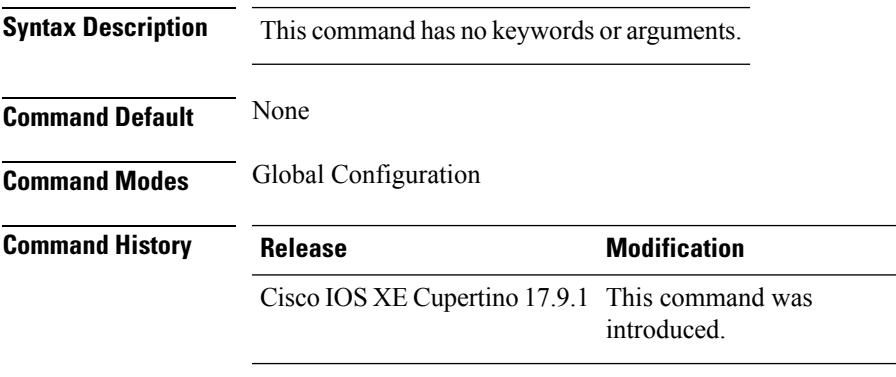

### **Example**

This example shows how to configure the rogue scale hybrid mode:

Device(config)# wireless wps rogue scale mode hybrid

### **wireless wps rogue scale priority**

To configure the rogue classification priority order, use the **wireless wps rogue scale priority malicious** command. Use the **no** form of this command to disable the feature.

**wireless wps rogue scale priority malicious** { **high** | **highest** | **low** | **medium** } **custom** { **high** | **highest** | **low** | **medium** } **unclassified** { **high** | **highest** | **low** | **medium** } **friendly** { **high** | **highest** | **low** | **medium** }

**no wireless wps rogue scale priority malicious** { **high** | **highest** | **low** | **medium** } **custom** { **high** | **highest** | **low** | **medium** } **unclassified** { **high** | **highest** | **low** | **medium** } **friendly** { **high** | **highest** | **low** | **medium** }

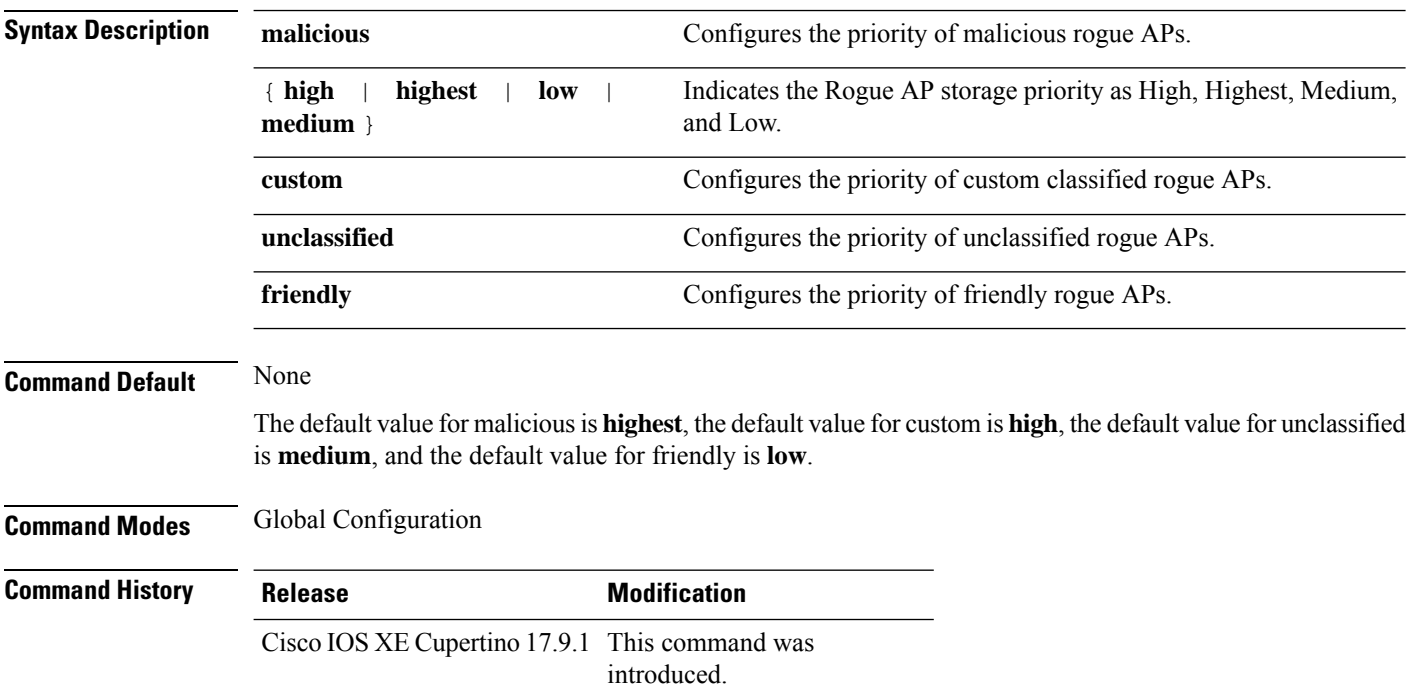

#### **Example**

This example shows how to configure the rogue classification priority order:

Device(config)# wireless wps rogue scale priority malicious highest custom high unclassified medium friendly low

 $\mathbf{L}$ 

### **wireless wps rogue scale quota**

To configure maximum scale rogue AP prioritisation and quotas, use the **wireless wps rogue scale quota** command. Use the **no** form of this command to disable the feature.

**wireless wps rogue scale quota malicious** *percentage-malicious-rogue-AP* **custom** *percentage-custom-rogue-AP* **unclassified** *percentage-unclassified-rogue-AP* **friendly** *percentage-friendly-rogue-AP*

**no wireless wps rogue scale quota malicious** *percentage-malicious-rogue-AP* **custom** *percentage-custom-rogue-AP* **unclassified** *percentage-unclassified-rogue-AP* **friendly** *percentage-friendly-rogue-AP*

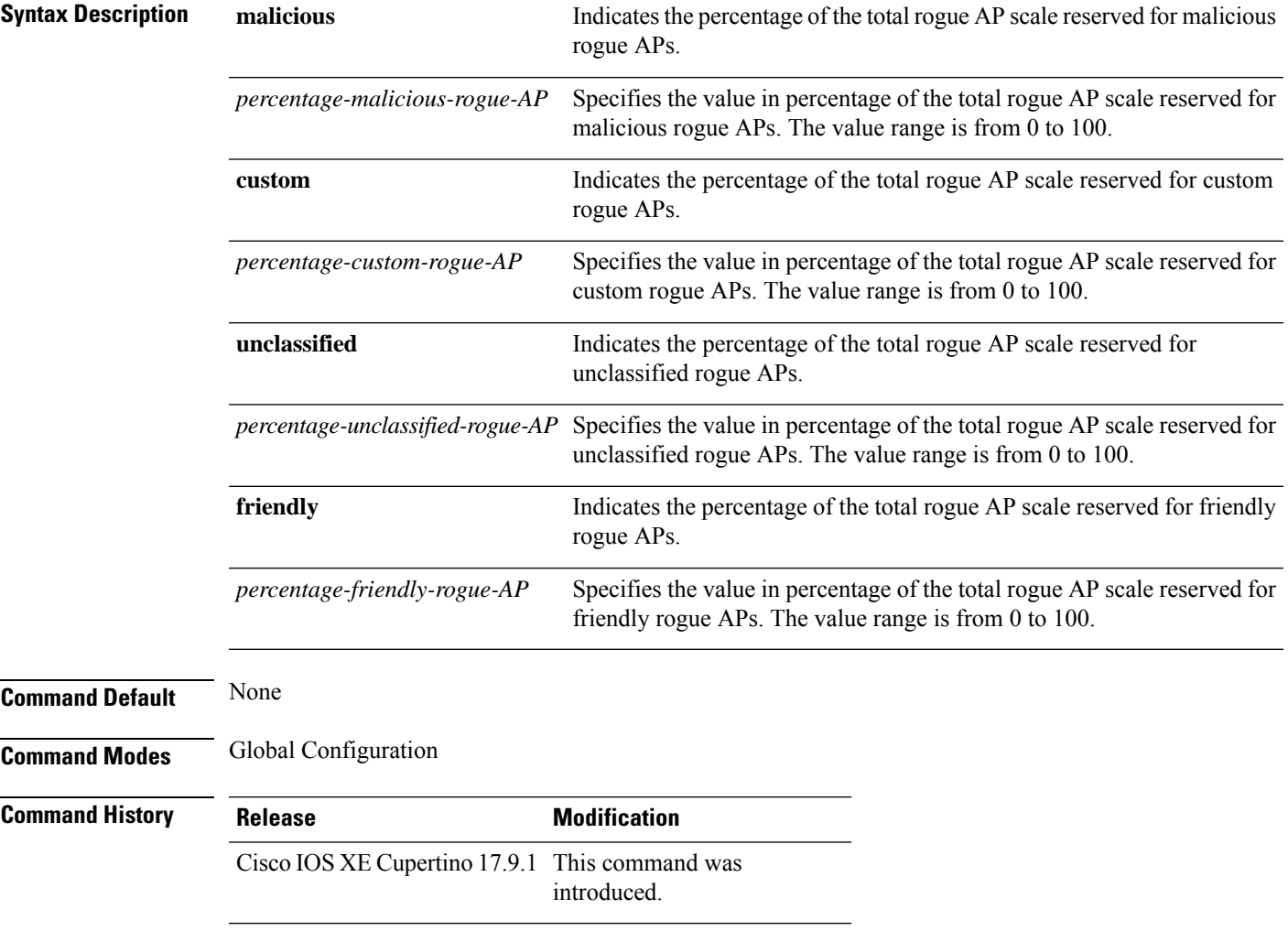

### **Example**

This example shows how to configure maximum scale rogue AP prioritisation and quotas:

I

Device(config)# wireless wps rogue scale quota malicious 5 custom 10 unclassified 3 friendly 5

## **wireless wps rogue security-level**

To configure the wireless WPS rogue detection security levels, use the **wireless wps rogue security-level** command. Use the **no** form of this command to disable the configuration.

**wireless wps rogue security-level** { **critical** | **custom** | **high** | **low** } **no wireless wps rogue security-level** { **critical** | **custom** | **high** | **low** }

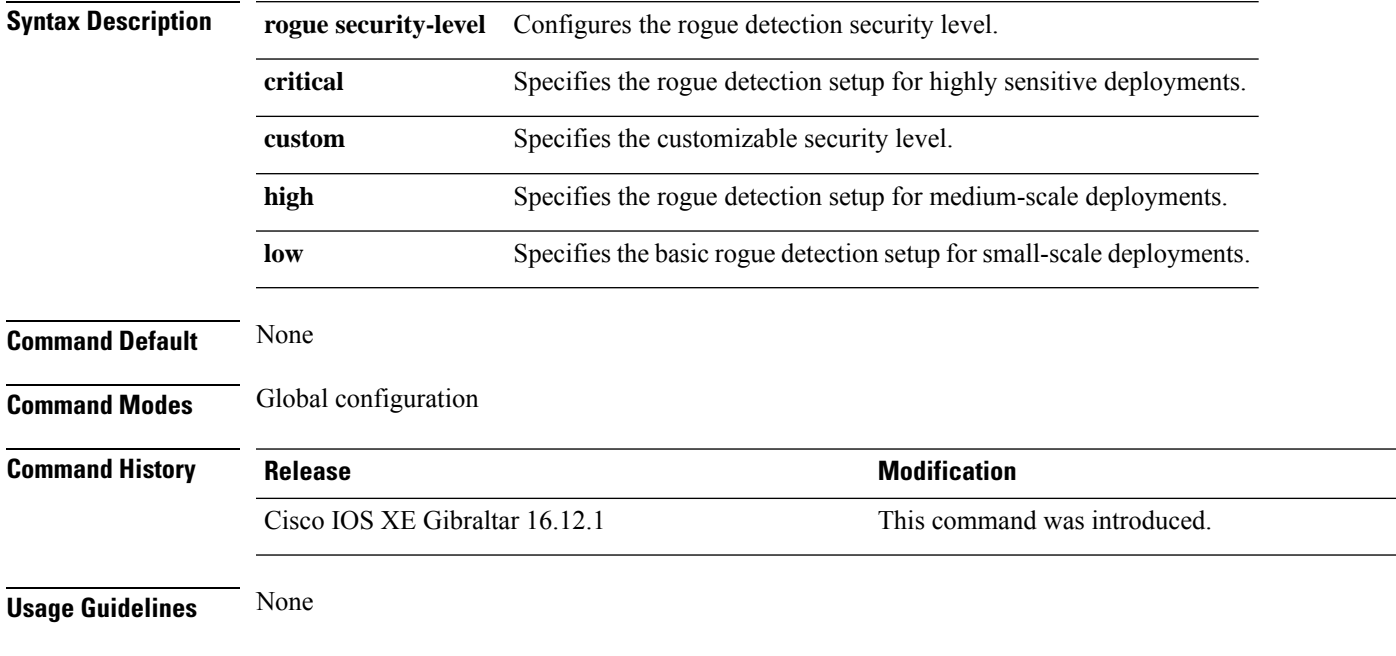

### **Example**

This example shows how to configure the wireless WPS rogue detection security levels:

Device(config)# wireless wps rogue security-level critical

### **wireless-default radius server**

To configure multiple radius servers, use the **wireless-default radius server** command.

**wireless-default radius server** *IP* **key** *secret*

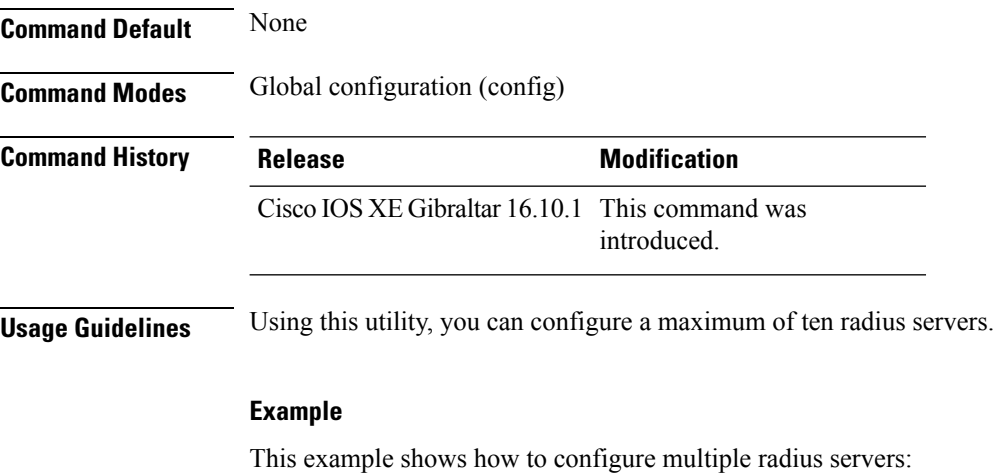

Device# **configure terminal** Enter configuration commands, one per line. End with CNTL/Z. Device(config)# **wireless-default radius server 9.2.58.90 key cisco123** Device(config)# **end**

# **wlan policy**

I

To map a policy profile to a WLAN profile, use the **wlan policy** command.

**wlan** *wlan-name* **policy** *policy-name*

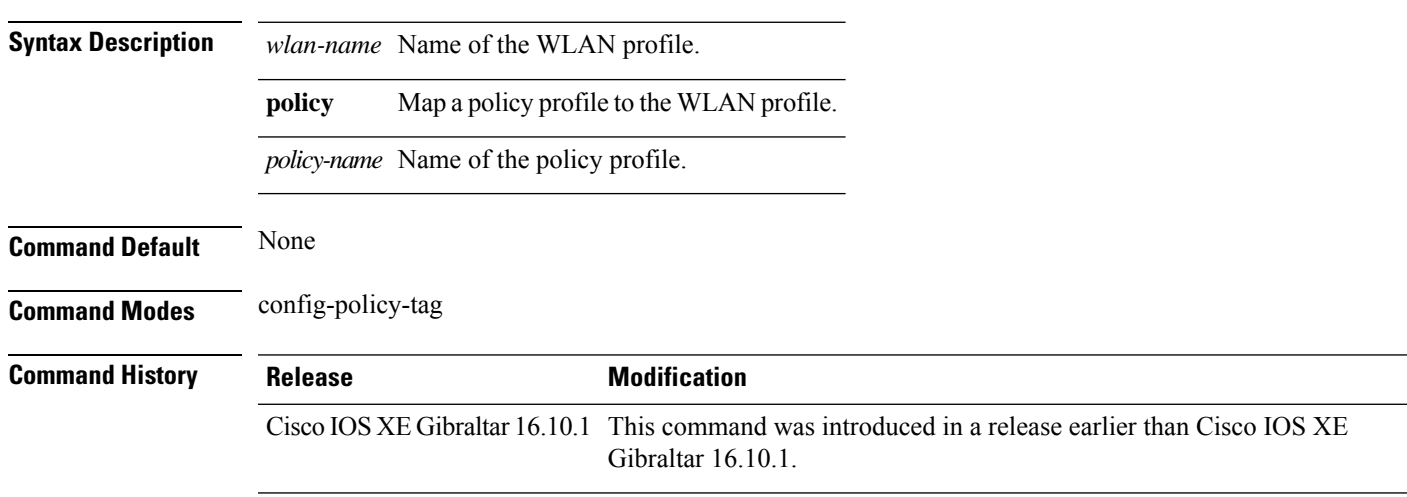

I

### **wmm**

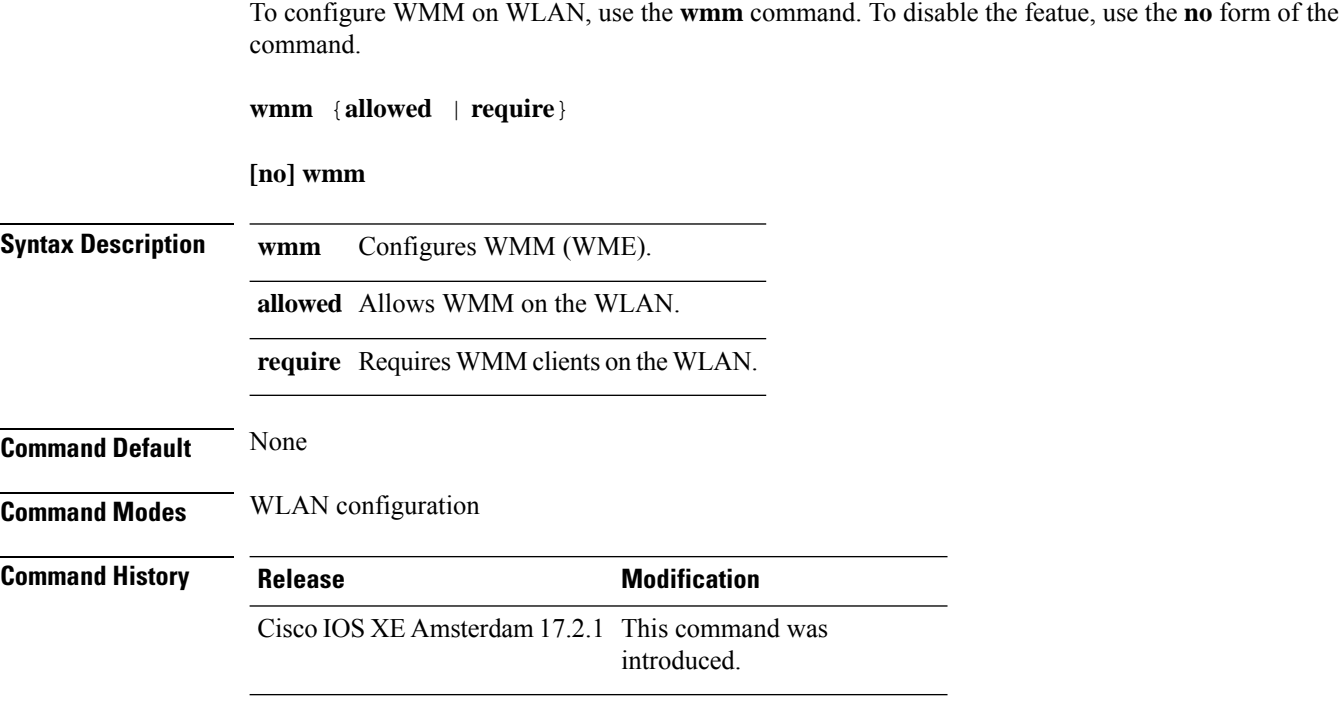

### **Example**

This example shows how to configure WMM on WLAN:

Device(config-wlan)#wmm allowed